# Altivar 71L

## Programming Manual

Retain for future use

Variable speed drives for synchronous and asynchronous lift motors

LIFT V2.6 software

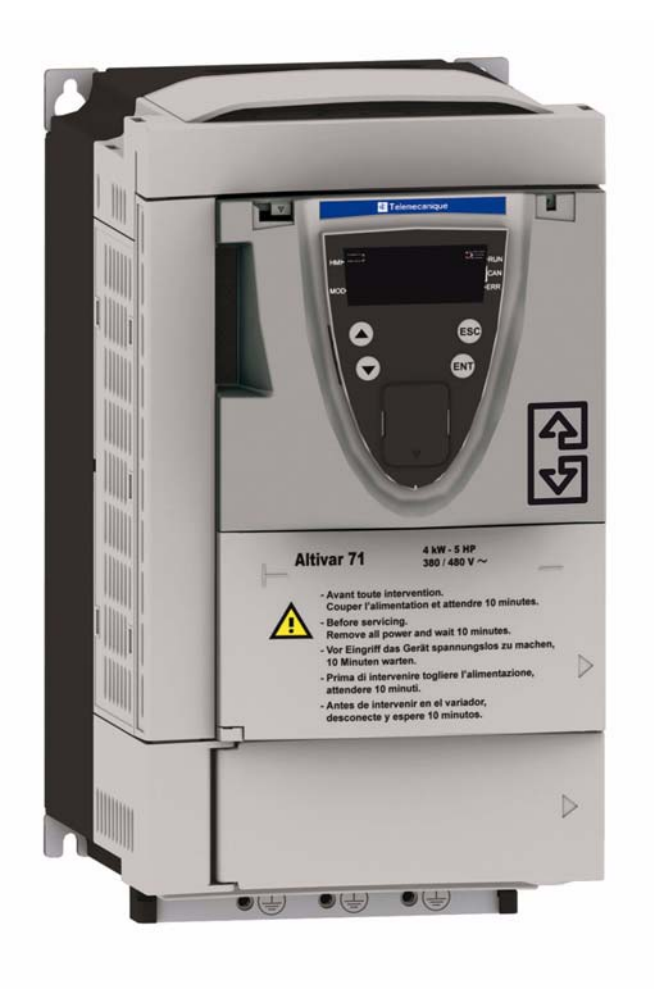

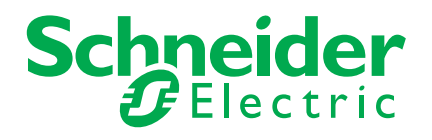

## **Table of contents**

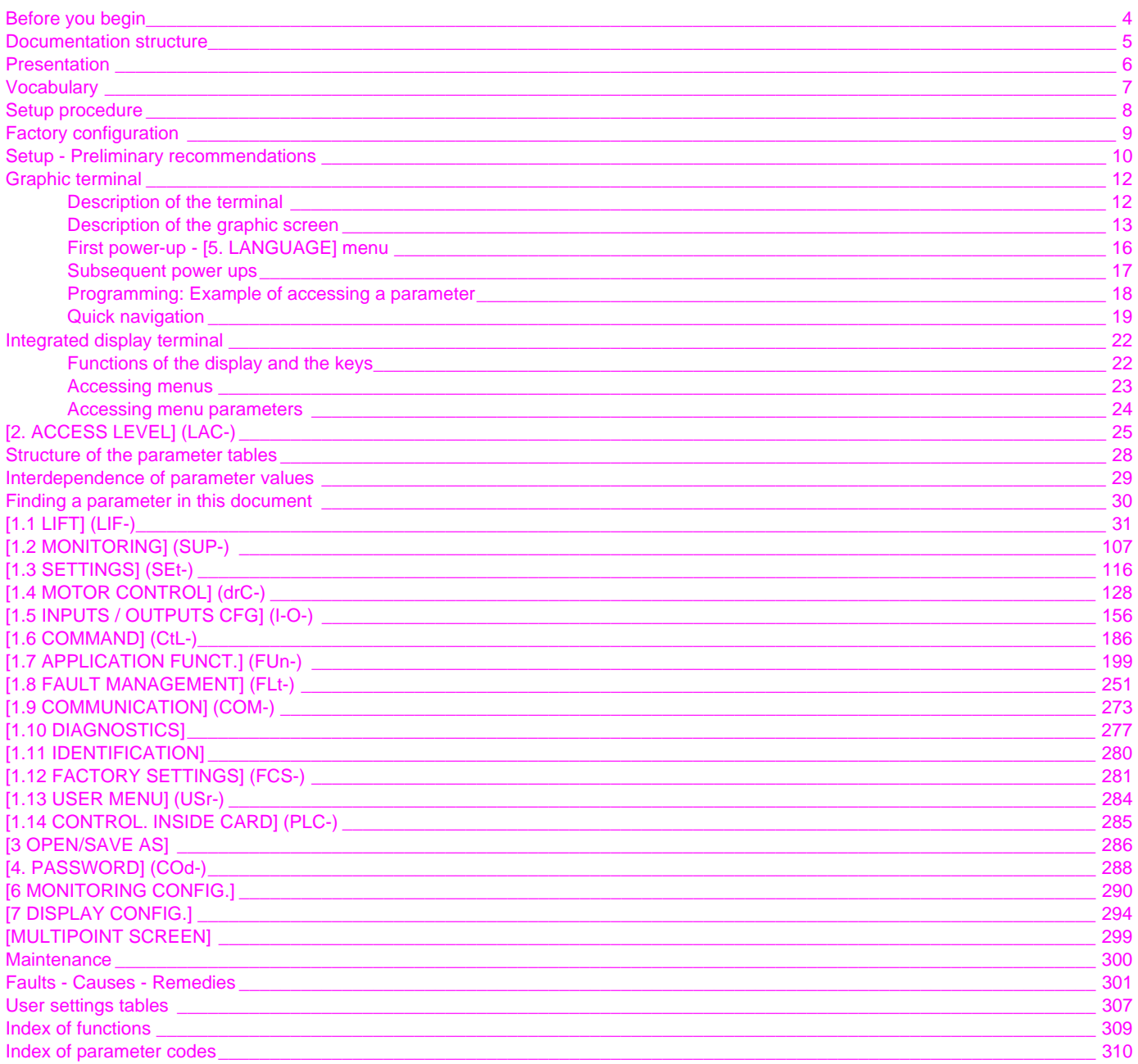

<span id="page-3-0"></span>**Read and understand these instructions before performing any procedure using this drive.**

## **A DANGER**

### **HAZARDOUS VOLTAGE**

- Read and understand the Installation Manual before installing or operating the ATV71L drive. Installation, adjustment, repair, and maintenance must be performed by qualified personnel.
- The user is responsible for compliance with all international and national electrical standards in force concerning protective grounding of all equipment.
- Many parts in this variable speed drive, including printed wiring boards, operate at line voltage. DO NOT TOUCH. Use only electrically insulated tools.
- DO NOT touch unshielded components or terminal strip screw connections with voltage present.
- DO NOT short across terminals PA/+ and PC/- or across the DC bus capacitors.
- Install and close all the covers before applying power or starting and stopping the drive.
- Before servicing the variable speed drive
	- Disconnect all power.
	- Place a "DO NOT TURN ON" label on the variable speed drive disconnect.
	- Lock the disconnect in the open position.
- Disconnect all power including external control power that may be present before servicing the drive. WAIT 15 MINUTES to allow the DC bus capacitors to discharge. Then follow the DC bus voltage measurement procedure given in the Installation Manual to verify that the DC voltage is less than 42 Vdc. The drive LEDs are not accurate indicators of the absence of DC bus voltage.

**Failure to follow these instructions will result in death or serious injury.**

## **A** CAUTION

#### **DAMAGED EQUIPMENT**

Do not operate or install any drive that appears damaged. **Failure to follow this instruction can result in injury and/or equipment damage.** <span id="page-4-0"></span>[The following Altivar 71L technical documents are available on the Schneider Electric website \(www.schneider-electric.com\) as well as on](http://www.schneider-electric.com)  the CD-ROM supplied with the drive.

## **Installation manual**

This describes how to assemble and connect the drive.

## **Programming Manual**

This describes the functions, parameters and use of the drive terminal (integrated display terminal and graphic display terminal). The communication functions are not described in this manual, but in the manual for the bus or network used.

## **Communication parameters manual**

This manual describes:

- The drive parameters with specific information for use via a bus or communication network.
- The operating modes specific to communication (state chart).
- The interaction between communication and local control.

### **Manuals for Modbus, CANopen, Ethernet, Profibus, INTERBUS, Uni-Telway, FIPIO. and Modbus Plus, etc.**

These manuals describe the assembly, connection to the bus or network, signaling, diagnostics, and configuration of the communicationspecific parameters via the integrated display terminal or the graphic display terminal. They also describe the communication services of the protocols.

<span id="page-5-0"></span>ATV71 LIFT has been specially developed for lift applications and therefore meets the requirements of lift installers:

- Quick, simple drive setup via a dedicated LIFT menu.
- Drive performance that offers optimum comfort.
- Integrated LIFT functions: special lift ramp, inspection function, rollback management, optimization of "half floors", UPS evacuation, etc.

### **ATV71L can only be used with lifts.**

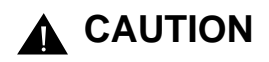

#### **RISK OF INAPPROPRIATE DRIVE BEHAVIOR**

The speed loop implemented in the ATV71L is specifically adapted to lift applications. It must only be used in a lift application.

**Failure to follow these instructions can result in injury and/or equipment damage.**

The following options are compatibles with ATV71 LIFT from a minimum version:

- graphic display terminal from the version V1.1IE17,
- universal encoder interface card (VW3A3409) from the version V1.2IE01.

### <span id="page-6-0"></span>**Lift command**

Electronic card integrating the lift application intelligence: call management, step displays. The lift command card monitors the slowdown and stop indicators and controls the drive.

#### **Slowdown indicator**

Sensor placed at a precise distance (slowdown length) above and below each step. When the car passes in front of this sensor, the lift command card removes the high speed command (travel speed) and commands a low speed (lift leveling speed).

#### **Stop indicator**

Sensor placed at a precise distance (stop length) above and below each step. When the car passes in front of this sensor, the lift command card removes the run command. The car should then stop comfortably within the [Stop length] (StL).

### **Rollback**

Movement of the car when the brake is released. In gearless applications where the inertia at the motor is large, the brake release must be specially controlled to cancel this rollback (using an external weight sensor or the rollback management function).

#### **Jerk**

Jerk is a measurement of variations in acceleration. It is often related to comfort (comfort is improved as the jerk is reduced).

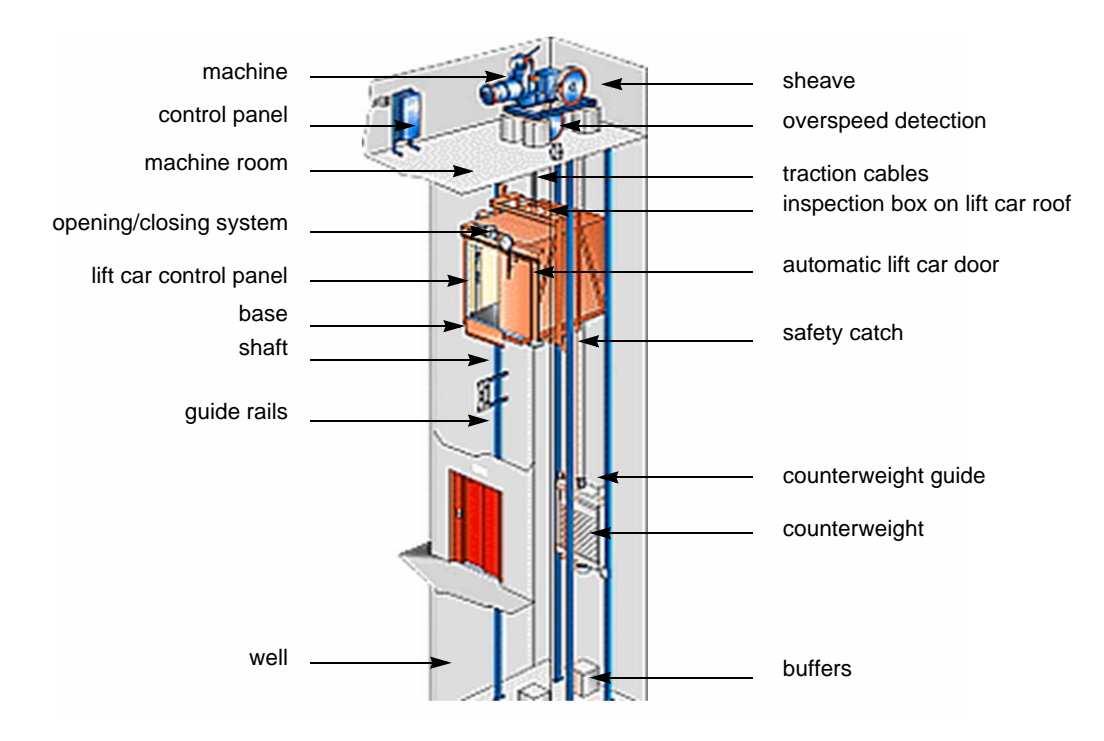

<span id="page-7-0"></span>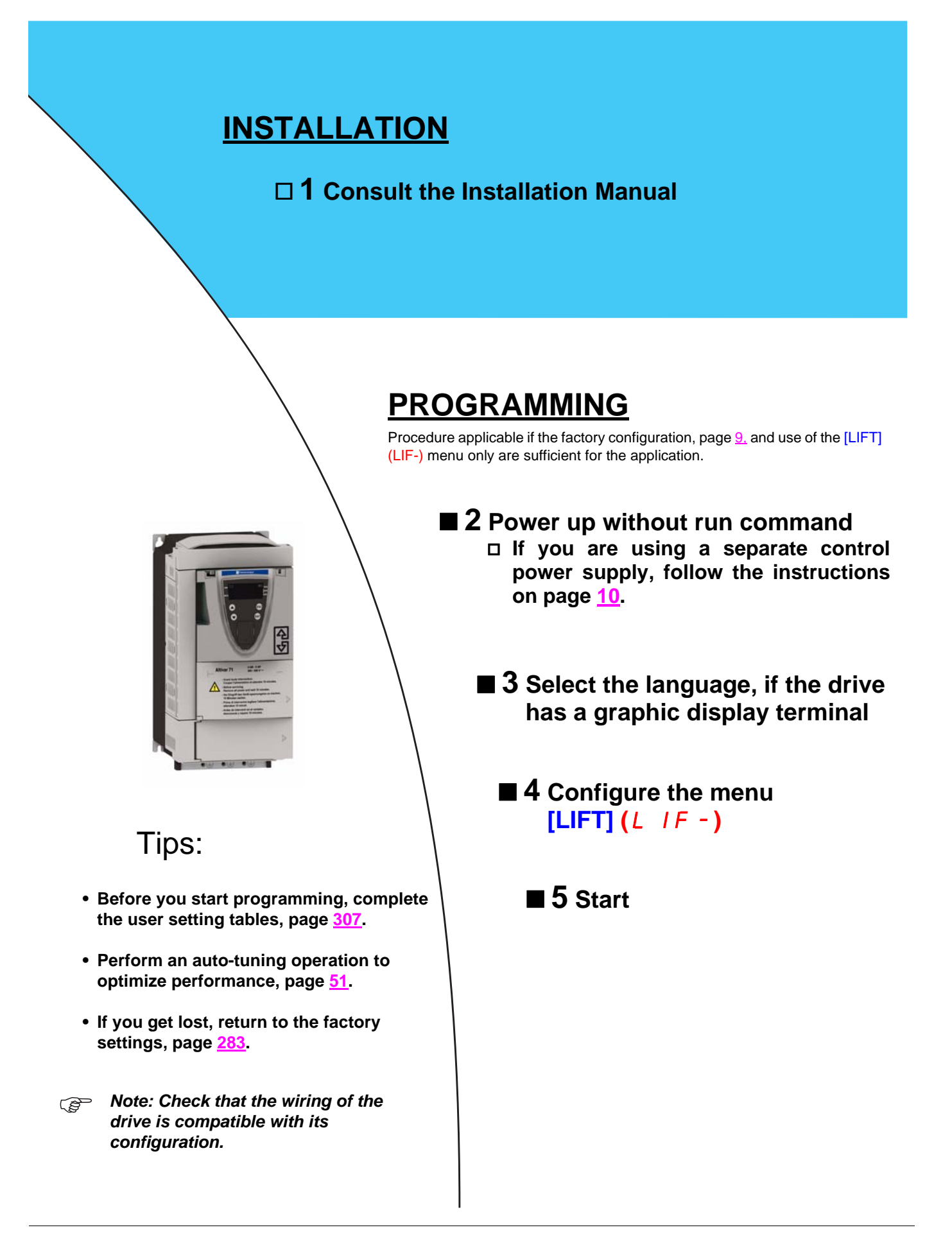

## <span id="page-8-0"></span>**Drive factory settings**

- The Altivar 71L is factory-set for the most common operating conditions:
	- **Motor** frequency: 50 Hz
	- Normal stop mode on deceleration ramp
	- Stop mode in the event of a fault: Freewheel
	- Deceleration ramp with step.
	- Motor thermal current = rated drive current
	- Standstill injection braking current = 0.7 x rated drive current, for 0.5 seconds
	- No automatic starts after a fault
	- Switching frequency 8 kHz.
	- Logic inputs:
		- LI1: forward, LI2: reverse (2 operating directions), 2-wire control on transition
		- LI3: Inactive (not assigned)
		- LI4: Lift speed
		- LI5: Inspection mode
		- LI6: Not assigned
	- Analog inputs:
		- AI1: Speed reference 0 +10 V
		- AI2: 0-20 mA, inactive (not assigned)
	- Relay R1: no
	- Relay R2: Brake control
	- Analog output AO1: dO1 (logic output)

If the above values are compatible with the application, the drive can be used without changing the settings.

## **Option card factory settings**

The option card inputs/outputs are not factory-set.

## <span id="page-9-0"></span>**Turning on and configuring the drive**

## **DANGER**

### **UNINTENDED EQUIPMENT OPERATION**

- Before turning on and configuring the Altivar 71L, check that the PWR (POWER REMOVAL) input is deactivated (at state 0) in order to prevent unintended operation.
- Before turning on the drive, or when exiting the configuration menus, check that the inputs assigned to the run command are deactivated (at state 0) since they can cause the motor to start immediately.

**Failure to follow these instructions will result in death or serious injury.**

## **A** CAUTION

### **INCOMPATIBLE LINE VOLTAGE**

Before turning on and configuring the drive, ensure that the line voltage is compatible with the supply voltage range shown on the drive nameplate. The drive may be damaged if the line voltage is not compatible.

**Failure to follow this instruction can result in equipment damage.**

### <span id="page-9-1"></span>**Separate control section power supply**

When the drive control section is powered independently of the power section (P24 and 0V terminals), whenever an option card is added or replaced, only the power section must be supplied with power next time the drive is powered up.

By default the new card would not be recognized and it would be impossible to configure it, thereby causing the drive to lock in fault mode.

### **Power switching via line contactor**

## **CAUTION**

• Avoid operating the contactor frequently (premature ageing of the filter capacitors).

• Cycle times < 60 s can result in damage to the precharge resistor.

**Failure to follow this instruction can result in equipment damage.**

## **User adjustment and extension of functions**

- The display unit and buttons can be used to modify the settings and to extend the functions described in the following pages.
- **Return to factory settings** is made easy by the [1.12 FACTORY SETTINGS] (FCS-) menu, see page [281.](#page-280-0)
- There are three types of parameter:
	- Display: Values displayed by the drive
	- Adjustment: Can be changed during operation or when stopped
	- Configuration: Can only be modified when stopped and no braking is taking place. Can be displayed during operation.

## **DANGER**

### **UNINTENDED EQUIPMENT OPERATION**

- Check that changes made to the settings during operation do not present any danger.
- We recommend stopping the drive before making any changes.

**Failure to follow these instructions will result in death or serious injury.**

## **Starting**

**Important:**

- In factory settings mode, the motor can only be supplied with power once the "forward", "reverse" and "DC injection stop" commands have been reset:
	- On power-up or a manual fault reset or after a stop command.
	- If they have not been reset, the drive will display "nSt" but will not start.
- If the automatic restart function has been configured ([Automatic restart] (Atr) parameter in the [1.8-FAULT MANAGEMENT] (FLt-) menu, see page [255\)](#page-254-0), these commands are taken into account without a reset being necessary.

### **Test on a low power motor or without a motor**

• In factory settings mode, [Output Phase Loss] (OPL) detection page [258](#page-257-0) is active (OPL = YES). To check the drive in a test or maintenance environment without having to switch to a motor with the same rating as the drive (particularly useful in the case of high power drives), deactivate [Output Phase Loss] (OPL = nO).

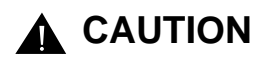

### **UNINTENDED EQUIPMENT OPERATION**

Motor thermal protection will not be provided by the drive if the motor current is less than 0.2 times the rated drive current. Provide an alternative means of thermal protection.

**Failure to follow this instruction can result in equipment damage.**

## **Use of the LIFT menu**

## **DANGER**

**RISK OF UNEXPECTED DRIVE BEHAVIOR**

• Identify the precise values of [Nominal car speed] (CSP) and payload [Capacity of the lift] (LCA).

• Check the [Nominal car speed] (CSP)) by calculation (See menu [1.1 LIFT] (LIF-), submenu [LIFT DATA] (LdA-) or by measurement.

If the values of [Nominal car speed] (CSP) or [Lift capacity] (LCA) are incorrect, the stop lengths ([Deceleration length] (dEL) and [Stop length] (StL) will not be adhered to.

The speed loop preset will not be adapted to the application (risk of instability and lift car slipping).

**Failure to follow these instructions will result in death or serious injury.**

<span id="page-11-0"></span>The graphic terminal is optional. The graphic terminal is removable and can be located remotely (on the door of an enclosure, for example) using the cables and accessories available as options (see catalog).

## <span id="page-11-1"></span>**Description of the terminal**

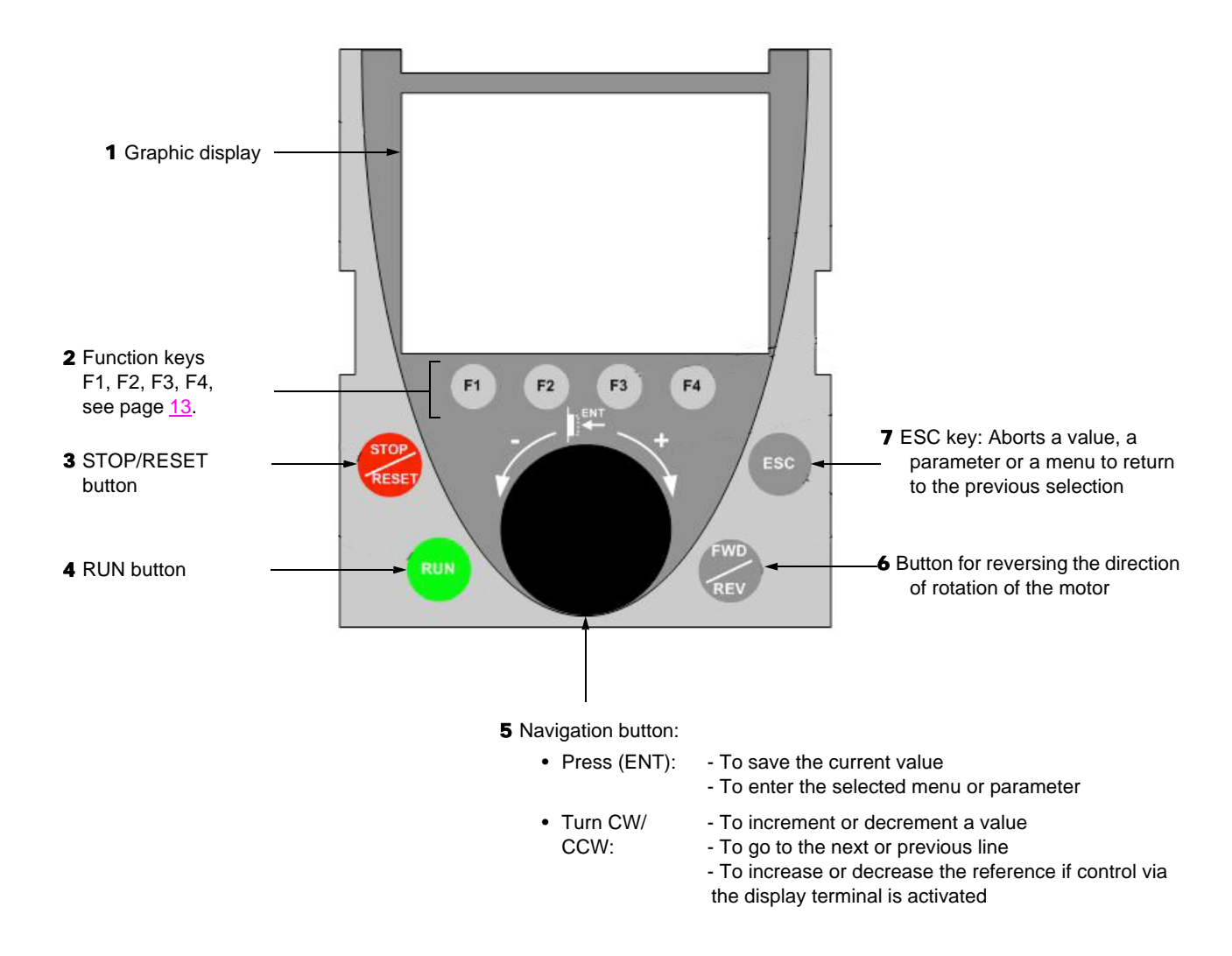

**Note:** Buttons **3**, **4**, **5** and **6** can be used to control the drive directly, if control via the display terminal is activated.

### <span id="page-12-0"></span>**Description of the graphic screen**

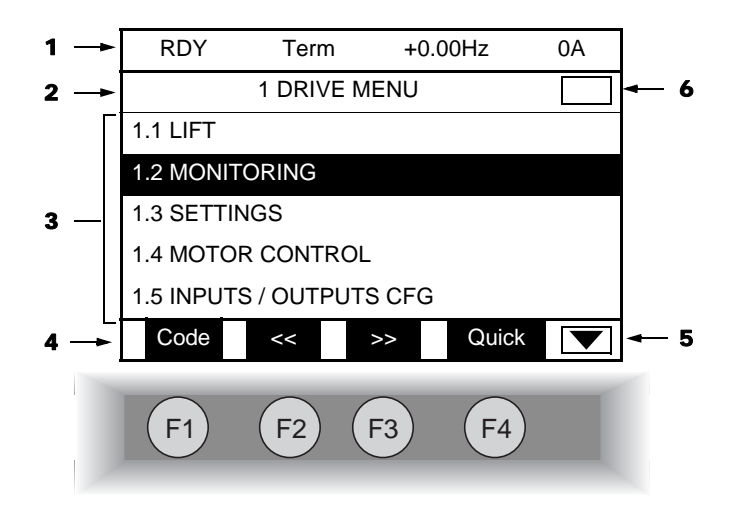

- 1. Display line. Its content can be configured; the factory settings show:
	- The drive state (see page  $14$ )
	- The active control channel:
		- Term: Terminals
		- HMI: Graphic terminal
		- MDB: Integrated Modbus
		- CAN: Integrated CANopen
		- NET: Communication card
		- APP: Controller Inside card
	- Frequency reference
	- Current in the motor
- 2. Menu line. Indicates the name of the current menu or submenu.
- 3. Menus, submenus, parameters, values, bar charts, etc., are displayed in drop-down window format on a maximum of 5 lines. The line or value selected by the navigation button is displayed in reverse video.
- 4. Section displaying the functions assigned to the F1 to F4 keys and aligned with them, for example:
	- : Displays the code of the selected parameter, i.e., the code corresponding to the 7-segment display.  $\bullet$  Code
	- : Contextual help  $·$  HELP
	- : Navigate horizontally to the left, or go to previous menu/submenu or, for a value, go to the next digit up, displayed in reverse video (see the example on page [15](#page-14-0)).  $\bullet$  << F2
	- Navigate horizontally to the right or go to next menu/submenu (going to the [2 ACCESS LEVEL] menu in this example) or, for a value, go to the next digit down, displayed in reverse video (see the example on page [15](#page-14-0)).  $\bullet$  >>  $\qquad \qquad$  F3
	- : Quick navigation, see page [19](#page-18-0). • Quick  $($

The function keys are dynamic and contextual.

Other functions (application functions) can be assigned to these keys via the [1.6 COMMAND] menu.

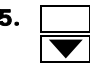

**5.** Indicates that there are no more levels below this display window. Indicates that there are more levels below this display window.

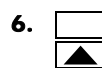

Indicates that this display window does not scroll further up. Indicates that there are more levels above this display window.

### <span id="page-13-0"></span>**Drive state codes:**

- ACC: Acceleration
- CLI: Current limitation
- CTL: Controlled stop on input phase loss
- DCB: DC injection braking in progress
- DEC: Deceleration
- FLU: Motor fluxing in progress
- FST: Fast stop
- NLP: No line power (no line supply on L1, L2, L3)
- NST: Freewheel stop
- OBR: Auto-adapted deceleration
- PRA: Power Removal function active (drive locked)
- RDY: Drive ready
- RUN: Drive running
- SOC: Controlled output cut in progress
- TUN: Auto-tuning in progress
- USA: Undervoltage alarm
- ASA: Measurement of the phase-shift angle in progress

### **Example configuration windows:**

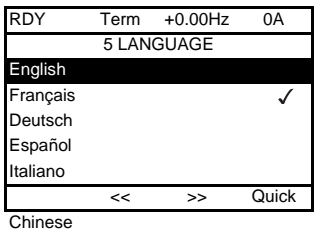

PARAMETER SELECTION 1.3 SETTINGS Ramp increment Acceleration ▽ Deceleration Acceleration 2 Deceleration 2

When only one selection is possible, the selection made is indicated by  $\checkmark$ . E.g. Only one language can be chosen.

When multiple selection is possible, the selections made are indicated by  $\sqrt{\phantom{a}}$ . E.g. A number of parameters can be chosen to form the [USER MENU].

### <span id="page-14-0"></span>**Example configuration window for one value:**

Edit

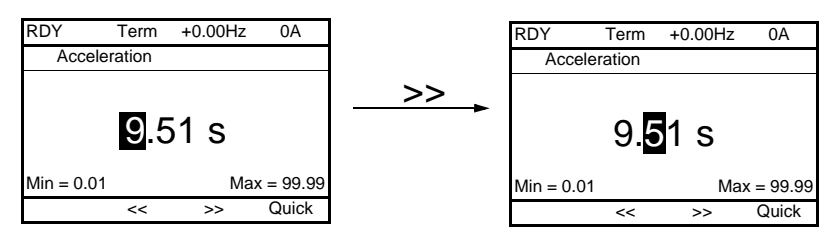

The << and >> arrows (keys F2 and F3) are used to select the digit to be modified, and the navigation button is rotated to increase or decrease this number.

## <span id="page-15-0"></span>**First power-up - [5. LANGUAGE] menu**

The first time the drive is powered up, the user will automatically be guided through the menus as far as the [1.1. LIFT] submenu. The parameters in this submenu must be configured and auto-tuning performed before the motor is started up.

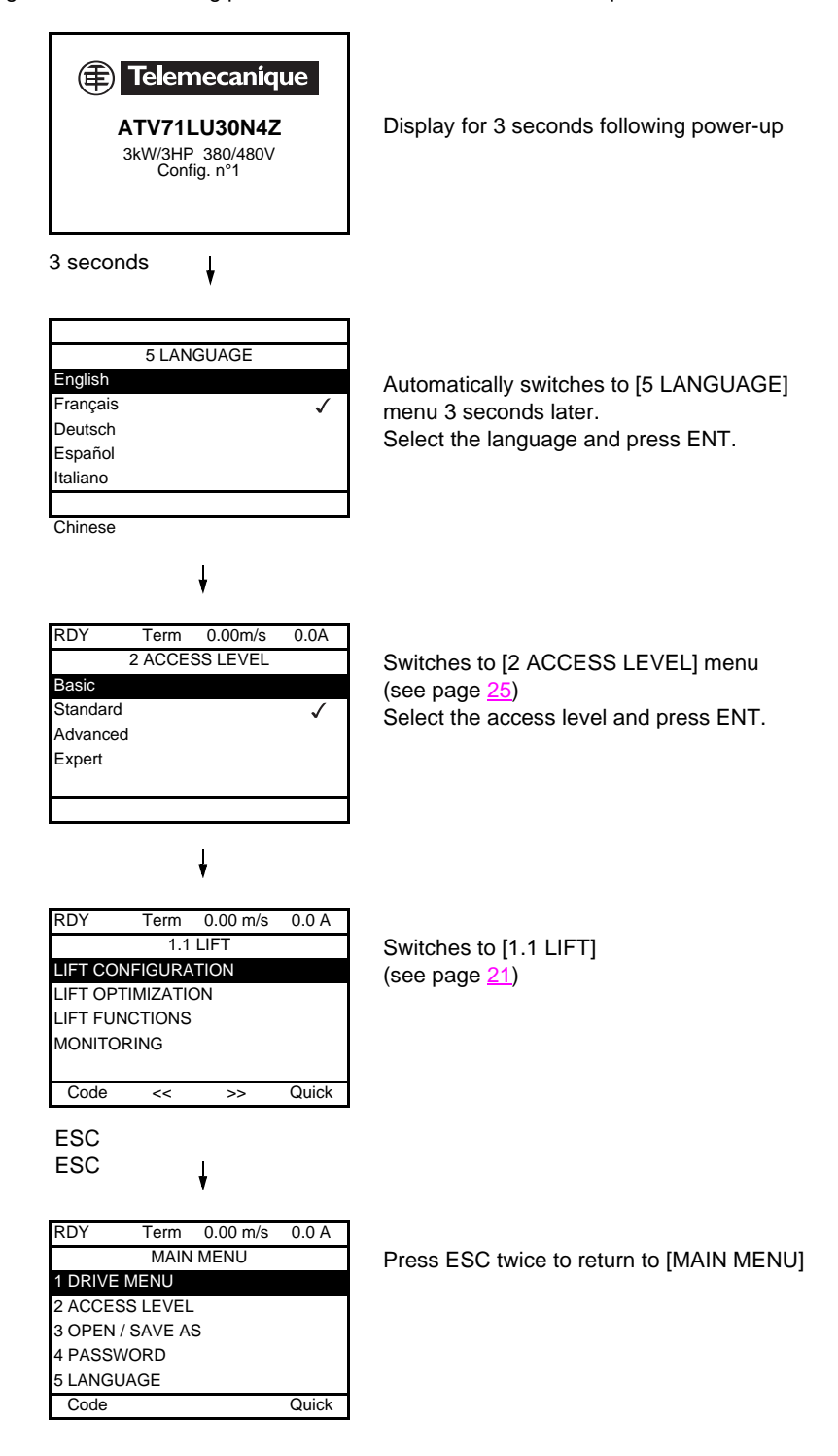

## <span id="page-16-0"></span>**Subsequent power ups**

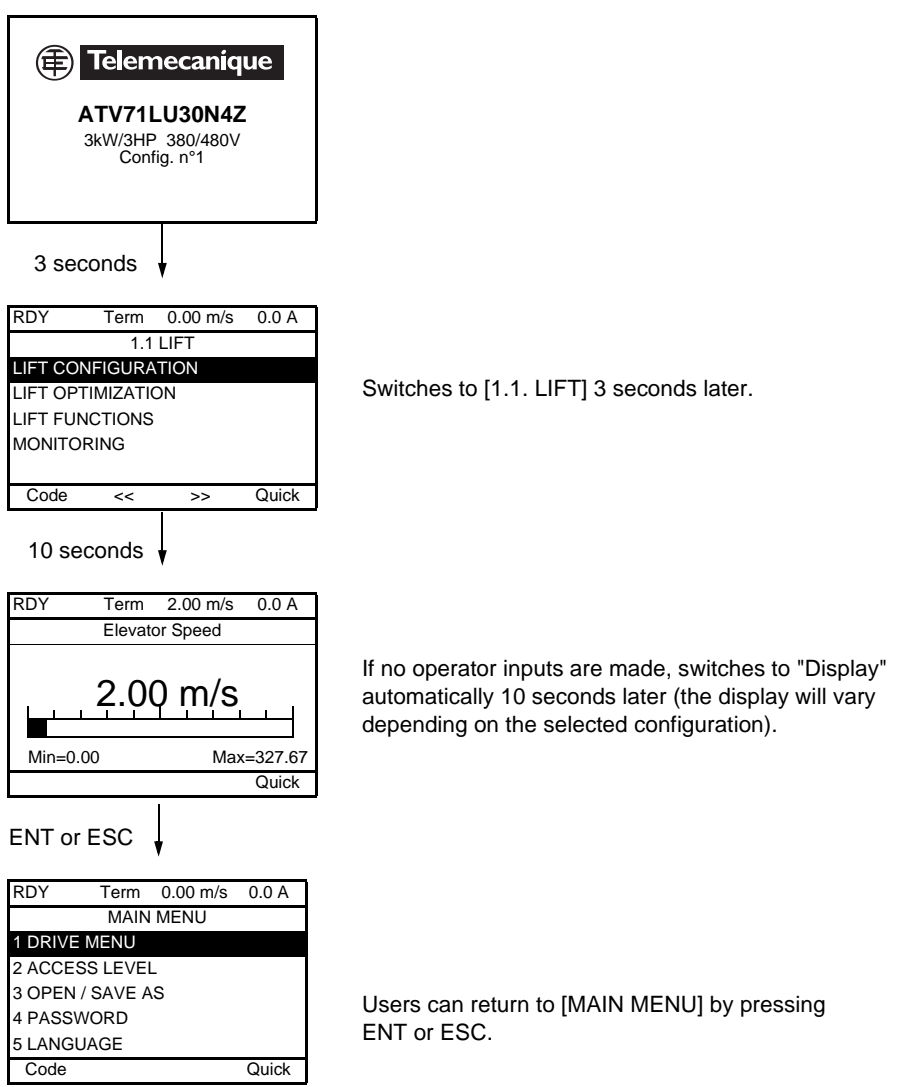

## <span id="page-17-0"></span>**Programming: Example of accessing a parameter**

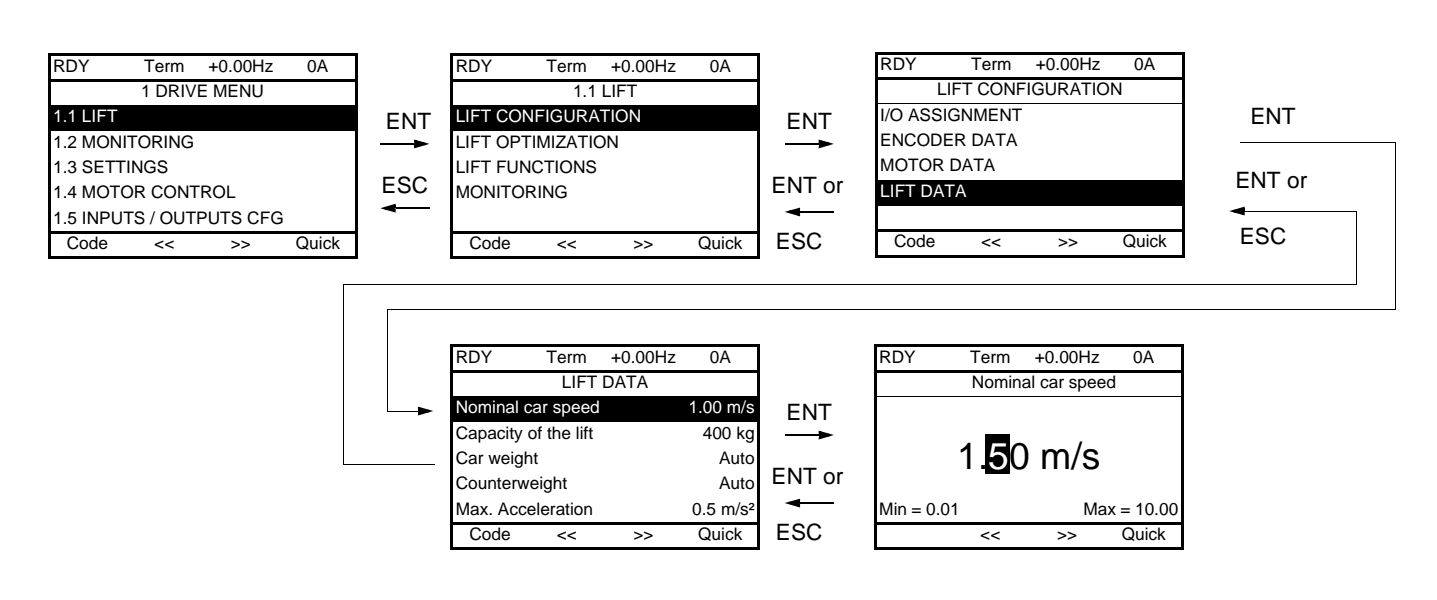

### **Accessing the nominal car speed**

Note:

- To select a parameter: - Turn the navigation button to scroll vertically.
- To modify a parameter:
	- Use the << and >> keys (F2 and F3) to scroll horizontally and select the digit to be modified (the selected digit changes to white on a black background).
	- Turn the navigation button to modify the digit.
- To cancel the modification:
	- Press ESC.
- To save the modification:
	- Press the navigation button (ENT).

## <span id="page-18-0"></span>**Quick navigation**

If the "Quick" function is displayed above the F4 key, you can gain quick access to a parameter from any screen.

### **E.g.**

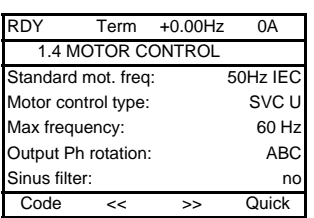

Press F4 to access the Quick screen, which contains 4 selection options.

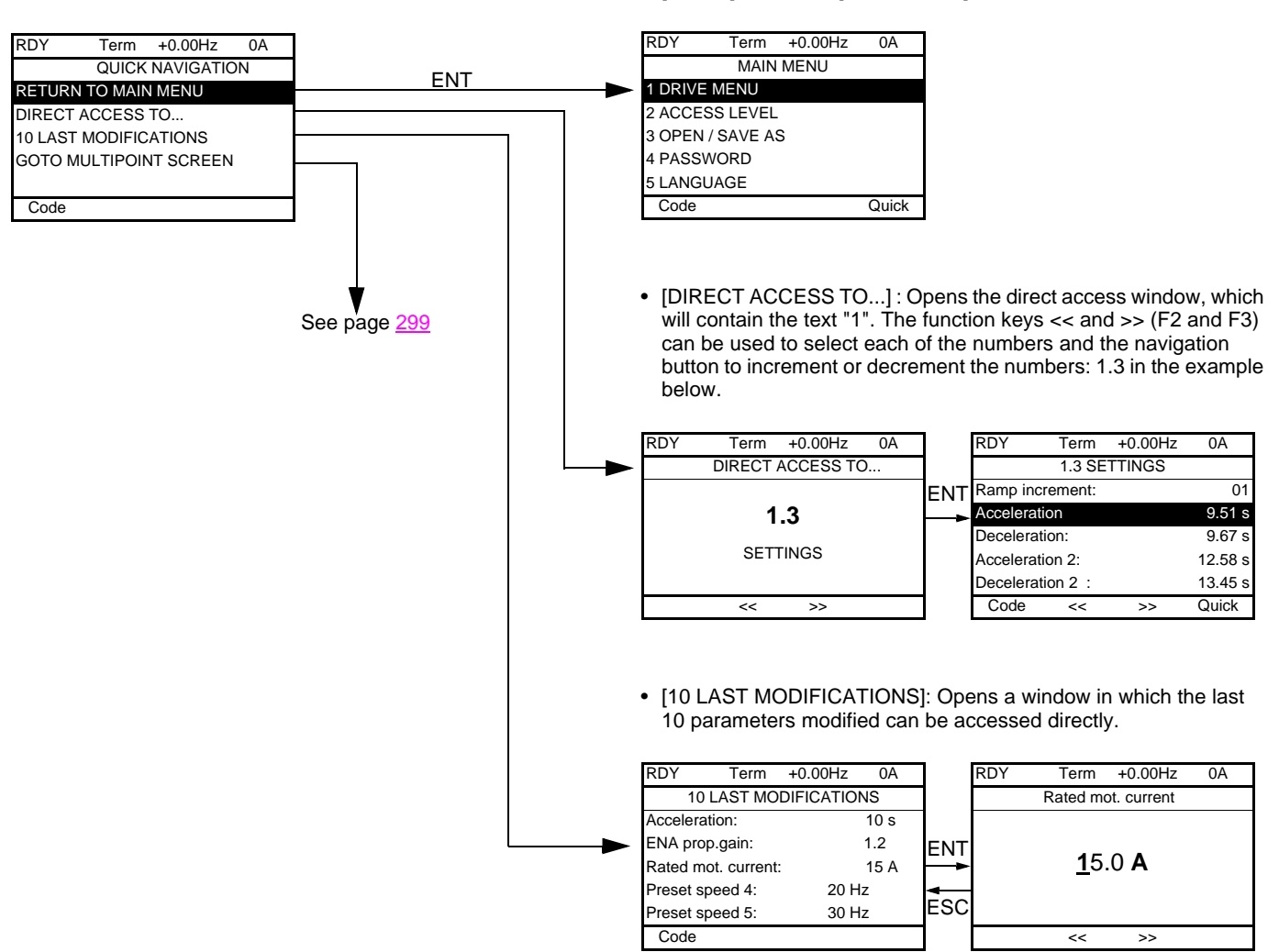

• [HOME]: Return to [MAIN MENU].

## **[MAIN MENU] - Menu mapping**

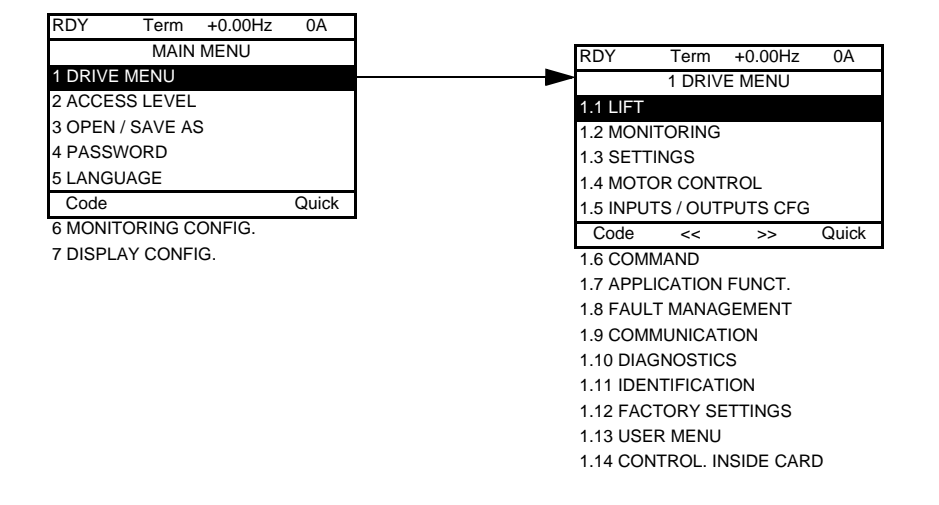

### **Content of [MAIN MENU] menus**

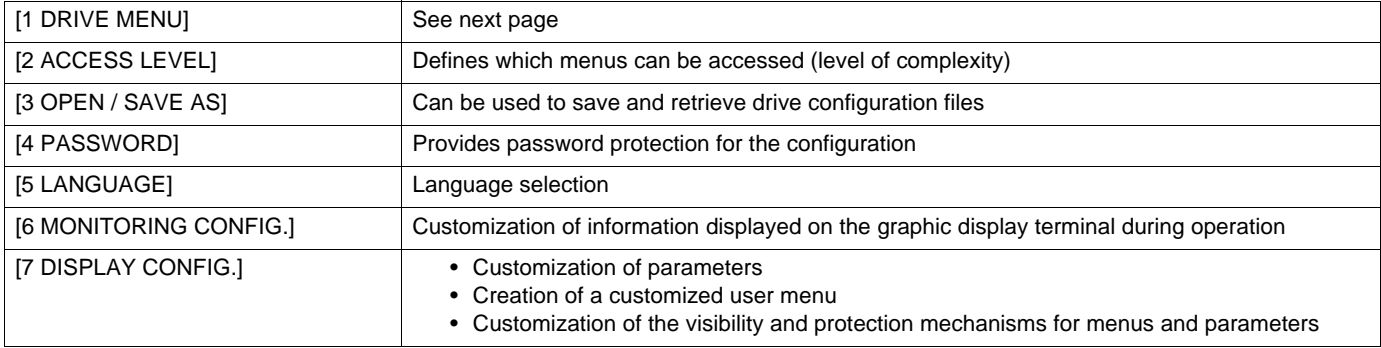

## <span id="page-20-0"></span>**[1 DRIVE MENU]**

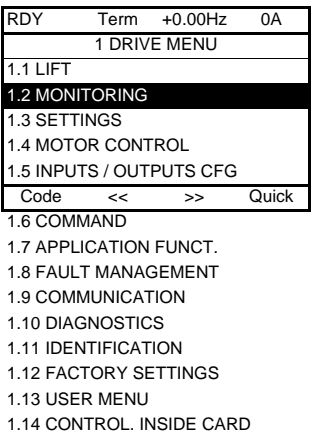

## **Content of [1. DRIVE MENU] menus:**

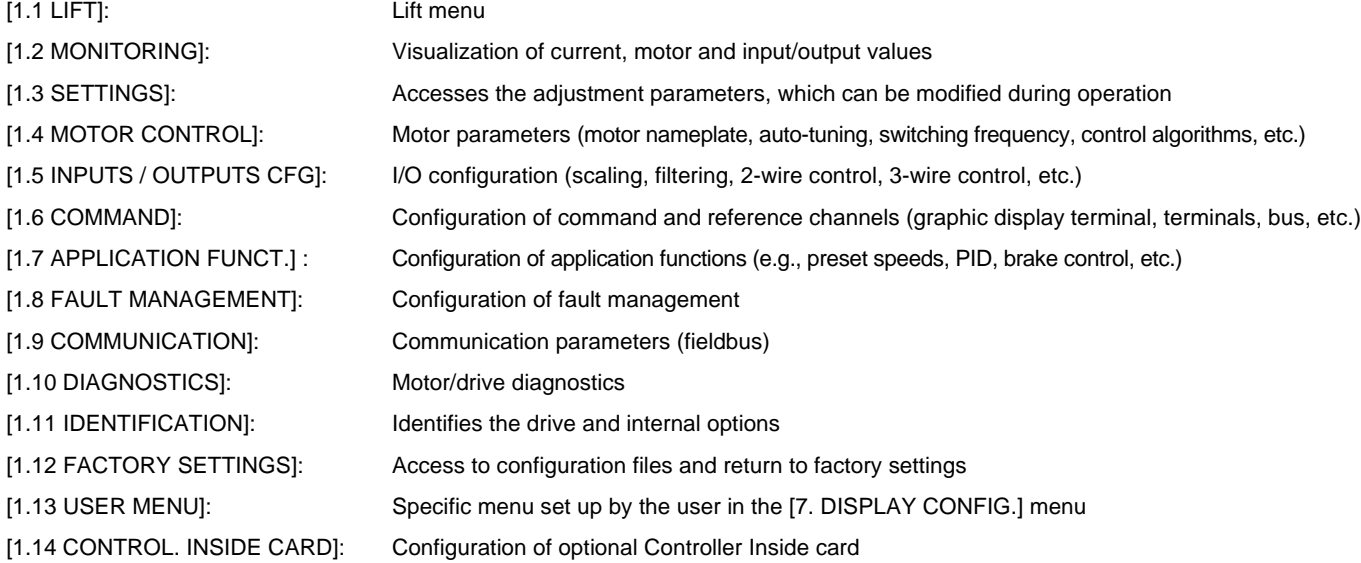

## <span id="page-21-0"></span>**Integrated display terminal**

Altivar Lift features an integrated display terminal with a 7-segment 4-digit display. The graphic display terminal described on the previous pages can also be connected to this drive as an option.

## <span id="page-21-1"></span>**Functions of the display and the keys**

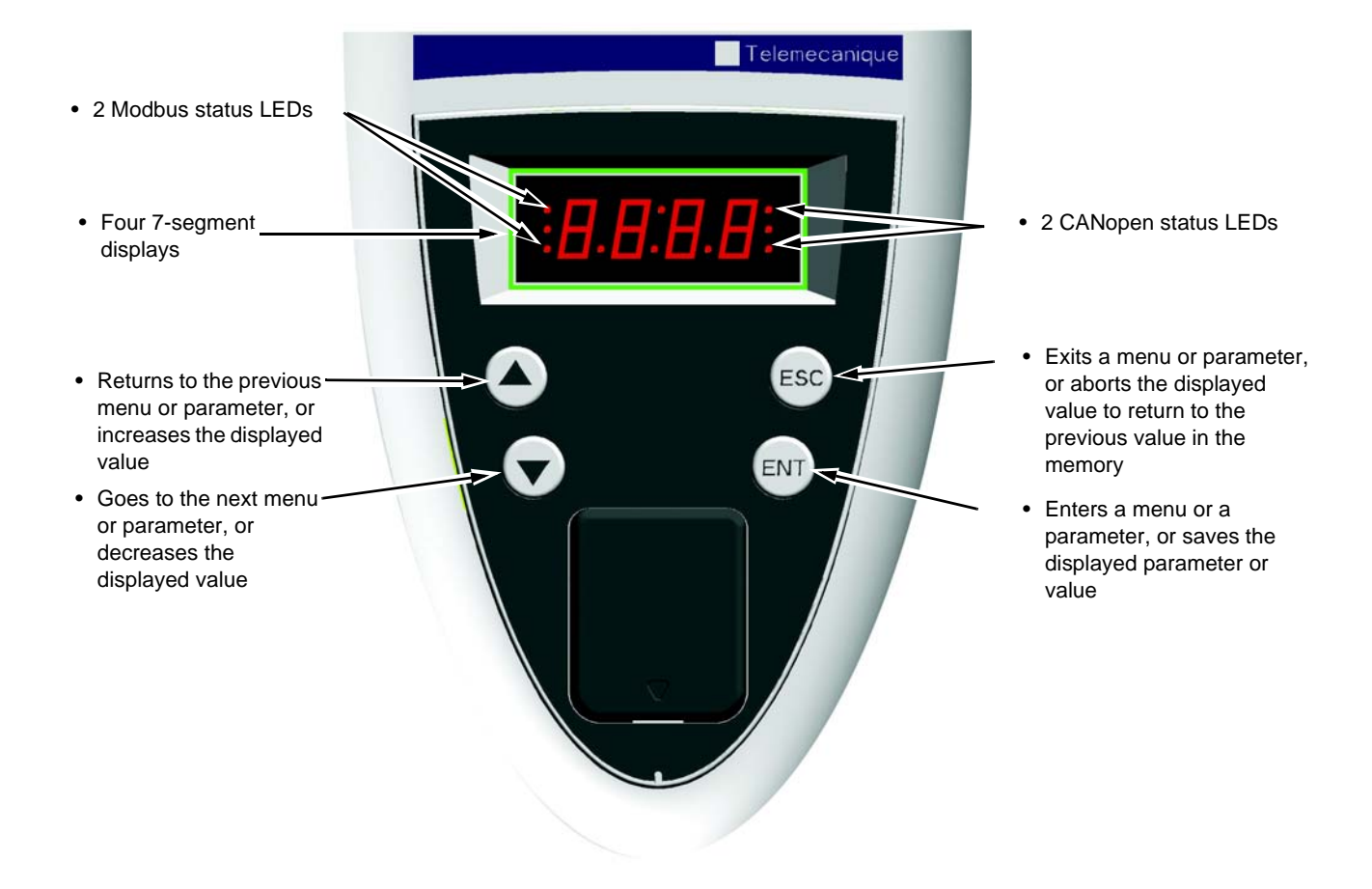

• Pressing  $(\triangle)$  or  $(\blacktriangledown)$  does not store the selection. **Note:**

• Press and hold down (>2 s)  $($ **A** $)$  or  $($ **v** $)$  to scroll through the data quickly.

#### **Save and store the selection: ENT**

The display flashes when a value is stored.

### **Normal display, with no fault present and no startup:**

- 43.0: Display of the parameter selected in the SUP menu (default selection: Lift speed).
- CLI: Current limitation.
- CtL: Controlled stop on input phase loss.
- dCb: DC injection braking in progress.
- FLU: Motor fluxing in progress.
- FSt: Fast stop.
- nLP: No line power (no line supply on L1, L2, L3).
- nSt: Freewheel stop.
- Obr: Auto-adapted deceleration.
- PrA: Power Removal function active (drive locked).
- rdY: Drive ready.
- SOC: Controlled output cut in progress.
- tUn: Auto-tuning in progress.
- USA: Undervoltage alarm.
- ASA: Measurement of the phase-shift angle in progress.

#### **The display flashes to indicate the presence of a fault.**

### <span id="page-22-0"></span>**Accessing menus**

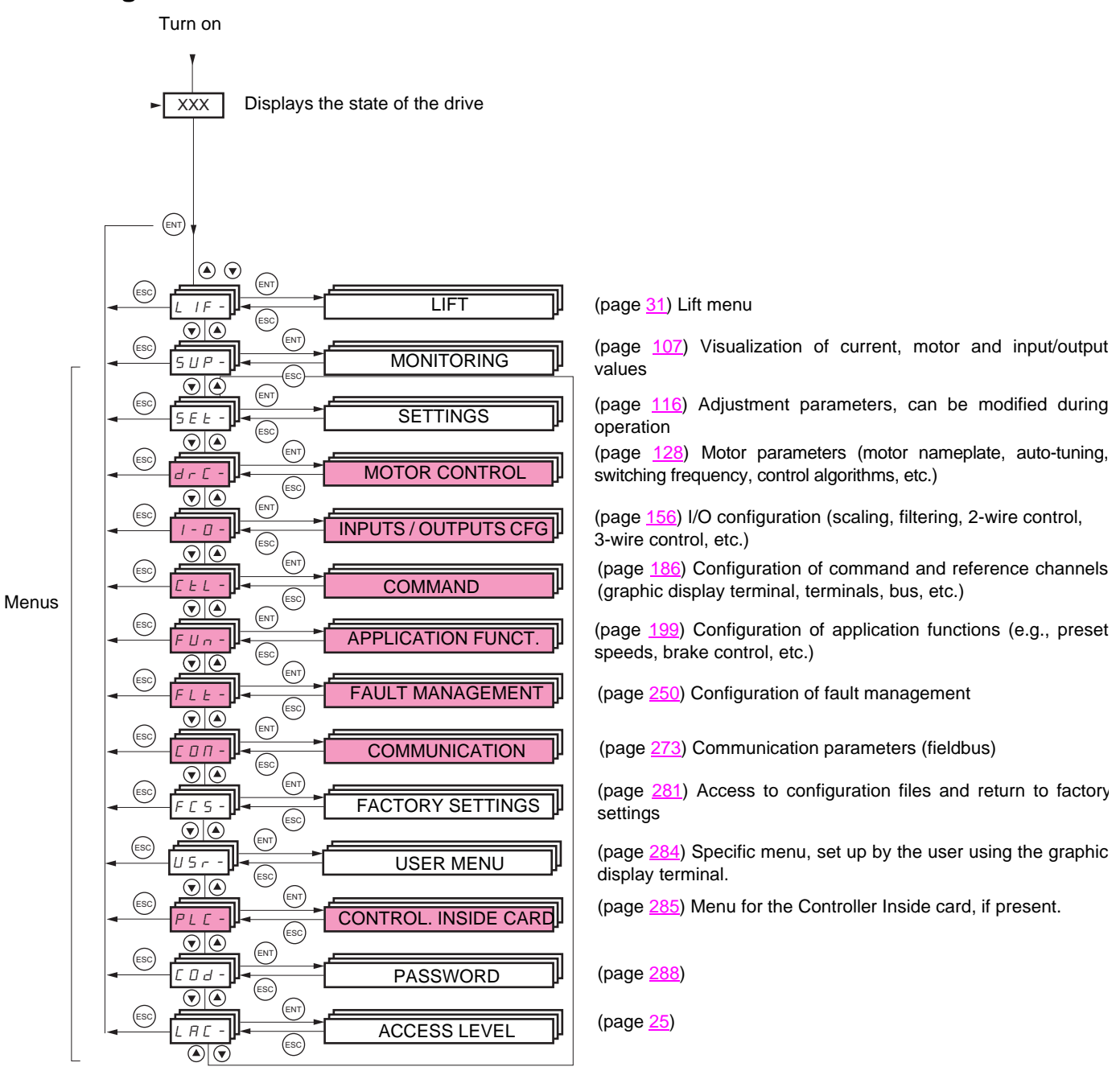

#### **A dash appears after menu and submenu codes to differentiate them from parameter codes.** Examples: FUn- menu, ACC parameter.

The grayed-out menus may not be accessible depending on the control access (LAC) configuration.

## <span id="page-23-0"></span>**Accessing menu parameters**

Save and store the displayed selection: <sup>(ENT</sup>

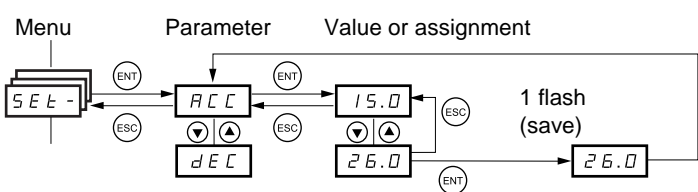

(Next parameter)

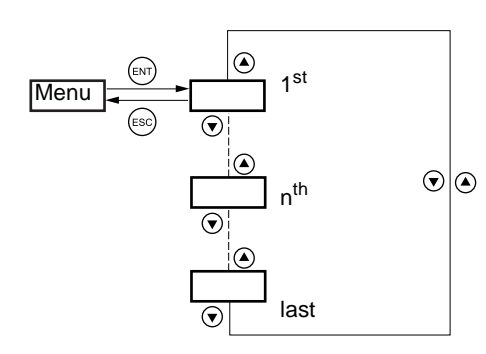

All the menus are "drop-down" type menus, which means that after the last parameter, if you continue to press  $\blacktriangledown$ , you will return to the first parameter and, conversely, you can switch from the first parameter to the last parameter by pressing  $\blacktriangle$ .

The display flashes when a value is stored.

### **Selection of multiple assignments for one parameter**

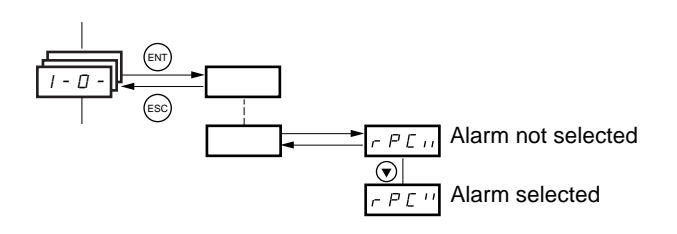

E.g. List of group 1 alarms in [INPUTS / OUTPUTS CFG] (I-O-) menu

A number of alarms can be selected by "checking" them as follows.

The digit on the right indicates:  $\Box$  selected,

 $\boldsymbol{B}$  not selected.

The same principle is used for all multiple selections.

## <span id="page-24-0"></span>**With graphic display terminal**

#### Basic

Access to 5 menus only, and access to 6 submenus only in the [1. DRIVE MENU] menu.

A single function can be assigned to each input.

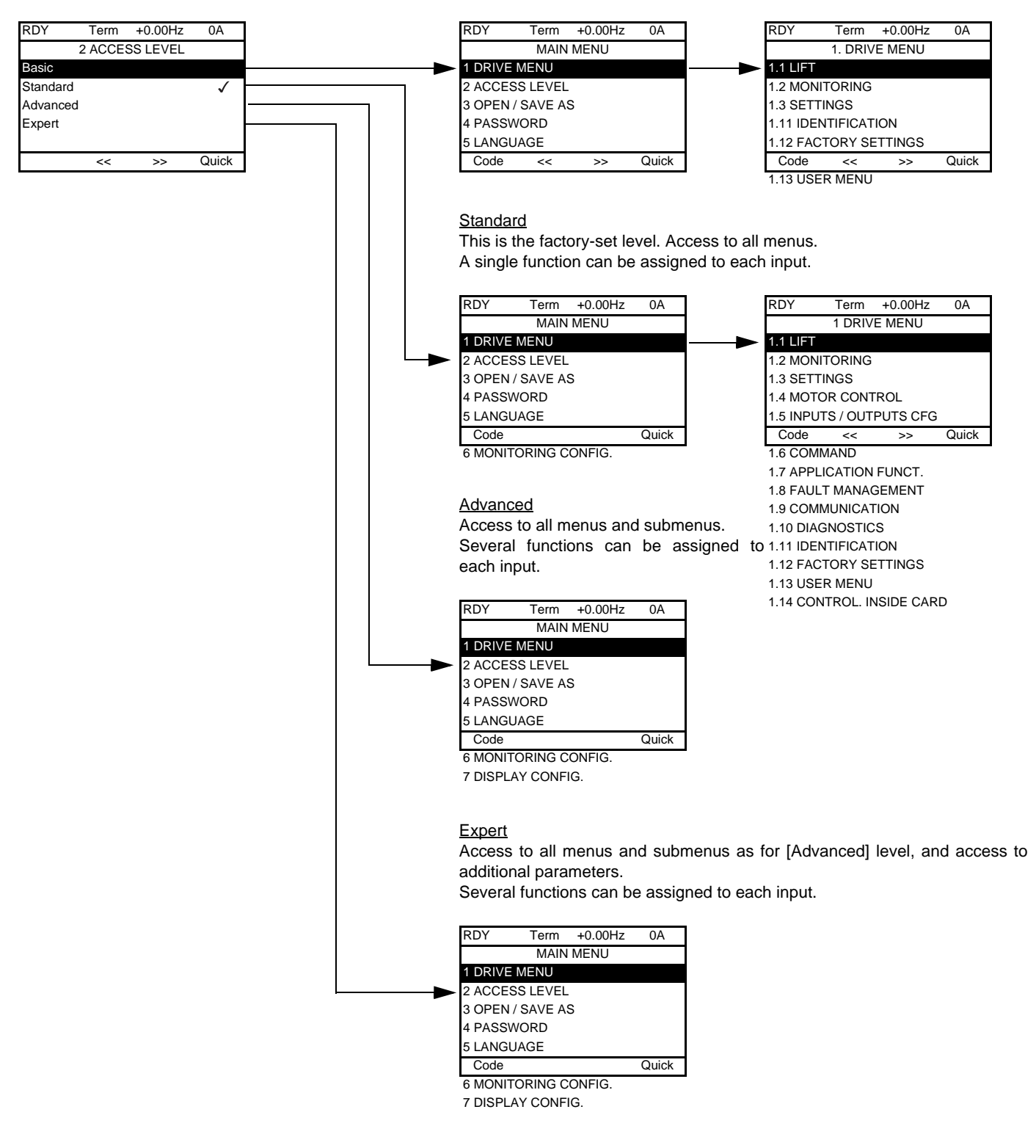

# **[2. ACCESS LEVEL] (LAC-)**

## **With integrated display terminal:**

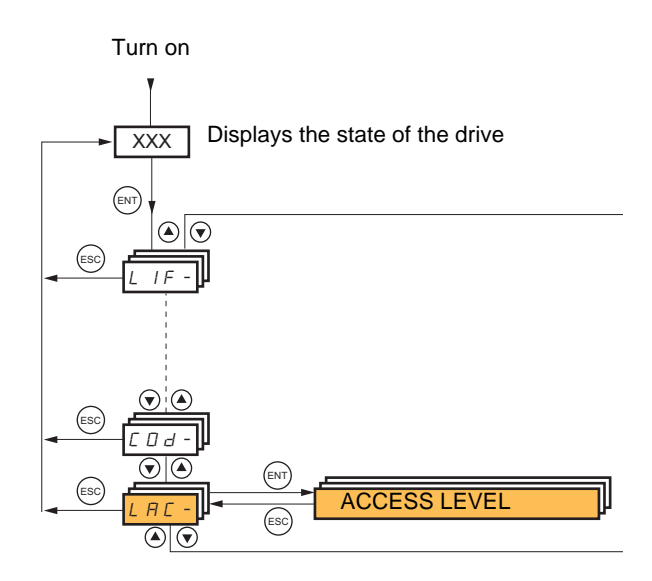

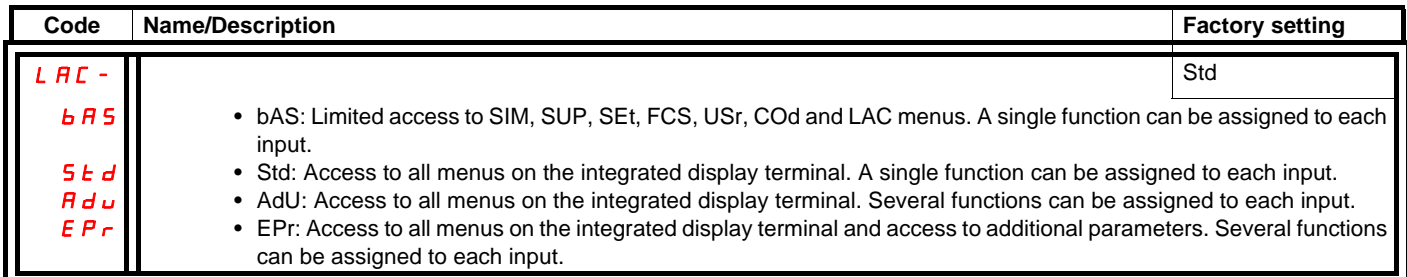

## **Comparison of the menus that can be accessed on the graphic display terminal/ integrated display terminal**

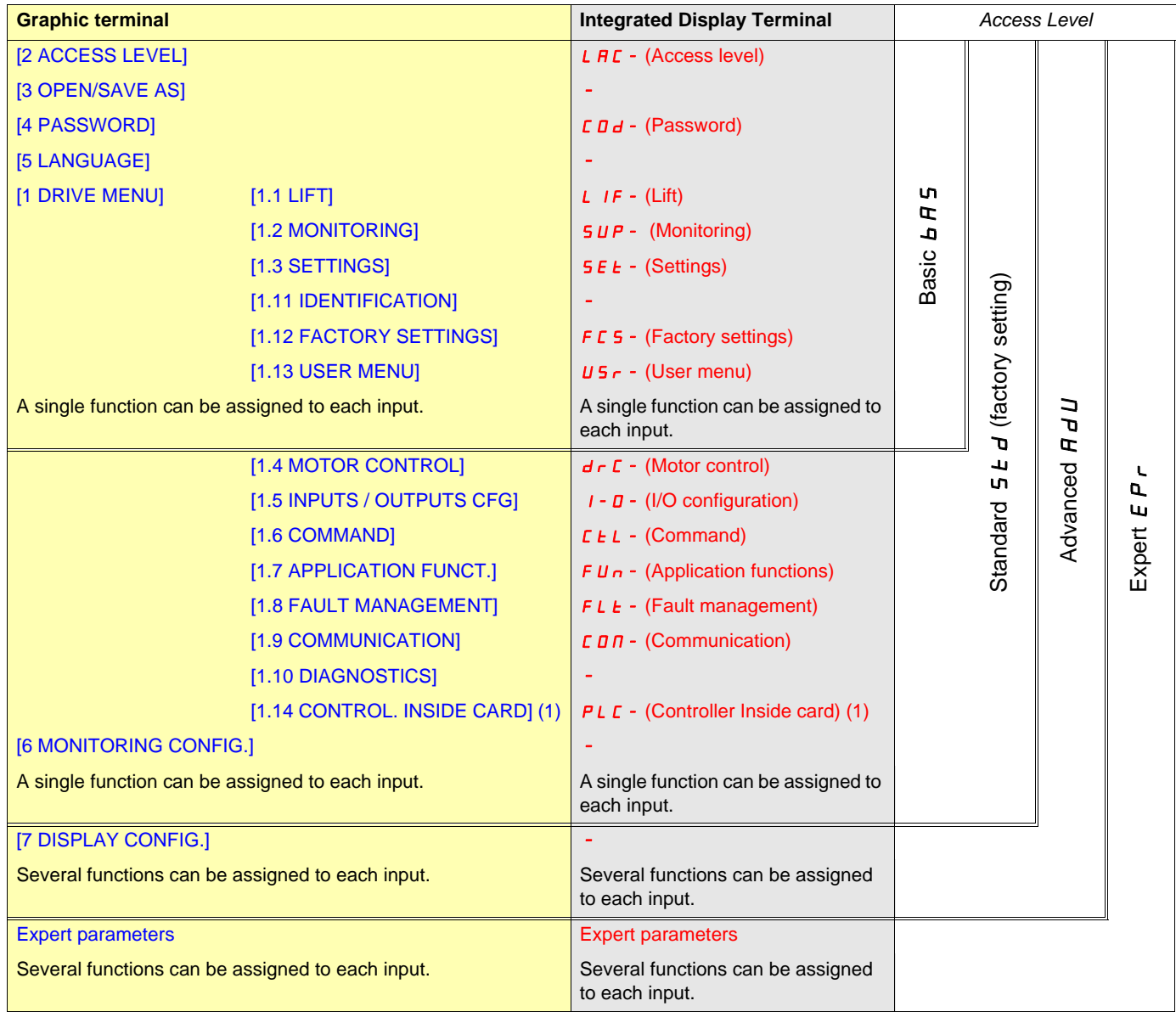

(1)Can be accessed if the Controller Inside card is present.

<span id="page-27-0"></span>The parameter tables in the descriptions of the various menus can be used with both the graphic display terminal and the integrated display terminal. They therefore contain information for these two terminals in accordance with the description below.

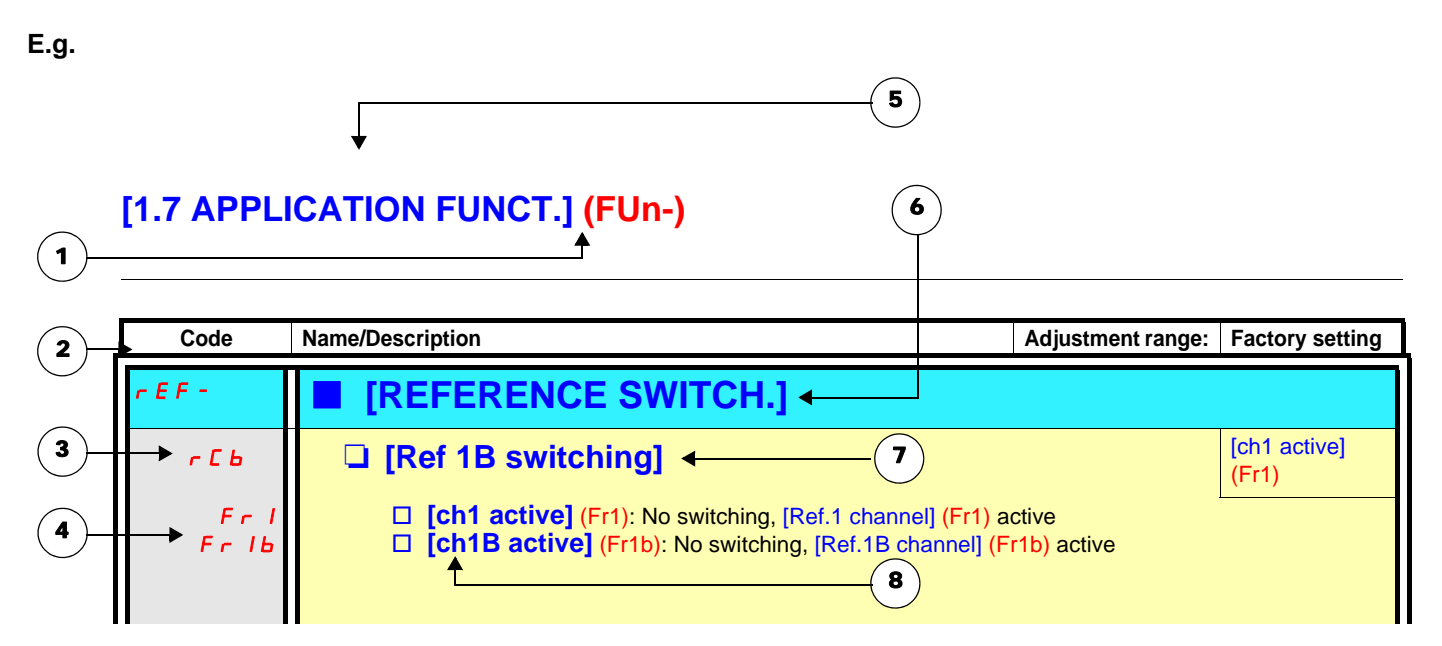

1. Name of menu on 4-digit 7-segment display.

- 2. Submenu code on 4-digit 7-segment display.
- 3. Parameter code on 4-digit 7-segment display.
- 4. Parameter value on 4-digit 7-segment display.
- **5.** Name of menu on graphic display terminal.
- 6. Name of submenu on graphic display terminal.
- 7. Name of parameter on graphic display terminal
- 8. Value of parameter on graphic display terminal

#### **Note: SEP**

• The text in square brackets [ ] indicates what you will see on the graphic display terminal.

<span id="page-28-0"></span>The configuration of certain parameters modifies the adjustment range of other parameters, in order to reduce the risk of errors. **This may result in the modification of a factory setting or a value you have already selected.**

### **E.g.**

- 1. [Current Limitation] (CLI) page [51](#page-50-1) set to 1.6 In or left at its factory setting, 1.5 In
- 2. [Switching freq.] (SFr) page [98](#page-97-0) set to 2.5 kHz (and confirmed with "ENT") restricts [Current Limitation] (CLI) to 1.36 In
- 3. If [Switching freq.] (SFr) is increased to 4 kHz, [Current Limitation] (CLI) is no longer restricted, **but remains at 1.36 In**. If you require 1.6 In, you must **reset** [Current Limitation] (CLI).

## <span id="page-29-0"></span>**Finding a parameter in this document**

The following assistance with finding explanations on a parameter is provided:

- **With the integrated display terminal:** Direct use of the parameter code index, page [310](#page-309-0), to find the page giving details of the displayed parameter.
- With the graphic display terminal: Select the required parameter and press (F1): [Code]. The parameter code is displayed instead of its name while the key is held down.

Example: ACC

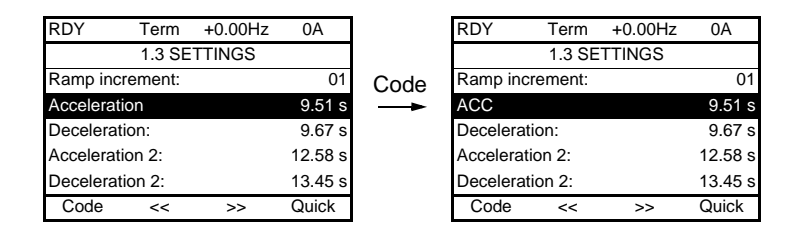

Then use the parameter code index, page [310](#page-309-0), to find the page giving details of the displayed parameter.

## <span id="page-30-0"></span>**With graphic display terminal:**

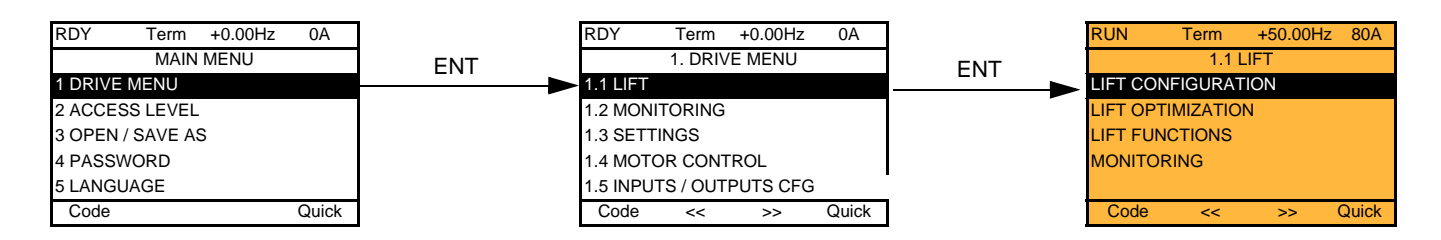

## **With integrated display terminal:**

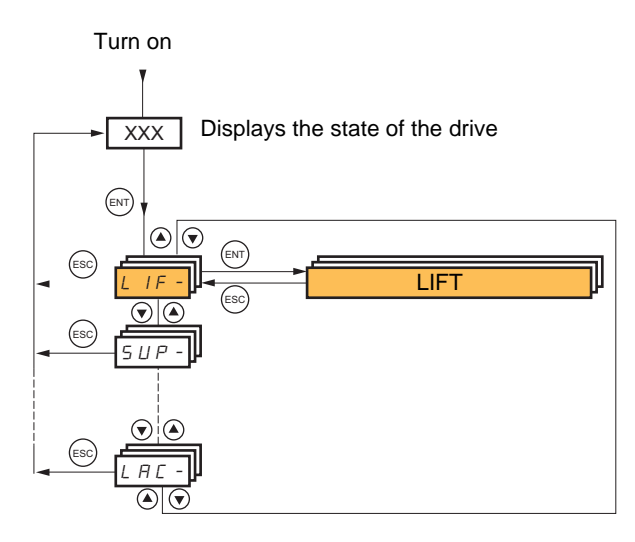

The [1.1 LIFT] (LIF-) menu is used to apply settings for a lift application.

**Note:** The parameters of the [1.1 LIFT] (LIF-) menu must be entered in the order in which they appear, as the later ones are **PED** dependent on the first ones.

The [1.1 LIFT] (LIF-) menu should be configured **on its own or before the other drive configuration menus**. If a modification has previously been made to any of them, in particular in [1.4 MOTOR CONTROL] (drC-), some [1.1 LIFT] (LIF-) parameters may be changed, for example, the motor parameters if a synchronous motor has been selected. Returning to the [1.1 LIFT] (LIF-) menu after modifying another drive configuration menu **is unnecessary** but does not pose any risk. Changes following modification of another configuration menu **are not therefore described**, to avoid unnecessary complication in this section.

## **Lift configuration**

To get started quickly on the ATV71L it is essential to follow the instructions below.

The LIFT menu has been designed to be browsed in a linear manner. Go through this menu step by step in order to enter all the parameters required for correct lift configuration.

Before starting to program the drive, identify the data below carefully:

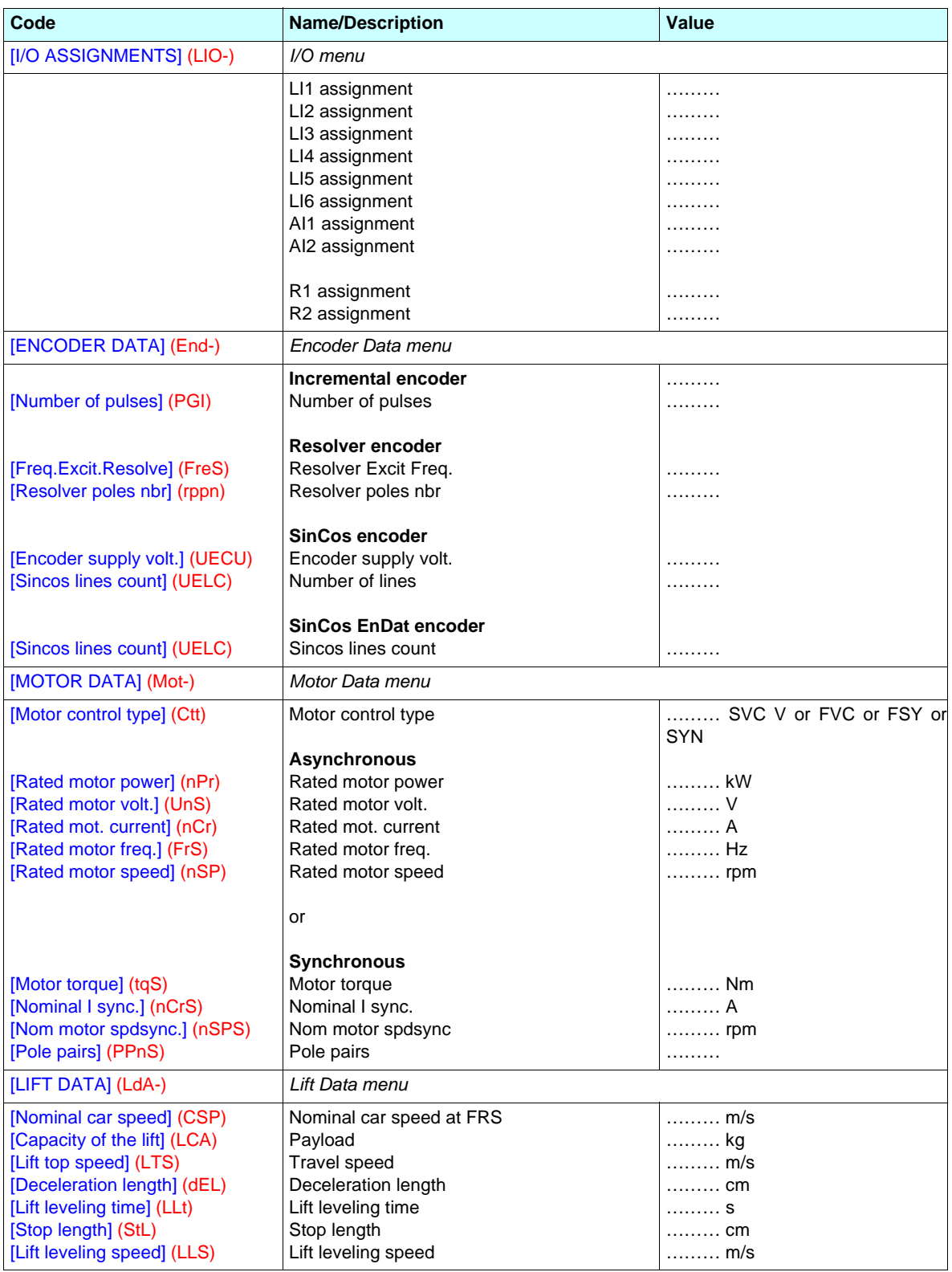

## **Assignment of the inputs/outputs**

The ATV71L is factory-set with the following I/O assignments:

### **Logic inputs**

- LI1: Forward
- LI2: Reverse
- LI3: Not assigned
- LI4: Lift speed management
- LI5: Inspection mode
- LI6: Not assigned

### **Logic outputs**

- R1: No
- R2: Brake sequence
- dO1: Output contactor

### **Analog inputs**

• AI1: Channel reference

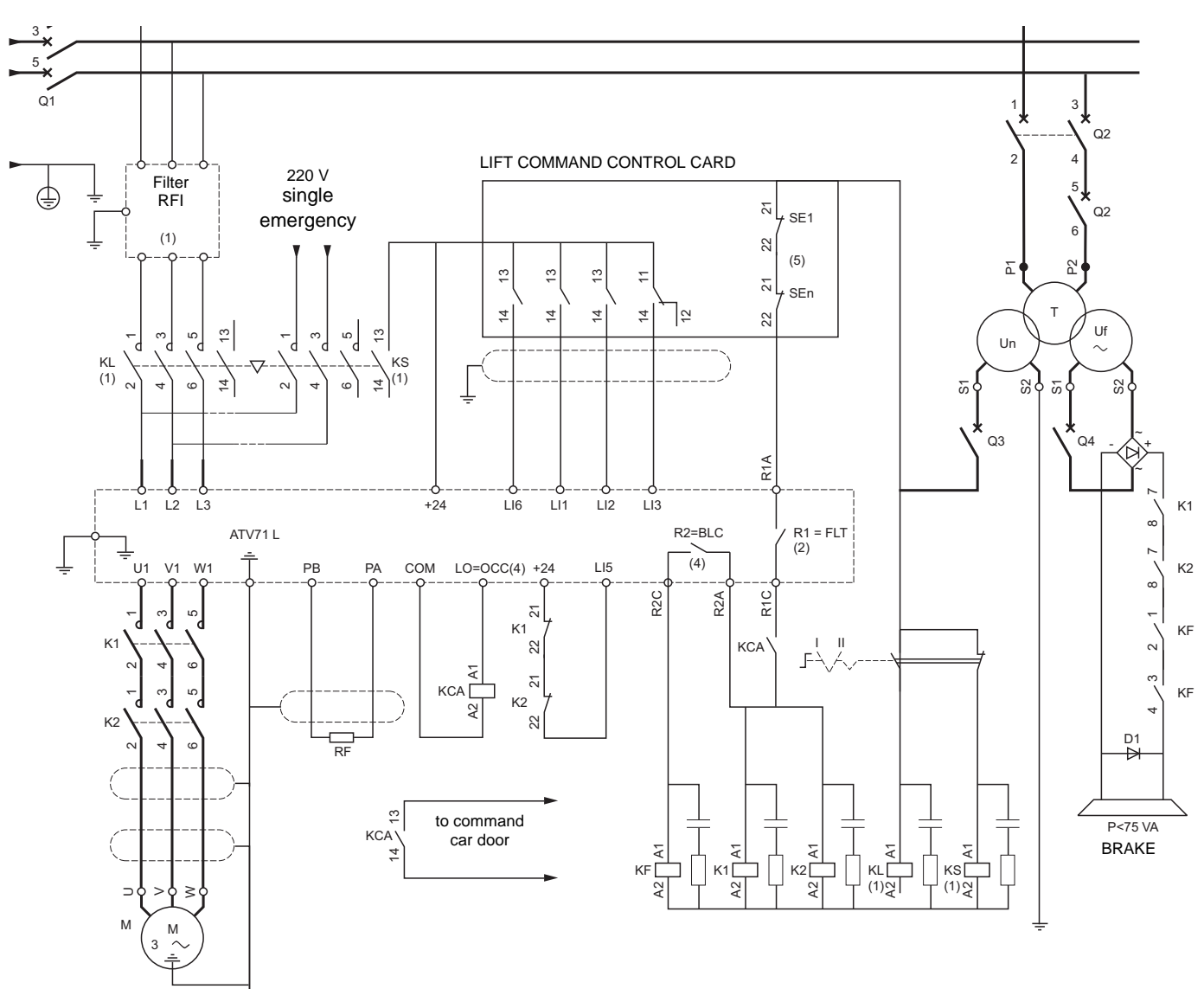

(1)Optional elements.

- (2)Fault relay contacts for remote signalling of drive status (reassignable).
- (3)Internal +24 V. If an external +24V supply is used, connect the 0 V on the external supply to the COM terminal, do not use the +24 terminal on the drive, and connect the common of the LI inputs to the +24 V of the external supply.
- (4) Assignable relay R2 and logic output LO.

(5) Safety circuit.

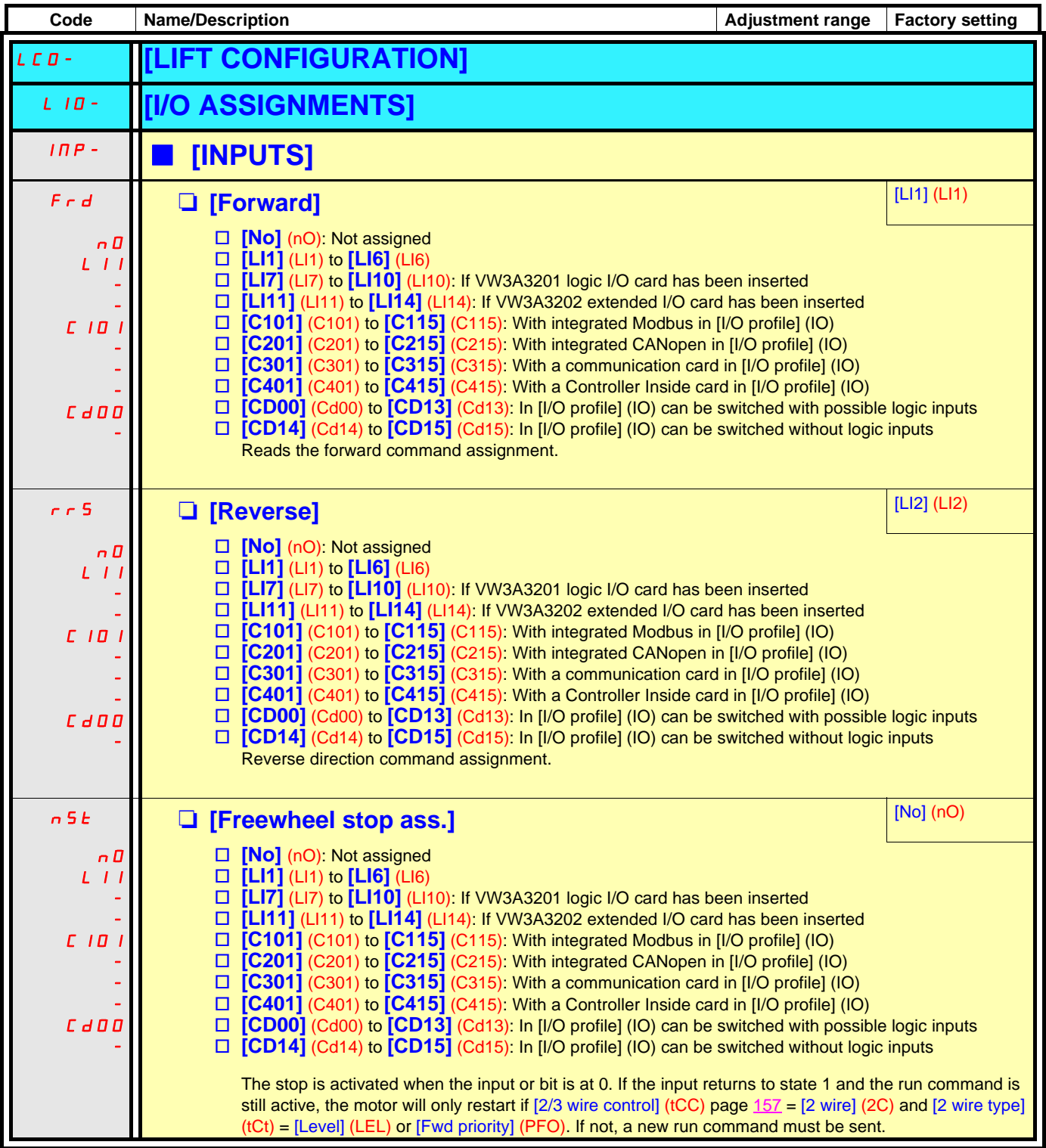

# **[1.1 LIFT] (LIF-)**

## **Lift ramp**

Assignment of [Lift Speed Mgt] (LSM) activates the ramp profile specific to the lift.

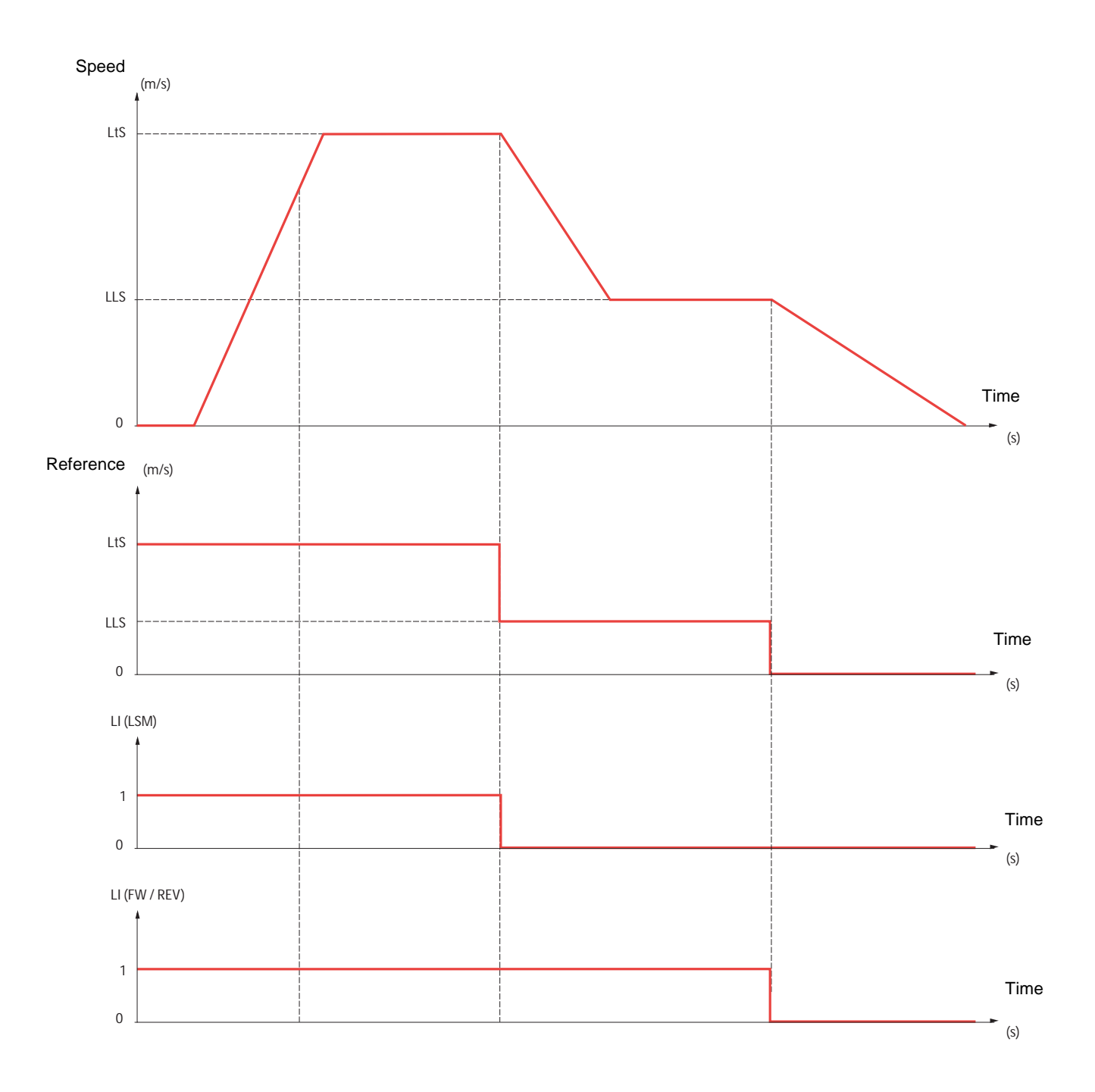

# **[1.1 LIFT] (LIF-)**

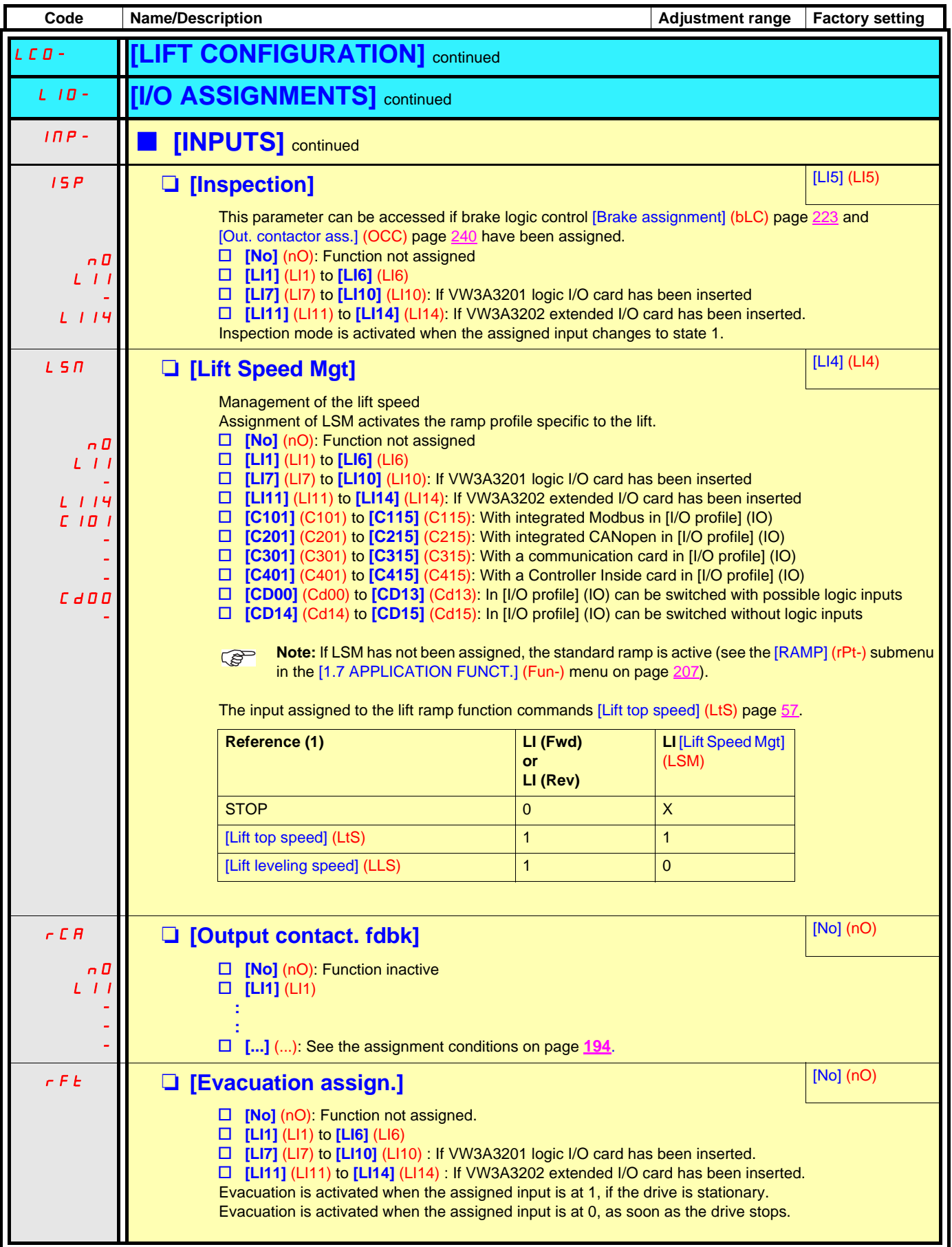

(1)Note: This table is applicable to 2-wire control.
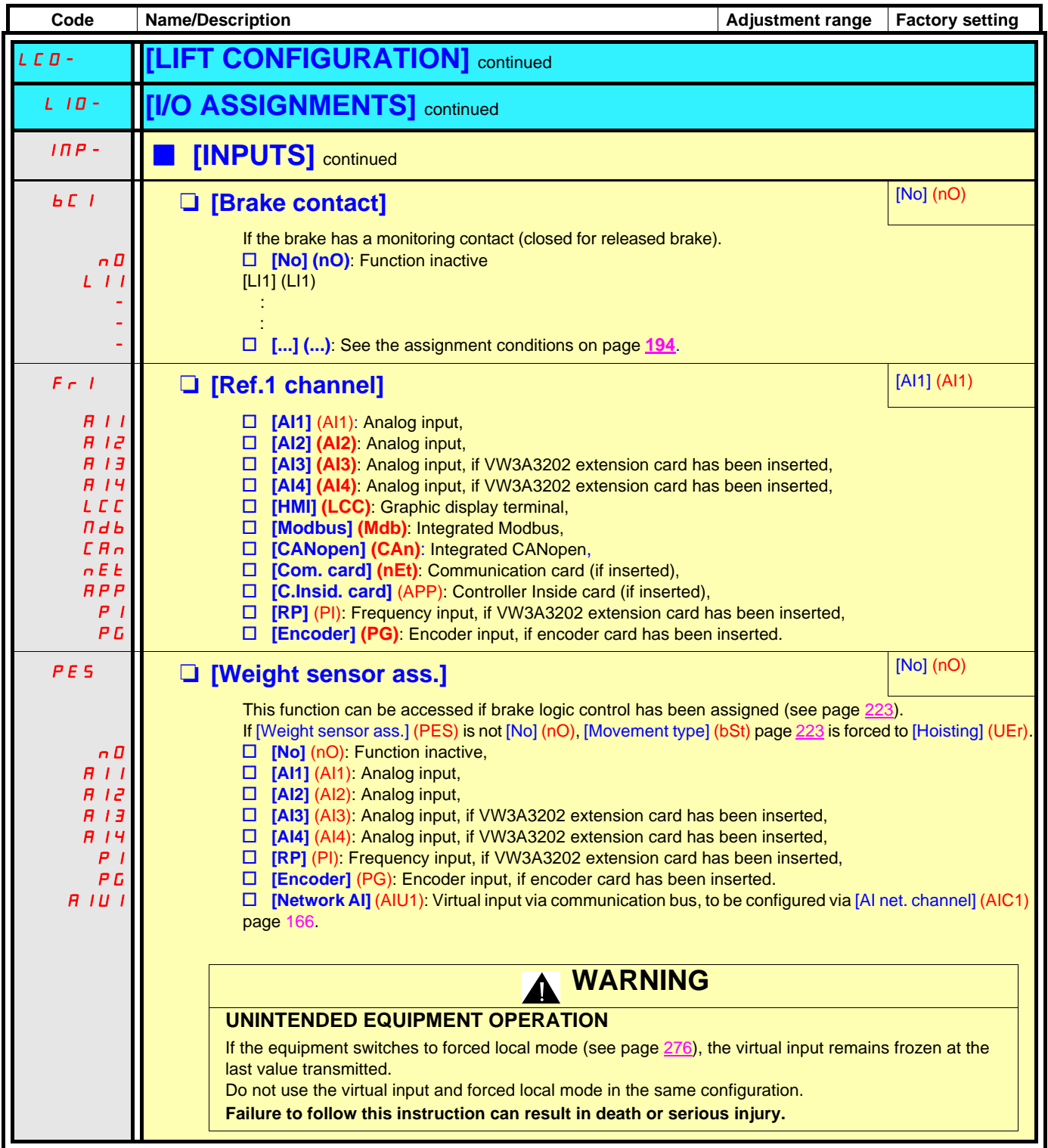

#### **Speed selector and lift ramp**

This function is accessible only if [ACCESS LEVEL] = [Expert]. A specific mechanism exists for speed selector.

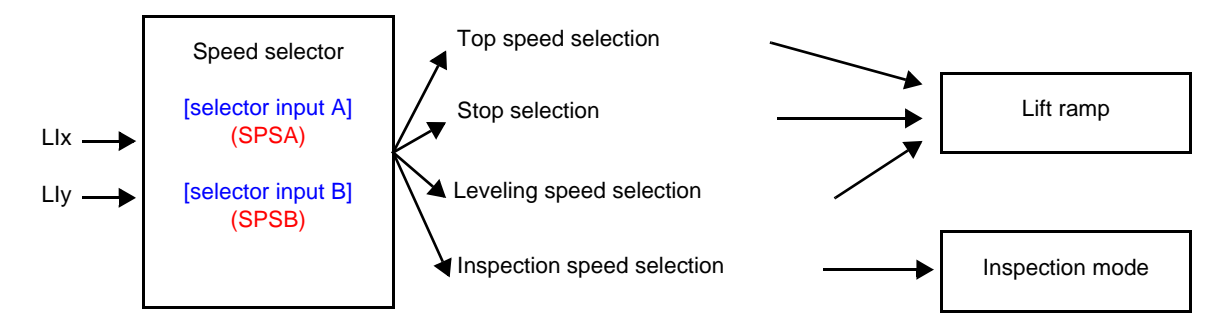

2 or 4 speeds can be selected, requiring 1 or 2 logic inputs respectively.

Combination table for speed selector

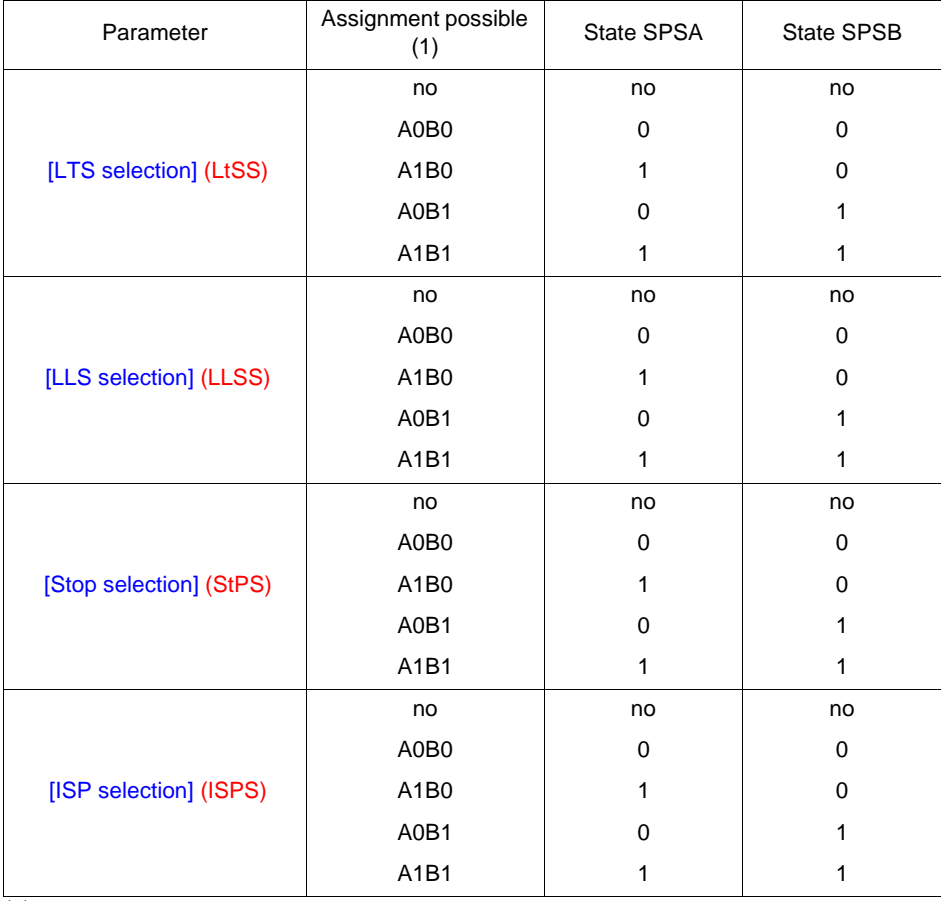

(1)

A and B represent 2 inputs used as selector

$$
A\left[\begin{matrix} -1\\ x \end{matrix}\right] \stackrel{\longrightarrow}{B}\left[\begin{matrix} x \\ x \end{matrix}\right]
$$

These 2 figures represent the state of the corresponding logical input

Example : If SPSA = LI4 and SPSB = LI5, then A0B1 represent LI4 = 0 and LI5 = 1.

#### **Speed selector and lift ramp (continued)**

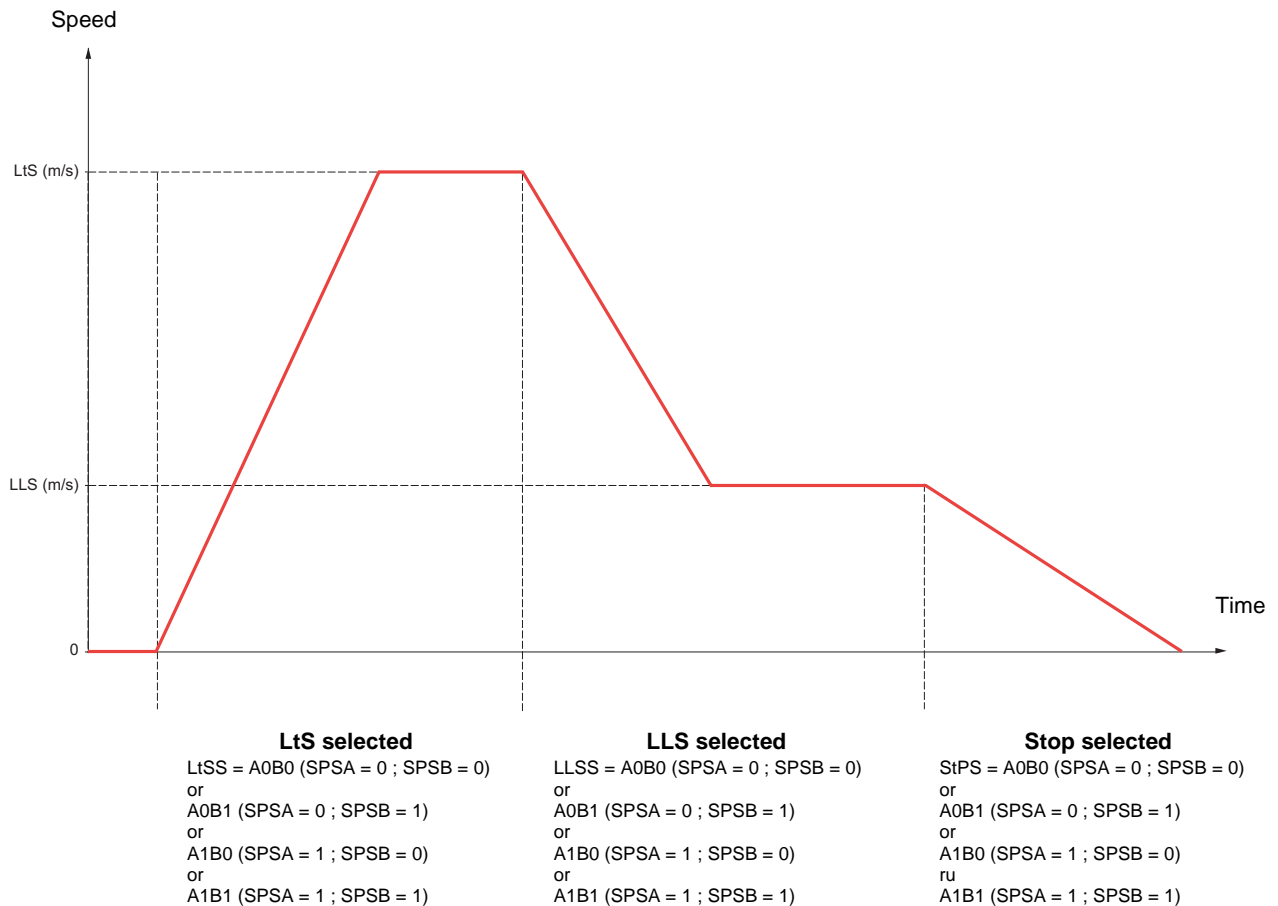

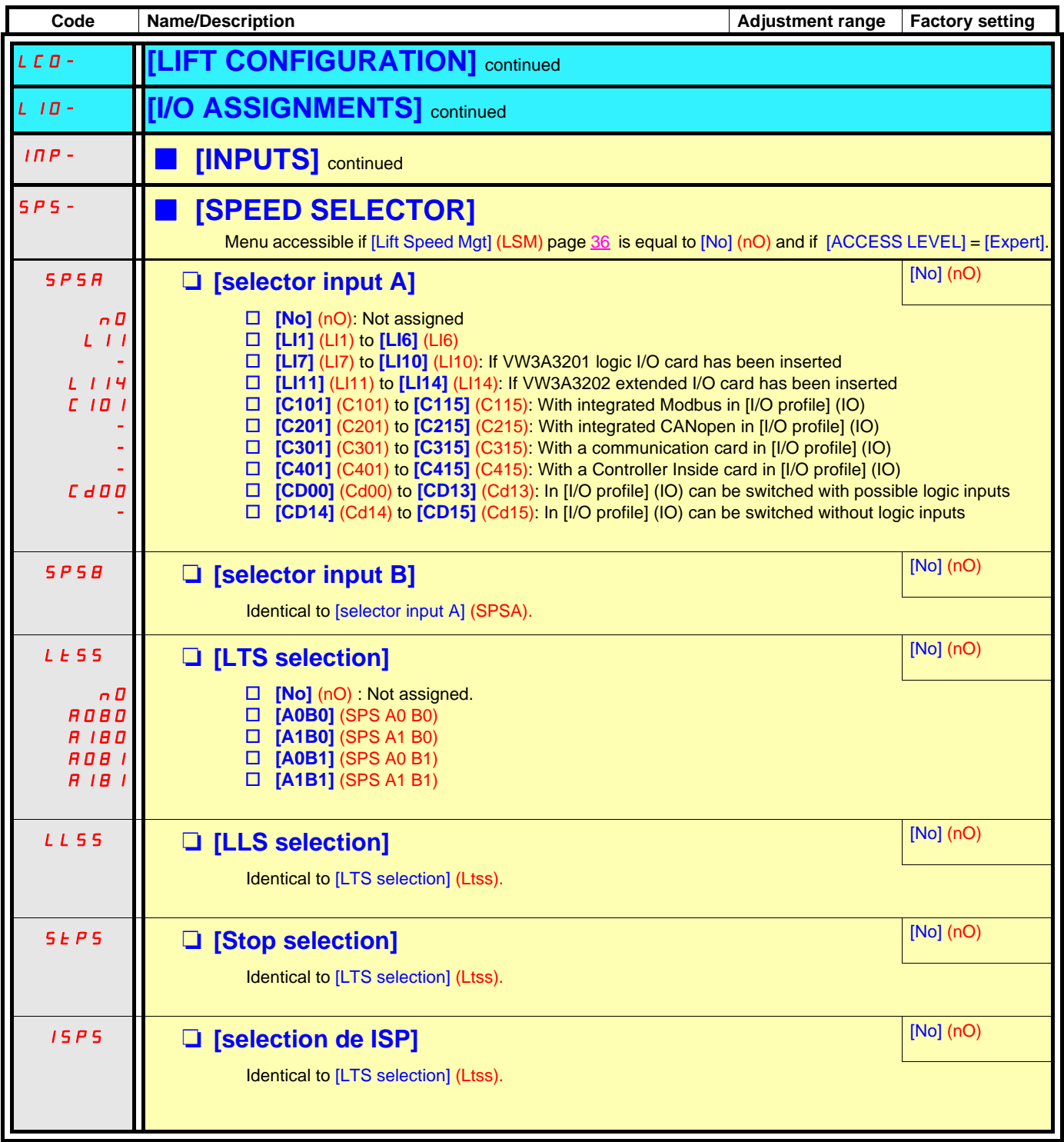

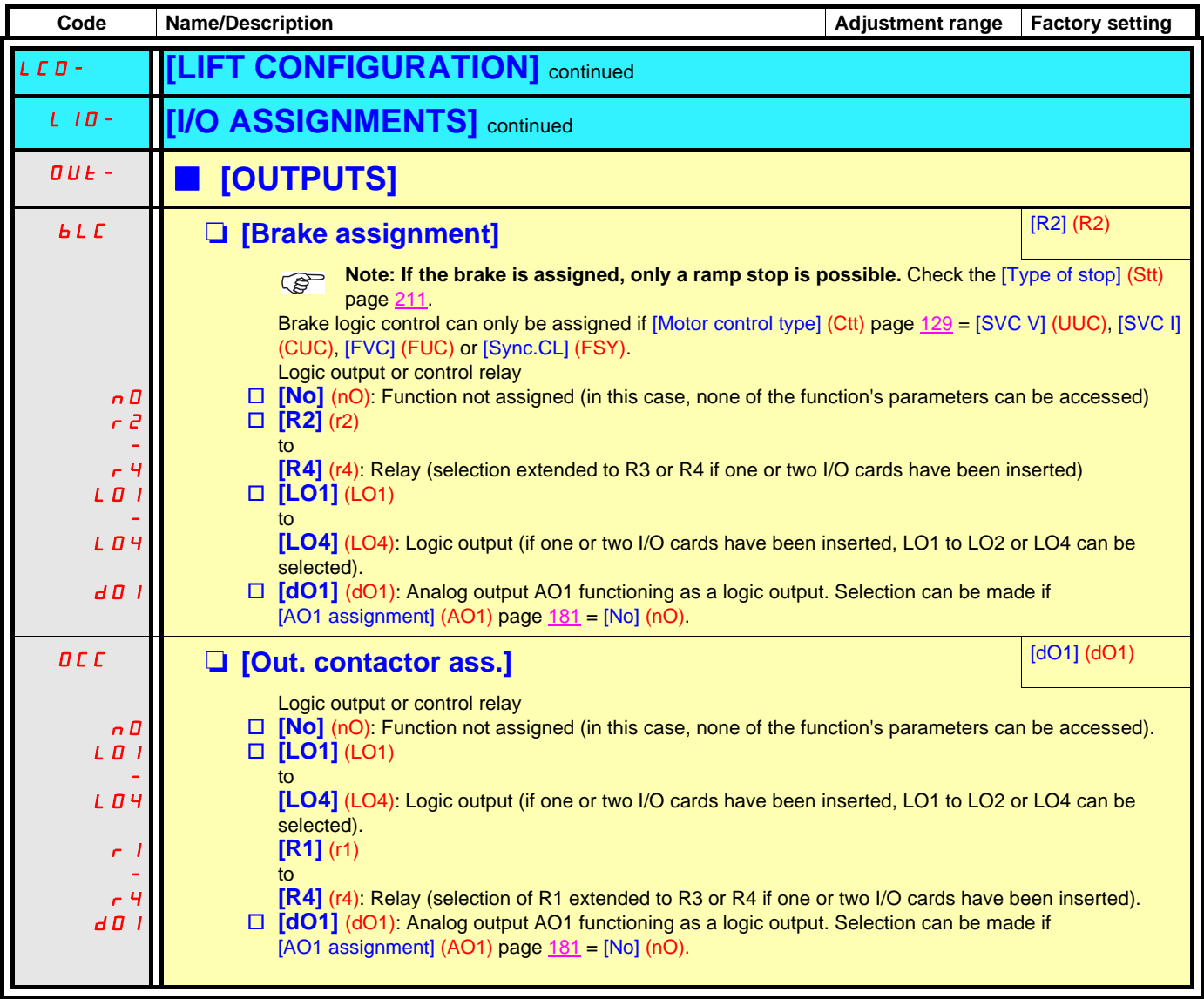

<span id="page-41-0"></span>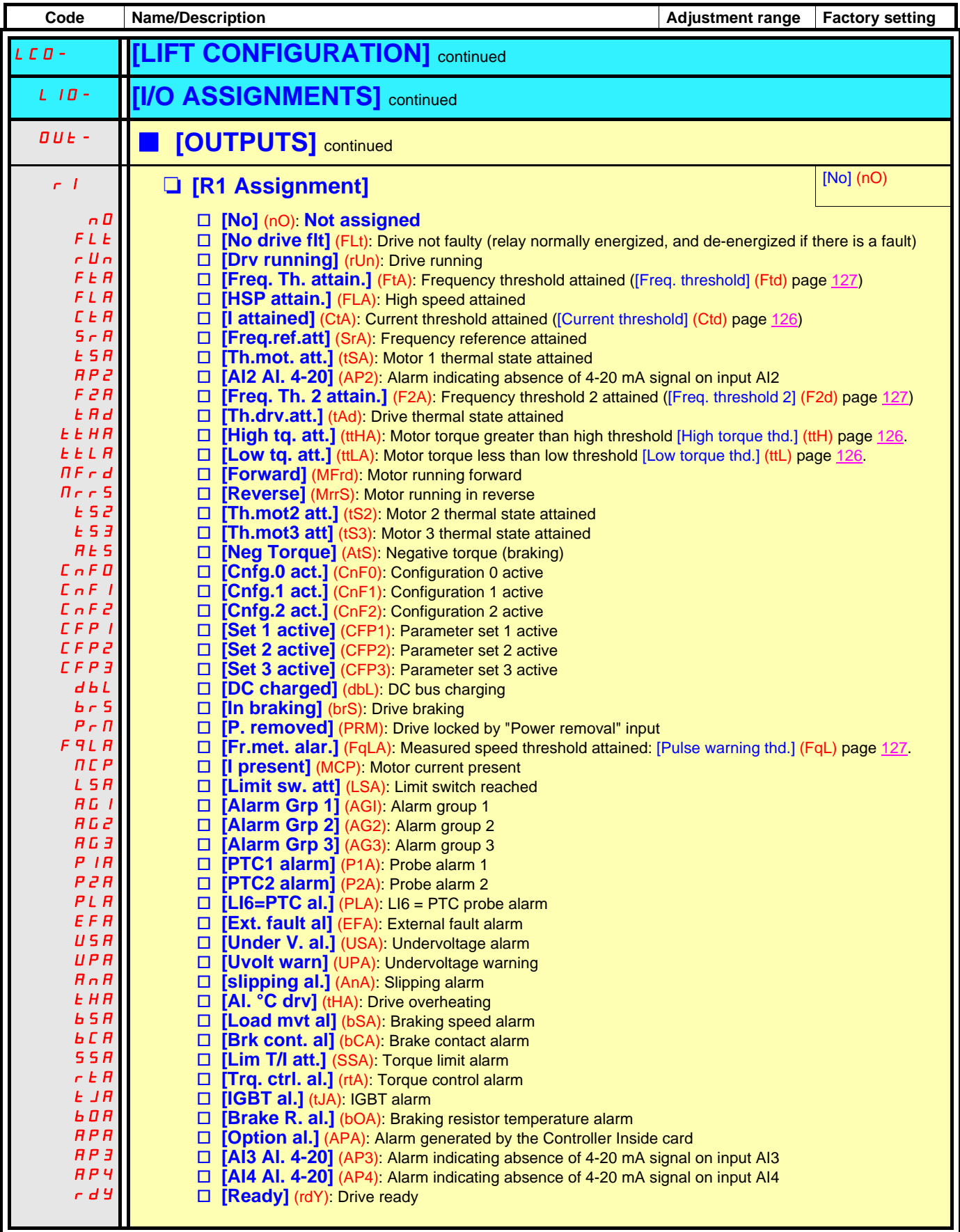

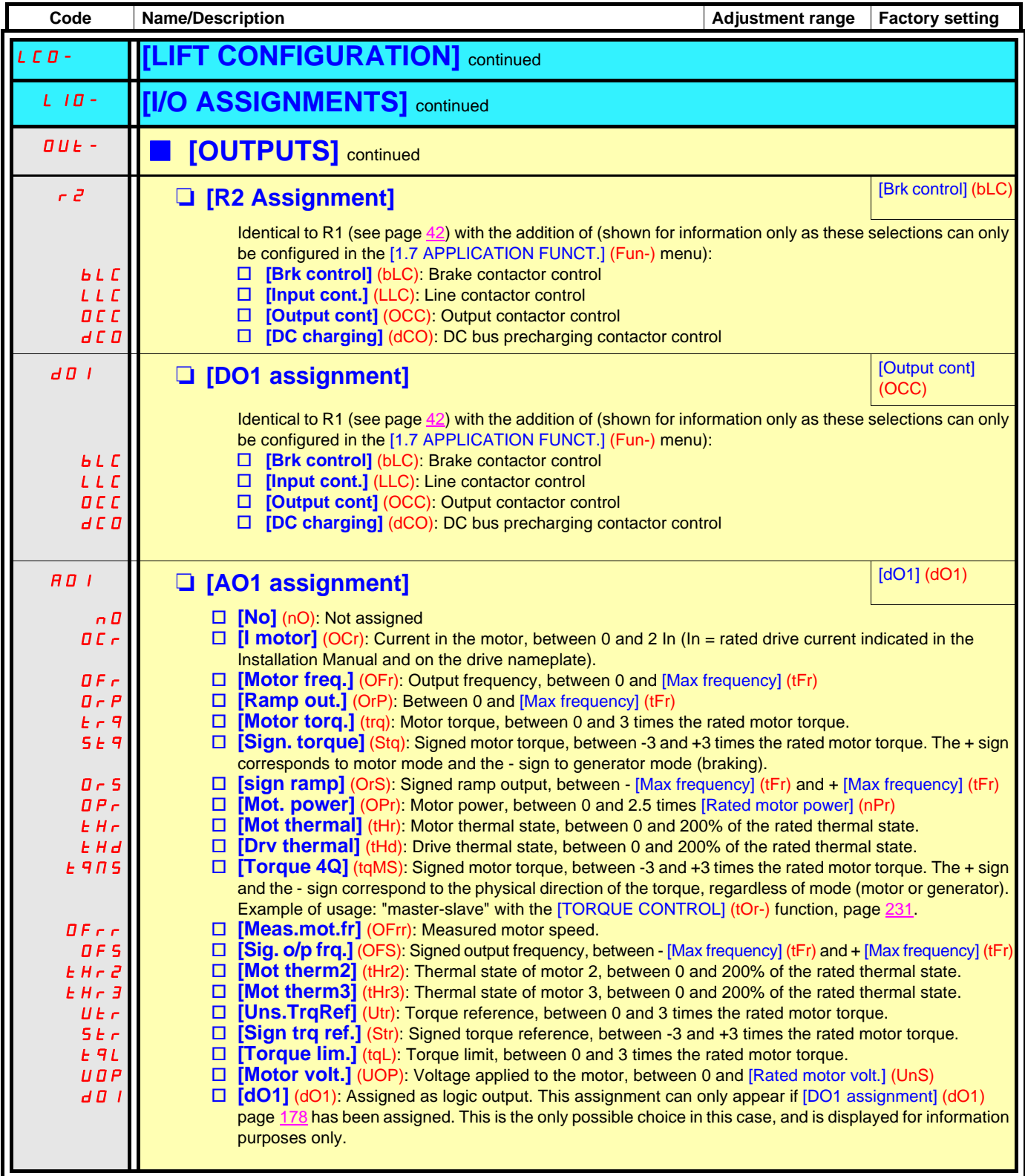

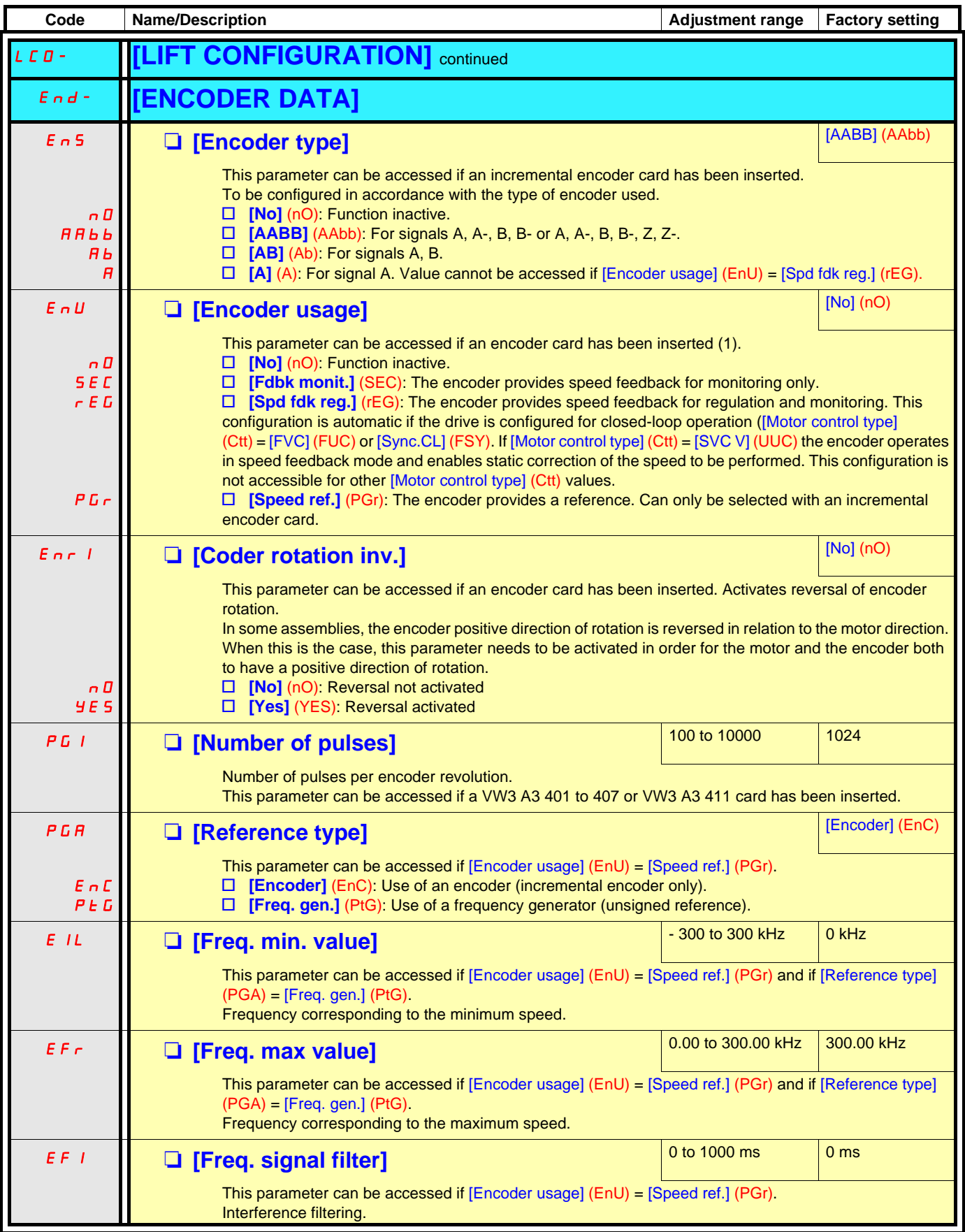

(1)The encoder parameters can only be accessed if the encoder card has been inserted, and the available selections will depend on the type of encoder card used. The encoder configuration can also be accessed in the [1.5 - INPUTS / OUTPUTS CFG] (I/O) menu.

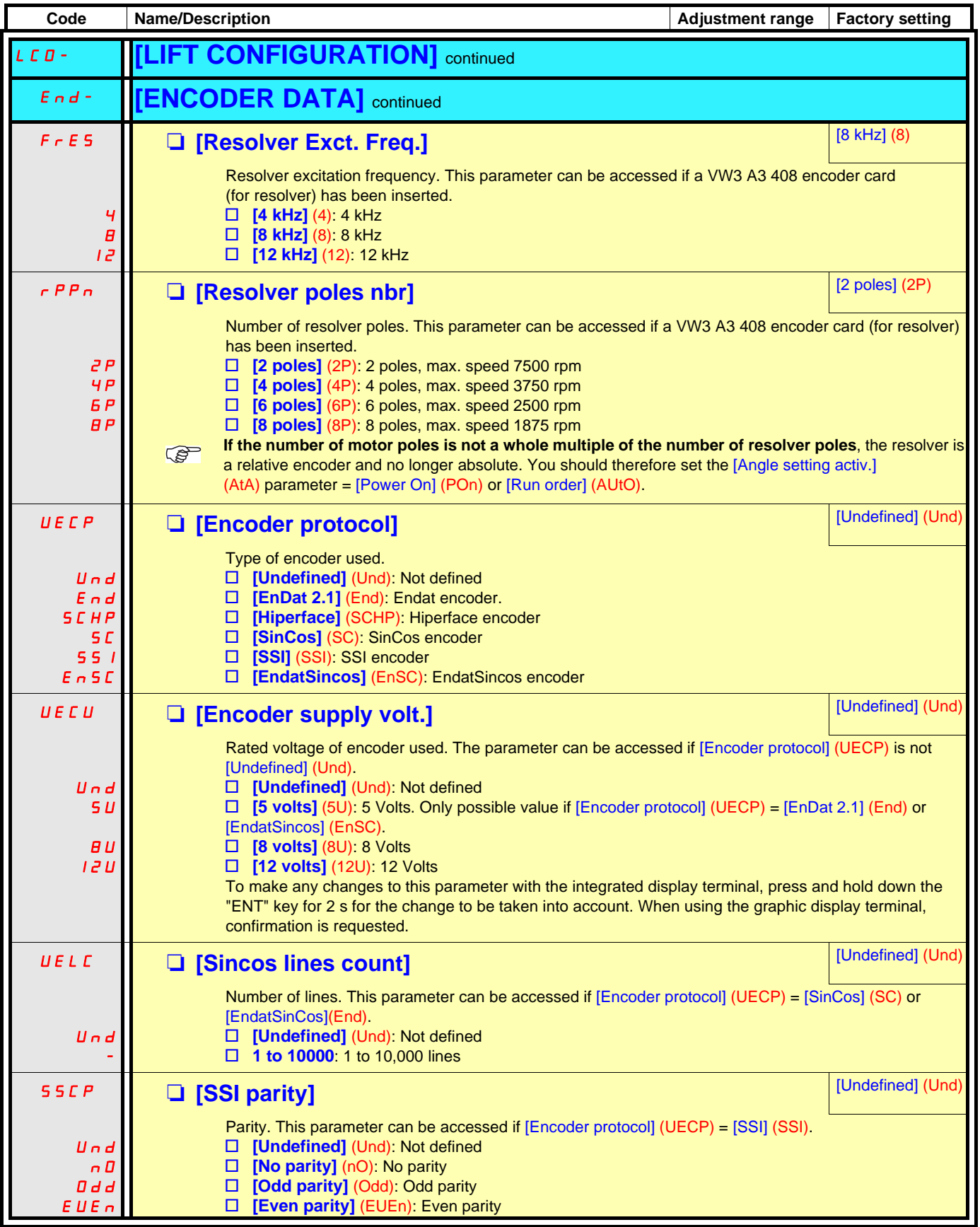

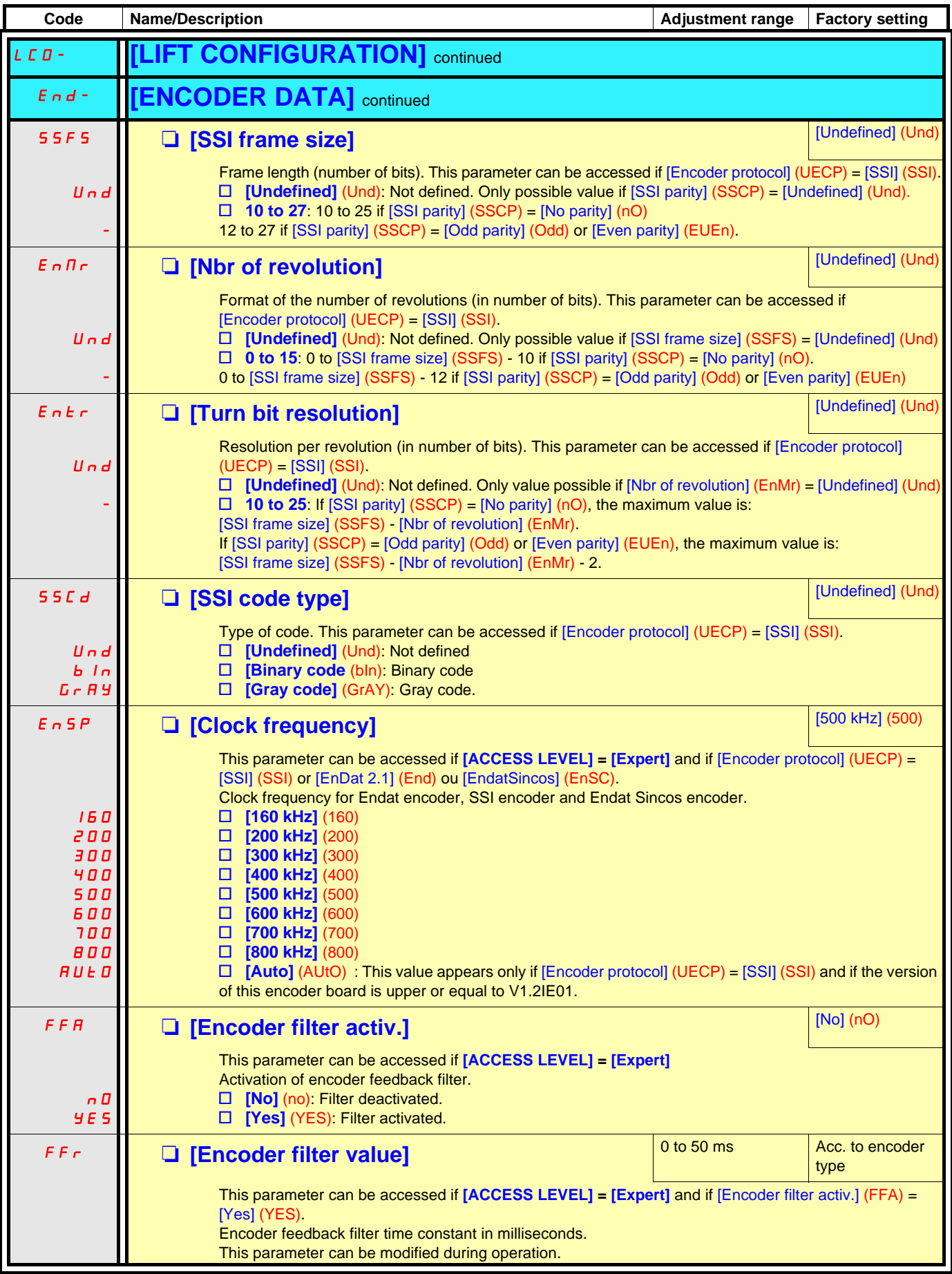

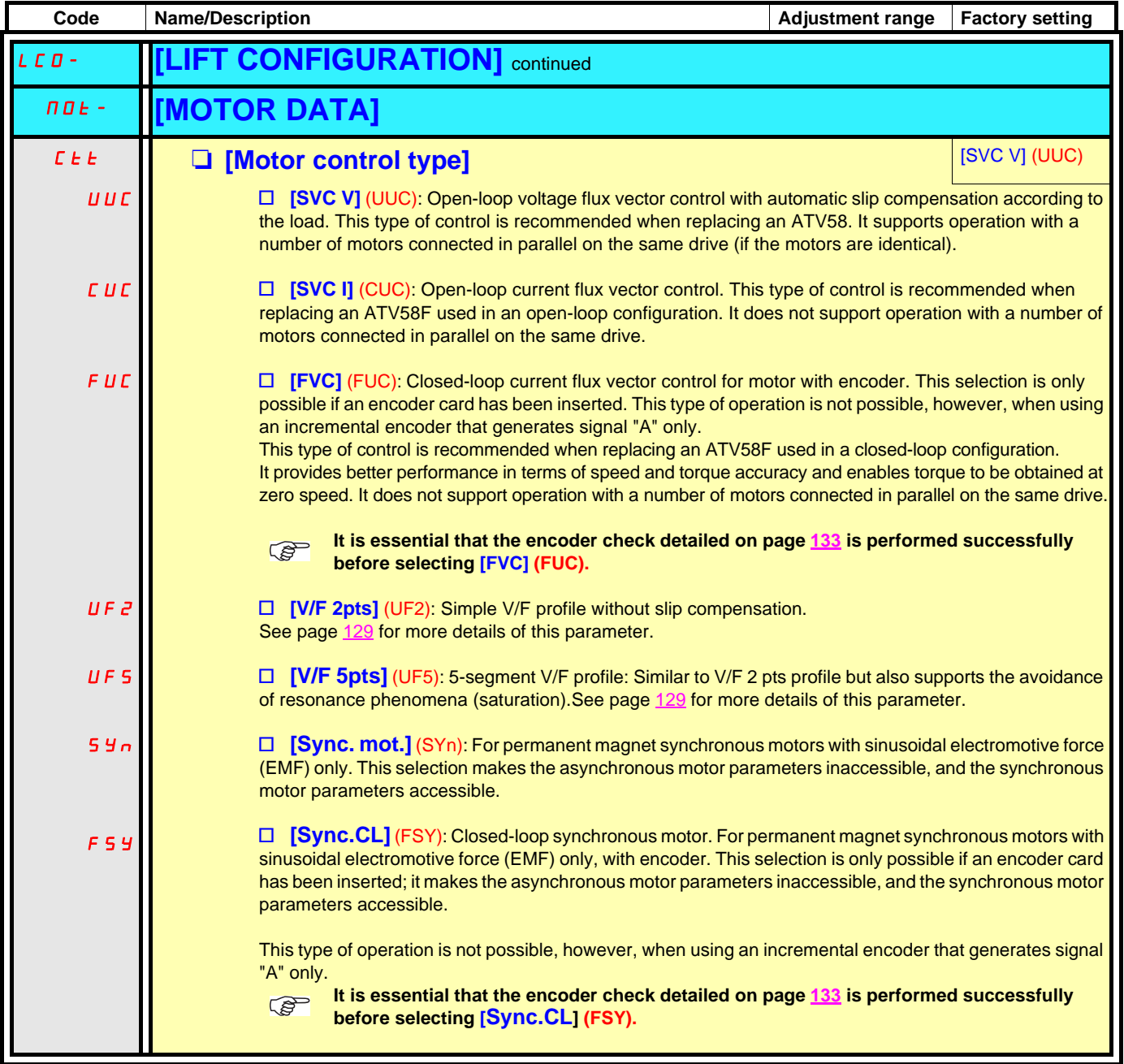

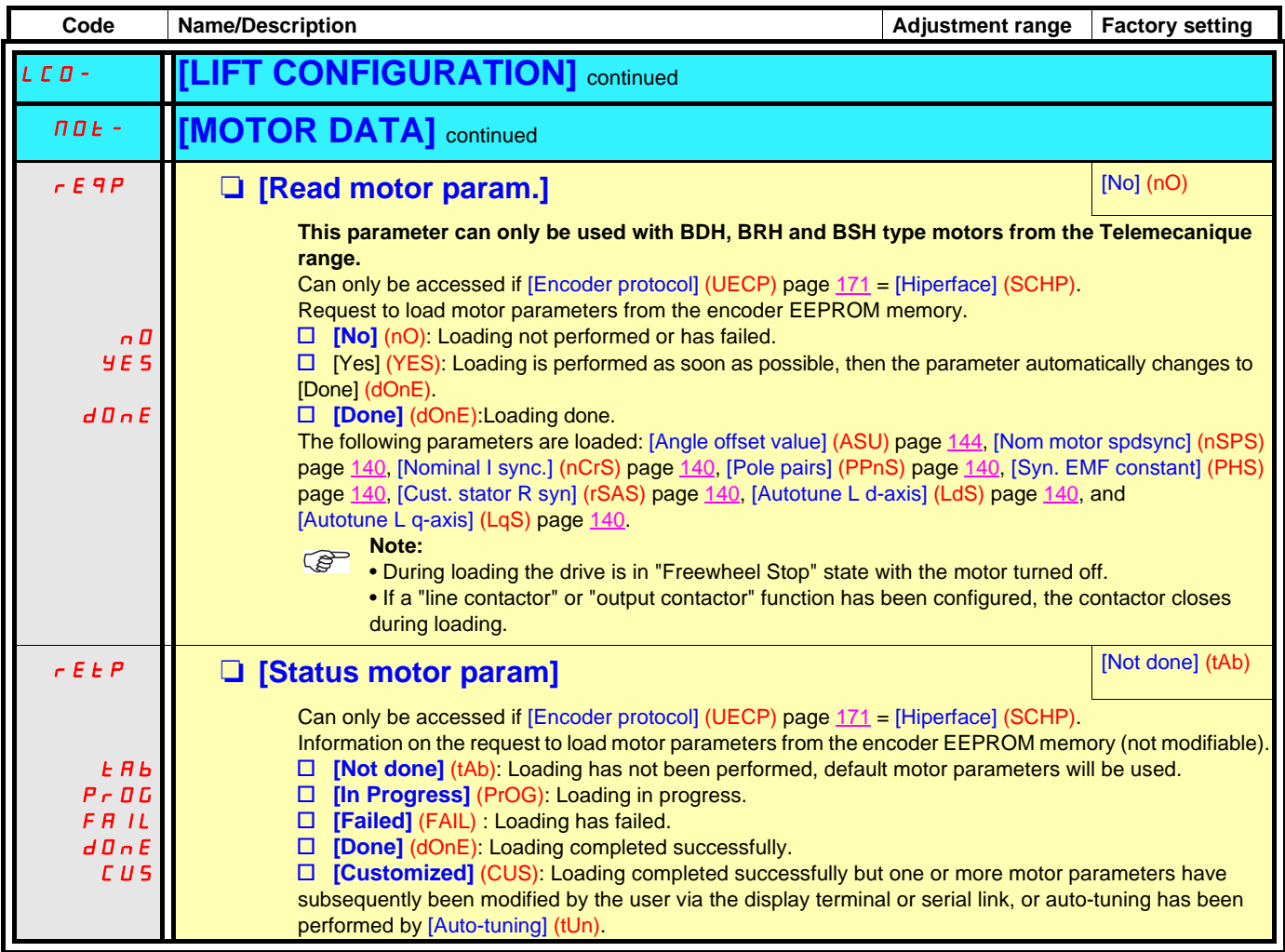

#### **Asynchronous motor parameters:**

These parameters can be accessed if [Motor control type] (Ctt) page [129](#page-128-0) = [SVC V] (UUC), [SVC I] (CUC), [FVC] (FUC), [V/F 2pts] (UF2) or [V/F 5pts] (UF5). In this case, the synchronous motor parameters cannot be accessed.

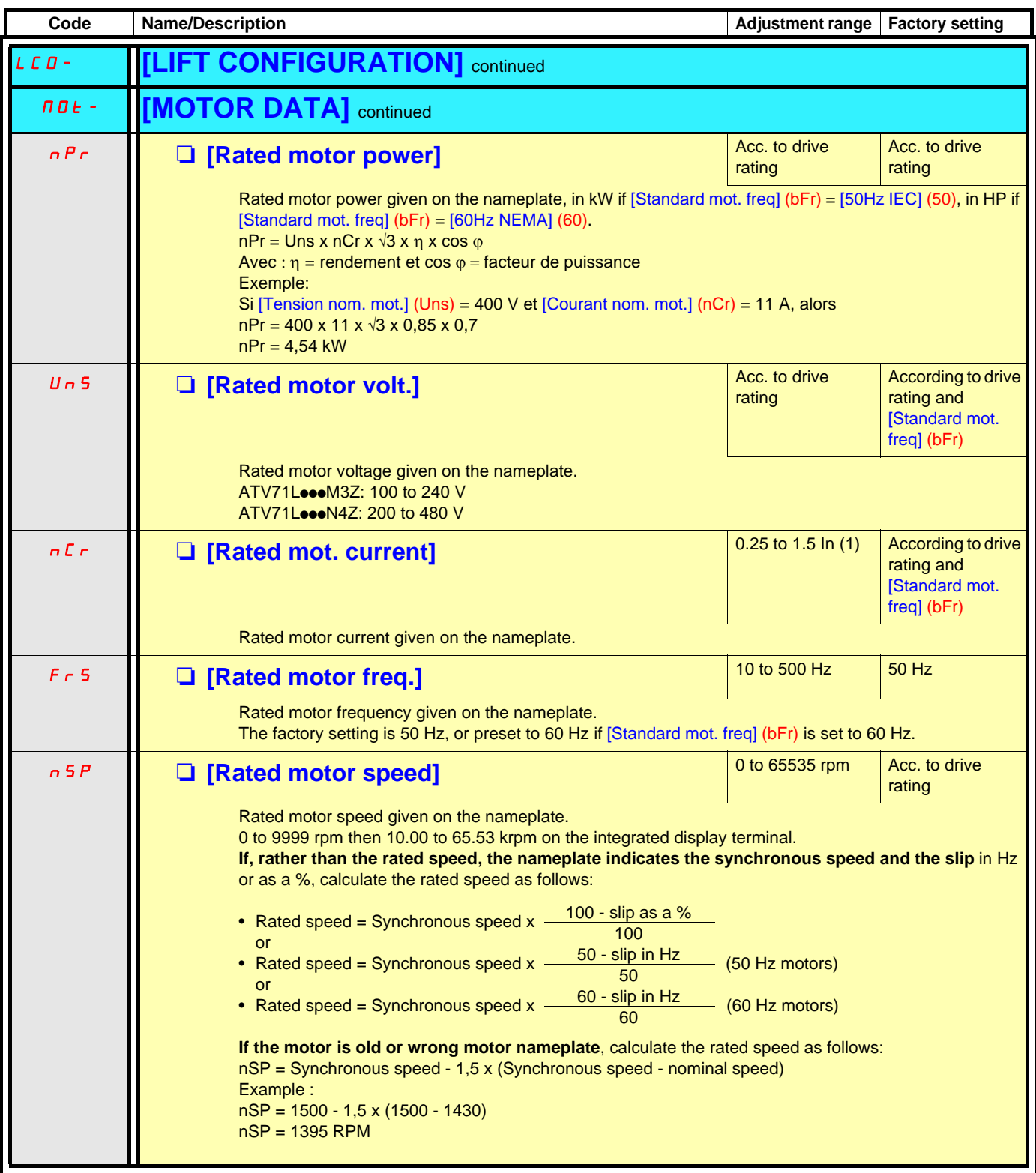

<span id="page-48-0"></span>(1)In corresponds to the rated drive current indicated in the Installation Manual and on the drive nameplate.

#### **Synchronous motor parameters:**

These parameters can be accessed if [Motor control type] (Ctt) page  $129 =$  $129 =$  [Sync. mot.] (SYn) or [Sync.CL] (FSY). In this case, the asynchronous motor parameters cannot be accessed.

**Important:** For synchronous motors, it is crucial to set the current limit. See [Current Limitation] (CLI) page [51.](#page-50-0)

#### **CAUTION**

#### **RISK OF EQUIPMENT DAMAGE**

Check that the motor will withstand this current, particularly in the case of permanent magnet synchronous motors, which are susceptible to demagnetization.

**Failure to follow this instruction can result in equipment damage.**

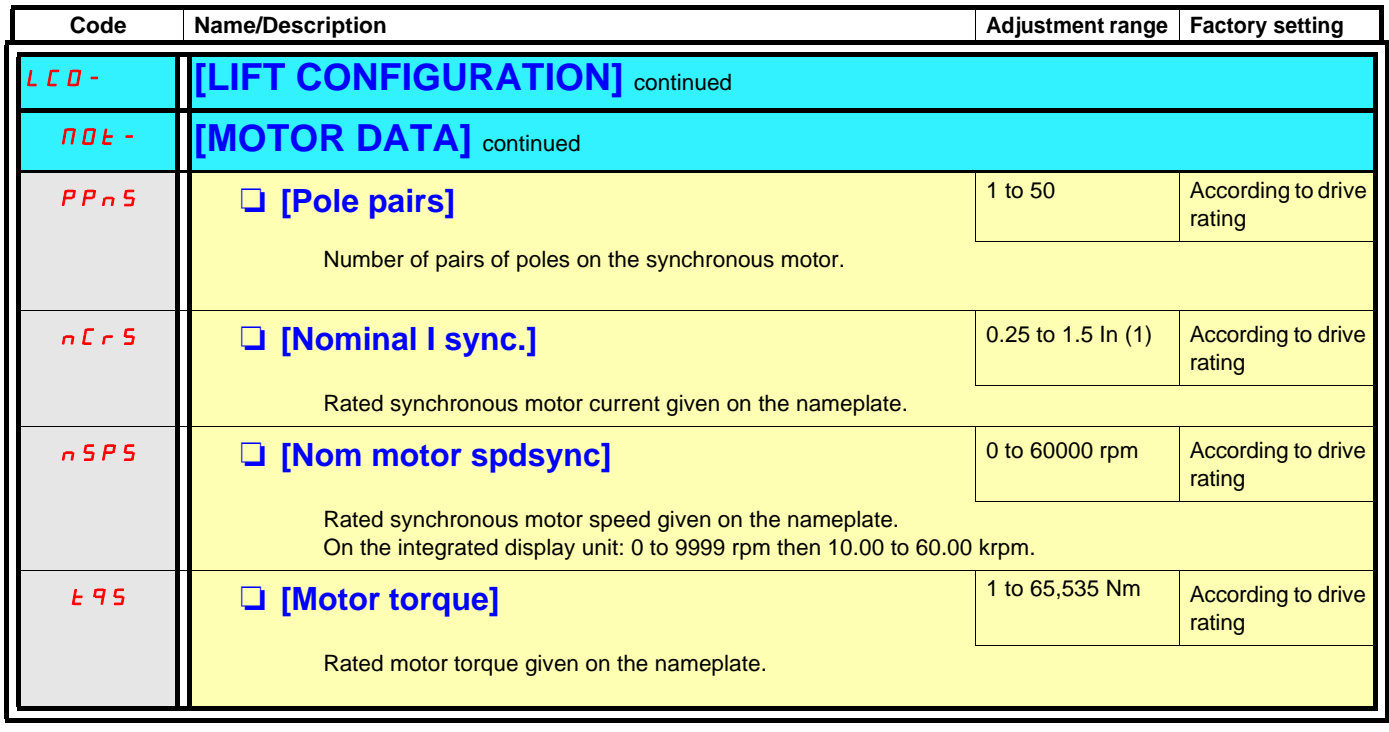

(1)In corresponds to the rated drive current indicated in the Installation Manual and on the drive nameplate.

 $\mathbb{Q}$ 

<span id="page-50-0"></span>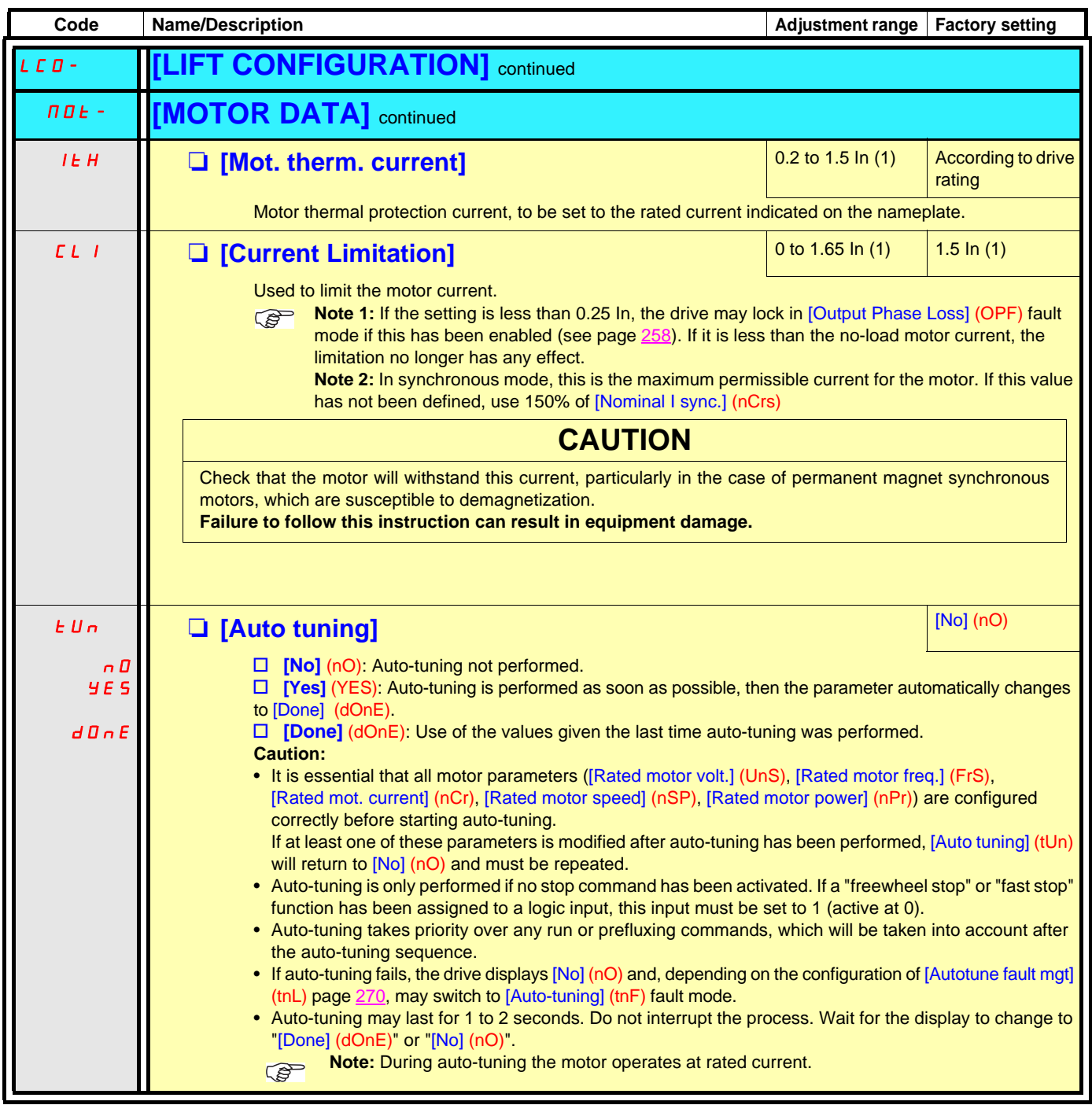

#### **Lift data**

Identification of the [Nominal car speed] (CSP) and payload [Capacity of the lift] (LCA)

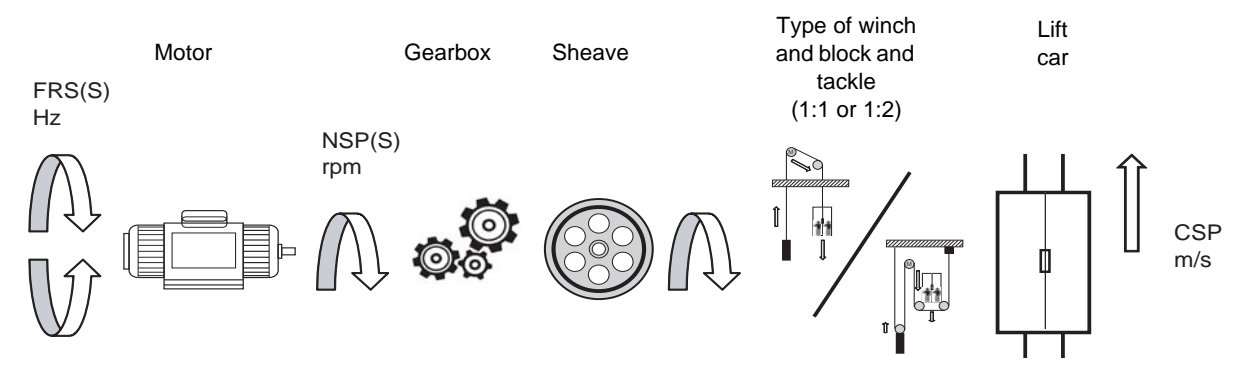

For the nominal motor frequency [Rated motor freq.] (FrS) / [Nominal freq sync.] (FrSS) the car speed is [Nominal car speed]  $(CSP) =$  ...... m/s.

Ratio 1:1

CSP [m/s] = 3.14 x Sheave radius [meters] x NSP(S) [rpm]/(60 x Gearbox radius)

Ratio 1:2

CSP [m/s] = 1.57 x Sheave radius [meters] x NSP(S) [rpm]/(60 x Gearbox radius)

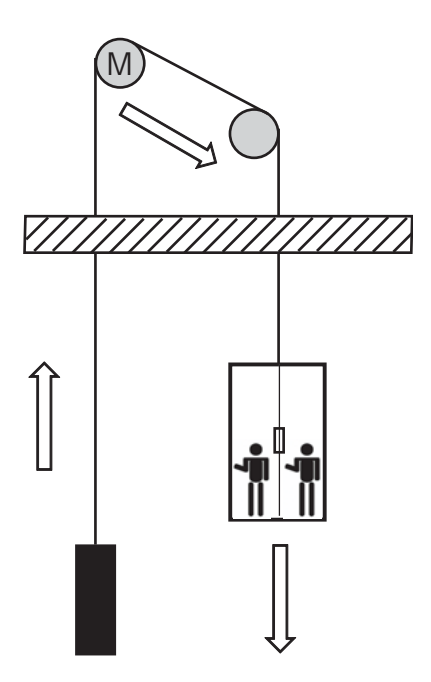

Ratio 1:1 The car movement is equal to the length of cable unwound by the motor.

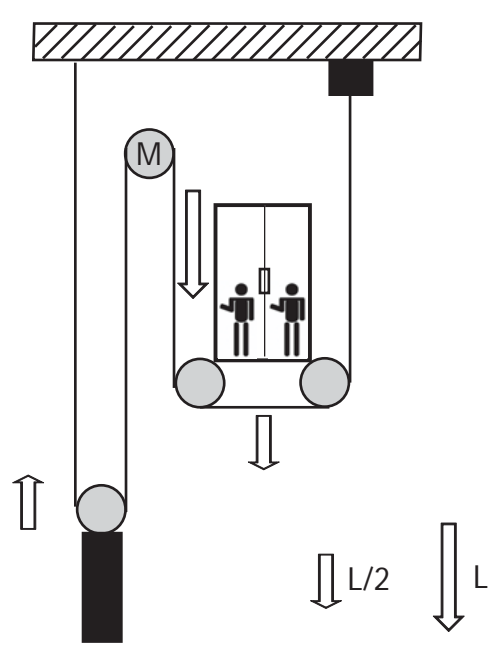

Ratio 1:2 The car movement is equal to half the length of cable unwound by the motor.

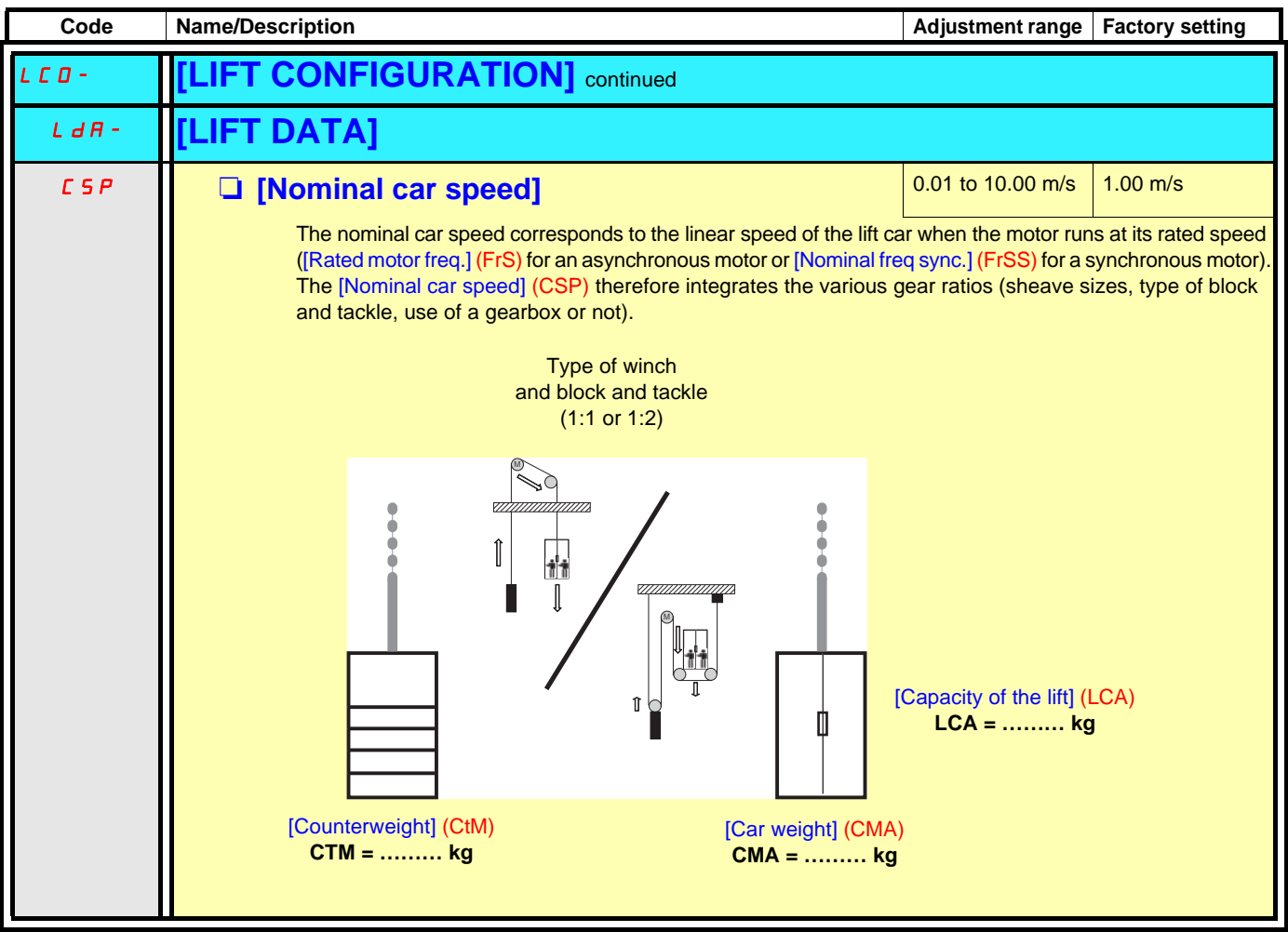

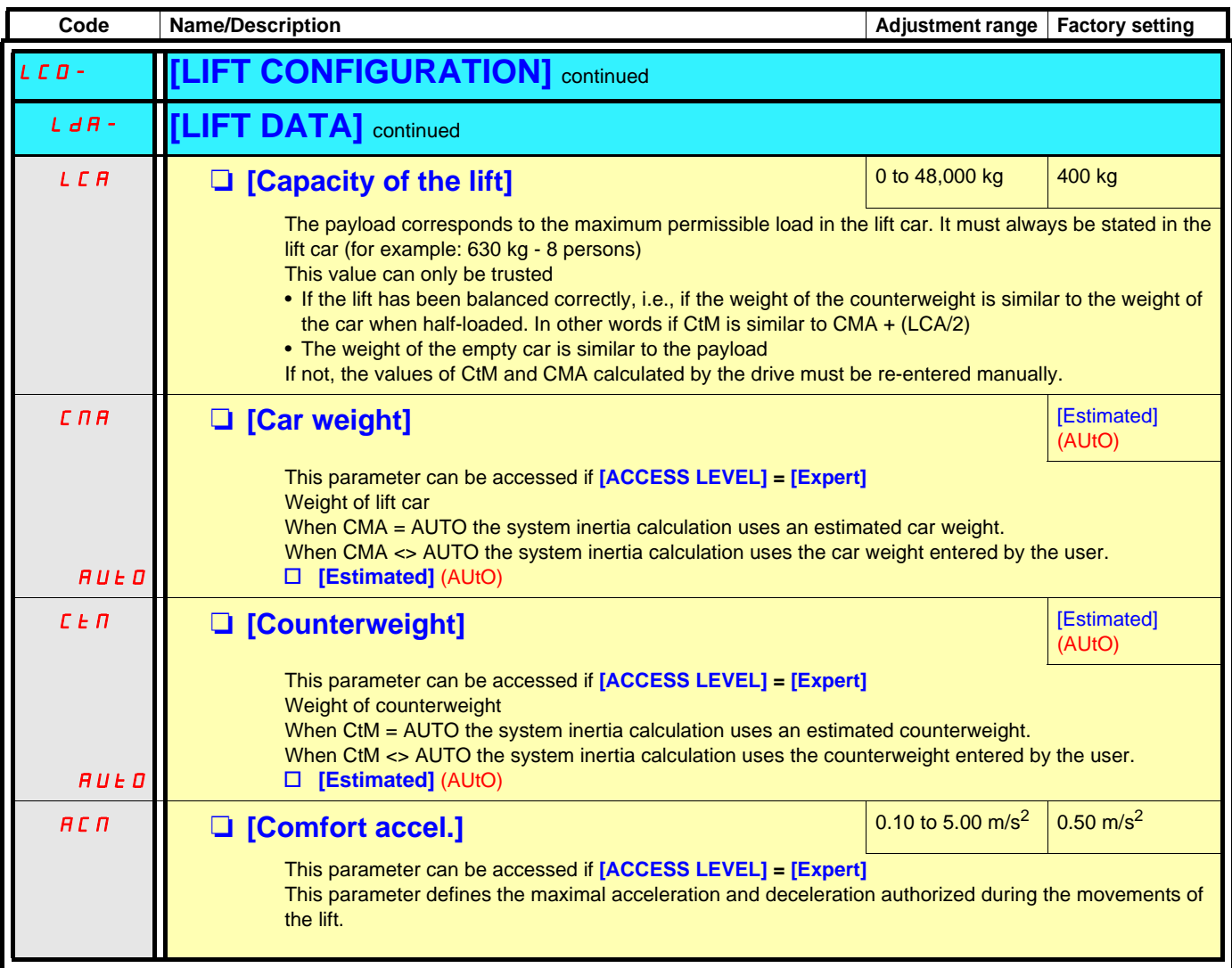

#### **Parameters management**

Regarding the parameters that define the ramp profile, 2 kinds of parameters can be defined:

- Parameters for the application description: [Acceleration time] (ACt), [Lift top speed] (LtS), [Deceleration length] (dEL), [Stop length] (StL), [Lift leveling time] (LLt), [Lift leveling speed] (LLS), [Comfort accel.] (ACM) page [57](#page-56-0) et page [58](#page-57-0).
- Parameters for optimization : [Jerk round 1] (JAr1), [Jerk round 2] (JAr2), [Jerk round 3] (JAr3), [Jerk round 4] (JAr4), [Jerk round 5] (JAr5), [Jerk round 6] (JAr6) page [59.](#page-58-0)

When the application parameters are the same, the same default (that is to say without optimization settings) behaviour must be provided by the drive.

In the following drawings, identical colours indicates identical value and behaviour.

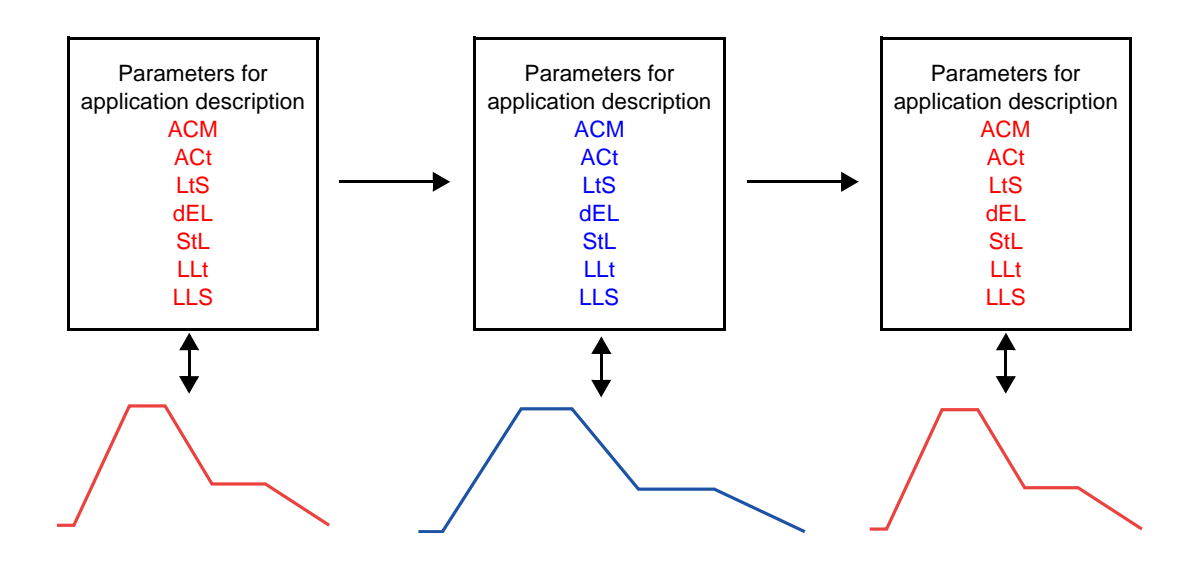

Once the application decription parameters are set, an optimization phase can start.

**Nota:** The adjustment of optimization parameters and [Comfort accel.] (ACM) parameter can modify parameters for application **PED** description in order to stay consistent with the optimization required.

Following interaction can eventually occur:

- The modification of [Jerk round 1] (JAr1) and [Jerk round 2] (JAr2) parameters can update [Acceleration time] (ACt).
- The modification of [Jerk round 3] (JAr3) and [Jerk round 4] (JAr4) parameters can update [Lift leveling speed] (LLS) and / or [Lift leveling time] (LLt).
- The modification of [Jerk round 5] (JAr5) and [Jerk round 6] (JAr6) parameters can update [Lift leveling speed] (LLS) and / or [Lift leveling time] (LLt).
- The modification of [Comfort accel.] (ACM) can update [Acceleration time] (ACt), [Lift leveling speed] (LLS) and / or [Lift leveling time] (LLt).

Whatever the optimization choices, [Comfort accel.] (ACM), [Lift top speed] (LtS), [Deceleration length] (dEL) and [Stop length] (StL) parameters cannot be changed.

The setting of optimization parameters must be done as the last step of commissionning. During this optimization phase, if the application description parameters are modified to some unacceptable values, then it is necessary to modify them again. In this case, any modification of one of the application description parameters will have as consequence to reset the optimization parameters.

#### **Parameters management (continued)**

In conclusion, the lift menu allows to adjust the ramp in 2 steps.

**Step 1 :** Adjust only the application description parameters. Once these parameters are well adjusted, go to the second step. **Step 2 :** Adjust optimization parameters.

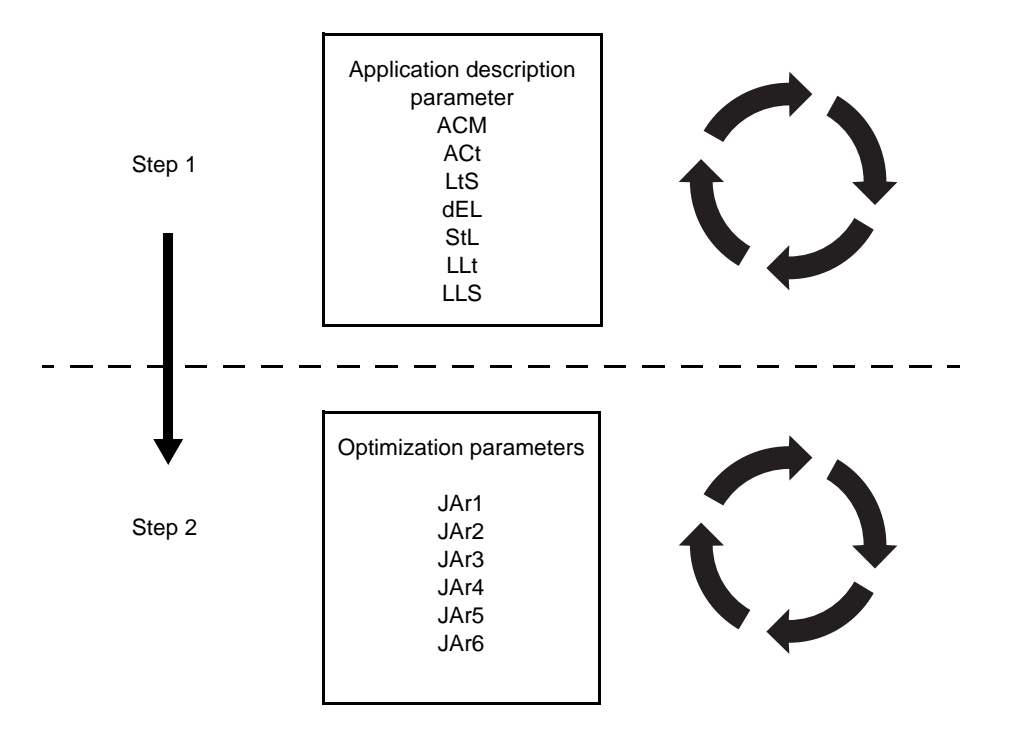

<span id="page-56-0"></span>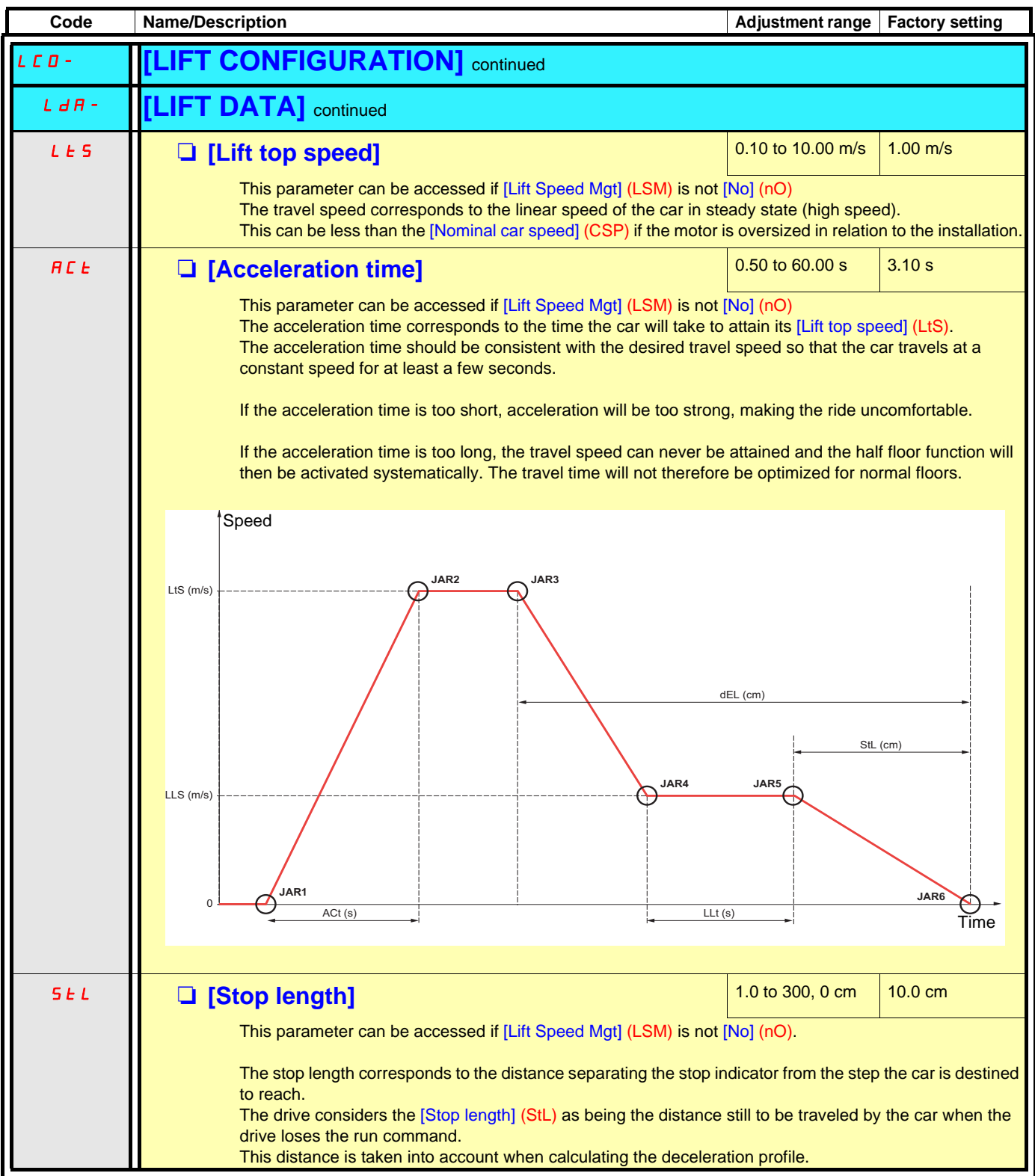

<span id="page-57-0"></span>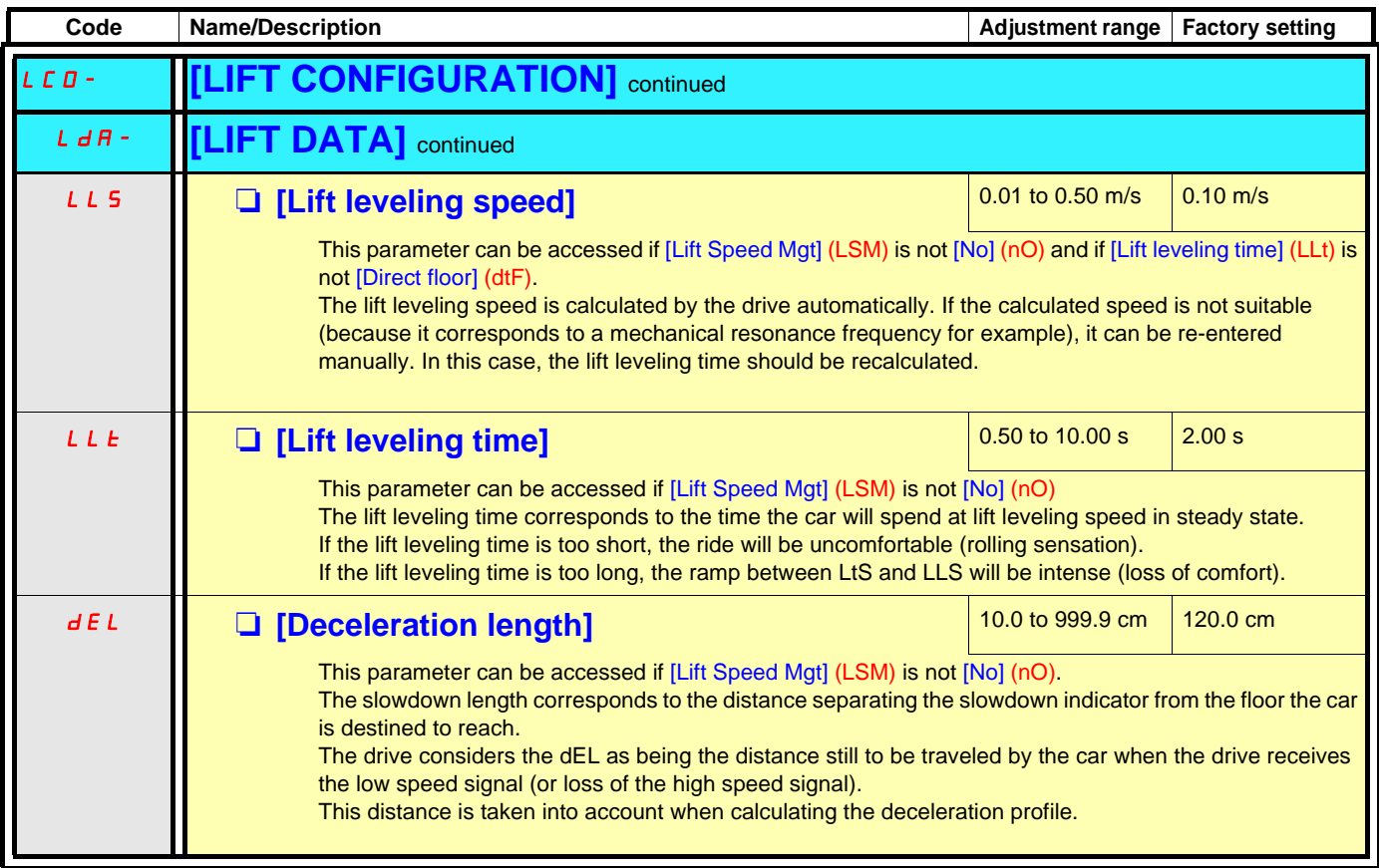

#### **Ramp optimisation**

Jerks JAR1 to JAR6 correspond to the maximum permissible jerk values for each rounding.

If one of the roundings is not satisfactory (for example: starting too sudden) it can be re-entered manually. In this case, the associated rounding (for example: arrival at travel speed) will automatically be revised to keep it consistent. Some application data can also be modified (travel speed, lift leveling time, acceleration time). However, the slowdown and stop lengths are always adhered to.

<span id="page-58-0"></span>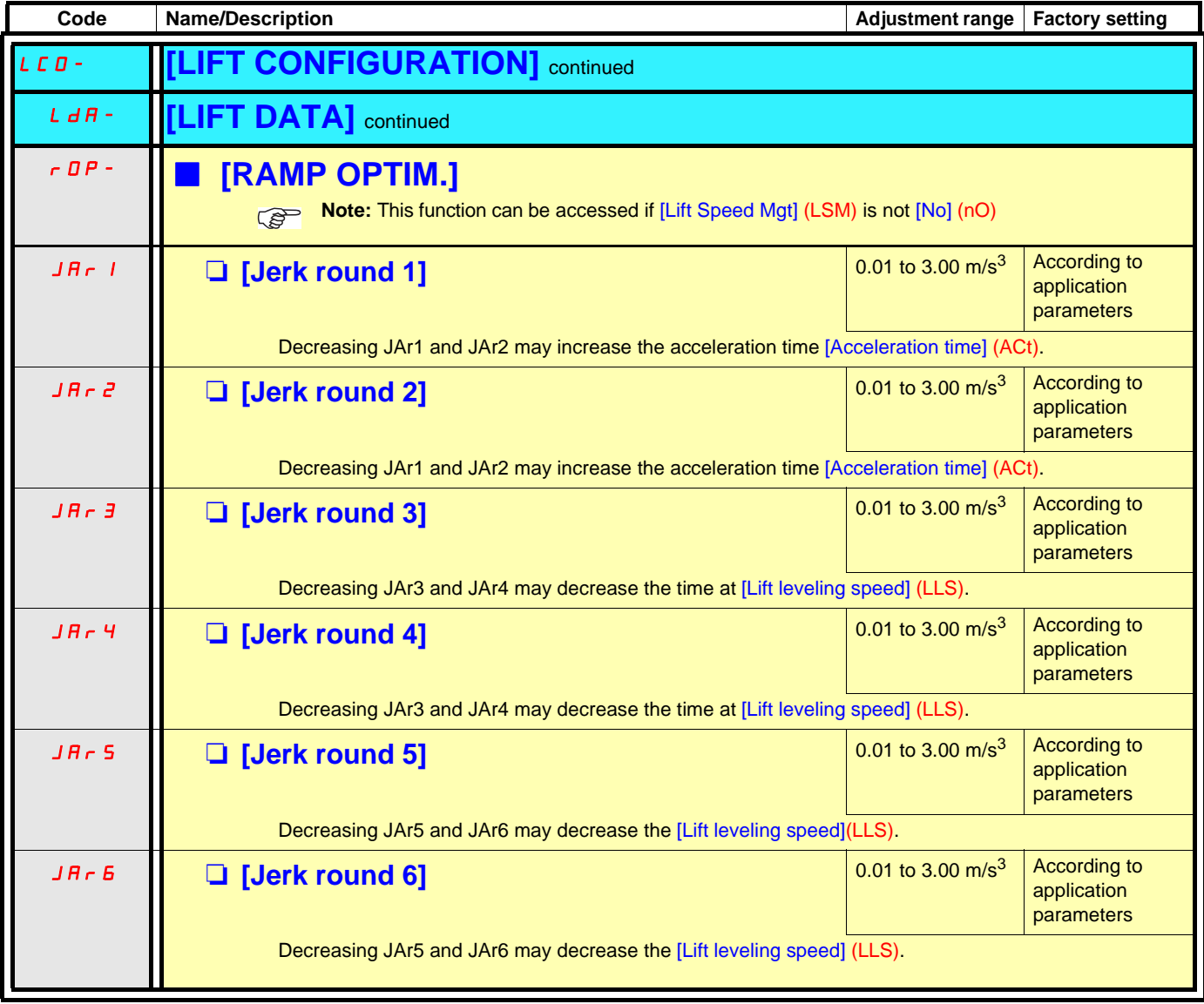

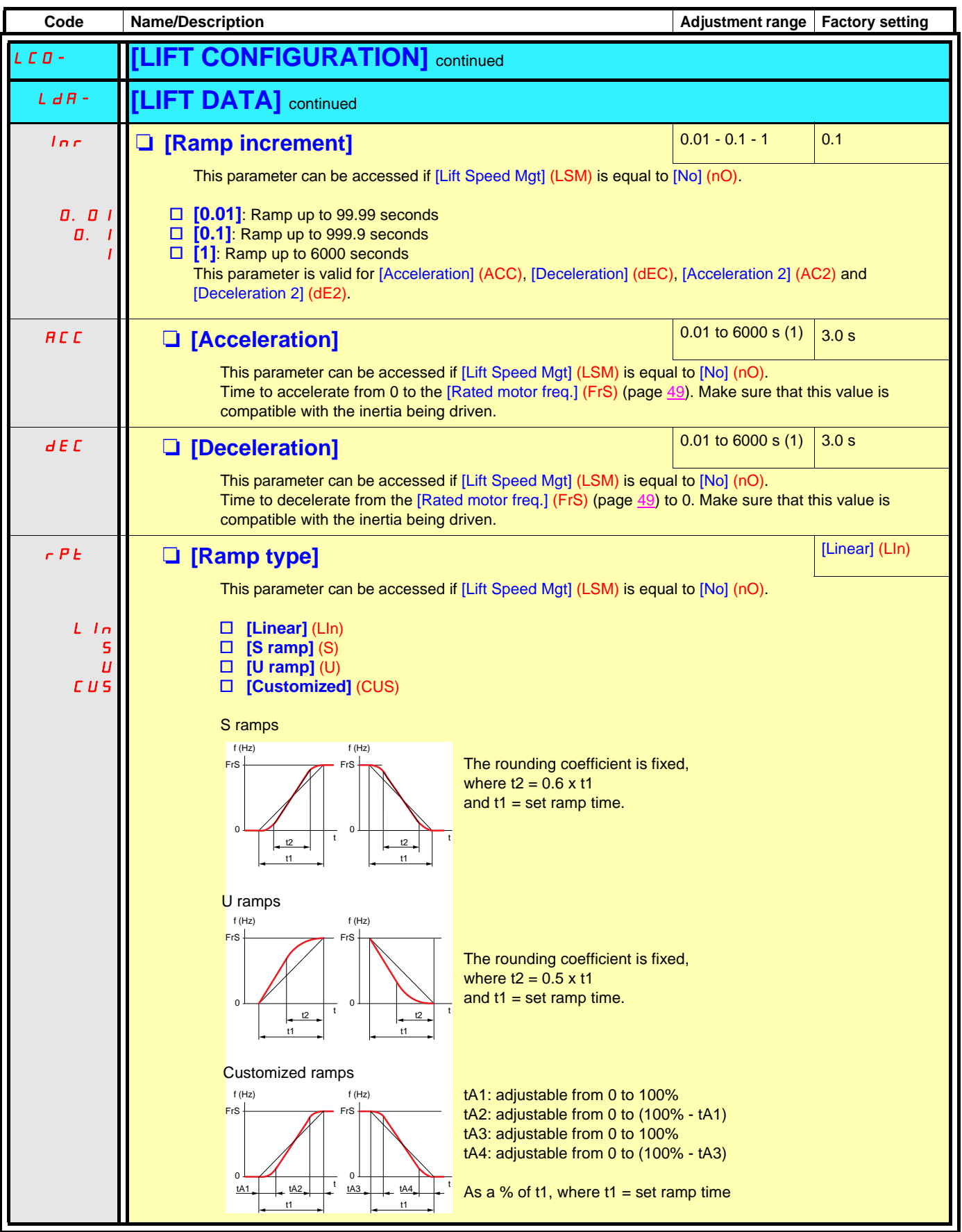

(1)Range 0.01 to 99.99 s or 0.1 to 999.9 s or 1 to 6000 s according to [Ramp increment] (Inr).

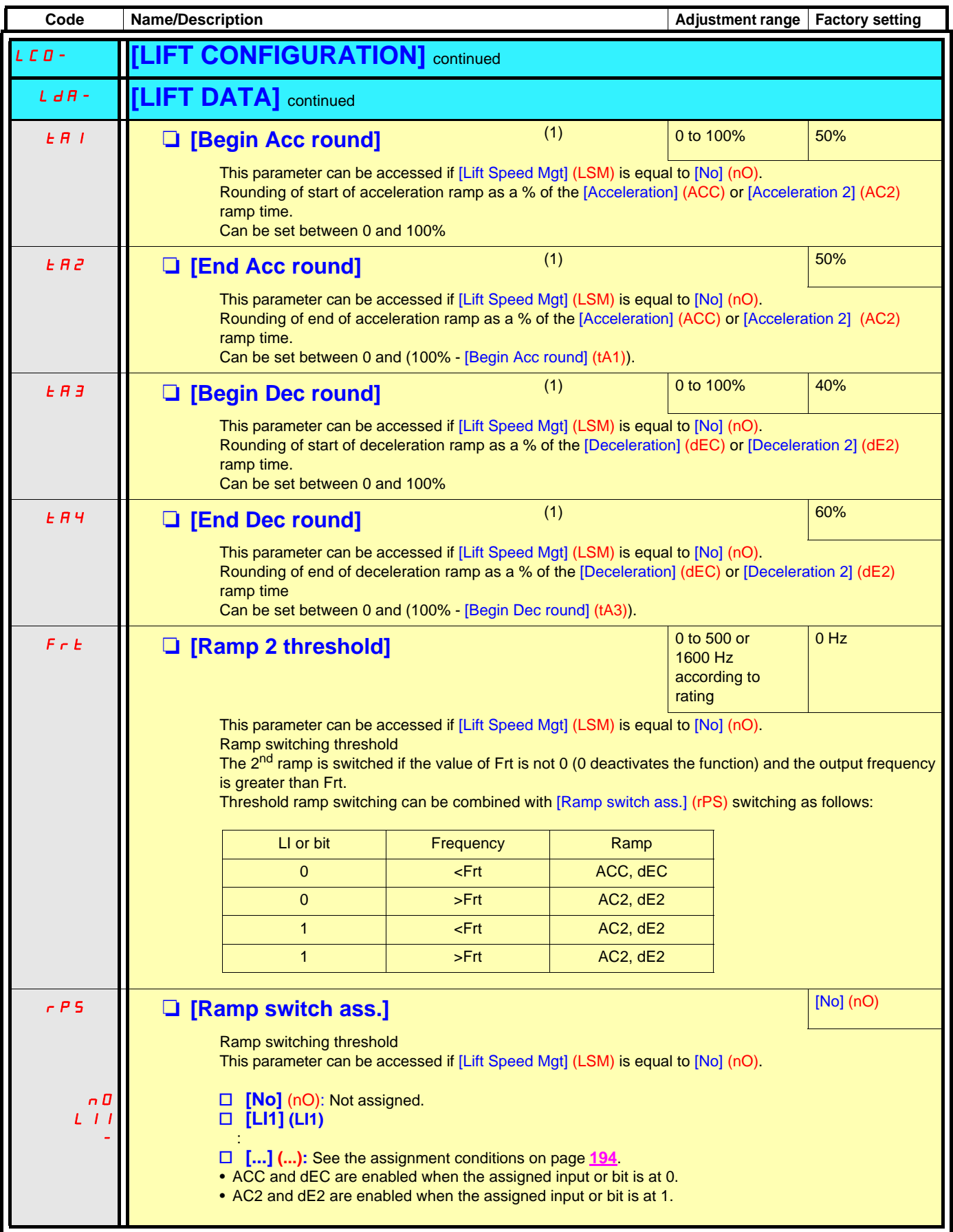

(1)Parameter can also be accessed in the [1.3 SETTINGS] (SEt-) menu.

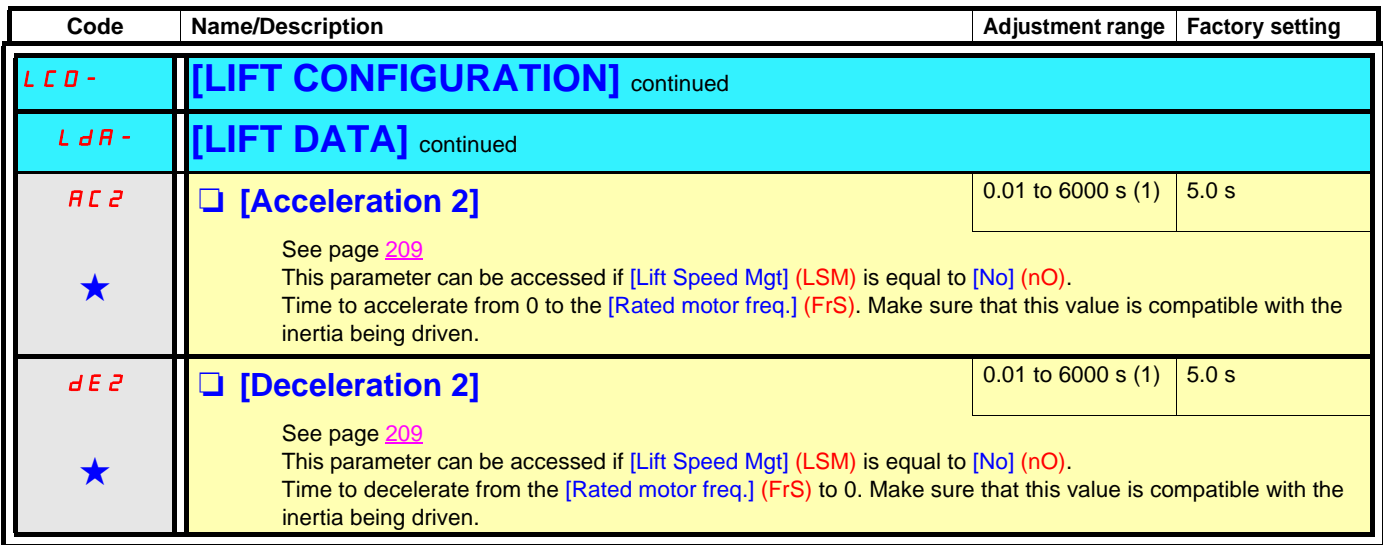

(1)Range 0.01 to 99.99 s or 0.1 to 999.9 s or 1 to 6000 s according to [Ramp increment] (Inr).

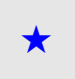

These parameters only appear if the corresponding function has been selected in another menu. When the parameters can<br>also be accessed and adjusted from within the configuration menu for the corresponding function, their in these menus, on the pages indicated, to aid programming.

**Code Name/Description Adjustment range Factory setting** LOP- **[LIFT OPTIMISATION] Note:** This menu is visible from **[ACCESS LEVEL] = [Standard] PER** MCO- **[MOTOR OPTIMISATION] E** US **Example 1 Example 1 [Auto tuning state] Example 2 Example 2 EXAMPLE 2 EXAMPLE 2 EXAMPLE 2 EXAMPLE 2 EXAMPLE 2 EXAMPLE 2 EXAMPLE 2 EXAMPLE 2 EXAMPLE 2 EXAMPLE 2 EXAMPLE 2 EXAMPLE 2** For information only, cannot be modified.  $E$   $H$   $B$ **□ [Not done]** (tAb): The default stator resistance value is used to control the motor.<br>□ **[Pending]** (PEnd): Auto-tuning has been requested but not vet performed. □ **[Pending]** (PEnd): Auto-tuning has been requested but not yet performed.<br>□ **[In Progress]** (PrOG): Auto-tuning in progress. PEnd PrOG □ **[In Progress]** (PrOG): Auto-tuning in progress.<br>□ **[Failed]** (FAII): Auto-tuning has failed. **[Failed]** (FAIL): Auto-tuning has failed. FAIL dOnE  $\Box$  **[Done]** (dOnE): The stator resistance measured by the auto-tuning function is used to control the motor. Strd  $\Box$  **[Entered R1]** (Strd) The drive uses the stator resistance given by the parameter (rSC) CUS □ **[Customized]** (CUS): Auto-tuning has been performed, but at least one parameter set by this auto-tuning operation has subsequently been modified. The [Auto tuning] (tUn) parameter then returns to [No] (nO). The following auto-tuning parameters are affected: • [Cust stator resist.] (rSA), [Idw] (IdA), [LFw] (LFA) and [Cust. rotor t const.] (trA) page [139](#page-138-0) for asynchronous motors. • [Cust. stator R syn] (rSAS) page [140](#page-139-4) for synchronous motors.

The [LIFT OPTIMISATION] menu is used to make adjustments easily in order to optimise the lift ride comfort if necessary.

#### **These parameters can be accessed in asynchronous motor profiles and in [Expert] mode.**

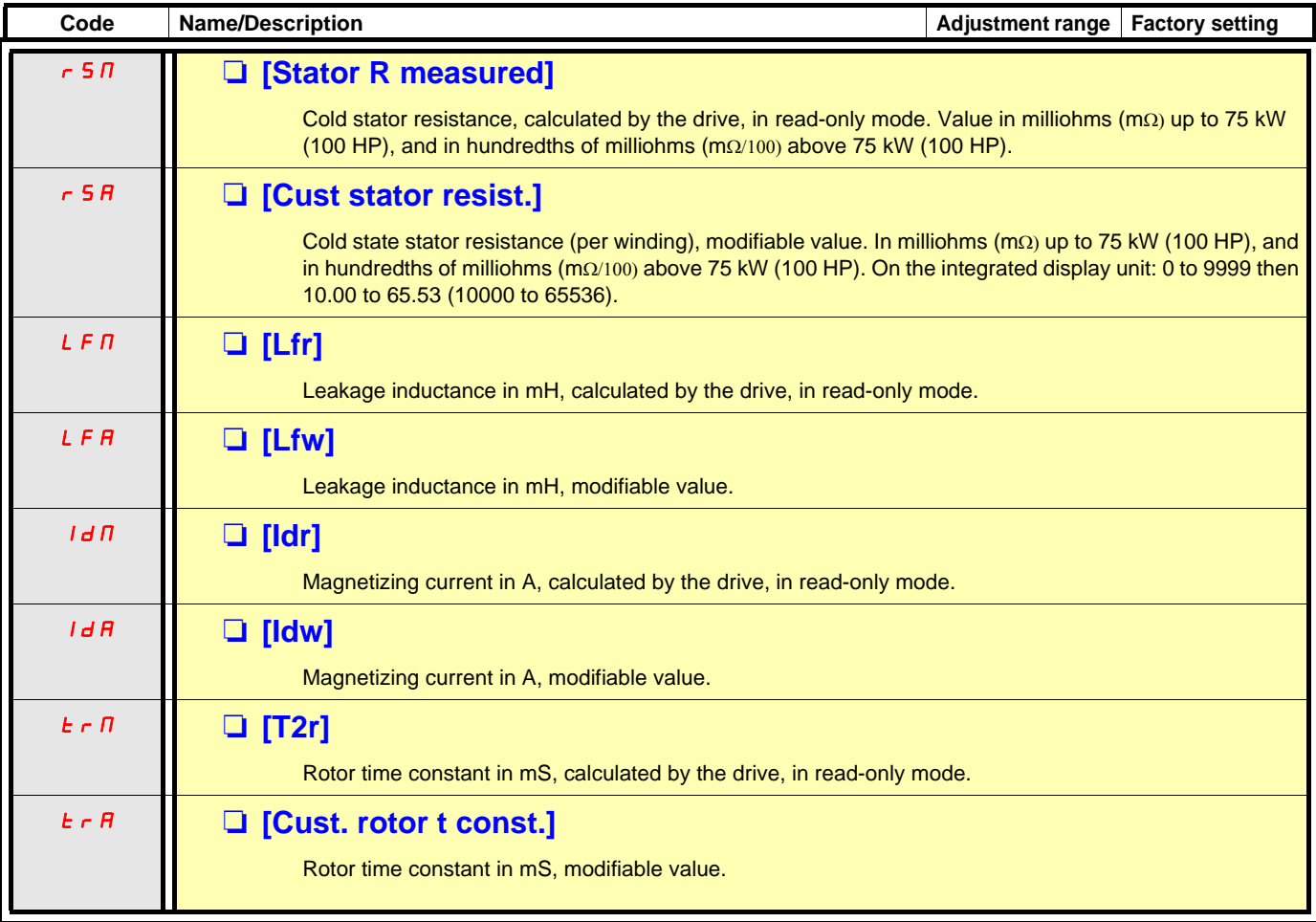

**These parameters can be accessed in synchronous motor profiles.**

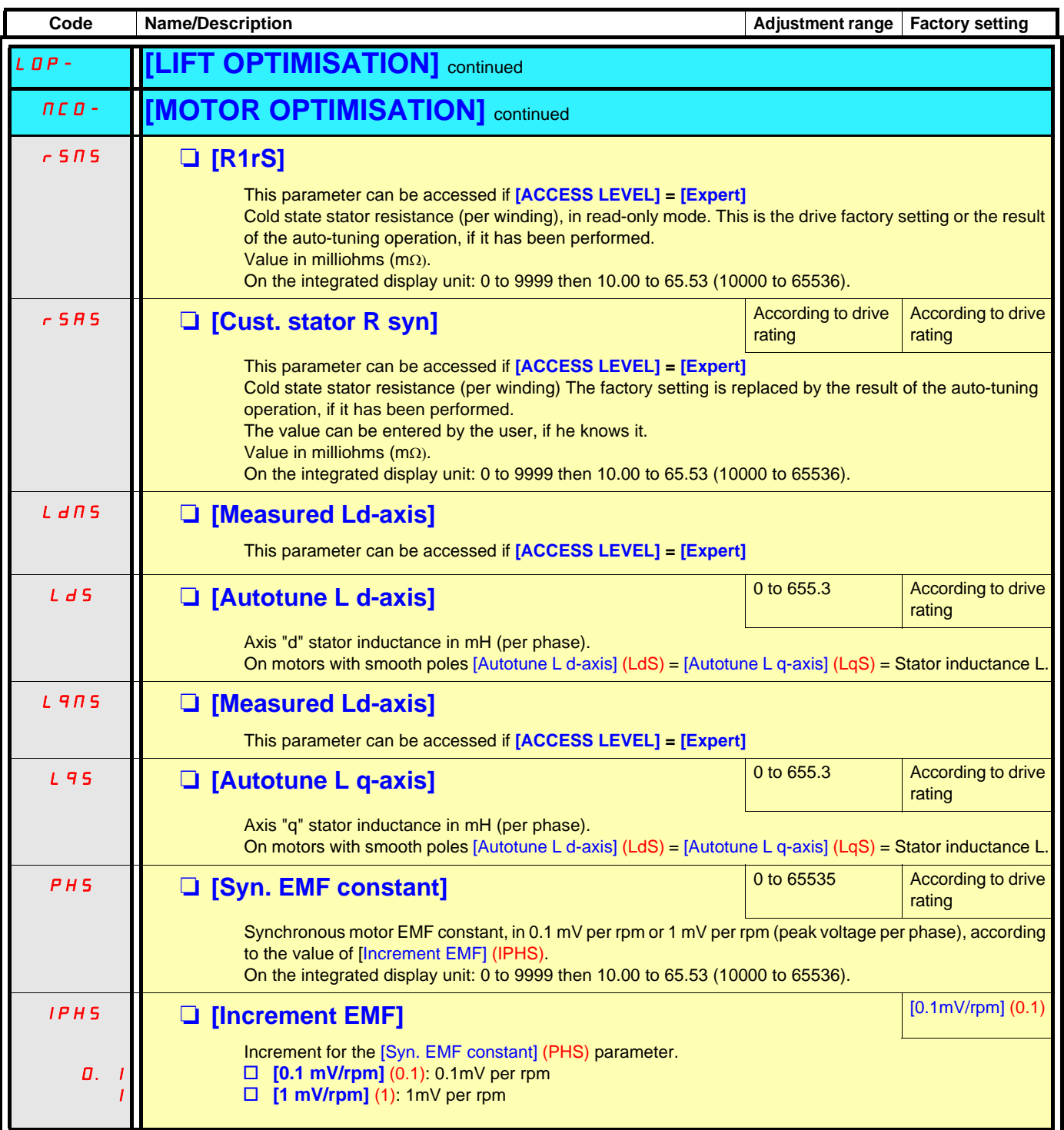

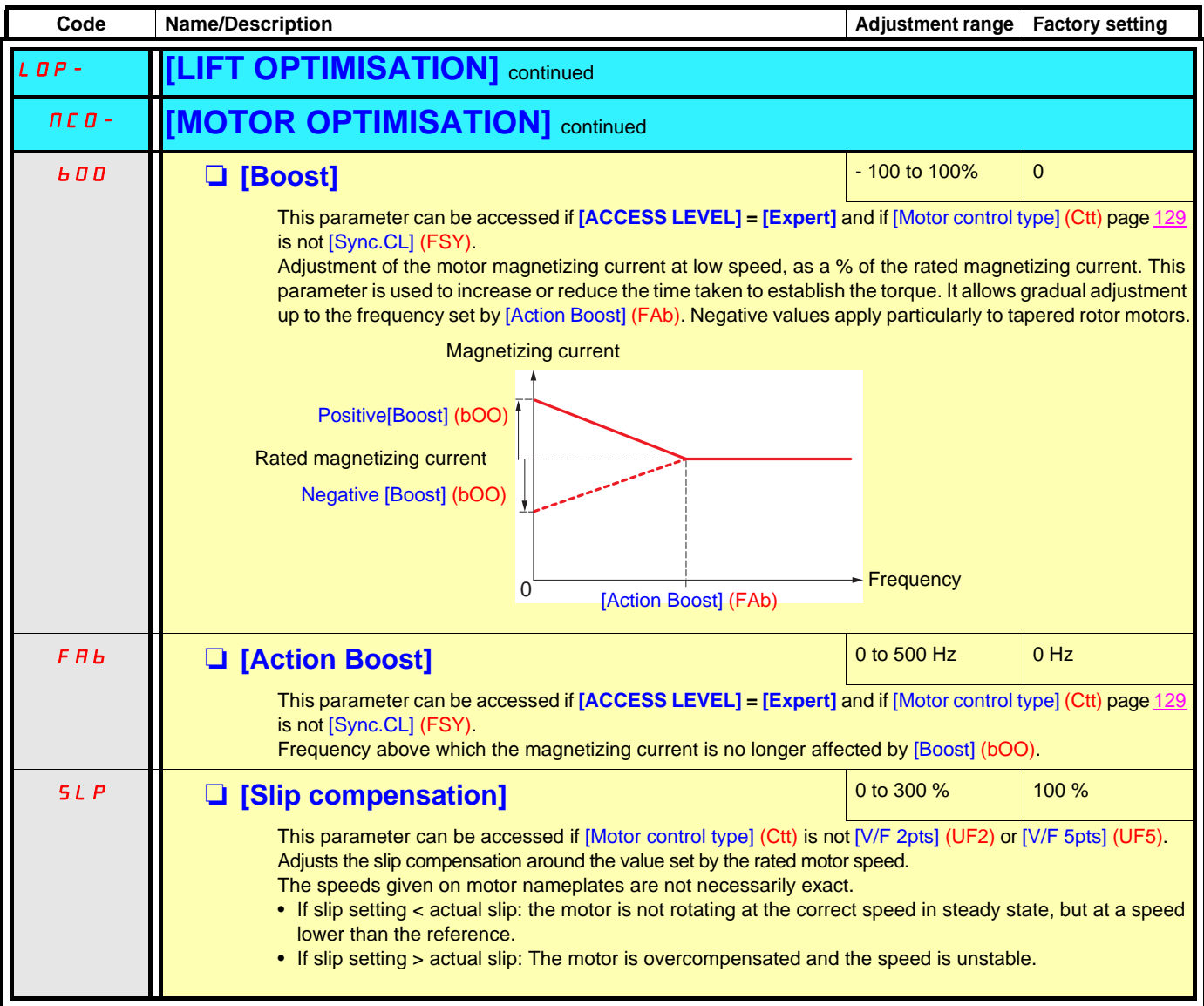

#### **Velocity Loop**

The ATV71L speed loop ensures optimum comfort in the lift car while complying with the speed references produced by the automatic ramp profile.

The ATV71L speed loop is configured automatically by the drive from the application data (car speed and payload).

In the majority of applications, there is no need to re-enter the speed loop settings. However, if you are not satisfied with the lift behavior, refer to the Procedure for setting the speed loop paragraph on page [68](#page-67-0).

#### **Description of the loop**

The ATV71L speed loop consists of the following elements:

- [Fr.Loop.Stab] (StA): Stability (attenuation coefficient)
- [FreqLoopGain] (FLG): Gain (passband)
- [K speed loop filter] (SFC): Reference filter constant
- [Real motor inertia] (JMOt) and [Estim. motor inertia] (JCAL): Motor inertia (JMOt can be accessed in read/write mode and JCAL is read-only.

• [Application Inertia] (JAPL): Application inertia (pre-calculated)

- The total inertia used in the loop is
	- JMOt + JAPL when JMOt is not 0
	- JCAL + JAPL when JMOt = Auto

In expert mode:

- [Feed forward] (FFP): Feed forward term gain
- [Bandwidth feedfor.] (FFU): Feed forward term bandwidth

This description of the loop can include the filter on the speed measurement, as it is closely linked to the final setting of this loop:

- [Encoder filter value] (FFr): Filter time constant
- [Encoder filter active] (FFA): Activation of the filter

Here then is the block diagram for this speed loop:

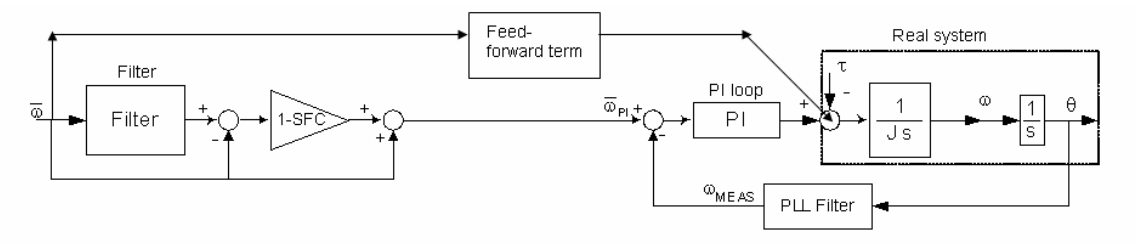

#### **Basic operation**

In the case of standard operation, the speed loop should be preset using the [Capacity of the lift] (LCA) and [Nominal car speed] (CSP) parameters as follows:

- 1. The total weight of the application is estimated using [Capacity of the lift] (LCA)
- 2. The total inertia of the application is estimated using the total weight, [Nominal car speed] (CSP) and [Nom motor spdsync] (nSPS) (or [Rated motor speed] (nSP) for asynchronous motors)
- 3. The speed regulator bandwidth and attenuation are predefined and adapted to the lift application (StA = 20%, FLG = 20%)
- 4. The regulator is predefined as being a PI speed regulator (SFC = 100%) for synchronous motors and as having intermediate behavior between a PI and an IP for synchronous motors (SFC = 65%). Note: An IP speed regulator is obtained if SFC = 0%.
- 5. The filter constant applied to the speed reference is calculated using SFC
- 6. The speed controller **Kp and Ki gains** are calculated using the inertia, the bandwidth and the attenuation
- 7. The lift speed loop also has an additional **feedforward compensation** term for the acceleration and deceleration torque. By default this is not active. Its gain can be set by [Feed forward] (FFP), set initially at 0%. This term is based on an acceleration observer whose predefined bandwidth corresponds to [Bandwidth feedfor.] (FFU) = 100%. This can be modified if necessary.
- 8. When a closed-loop control profile (with speed feedback) is being used, there is the possibility of using a **filter on the measured speed**, to reduce the measurement noise. This filter is preset according to the [Motor torque] (TqS) and the resolution of the encoder used (resolution detected automatically)

Thus, in the case of fairly good correspondence between the drive inertia and the actual inertia, for the usual lift ramps, an encoder with resolution  $>2^{\wedge}16$  (= $>[Encoder$  filter value] (FFR) = 3 ms), the actual speed should follow the reference speed exactly:

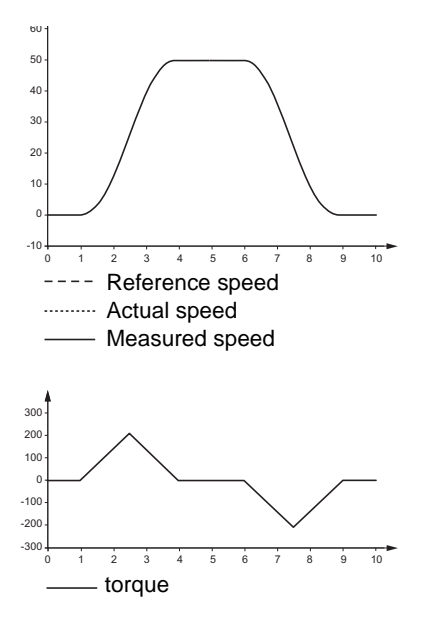

In the above example, the default inertia is that of the drive and the inertia parameter equals the default inertia. The roundings are all at 50% and the ramps at 3 s.

#### <span id="page-67-0"></span>**Procedure for setting the speed loop**

This procedure must be used in inspection mode (see page [36](#page-35-1)). The lift ramps should then be set. It can be re-entered from setting item 6 in normal operation if necessary.

As explained in previous sections, **the inertia** is the essential (and in the great majority of cases the only) parameter to be set.

- 1. Start by entering the lift capacity [Capacity of the lift] (LCA) correctly and checking that the linear speed [Nominal car speed] (CSP), [Rated motor speed] (nSP) or [Nom. motor spdsync] (nSPS) and rated frequency for asynchronous motors [Rated motor freq.] (FrS) or the number of pole pairs for synchronous motors [Pole pairs] (PPnS) are entered correctly
- 2. The [Car weight] (CMA) et [Counterweight] (CtM) parameters are updated again depending on [Capacity of the lift] (LCA), and therefore the total inertia of the application is calculated. If the the car weight and counterweight weight are known, it is better to enter them separately
- 3. The synchronous motor torque [Motor torque] (tqS) and the number of motor pole pairs [Poles pair number] (PPn) or [Pole pairs] (PPnS) update the estimated motor inertia (JCAL in read-only and [Real motor inertia] (JMOt) in read/write mode). If the motor inertia is known, it is better to enter it in [Real motor inertia] (JMOt). You should be aware that our estimate of the inertia takes account of a "long cylinder" lift motor model. If a flat lift motor is used, it is vital to fill in this parameter.

To sum up, in order to find the inertia you should enter:

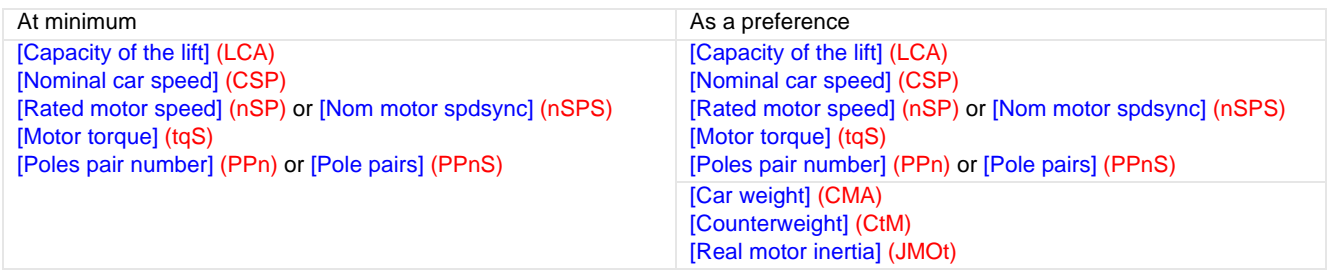

- 4. When little is known about the parameters (weights, rated speed, etc.), the total application inertia can be set directly as follows: • Increase [Real motor inertia] (JMOt) and/or [Capacity of lift] (LCA) (to increase [Application Inertia] (JAPL) ) up to the system stability limit (noise and strong vibrations in the car)
	- Reduce [Real motor inertia] (JMOt) and/or [Capacity of lift] (LCA) (to reduce [Application Inertia] (JAPL)) to eliminate strong vibrations; these can be reduced until slow oscillations on the speed or speed overshoots occur which are easily felt in the car; in this case the inertia should be increased again
- 5. The default values of StA, FLG, SFC, FFP, FFU are suitable in the vast majority of cases. The pre-calculated value of [Encoder filter value] (FFR) is suitable in the vast majority of applications.

#### Exceptions:

- 6. A very loud noise and rapid oscillations on starting in inspection mode can be due to overestimation of the inertia (see "Influence of the [Fr.Loop.Stab] (StA) et [FreqLoopGain] (FLG)" paragraph, page [73](#page-72-0)). The parameters involved in calculating the inertia, items 1, 2 and 3, should be reviewed.
- 7. Should the revised inertia (item 4) not give satisfactory results, it is possible to make the control system slacker, by reducing [FreqLoopGain] (FLG) and/or increasing [Fr.Loop.Stab.] (StA), or more reactive, by increasing [FreqLoopGain] (FLG) and/or reducing [Fr.Loop. Stab.] (StA) (see "Influence of the [Fr.Loop.Stab.] (StA) and [FreqLoopGain] (FLG)parameters" paragraph).
- 8. Background noise (high-frequency vibration) during operation or during rollback can be reduced by increasing the [Encoder filter value] (FFr) parameter (see "Influence of the [Encoder filter value] (FFr) parameter" paragraph, page [77](#page-76-0)). In this case, do not forget to re-enter [FreqLoopGain] (FLG) if necessary.
- 9. If it is necessary to reduce [Encoder filter value] (FFr) for the rollback (to have a faster reaction) and if the system allows it (without increasing the background noise), there is no need to re-enter [FreqLoopGain] (FLG), because it will also be correct for a smaller [Encoder filter value] (FFr).

10. If a system mechanical resonance is reached at a particular speed, rather slow oscillations may appear. You can:

- Reduce [FreqLoopGain] (FLG)
- And/or increase [Fr.Loop.Stab] (StA)
- And/or increase [Feed forward] (FFP) (to increase the gains only in transient operation, not at steady state)
- And/or reduce [K speed loop filter] (SFC) (in this case you need to re-enter the ramp settings, as delays will be introduced during speed following)

#### **Influence of the [FreqLoopGain](FLG) and [Fr.Loop.Stab] (StA) parameters**

These parameters are used to adjust the response of the speed loop obtained from the inertia, in particular when this is not known.

- [Fr.Loop.Stab] (StA): Used to adapt the return to steady state after a speed transient, according to the dynamics of the machine. Gradually increase the stability to increase control loop attenuation and thus reduce any overspeed.
- [FreqLoopGain] (FLG): Used to adapt the response of the machine speed transients according to the dynamics (passband). For machines with high resistive torque, high inertia or fast cycles, increase the gain gradually.

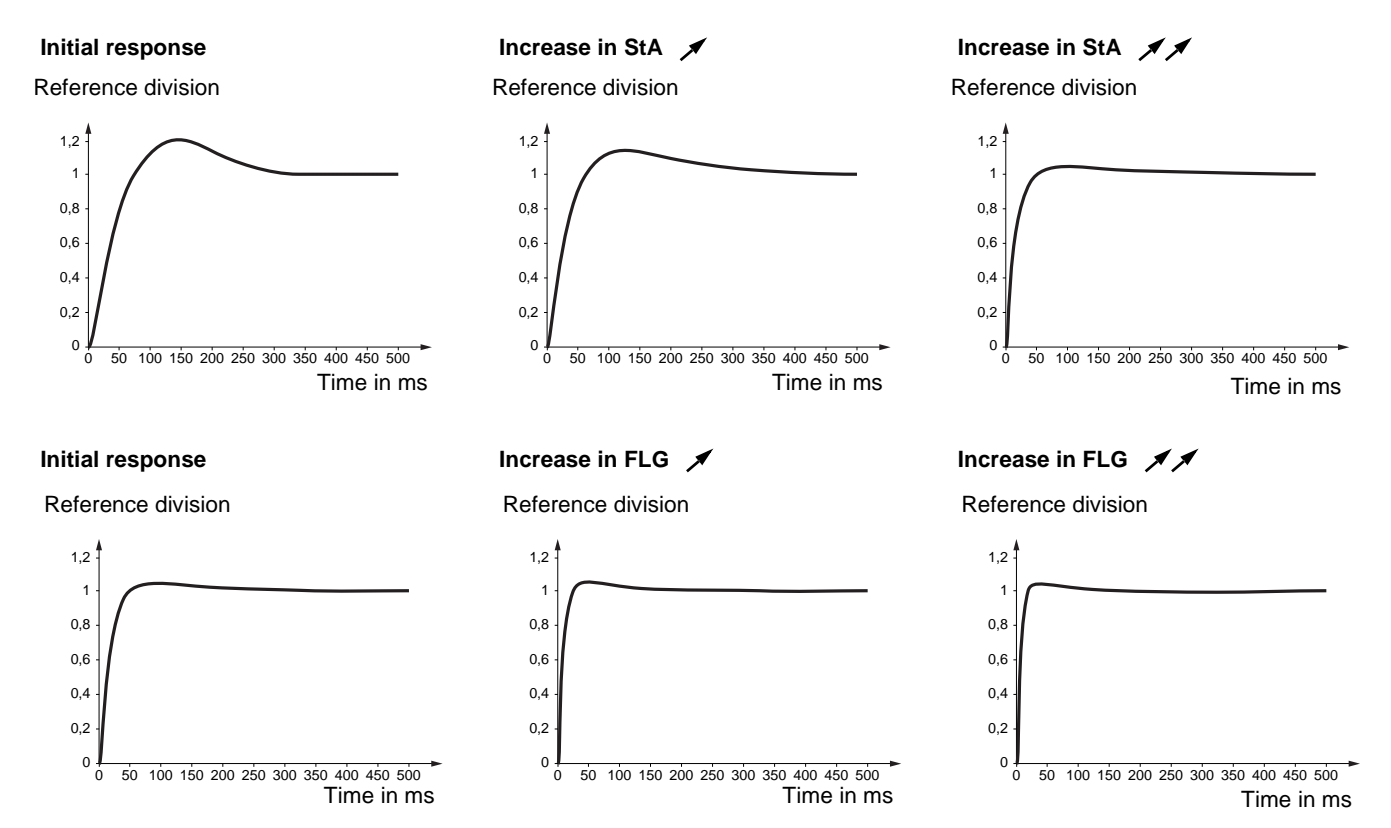

For a better understanding of the influence of the [FreqLoopGain] (FLG) and [Fr.Loop.Stab] (StA) parameters, we will look at 2 types of example:

- A very short linear ramp (a very unlikely scenario for the lift, but very useful for the example)
- The same ramp rounded (ACC=DEC=3s) as before (like the lift)
- 1. Very short linear ramp

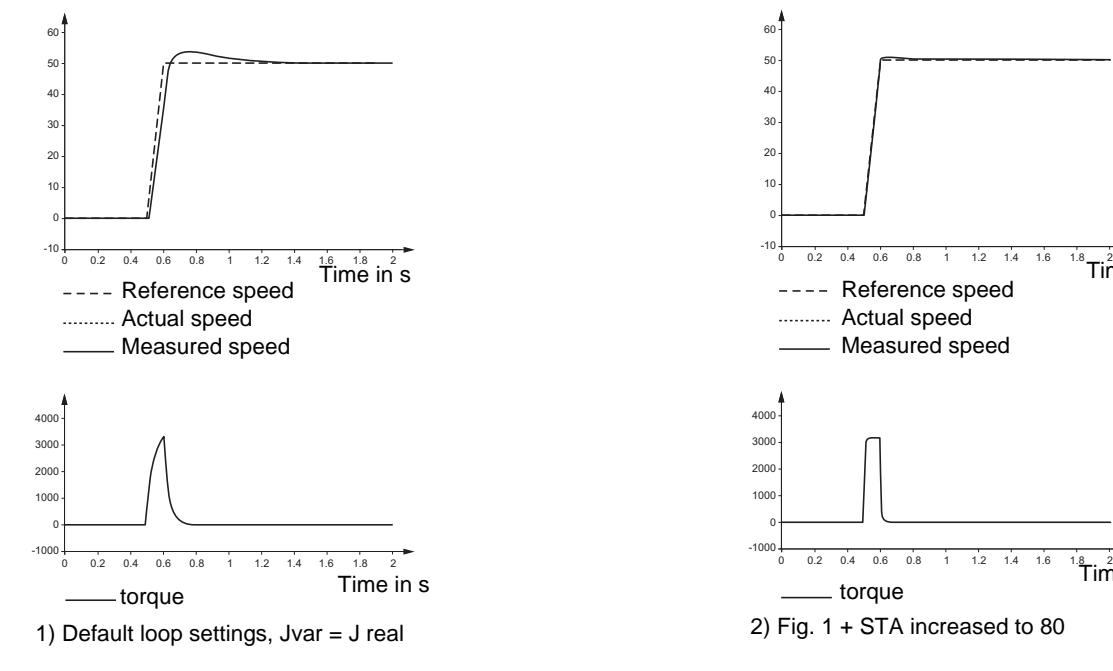

 ${}^8$ Time in s

 $^{\rm 18}$ Time in s

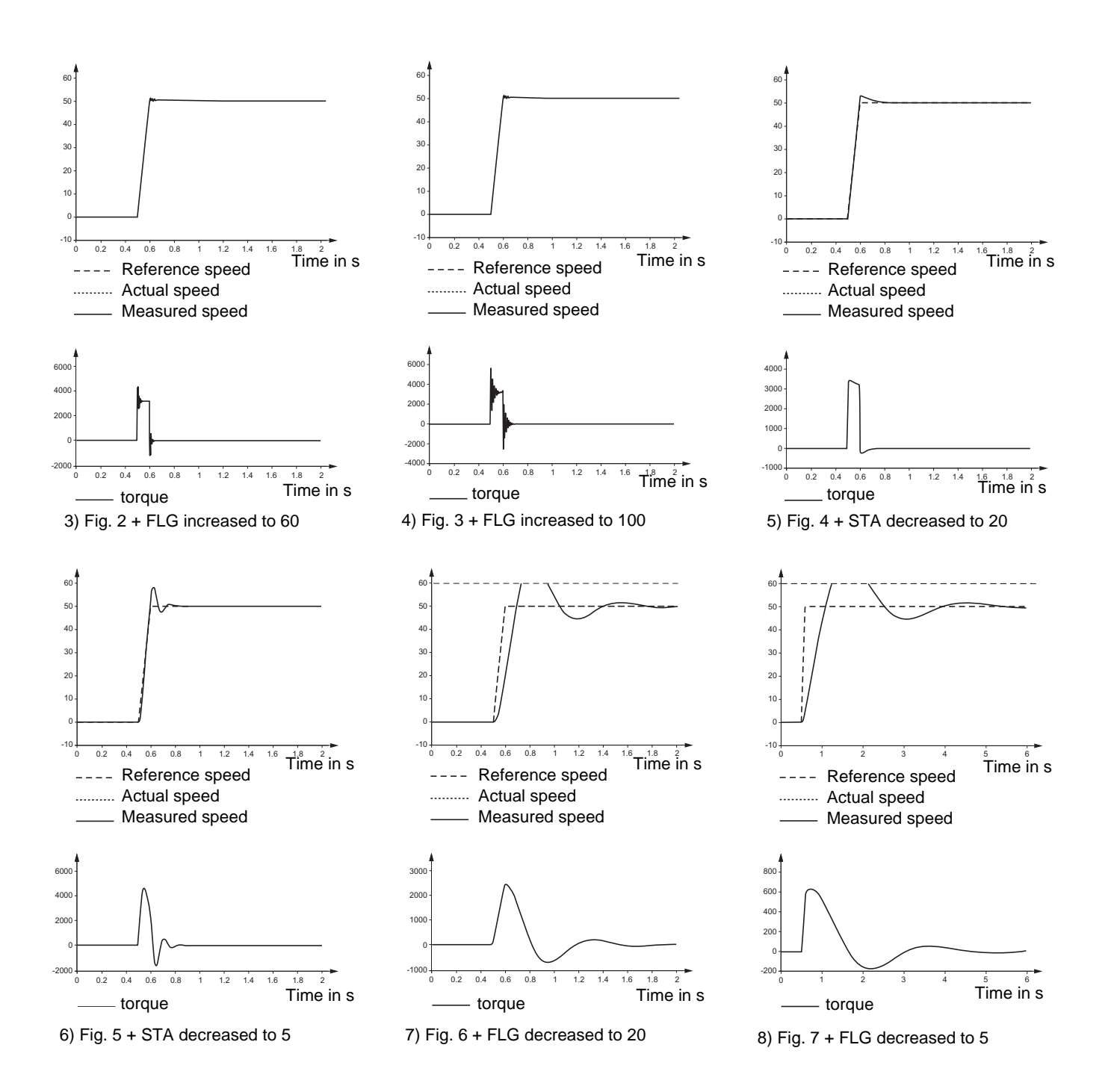

#### 2. Ramp rounded to 3 s

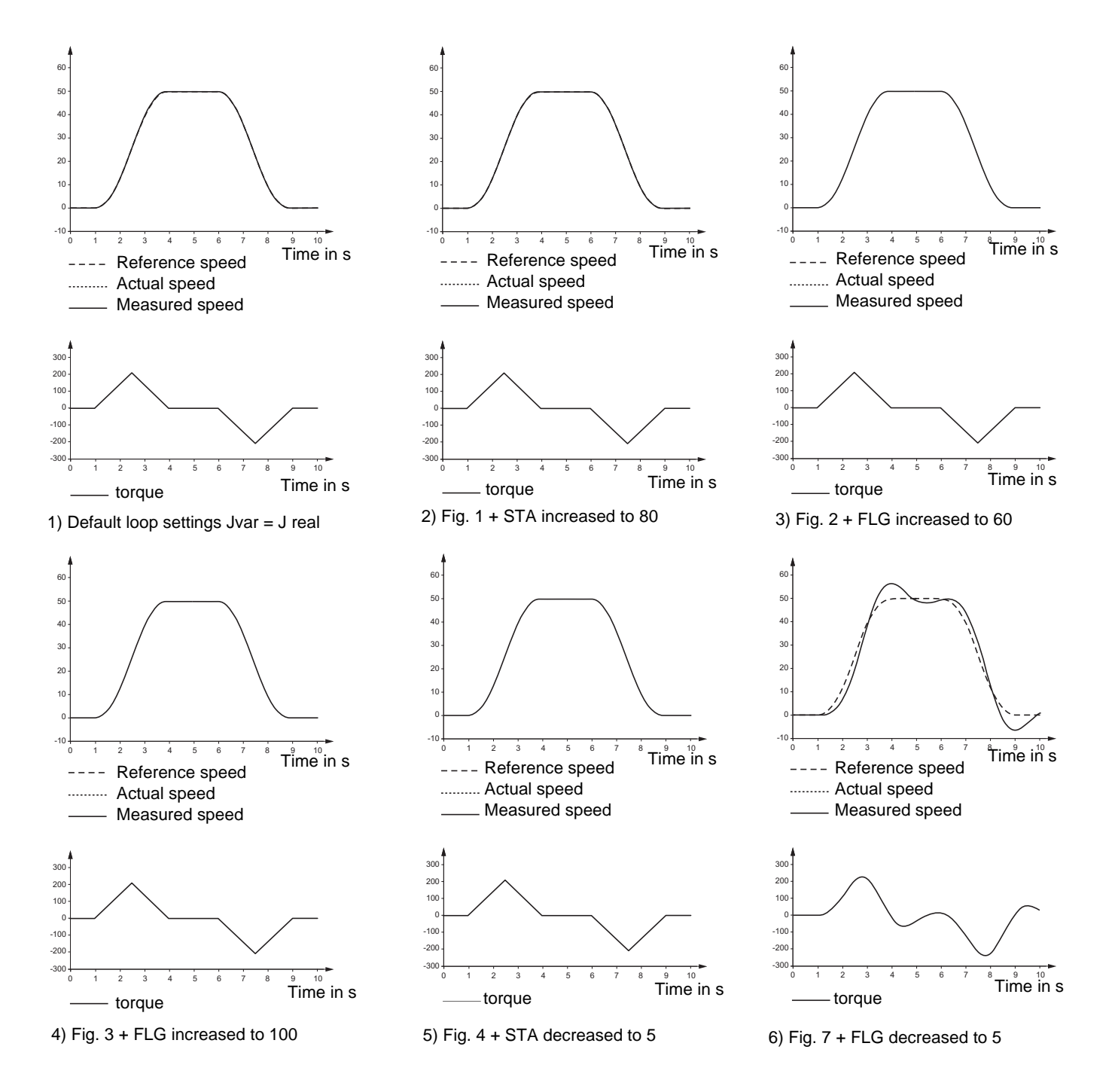

From these latest figures (except the last), we can clearly see the little influence of [FreqLoopGain] (FLG) and [Fr.Loop.Stab] (StA) when the inertia is well defined (drive inertia adapted to the actual inertia). In summary, only an important dip in the [FreqLoopGain] (FLG) (bandwidth) can make the control system very slack, and therefore oscillating.

#### **Robustness of basic operation**

Speed following is very robust when large variations of inertia occur. Let us look at the same example (with all default values, except for inertia):

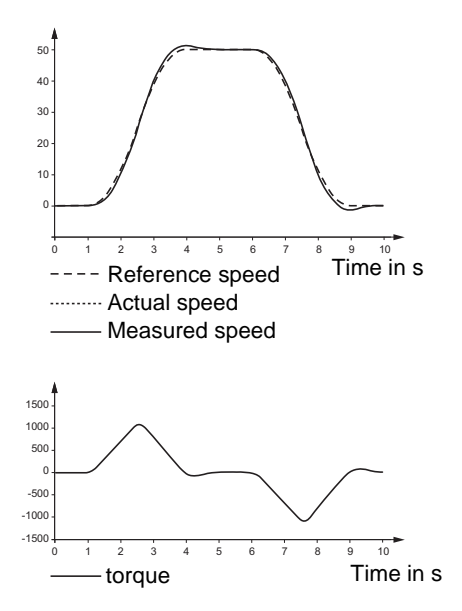

Underestimation of the inertia by a factor of 5 (actual inertia is 5 kg.m2) is also hardly noticeable.

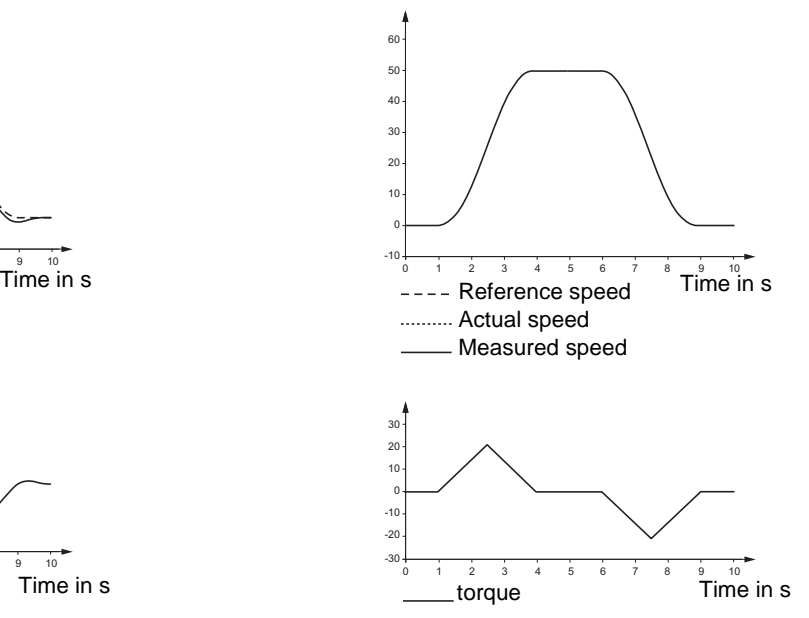

Underestimation of the inertia (actual inertia is 0.1 kg.m2) brings the system toward the limit of stability, but a factor of 10 is acceptable.

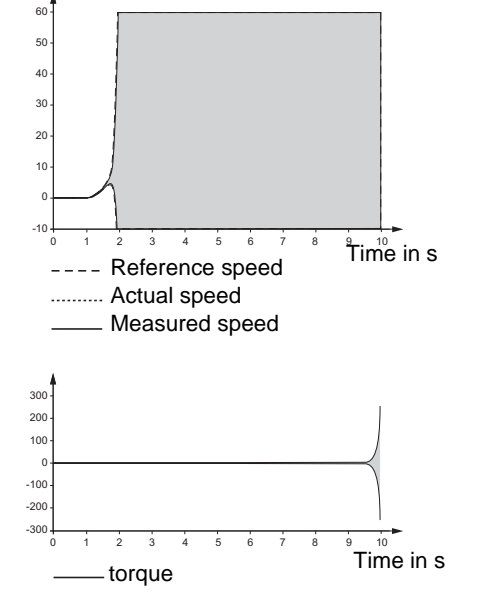

Significant overestimation of the actual inertia Significant overestimation of the actual inertia<br>
(ratio 33.33).<br>
inertia (ratio 20)

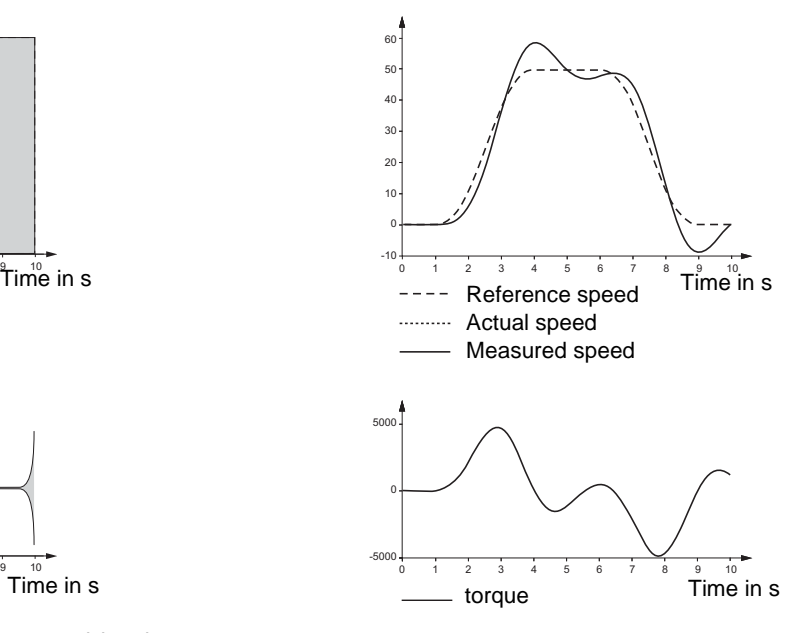

inertia (ratio 20).

Note that underestimation by a ratio of 30 is preferable to overestimation by a ratio of 30, since the control system remains stable (caution: in this case the risk is that the response will be too slow and the lift will be caught too late).
#### **Influence of the [FreqLoopGain] (FLG) and [Fr.Loop.Stab] (StA) parameters for the ATV71L**

Given these latest results, in the great majority of lift applications, there is no point in changing the settings of [Fr.Loop.Stab] (StA) and [FreqLoopGain] (FLG).

Moreover, the settings of StA/FLG differ from the default values (20%), and usually hide incorrectly defined inertia:

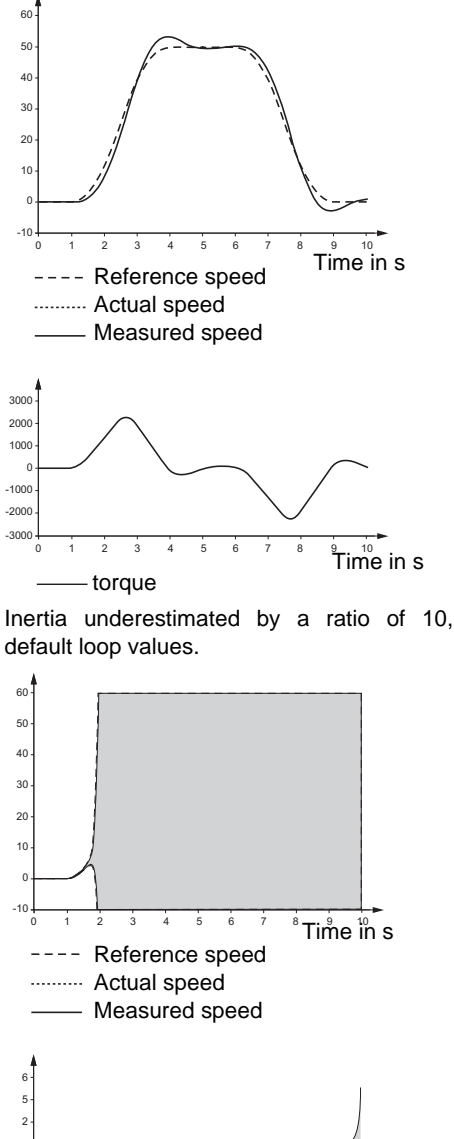

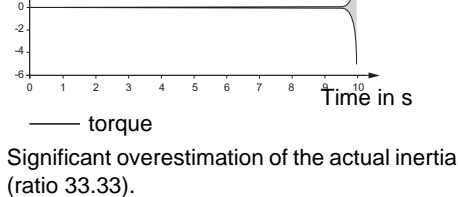

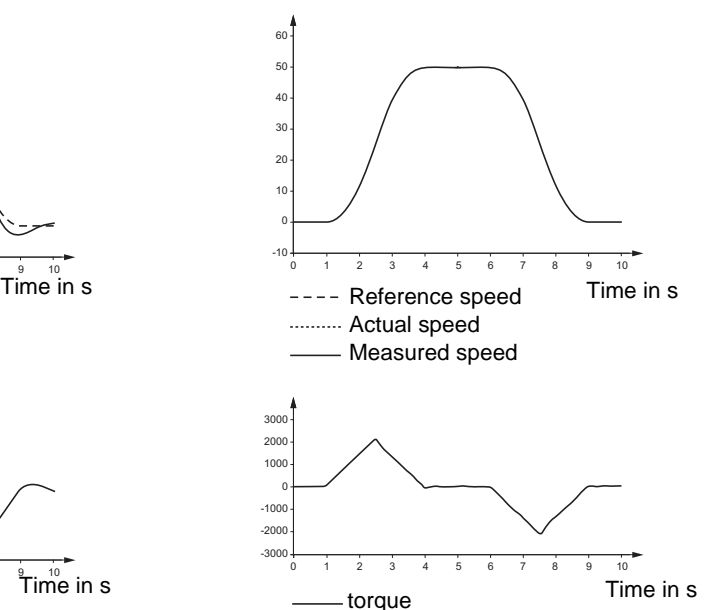

An increase of FLG to 100% resolves the problem of speed following while producing torque oscillations.

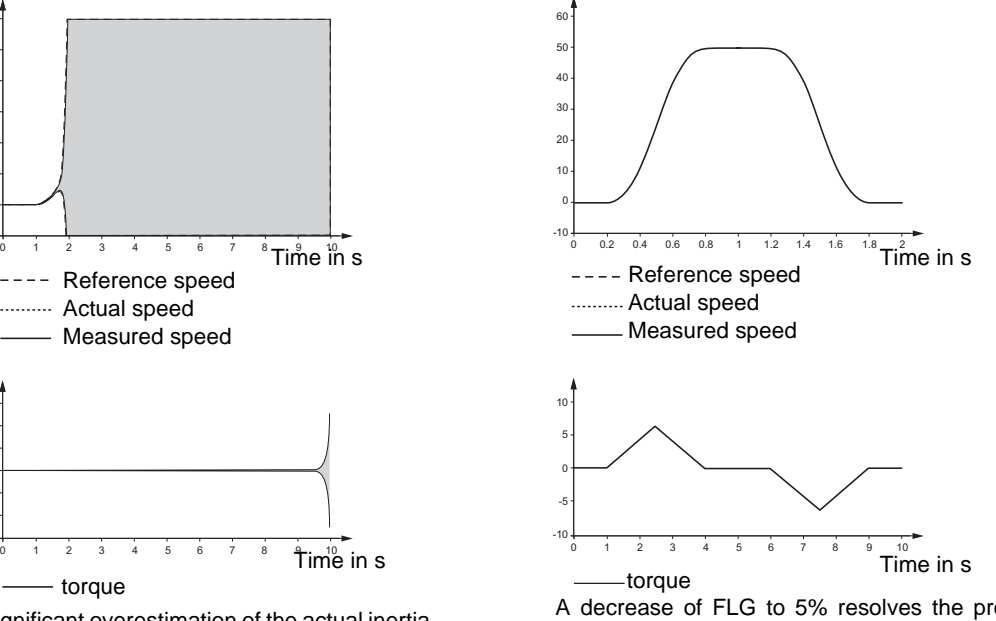

A decrease of FLG to 5% resolves the problem of speed following, while nonetheless covering incorrect estimation of the inertia.

The inertia should therefore be redefined rather than changing the gains [FreqLoopGain] (FLG) or [Fr.Loop.Stab] (StA).

However, even in the case of well defined inertia, it is sometimes useful to reduce the gain [FreqLoopGain] (FLG) or increase the stability [Fr.Loop.Stab] (StA) to make the system even slacker. A slack control system is useful for example to avoid exciting the mechanical resonance frequencies of the lift or the motor.

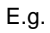

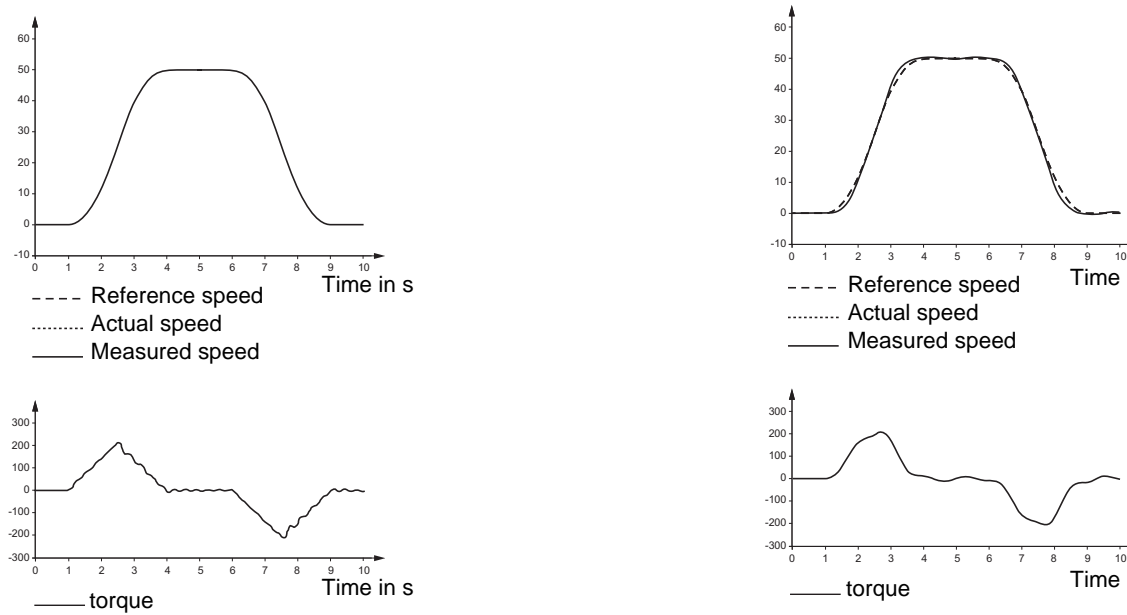

Let's consider that the mechanical system is causing a resonance at the speed used. Even if the speed is followed correctly, the torque oscillations show discomfort.

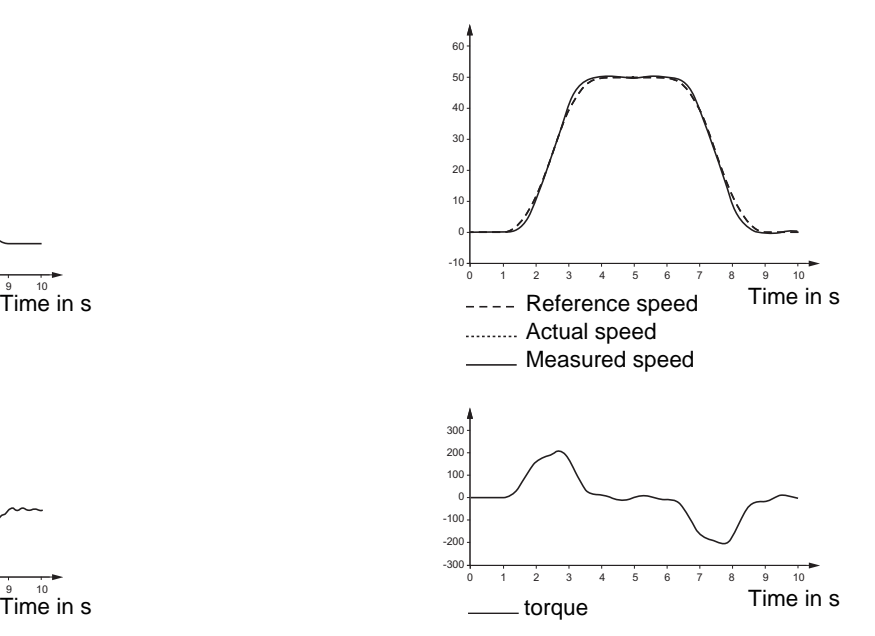

By reducing FLG to 10%, the little oscillations reduce, giving way to larger oscillations which are felt less in the car.

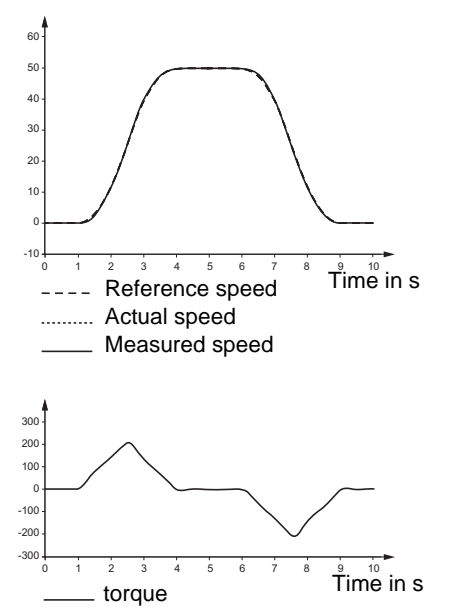

By increasing STA to 100%, the system is dampened further. This reduces the oscillations.

Another example of the advantage of the slacker system is when you need to use a very large filter on the speed measurement (also see section on [Encoder filter value] (FFR)):

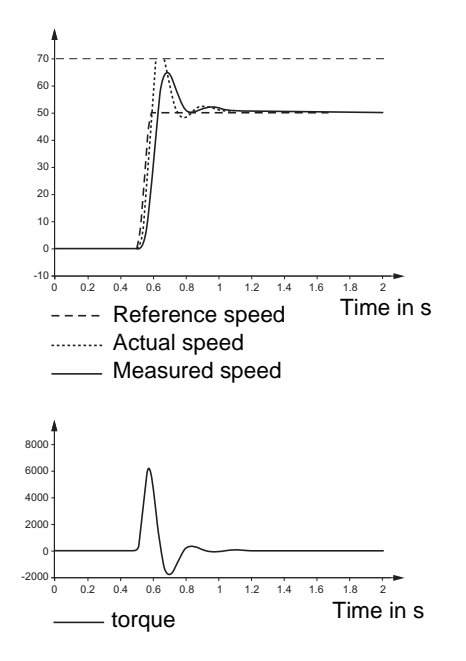

Very short ACC ramp (0.1 s), very long FFR (40 ms).

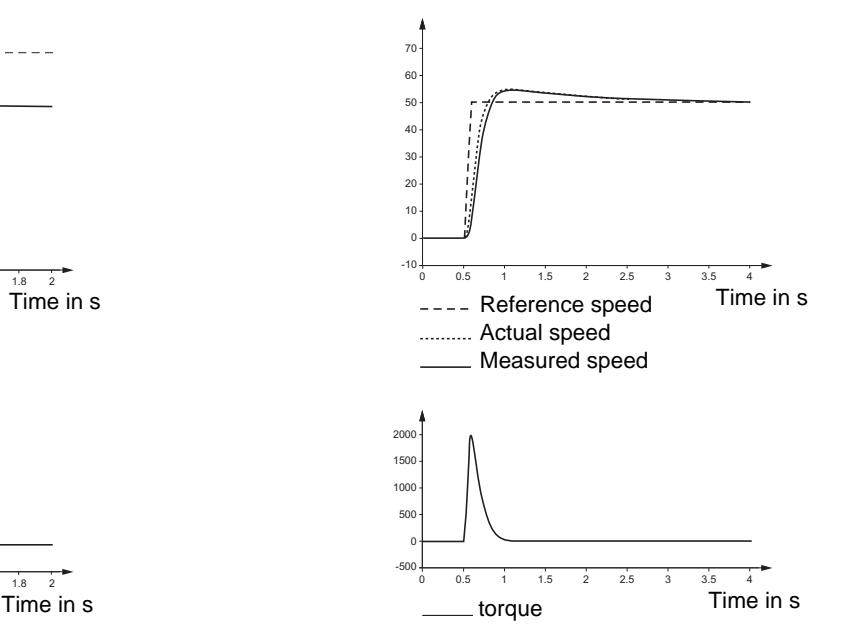

By reducing the passband  $FLG = 5%$ , the speed oscillations are eliminated (a normal response is regained with a PI regulator  $(SFC = 100)$ .

#### **Influence of the [K speed loop filter] parameter (SFC)**

The filter on the speed reference converts the PI regulator (SFC = 100%) to an IP regulator (SFC = 0%). An IP regulator never has an overshoot. The price to be paid is a delay in the actual speed compared to the reference speed. In the great majority of lift applications it should be left at the default value: 100% for synchronous motors, 65% for asynchronous motors.

It can be useful when using steep ramp profiles. However, it could be said that in this case it hides an incorrect definition of the ramp rounds. Nonetheless, it can be seen as another degree of freedom for increasing comfort.

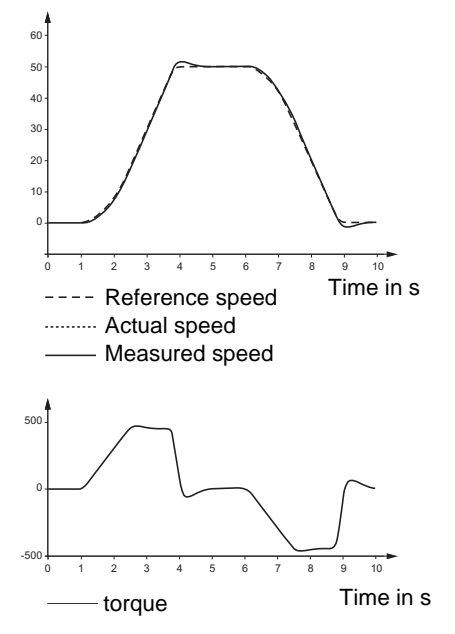

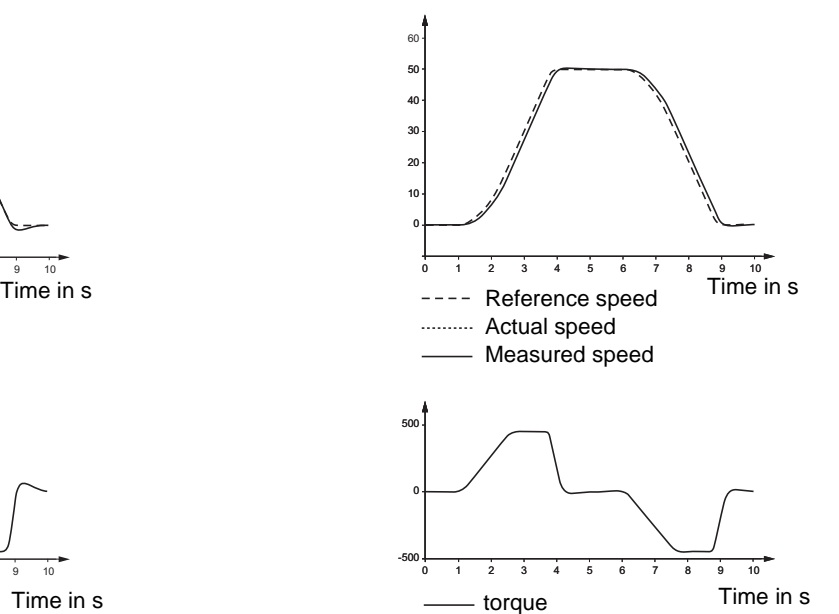

Inertia underestimated (ratio 3), rounding of end of ramp 10%, SFC = 100%

If  $SFC = 65\%$ , a good compromise between the speed overshoot and the delay on the command is obtained.

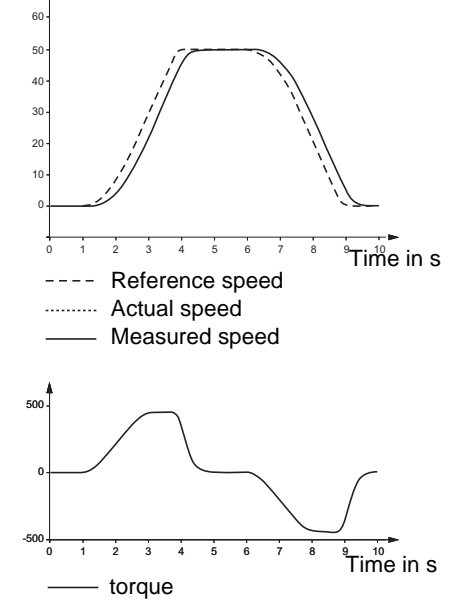

If  $SFC = 0\%$ , the speed overshoot is eliminated and comfortable jerks are obtained.

We should also point out that the reduction in [K speed loop filter] (SFC) also improves behavior in the event of mechanical resonance. In this case, it can be used even together with the increase in [Fr.Loop.Stab] (StA) and/or the reduction in [Freq Loop Gain] (FLG).

#### **Influence of the [Encoder filter value] (FFr) parameter**

The [Encoder filter value] (FFR) filter is pre-positioned in the case of the lift to a value that depends on the actual encoder resolution and the rated motor torque. It can be modified as follows:

- **The FFR value is increased** to reduce the acoustic noise or background (high frequency) vibration in the cables; this vibration is usually due to the measurement noise (quality of the encoder cables, EMC interference, length of cable etc.).
- **FFR is reduced** to be able to increase (with the other dynamic gains) the dynamics of the response

For a better understanding of the filter's influence on the measured speed, we will also look at the example of a short ramp (the influence of this parameter for the usual lift application ramps is much less pronounced): Example with PI structure 100%

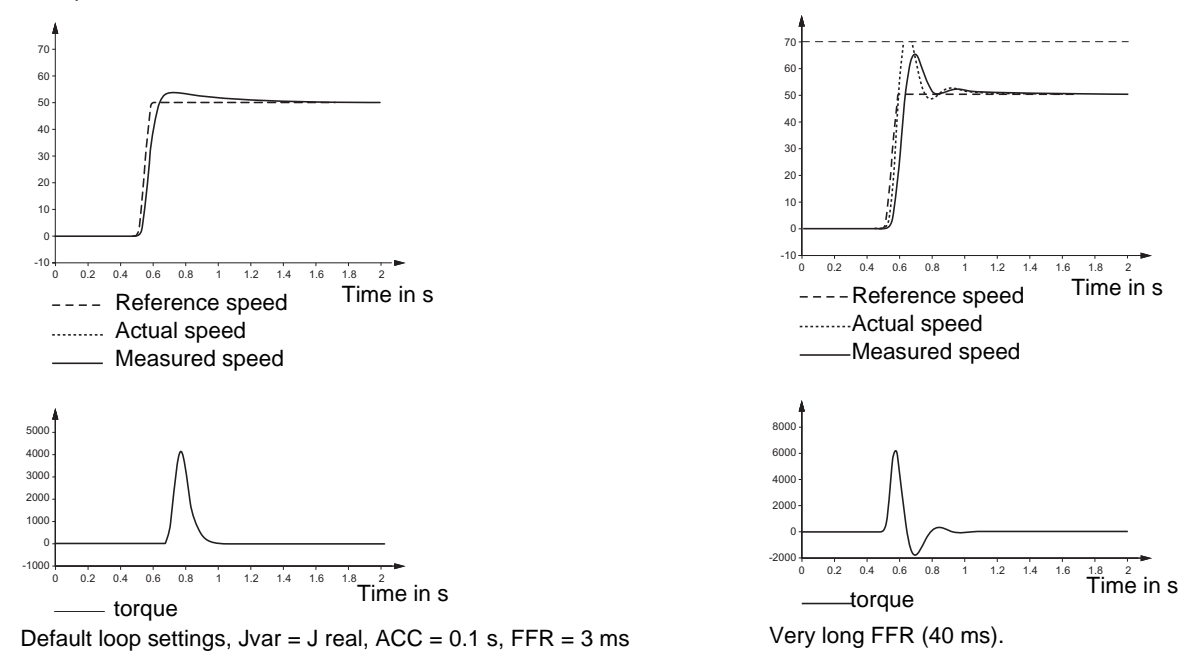

Remember that the speed oscillations that appear in this latter case can be reduced by decreasing [FreqLoopGain] (FLG) (see section on the advantages of [FreqLoopGain] (FLG) and [Fr.Loop.Stab] (StA)), page [69\)](#page-68-0).

Example with an intermediate PI/IP structure (SFC = 80%):

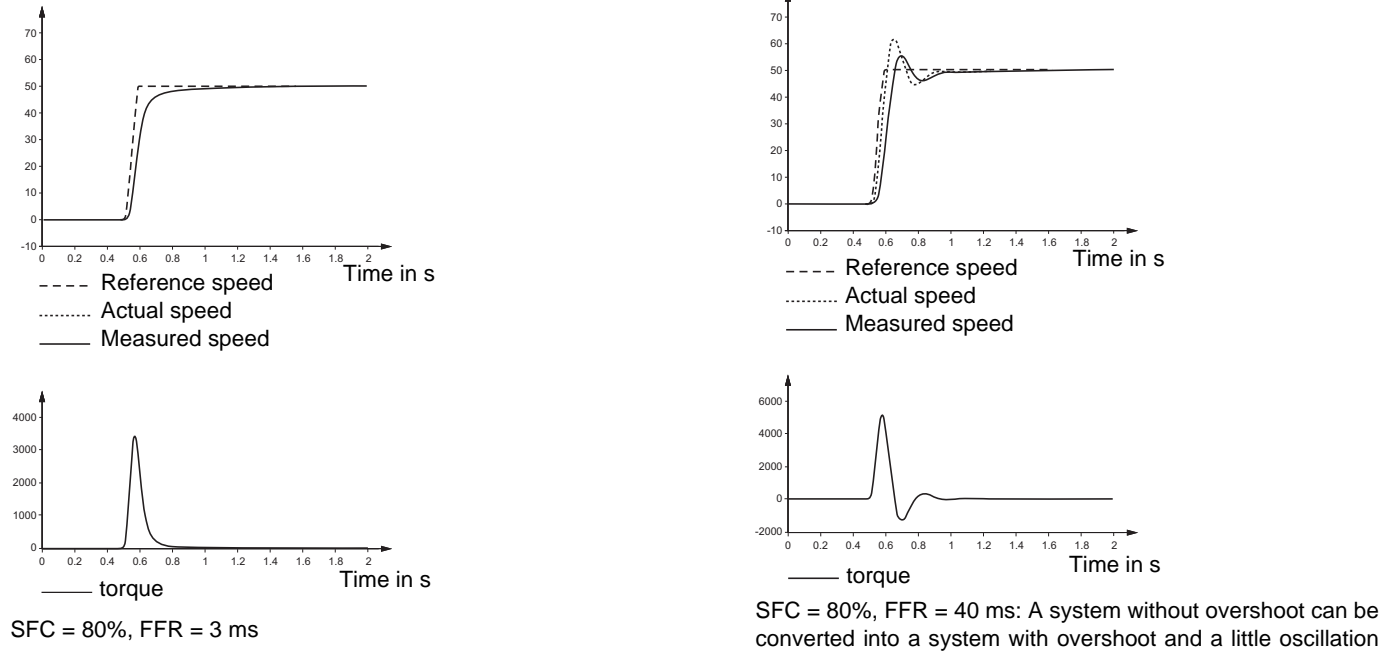

converted into a system with overshoot and a little oscillation due to too much filtering on the speed feedback.

In this case too, [FreqLoopGain] (FLG) must be reduced to reduce oscillations (and overshoots).

You should be aware that too large a filtering constant reduces the performance of the rollback function, since the rollback gains will be applied to the filtered speed.

The FFR setting will therefore be a compromise between the noise and oscillations in normal operation and rejection of interference by the rollback.

#### **Use of [Feed forward] (FFP) and [Bandwidth feedfor.] (FFU)**

In the case of lifts, such as applications with fairly slow dynamics (ramps 3 s, significant rounding, high inertia), this term is not essential.

[Feed forward] (FFP) is used to adjust the level of dynamic torque feedforward required for accelerating and decelerating the inertia. The effect of this parameter on ramp following is illustrated below. Increasing the value of FFP allows the ramp to be followed more closely. However, if the value is too high, overspeed occurs. The optimum setting is obtained when the speed follows the ramp precisely; this depends on the accuracy of the [Application Inertia] (JAPL) parameter, page [79,](#page-78-0) and the [Encoder filter value] (FFr) parameter setting, page [172](#page-171-0).

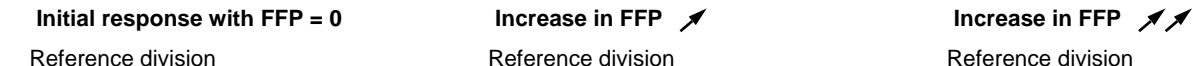

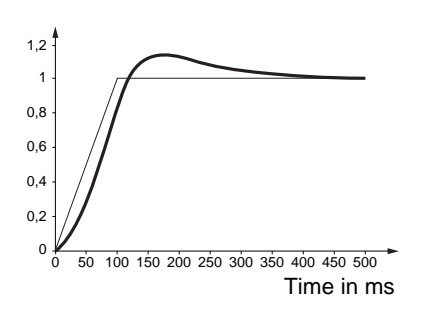

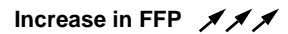

Reference division

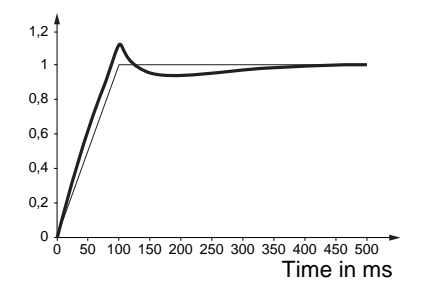

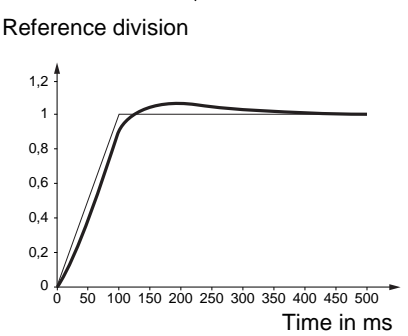

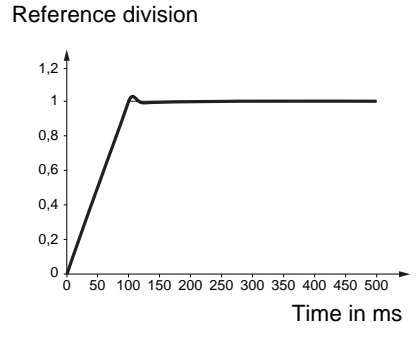

As we have shown in the "Robustness of basic operation" paragraph, page [72](#page-71-0), [Feed forward] (FFP) can be useful to hide inertia estimation errors.

[Feed forward] (FFP) can also be used to separate the effect of the Kp and Ki speed regulator gains, on acceleration/deceleration and during steady state operation (because it must be said that this term only acts on a change of speed reference, therefore only in transient operation).

The [Feed forward] (FFP) parameter serves no purpose during rollback, since there is no acceleration of the reference (speed reference 0 Hz).

[Bandwidth feedfor.] (FFU) is used to adjust the bandwidth of the dynamic torque feedforward term. The effect of this parameter on ramp following is illustrated below. Decreasing the value of FFU reduces the effect of noise on the speed reference (torque ripple). However, too great a decrease in relation to the ramp settings (on short ramps) causes a delay, and ramp following is adversely affected. Increasing the value of FFU allows the ramp to be followed more closely, but also heightens noise sensitivity. The optimum setting is obtained by reaching the best compromise between ramp following and the existing noise sensitivity.

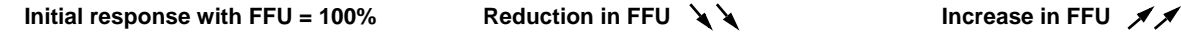

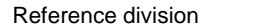

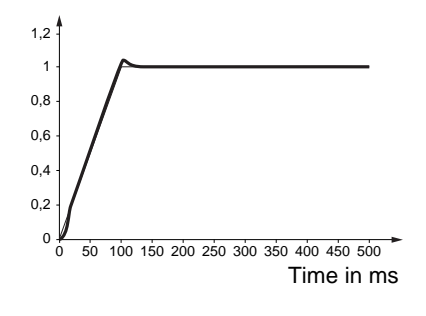

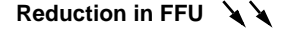

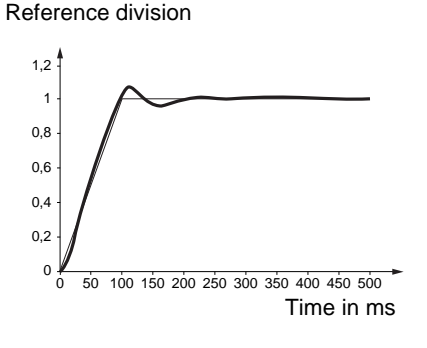

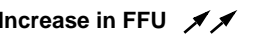

Reference division

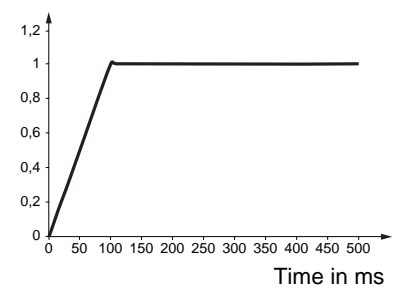

<span id="page-78-0"></span>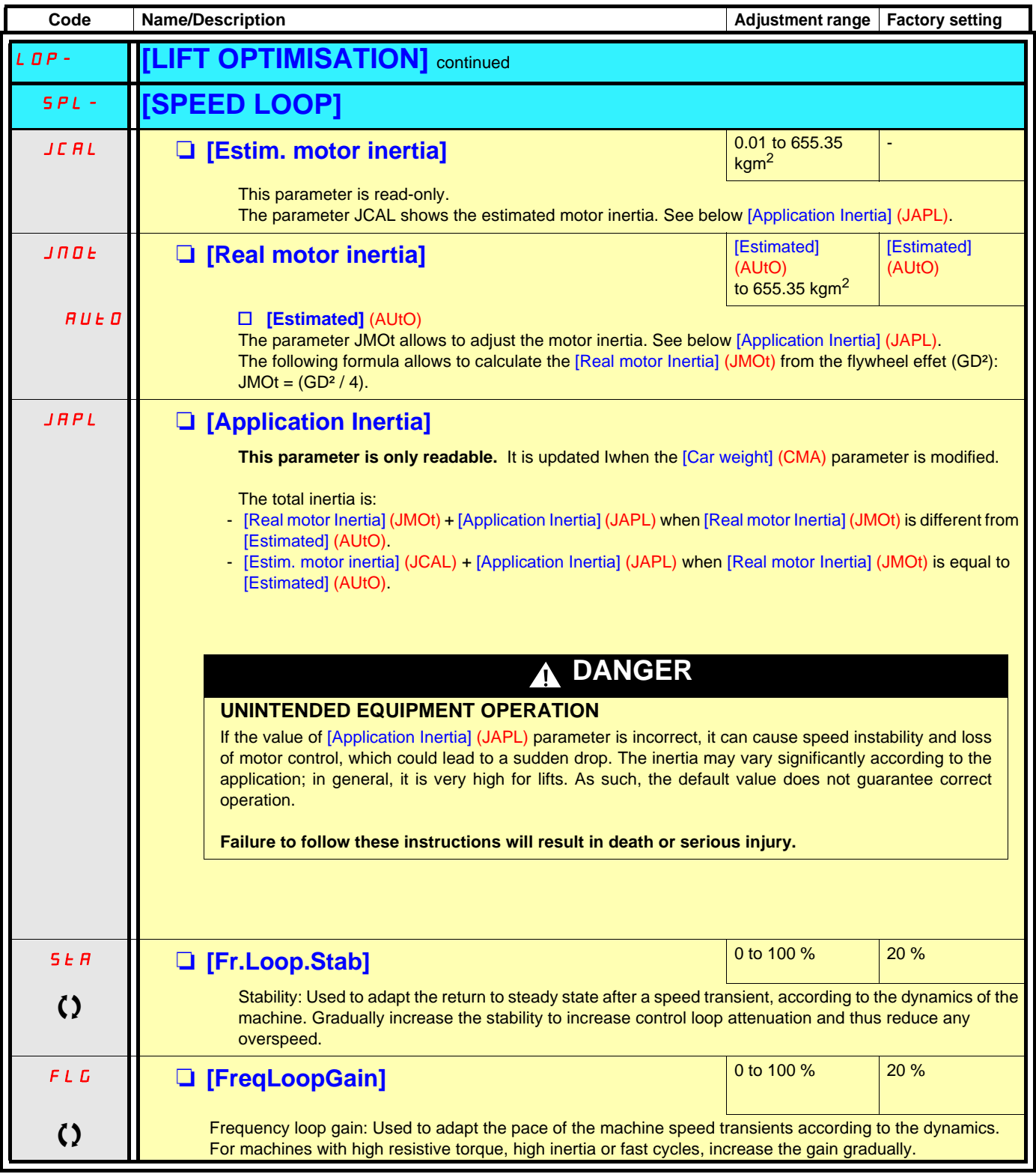

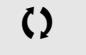

 $\Omega$  Parameter that can be modified during operation or when stopped.

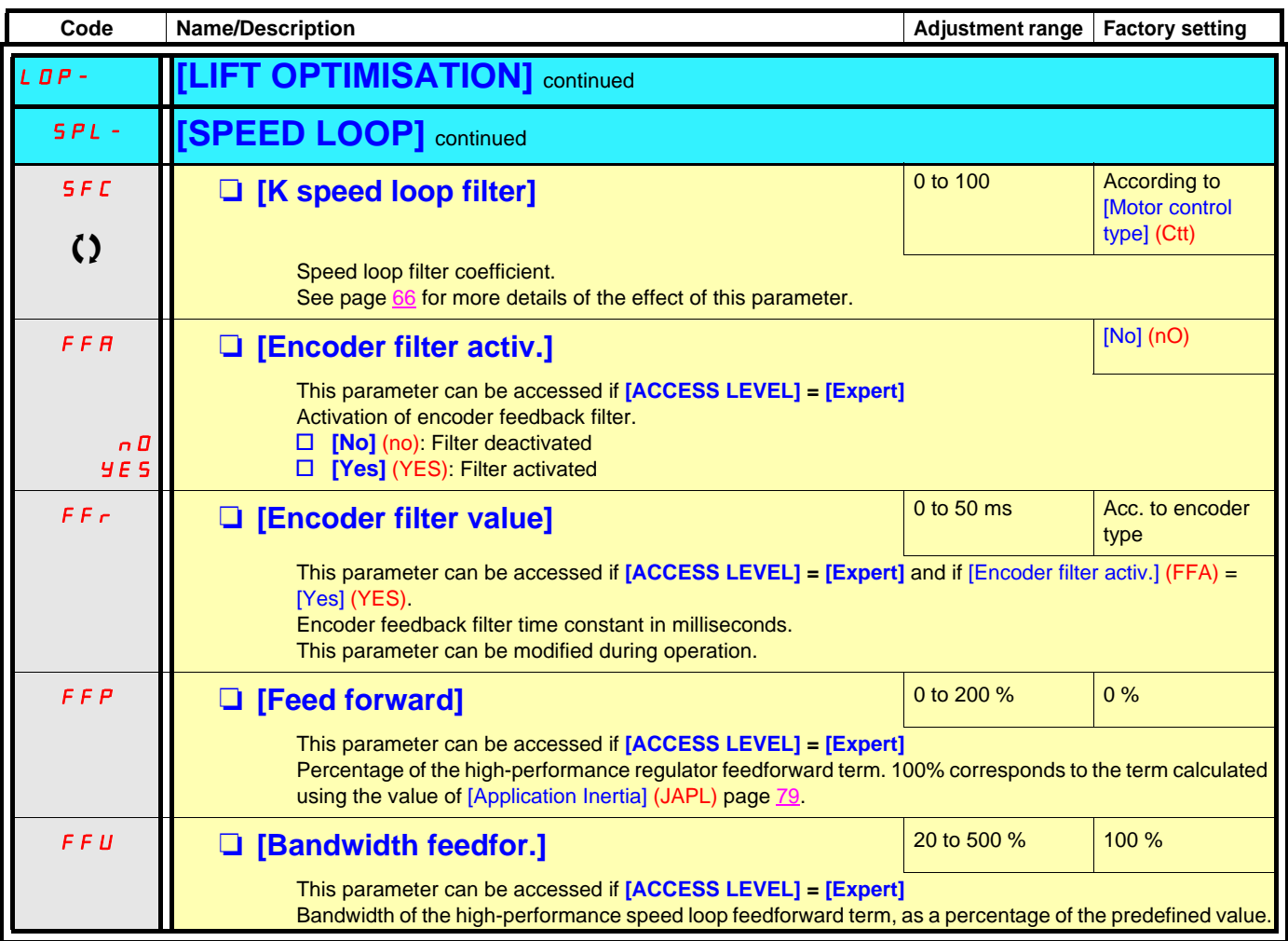

Parameter can also be accessed in the [1.3 SETTINGS] (SEt-) menu and [1.4 MOTOR CONTROL] (drC-).

<span id="page-80-0"></span>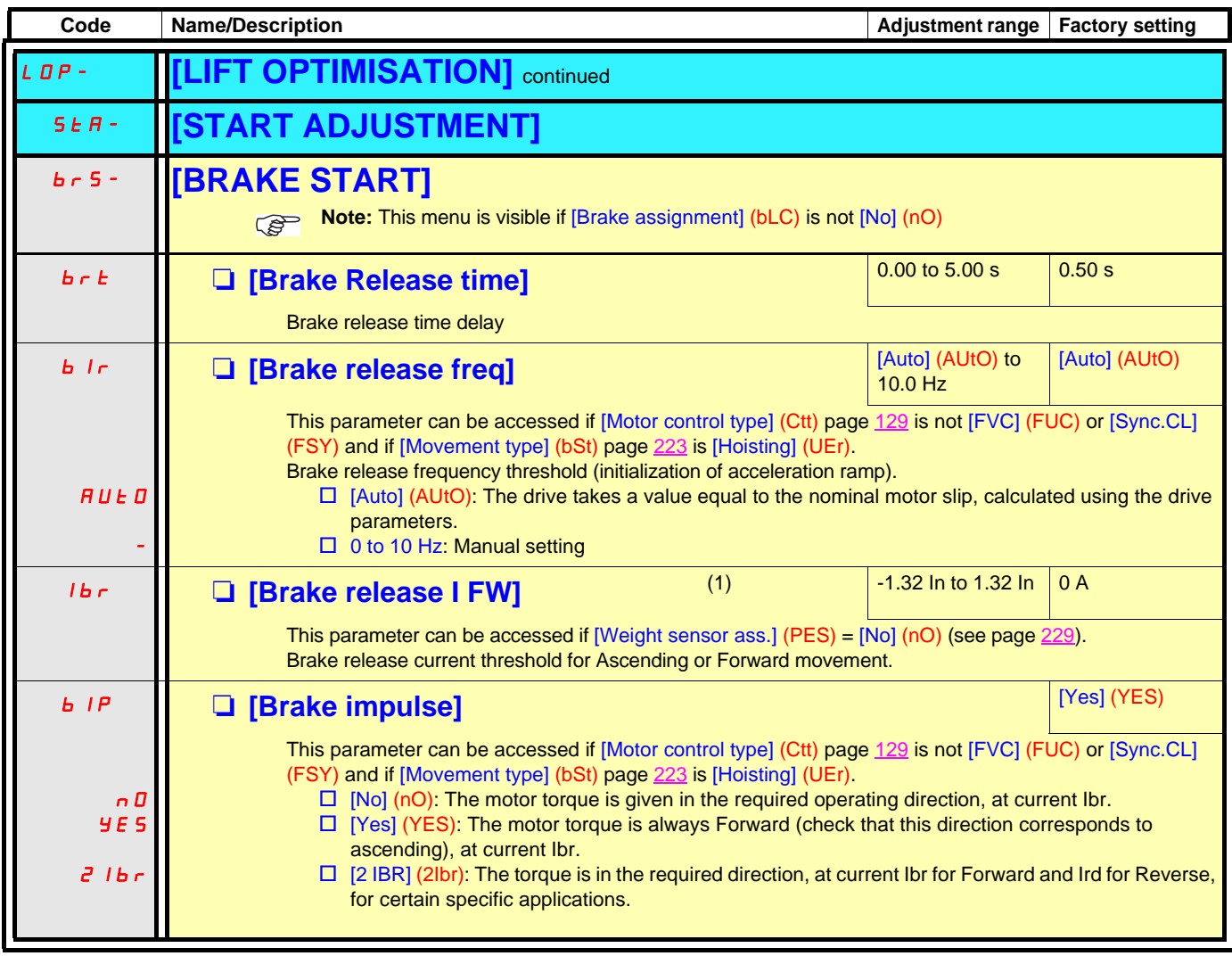

<span id="page-80-1"></span>(1)In corresponds to the rated drive current indicated in the Installation Manual or on the drive nameplate.

#### <span id="page-81-0"></span>**Rollback management**

In some lift applications (gearless with high inertia), a jolt can be felt in the car at the start of any movement when the brake is released. At this moment (since there is no external weight sensor), the torque applied by the motor is not yet at the level needed to hold the car. A slight movement (up or down, depending on the general equilibrium) occurs. This movement is known as a "rollback".

The [Rollback MGT] (rbM) function, page [83](#page-82-0) can only be accessed in closed-loop mode ([Motor control type] (Ctt), page [129](#page-128-0) = [Sync.CL] (FSY) or [FVC] (FUC)). It increases the drive's rigidity control during release of the mechanical brake to cancel any movement during the brake release time ([Brake Release time] (brt) , page [81](#page-80-0)).

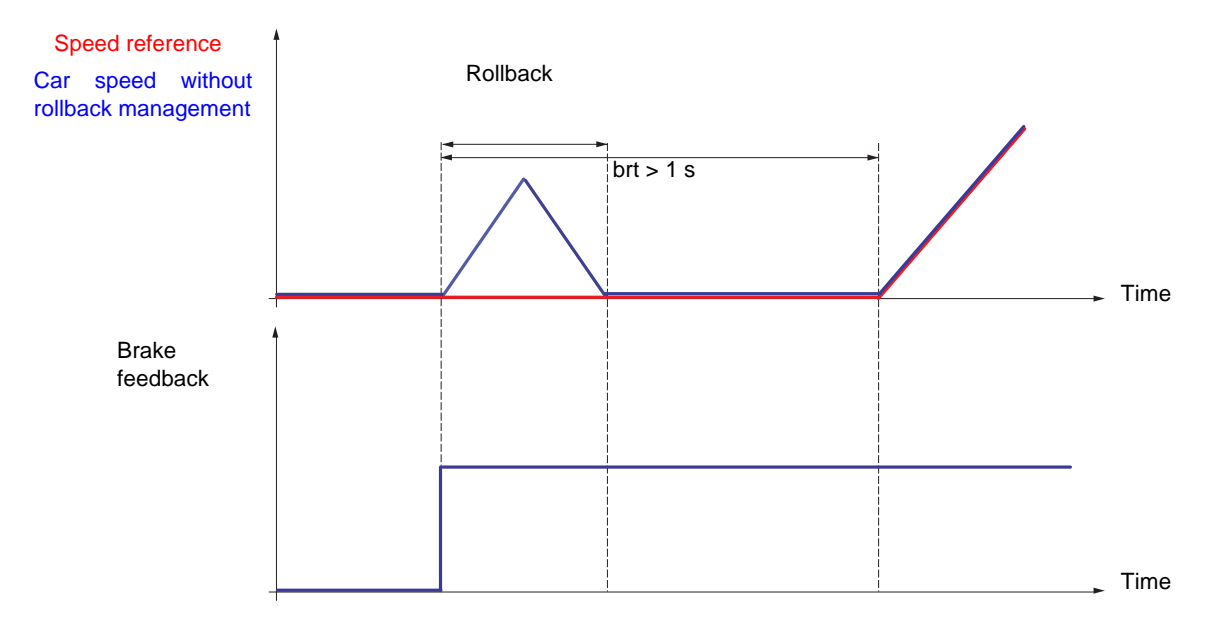

The [Rollback MGT] (rbM) function can be used to avoid the effects of rollback once the following parameters have been set:

- The speed loop parameters must be set and must not be modified after the [Rollback MGT] (rbM) function has been activated.
- The [Encoder filter value] parameter (FFr) page [46](#page-45-0) must be configured with an appropriate value and must not be modified after the[Rollback MGT] (rbM) function has been activated.
- The current parameter [Brake release I FW] (Ibr) page [81](#page-80-1) can be adjusted to apply a current level corresponding to the most common load scenario (approximately 25% of the total load).
- The brake release sequence must be configured with an appropriate brake release time [Brake Release time] (brt) (typically brt > 1 second).

Recommended settings:

- It is essential to set the speed loop correctly in order to have satisfactory rollback management (correct ramp following and well damped response). Initial optimisation of the initial speed loop must be performed using the [Rollback MGT] (rbM) function = [No] (nO) (deactivated).
- We recommend gradually increasing the [Rbk Compensation] (rbC) gain from 0 until the rollback movement is reduced to the desired level.
- If vibrations occur while the [Rbk Compensation] (rbC) gain is being increased, it must be reduced until these stop. It is possible to increase damping with the [Rbk Damping] (rbd) parameter, this allows the [Rbk Compensation] (rbC) gain to be increased again.
- Note: A high setting of the [Rbk Damping] (rbd) parameter can amplify the encoder noise. It is therefore advisable to keep the value as low as possible.
- The performance of the rollback compensation function will be limited by the system resonance frequencies and the encoder feedback resolution. Encoders with a low resolution do not necessarily offer the desired rollback management.
- **Note:** You should allow adequate time after the brake is released and prioritize starting of the speed ramp to control the rollback in order to stabilize the lift position.

<span id="page-82-0"></span>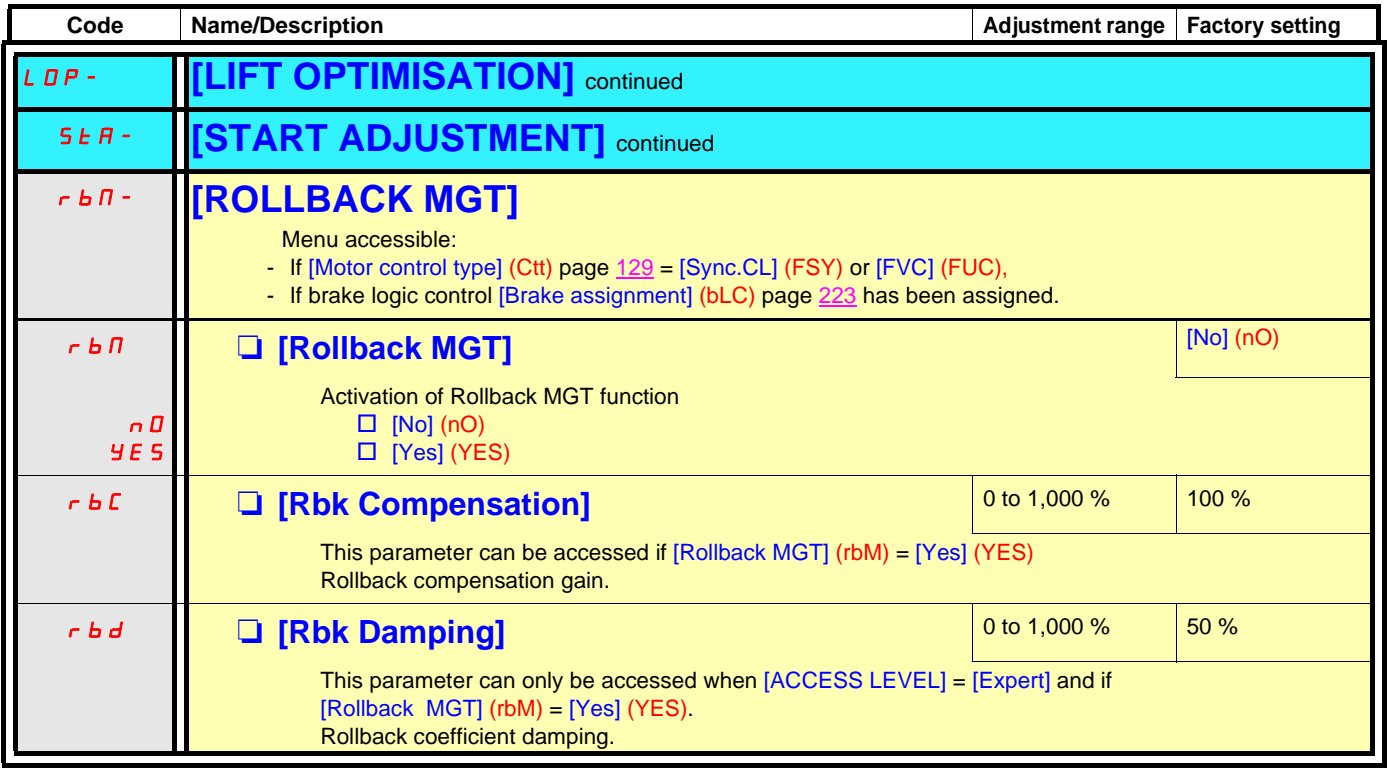

### **External weight measurement**

This function uses the information supplied by a weight sensor to adapt the current [Brake release I FW] (Ibr) of the [BRAKE LOGIC CONTROL] (bLC-) function. The signal from the weight sensor can be assigned to an analog input (usually a 4 - 20 mA signal), to the pulse-in input or to the encoder input, according to the type of weight sensor.

Examples include

- Measurement of the total weight of a hoisting winch and its load.
- Measurement of the total weight of an elevator winch, the cabin and counterweight.

The current [Brake release I FW] (Ibr) is adapted in accordance with the curve below.

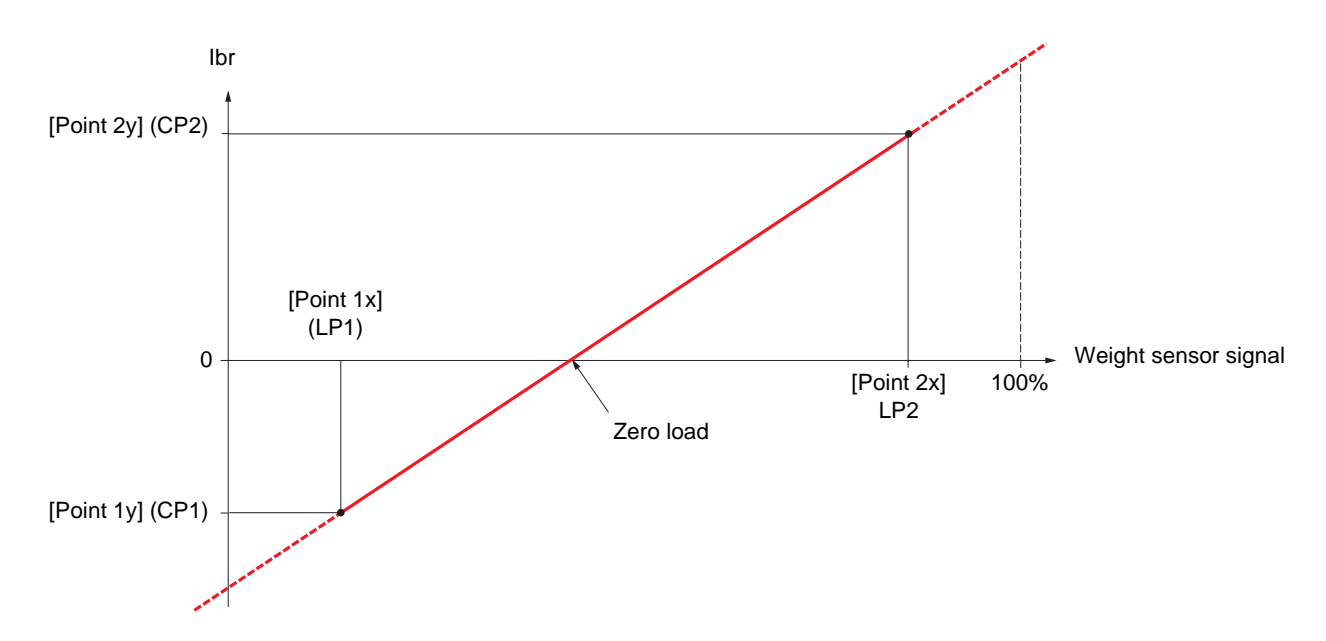

This curve can represent a weight sensor on an elevator winch, where zero load on the motor occurs when the load in the cabin is not zero.

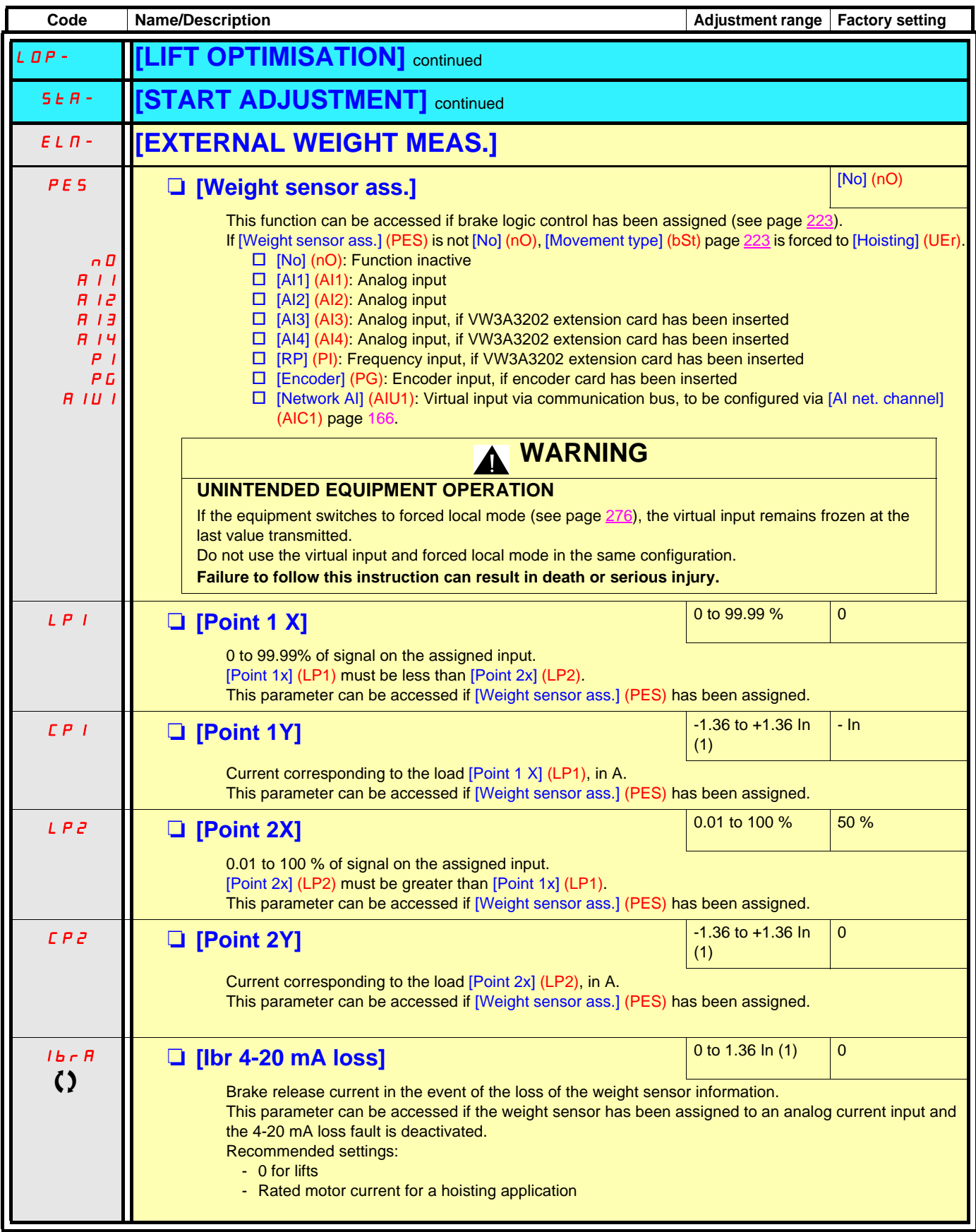

(1)In corresponds to the rated drive current indicated in the Installation Manual or on the drive nameplate.

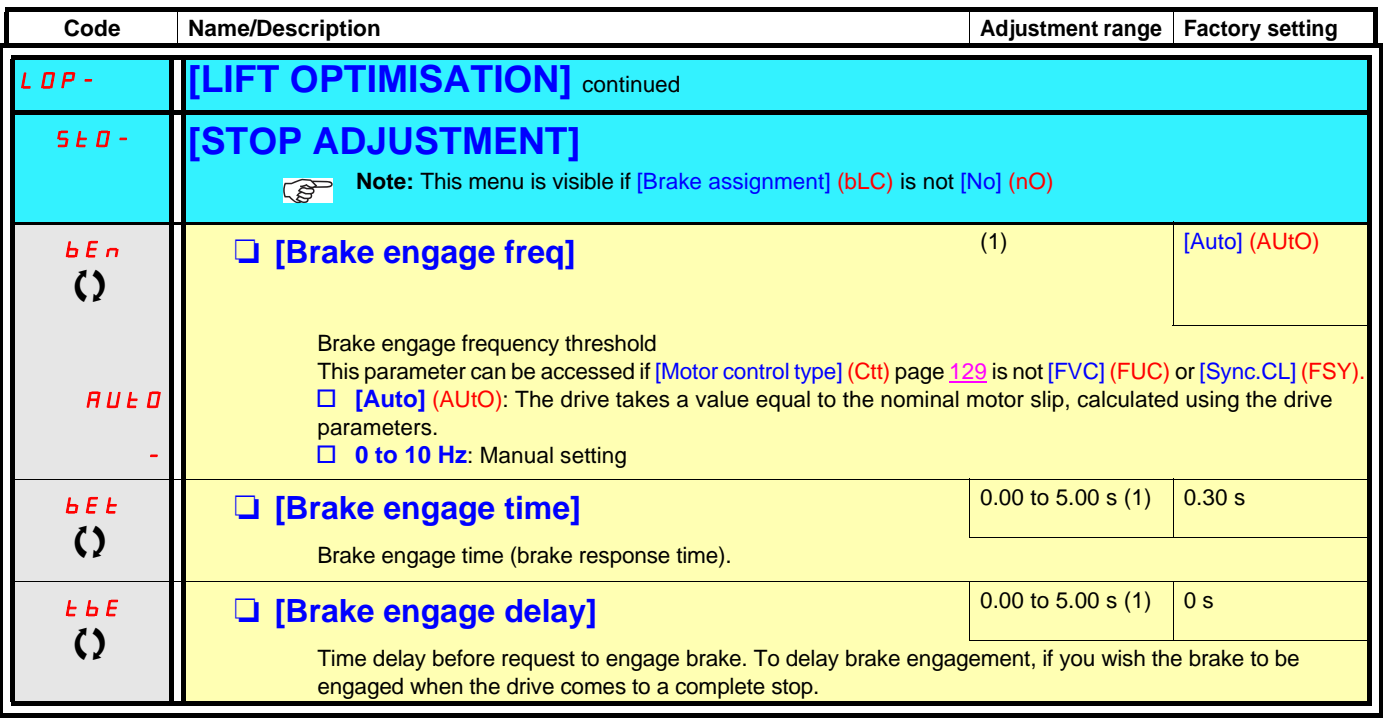

(1)Parameter can also be accessed in the [1.3 SETTINGS] (SEt-) menu and in the [1.7 APPLICATION FUNCT.] (FUN-) menu.

I

 $\Omega$  Parameter that can be modified during operation or when stopped.

### **Inspection**

It can only be accessed if the [Brake assignment] (bLC) page [223](#page-222-1) and [Out. contactor ass.] (OCC) page [240](#page-239-0) functions have already been assigned.

It is used for operation at a fixed preset speed that is independent of all other references and over which it takes priority. The whole trajectory of the elevator can thus be covered and the necessary checks performed.

This function requires:

- A logic input to control the "inspection" mode.
- An appropriate frequency reference (inspection speed).

When the assigned logic input is at state 1, inspection mode is activated:

- When a run command is given, the motor starts up normally, with output contactor command and brake logic control, until it reaches the inspection speed.
- When the run command is disabled, the motor changes to freewheel stop and brake logic control and output contactor command functions are triggered immediately.

**Inspection mode**

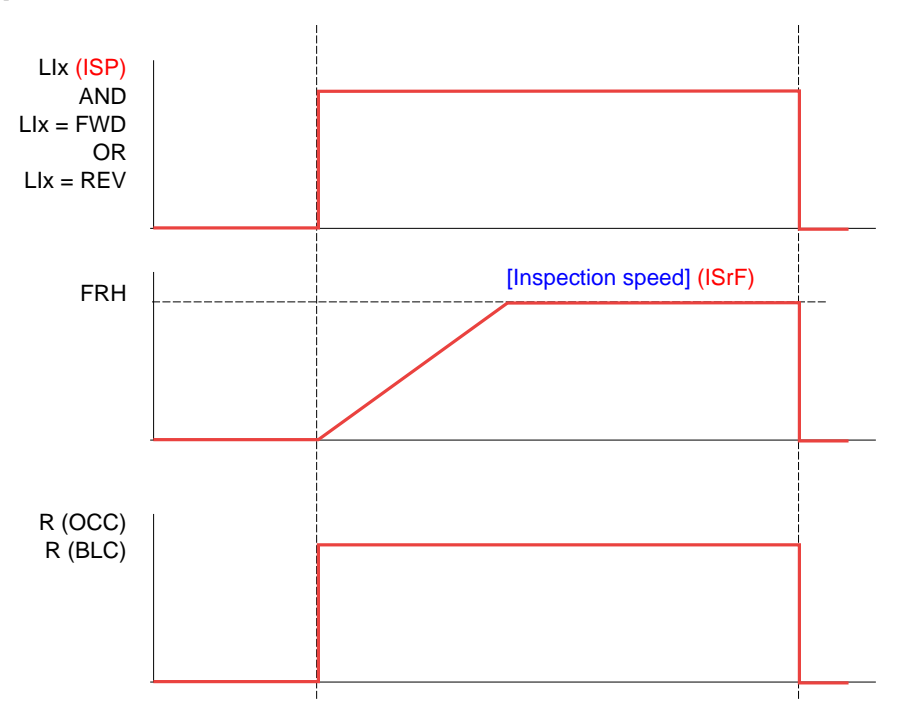

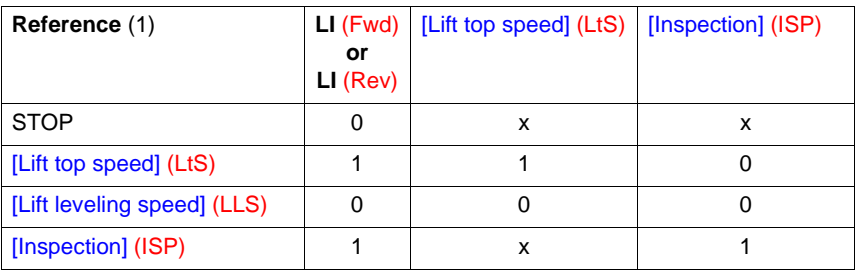

(1)Note: This table is applicable to 2-wire control only.

 $(2)$  Range 0.01 to 99.99 s or 0.1 to 999.9 s or 1 to 6000 s according to [Ramp increment] (Inr).

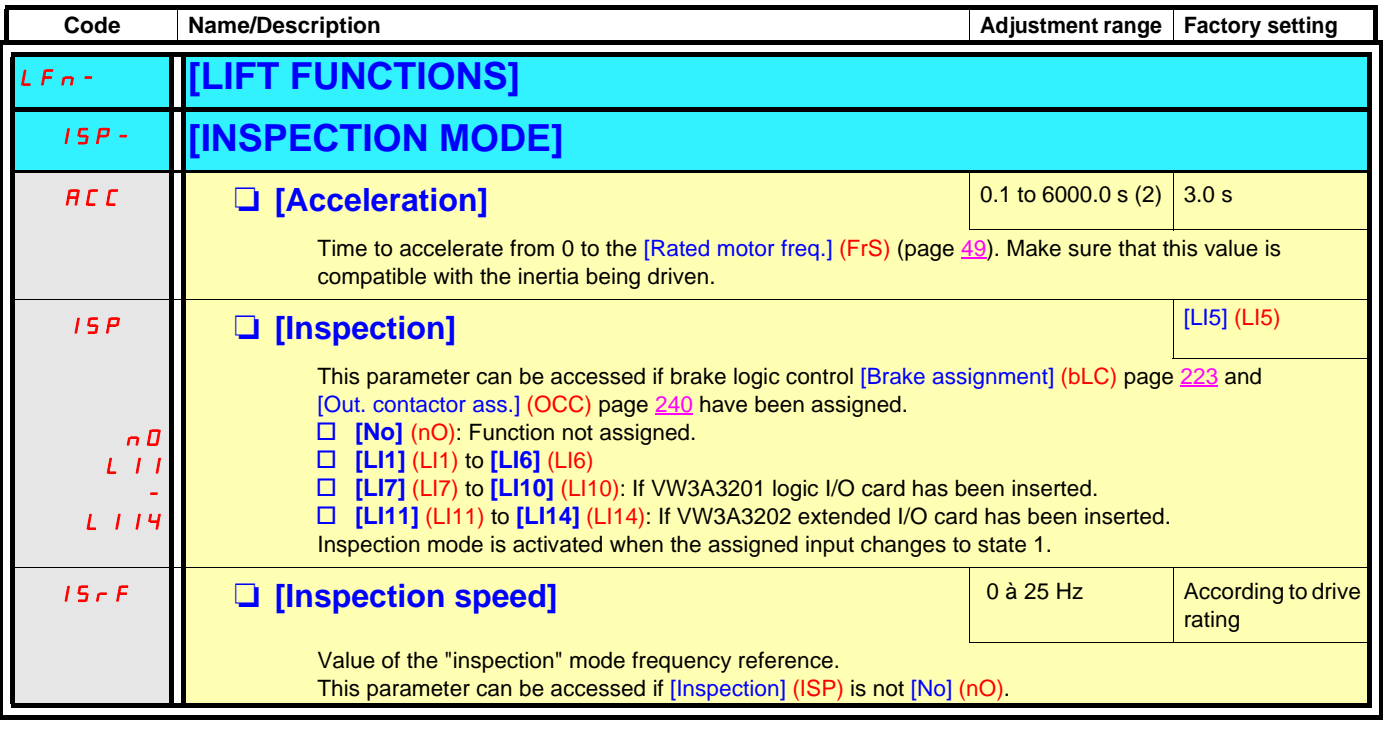

### **Evacuation function**

When a lift is stuck between 2 floors due to a power outage, it must be possible to evacuate its occupants within a reasonable period of time. This function requires an emergency power supply to be connected to the drive.

This power supply is at a reduced voltage, and only allows a derated operating mode, at reduced speed, but with full torque.

This function requires:

- One logic input to control "evacuation" operation
- Reduction of the voltage monitoring threshold
- An appropriate low speed reference

Following a power outage, the drive can restart without going into [Undervoltage] (USF) fault mode if the corresponding logic input is at 1 at the same time.

### **CAUTION**

- This input must not be at 1 when the drive is powered from the line supply. To ensure this and also avoid any short-circuits, supply changeover contactors must be used.
- Set this input to 0 before connecting the emergency power supply to the line supply.

#### **Failure to follow these instructions can result in equipment damage.**

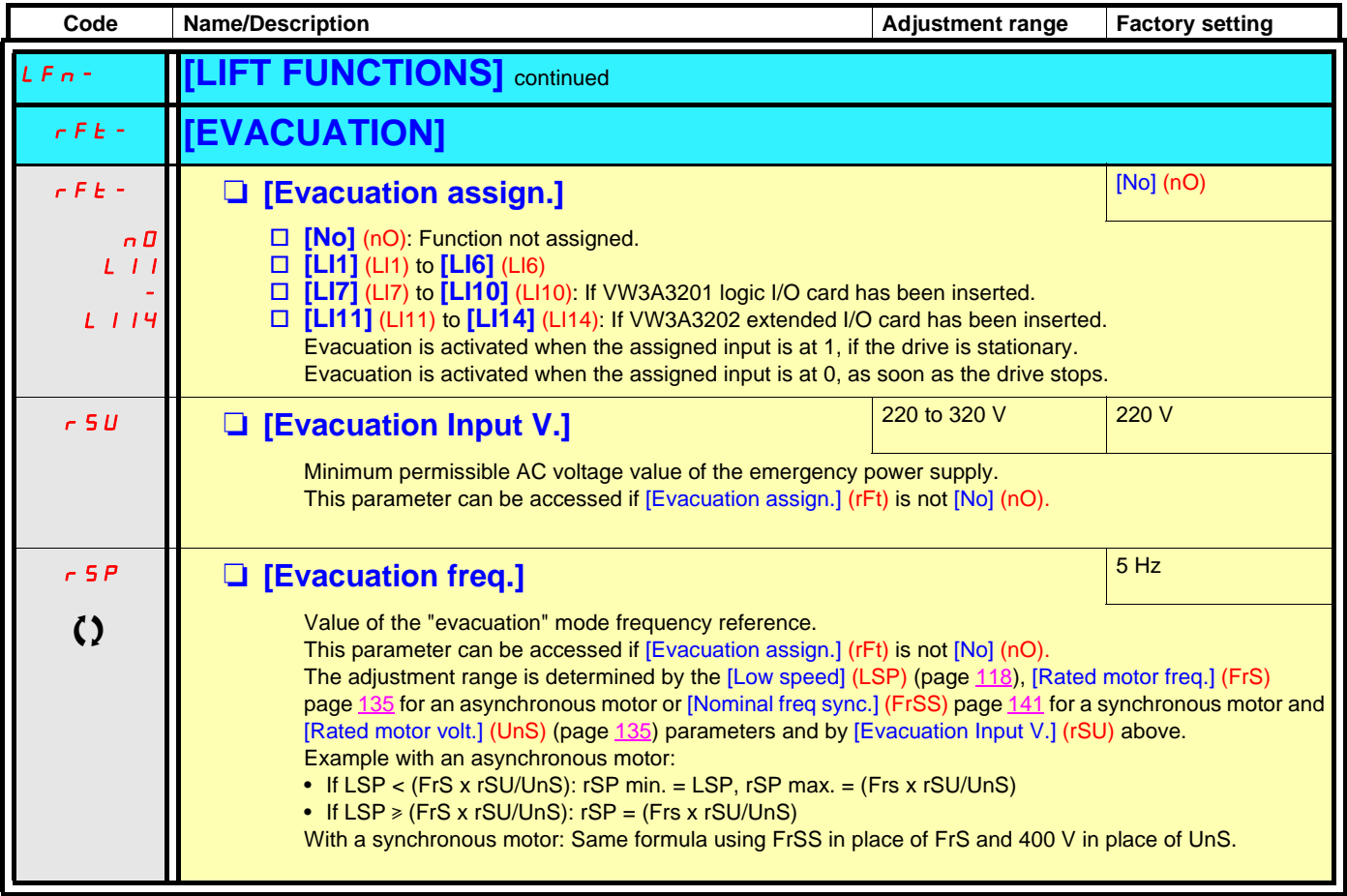

 $\bigcirc$  Parameter that can be modified during operation or when stopped

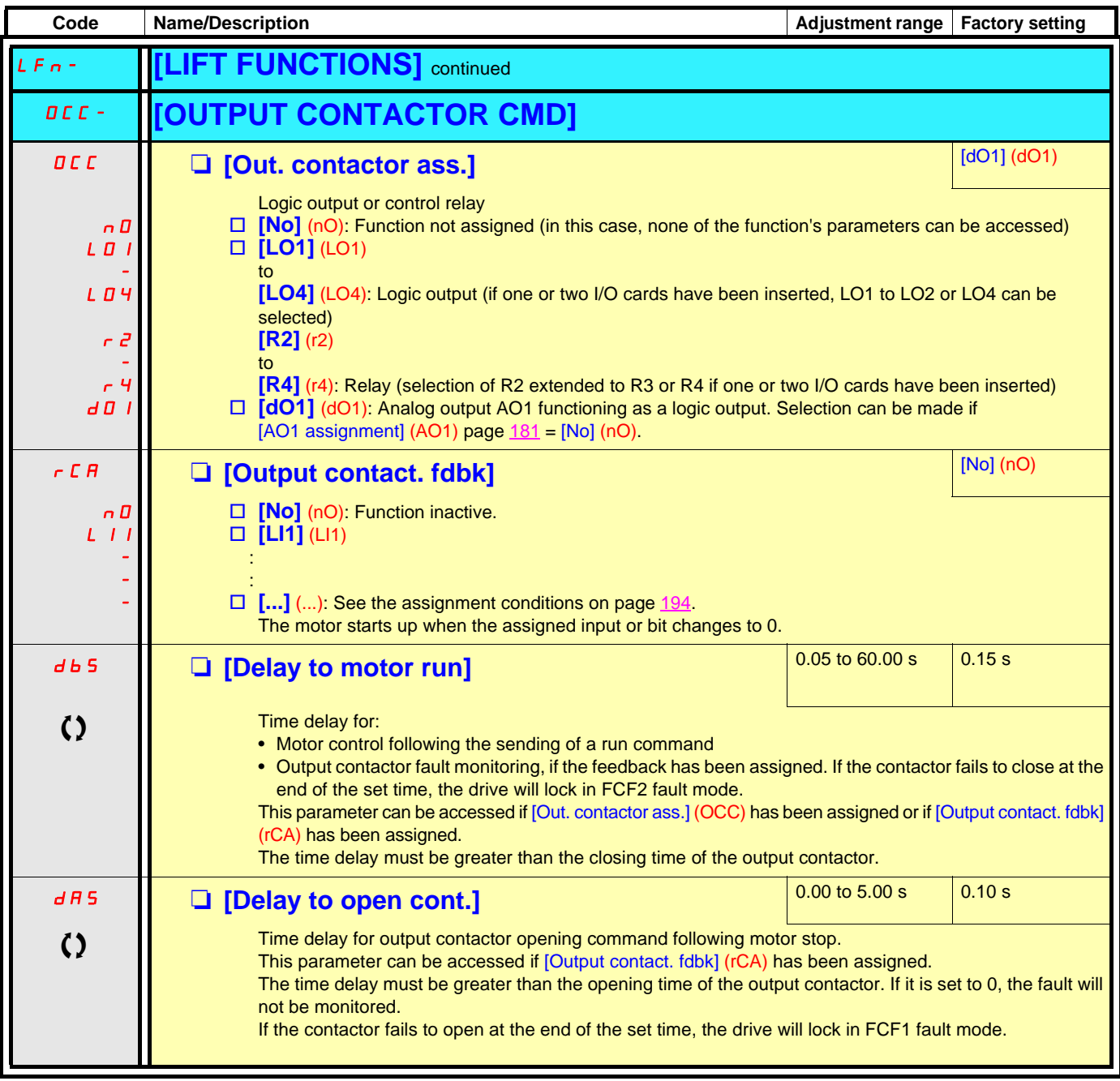

**C2** Parameter that can be modified during operation or when stopped.

### **Half floor**

When a lift sets off from floors and half floors, the cycle time for half floors can be too long, as the elevator does not have time to reach full speed before crossing the slowdown limit switch. As a result, the slowdown time is unnecessarily long. The "half floor" function can be used to compensate this phenomenon.

#### **When the former ramp is used**

The "half floor" function can be used to compensate this by not triggering slowdown until the speed reaches a preset threshold [Half-floor speed] (HLS) in order that the final part of the path will be the same as for a standard floor.

#### **When the new ramp is used**

If the [Lift speed mgt.] (LSM) function is assigned, the "half-floor" function is automatically:

- activated if the high speed reference is lost before the lift has reached its [Lift top speed] (LtS)
- configured according to the distance still to be covered [Deceleration length] (dEL) when the high speed reference is lost.

If the [Lift Speed Mgt] (LSM) function is not assigned, the "half-floor" function must then be configured with the target speed to be reached by the lift before it starts to decelerate.

The graphs below show the various types of operation with an without the function for using the former rampe:

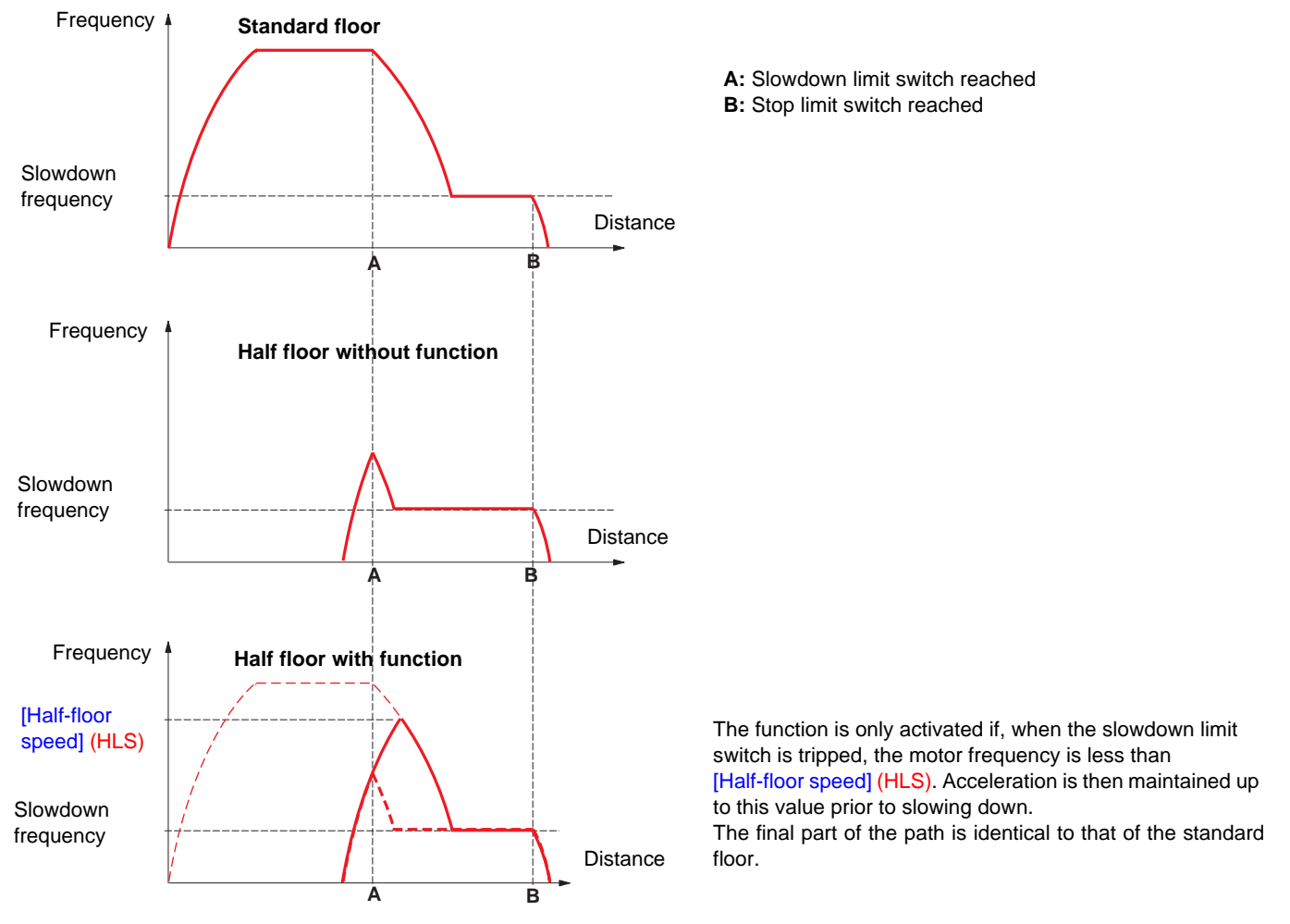

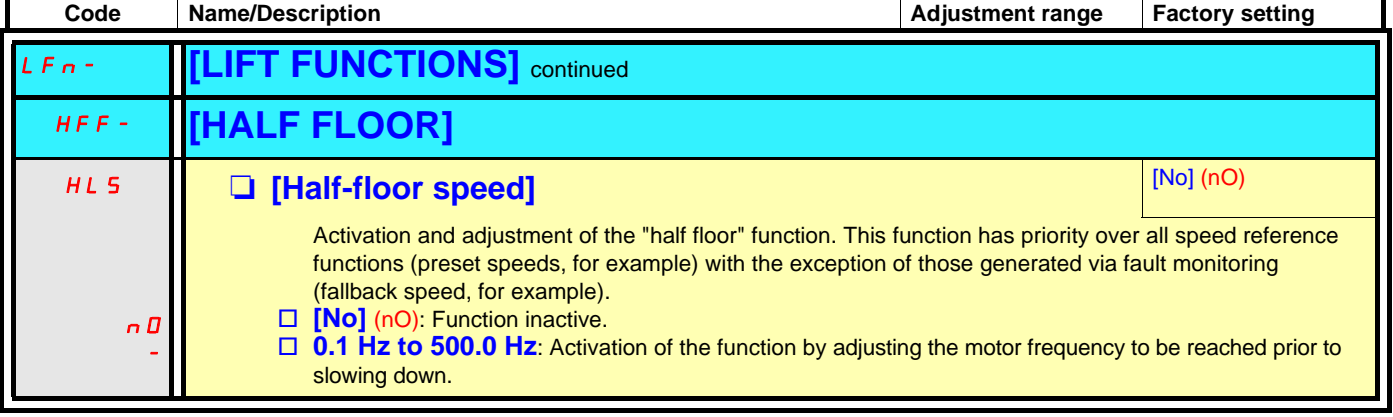

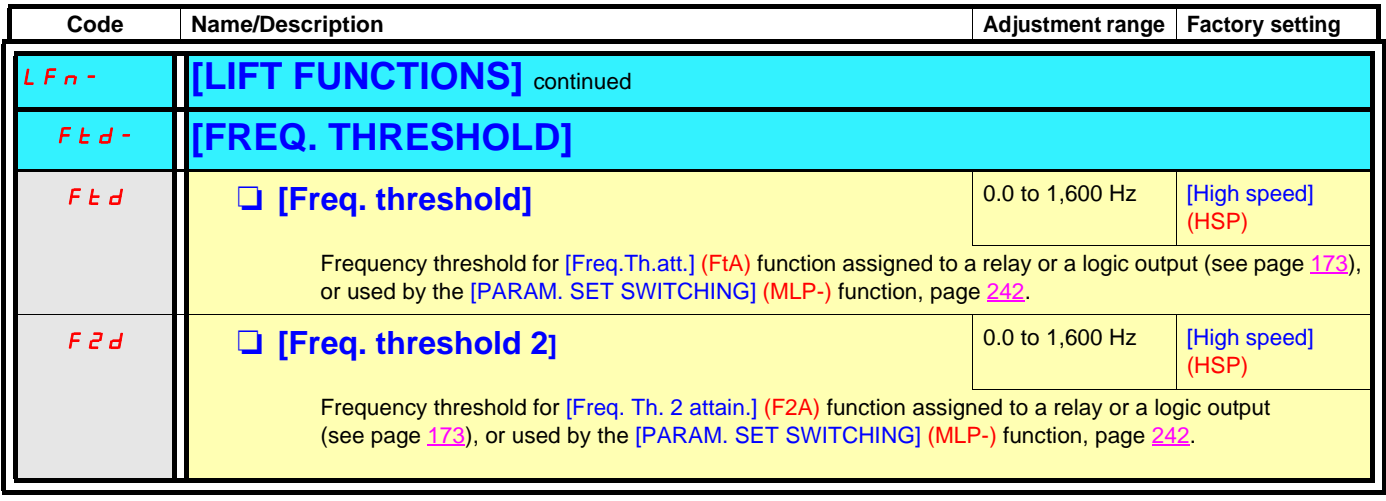

(1)Parameter can also be accessed in the [1.3 SETTINGS] (SEt-) menu.

### **Deferred stop on thermal alarm**

This function prevents the lift stopping between two floors if the drive or motor overheats, by authorizing operation until the next stop. At the next stop, the drive is locked until the thermal state falls back to a value, which undershoots the set threshold by 20%. E.g. A trip threshold set at 80% enables reactivation at 60%.

One thermal state threshold must be defined for the drive, and one thermal state threshold for the motor(s), which will trip the deferred stop.

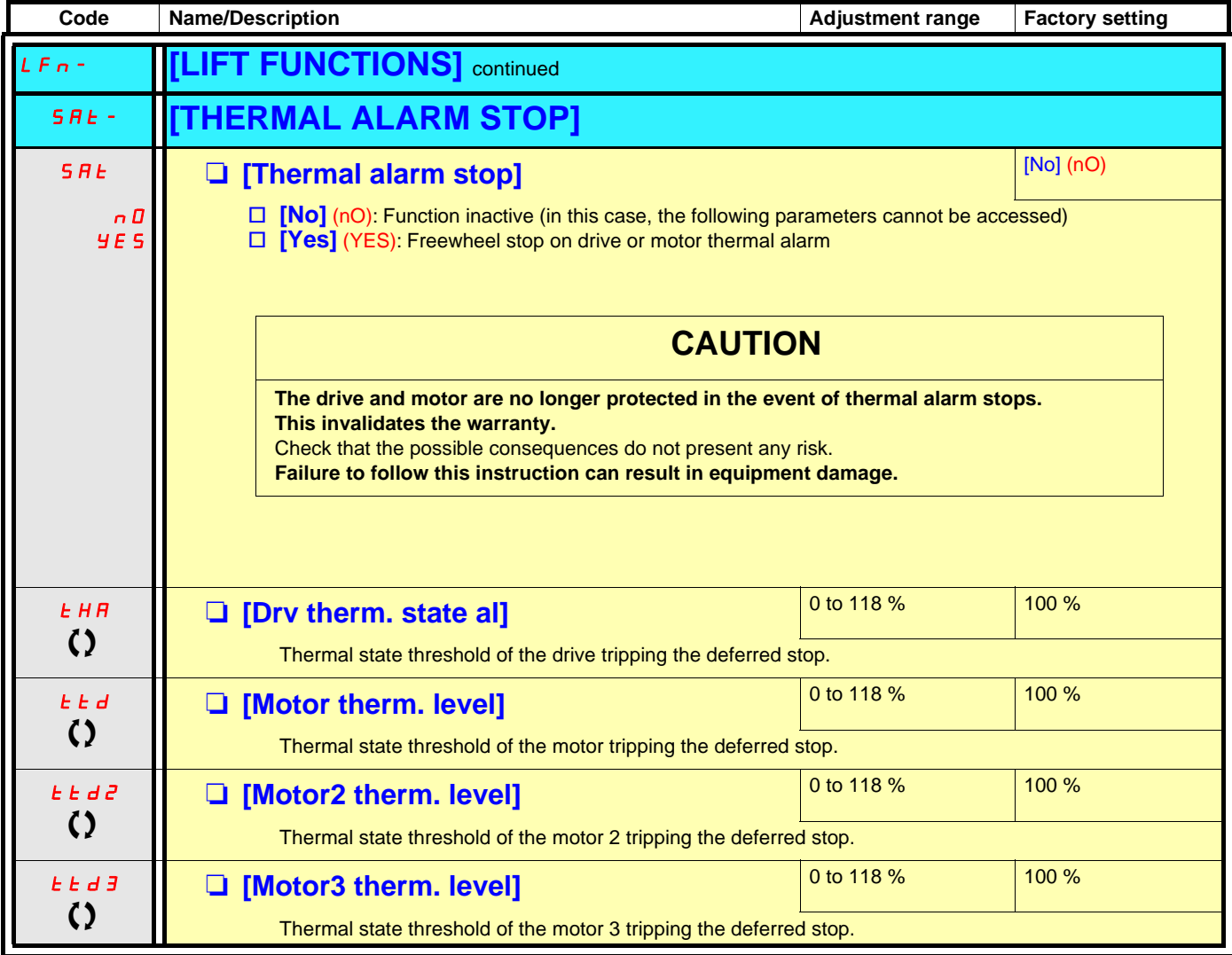

 $\left( \right)$  Parameter that can be modified during operation or when stopped.

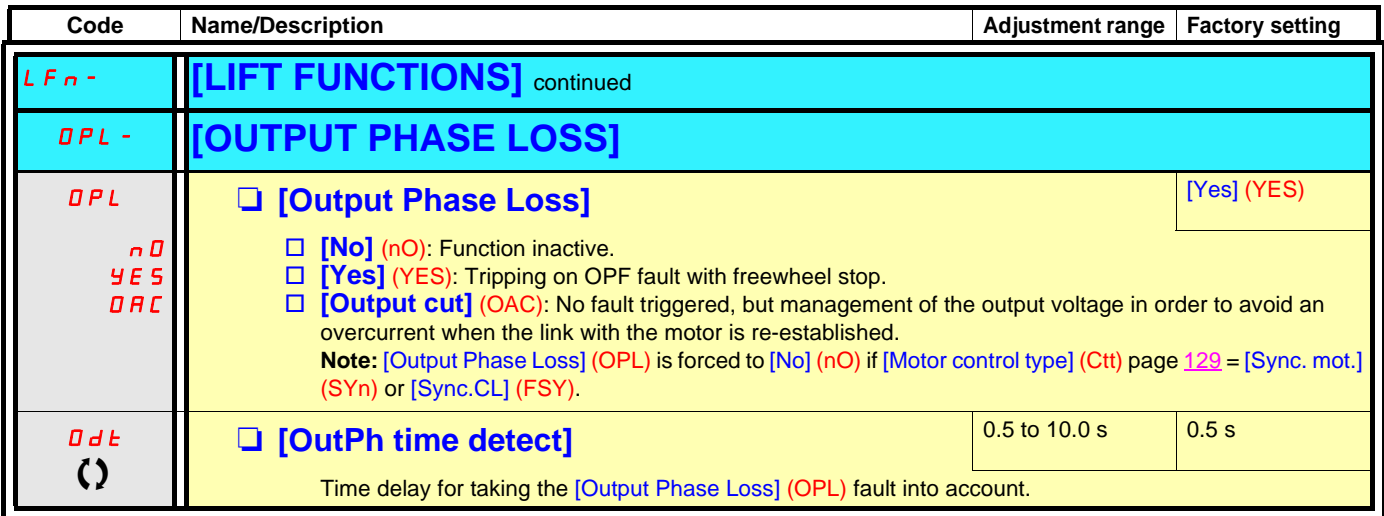

 $\bigcirc$  Parameter that can be modified during operation or when stopped.

### **Parameter set switching [PARAM. SET SWITCHING]**

A set of 1 to 15 parameters from the [1.3 SETTINGS] (SEt-) menu on page [116](#page-115-0) can be selected and 2 or 3 different values assigned. These 2 or 3 sets of values can then be switched using 1 or 2 logic inputs or control word bits. This switching can be performed during operation (motor running).

It can also be controlled on the basis of one or two frequency thresholds, whereby each threshold acts as a logic input (0 = threshold not attained, 1 = threshold attained).

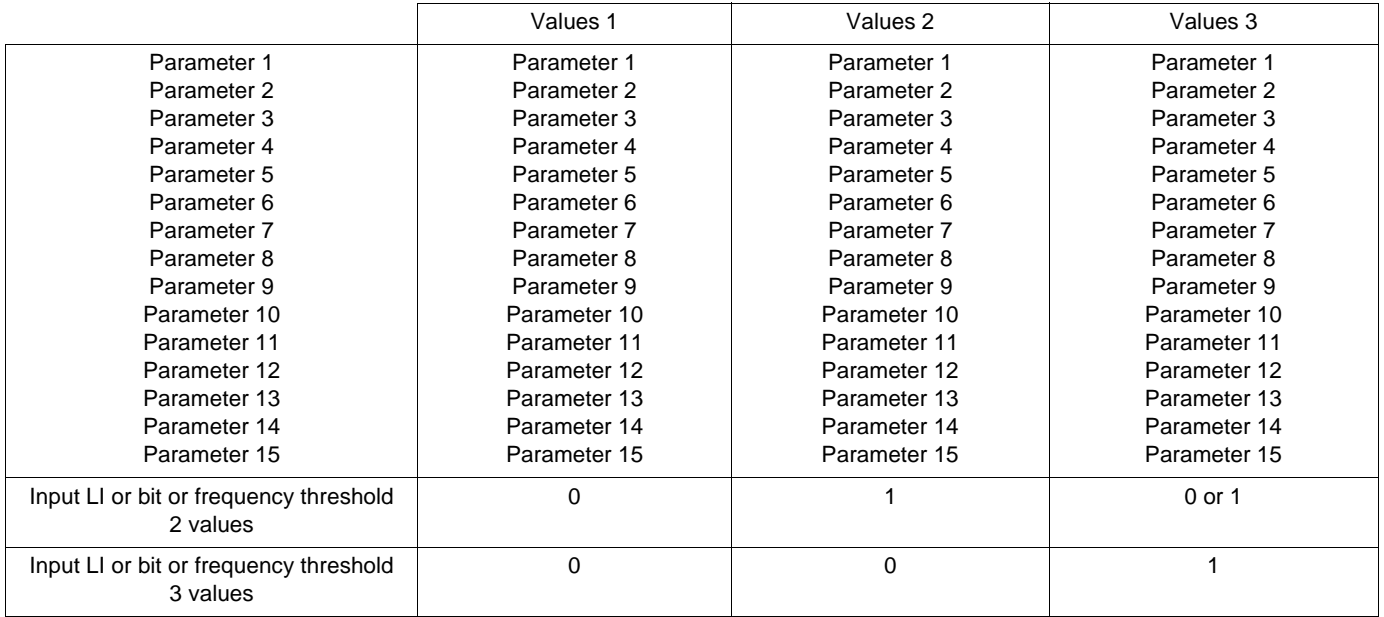

**Note:** Do not modify the parameters in the [1.3 SETTINGS] (SEt-) menu, because any modifications made in this menu  $\mathbb{Q}$ [1.3 SETTINGS] (SEt-)) will be lost on the next power-up. The parameters can be adjusted during operation in the [PARAM. SET SWITCHING] (MLP-) menu, on the active configuration.

**Note:** Parameter set switching cannot be configured from the integrated display terminal.

Parameters can only be adjusted on the integrated display terminal if the function has been configured previously via the graphic display terminal, by PowerSuite or via the bus or communication network. If the function has not been configured, the **MLP-** menu and the **PS1-**, **PS2-**, **PS3-** submenus will not appear.

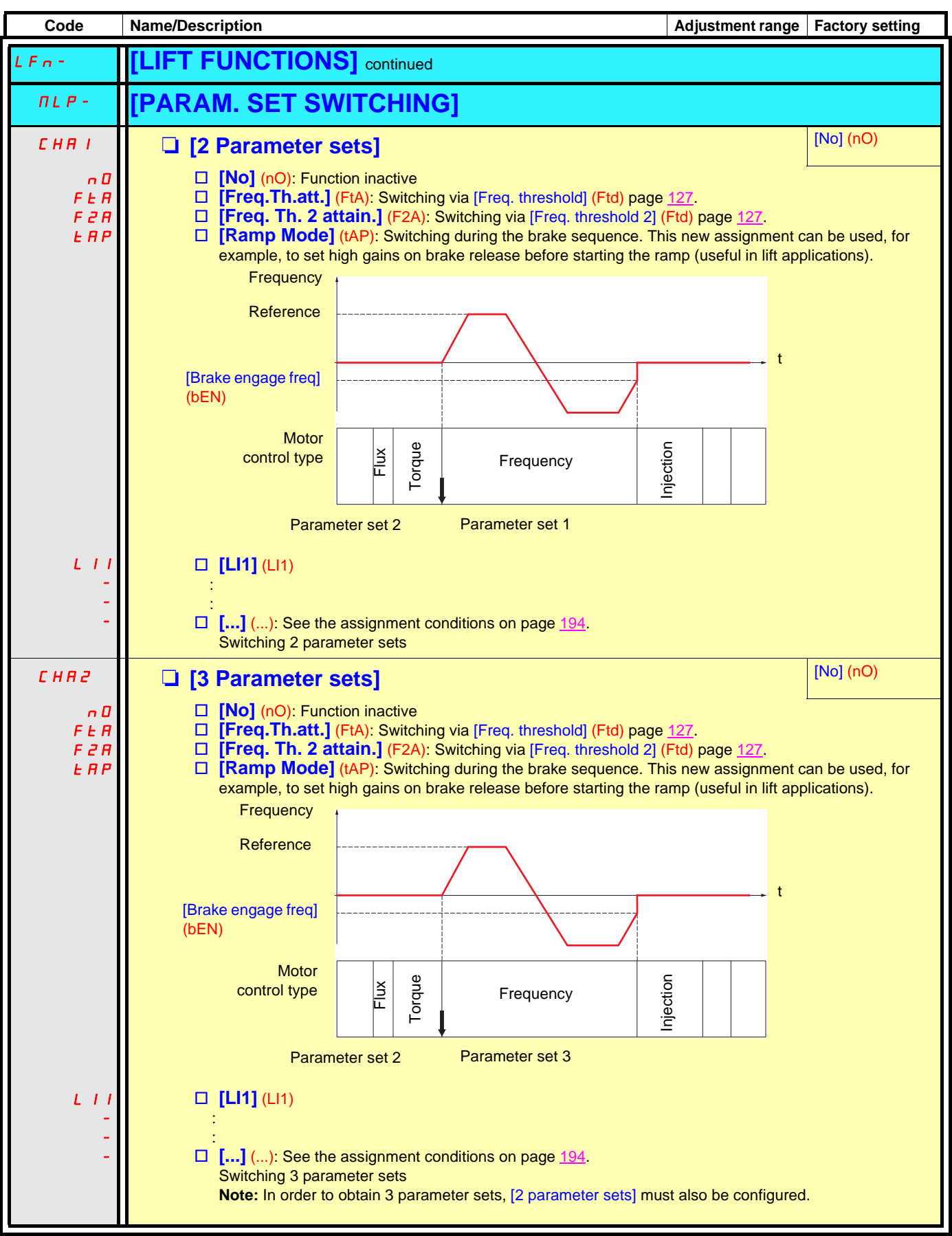

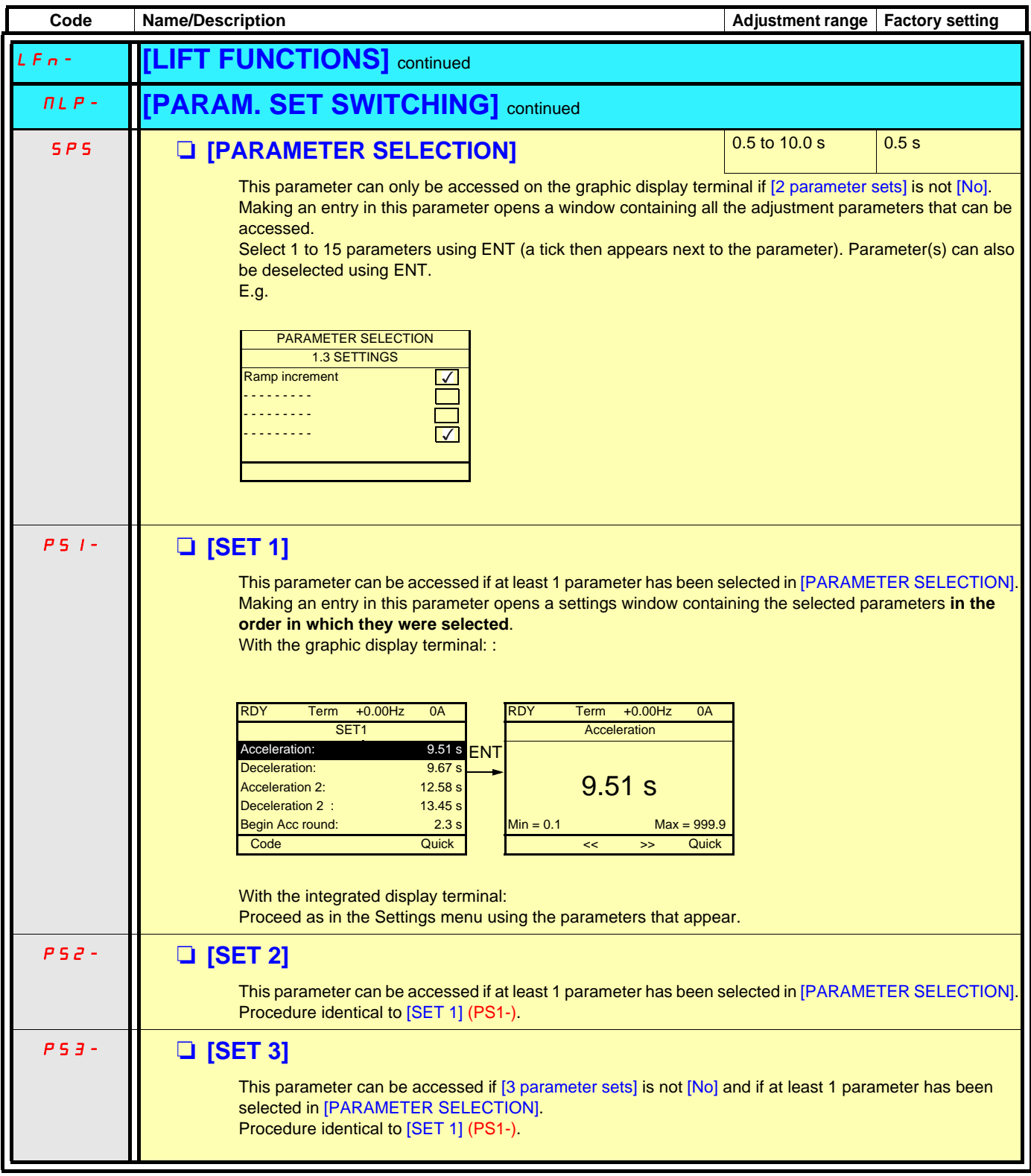

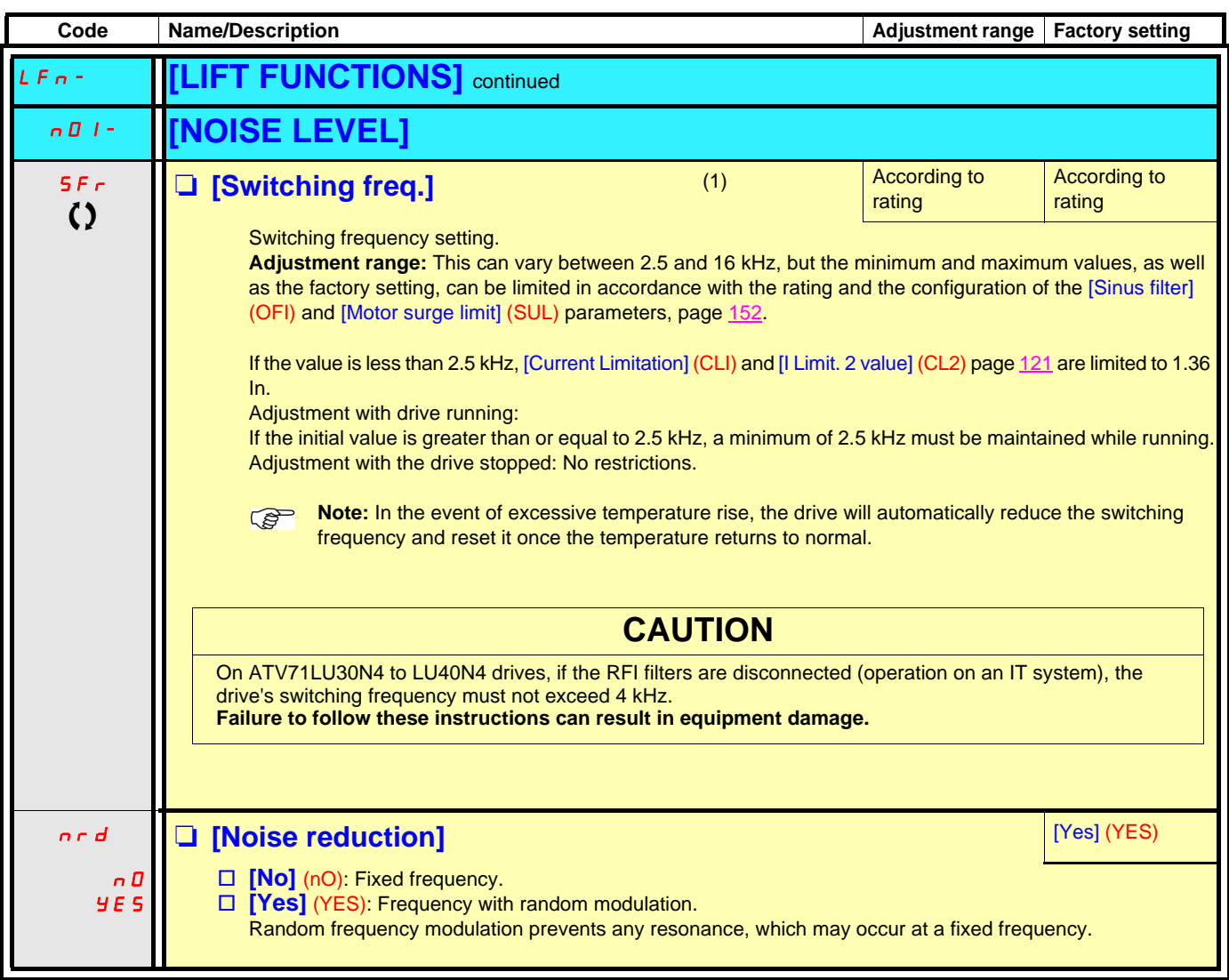

(1)Parameter can also be accessed in the [1.3 SETTINGS] (SEt-) menu and [1.4 MOTOR CONTROL] (drC-) menu.

I

 $\Omega$  Parameter that can be modified during operation or when stopped.

### **Preset speeds**

The preset speeds have no effect if the new lift ramp is used.

2, 4, 8 or 16 speeds can be preset, requiring 1, 2, 3 or 4 logic inputs respectively.

```
You must configure 2 and 4 speeds in order to obtain 4 speeds.
              You must configure 2, 4 and 8 speeds in order to obtain 8 speeds.
              You must configure 2, 4, 8, and 16 speeds in order to obtain 16 speeds.
Note:
```
Combination table for preset speed inputs

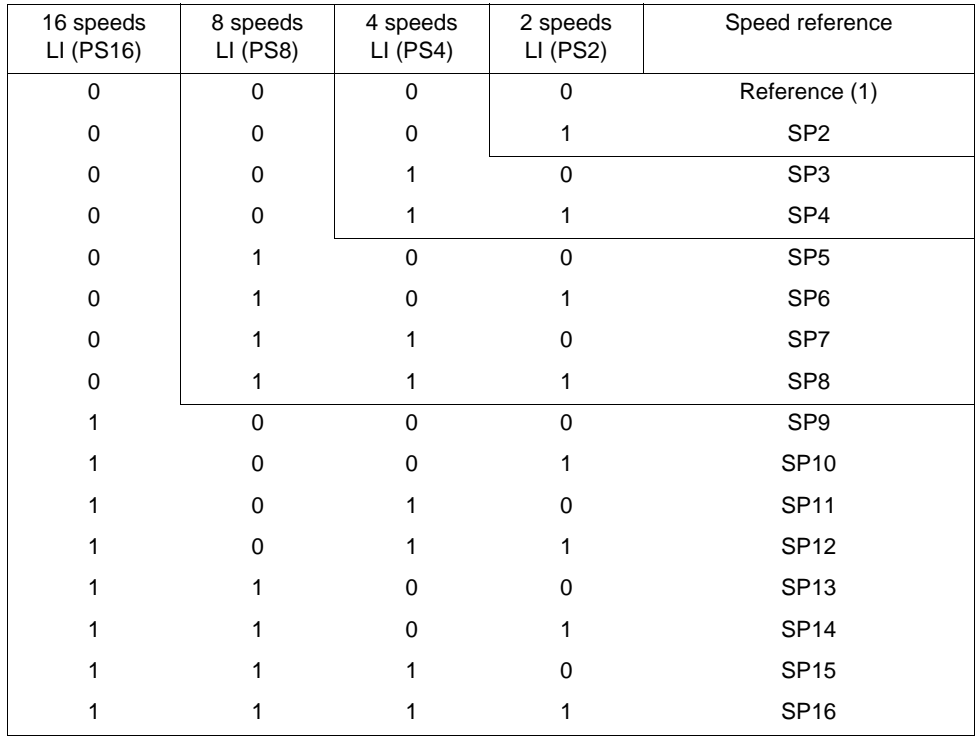

(1) See the diagram on page  $188$ : Reference 1 = (SP1).

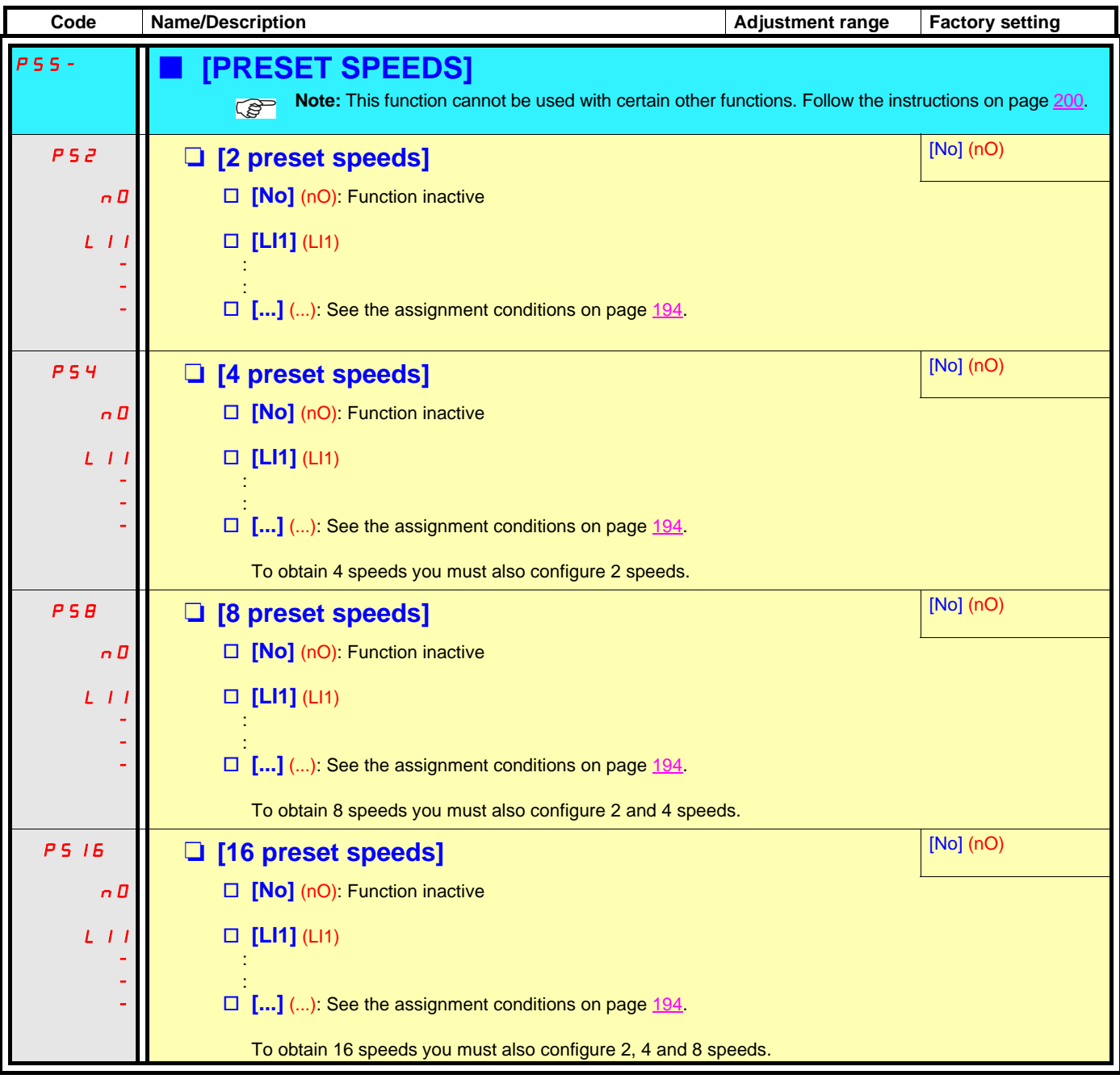

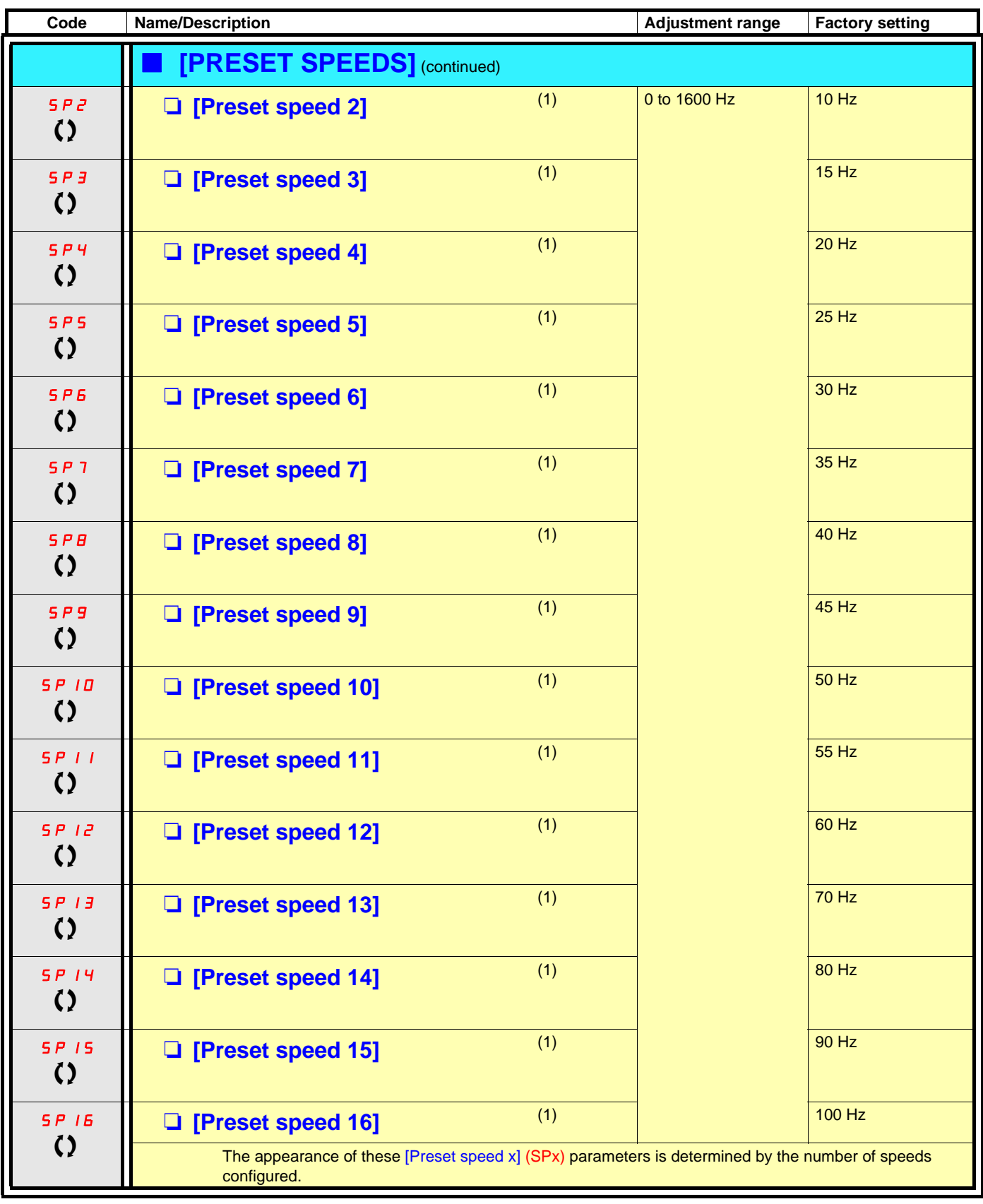

(1)Parameter can also be accessed in the [1.3 SETTINGS] (SEt-) menu.

 $\left\{ \right\}$  Parameter that can be modified during operation or when stopped.

The parameters in this menu are read-only.

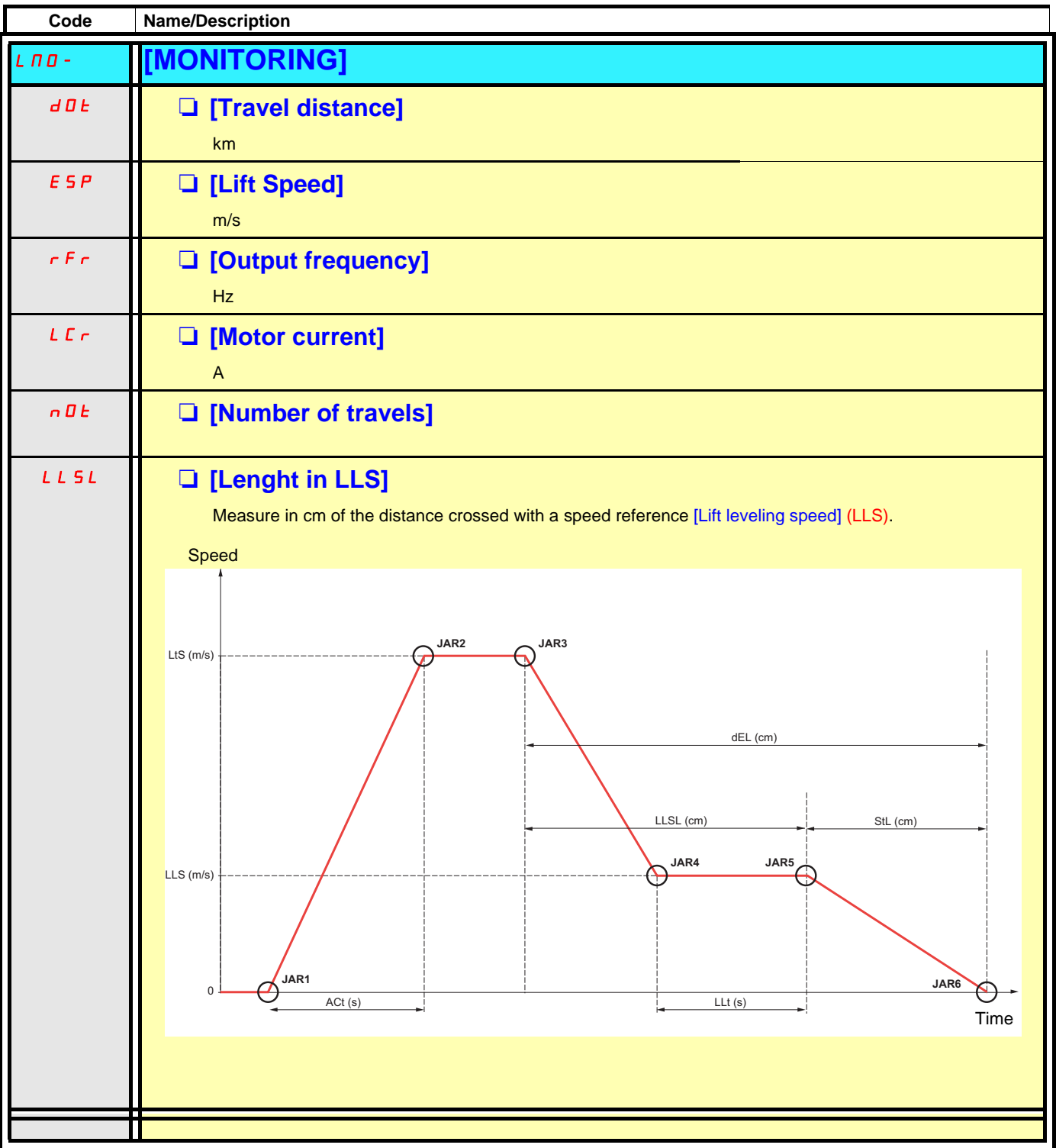

### **Encoder selection guide**

#### **Introduction**

An encoder must be used with a synchronous motor for nominal operation.

The encoder is generally selected by the motor manufacturer. However, the ATV71L allows the following encoders to be used:

- Incremental
- SinCos
- SinCos Hiperface
- SinCos EnDat
- SSI
- Resolver

With an asynchronous motor, the use of an encoder is not essential. Everything depends on the performance required by the lift manufacturer.

The use of an encoder is recommended for

- High car speeds (more than 1.5 m/s)
- Reversible machines
- Systems where precise stopping is critical
- Greater comfort when the brake is released and applied

#### **Selection criteria**

Where the drive is concerned, the selection criteria for the encoder are

#### **Immunity to EMC interference**

- Analog transmission encoders (resolver, SinCos, incremental, SinCos Hiperface) are sensitive to EMC interference.
- Digital transmission encoders (SSI, EnDat) are more robust.

#### **Absolute/relative**

An absolute encoder has an image of the position of the rotor, whereas a relative encoder only has information on the rotor speed. The only consequences for the drive are that, with a synchronous motor, an angle test has to be performed on each power-up with the relative encoder, whereas an absolute encoder requires only one angle test on the first power-up.

#### **Resolution**

Depending on the encoder technology, the drive can "interpolate" the encoder signals to obtain a better speed resolution than that indicated by the encoder.

Examples include

- With a 4096 line (2^12) incremental encoder, the drive can have a resolution 4 times more accurate, in other words 16384 points  $(2^{\wedge}14)$ .
- With a SinCos encoder having the same resolution (4096 lines, (2^12)), the drive can have a resolution 1000 times more accurate, in other words 4,194,304 points (2^22).

The encoder resolution has a direct effect on rollback management. Depending on the desired comfort level, an encoder with more or less precision can be used.

The following data are given for guidance. Comfort depends on many parameters (type of block and tackle, mechanism, nominal speed, reversibility of the machine, type of brake, use of an external weight sensor, etc.).

### **Encoder selection guide (continued)**

However, it is considered that at least 16 bits of useful resolution for the drive (the green range) are necessary for an acceptable comfort level in all loading conditions without using an external weight sensor. Below this value, discomfort may be felt.

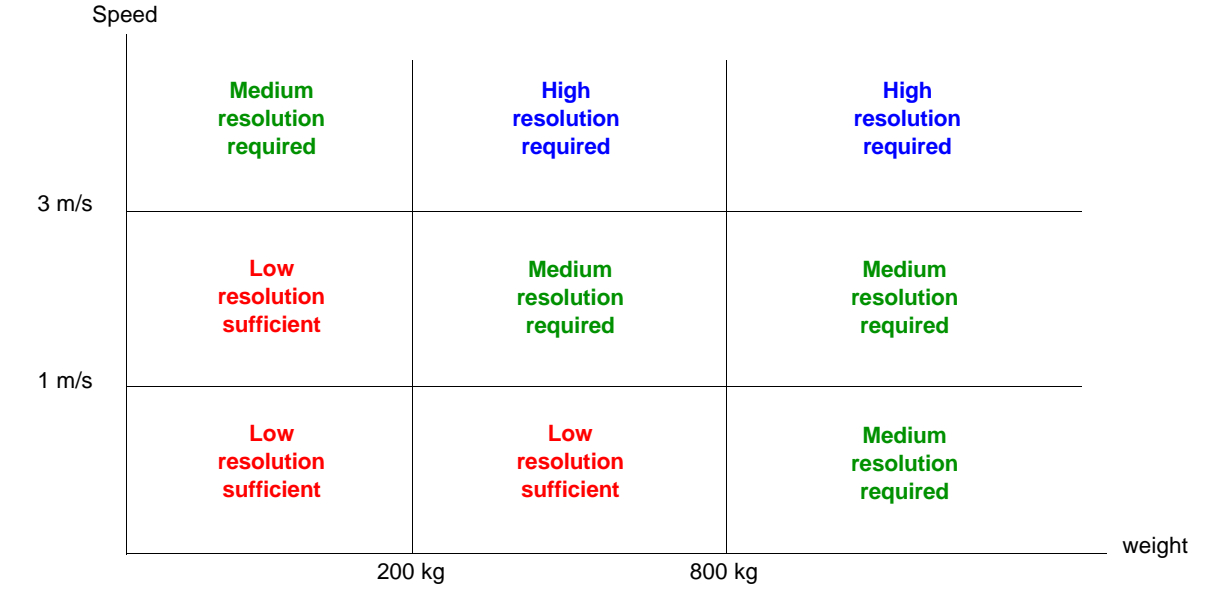

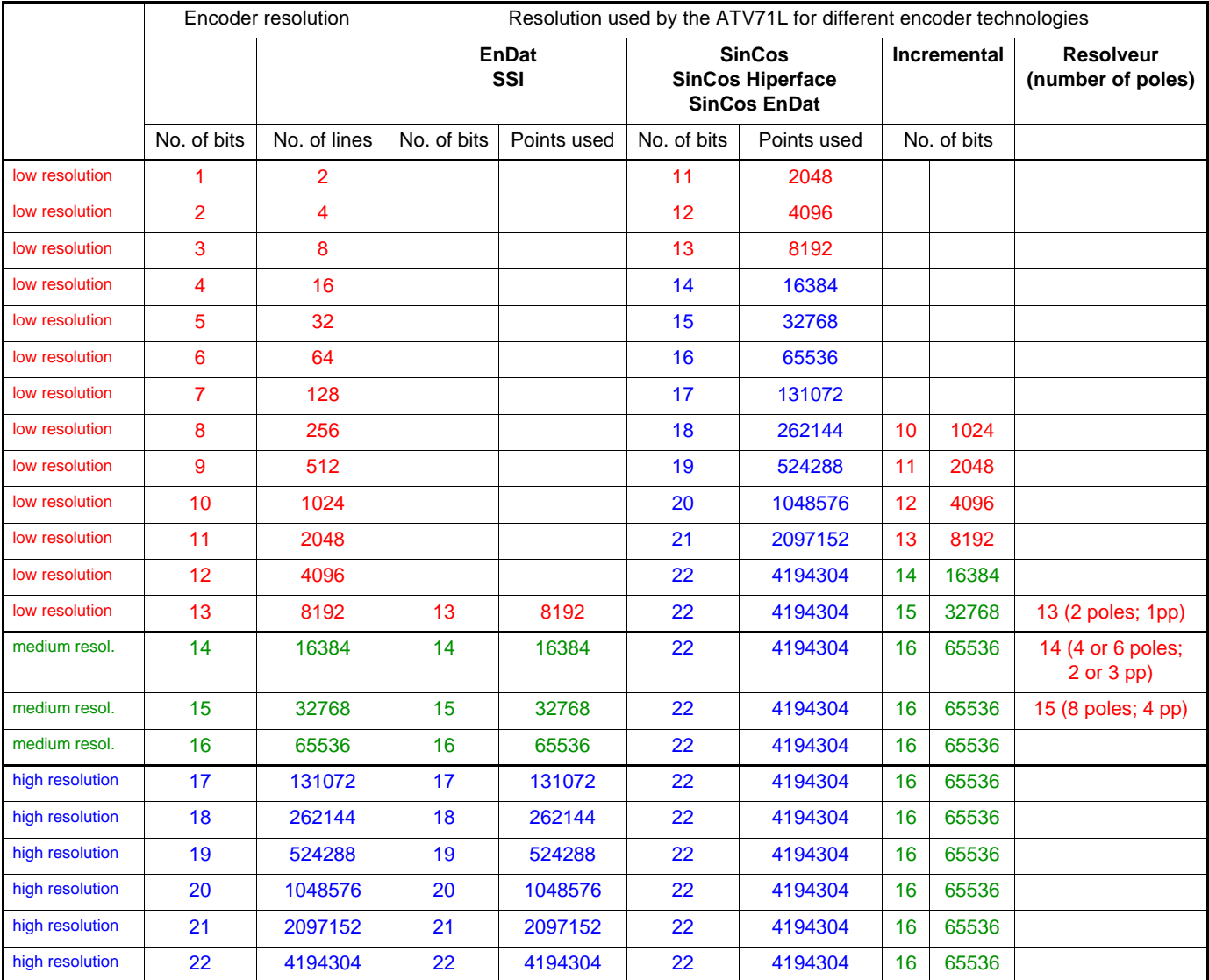

### **Encoder selection guide (continued)**

#### **Summary**

The table below summarizes the main criteria for the selection of an encoder:

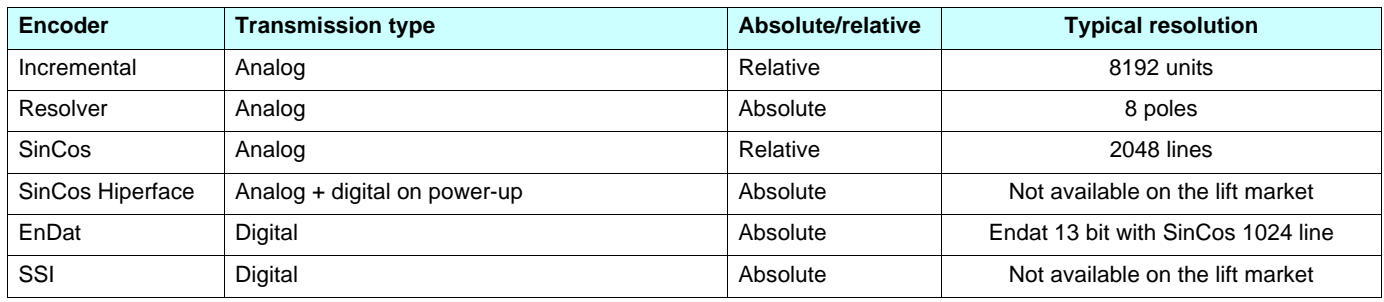

#### **Operation without an encoder**

The ATV71L provides for open-loop operation with a synchronous motor, which can be used in degraded mode.

This configuration can be used for:

- Performing the encoder test
- Evacuating persons if the encoder is faulty

However, the brake sequence is not compatible with open-loop operation with a synchronous motor. Stopping is therefore carried out in freewheel mode, as in the inspection mode (safety operation).

### **Diagnostics and troubleshooting**

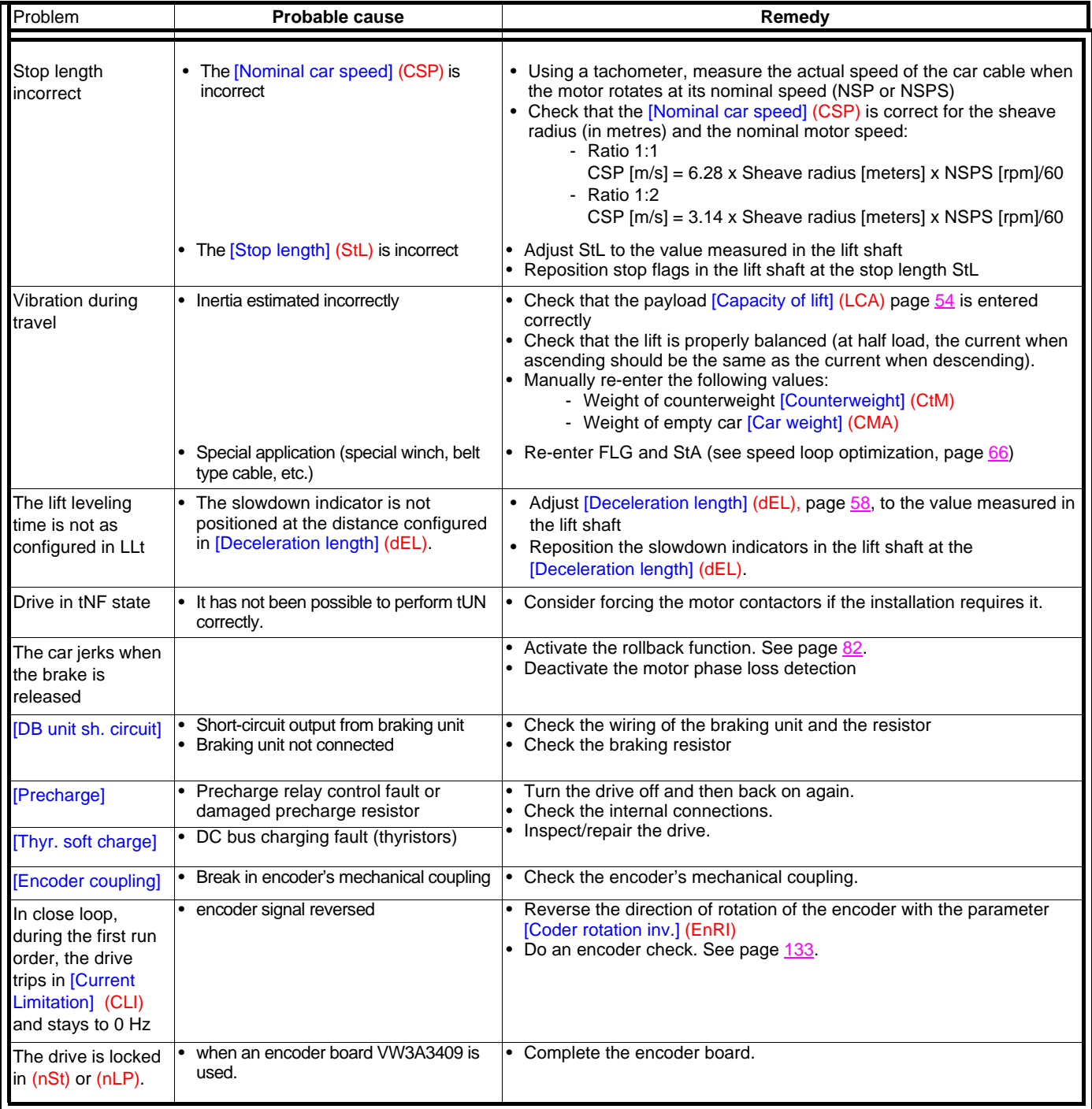

## **[1.2 MONITORING] (SUP-)**

### **With graphic display terminal:**

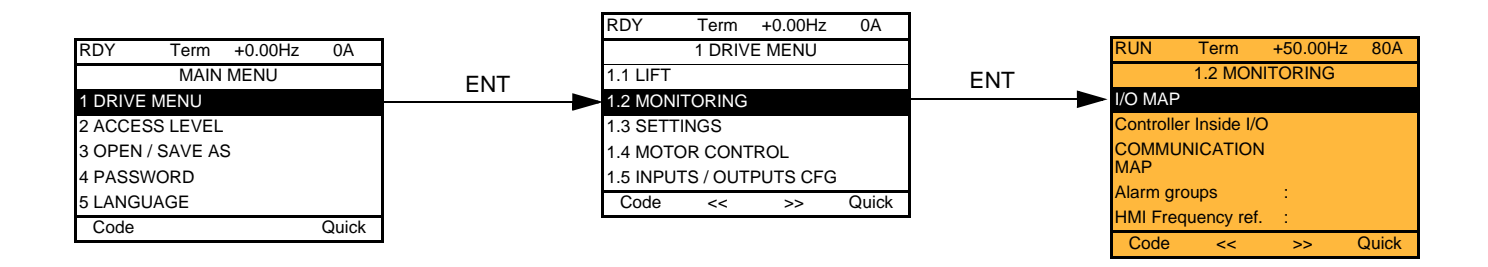

### **With integrated display terminal:**

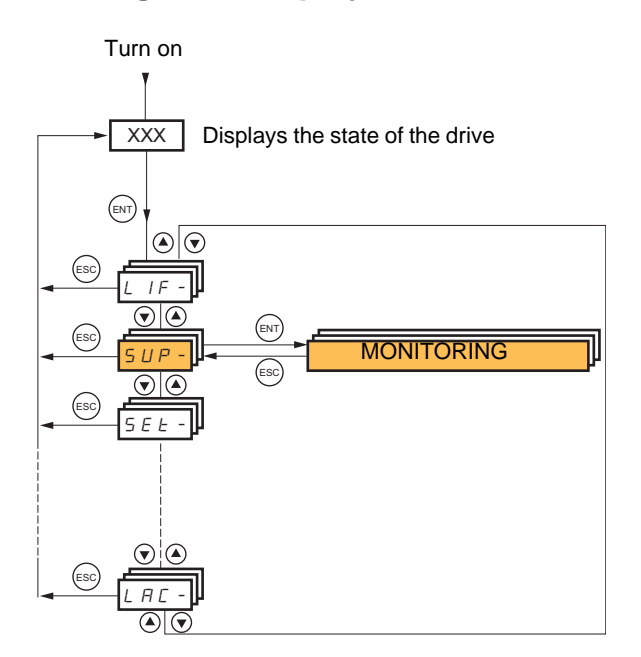

### **With graphic display terminal**

This menu can be used to display the inputs/outputs, the drive internal states and values, and the communication data and values.

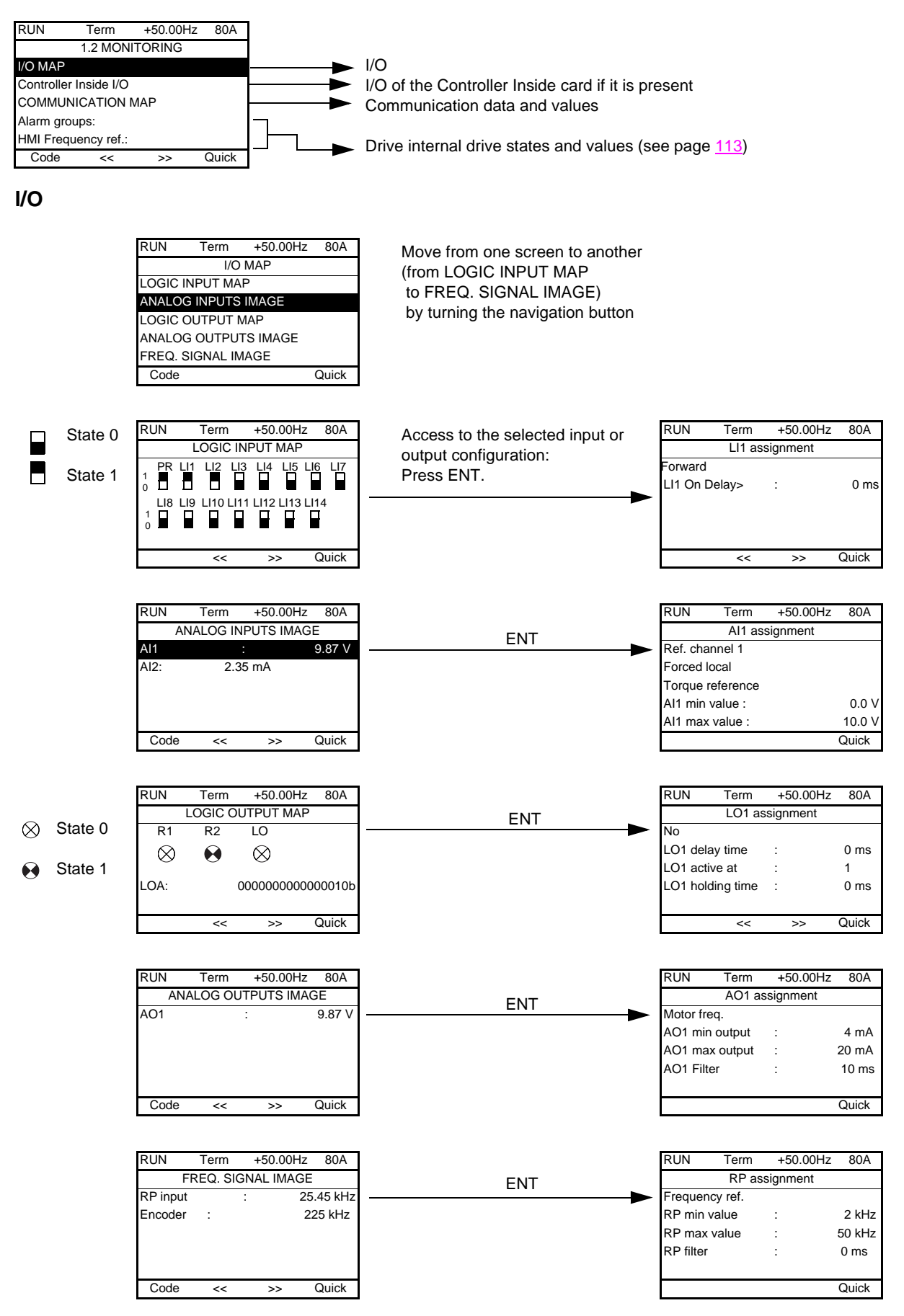
### **Controller Inside card I/O**

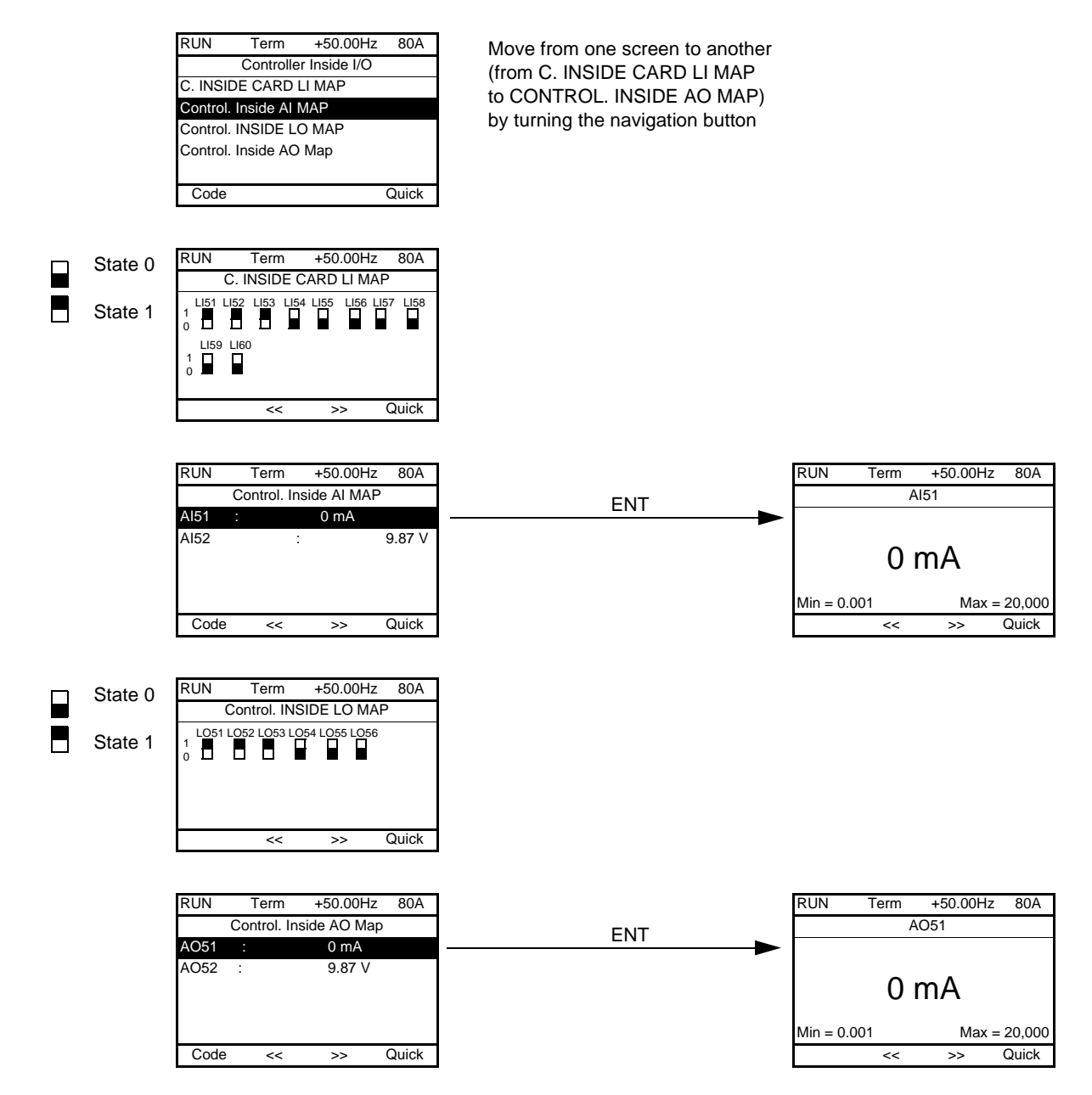

### **Communication**

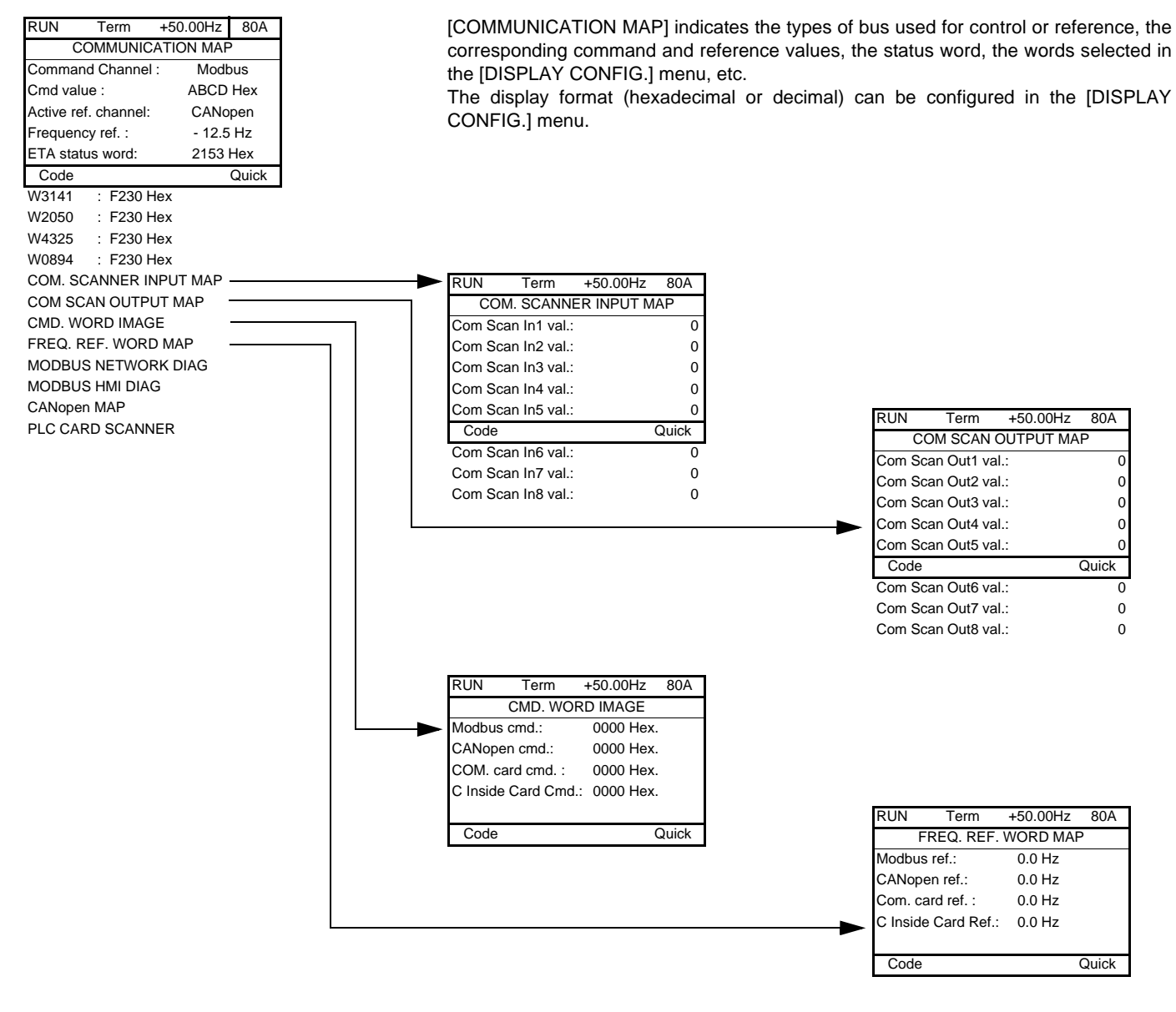

[COM. SCANNER INPUT MAP] and [COM SCAN OUTPUT MAP]:

Visualization of registers exchanged periodically (8 input and 8 output) for integrated Modbus and for fieldbus cards.

### **Communication (continued)**

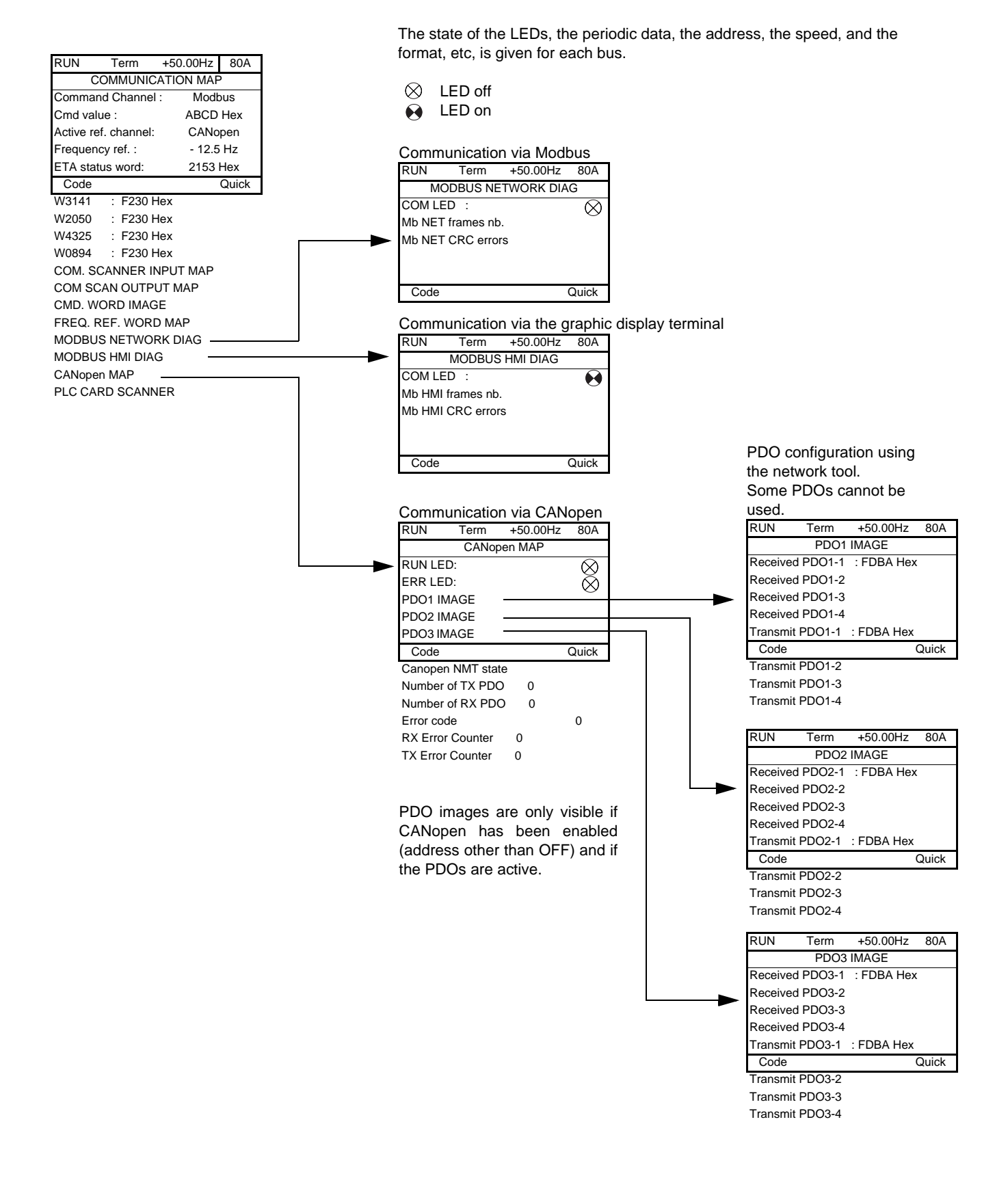

### **Communication (continued)**

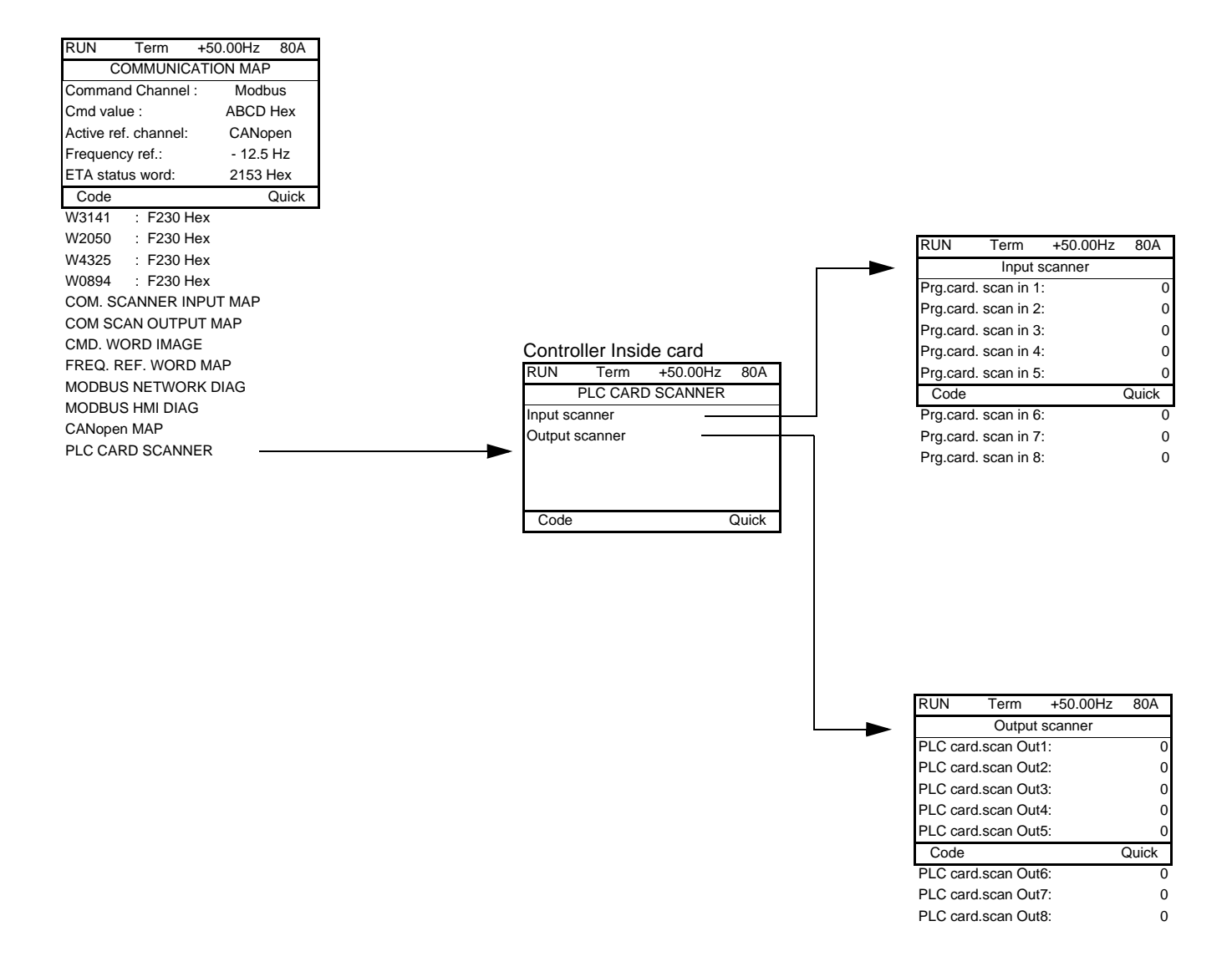

[Input scanner] and [Output scanner]:

Visualization of registers exchanged periodically (8 input and 8 output).

## **With graphic display terminal: Drive internal states and values**

### **Name/Description**

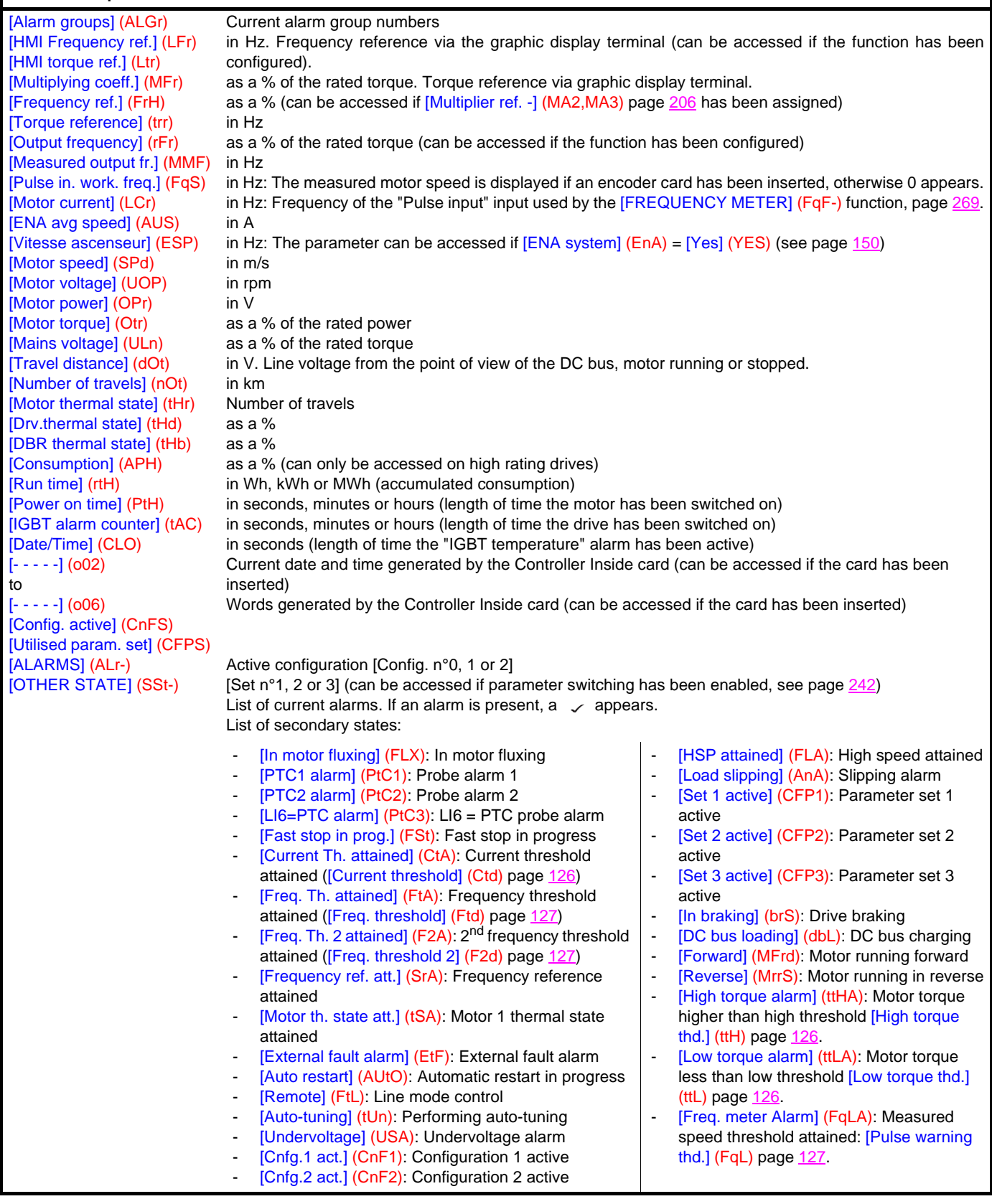

### **With integrated display terminal**

This menu can be used to display the drive inputs, states and internal values.

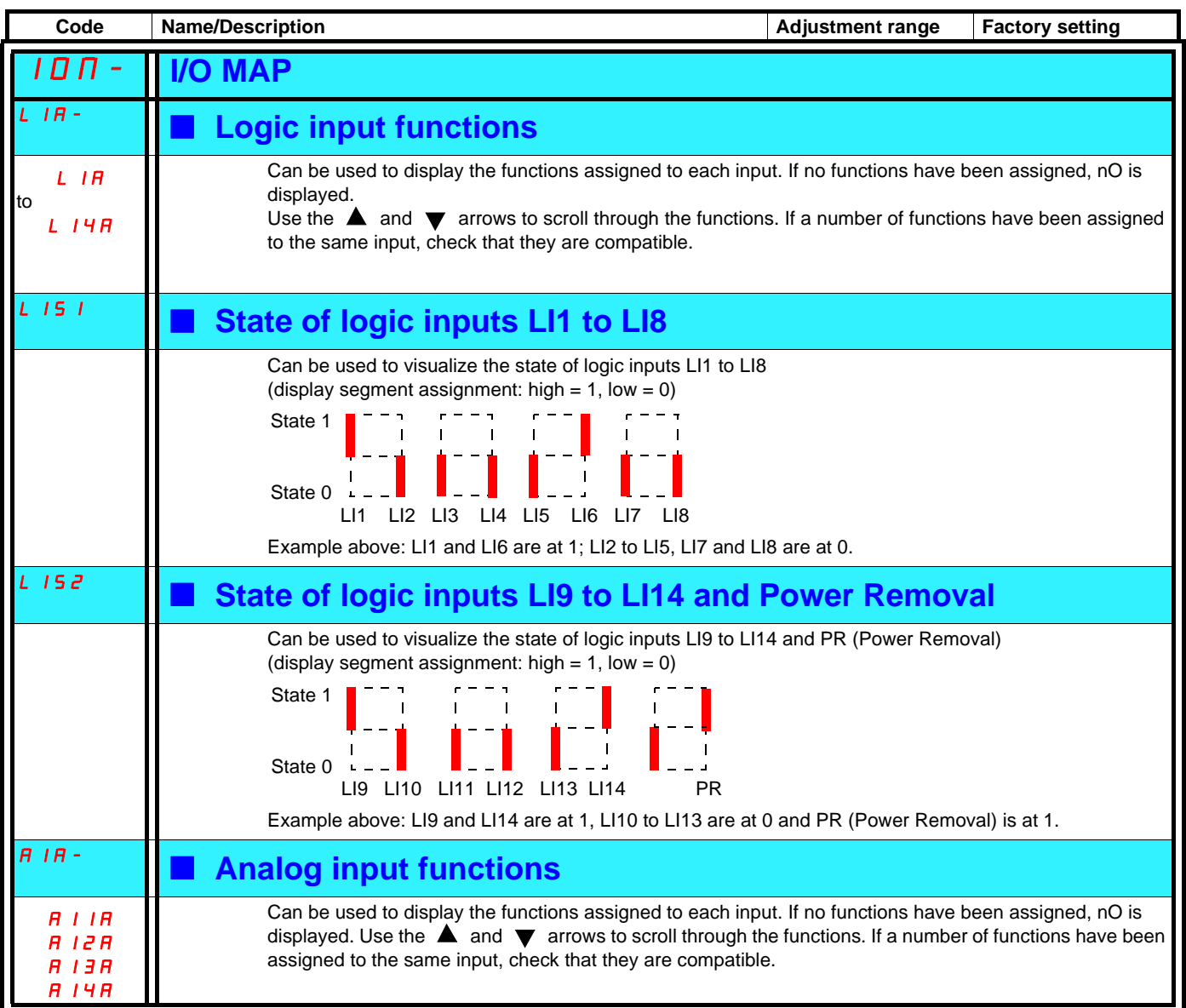

## **With integrated display terminal: Drive internal states and values**

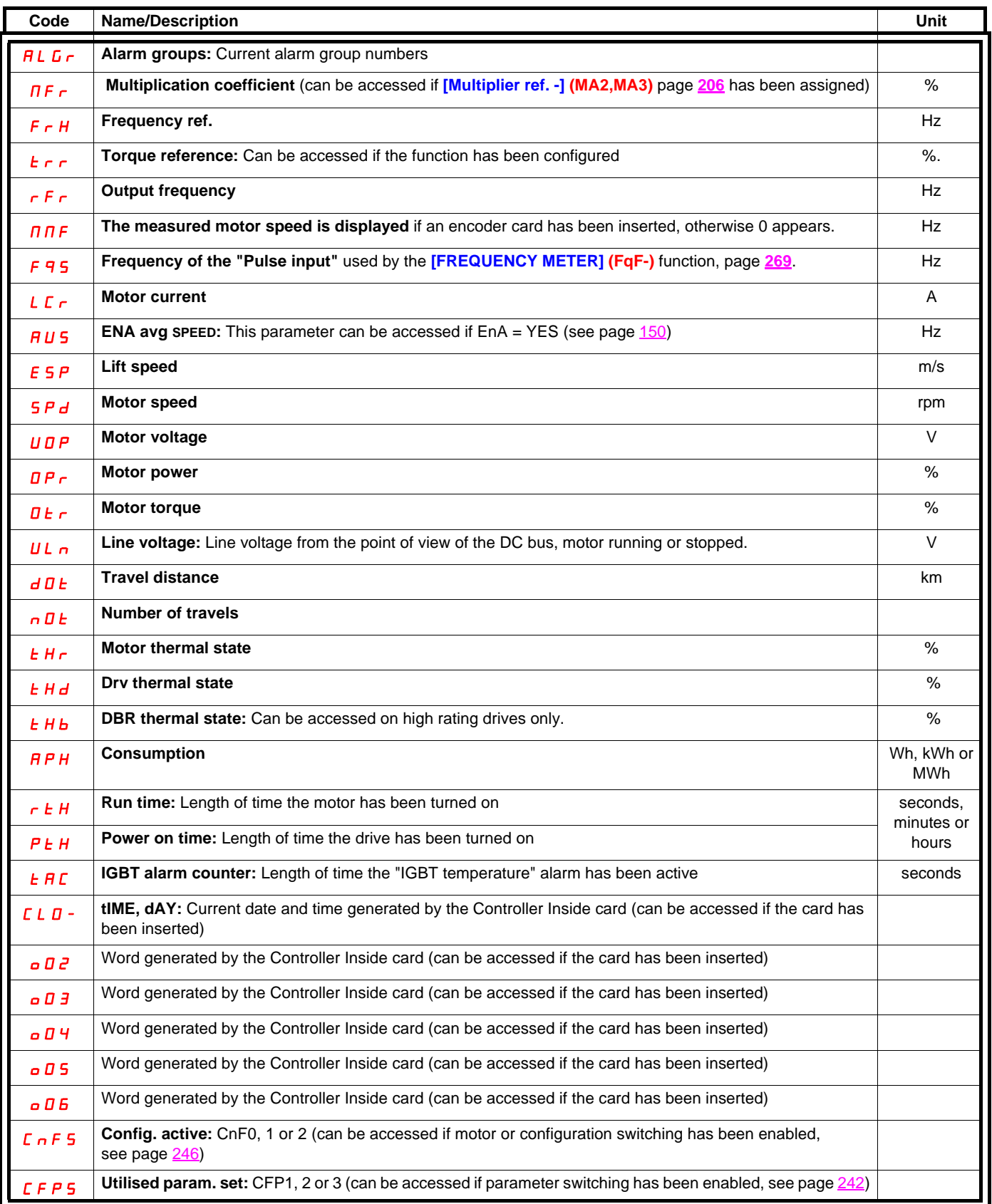

## **With graphic display terminal:**

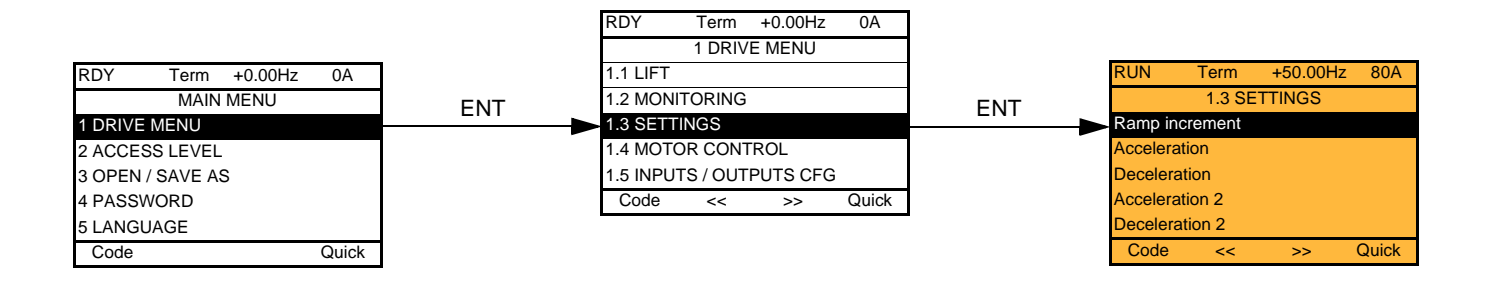

### **With integrated display terminal:**

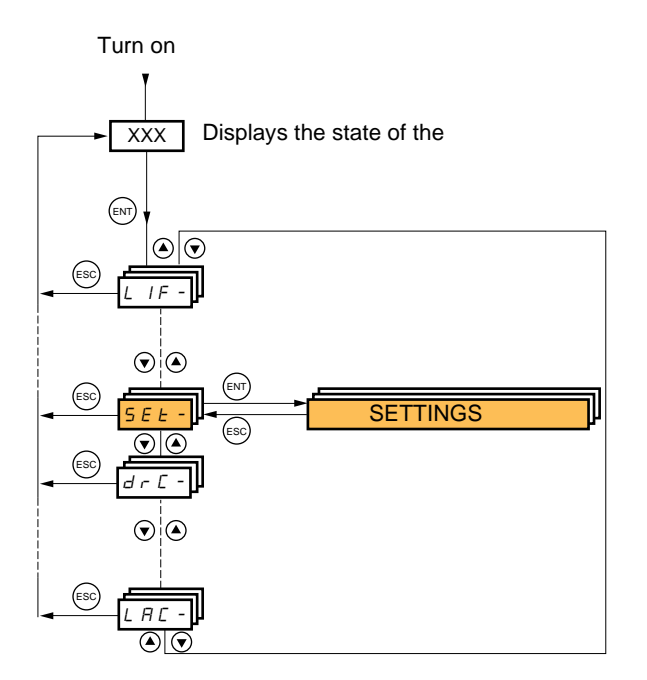

**The adjustment parameters can be modified with the drive running or stopped.**

## **DANGER**

#### **UNINTENDED EQUIPMENT OPERATION**

• Check that changes made to the settings during operation do not present any danger.

• We recommend stopping the drive before making any changes.

**Failure to follow these instructions will result in death or serious injury.**

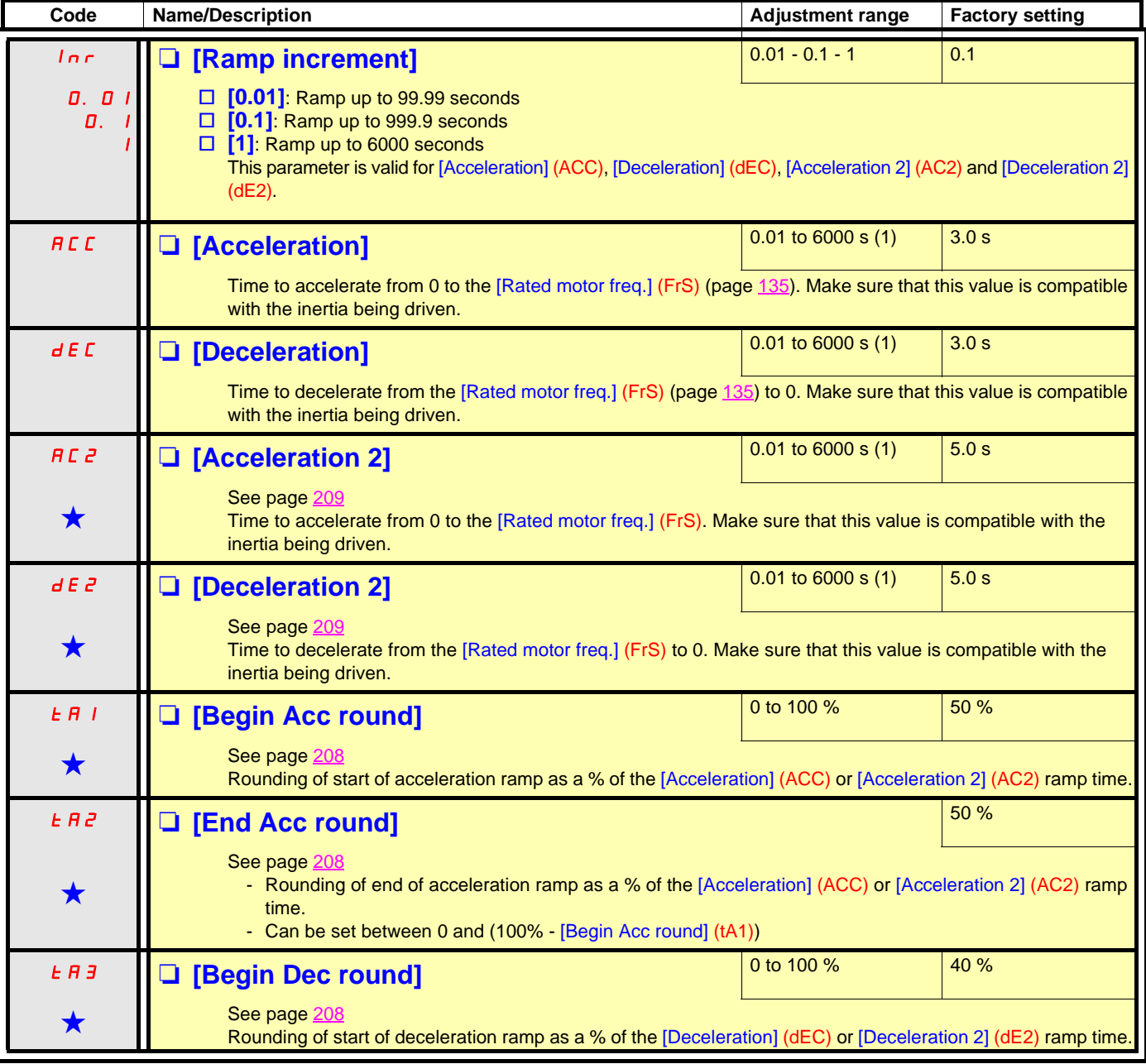

(1)Range 0.01 to 99.99 s or 0.1 to 999.9 s or 1 to 6000 s according to [Ramp increment] (Inr).

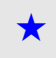

<span id="page-117-1"></span><span id="page-117-0"></span>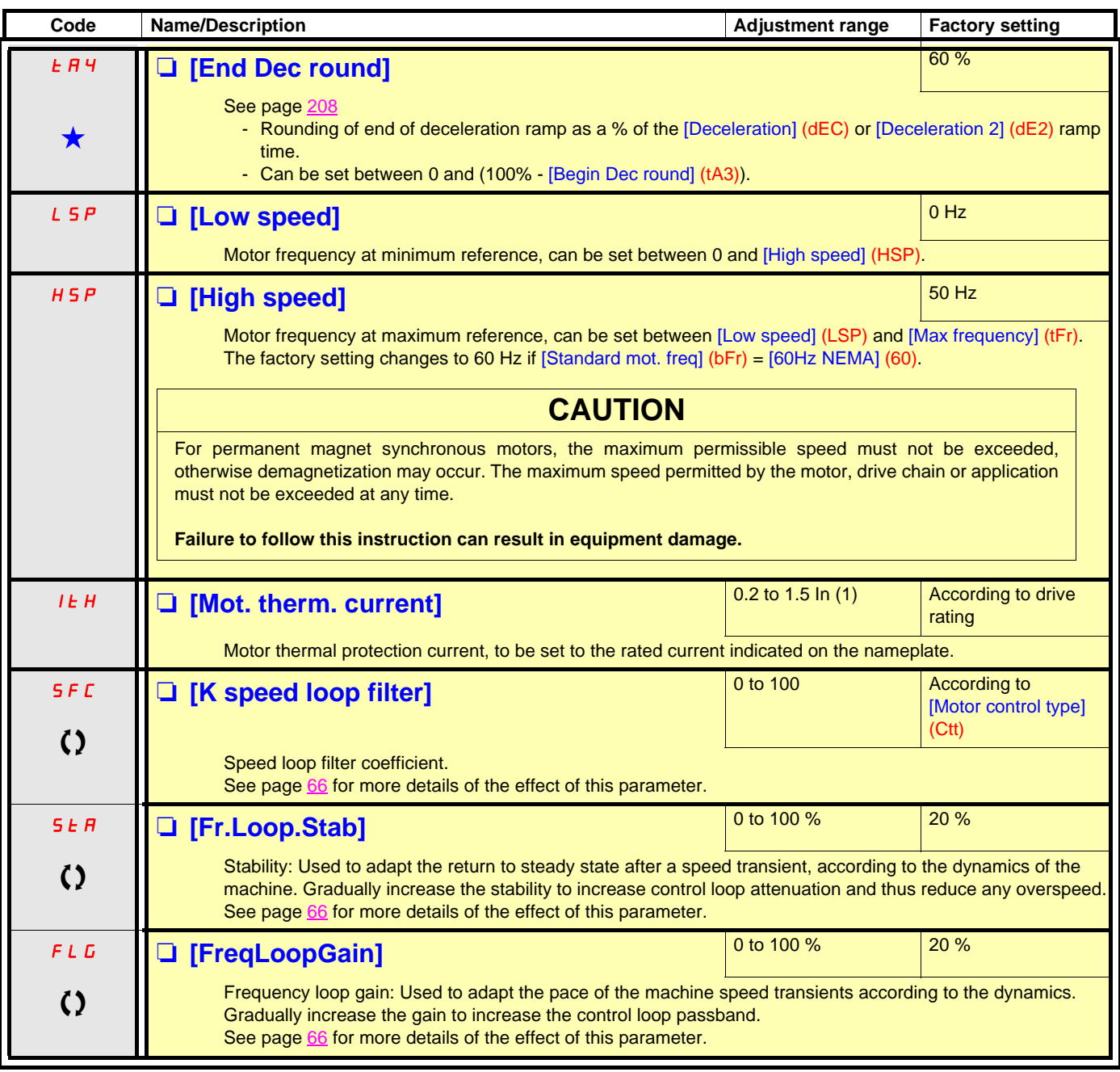

(1)In corresponds to the rated drive current indicated in the Installation Manual or on the drive nameplate.

 $\bigcirc$  Parameter that can be modified during operation or when stopped.

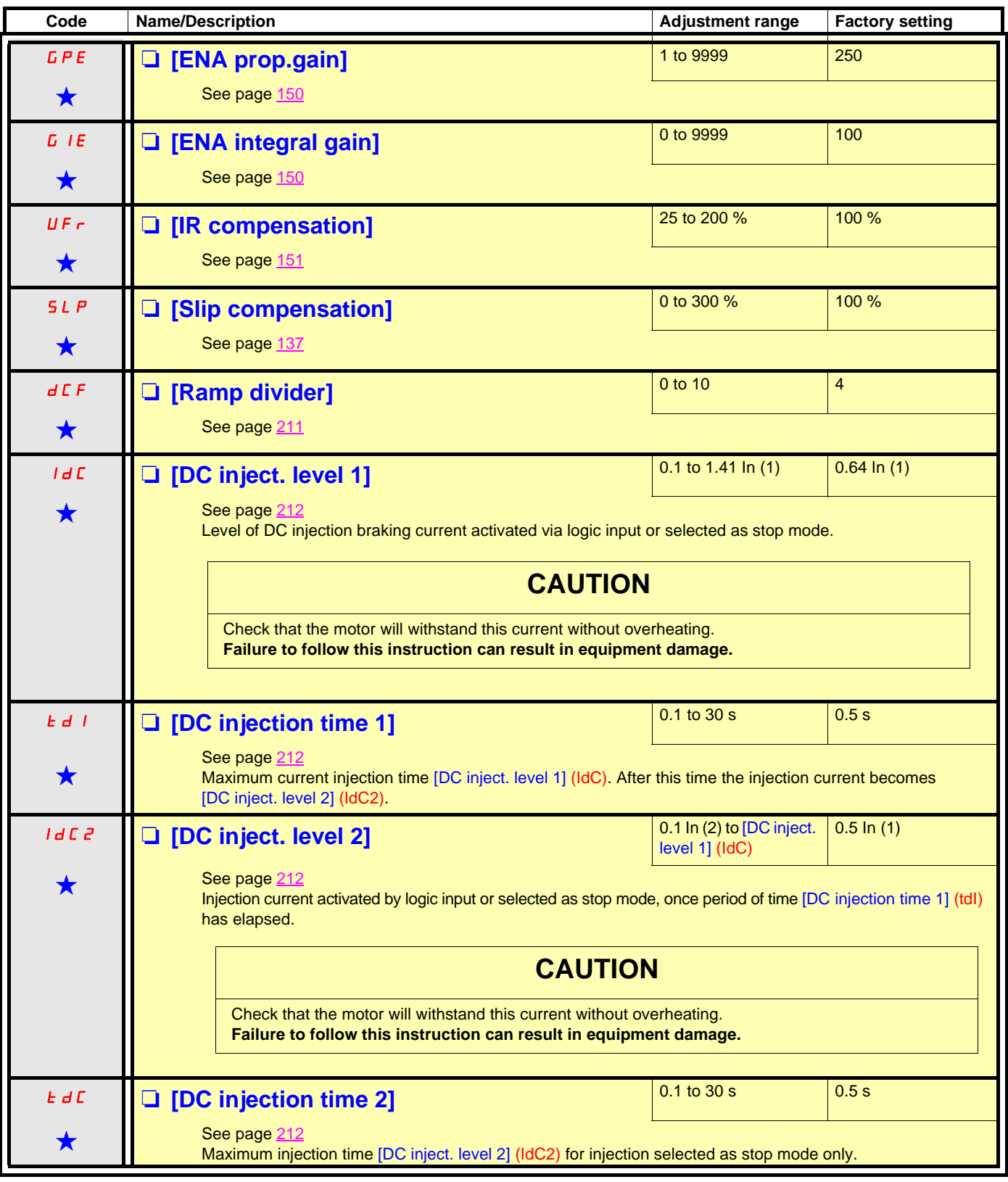

(1)In corresponds to the rated drive current indicated in the Installation Manual or on the drive nameplate.

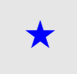

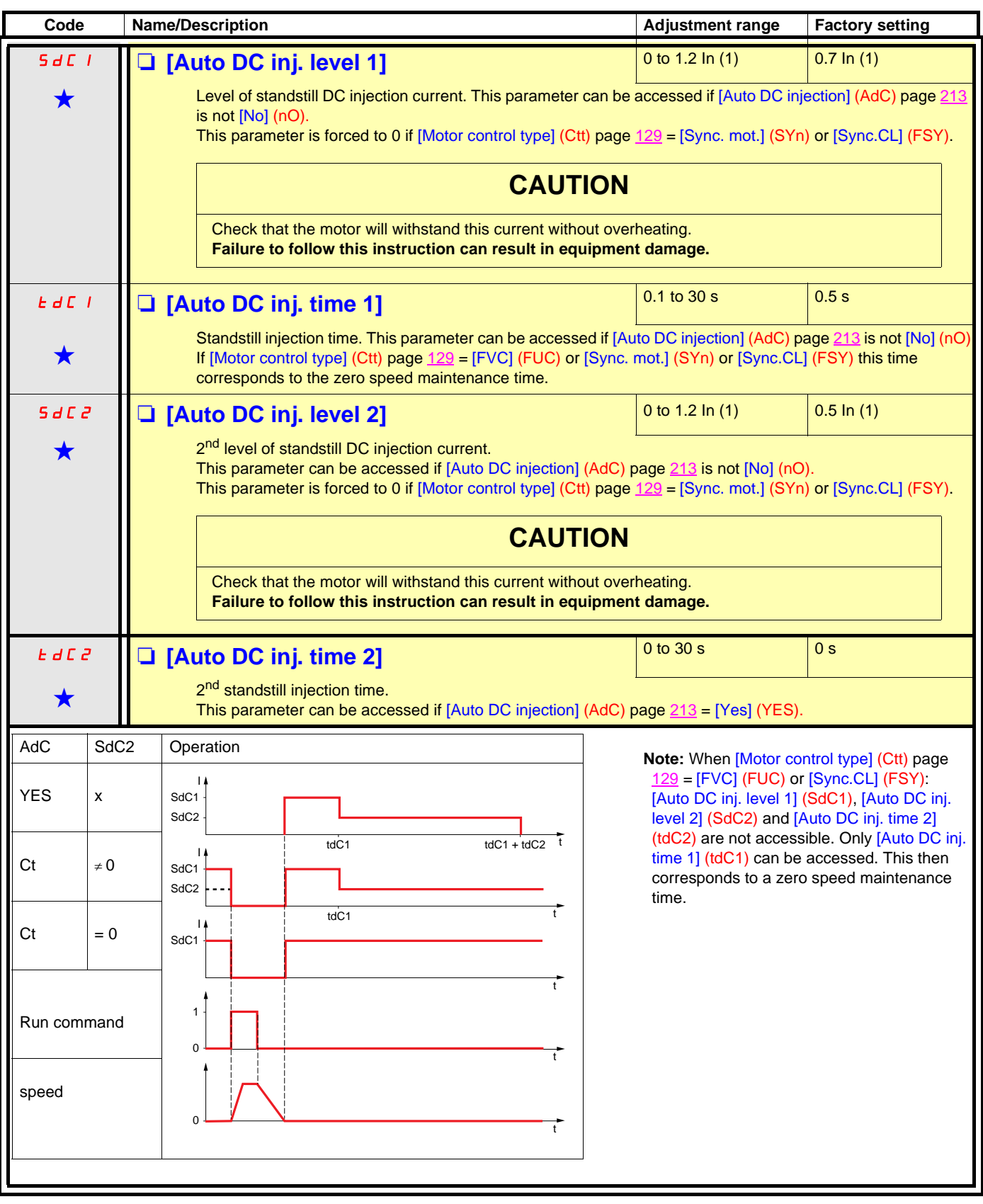

(1)In corresponds to the rated drive current indicated in the Installation Manual or on the drive nameplate.

<span id="page-120-0"></span>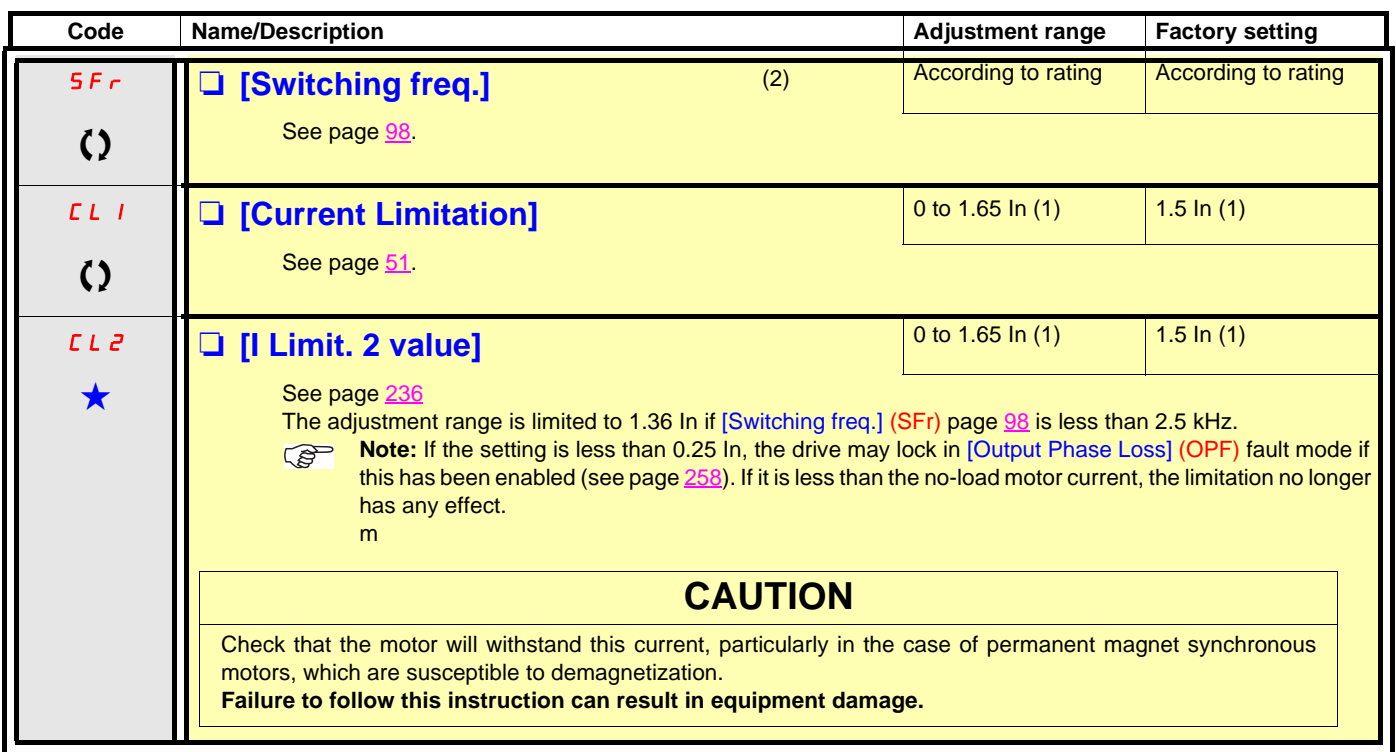

(1)In corresponds to the rated drive current indicated in the Installation Manual or on the drive nameplate. (2)Parameter can also be accessed in the [1.4 MOTOR CONTROL] (drC-) menu and [1.1 LIFT] (LIF-) menu.

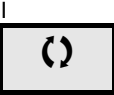

 $\Omega$  Parameter that can be modified during operation or when stopped.

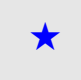

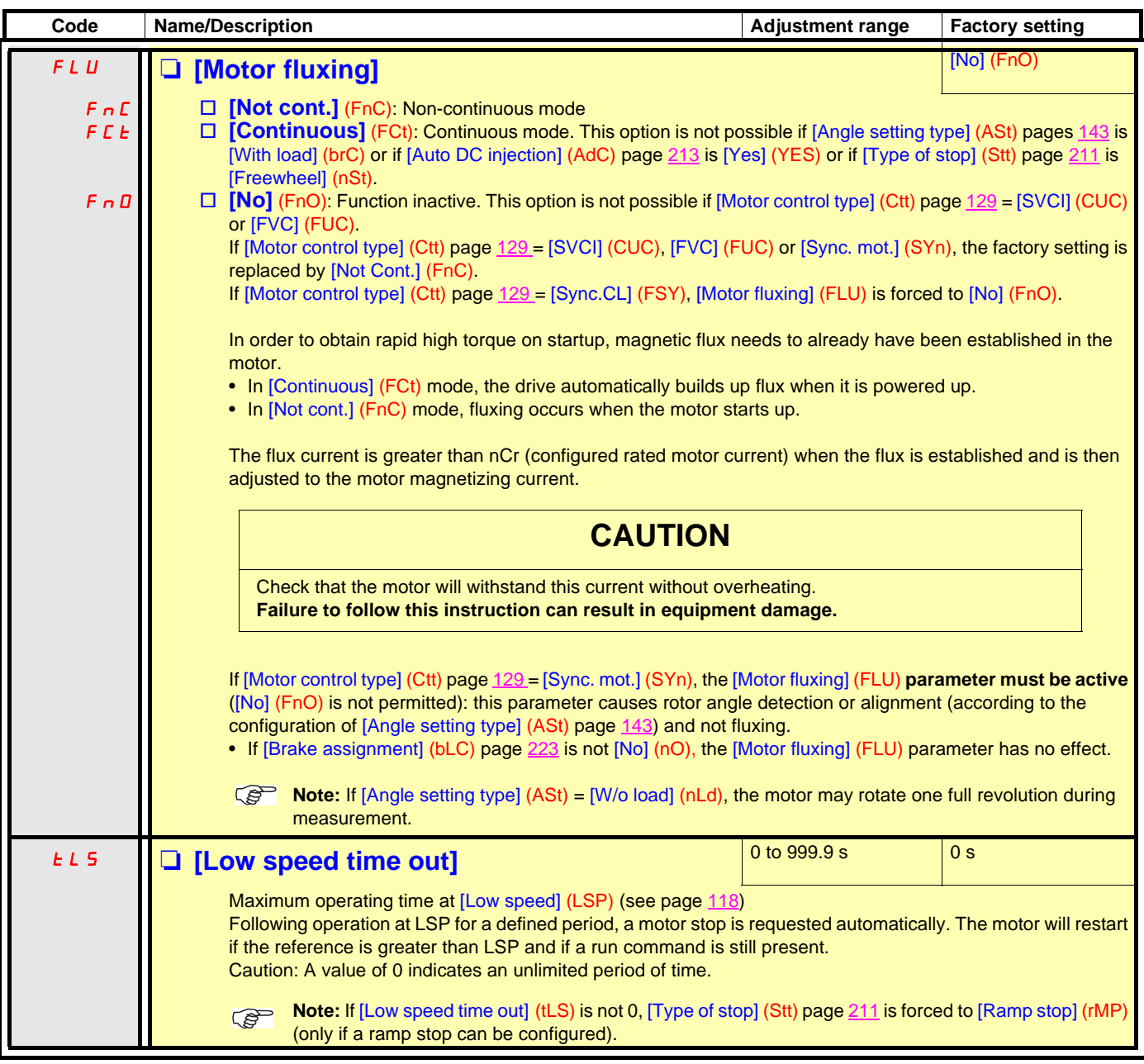

(1)In corresponds to the rated drive current indicated in the Installation Manual or on the drive nameplate.

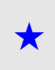

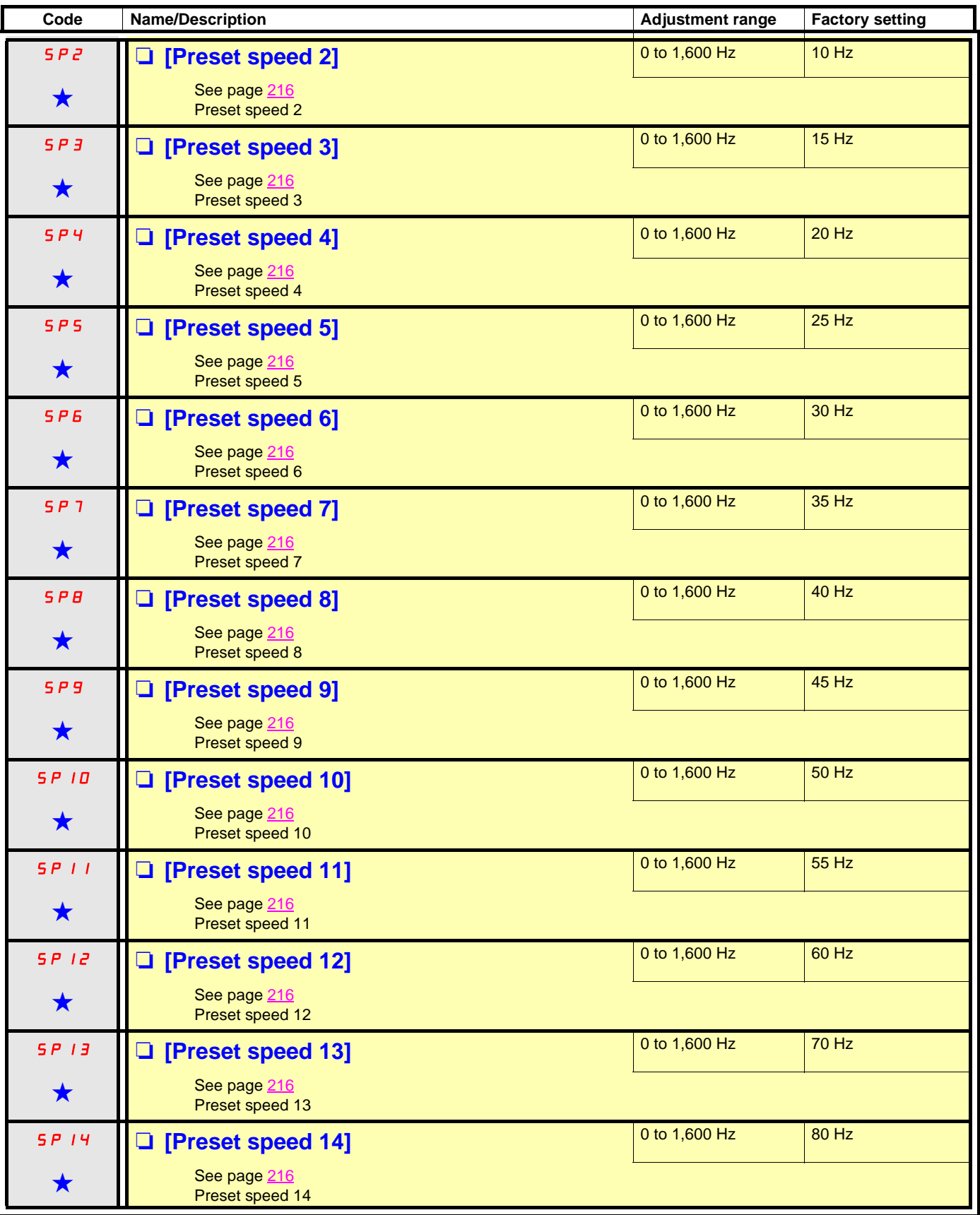

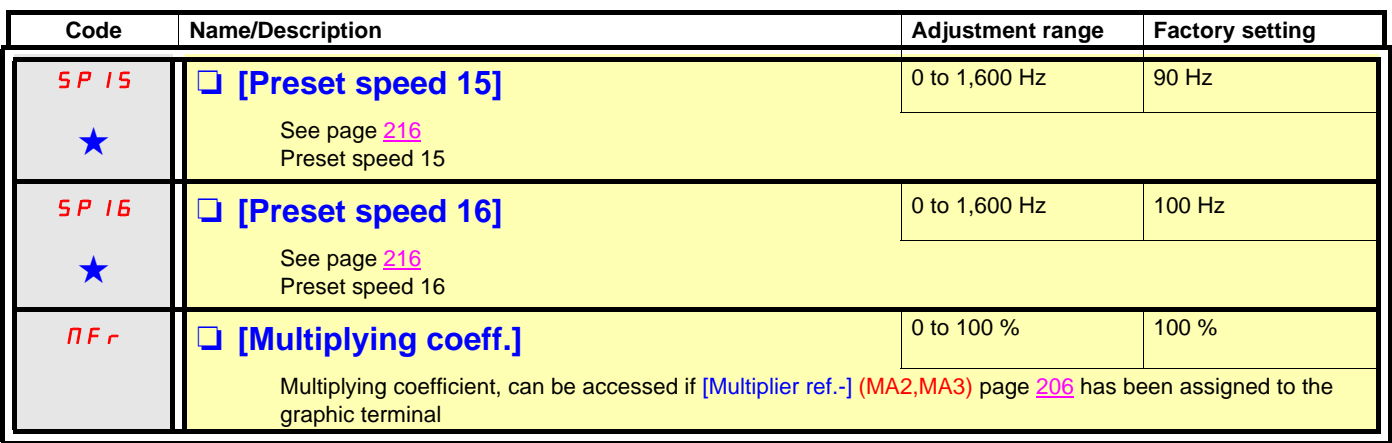

(1)If a graphic display terminal is not in use, values greater than 9999 will be displayed on the 4-digit display with a period mark after the thousand digit, e.g., 15.65 for 15650.

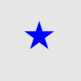

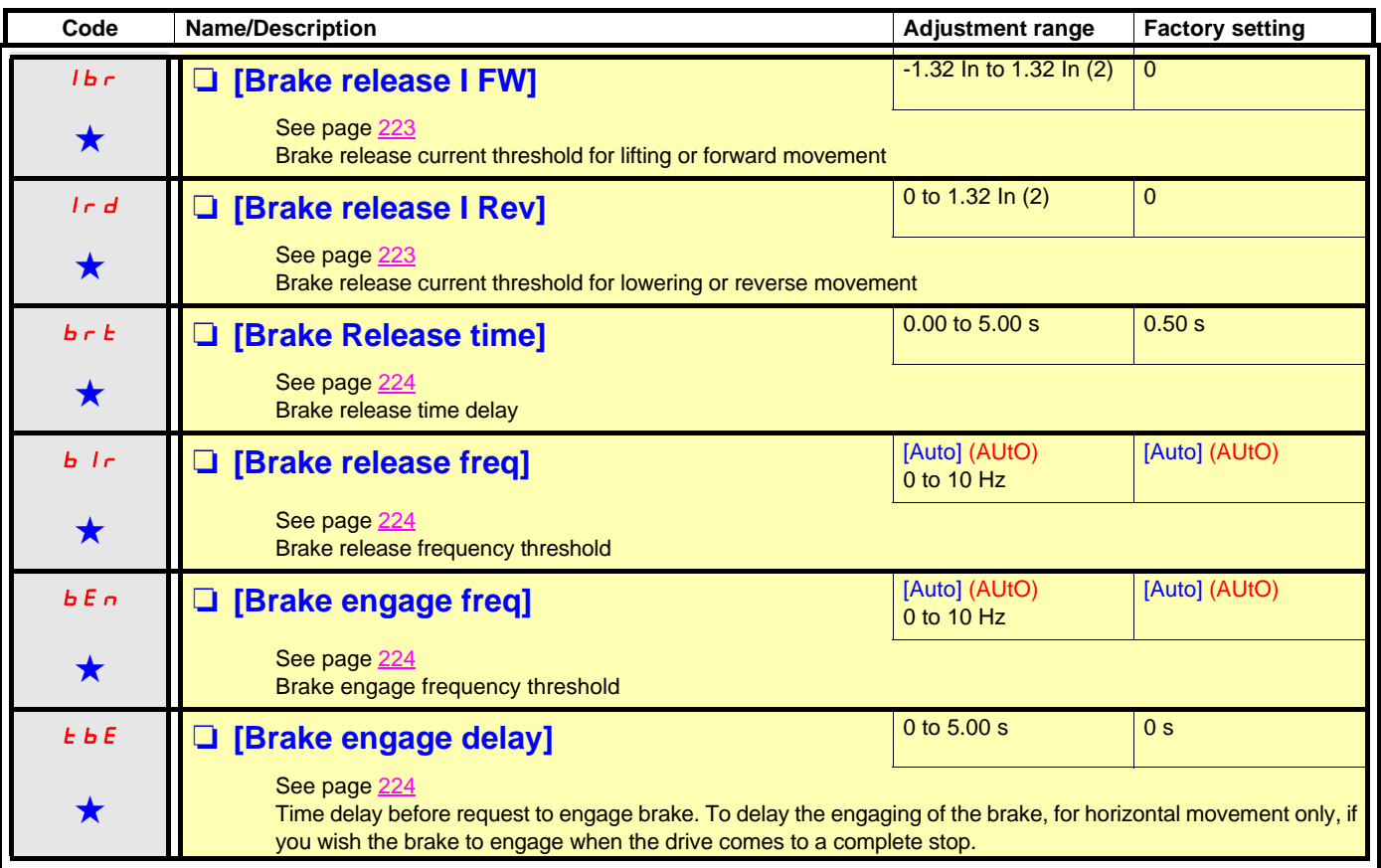

(1)If a graphic display terminal is not in use, values greater than 9999 will be displayed on the 4-digit display with a period mark after the thousand digit, e.g., 15.65 for 15650.

(2)In corresponds to the rated drive current indicated in the Installation Manual or on the drive nameplate.

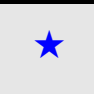

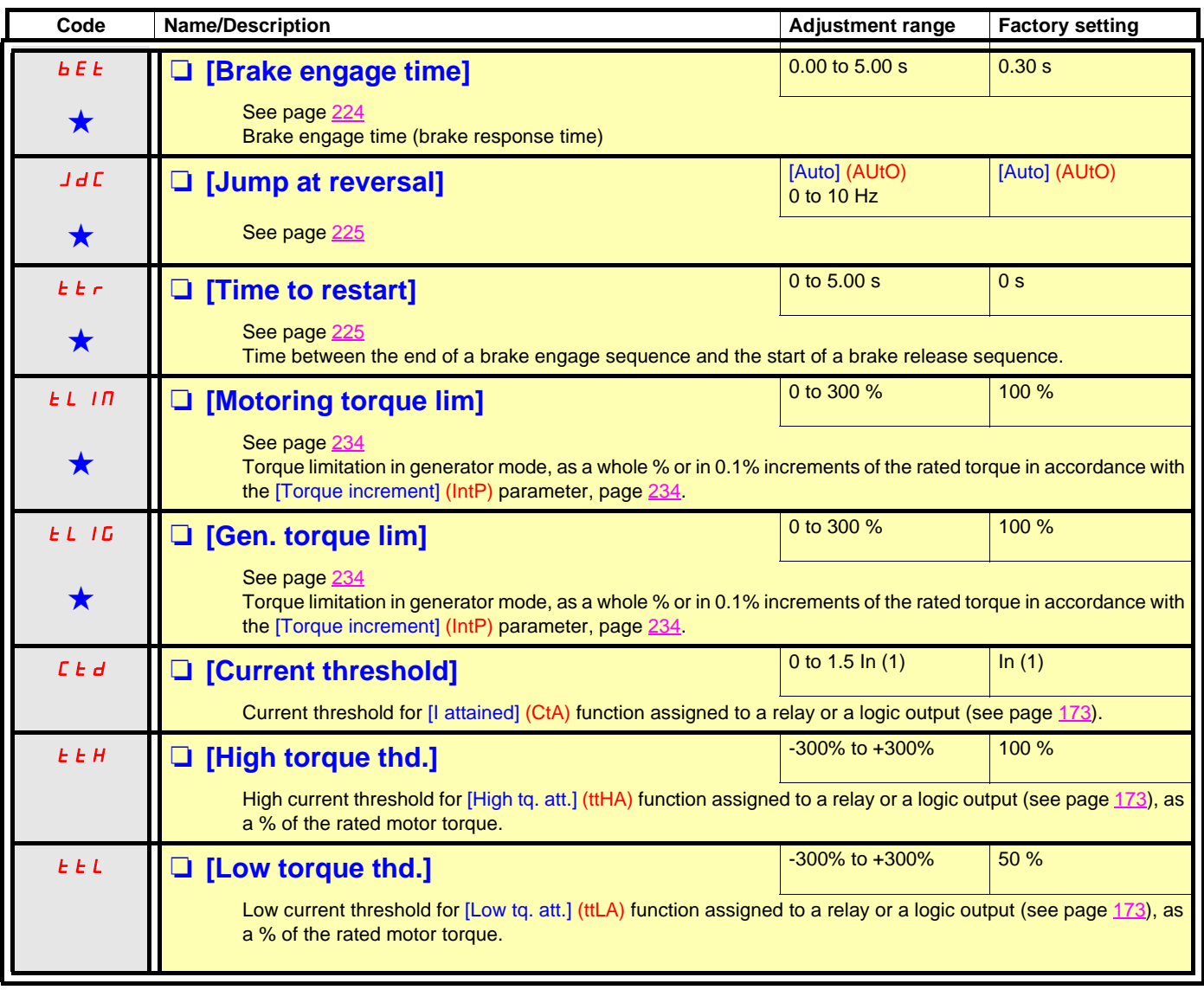

<span id="page-125-2"></span><span id="page-125-1"></span><span id="page-125-0"></span>(1)In corresponds to the rated drive current indicated in the Installation Manual or on the drive nameplate.

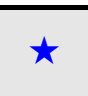

<span id="page-126-2"></span><span id="page-126-1"></span><span id="page-126-0"></span>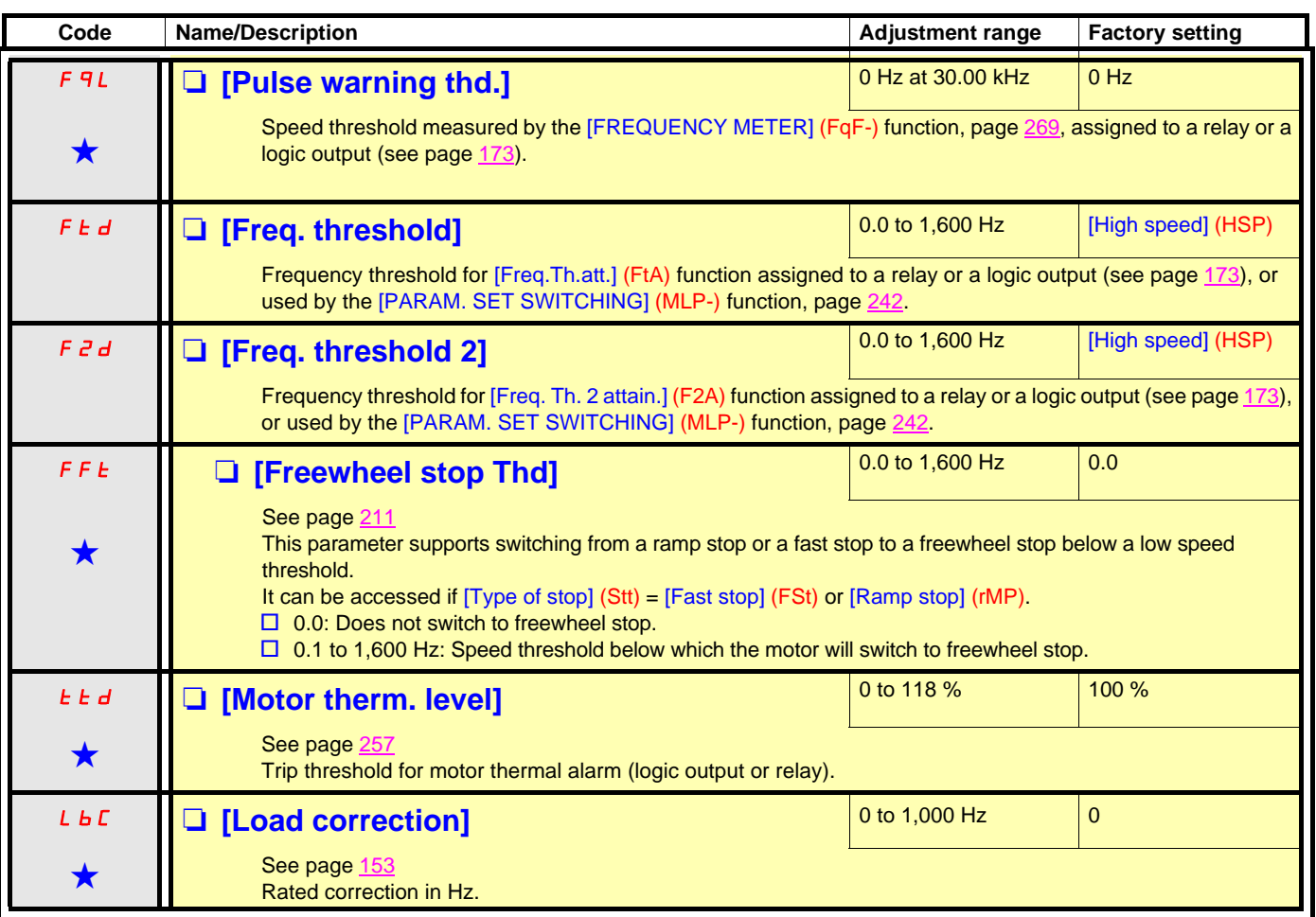

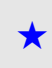

### **With graphic display terminal:**

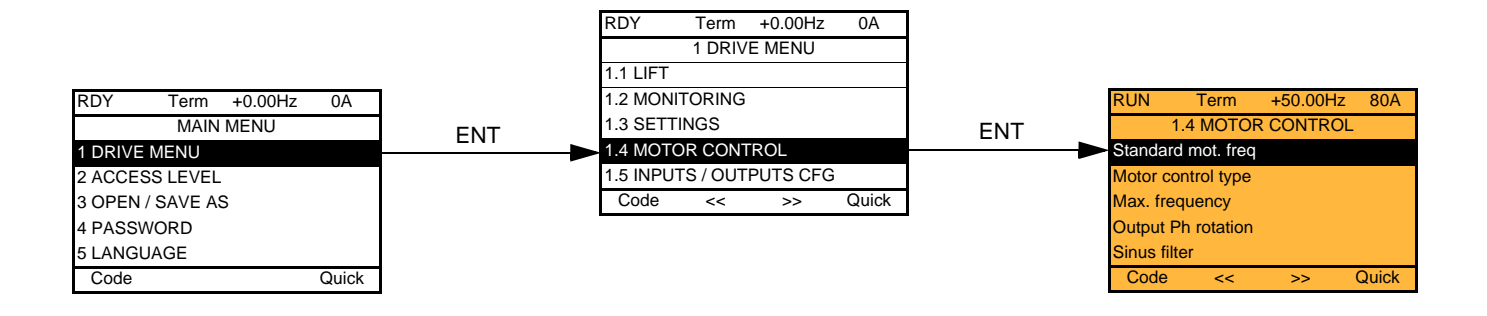

### **With integrated display terminal:**

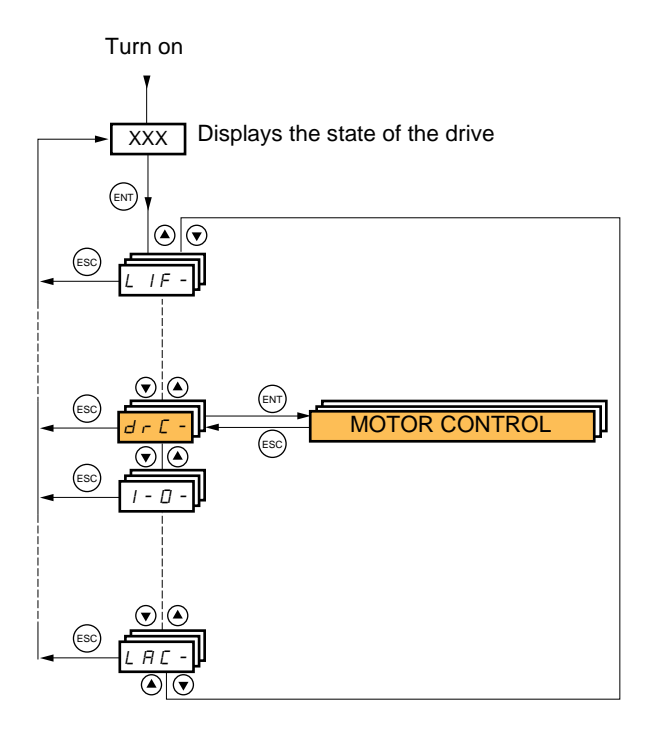

The parameters in the [1.4 MOTOR CONTROL] (drC-) menu can only be modified when the drive is stopped and no run command is present, with the following exceptions:

- [Auto tuning] (tUn) page [146](#page-145-0) and [Angle auto-test] (ASA) page [143,](#page-142-1) which can cause the motor to start up.
- Parameters containing the sign  $\Omega$  in the code column, which can be modified with the drive running or stopped.

<span id="page-128-1"></span><span id="page-128-0"></span>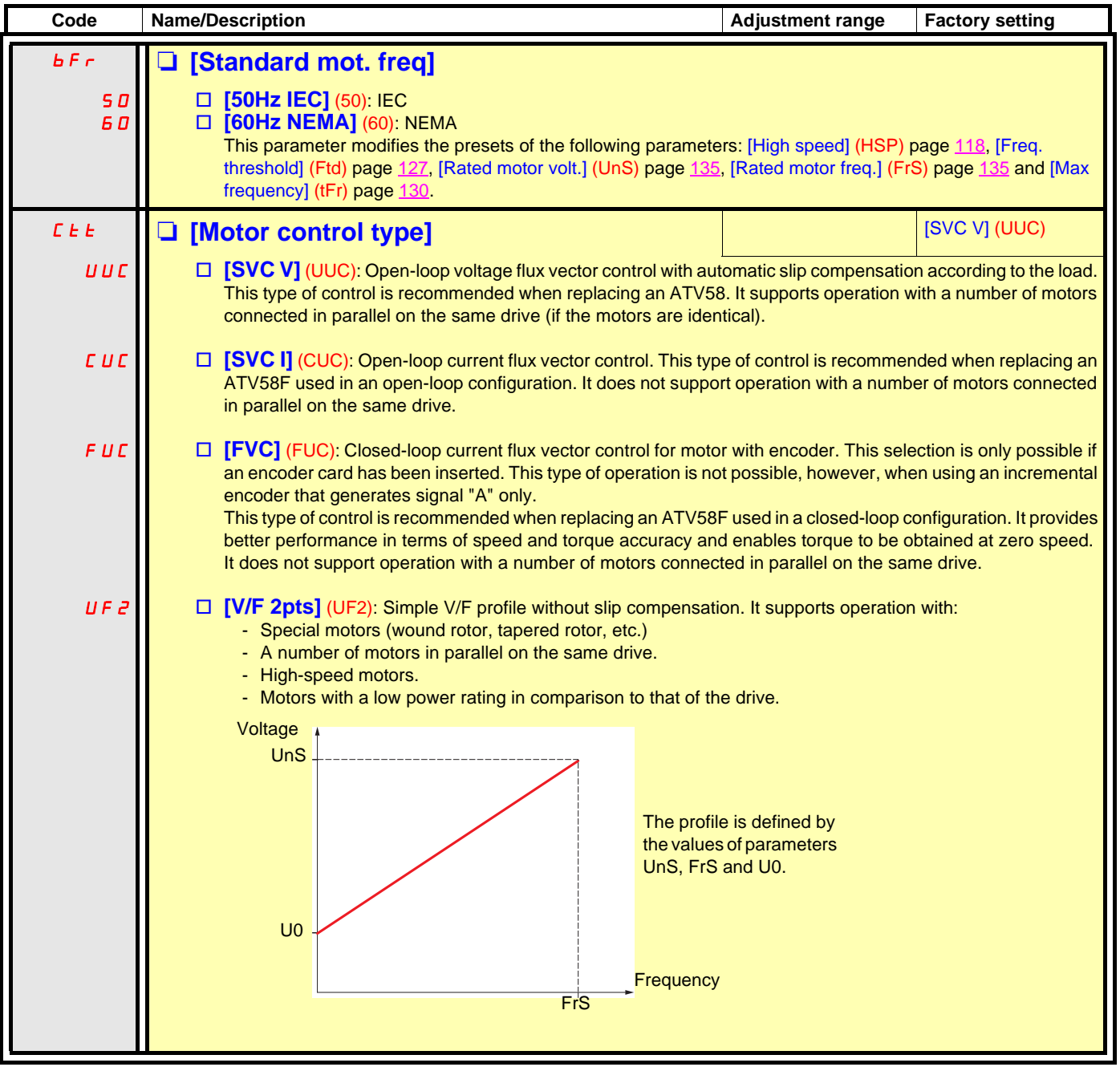

<span id="page-129-1"></span><span id="page-129-0"></span>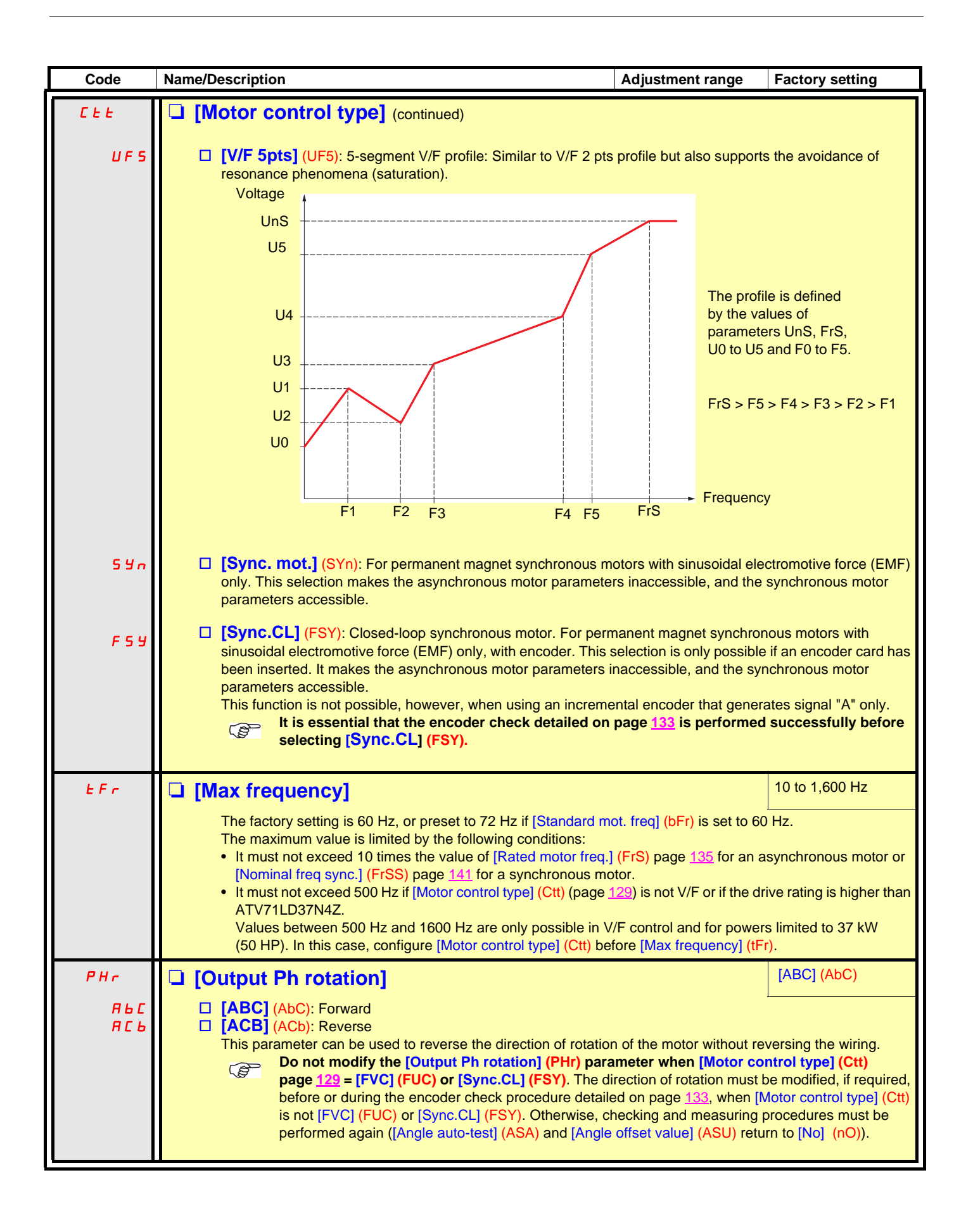

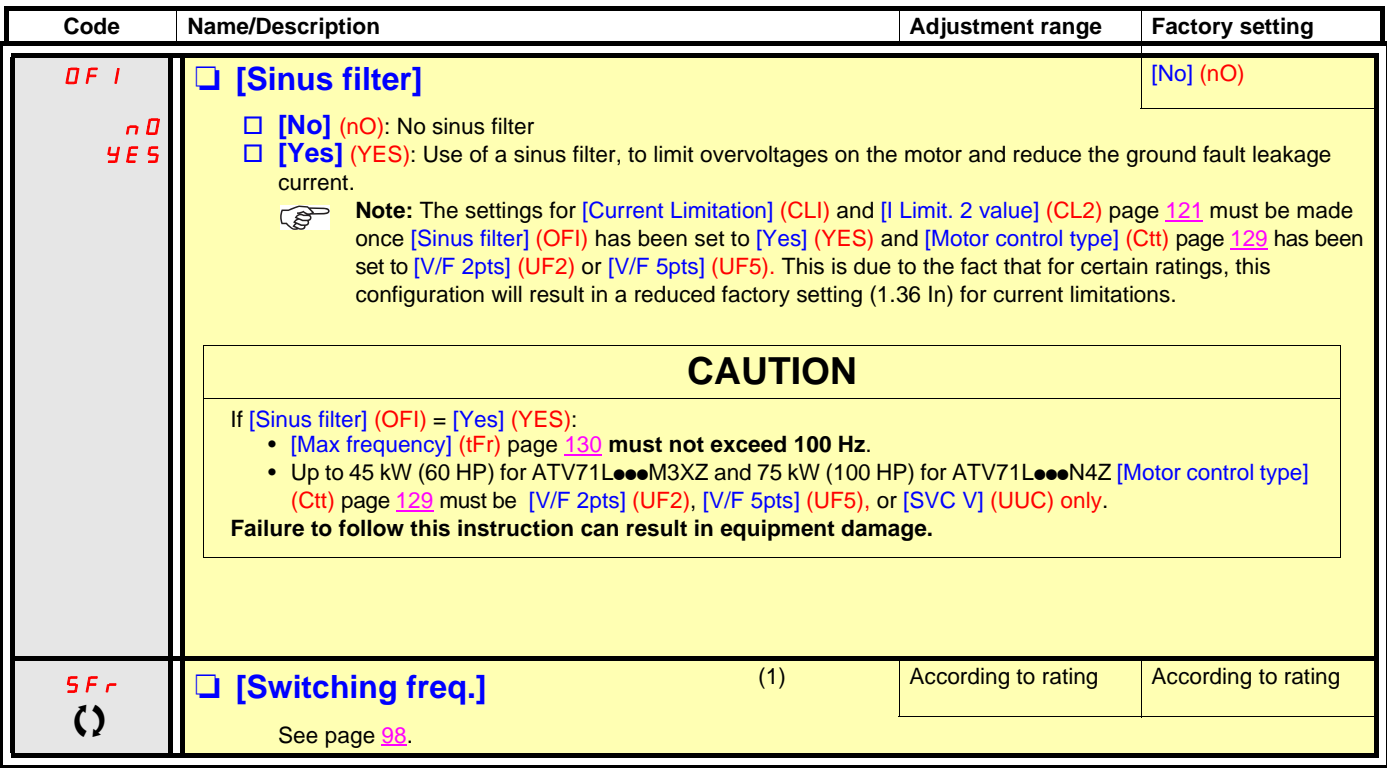

(1)Parameter can also be accessed in the [1.3 SETTINGS] (SEt-) menu and [1.1 LIFT] (LIF-) menu.

I

 $\Omega$  Parameter that can be modified during operation or when stopped.

<span id="page-131-0"></span>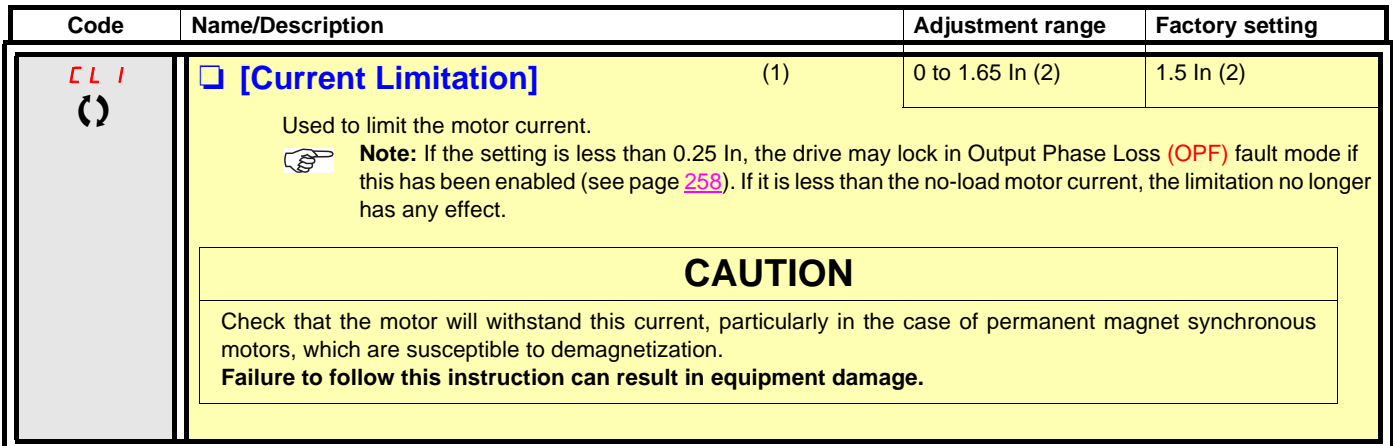

(1)Parameter can also be accessed in the [1.3 SETTINGS] (SEt-) menu.

(2)In corresponds to the rated drive current indicated in the Installation Manual and on the drive nameplate.

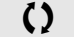

 $\Omega$  Parameter that can be modified during operation or when stopped.

### **Selecting the encoder**

Follow the recommendations in the catalog and the Installation Manual.

**Note 1:** When an encoder is used with a VW3 A3 408 or VW3 A3 409 card, it is only possible to configure the "encoder" input for **PED** speed feedback. Functions can only be configured as references or inputs with a VW3 A3 401 to 407 and VW3 A3 411 card. **Note 2:** When an encoder is used with a VW3 A3 409 card, the drive remains locked in stop mode (and displays nSt or nLp) if the encoder is not fully configured.

### <span id="page-132-0"></span>**Encoder check procedure**

This procedure applies to all types of encoder.

- 1. Configure the parameters of the encoder used, pages [169](#page-168-0) to [172](#page-171-0).
- 2. Set [Motor control type] (Ctt) to a value other than [FVC] (FUC) and [Sync.CL] (FSY), even if it is the required configuration. For example, use  $[SVC V]$  (UUC) for an asynchronous motor and  $[Sync.$  mot.]  $(SYn)$  for a synchronous motor.
- **3.** Configure the motor parameters in accordance with the specifications on the rating plate.
	- Asynchronous motor (see page [135](#page-134-2)): [Rated motor power] (nPr), [Rated motor volt.] (UnS), [Rated mot. current] (nCr), [Rated motor freq.] (FrS), [Rated motor speed] (nSP).
	- Synchronous motor (see page [140\)](#page-139-0): [Nominal I sync] (nCrS), [Nom motor spdsync] (nSPS), [Pole pairs.] (PPnS), [Syn. EMF constant] (PHS), [Autotune L d-axis] (LdS), [IAutotune L q-axis] (LqS), [Cust. stator R syn] (rSAS). [Current limitation] (CLI) must not exceed the maximum motor current, **otherwise demagnetization may occur**.
- 4. Set  $[Encoder usage] (EnU) = [No] (no).$
- **5.** Perform auto-tuning.
- 6. Set  $[Encoder check]$   $(Enc) = [Yes]$   $(YES)$ .
- **7.** Check that the rotation of the motor is safe.
- 8. Set the motor rotating at stabilized speed ≈ 15% of the rated speed for at least 3 seconds, and use the [1.2-MONITORING] (SUP-) menu to monitor its behavior.
- 9. If it trips on an *IEncoder fault]* (EnF), *IEncoder check]* (EnC) returns to *INo]* (nO).
	- Check the parameter settings and perform auto-tuning again (see steps 1 to 5 above).
	- Check that the mechanical and electrical operation of the encoder, its power supply and connections are all OK.
	- Reverse the direction of rotation of the motor ([Output Ph rotation] (PHr) parameter page [130](#page-129-1)) or the encoder signals.

10. Repeat the operations from step 6 onwards until [Encoder check] (EnC) changes to [Done] (dOnE).

11. If necessary, change [Motor control type] (Ctt) to [FVC] (FUC) or [Sync.CL] (FSY). In the case of [Sync.CL] (FSY), go on to perform the "[Procedure for measuring the phase-shift angle between the motor and the encoder](#page-141-0)" page [142.](#page-141-0)

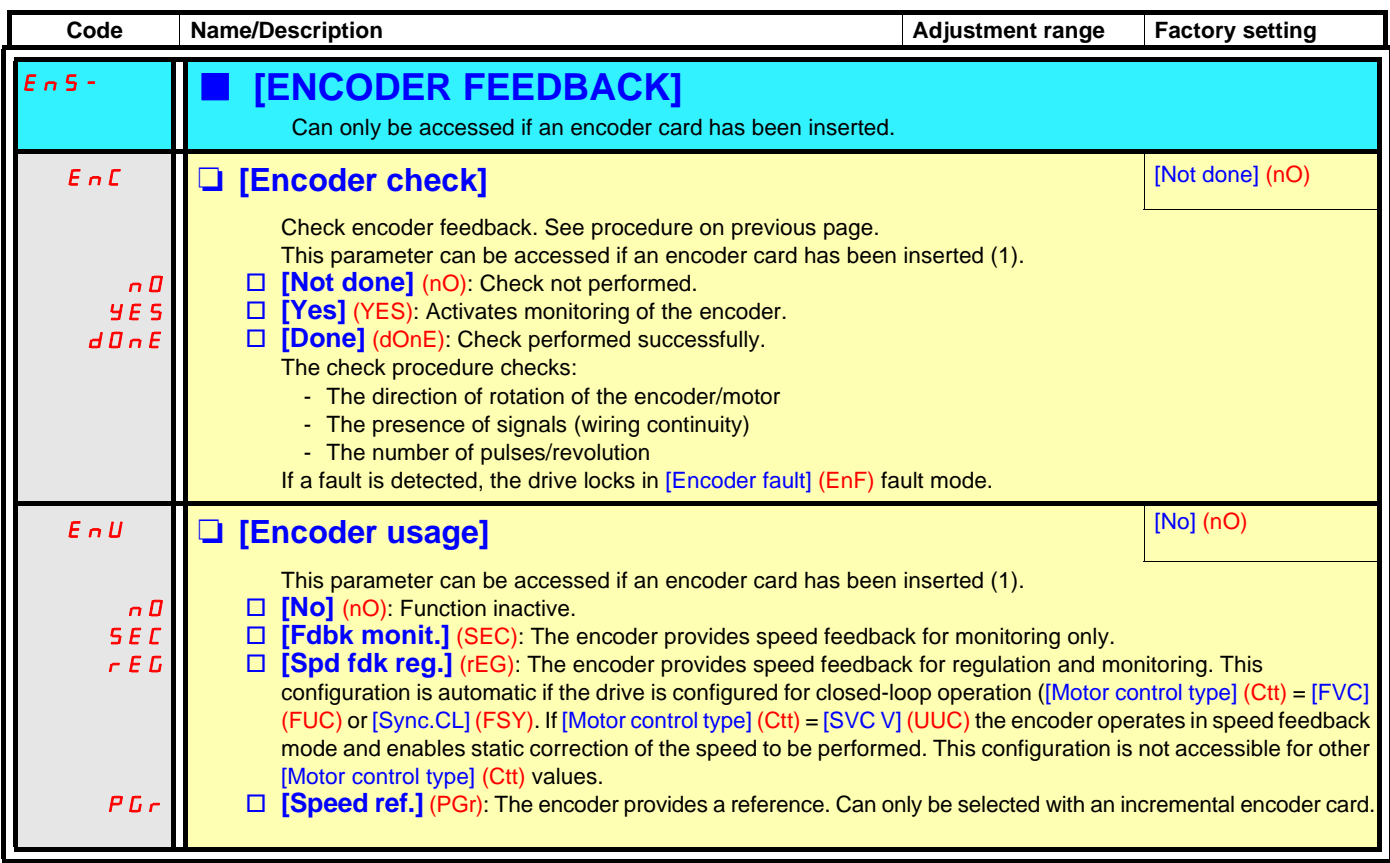

(1)The encoder parameters can only be accessed if the encoder card has been inserted, and the available selections will depend on the type of encoder card used. The encoder configuration can also be accessed in the [1.5 - INPUTS / OUTPUTS CFG] (I/O) menu.

### **Asynchronous motor parameters:**

These parameters can be accessed if [Motor control type] (Ctt) page [129](#page-128-0) = [SVC V] (UUC), [SVC I] (CUC), [FVC] (FUC), [V/F 2pts] (UF2) or [V/F 5pts] (UF5). In this case, the synchronous motor parameters cannot be accessed.

<span id="page-134-2"></span><span id="page-134-1"></span><span id="page-134-0"></span>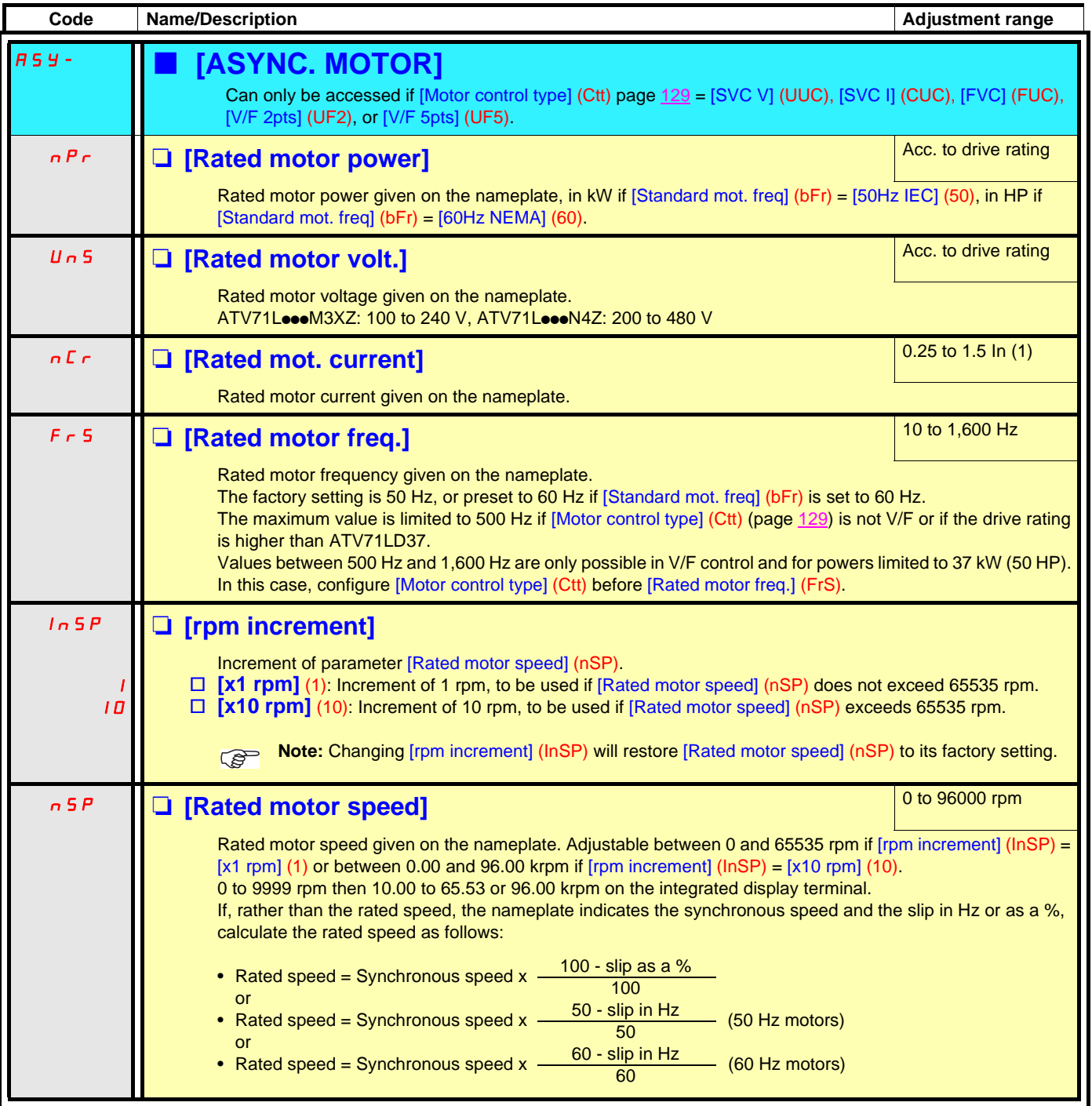

<span id="page-134-3"></span>(1)In corresponds to the rated drive current indicated in the Installation Manual and on the drive nameplate.

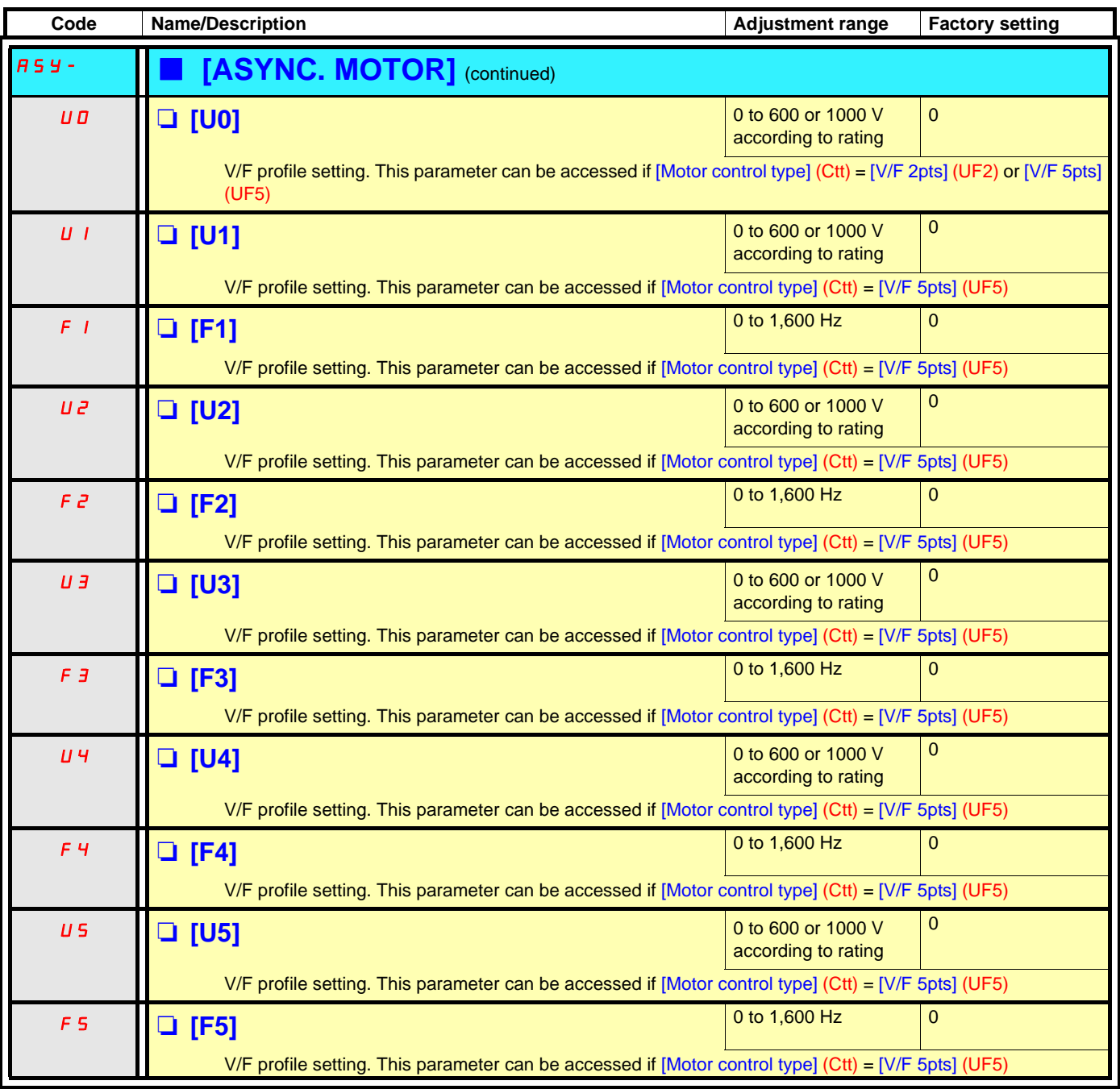

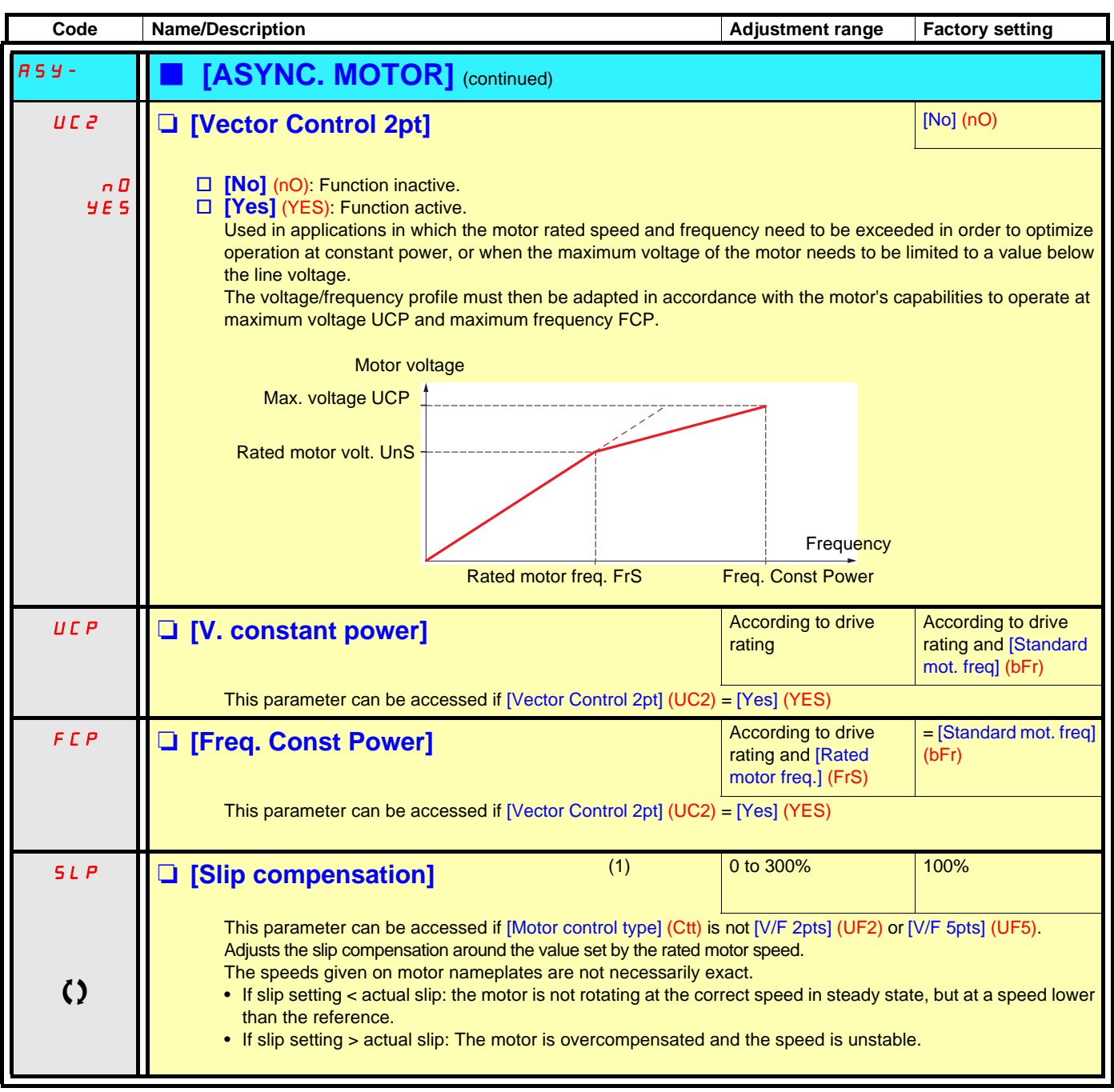

<span id="page-136-0"></span>(1)Parameter can also be accessed in the [1.3 SETTINGS] (SEt-) menu.

 $\left\{ \right\}$  Parameter that can be modified during operation or when stopped.

#### **Asynchronous motor parameters that can be accessed in [Expert] mode**

These include:

- Special parameters.
- Parameters calculated by the drive during auto-tuning, in read-only mode. For example, [Stator R measured](rSM), calculated cold stator resistance.
- The possibility of replacing some of these calculated parameters with other values, if necessary. For example,
- [Cust stator resist.](rSA), measured cold stator resistance.

When a parameter is modified by the user, the drive uses it in place of the calculated parameter.

If auto-tuning is performed or if one of the motor parameters on which auto-tuning depends is modified ([Rated motor volt.] (UnS), [Rated motor freq.] (FrS), [Rated mot. current] (nCr), [Rated motor speed] (nSP), [Rated motor power] (nPr)), the modified parameters return to their factory setting.

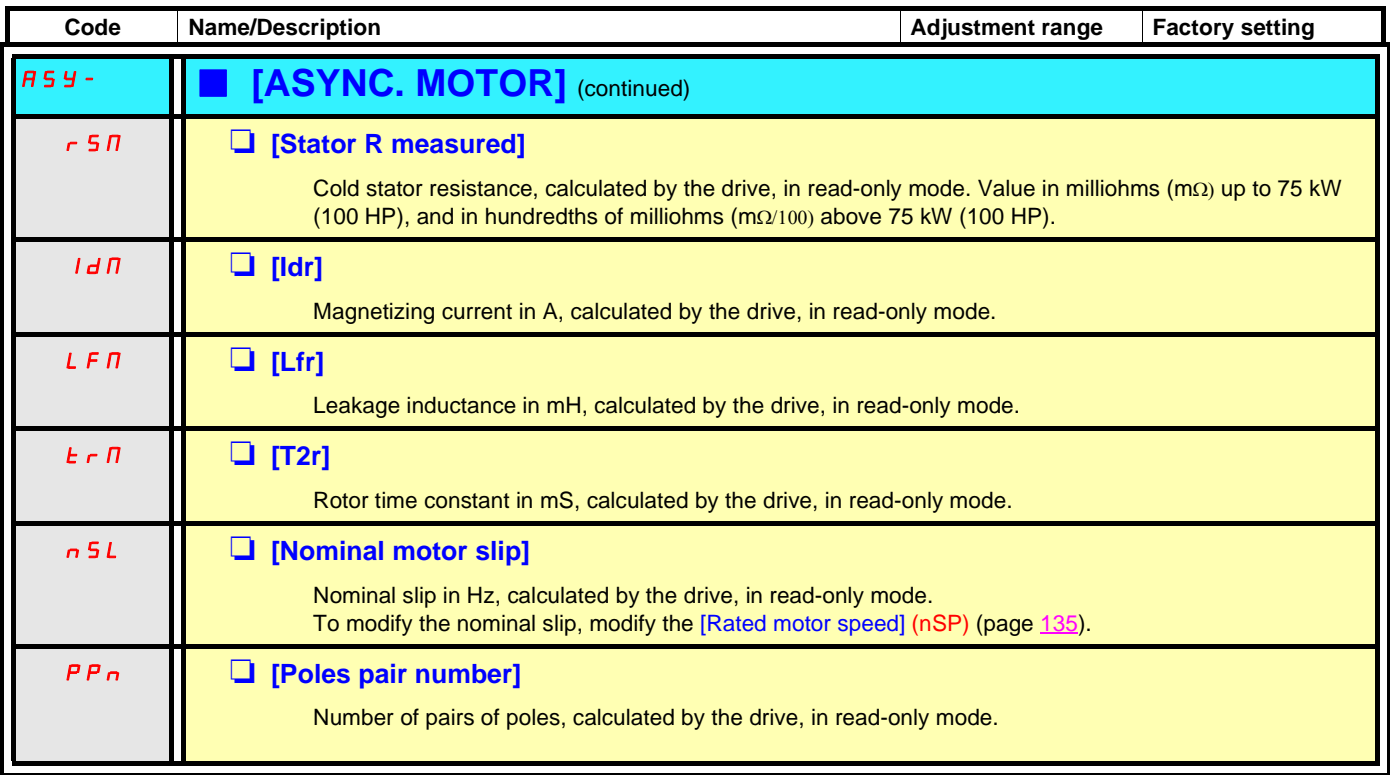

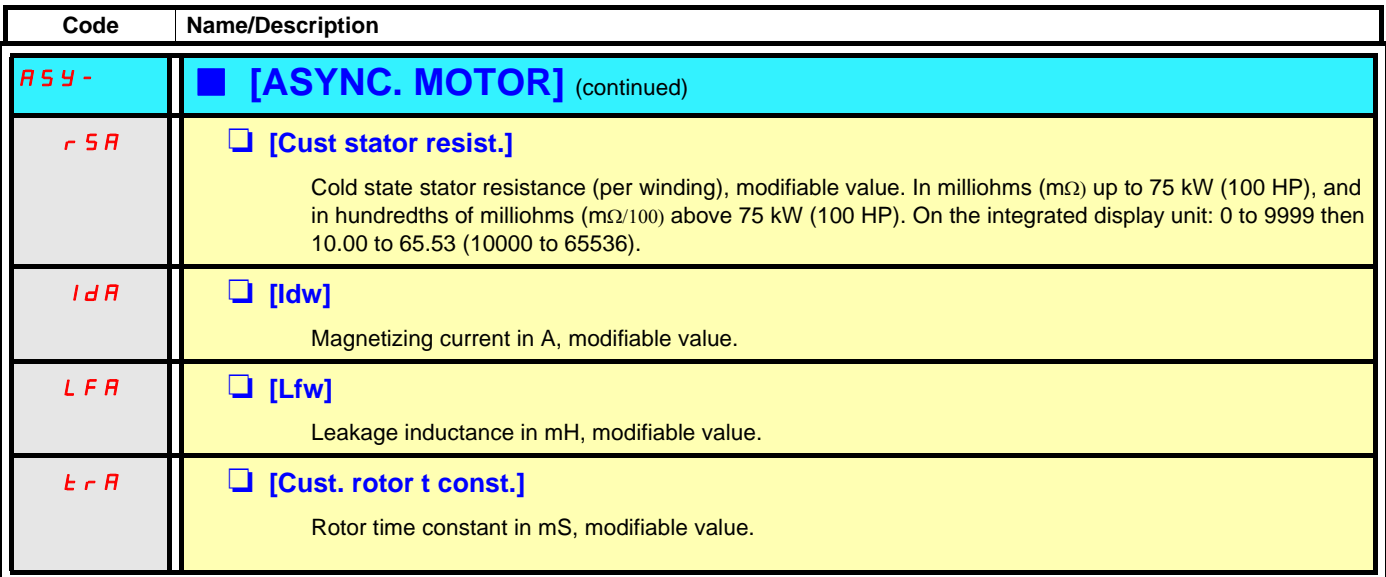

### **Asynchronous motor parameters that can be accessed in [Expert] mode, continued**

### <span id="page-139-0"></span>**Synchronous motor parameters:**

These parameters can be accessed if  $[Motor control type]$  (Ctt) page  $129 = [Sync. mot.]$  $129 = [Sync. mot.]$  (SYn) or  $[Sync.CL]$  (FSY). In this case, the asynchronous motor parameters cannot be accessed.

 $\mathbb{Q}$ 

**Important:** For synchronous motors, it is crucial to set the current limit. See [Current Limitation] (CLI) page [132.](#page-131-0)

### **CAUTION**

Check that the motor will withstand this current, particularly in the case of permanent magnet synchronous motors, which are susceptible to demagnetization.

**Failure to follow this instruction can result in equipment damage.**

<span id="page-139-4"></span><span id="page-139-3"></span><span id="page-139-2"></span><span id="page-139-1"></span>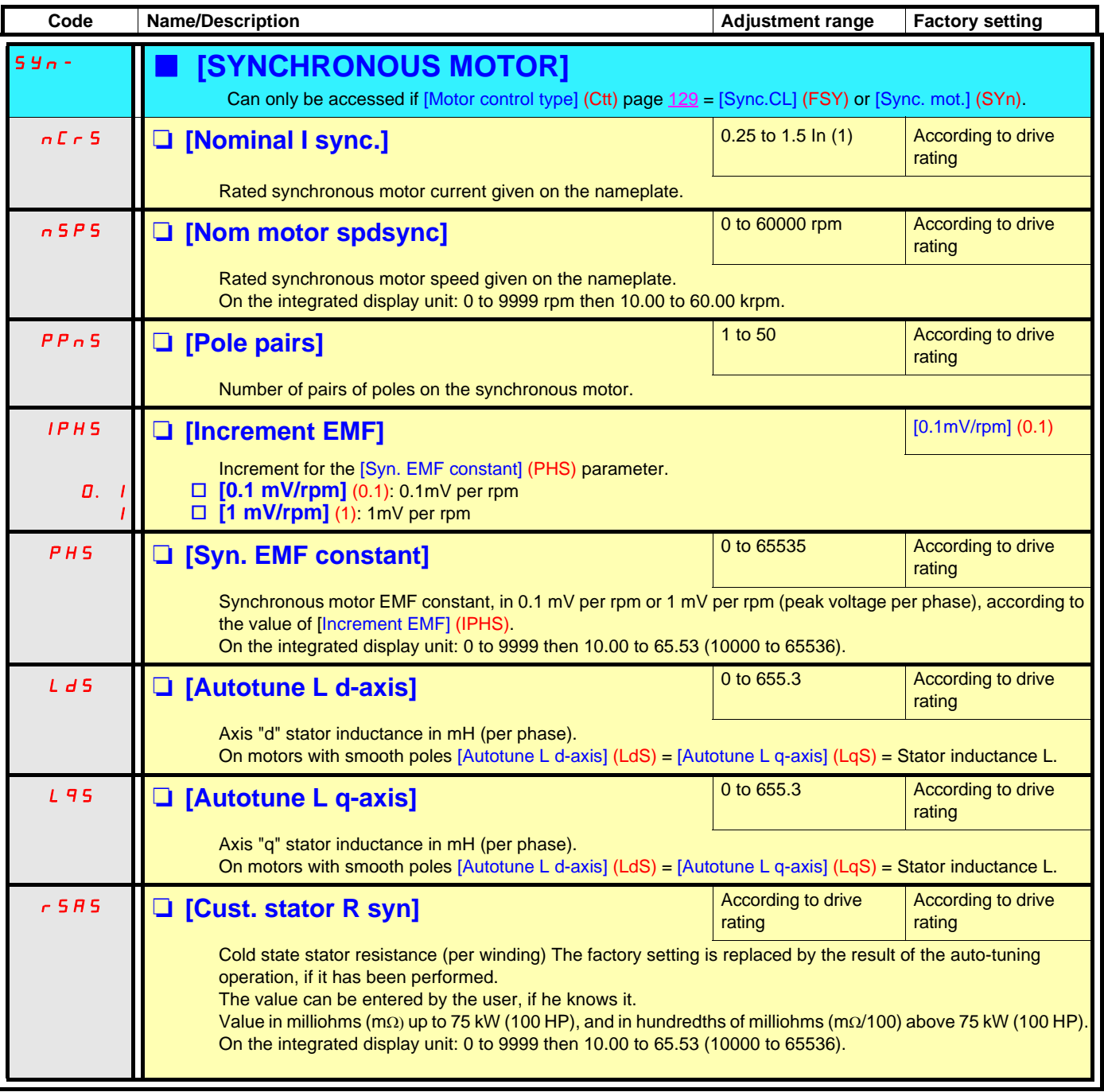

<span id="page-139-7"></span><span id="page-139-6"></span><span id="page-139-5"></span>(1)In corresponds to the rated drive current indicated in the Installation Manual and on the drive nameplate.

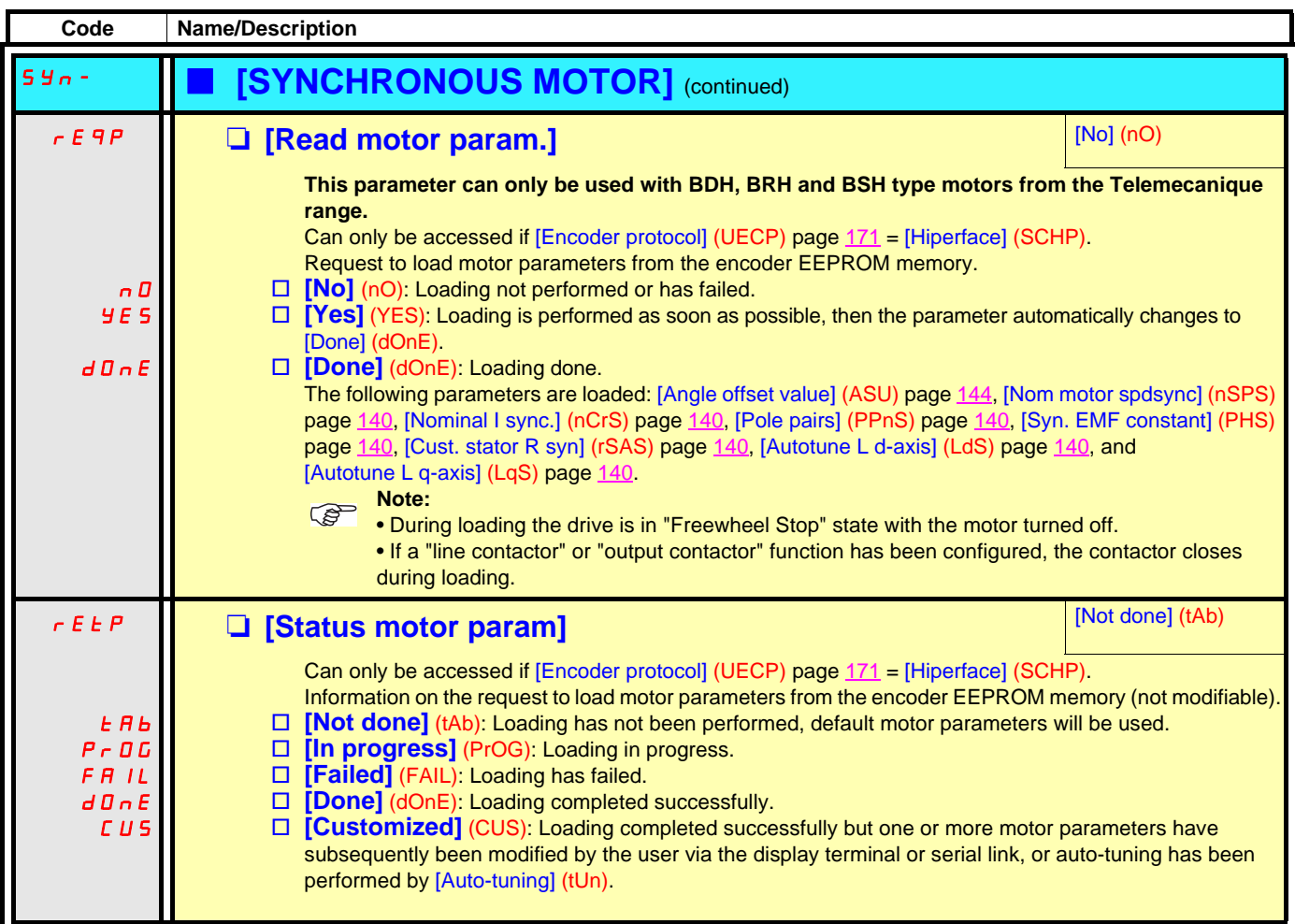

#### **Synchronous motor parameters that can be accessed in [Expert] mode**

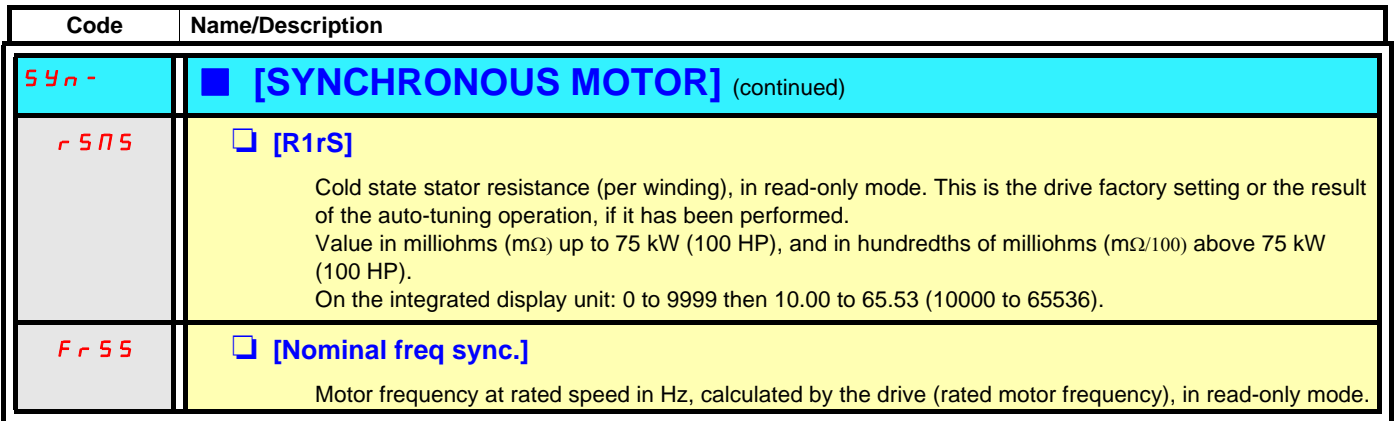

<span id="page-140-0"></span>(1)Parameter can also be accessed in the [1.3 SETTINGS] (SEt-) menu.

(2)In corresponds to the rated drive current indicated in the Installation Manual and on the drive nameplate.

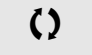

 $\left( \right)$  Parameter that can be modified during operation or when stopped.

### **Closed-loop synchronous motor**

Operation on a synchronous motor in a closed loop configuration requires an encoder providing the exact position of the motor rotor. The phase-shift angle of the encoder in relation to the rotor must therefore be determined. The drive can perform this measurement automatically.

### **Selecting a resolver type encoder**

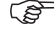

**If the number of motor poles is not a whole multiple of the number of resolver poles**, the resolver is a relative encoder and no longer absolute. You should therefore set the [Angle setting activ.] (AtA) parameter = [Power On] (POn) or [Run order] (AUtO).

### <span id="page-141-0"></span>**Procedure for measuring the phase-shift angle between the motor and the encoder**

#### **Preliminary remarks:**

Select the [Angle setting type] (ASt) measuring mode according to the type of machine being driven:

• [Angle setting type]  $(ASt) = IW/o$  load]  $(nLd)$ : Measurement with motion, if the rotation of the motor is free (no load, brake released) and safe. During measurement current flows through the motor, which may cause it to rotate one full revolution.

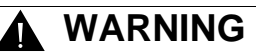

#### **UNINTENDED EQUIPMENT OPERATION**

Check that the rotation of the motor will not cause any dangerous movements.

**Failure to follow this instruction can result in death or serious injury.**

- [Angle setting type] (ASt) = [With load] (brC): Measurement without motion, motor with or without load, brake engaged or released. This mode is recommended for a lift, for example. **You must adhere to the following instructions:**
	- The motor rotor must not move during measurement, otherwise the result will be incorrect.
	- In some cases, the measurement current can cause tripping on an [Overcurrent] (OCF) fault; if so, use [W/o load] (nLd) mode. This occurs when using low-inductance motors, high-speed motors, or motors in which the rated voltage is well below the supply voltage of the drive.
	- In some cases, the measurement can cause tripping on an [Angle error] (ASF) fault. This occurs if the motor rotor has moved during measurement (only detected in closed-loop mode), a motor phase is disconnected or if the motor inductance is too high, thus limiting the measurement current (in this case, use [W/o load] (nLd) mode).
- [Angle setting type] (ASt) = [Optimised] (brCO): Measurement without motion, possible with or without load, brake engaged or released. Optimizing the angle detection time, based on the second detection request, even after the product has been turned off.
- 1. First, follow the ["Encoder check procedure](#page-132-0)" on page [133.](#page-132-0)
- 2. Set [Motor control type] (Ctt) = [Sync.CL] (FSY).
- 3. If you have selected [Angle setting type] (ASt) = [W/o load] (nLd): For measurement with motion, check that the motor is running safely and can turn freely **without resistive or driving torque**. **If these conditions are not met, the resulting measurement will be inaccurate.**
- 4. Set [Angle auto-test] (ASA) = [Yes] (YES). The measurement is performed and [Angle auto-test] (ASA) changes to [Done] (dOnE). The [Angle offset value] (ASU) parameter changes from [No] (nO) to a numerical value proportional to the electrical angle measured  $(8191 = 360^{\circ})$ .
- 5. If required, configure automatic measurements using [Angle setting activ.] (AtA). If [Angle setting type] (ASt) = [W/o load] (nLd), ensure that the safety conditions outlined earlier are met at all times. If using a relative encoder (incremental or SinCos), it is recommended that you set [Angle setting activ.] (AtA) = [Power On] (POn) or [Run order] (AUtO).
- 6. If an [Angle error] (ASF) fault occurs, [Angle auto-test] (ASA) returns to [No] (nO).
	- Check that the parameters and instructions relating to this procedure have been carried out correctly and perform the measurement again.

#### **Notes**

The phase-shift angle must be re-measured each time:

- The motor is changed
- The encoder is changed
- The coupling between the motor and encoder is removed
- The [Output Ph rotation] (PHr) parameter is modified
- The [Coder rotation inv.] (EnRI) parameter is modified.

If a relative encoder (incremental or SinCos) is used, measurement must be repeated each time the motor is turned off/on. It is therefore recommended that you set  $[Angle setting,  $[AtA] = [Power On] (POn)$  or  $[Run order] (AUtO)$ .$ 

<span id="page-142-1"></span><span id="page-142-0"></span>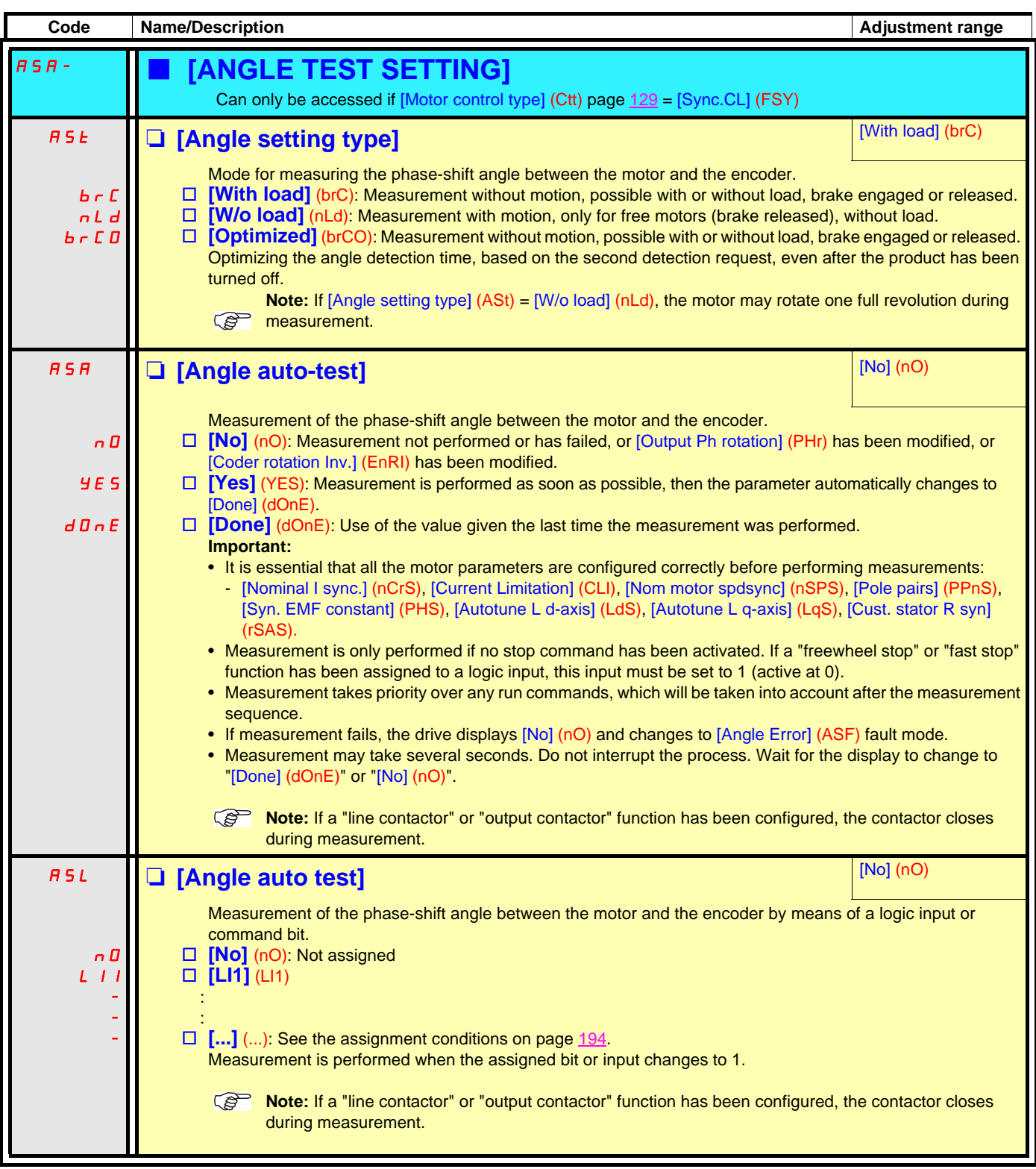

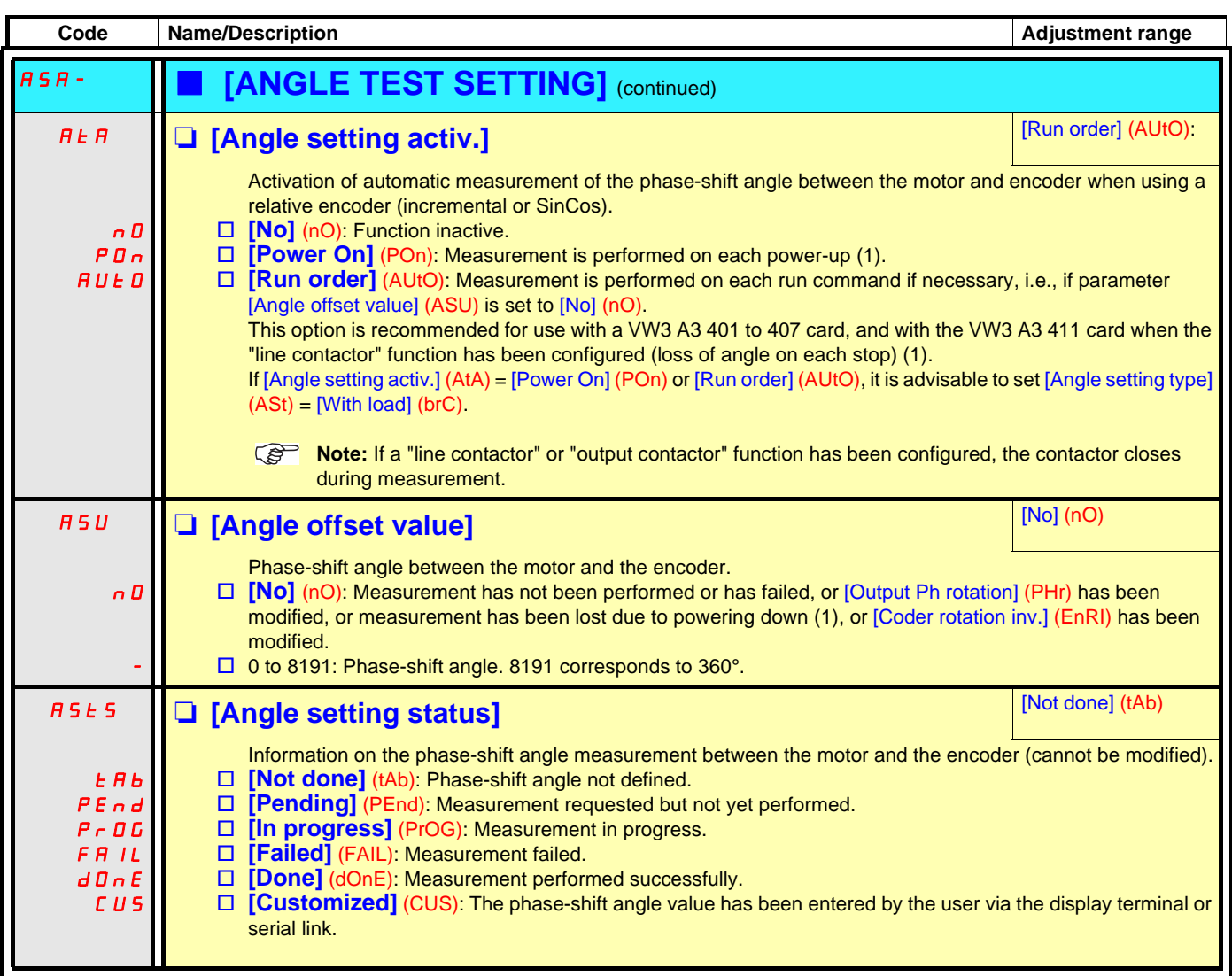

<span id="page-143-0"></span>(1)Powering down causes a loss of measurement data in the following cases:

- With a VW3 A3 401 to 407 and VW3 A3 411 card:
	- Every time the power section is turned off, even if the drive control section has a separate power supply (for example, if the "line contactor" function has been configured).
- With a VW3 A3 409 card and a SinCos encoder:
	- Every time the power section is turned off, if the drive control section does not have a separate power supply.
	- Only when the drive control section is turned off (if it has a separate power supply via the 0 and P24 terminals).
	- If the resolver has a number of poles which is not a multiple of the number of motor poles.
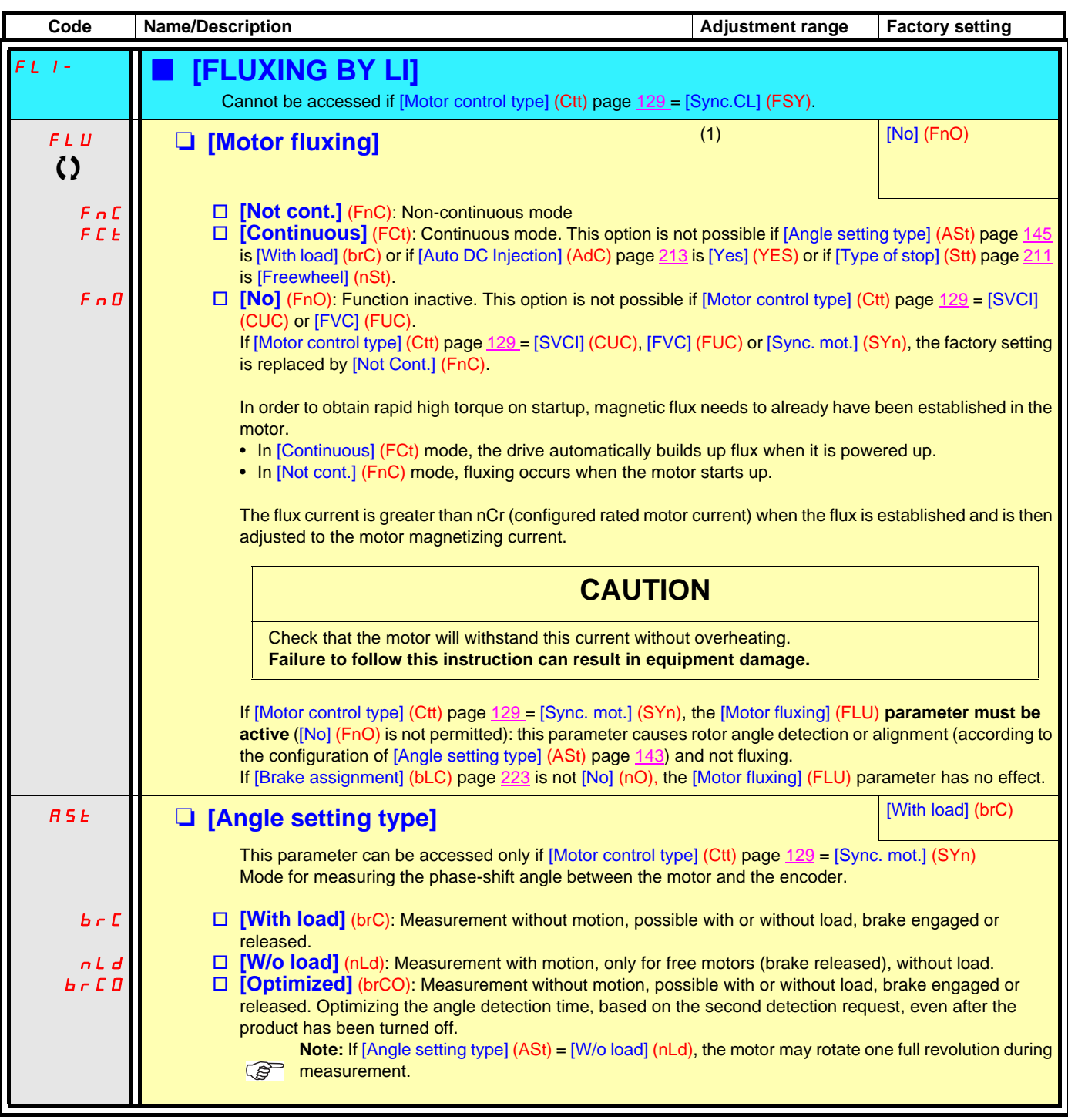

<span id="page-144-0"></span>(1)Parameter can also be accessed in the [1.3 SETTINGS] (SEt-) menu.

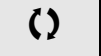

() Parameter that can be modified during operation or when stopped.

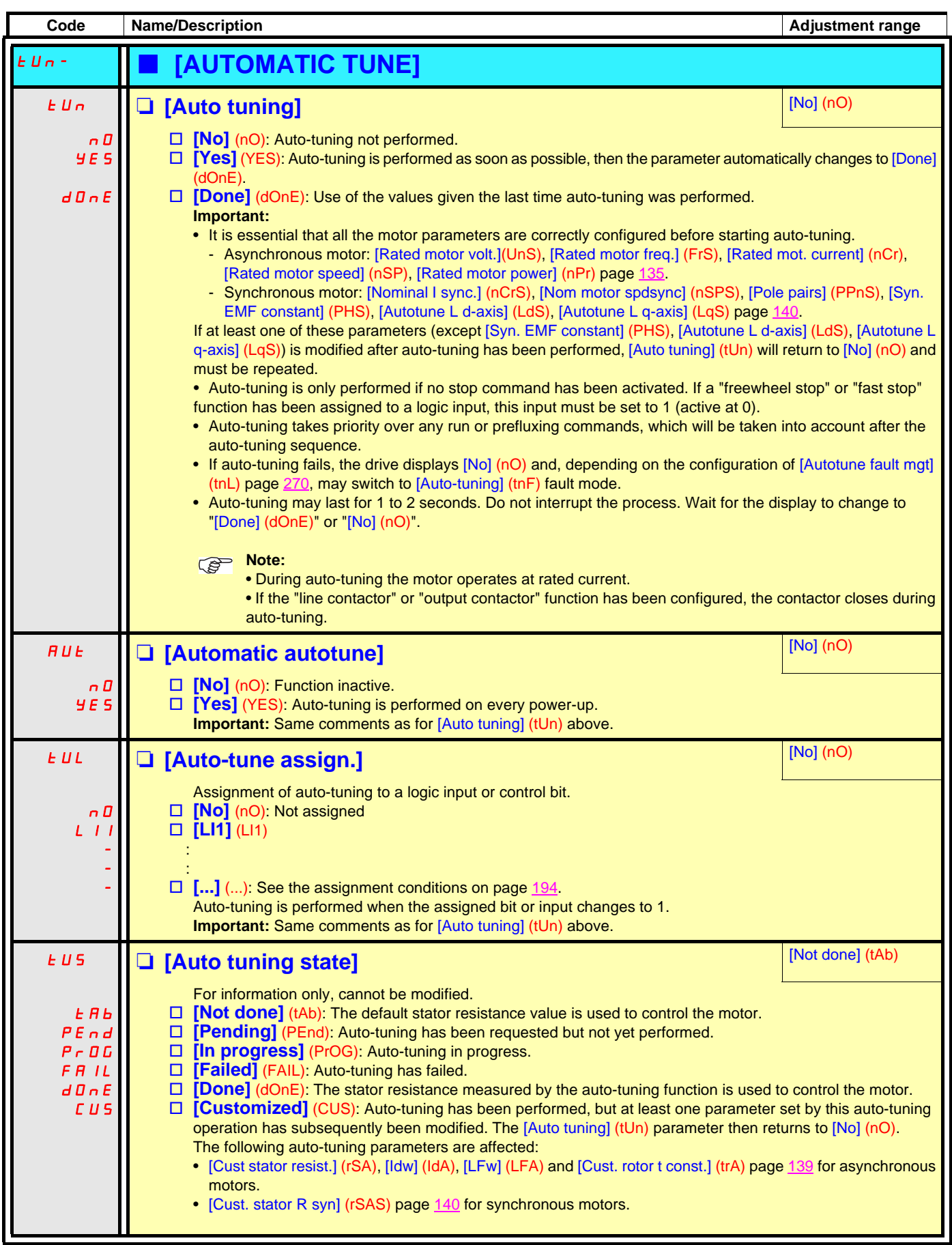

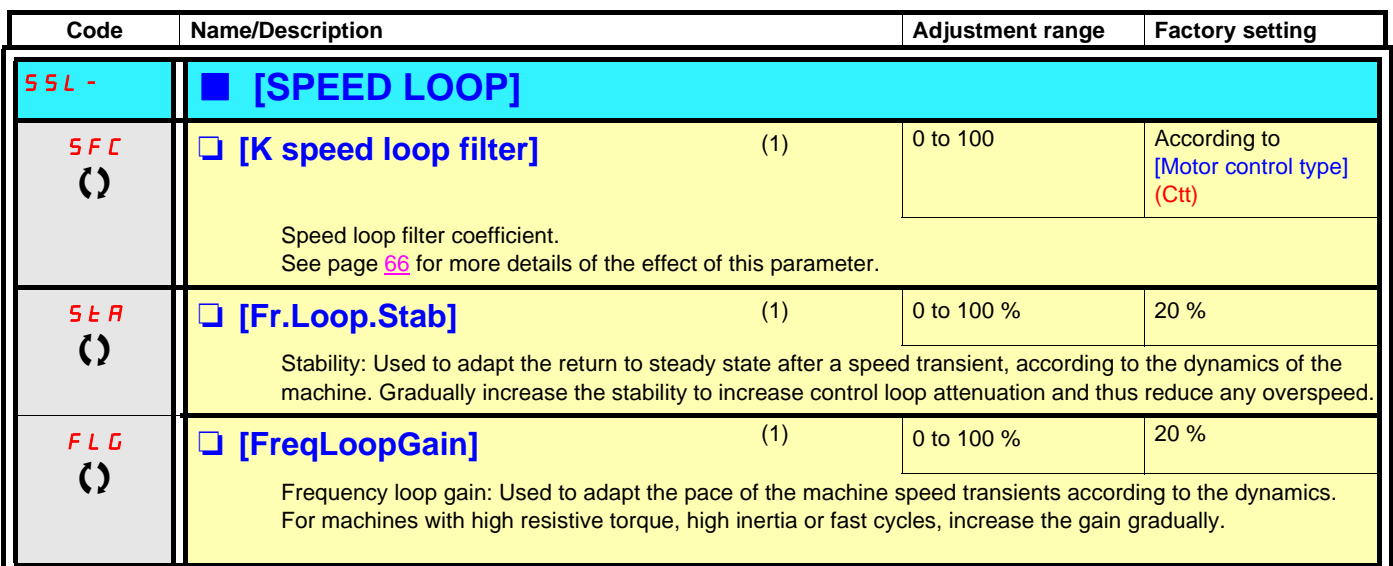

(1)Parameter can also be accessed in the [1.3 SETTINGS] (SEt-) menu and [1.1 LIFT] (LIF-).

() Parameter that can be modified during operation or when stopped.

#### **Parameters that can be accessed in [Expert] mode**

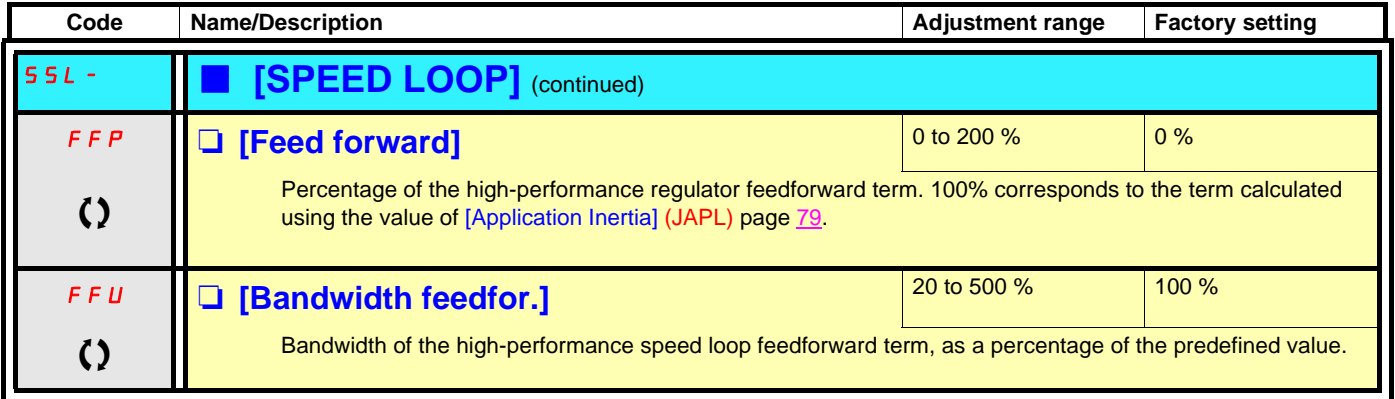

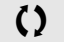

 $\Omega$  Parameter that can be modified during operation or when stopped.

### **[ENA SYSTEM]**

ENA SYSTEM is a control profile designed for rotating machines with unbalanced load. **It only applies to asynchronous motors.** It is used primarily for oil pumps. The operating principle applied:

- Allows operation without a braking resistor
- Reduces mechanical stress on the rod
- Reduces line current fluctuations
- Reduces energy consumption by improving the electric power/current ratio.

### **[ENA prop.gain]**

This setting is used to achieve a compromise between the reduced energy consumption (and/or line current fluctuations) and the mechanical stress to which the rod is subject.

Energy is saved by reducing current fluctuations and increasing the current while retaining the same average speed.

### **[ENA integral gain]**

This setting is used to smooth the DC bus voltage.

Start up the machine with a low integral and proportional gain (proportional 25% and integral 10%) in order to avoid an overvoltage trip in the absence of a braking resistor. See if these settings are suitable.

#### **Recommended adjustments to be made during operation:**

- To eliminate the braking resistor and, therefore, the increase in the DC bus voltage: Display the machine speed on the graphic display terminal. Reduce the integral gain value until the machine speed drops. When this point is reached, increase the integral gain until the machine speed stabilizes. Use the graphic display terminal or an oscilloscope to check that the DC bus voltage is stable. To save energy:
- Reducing the proportional gain (gradually) may increase energy savings by reducing the maximum value of the line current, but it will increase speed variations and, therefore, mechanical stress.

The aim is to identify settings that will enable energy to be saved and minimize mechanical stress.

When reducing the proportional gain, it may be necessary to readjust the integral gain in order to avoid an overvoltage trip.

**Note:** Once the adjustments are complete, check that the pump starts up correctly. If the ENA integral gain setting is too low, this may lead to insufficient torque on startup.

### **[Reduction ratio]**

This setting corresponds to the motor speed ahead of gearbox/speed after gearbox ratio. This parameter is used to display the average speed in Hz and the machine speed in customer units (e.g., in strokes per minute) on the graphic display terminal. In order to be displayed on the graphic display terminal, these values must be selected in the [1.2 MONITORING] (SUP-) menu.

#### **Adjustment recommendations for prevention of tripping on an [Overspeed] (SOF) fault**

ENA SYSTEM authorizes overspeed, which can trigger an [Overspeed] (SOF) fault. To avoid this occurring, it is advisable to increase the value of the following parameters slightly:

- [Max frequency] (tFr) page  $13$
- [Overspd. pulse thd.] (FqA) page [269](#page-268-0), if the "frequency meter" function is configured.

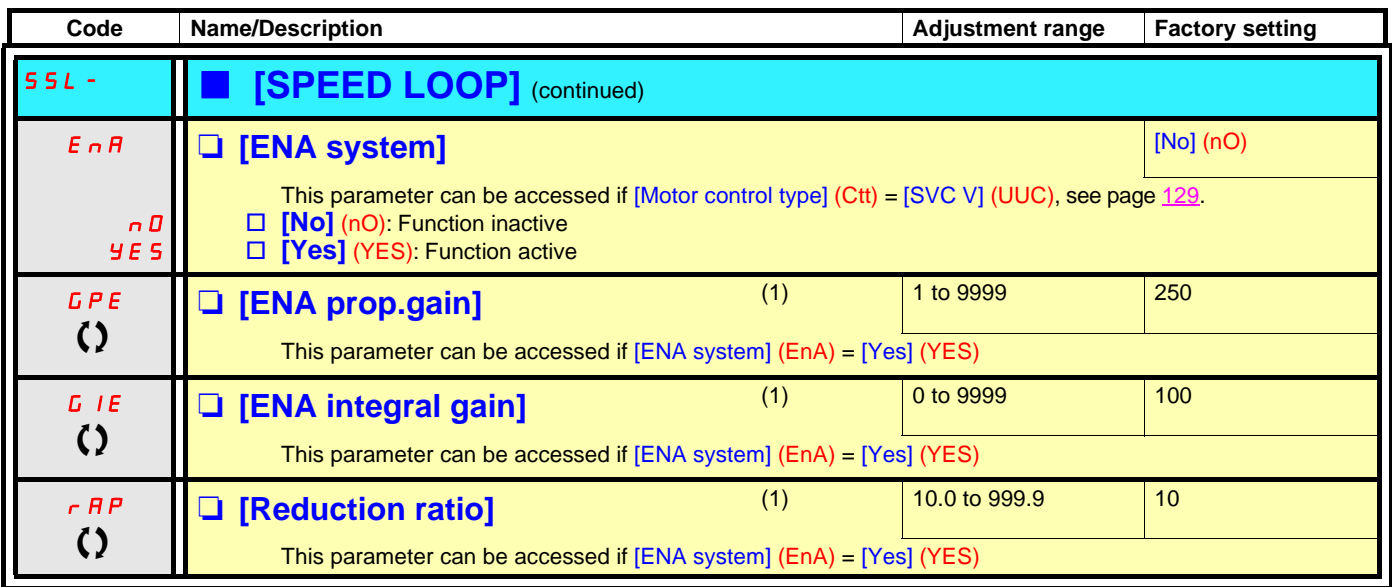

(1)Parameter can also be accessed in the [1.3 SETTINGS] (SEt-) menu.

 $\Omega$  Parameter that can be modified during operation or when stopped.

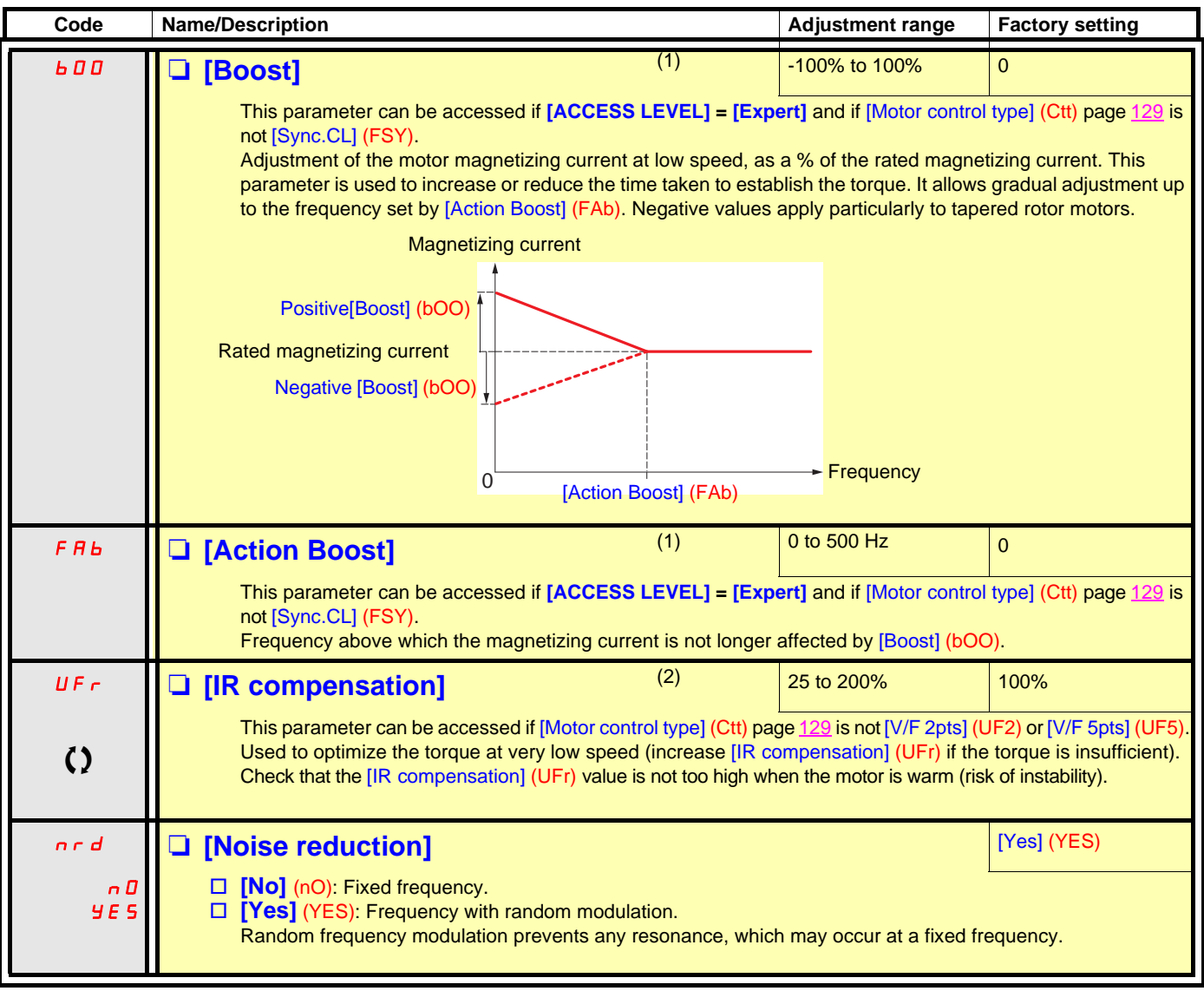

(1)These two parameters cannot be accessed in closed-loop synchronous mode [Sync.CL] (FSY).

(2)Parameter can also be accessed in the [1.3 SETTINGS] (SEt-) menu.

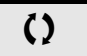

 $\Omega$  Parameter that can be modified during operation or when stopped.

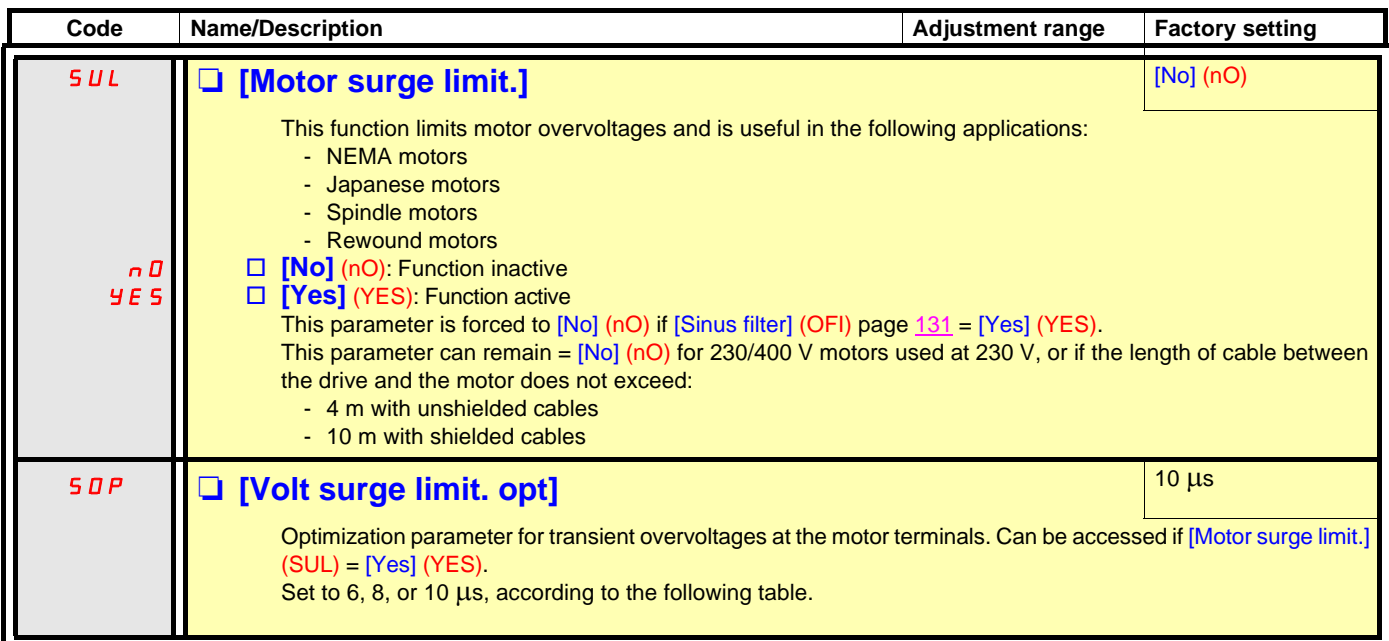

The value of the "SOP" parameter corresponds to the attenuation time of the cable used. It is defined to prevent the superimposition of voltage wave reflections resulting from long cable lengths. It limits overvoltages to twice the DC bus rated voltage. The tables on the following page give examples of correspondence between the "SOP" parameter and the length of the cable between the drive and the motor. For longer cable lengths, a sinus filter or a dV/dt protection filter must be used.

• For motors in parallel, the sum of all the cable lengths must be taken into consideration. Compare the length given in the table row corresponding to the power for one motor with that corresponding to the total power, and select the shorter length. E.g. Two 7.5 kW (10 HP) motors - take the lengths on the 15 kW (20 HP) table row, which are shorter than those on the 7.5 kW (10 HP) row, and divide by the number of motors to obtain the length per motor (with unshielded "GORSE" cable and SOP = 6, the result is 40/2 = 20 m maximum for each 7.5 kW (10 HP) motor).

In special cases (for example, different types of cable, different motor powers in parallel, different cable lengths in parallel, etc.), we recommend using an oscilloscope to check the overvoltage values obtained at the motor terminals.

To retain the overall drive performance, do not increase the SOP value unnecessarily.

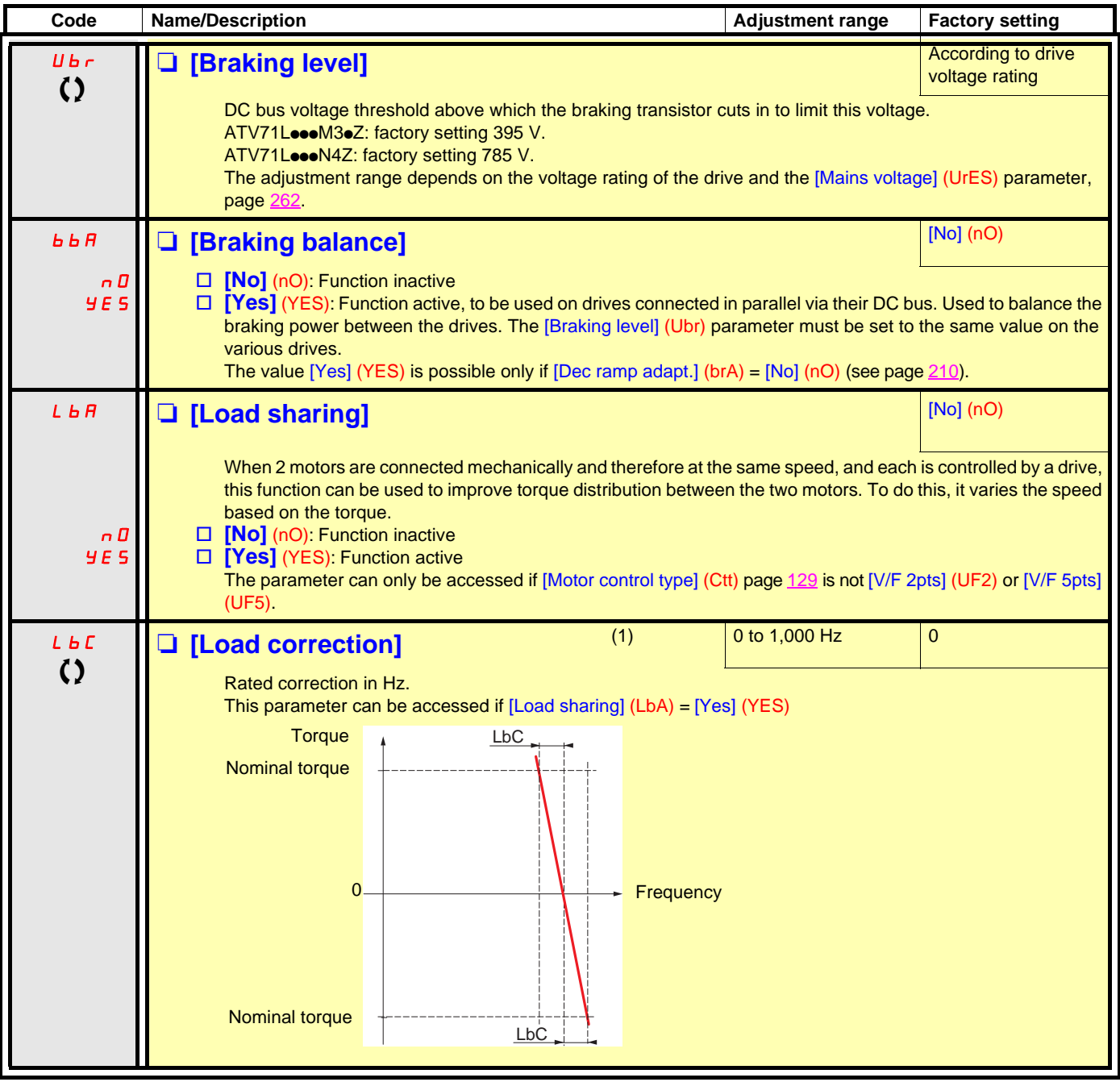

(1)Parameter can also be accessed in the [1.3 SETTINGS] (SEt-) menu.

 $\Omega$  Parameter that can be modified during operation or when stopped.

### **Load sharing, parameters that can be accessed at Expert level**

**Principle**

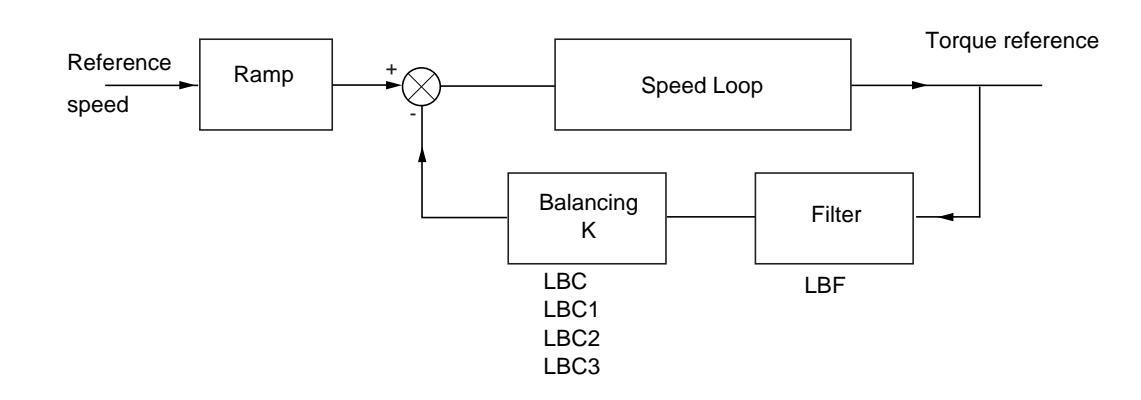

The load sharing factor K is determined by the torque and speed, with two factors K1 and K2 (K = K1 x K2). K1

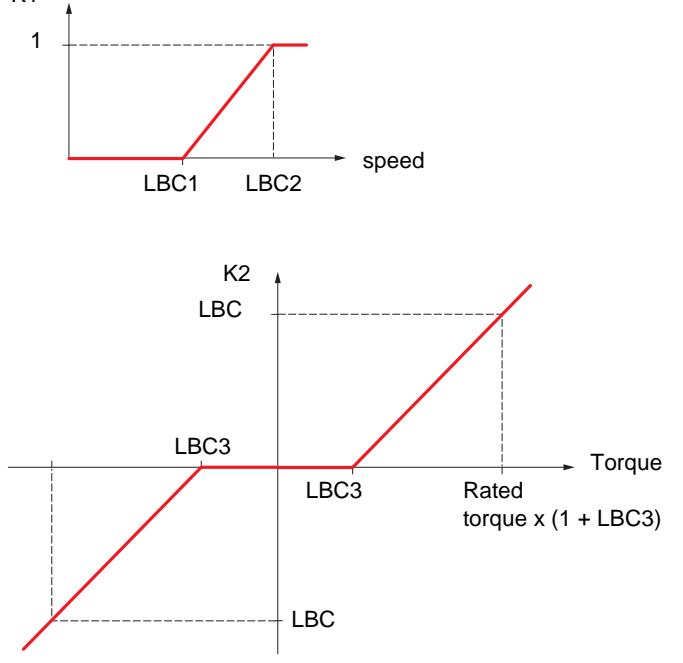

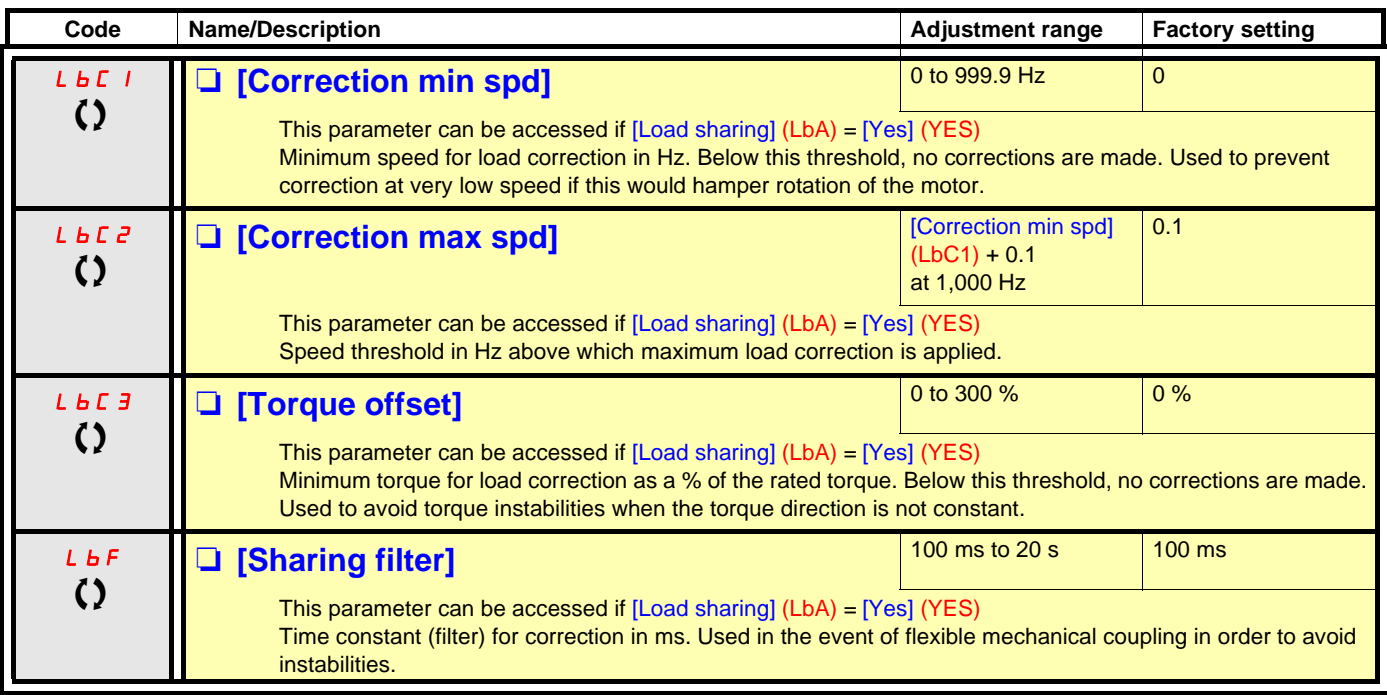

 $\Omega$  Parameter that can be modified during operation or when stopped.

### **With graphic display terminal:**

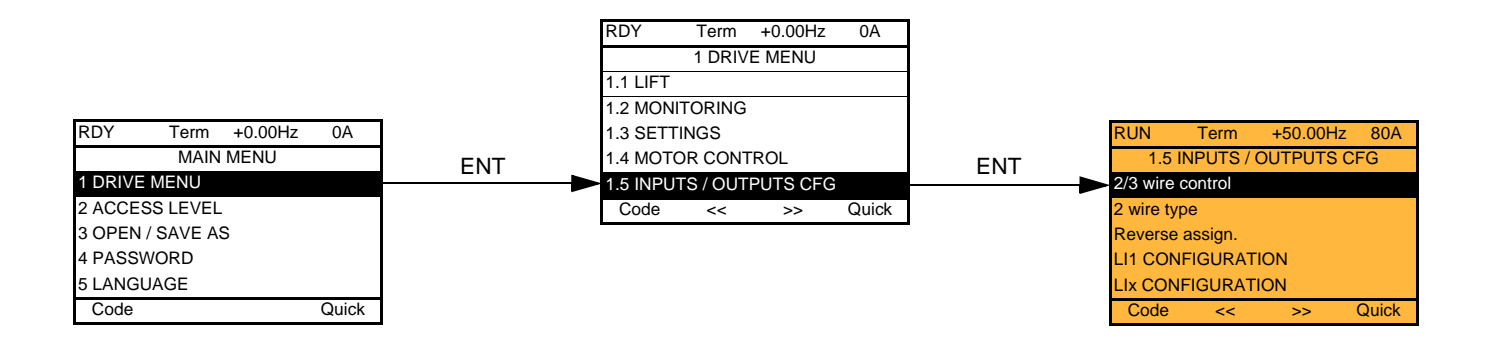

### **With integrated display terminal:**

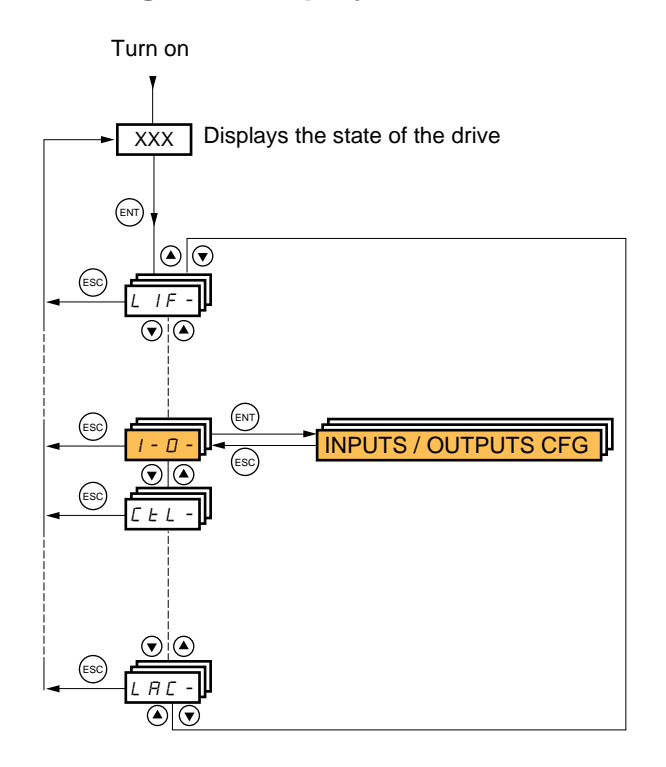

The parameters in the [1.5 INPUTS / OUTPUTS CFG] (I-O-) menu can only be modified when the drive is stopped and no run command is present.

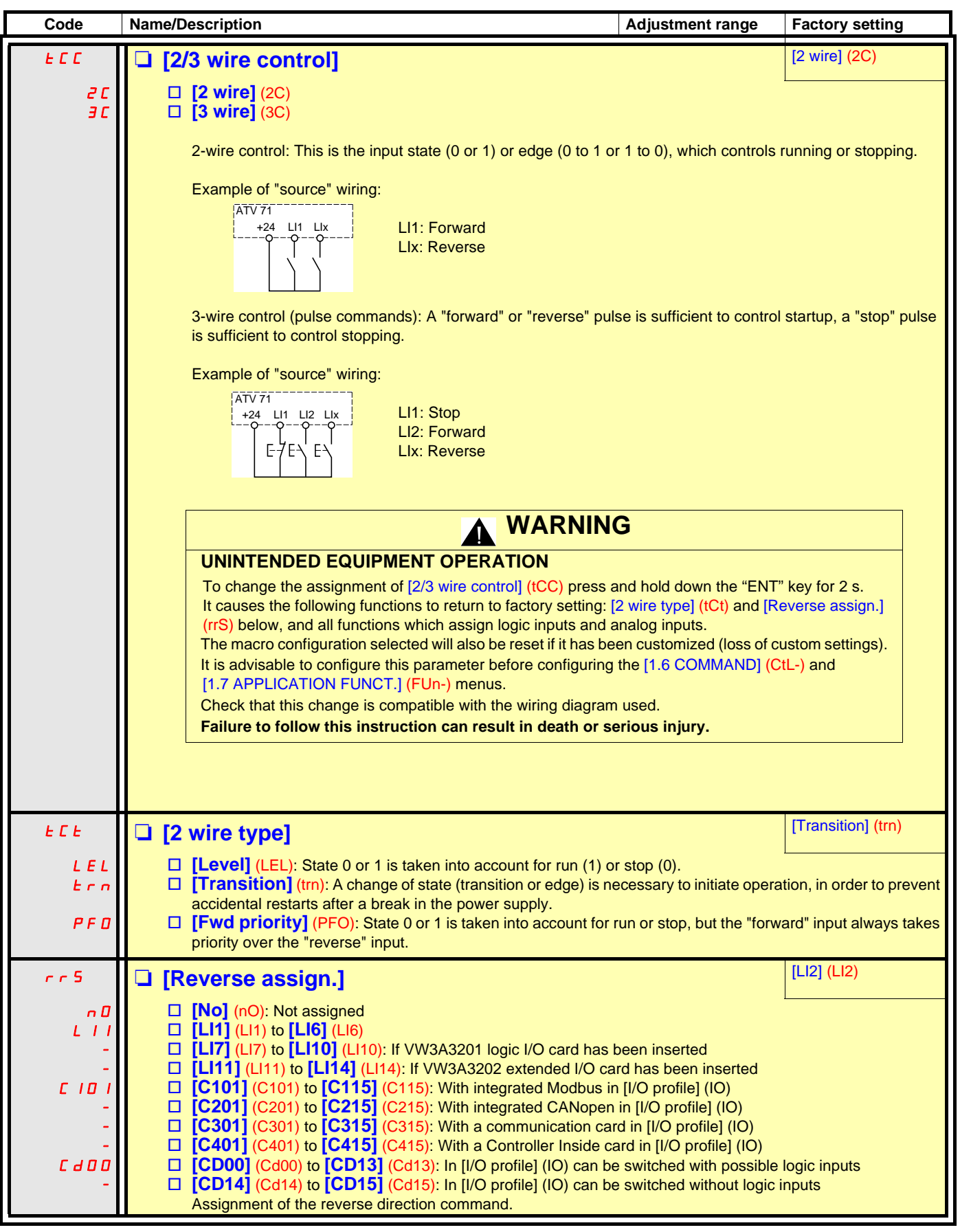

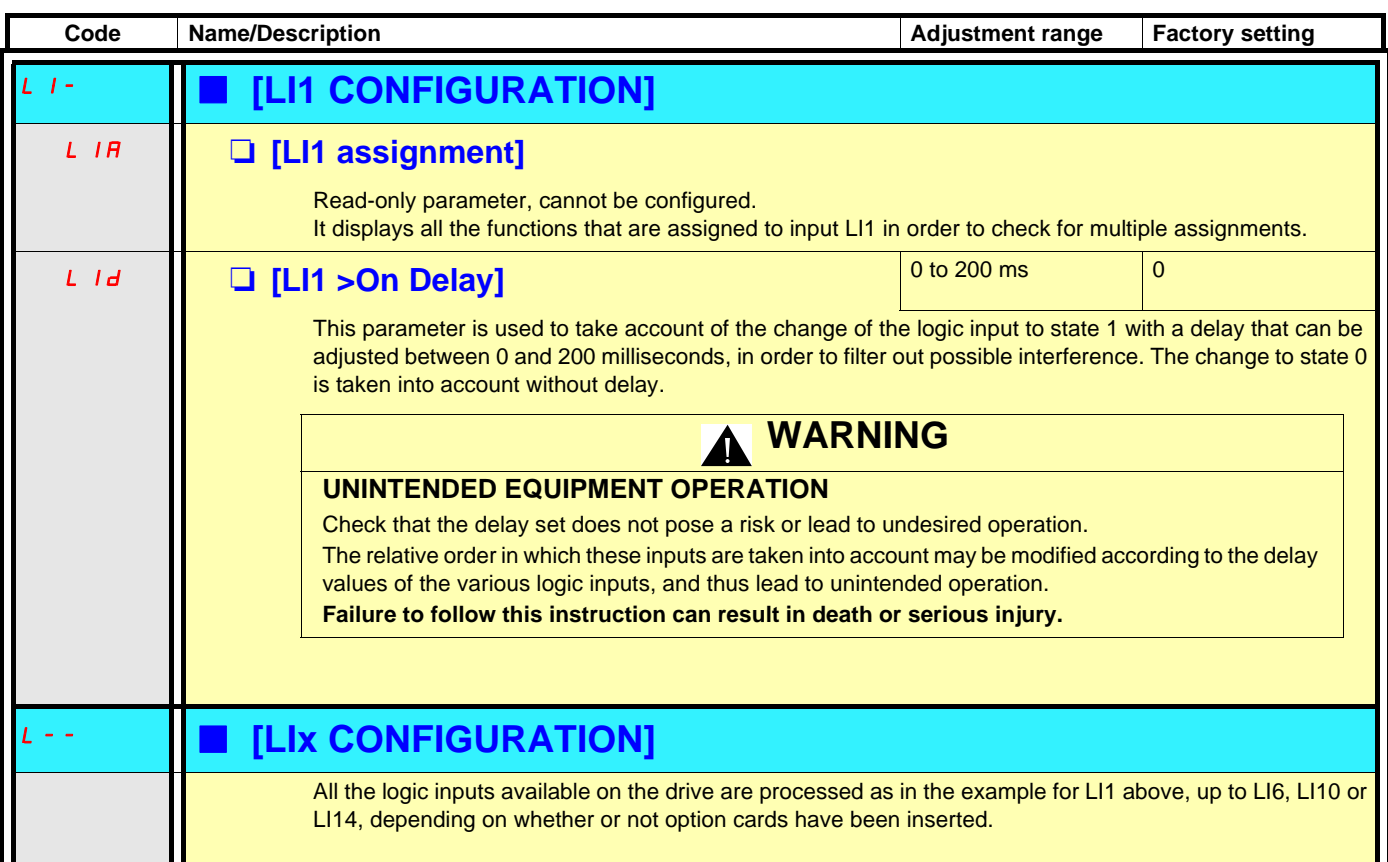

### **Configuration of analog inputs and Pulse input**

The minimum and maximum input values (in volts, mA, etc.) are converted to % in order to adapt the references to the application.

#### **Minimum and maximum input values:**

The minimum value corresponds to a reference of 0% and the maximum value to a reference of 100%. The minimum value may be greater than the maximum value:

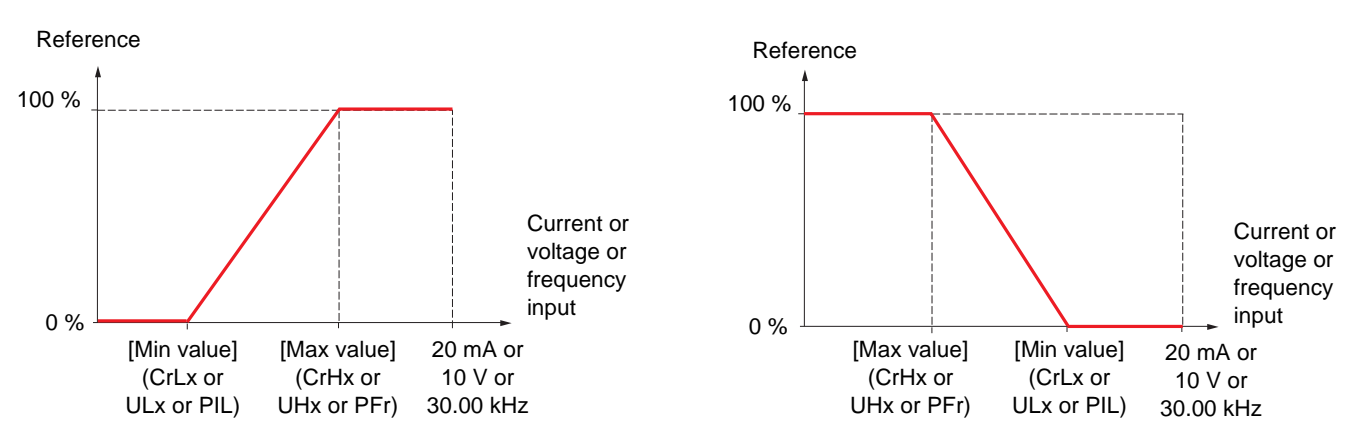

For +/- bidirectional inputs, the min. and max. are relative to the absolute value, for example, +/- 2 to 8 V.

#### **Negative min. value of Pulse input:**

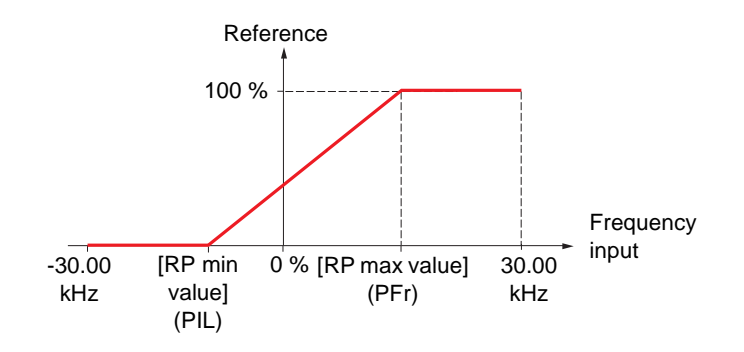

#### **Range (output values): For analog inputs only**

This parameter is used to configure the reference range to [0% +100%] or [-100% + +100%] in order to obtain a bidirectional output from a unidirectional input.

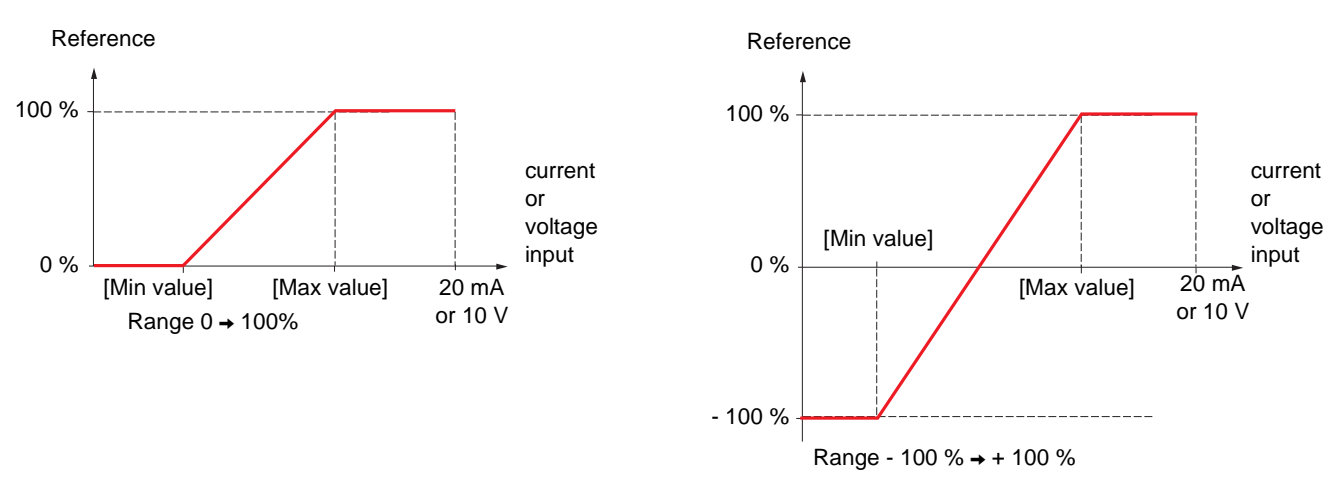

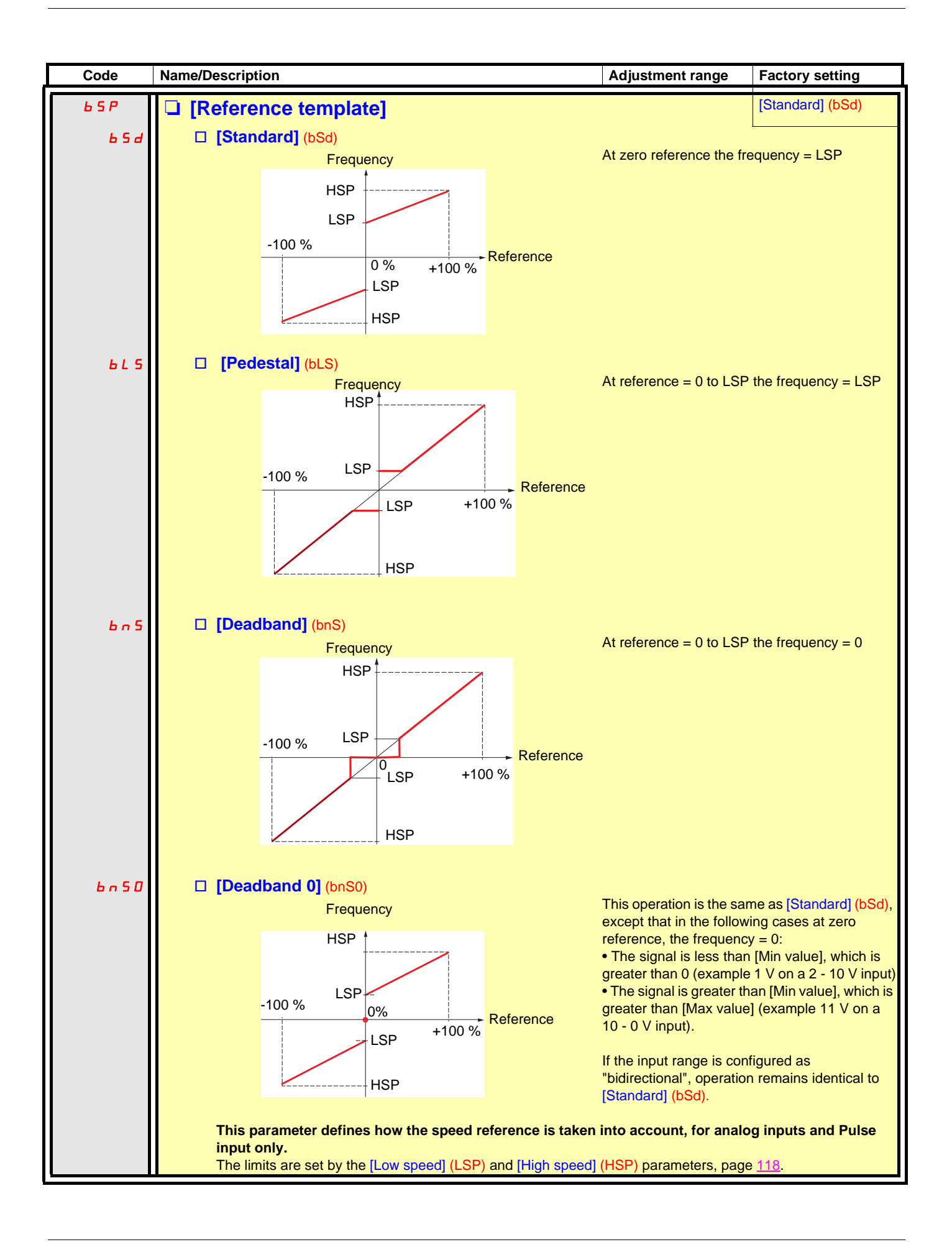

#### **Delinearization: For analog inputs only**

The input can be delinearized by configuring an intermediate point on the input/output curve of this input:

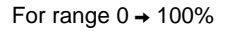

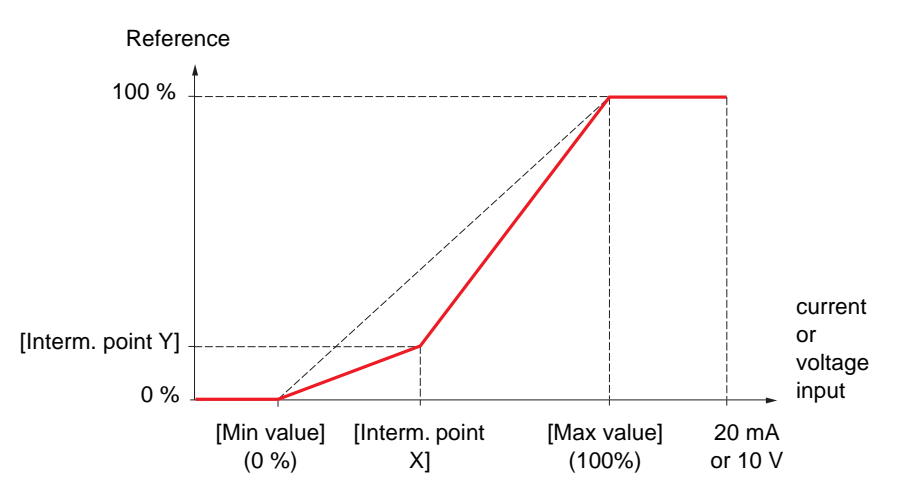

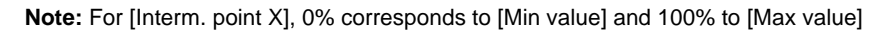

For range -100%  $\rightarrow$  100%

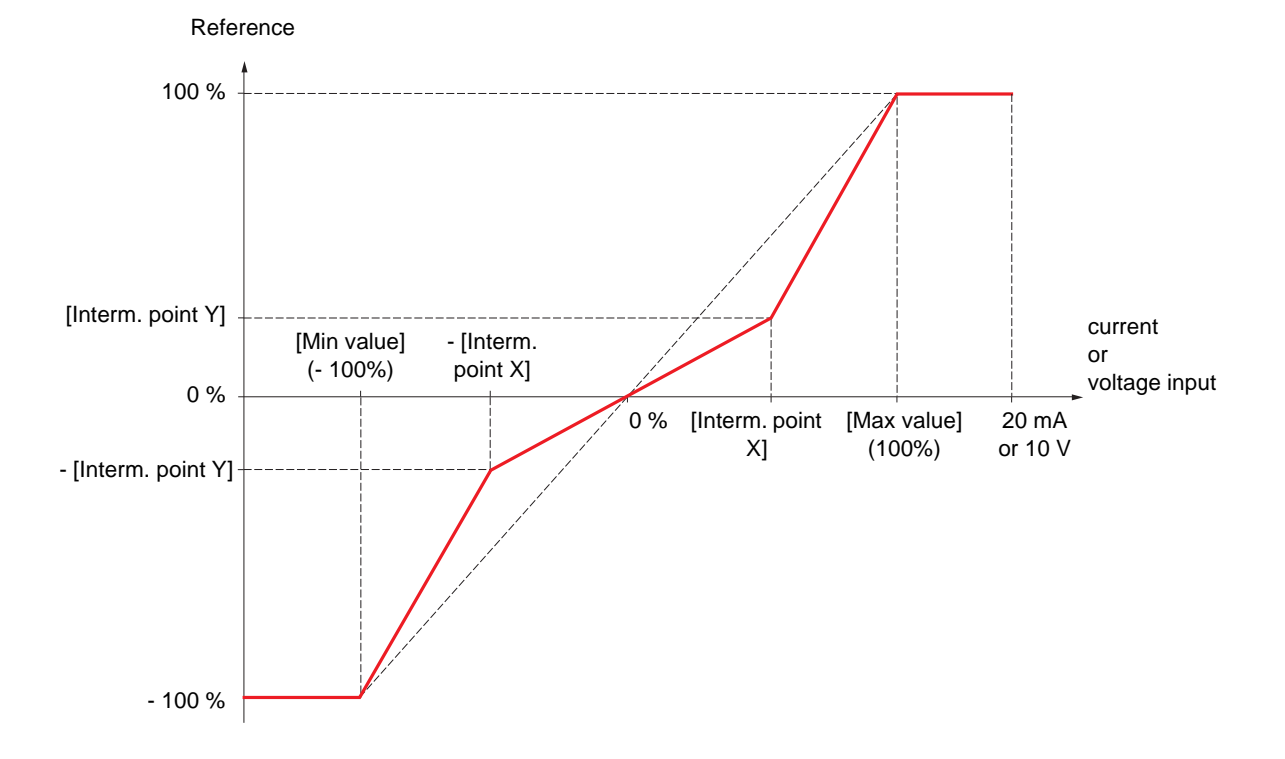

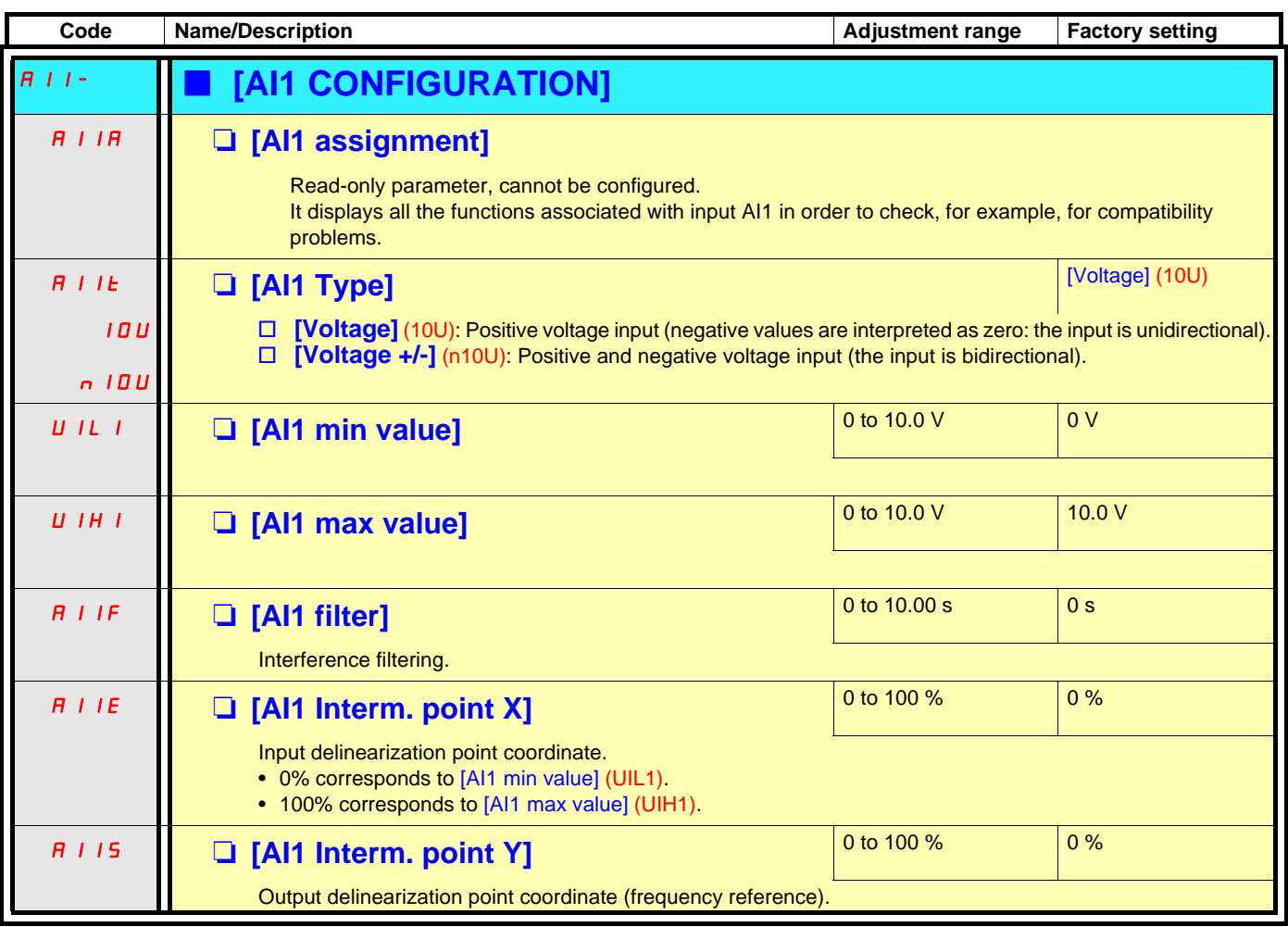

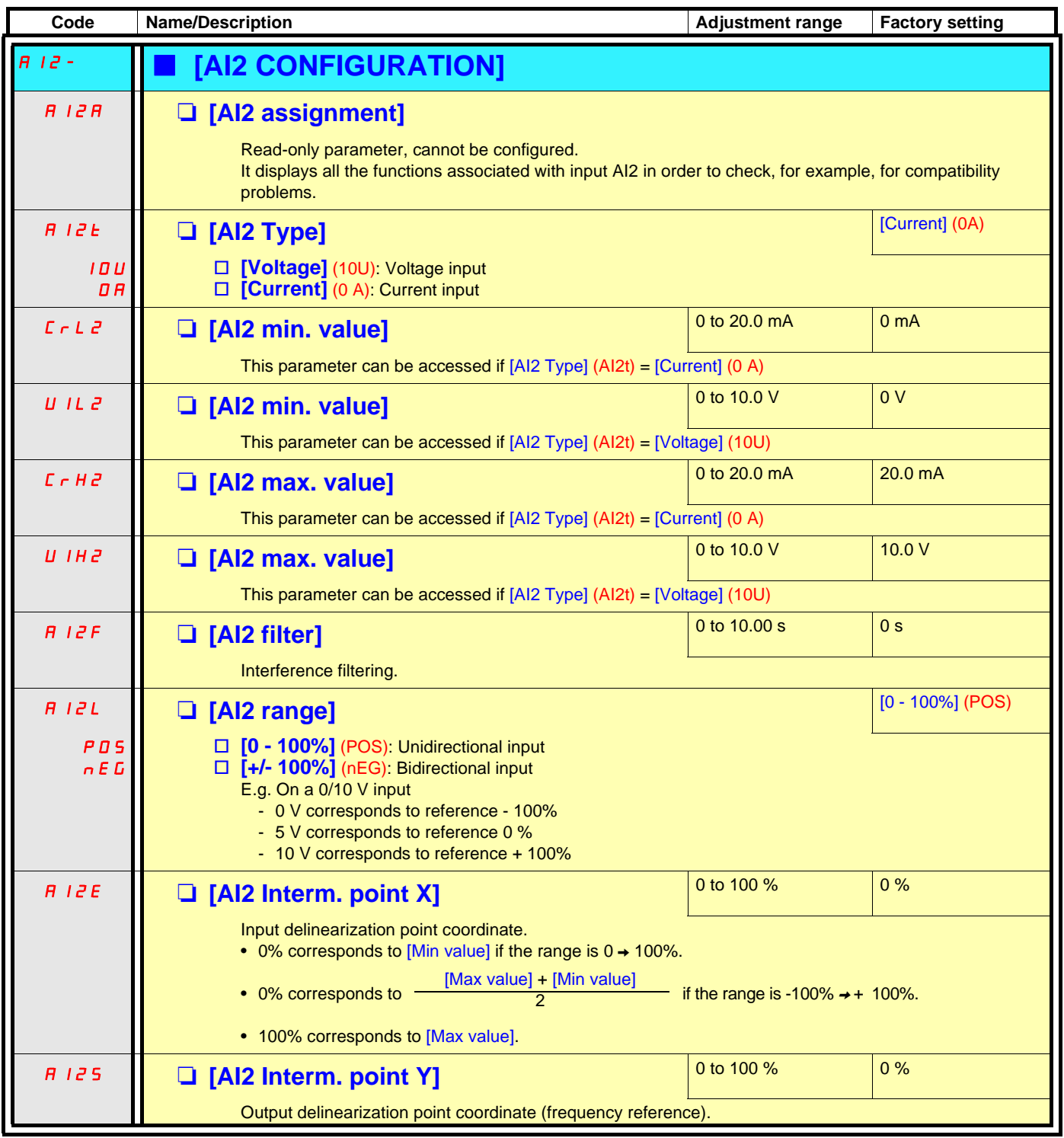

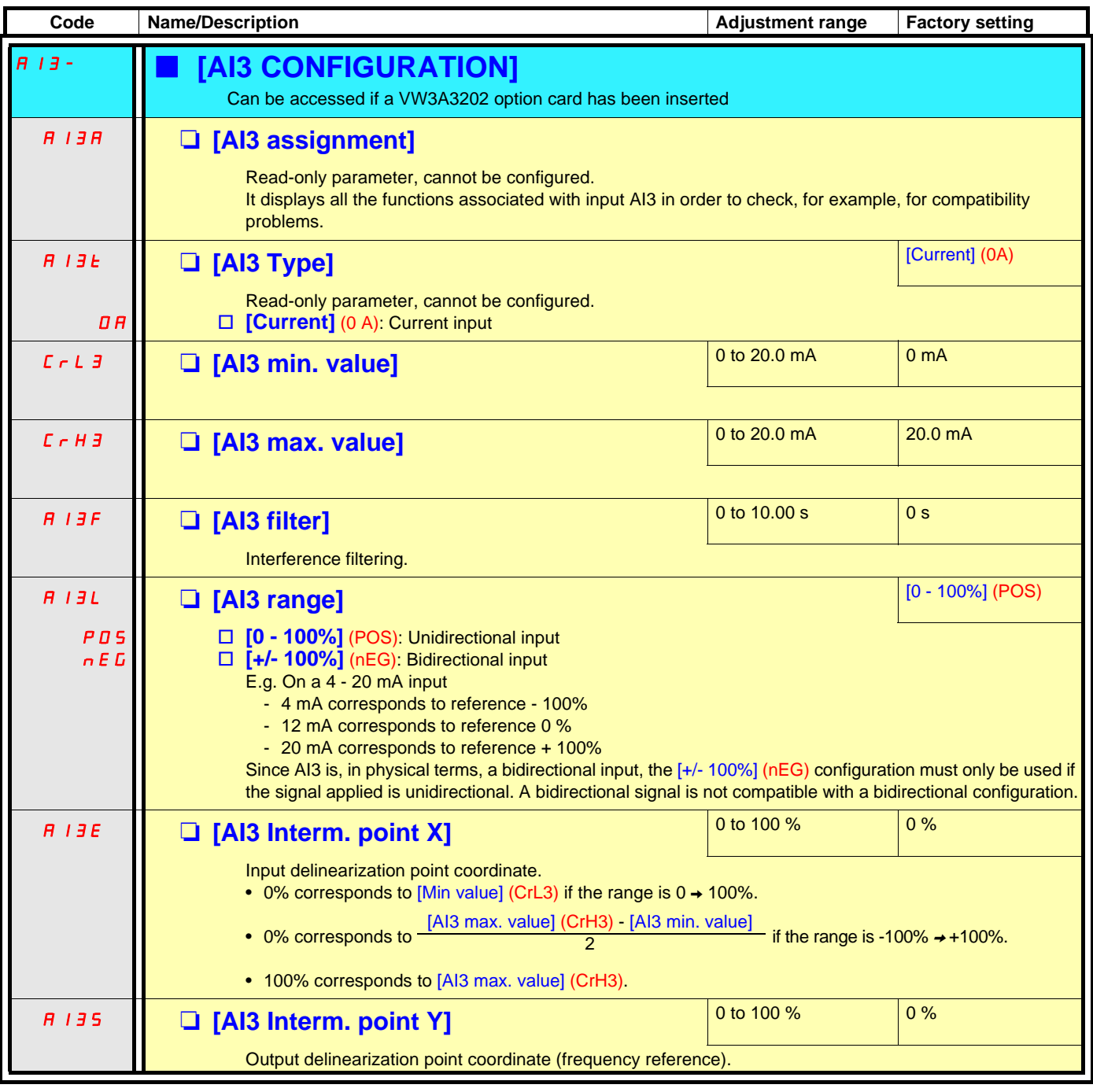

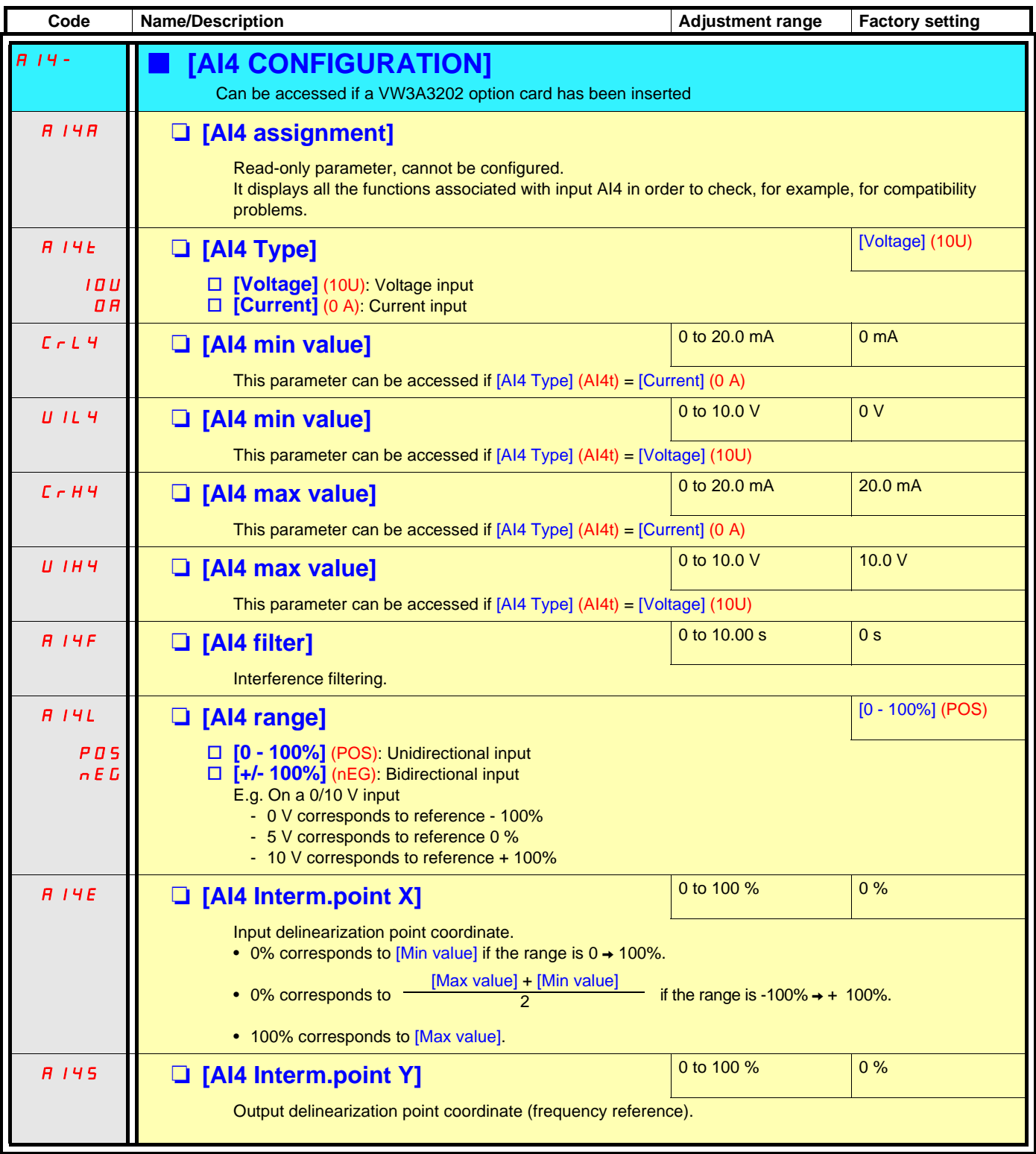

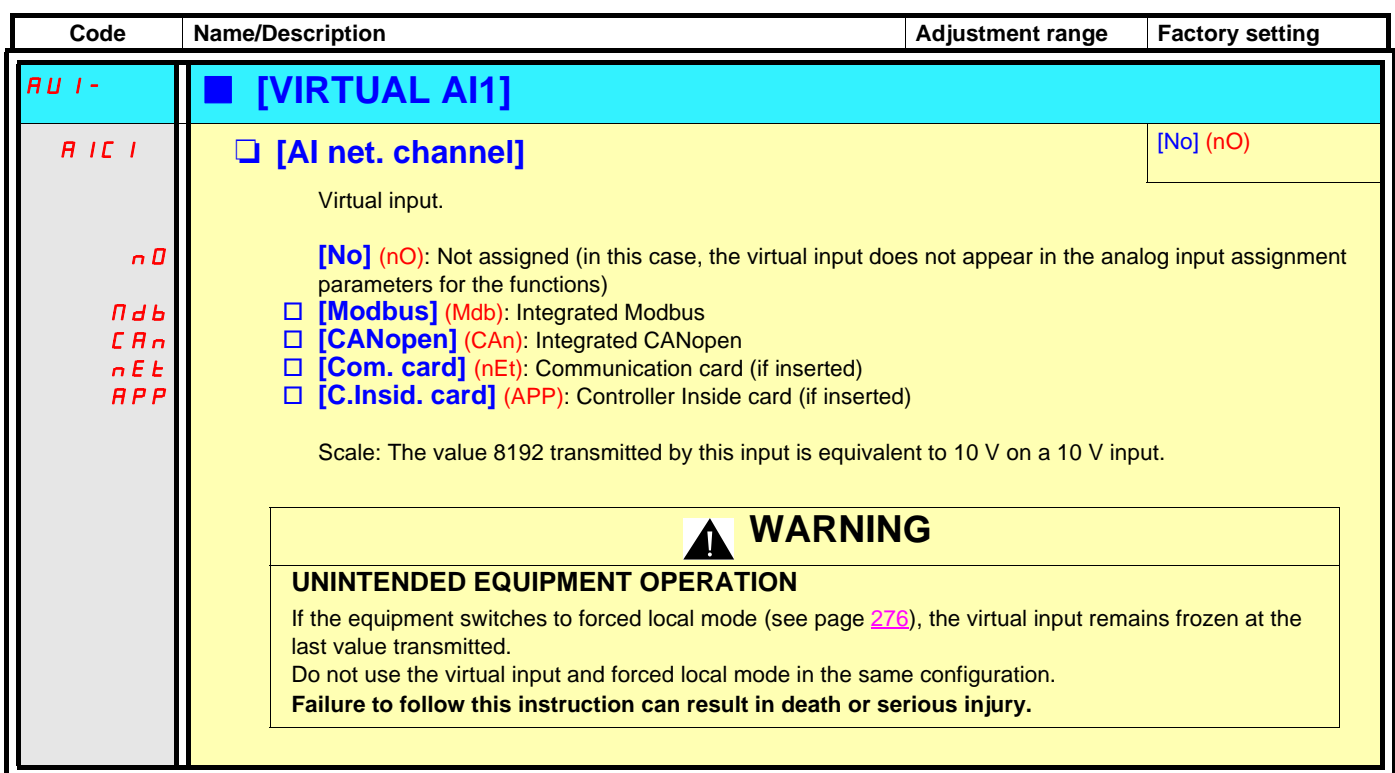

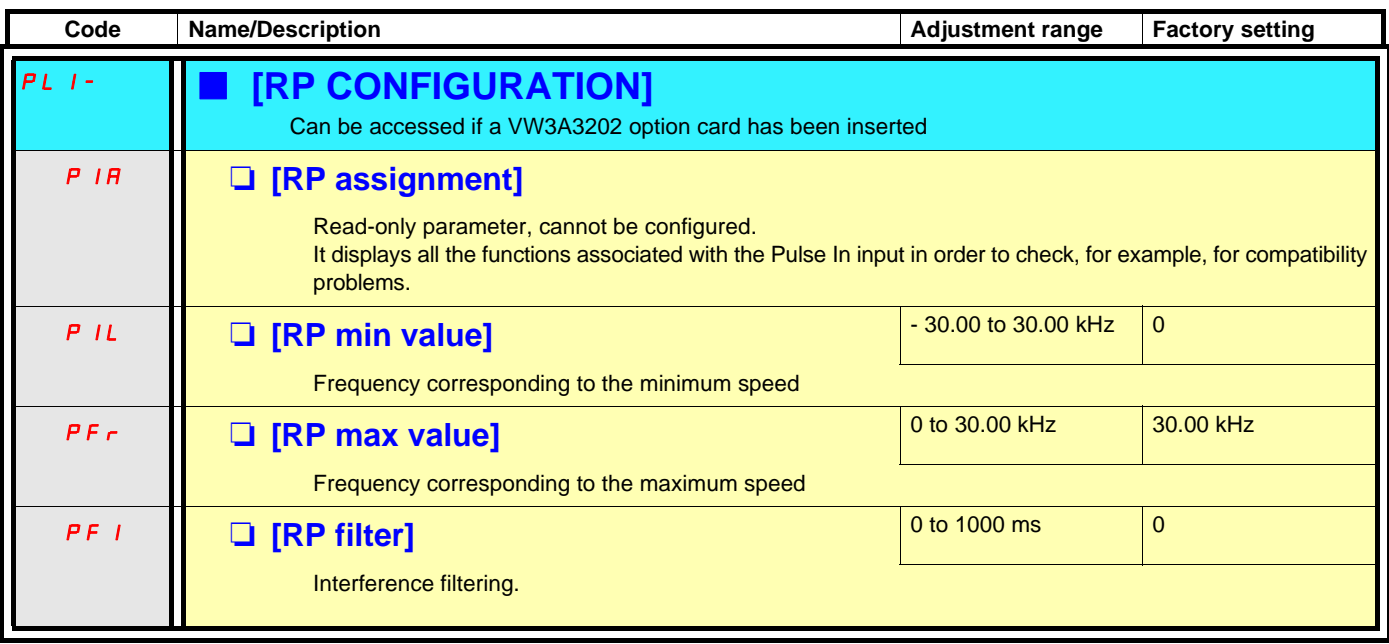

### **Configuration of the encoder input serving as a reference, with a frequency generator**

This reference is not signed, therefore the directions of operation must be given via the control channel (logic inputs, for example).

#### **Minimum and maximum values (input values):**

The minimum value corresponds to a minimum reference of 0% and the maximum value to a maximum reference of 100%. The minimum value may be greater than the maximum value. It may also be negative.

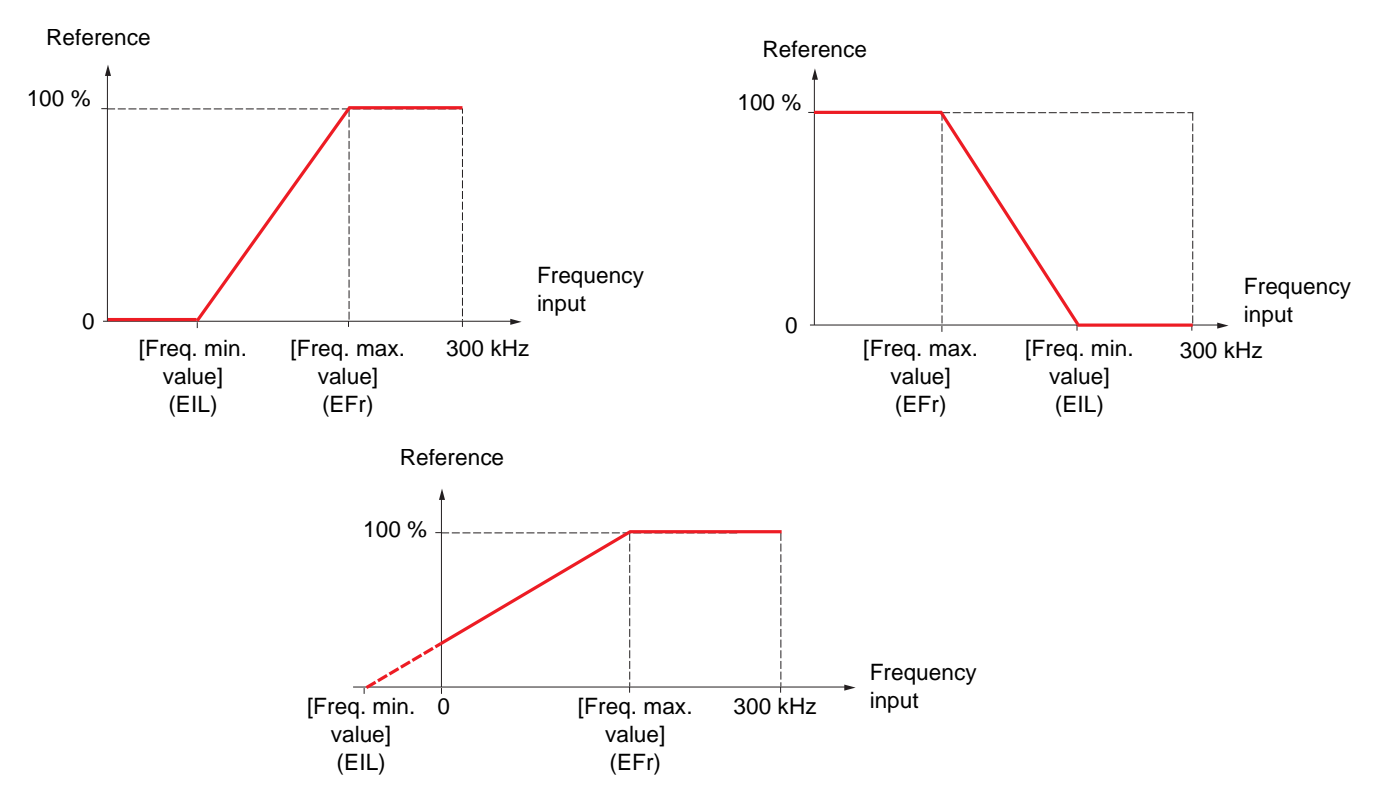

A reference can be obtained at zero frequency by assigning a negative value to the minimum value.

The encoder configuration can also be accessed in the [1.4 MOTOR CONTROL] (drC-) menu.

**Note 1:** When an encoder is used with a VW3 A3 408 or VW3 A3 409 card, it is only possible to configure the "encoder" input for **PED** speed feedback. Functions can only be configured as references or inputs with a VW3 A3 401 to 407 and VW3 A3 411 card. **Note 2:** When an encoder is used with a VW3 A3 409 card, the drive remains locked in stop mode (displays nSt or nLP) if the encoder is not fully configured.

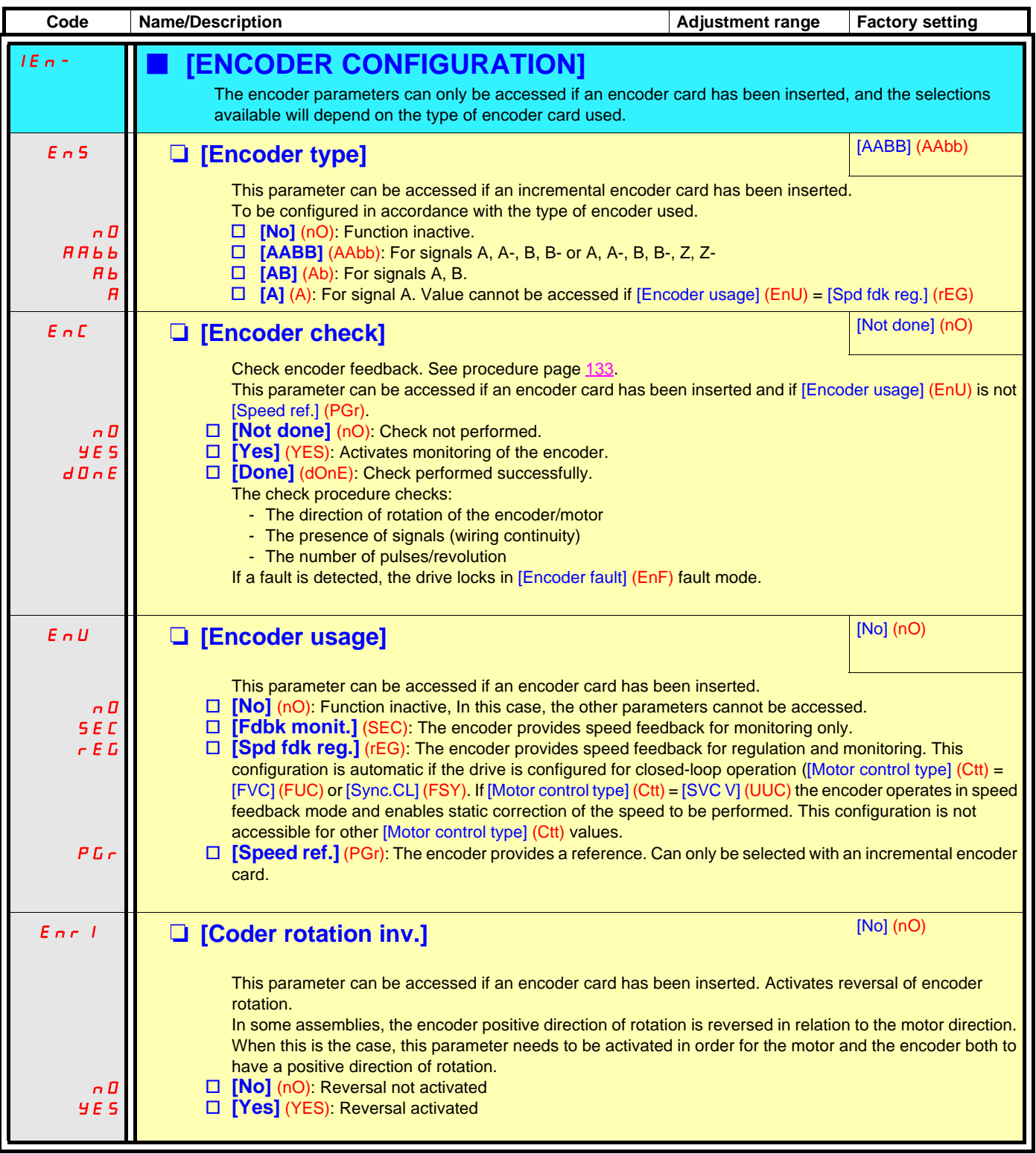

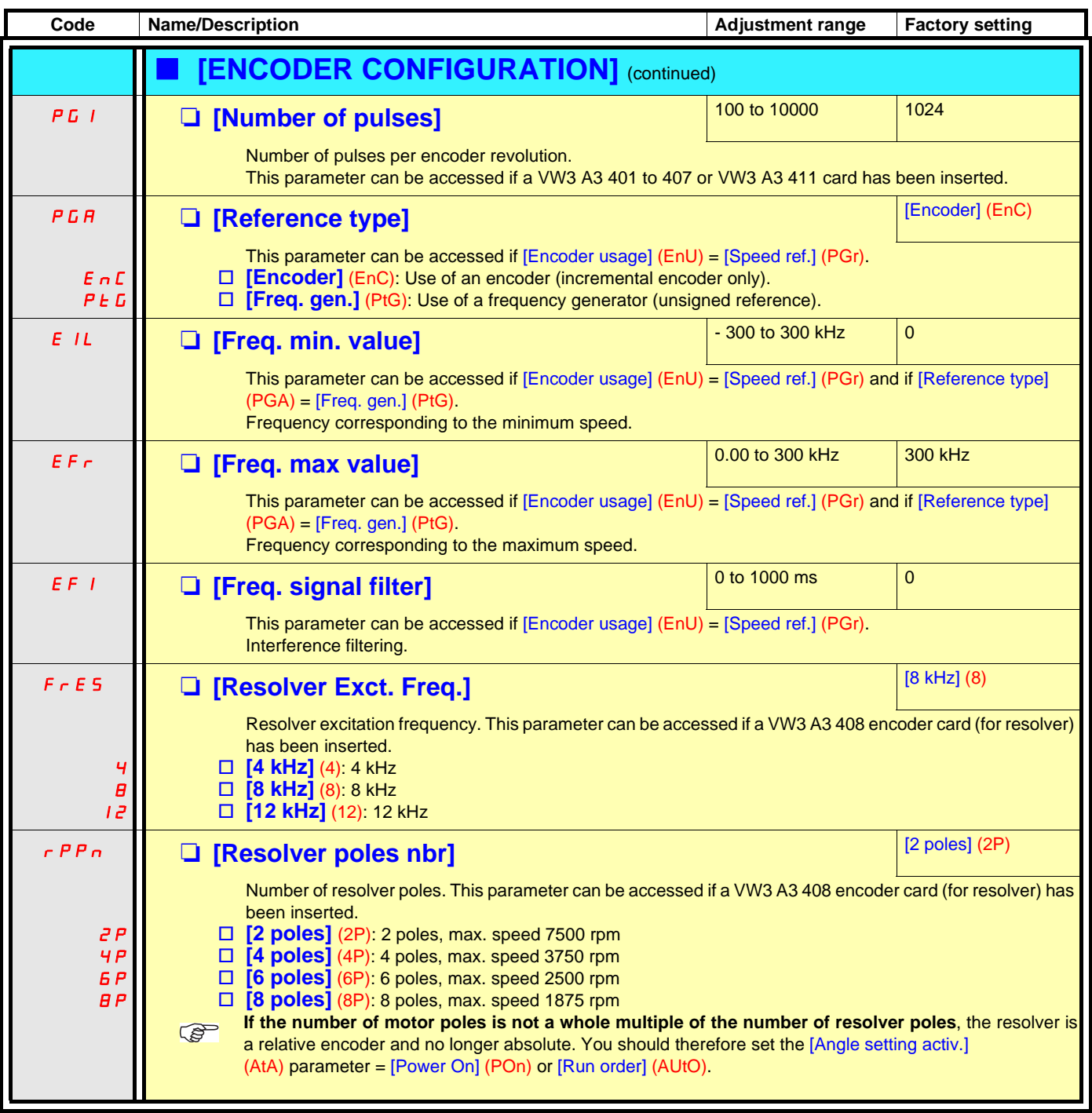

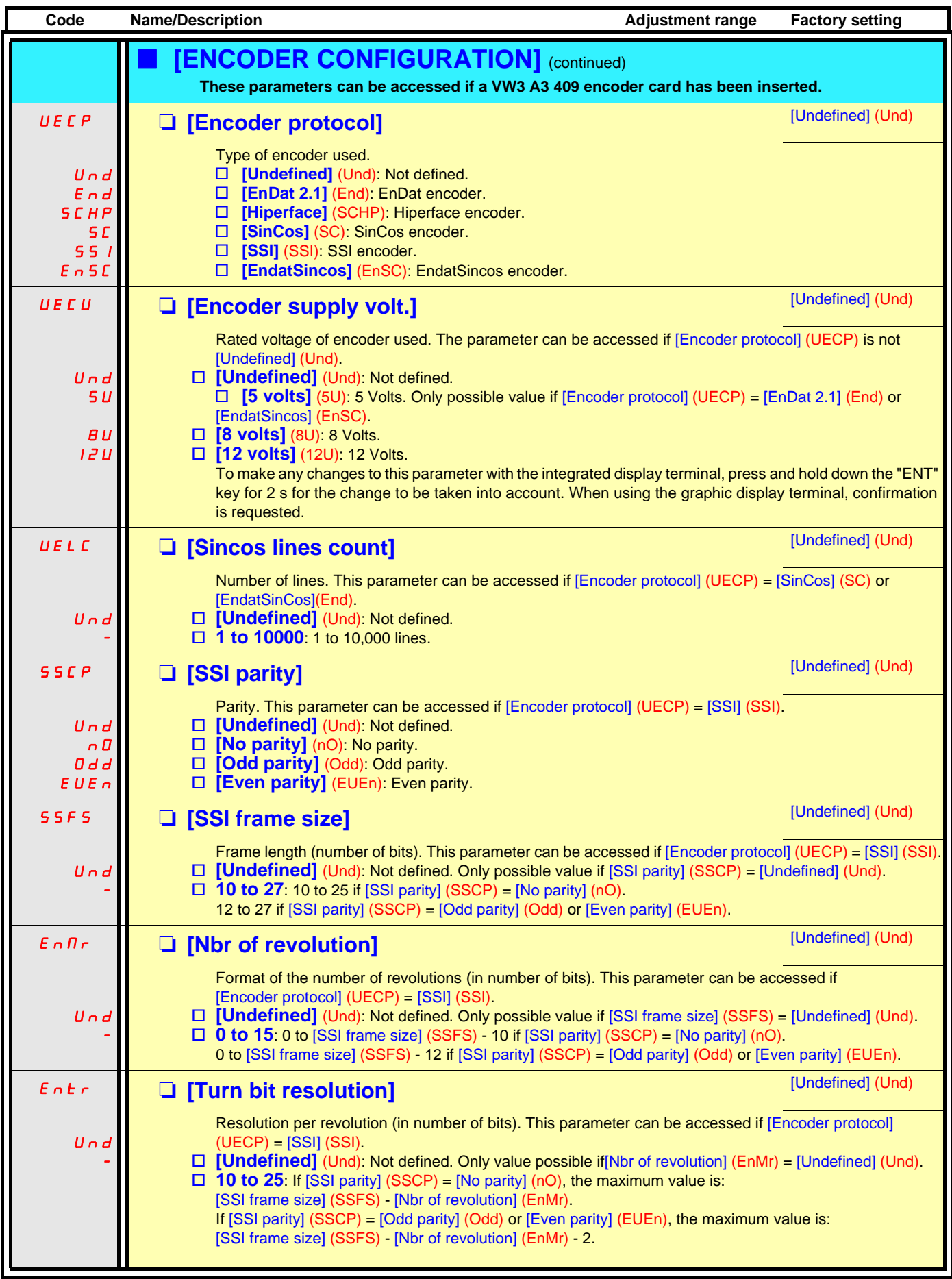

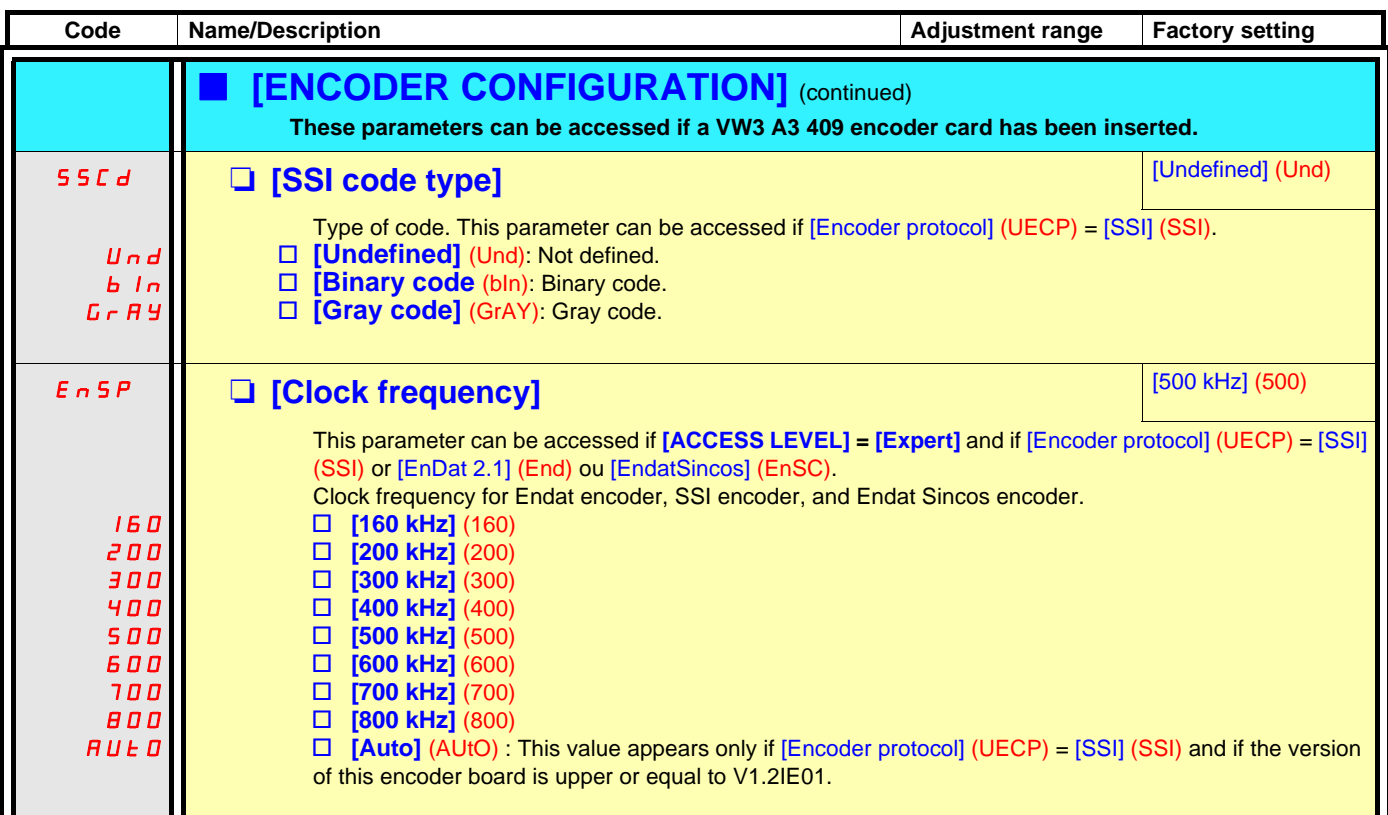

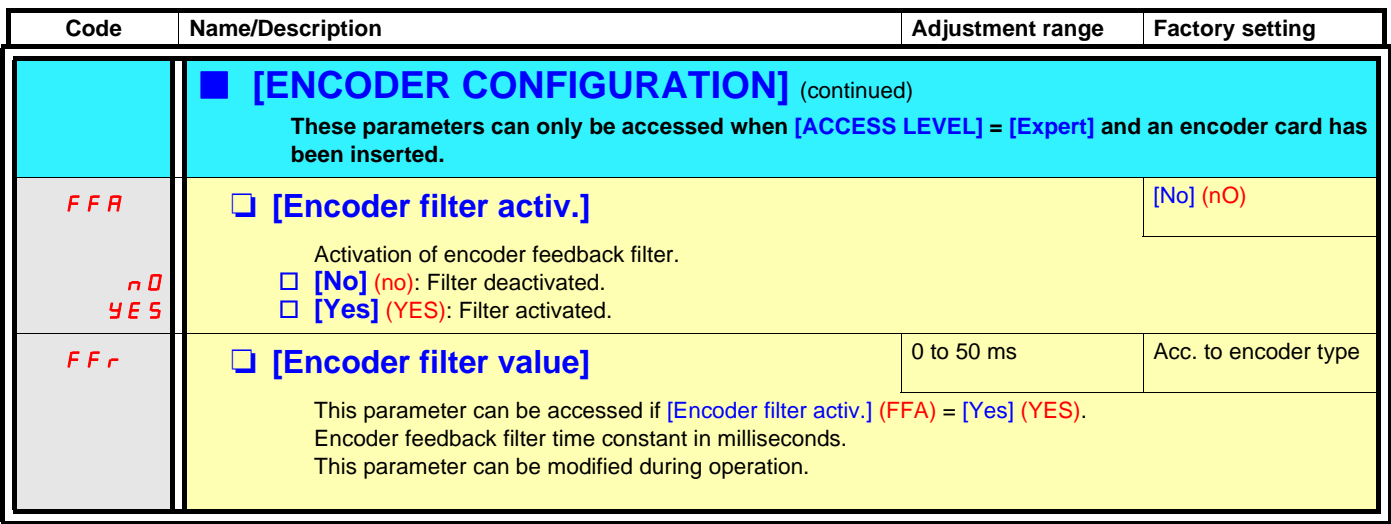

<span id="page-172-0"></span>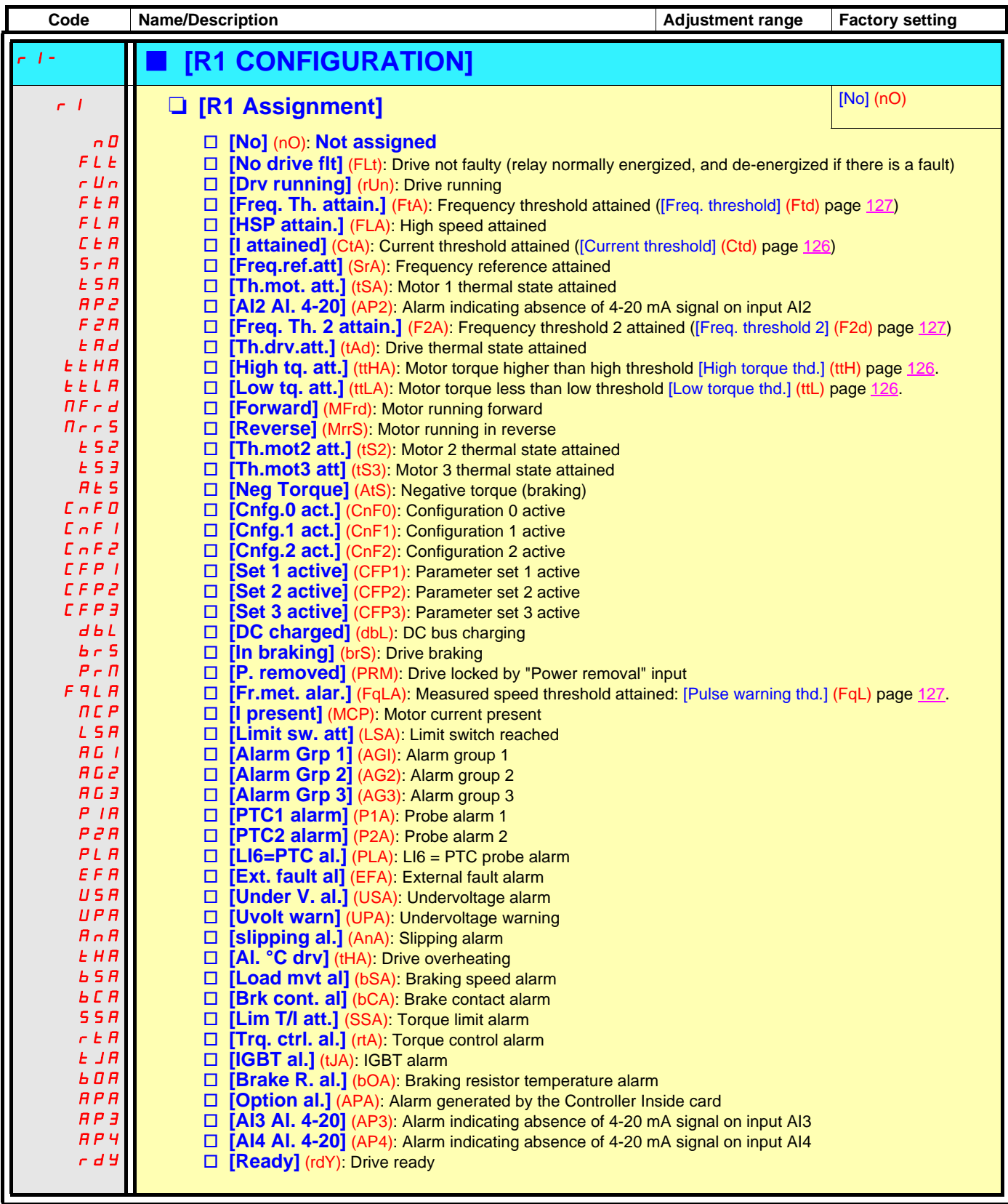

<span id="page-173-0"></span>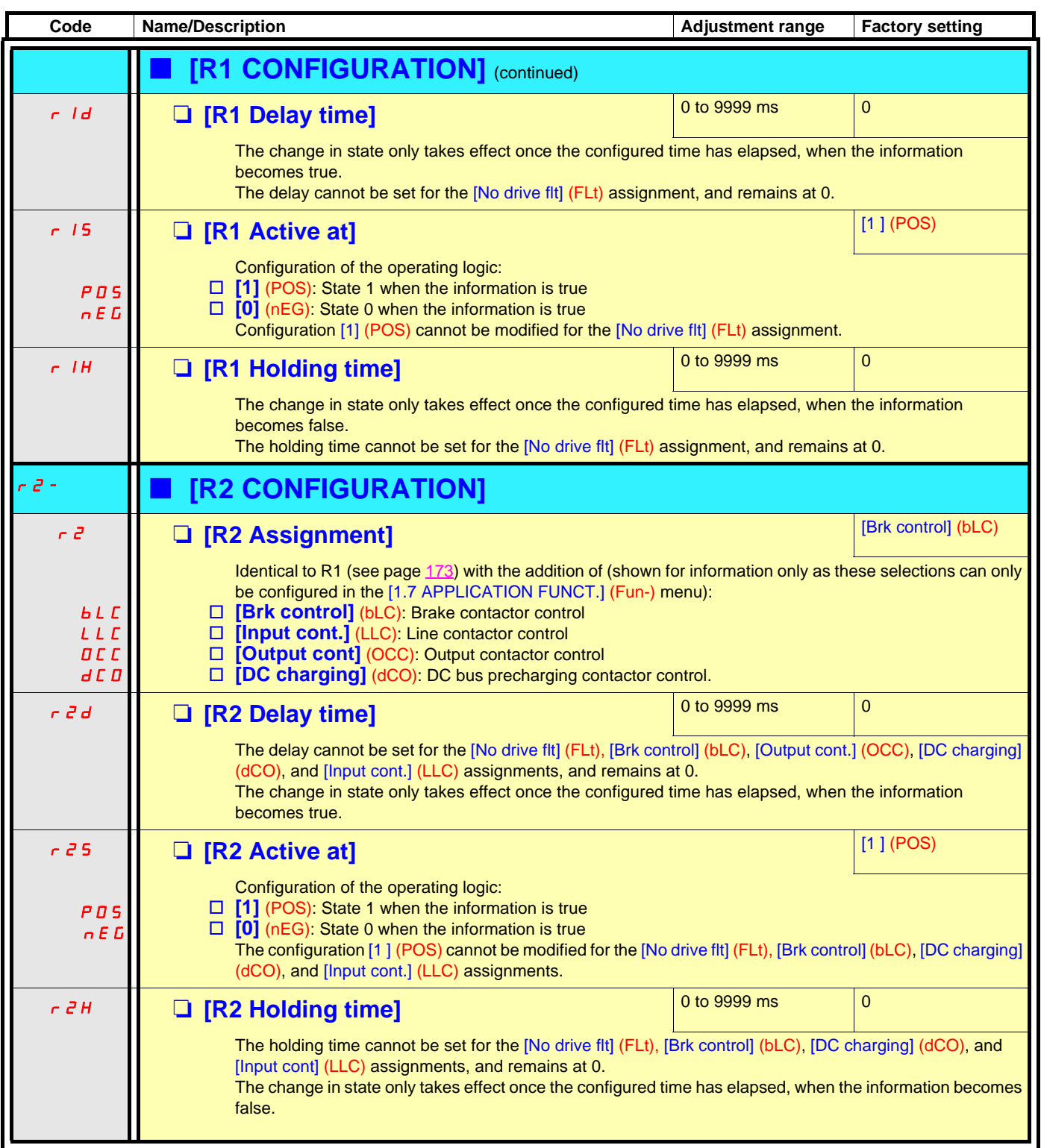

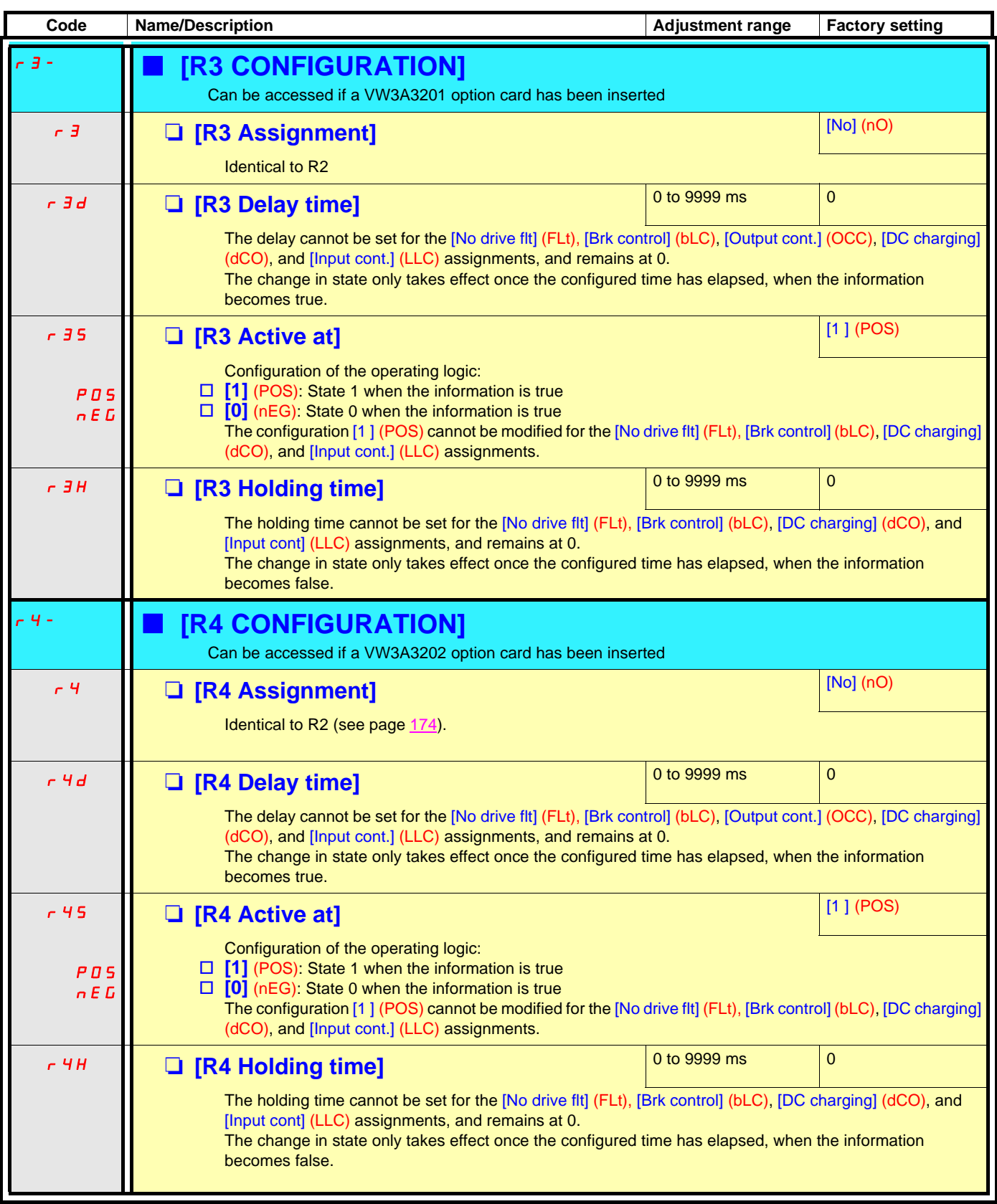

<span id="page-175-0"></span>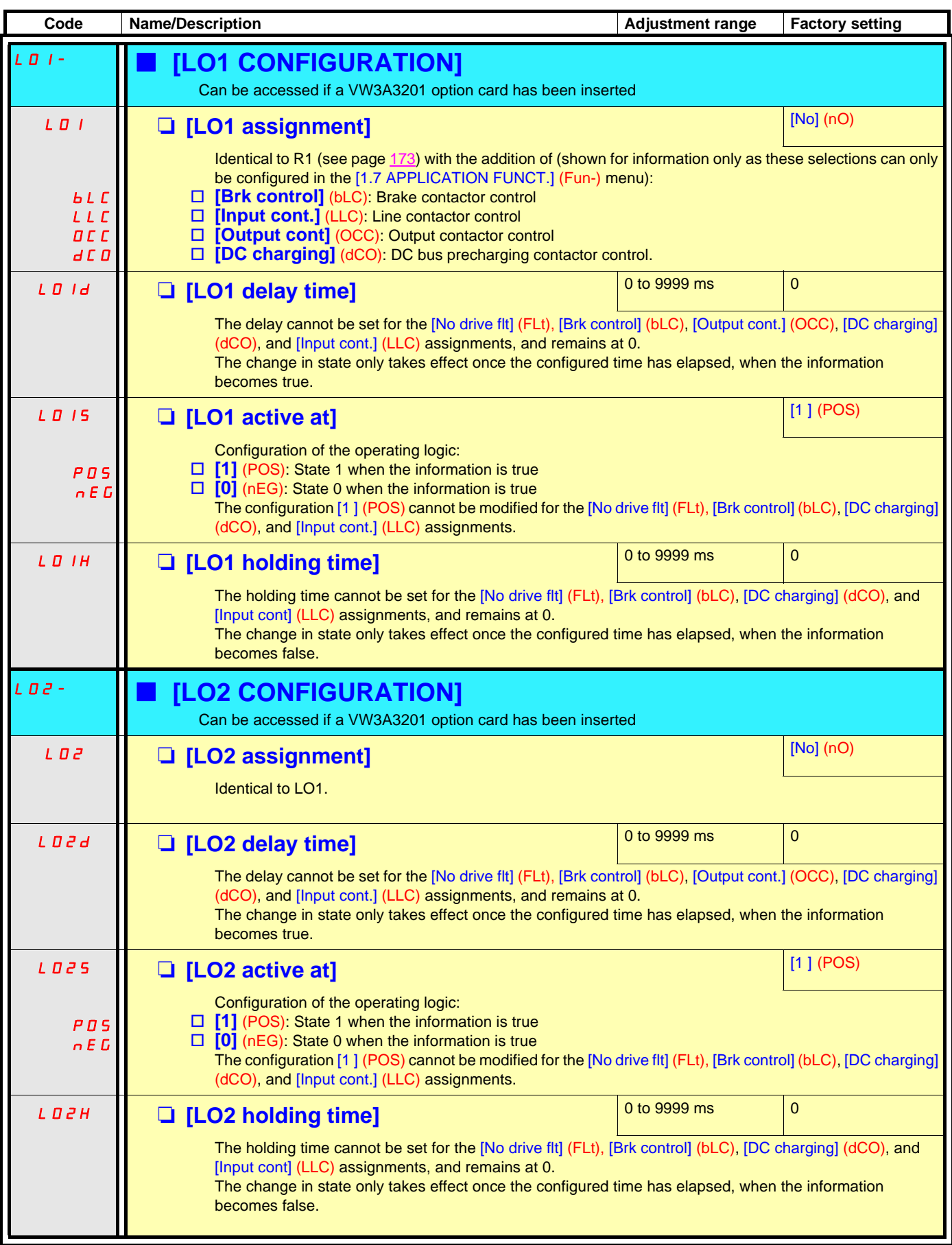

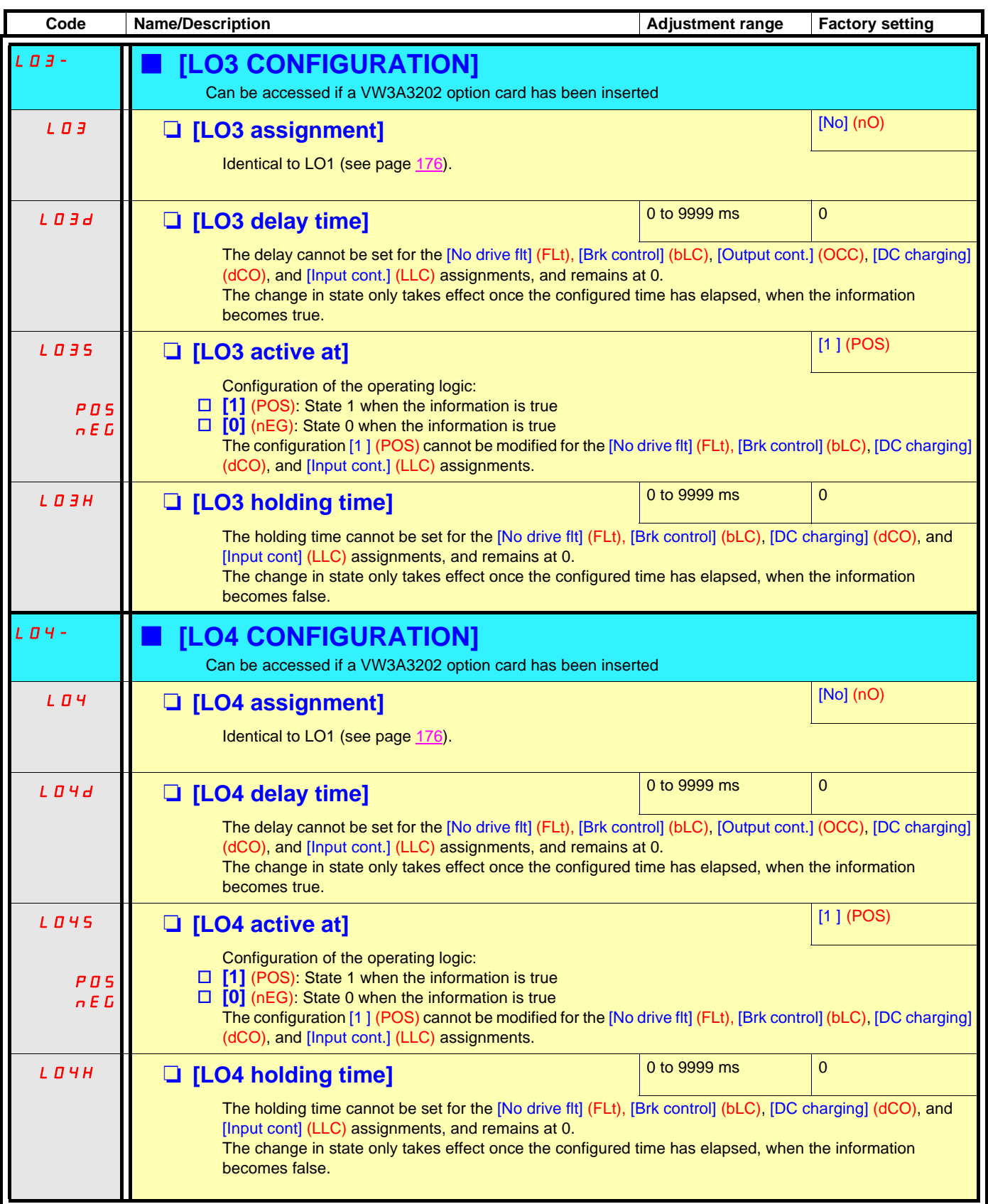

### **Use of analog output AO1 as a logic output**

Analog output AO1 can be used as a logic output, by assigning dO1. In this case, state 0 of this output corresponds to the minimum value of AO1 (0 V or 0 mA, for example), and state 1 corresponds to the maxium value of AO1 (10 V or 20 mA, for example).

The electrical characteristics of this analog output remain unchanged. As they differ from logic output characteristics, it is important to ensure that they are compatible with the intended application.

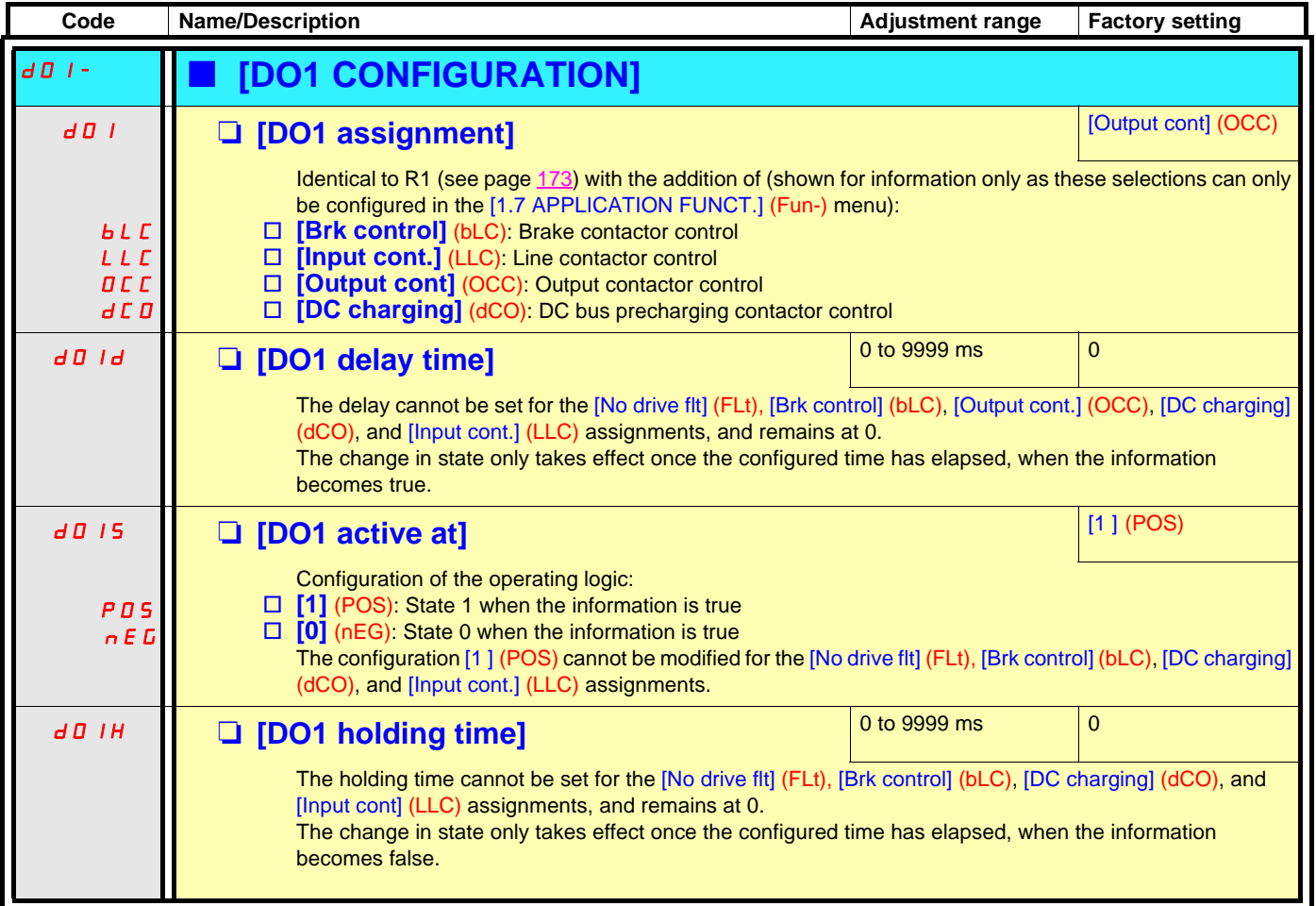

### **Configuration of analog outputs**

### **Minimum and maximum values (output values):**

The minimum output value, in volts or mA, corresponds to the lower limit of the assigned parameter and the maximum value corresponds to its upper limit. The minimum value may be greater than the maximum value:

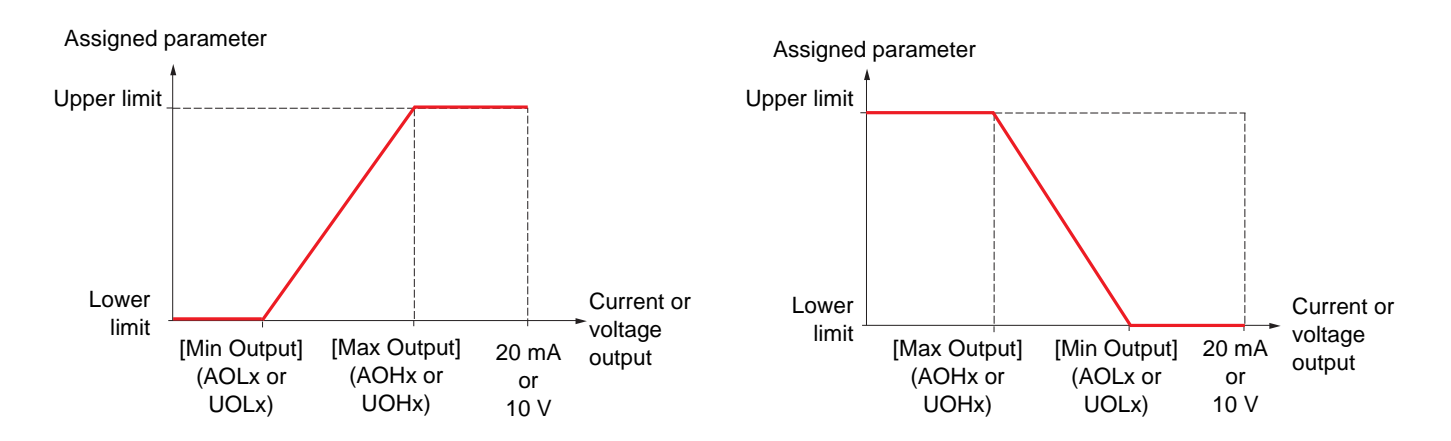

#### **Outputs AO2 and AO3 configured as bipolar outputs (strongly recommended for signed parameters):**

The [min Output] (UOLx) and [max Output] (UOHx) parameters are absolute values, although they function symmetrically. In the case of bipolar outputs, always set the maximum value higher than the minimum value.

The [max Output] (UOHx) corresponds to the upper limit of the assigned parameter, and the [min Output] (UOLx) corresponds to an average value between the upper and lower limits (0 for a signed and symmetrical parameter such as in the example below).

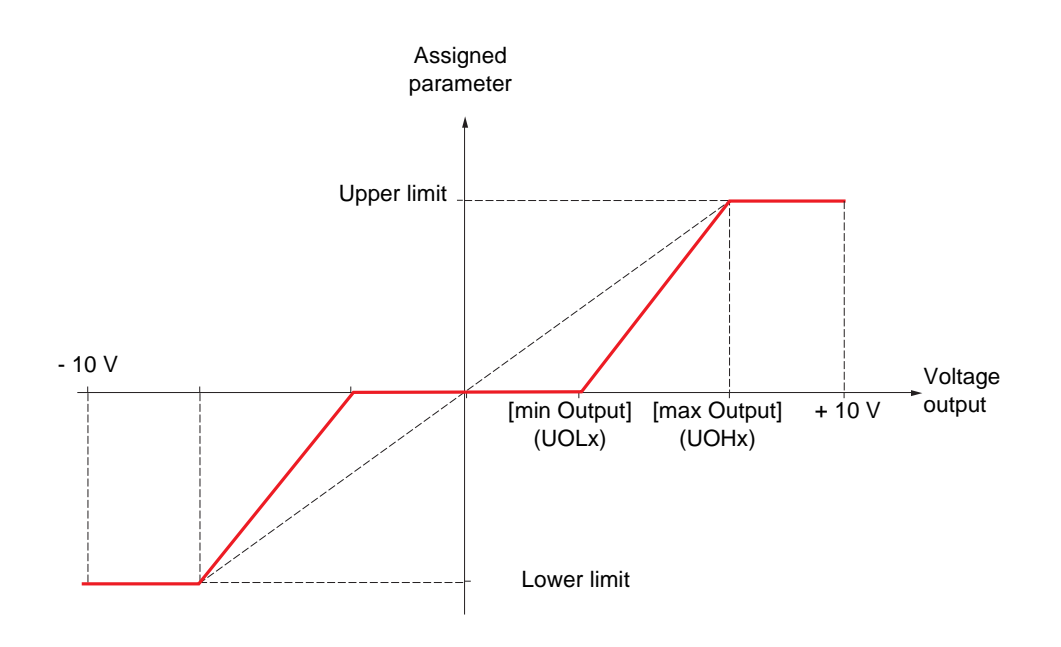

#### **Scaling of the assigned parameter**

The scale of the assigned parameter can be adapted in accordance with requirements by modifying the values of the lower and upper limits by means of two parameters for each analog output.

These parameters are given as a %; 100% corresponds to the total variation range of the configured parameter, so:

- 100% = upper limit lower limit. For example, for [Sign. torque] (Stg), which varies between -3 and +3 times the rated torque, 100% corresponds to 6 times the rated torque.
- The parameter [Scaling AOx min] (ASLx) modifies the lower limit: new value = lower limit + (range x ASLx). The value 0% (factory setting) does not modify the lower limit.
- The [Scaling AOx max] (ASLx) parameter modifies the upper limit: new value = lower limit + (range x ASHx). The value 100% (factory setting) does not modify the upper limit.
- [Scaling AOx min] (ASLx) must always be lower than [Scaling AOx max] (ASHx).

Upper limit of the assigned parameter

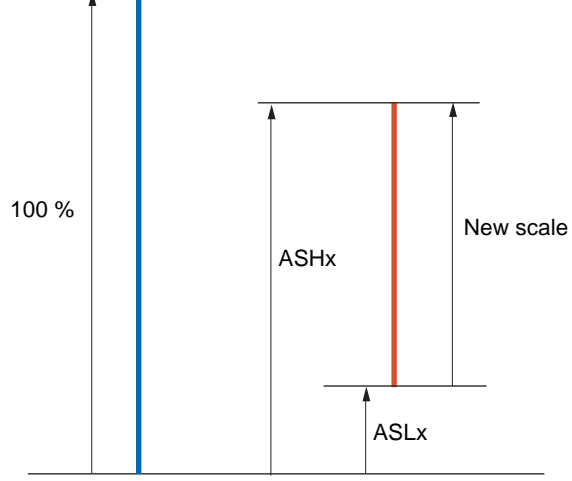

Lower limit of the assigned parameter

#### **Application example 1**

The value of the signed motor torque at the AO2 output is to be transferred with +/- 10 V, with a range of -2 Tr to +2 Tr.

The parameter [Sign. torque.] (Stq) varies between -3 and +3 times the rated torque, or a range of 6 times the rated torque.

[Scaling AO2 min] (ASL2) must modify the lower limit by 1x the rated torque, or 100/6 = 16.7% (new value = lower limit + (range x ASL2).

[Scaling AO2 max] (ASH2) must modify the upper limit by 1x the rated torque, or  $100 - 100/6 = 83.3\%$  (new value = lower limit + (range x ASH2).

#### **Application example 2**

The value of the motor current at the AO2 output is to be transferred with 0 - 20 mA, with a range of 2 In motor, In motor being the equivalent of a 0.8 In drive.

The parameter [I motor] (OCr) varies between 0 and 2 times the rated drive current, or a range of 2.5 times the rated drive current.

[Scaling AO2 min] (ASL2) must not modify the lower limit, which therefore remains at its factory setting of 0%.

[Scaling AO2 max] (ASH2) must modify the upper limit by 0.5x the rated motor torque, or 100 - 100/5 = 80% (new value = lower limit + (range x ASH2).
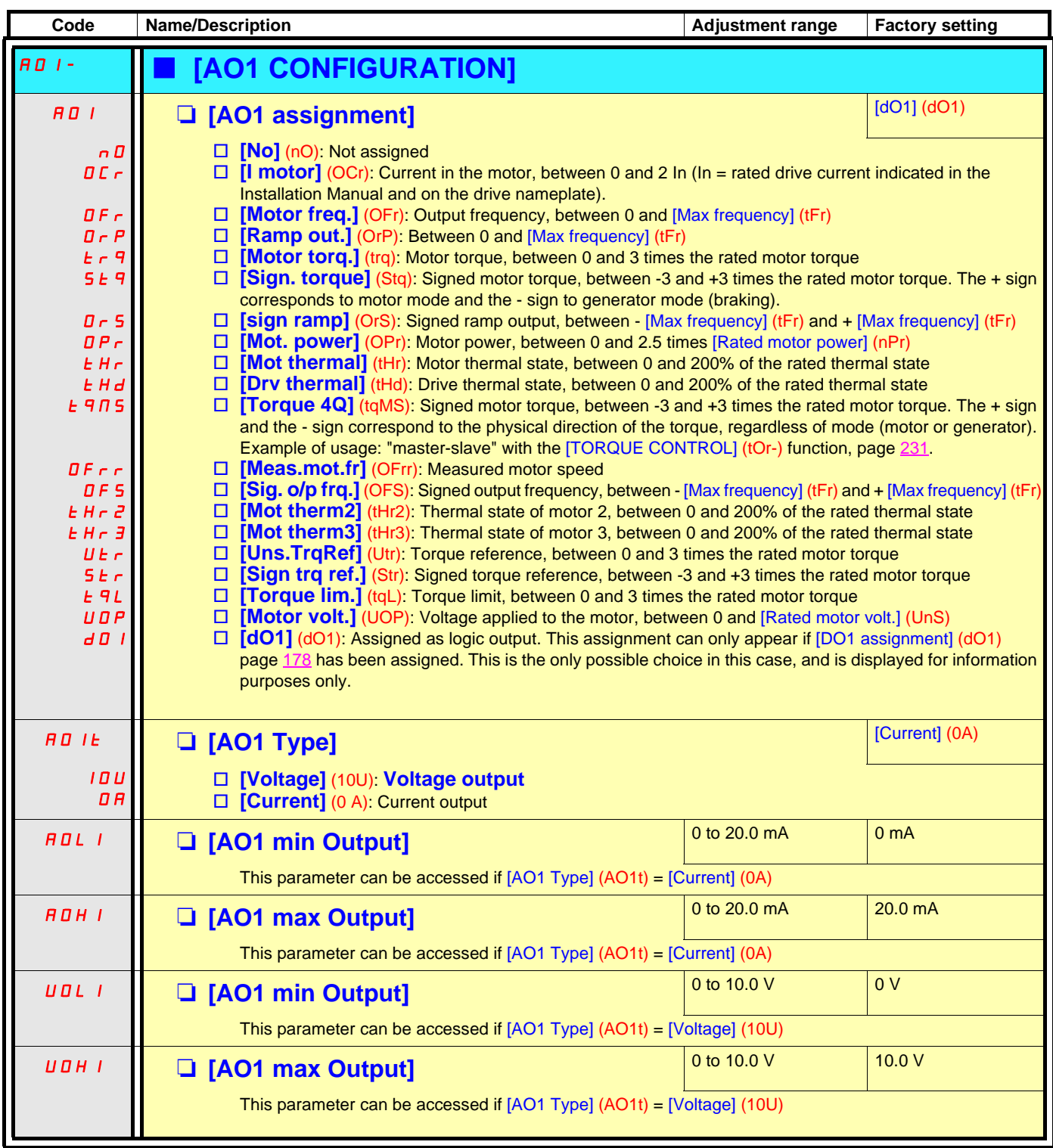

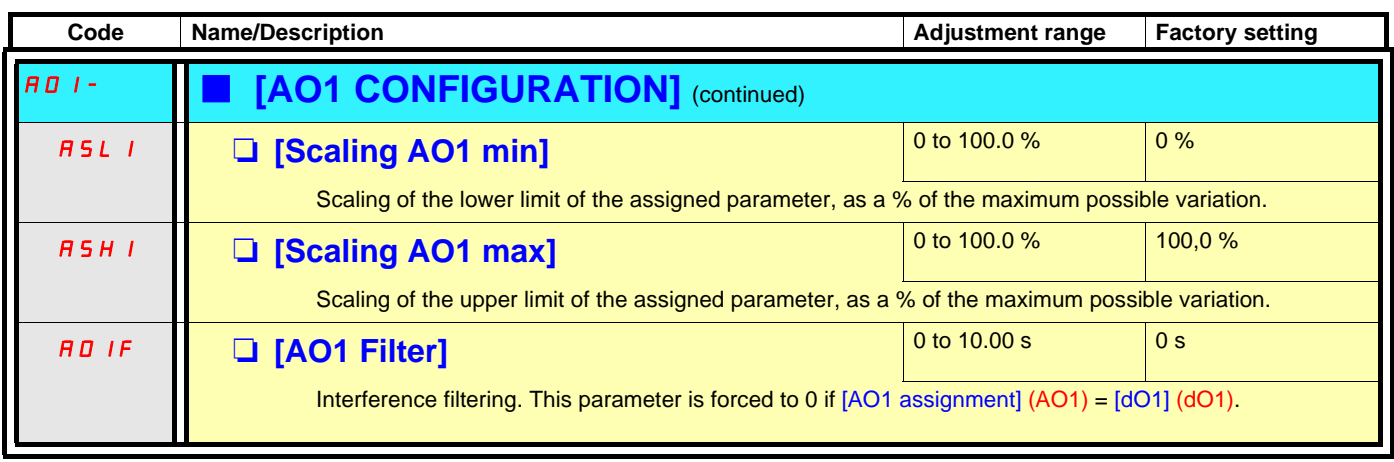

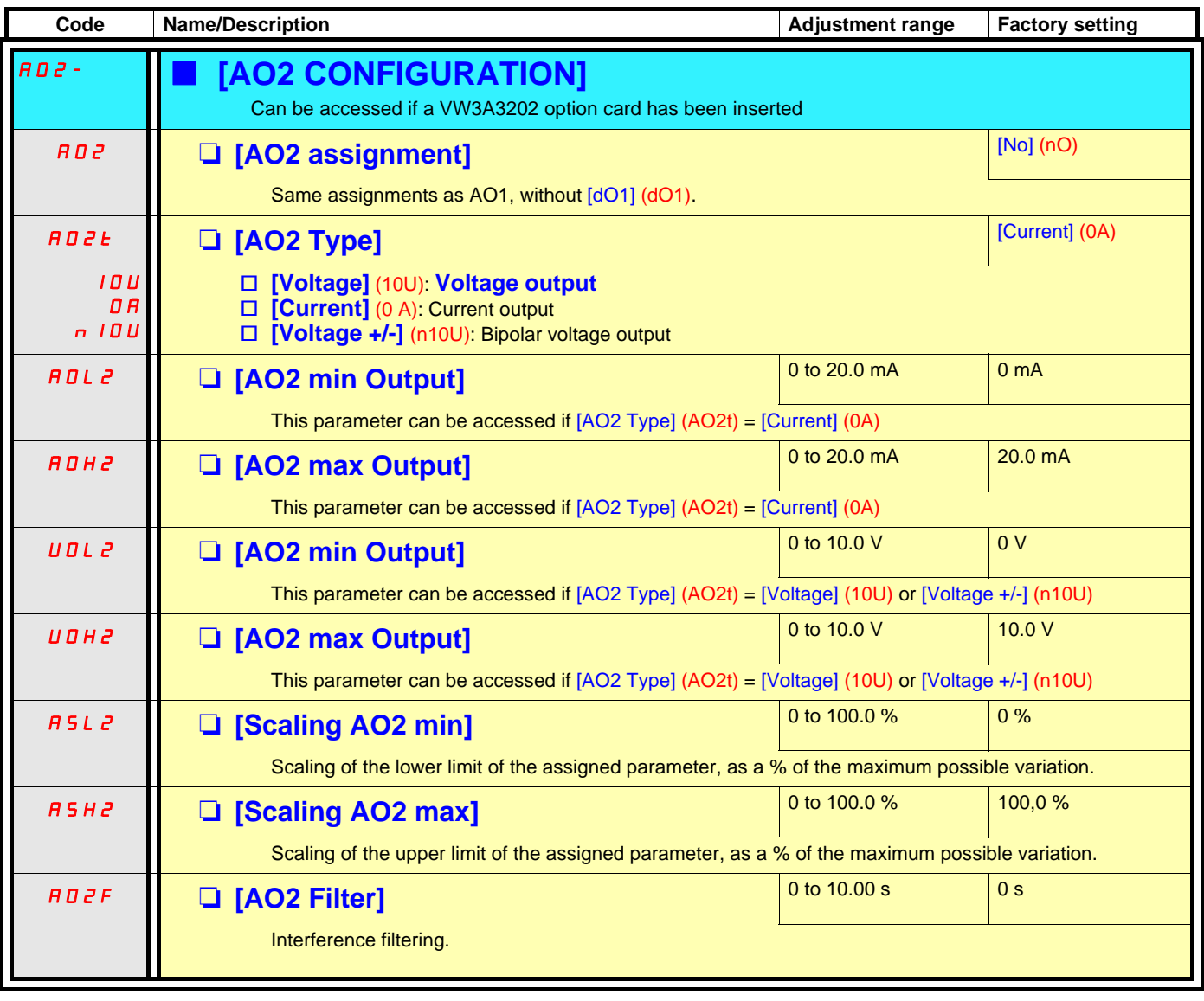

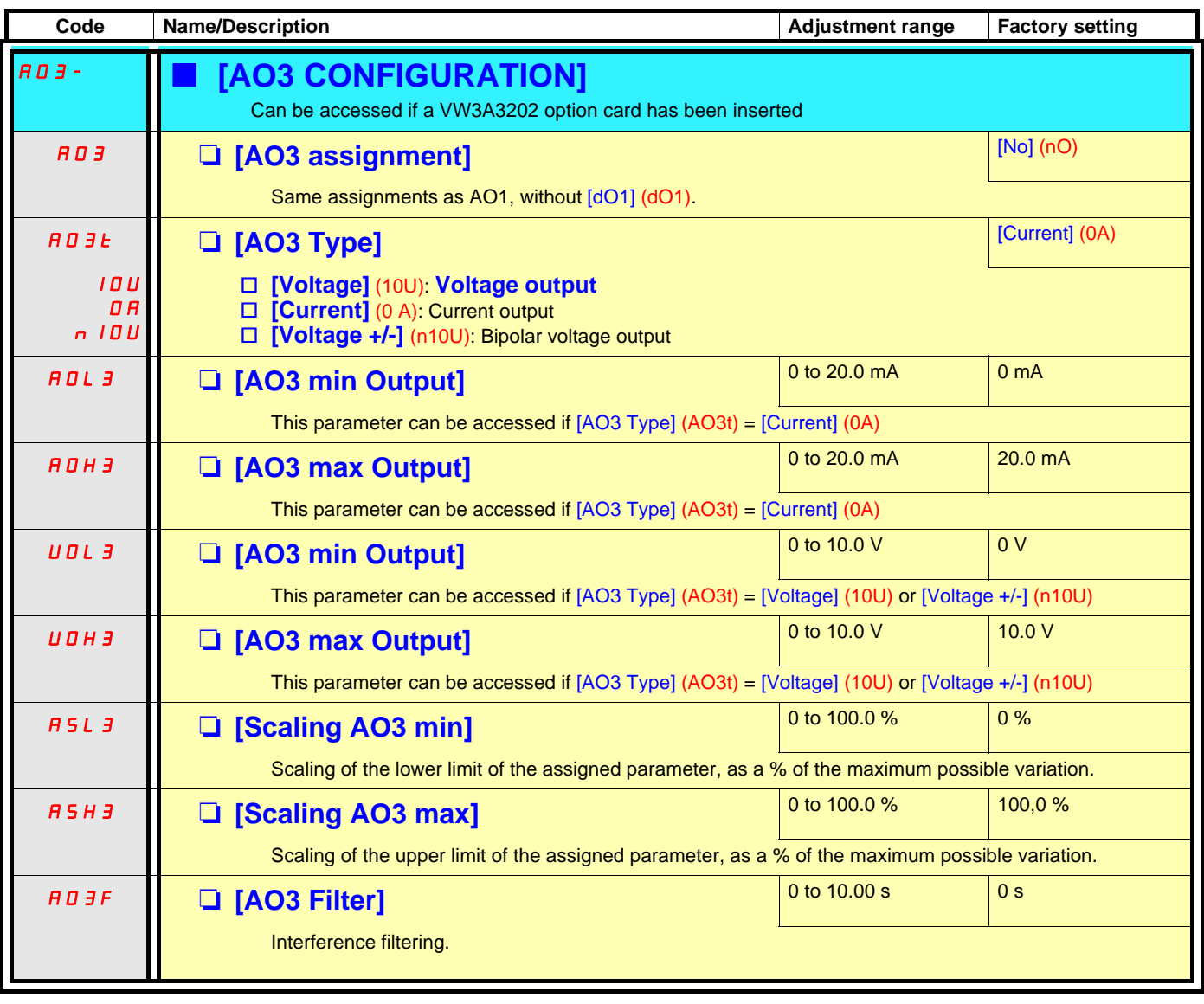

The following submenus group the alarms into 1 to 3 groups, each of which can be assigned to a relay or a logic output for remote signaling. These groups can also be displayed on the graphic display terminal (see [6 MONITORING CONFIG.] menu) and viewed via the [1.2 MONITORING] (SUP) menu.

When one or a number of alarms selected in a group occurs, this alarm group is activated.

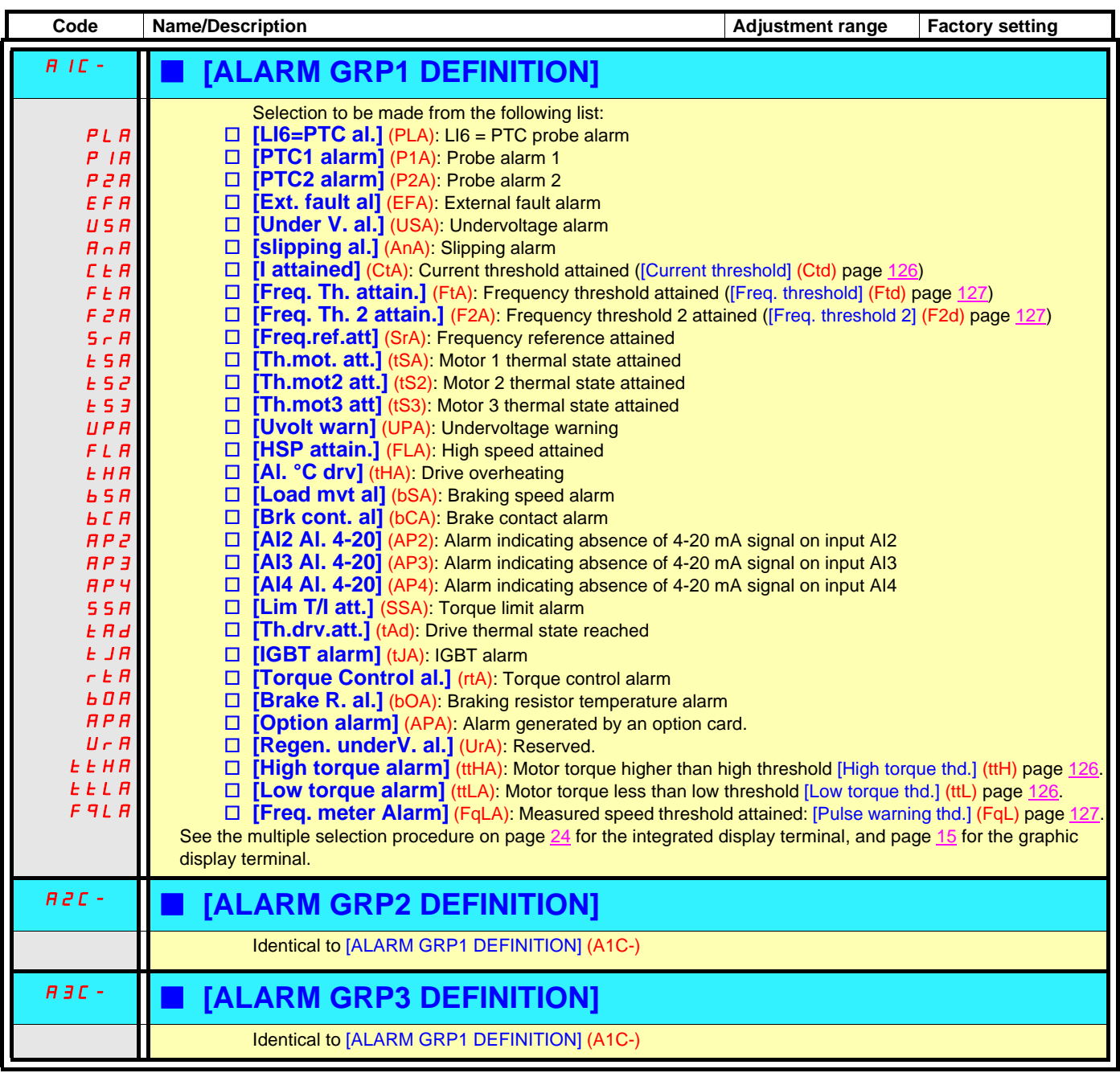

## **With graphic display terminal:**

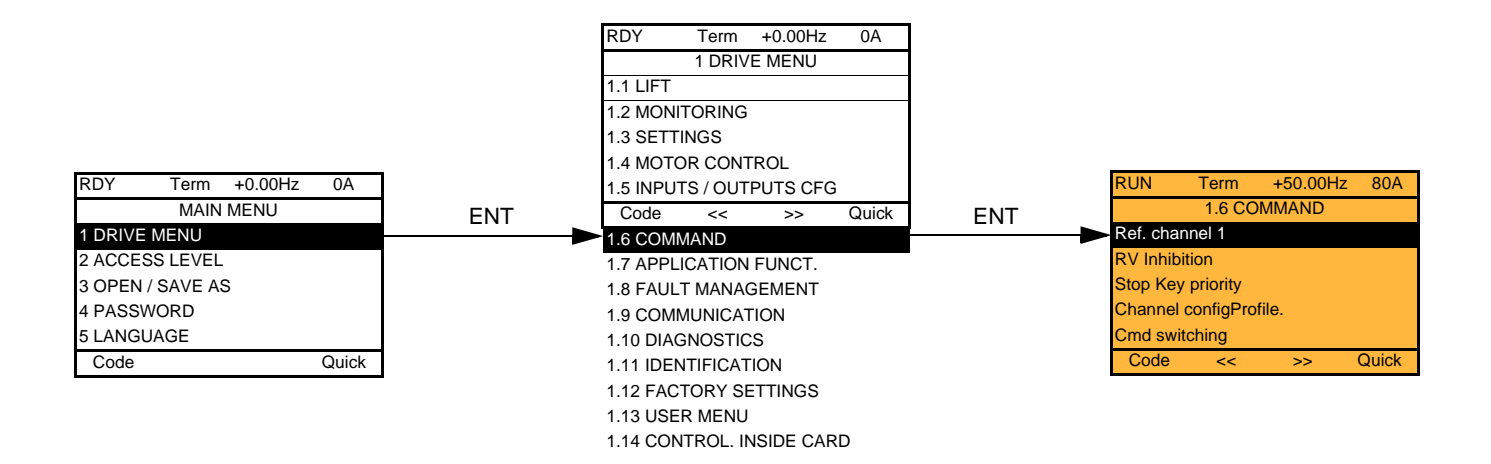

## **With integrated display terminal:**

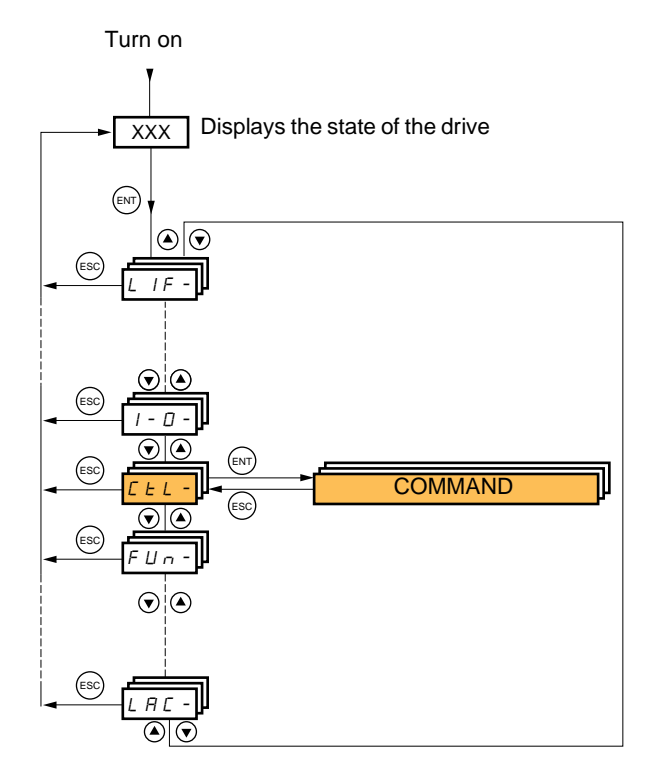

The parameters in the [1.6 COMMAND] (CtL) menu can only be modified when the drive is stopped and no run command is present.

## **Command and reference channels**

Run commands (forward, reverse, stop, etc.) and references can be sent using the following channels:

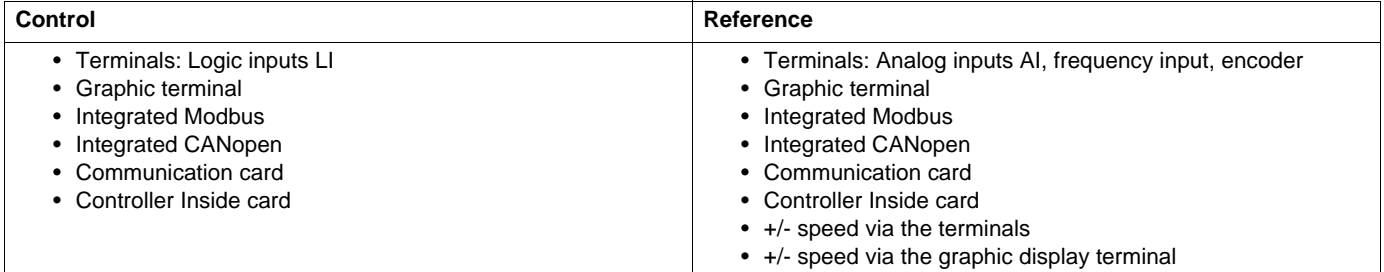

#### **The behavior of the Altivar 71 can be adapted according to requirements:**

- [Not separ.] (SIM): Command and reference are sent via the same channel.
- [Separate] (SEP): Command and reference may be sent via different channels.

In these configurations, control via the communication bus is performed in accordance with the DRIVECOM standard with only 5 freelyassignable bits (see Communication Parameters Manual). The application functions cannot be accessed via the communication interface.

• [I/O profile] (IO): Command and reference may be sent via different channels. This configuration both simplifies and extends use via the communication interface.

Commands may be sent via the logic inputs on the terminals or via the communication bus.

When commands are sent via a bus, they are available on a word, which acts as virtual terminals containing only logic inputs. Application functions can be assigned to the bits in this word. More than one function can be assigned to the same bit.

 $\mathbb{Q}$ **Note:** Stop commands from the terminals remain active even if the terminals are not the active command channel.

**PED Note:** The integrated Modbus channel has two physical communication ports:

- The Modbus network port
- The Modbus HMI port

The drive does not differentiate between these two ports, but recognizes the graphic display terminal irrespective of the port to which it is connected.

<span id="page-187-0"></span>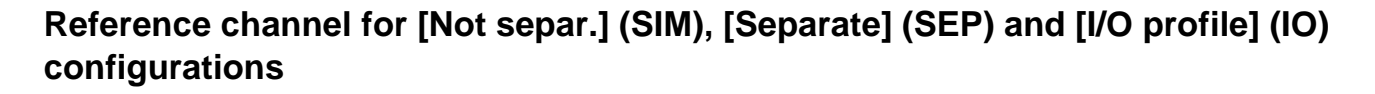

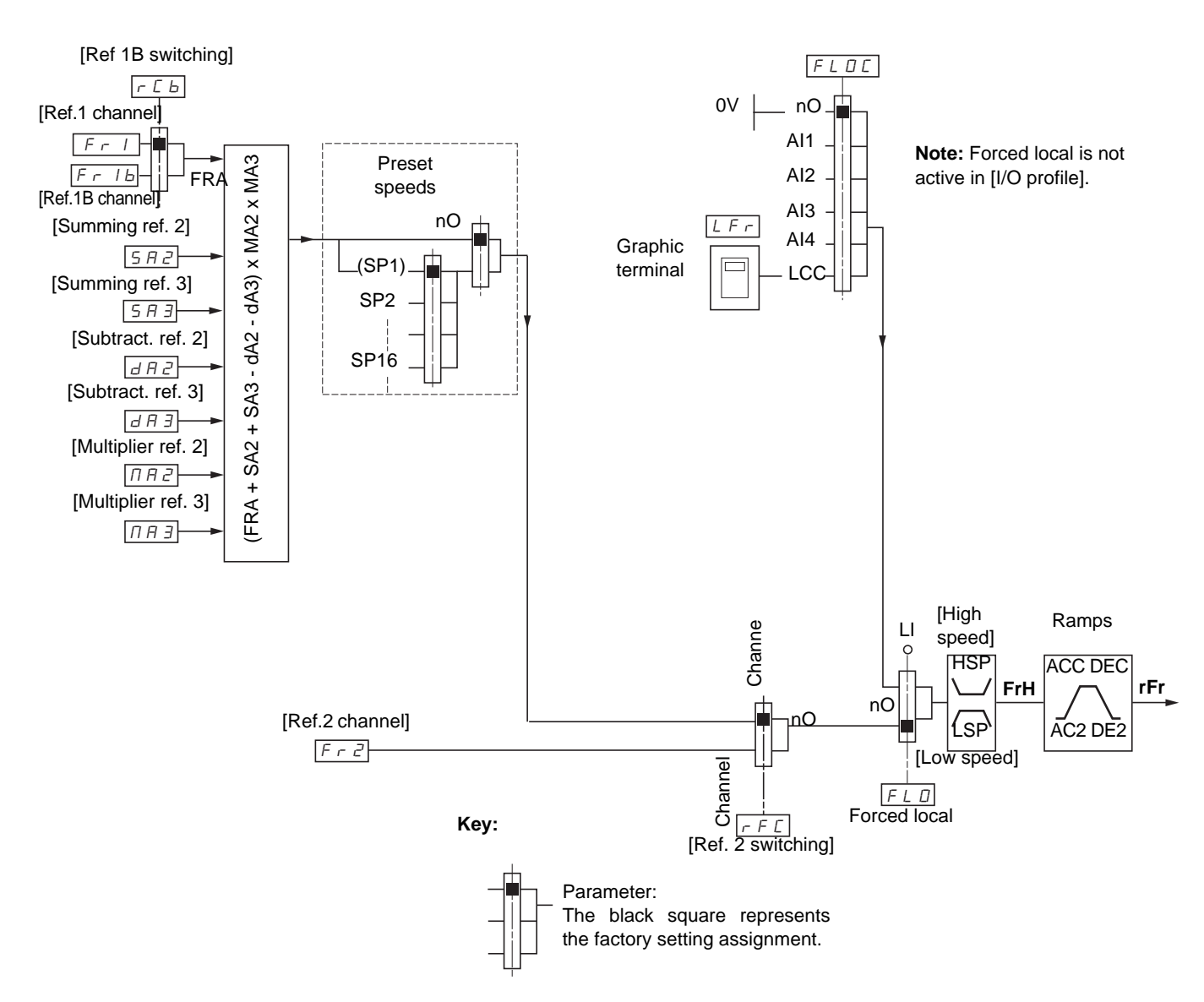

### **References**

#### **Fr1, SA2, SA3, dA2, dA3, MA2, MA3:**

• Terminals, graphic display terminal, integrated Modbus, integrated CANopen, communication card, Controller Inside card

#### **Fr1b, for SEP and IO:**

• Terminals, graphic display terminal, integrated Modbus, integrated CANopen, communication card, Controller Inside card

#### **Fr1b, for SIM:**

• Terminals, only accessible if Fr1 = terminals

### **Fr2:**

• Terminals, graphic display terminal, integrated Modbus, integrated CANopen, communication card, Controller Inside card

**Note:** [Ref.1B channel] (Fr1b) and [Ref 1B switching] (rCb) must be configured in the [1.7 APPLICATION FUNCT.] (Fun-) menu.

## <span id="page-188-0"></span>**Reference channel for [Not separ.] (SIM), [Separate] (SEP) and [I/O profile] (IO) configurations**

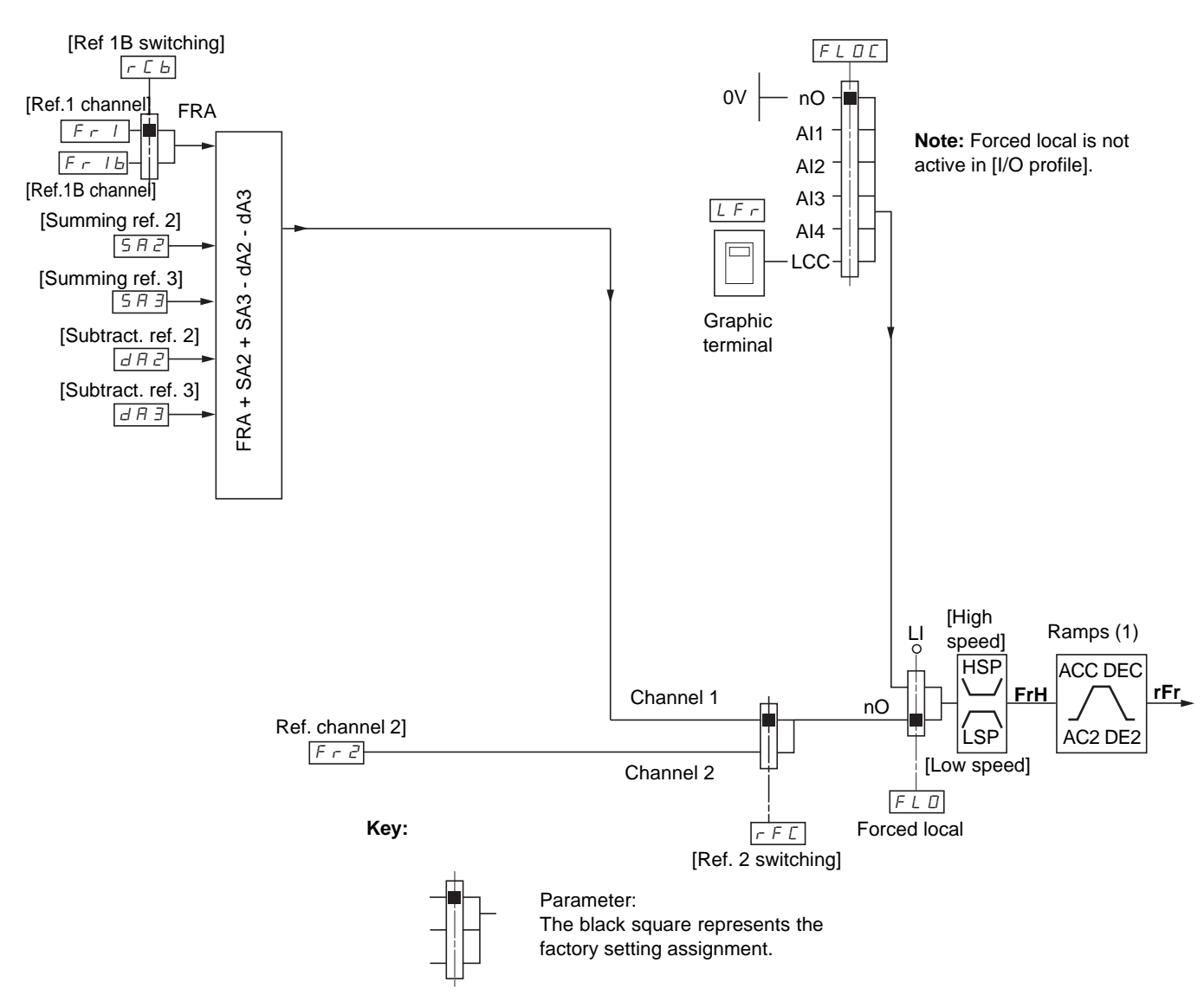

#### **References**

**Fr1:**

• Terminals, graphic display terminal, integrated Modbus, integrated CANopen, communication card, Controller Inside card

#### **Fr1b, for SEP and IO:**

• Terminals, graphic display terminal, integrated Modbus, integrated CANopen, communication card, Controller Inside card

#### **Fr1b, for SIM:**

• Terminals, only accessible if Fr1 = terminals

#### **SA2, SA3, dA2, dA3:**

• Terminals only

#### **Fr2:**

• Terminals, graphic display terminal, integrated Modbus, integrated CANopen, communication card, Controller Inside card

(1) Ramps not active if the PID function is active in automatic mode.

**Note:** [Ref.1B channel] (Fr1b) and [Ref 1B switching] (rCb) must be configured in the [1.7 APPLICATION FUNCT.] (Fun-) menu.

## **Command channel for [Not separ.] (SIM) configuration**

## **Reference and command, not separate**

The command channel is determined by the reference channel. Parameters Fr1, Fr2, rFC, FLO and FLOC are common to reference and command.

For example: If the reference is Fr1 = AI1 (analog input at the terminals), control is via LI (logic input at the terminals).

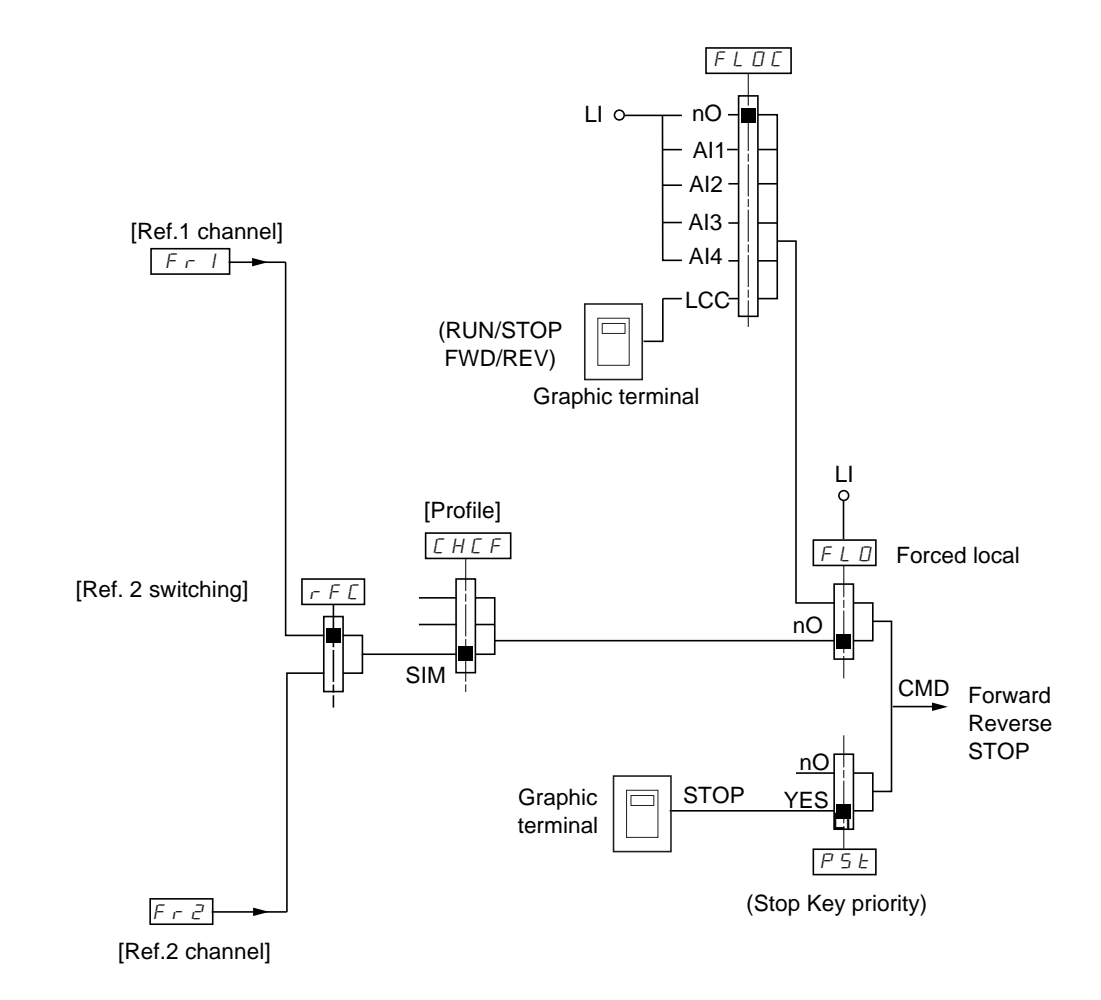

**Key:**

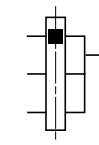

Parameter: The black square represents the factory setting assignment.

## **Command channel for [Separate] (SEP) configuration**

## **Separate reference and command**

Parameters FLO and FLOC are common to reference and command.

**E.g. If the reference is in forced local mode via AI1 (analog input at the terminals), command in forced local mode is via LI (logic input at the terminals).**

The command channels Cd1 and Cd2 are independent of the reference channels Fr1, Fr1b and Fr2.

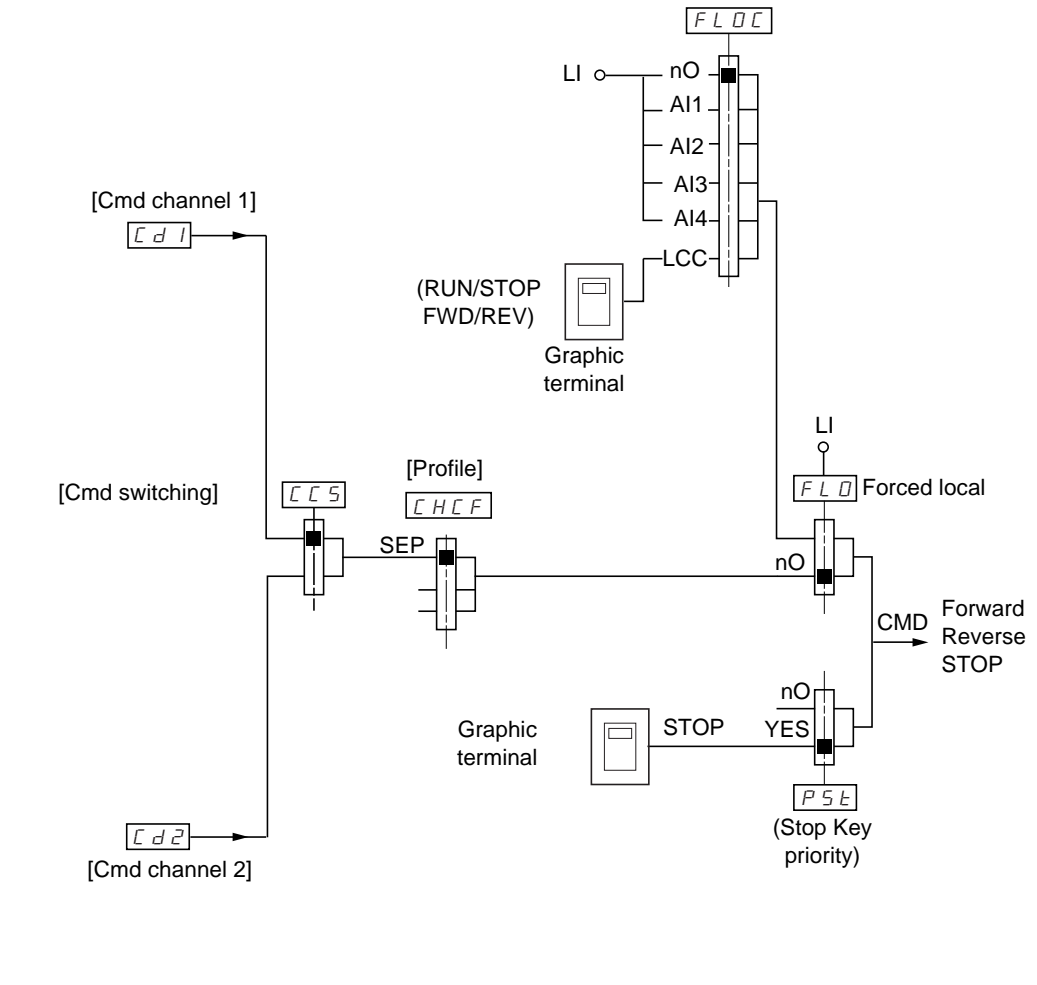

**Key:**

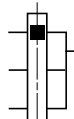

Parameter: The black rectangle represents the factory setting assignment, except for [Profile].

## **Controls**

**Cd1, Cd2:**

• Terminals, graphic display terminal, integrated Modbus, integrated CANopen, communication card, Controller Inside card

## **Command channel for [I/O profile] (IO)**

## **Separate reference and command, as in [Separate] (SEP) configuration**

The command channels Cd1 and Cd2 are independent of the reference channels Fr1, Fr1b and Fr2.

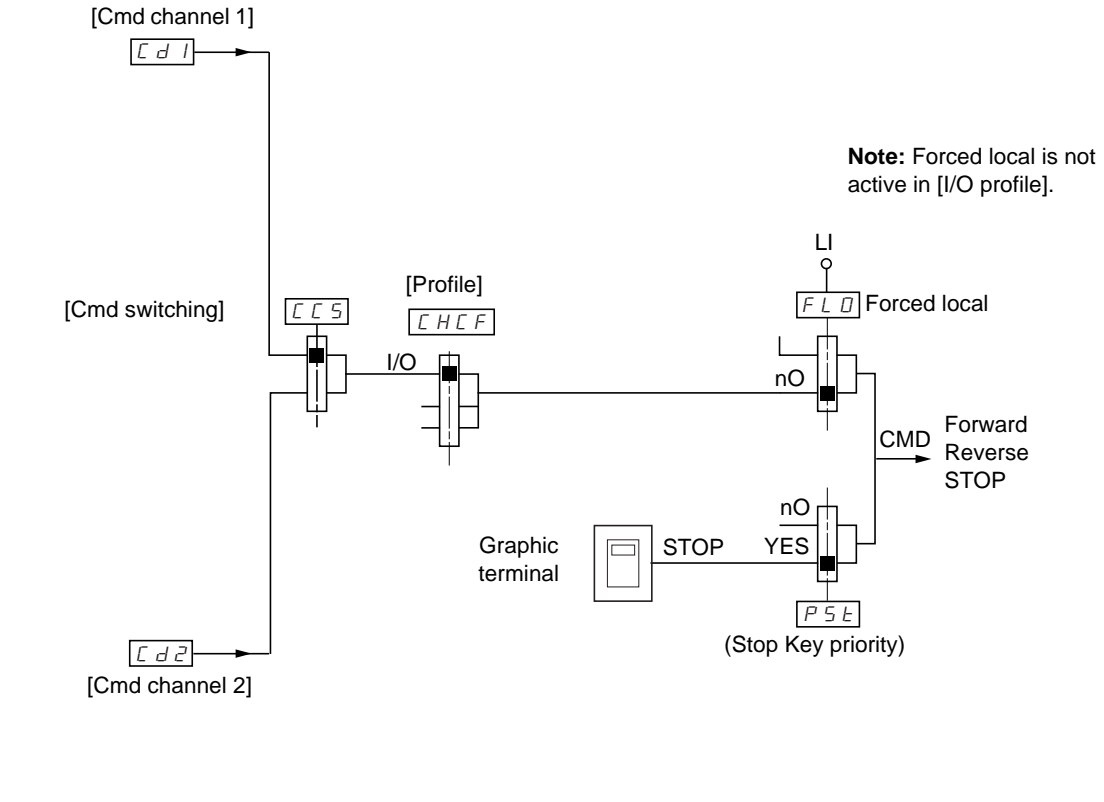

**Key:**

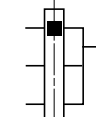

Parameter: The black rectangle represents the factory setting assignment, except for [Profile].

## **Controls**

**Cd1, Cd2:**

• Terminals, graphic display terminal, integrated Modbus, integrated CANopen, communication card, Controller Inside card

## **Command channel for [I/O profile] (IO)**

## **Selection of a command channel:**

A command or an action can be assigned:

- To a fixed channel by selecting an LI input or a Cxxx bit:
	- By selecting e.g., LI3, this action will always be triggered by LI3 regardless of which command channel is switched.
	- By selecting e.g., C214, this action will always be triggered by integrated CANopen with bit 14 regardless of which command channel is switched.
- To a switchable channel by selecting a CDxx bit:
	- By selecting, e.g., CD11, this action will be triggered by
		- LI12 if the terminals channel is active
		- C111 if the integrated Modbus channel is active
		- C211 if the integrated CANopen channel is active
		- C311 if the communication card channel is active
		- C411 if the Controller Inside card channel is active

If the active channel is the graphic display terminal, the functions and commands assigned to CDxx switchable internal bits are inactive.

#### **Note:**

• CD14 and CD15 can only be used for switching between 2 networks. They do not have equivalent logic inputs.

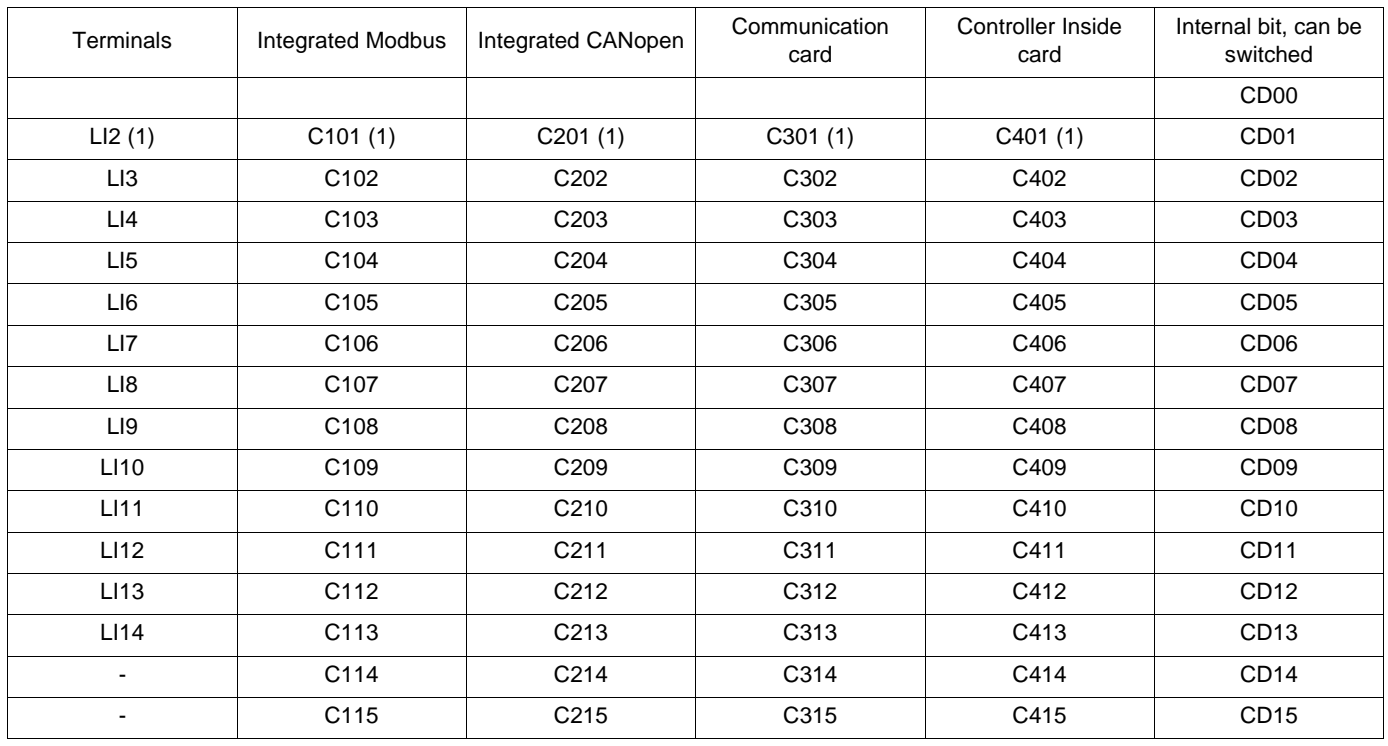

(1) If  $[2/3$  wire control] (tCC) page  $157 = [3 \text{ wire}]$  $157 = [3 \text{ wire}]$  (3C), LI2, C101, C201, C301, and C401 cannot be accessed.

## **Assignment conditions for logic inputs and control bits**

<span id="page-193-0"></span>The following elements are available for every command or function that can be assigned to a logic input or a control bit:

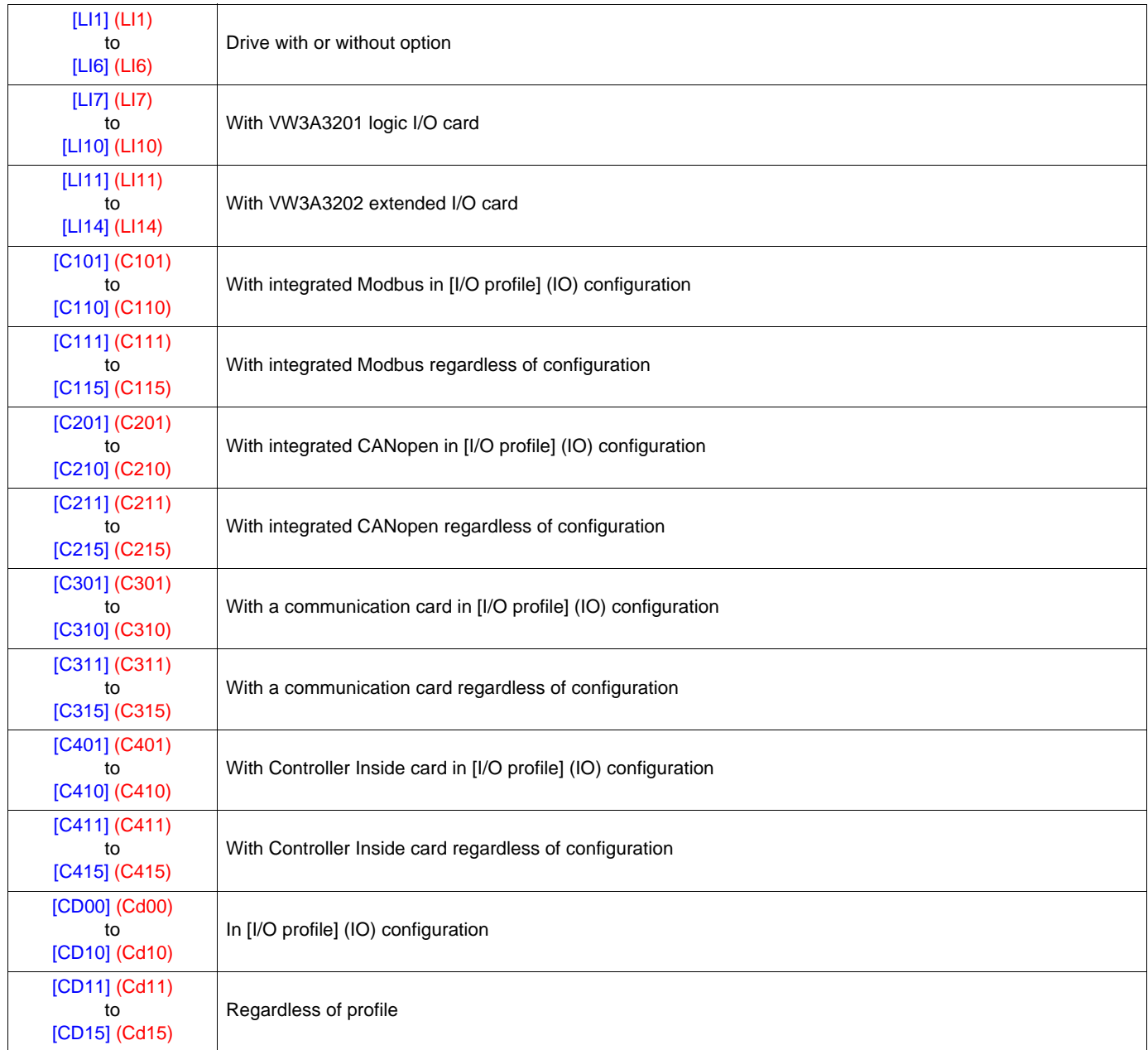

**Note:** In [I/O profile] (IO) configuration, LI1 cannot be accessed and if [2/3 wire control] (tCC) page [157](#page-156-0) = [3 wire] (3C), LI2, C101, **PED** C201, C301, and C401 cannot be accessed either.

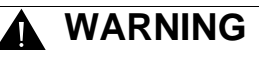

#### **UNINTENDED EQUIPMENT OPERATION**

Inactive communication channels are not monitored (no lock following malfunction in the event of a communication bus failure). Make sure that the commands and functions assigned to bits C101 to C415 will not pose a risk in the event of the failure of the associated communication bus.

**Failure to follow this instruction can result in death or serious injury.**

<span id="page-194-2"></span><span id="page-194-1"></span><span id="page-194-0"></span>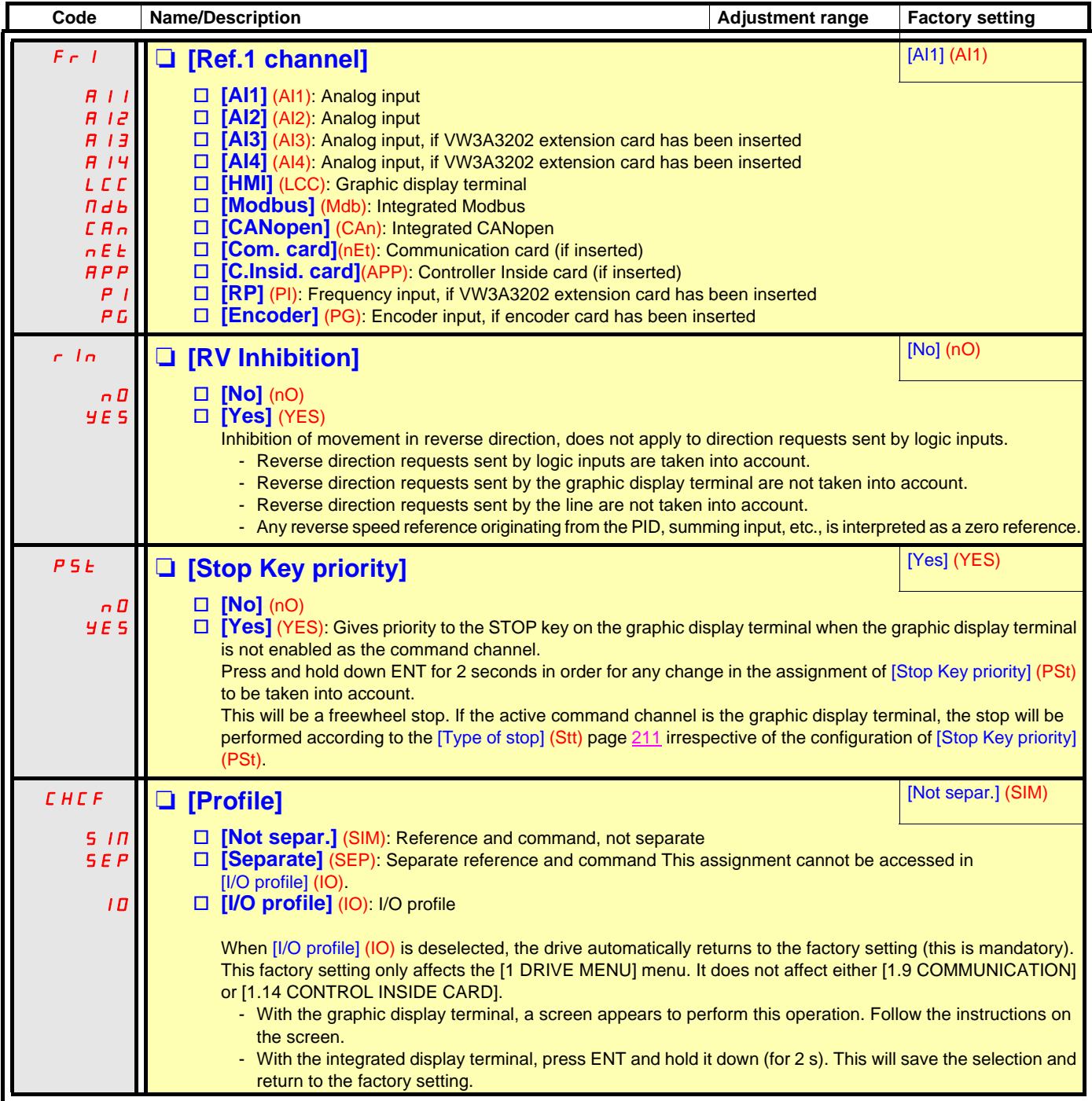

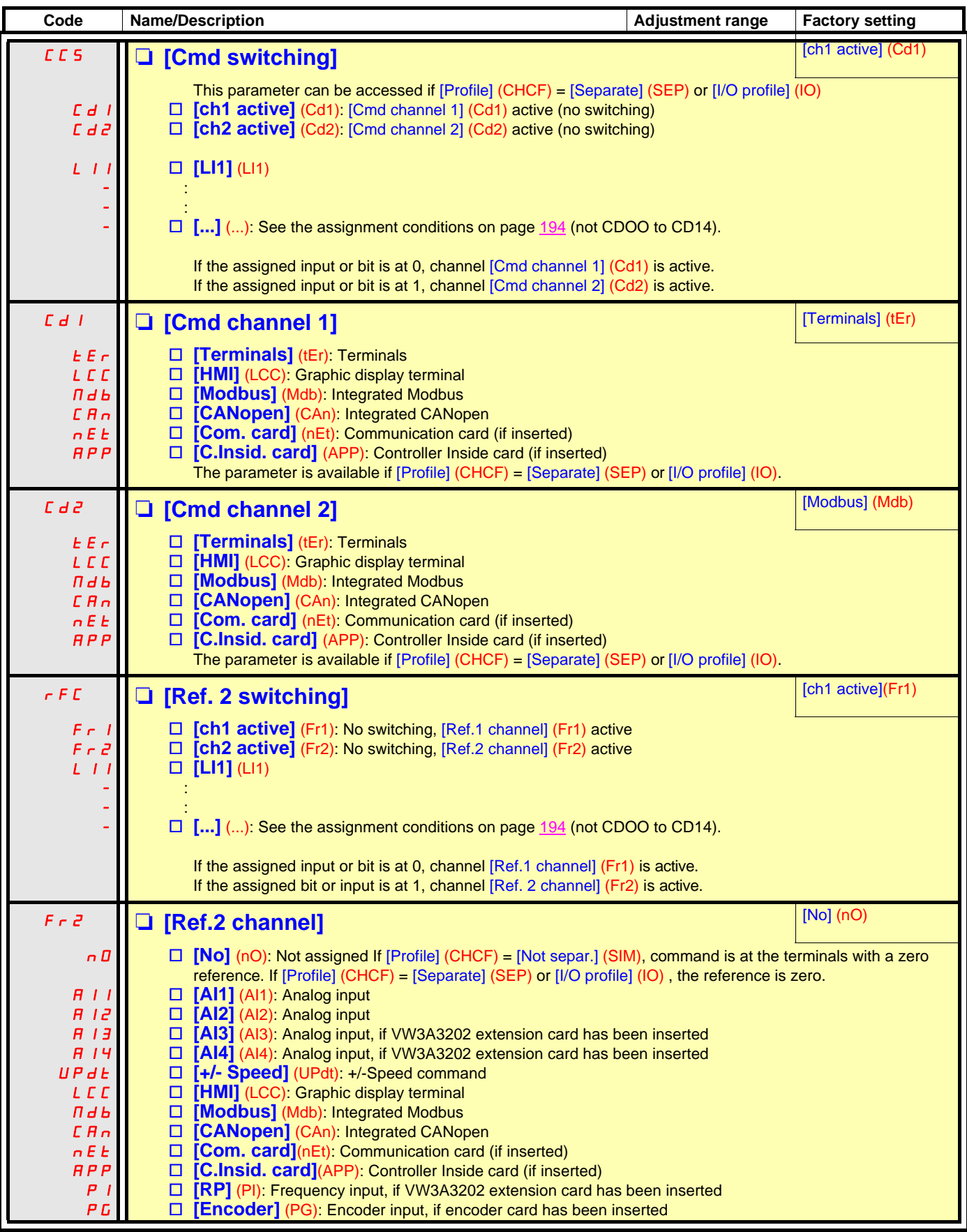

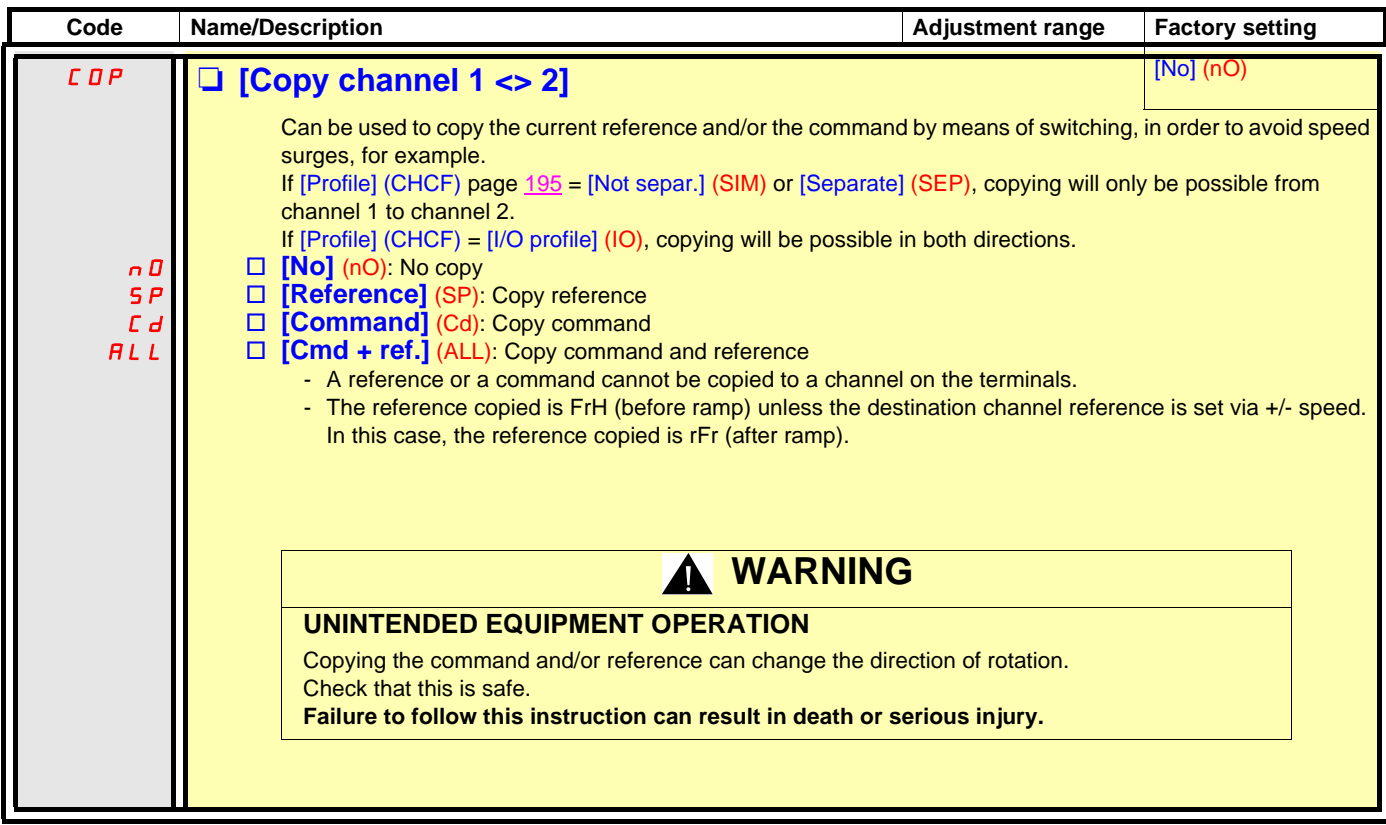

As the graphic display terminal may be selected as the command and/or reference channel, its action modes can be configured. The parameters on this page can only be accessed on the graphic display terminal, and not on the integrated display terminal.

#### **Comments:**

- The display terminal command/reference is only active if the command and/or reference channels from the terminal are active with the exception of [T/K] (command via the display terminal), which takes priority over these channels. Press [T/K] (command via the display terminal) again to revert control to the selected channel.
- Command and reference via the display terminal are impossible if the latter is connected to more than one drive.
- The preset speed function can only be accessed if [Profile] (CHCF) = [Not separ.] (SIM).
- <span id="page-197-0"></span>• The [T/K] function (command via the display terminal) can be accessed regardless of the [Profile] (CHCF).

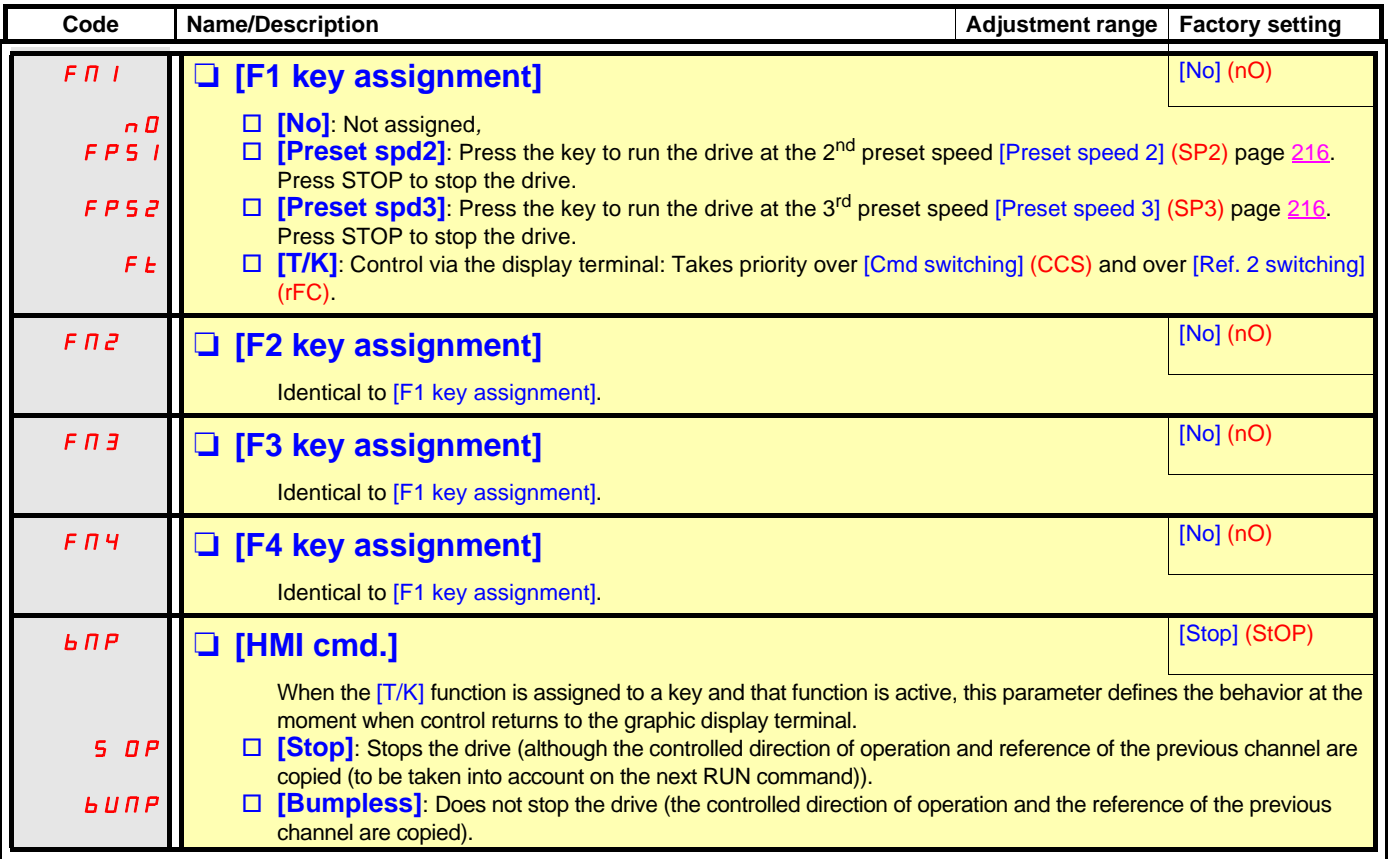

## **With graphic display terminal:**

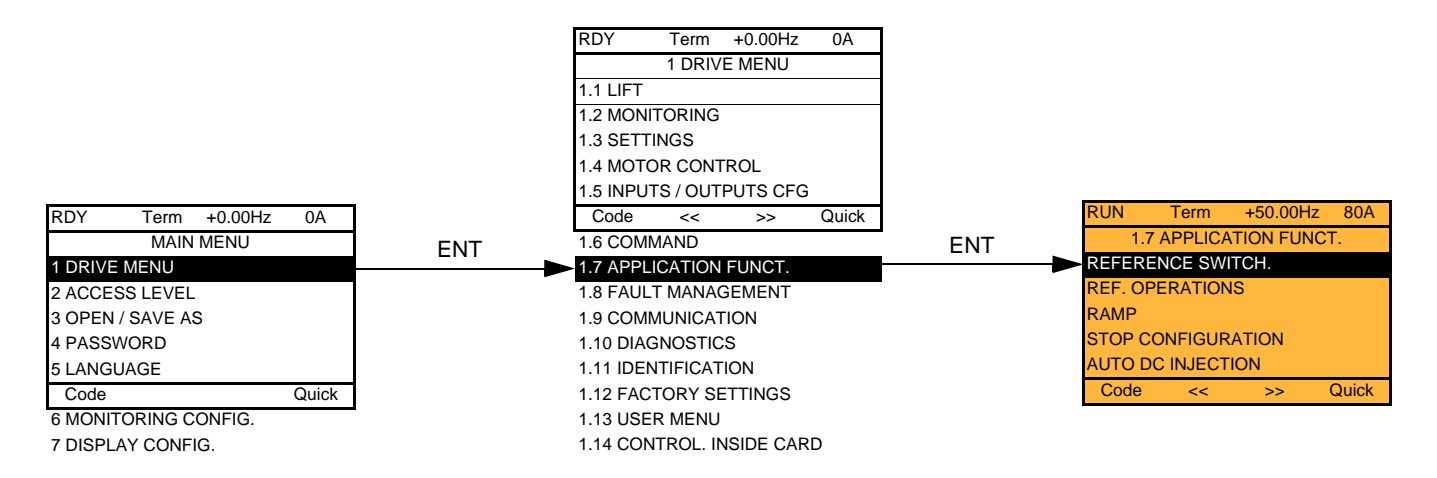

## With integrated display terminal: Summary of functions:

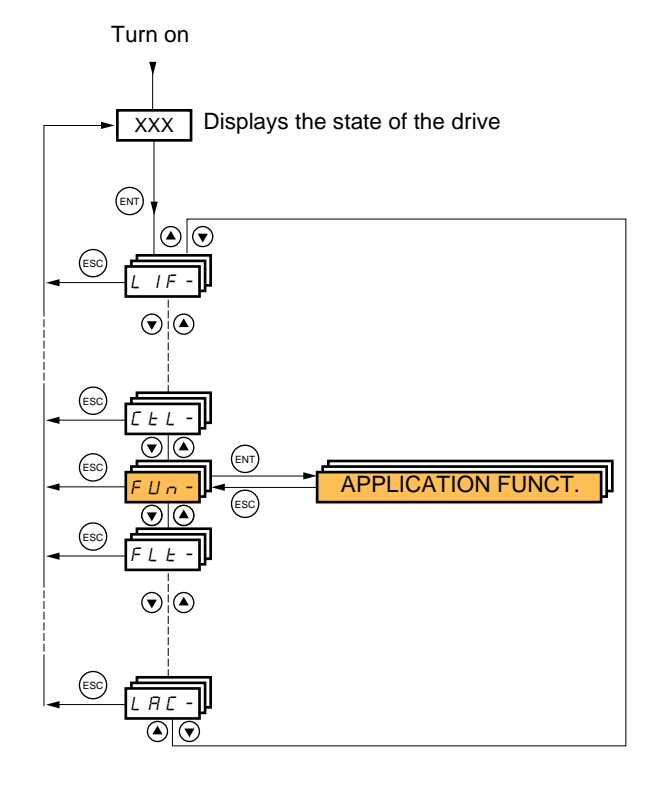

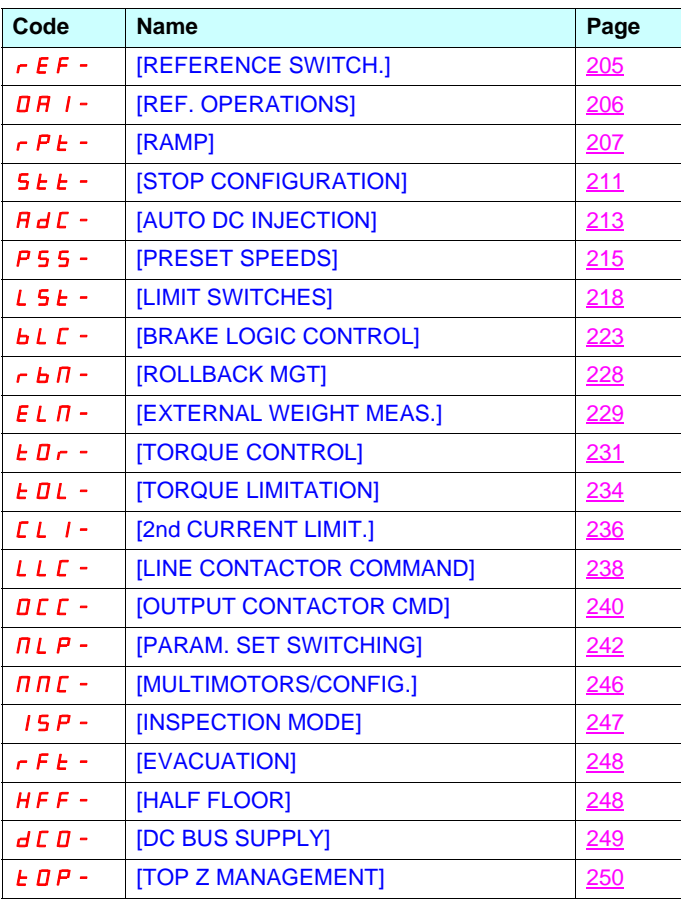

<span id="page-199-0"></span>The parameters in the [1.7 APPLICATION FUNCT.] (FUn-) menu can only be modified when the drive is stopped and there is no run command, except for parameters with a  $\Omega$  symbol in the code column, which can be modified with the drive running or stopped.

#### **Note: Compatibility of functions** ক্লে

The choice of application functions may be limited by the number of I/O and by the fact that some functions are incompatible with one another. Functions that are not listed in the table below are fully compatible.

**If there is an incompatibility between functions, the first function configured will prevent the others being configured.**

Each of the functions on the following pages can be assigned to one of the inputs or outputs.

**A single input can activate several functions at the same time** (reverse and 2nd ramp, for example). **The user must therefore ensure that these functions can be used at the same time**. It is only possible to assign one input to several functions at [Advanced] (AdU) and [Expert] (EPr) level.

**Before assigning a command, reference or function to an input or output, the user must make sure that this input or output has not already been assigned and that another input or output has not been assigned to an incompatible or undesirable function.** The drive factory setting or macro configurations automatically configure functions, **which may prevent other functions being assigned. It may be necessary to unconfigure one or more functions in order to be able to enable another.** Check the compatibility table below.

## **Compatibility table**

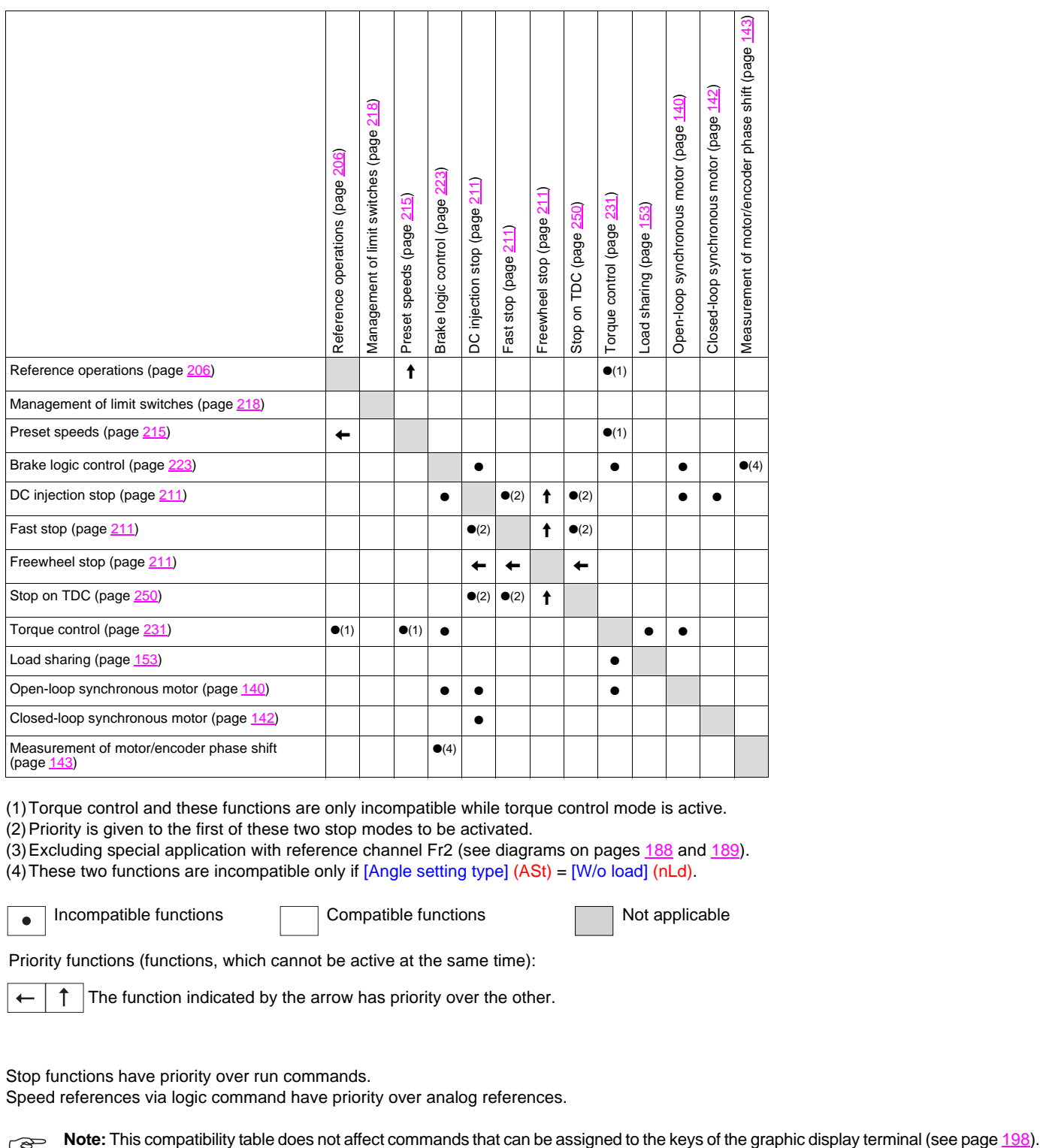

(1)Torque control and these functions are only incompatible while torque control mode is active.

(2) Priority is given to the first of these two stop modes to be activated.

(3)Excluding special application with reference channel Fr2 (see diagrams on pages [188](#page-187-0) and [189\)](#page-188-0).

(4)These two functions are incompatible only if [Angle setting type] (ASt) = [W/o load] (nLd).

 $\bullet$ 

Incompatible functions **Compatible functions** Not applicable

Priority functions (functions, which cannot be active at the same time):

The function indicated by the arrow has priority over the other.

Stop functions have priority over run commands.

Speed references via logic command have priority over analog references.

## **Incompatible functions**

The following function will be inaccessible or deactivated in the cases described below:

#### **Automatic restart**

This is only possible for control type  $[2/3$  wire control] (tCC) =  $[2 \text{ wire } (2C)$  and  $[2 \text{ wire type }]$  (tCt) =  $[Level]$  (LEL) or  $[Fwd$  priority] (PFO). See page [157.](#page-156-0)

The SUP- monitoring menu (page [107](#page-106-0)) can be used to display the functions assigned to each input in order to check their compatibility.

When a function is assigned,  $a \vee a$  ppears on the graphic display terminal, as illustrated in the example below:

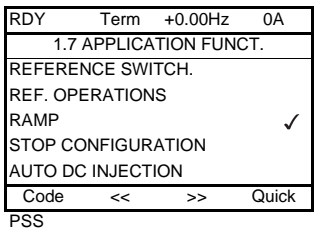

**If you attempt to assign a function that is incompatible with another function that has already been assigned, an alarm message will appear:**

**With the graphic display terminal:**

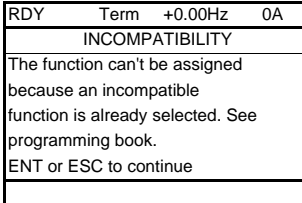

**With the integrated display terminal: COMP** flashes until ENT or ESC is pressed.

**When you assign a logic input, an analog input, a reference channel or a bit to a function, pressing the HELP button will display the functions that may already have been activated by this input, bit or channel.**

**When a logic input, an analog input, a reference channel or a bit that has already been assigned is assigned to another function, the following screens appear: With the graphic display terminal:**

 $RUN +50.00Hz + 1.250$ A +50.00Hz WARNING - ASSIGNED TO Ref. 2 switching ENT->Continue ESC->Cancel

If the access level permits this new assignment, pressing ENT confirms the assignment. If the access level does not permit this new assignment, pressing ENT results in the following display:

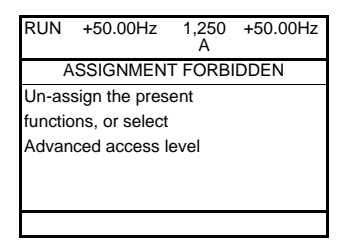

#### **With the integrated display terminal:**

The code for the first function, which is already assigned, is displayed flashing.

If the access level permits this new assignment, pressing ENT confirms the assignment.

If the access level does not permit this new assignment, pressing ENT has no effect, and the message continues to flash. It is only possible to exit by pressing ESC.

## **Summing input/Subtracting input/Multiplier**

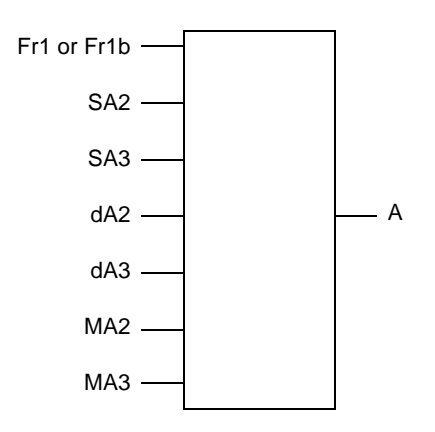

 $A = (Fr1 or Fr1b + SA2 + SA3 - dA2 - dA3)$  x MA2 x MA3

- If SA2, SA3, dA2, dA3 are not assigned, they are set to 0.
- If MA2, MA3 are not assigned, they are set to 1.
- A is limited by the minimum LSP and maximum HSP parameters.
- For multiplication, the signal on MA2 or MA3 is interpreted as a %; 100% corresponds to the maximum value of the corresponding input. If MA2 or MA3 is sent via the communication bus or graphic display terminal, an MFr multiplication variable (see page [113\)](#page-112-0) must be sent via the bus or graphic display terminal.
- Reversal of the direction of operation in the event of a negative result can be inhibited (see page [195](#page-194-1)).

<span id="page-204-1"></span><span id="page-204-0"></span>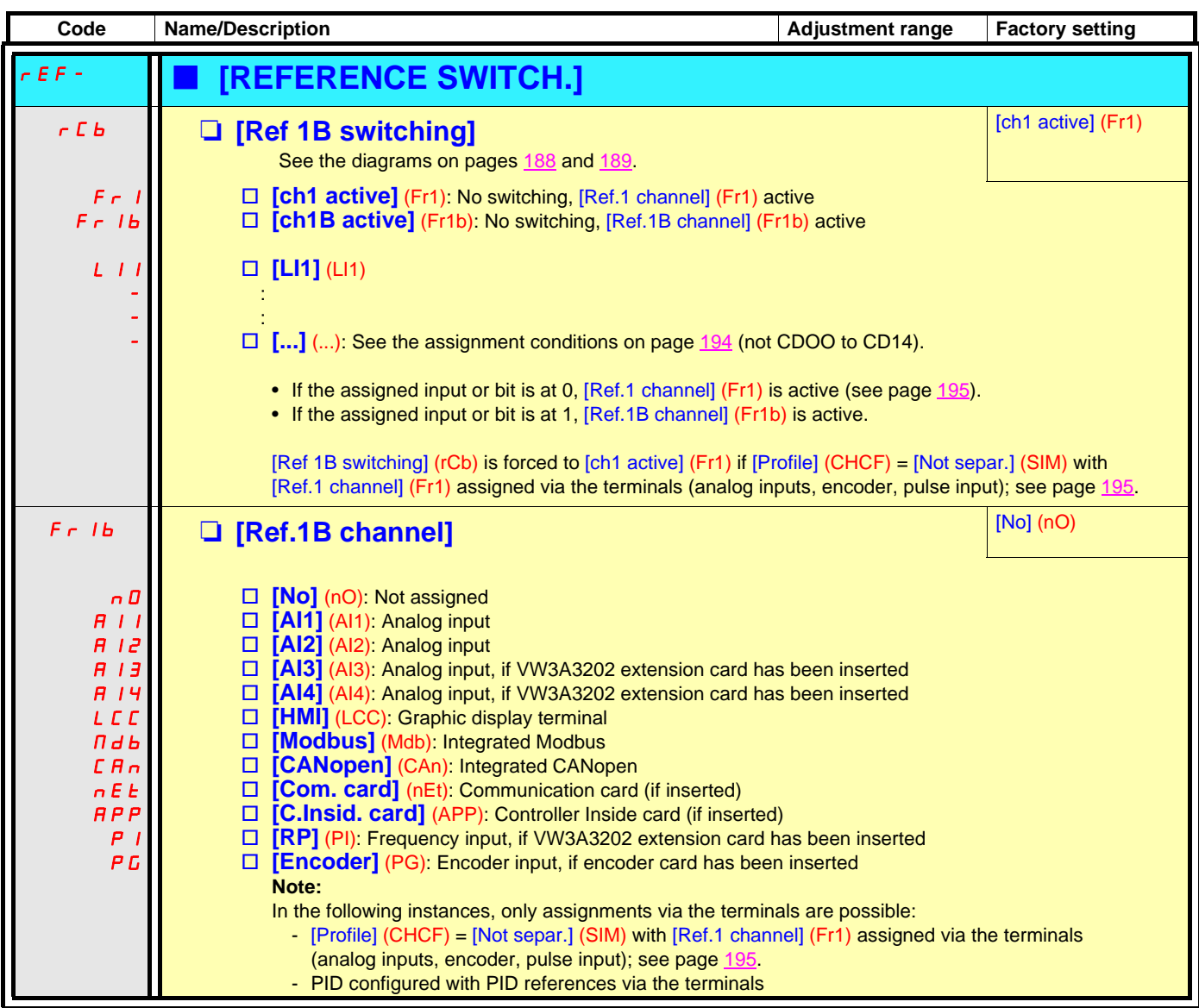

<span id="page-205-1"></span><span id="page-205-0"></span>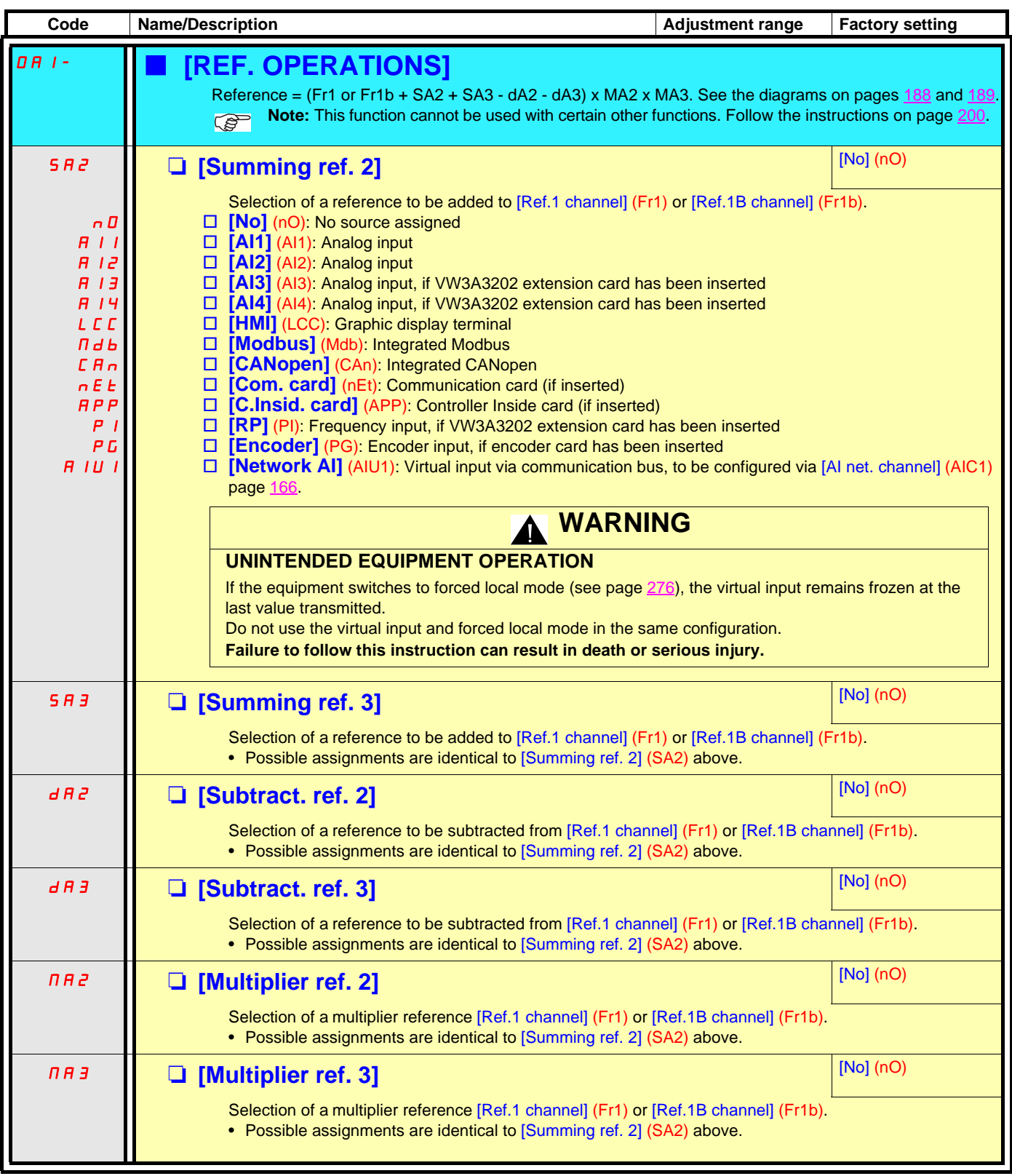

<span id="page-206-1"></span><span id="page-206-0"></span>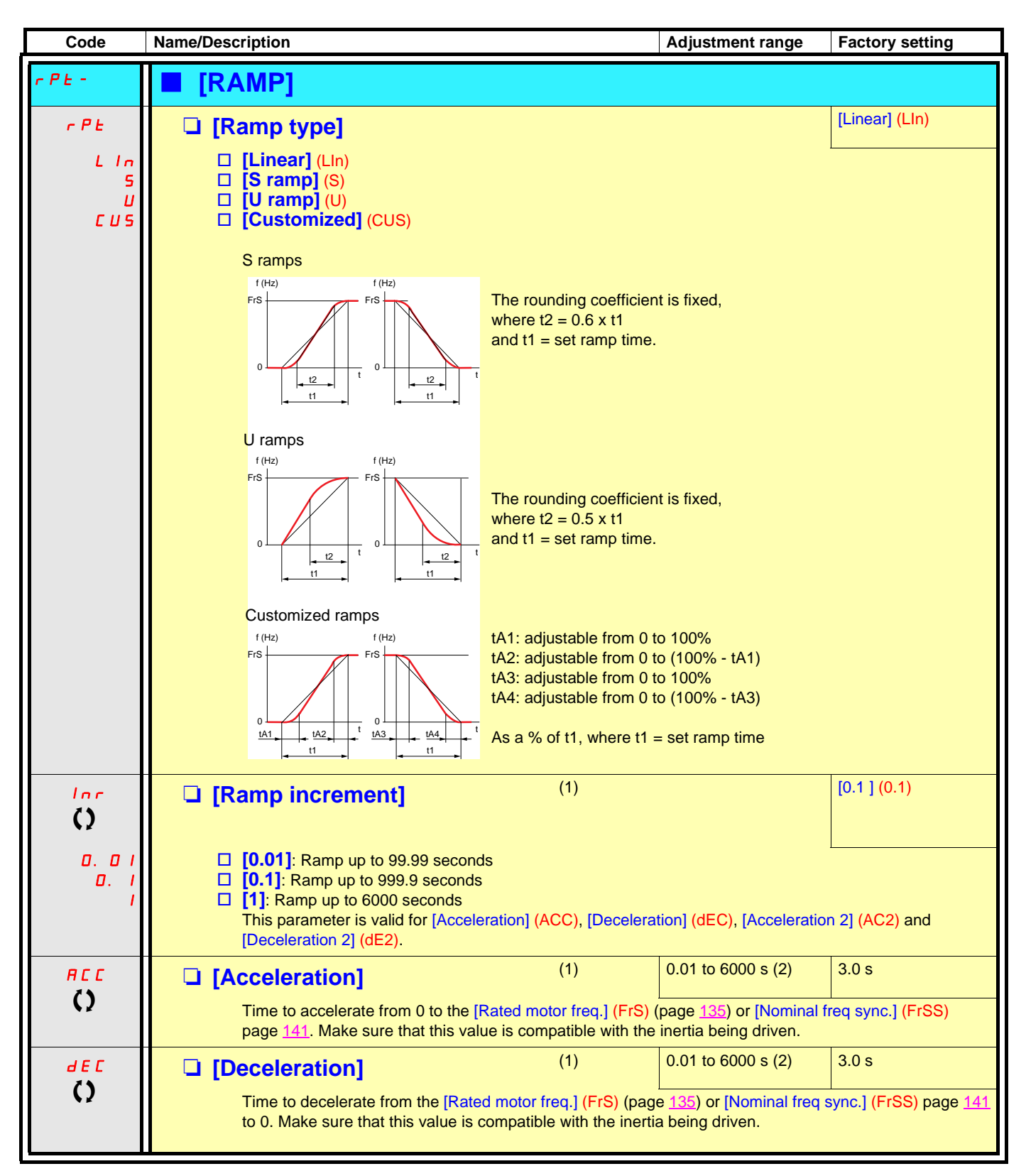

<span id="page-206-2"></span>(1)Parameter can also be accessed in the [1.3 SETTINGS] (SEt-) menu.

(2)Range 0.01 to 99.99 s or 0.1 to 999.9 s or 1 to 6000 s according to [Ramp increment] (Inr).

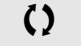

 $\left\{ \right\}$  Parameter that can be modified during operation or when stopped.

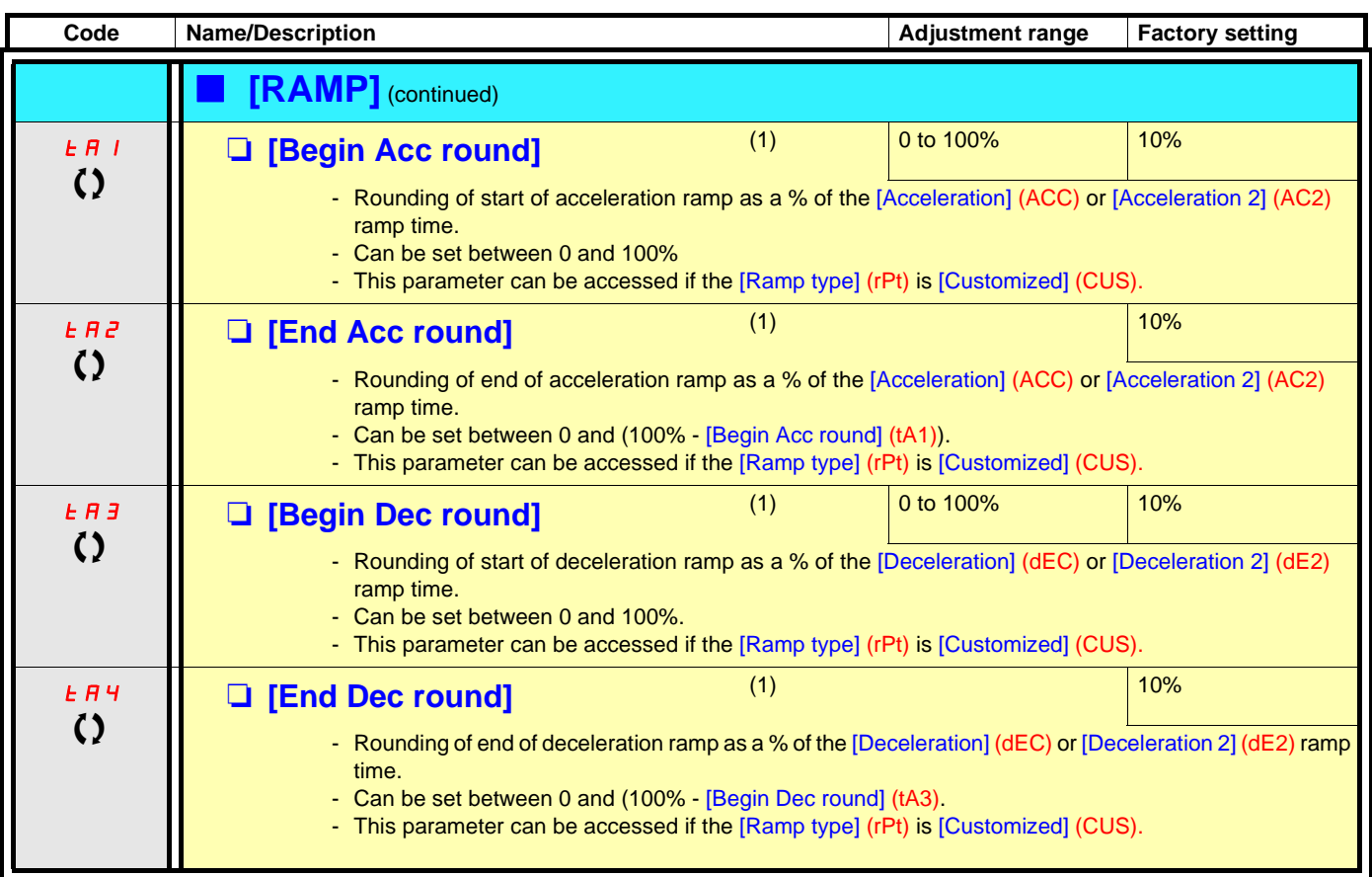

(1)Parameter can also be accessed in the [1.3 SETTINGS] (SEt-) menu.

() Parameter that can be modified during operation or when stopped.

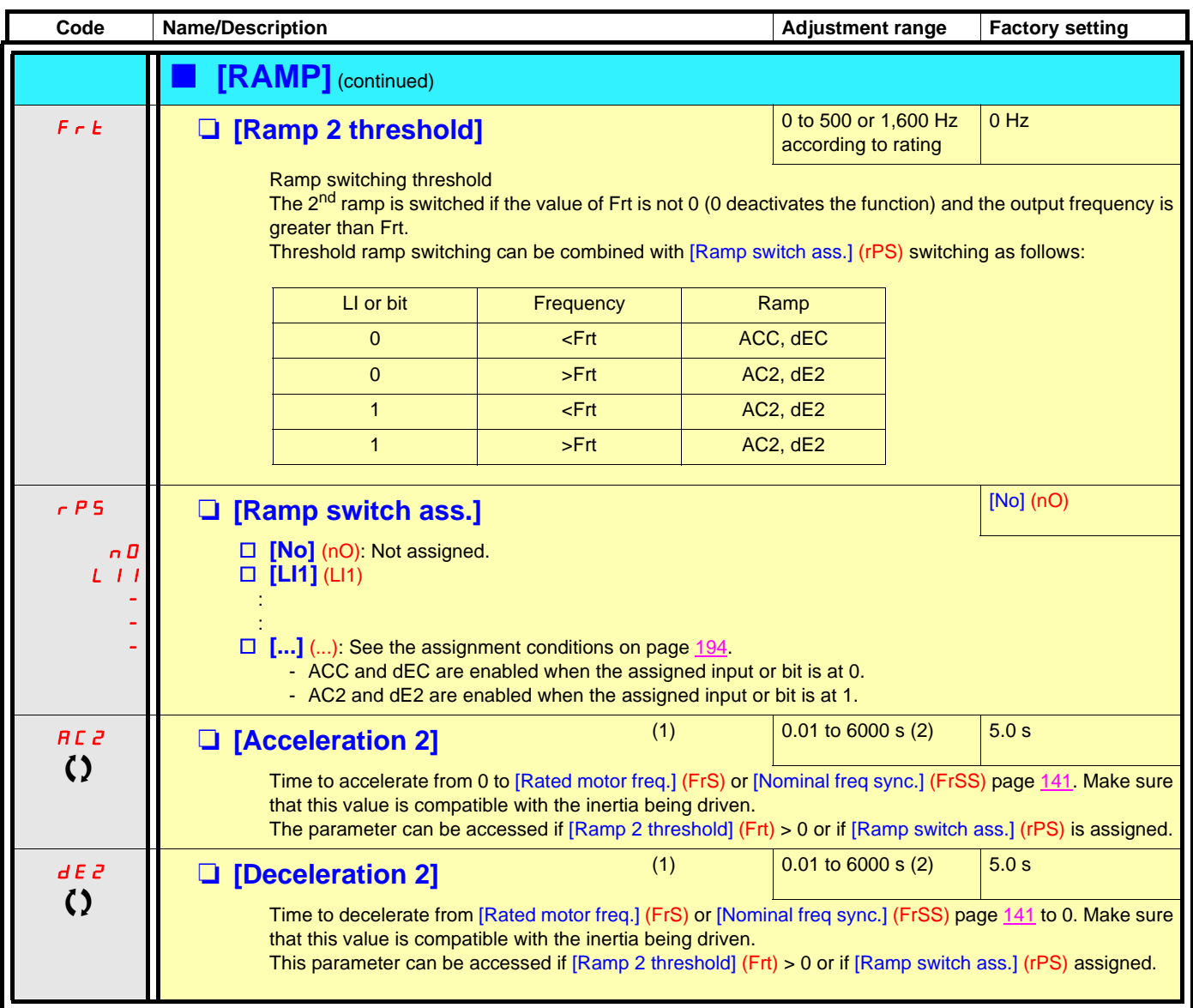

(1)Parameter can also be accessed in the [1.3 SETTINGS] (SEt-) and [1.1 LIFT] (LIF-) menus. (2)Range 0.01 to 99.99 s or 0.1 to 999.9 s or 1 to 6000 s according to [Ramp increment] (Inr) page [207.](#page-206-2)

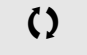

 $\Omega$  Parameter that can be modified during operation or when stopped.

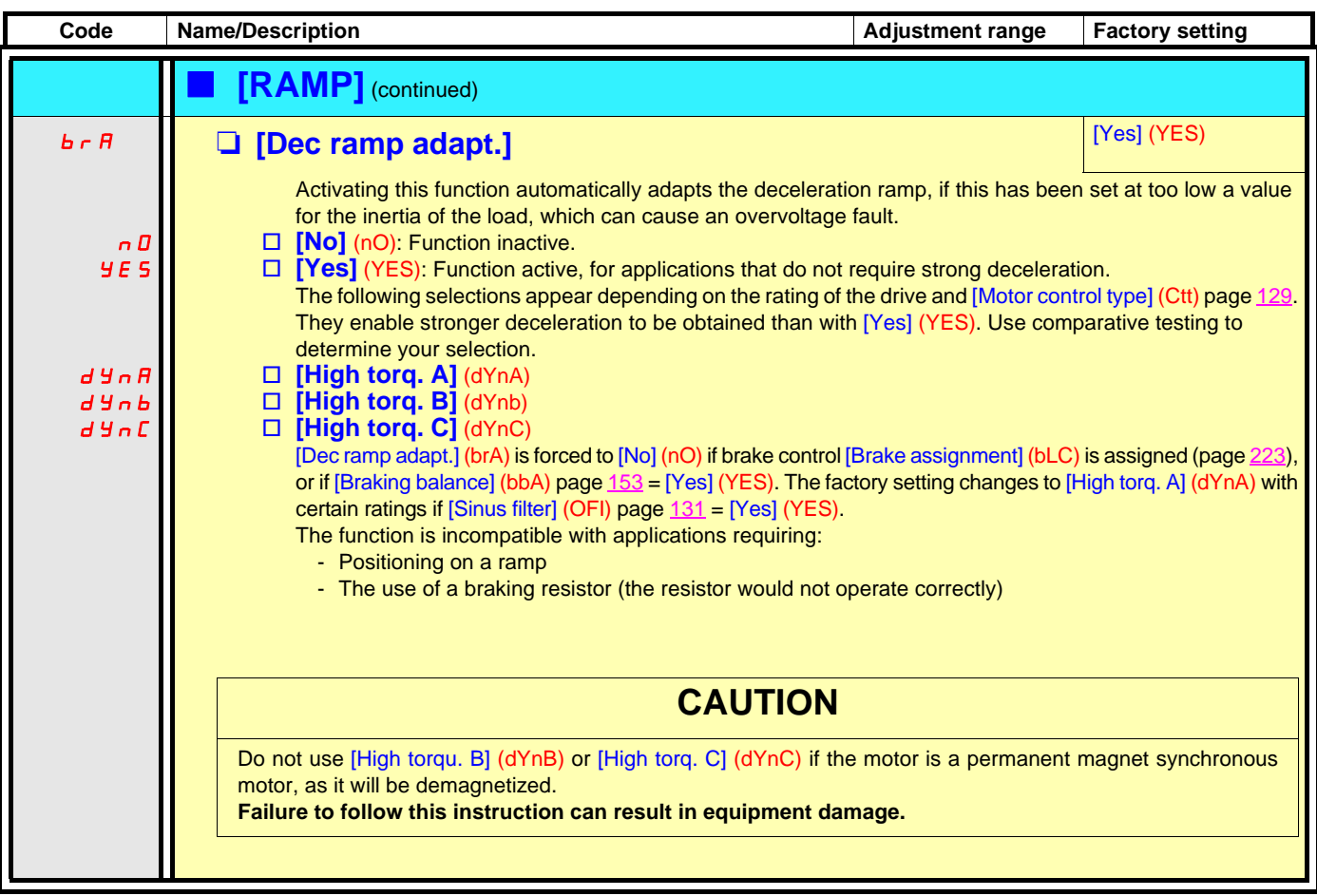

<span id="page-210-4"></span><span id="page-210-2"></span><span id="page-210-1"></span><span id="page-210-0"></span>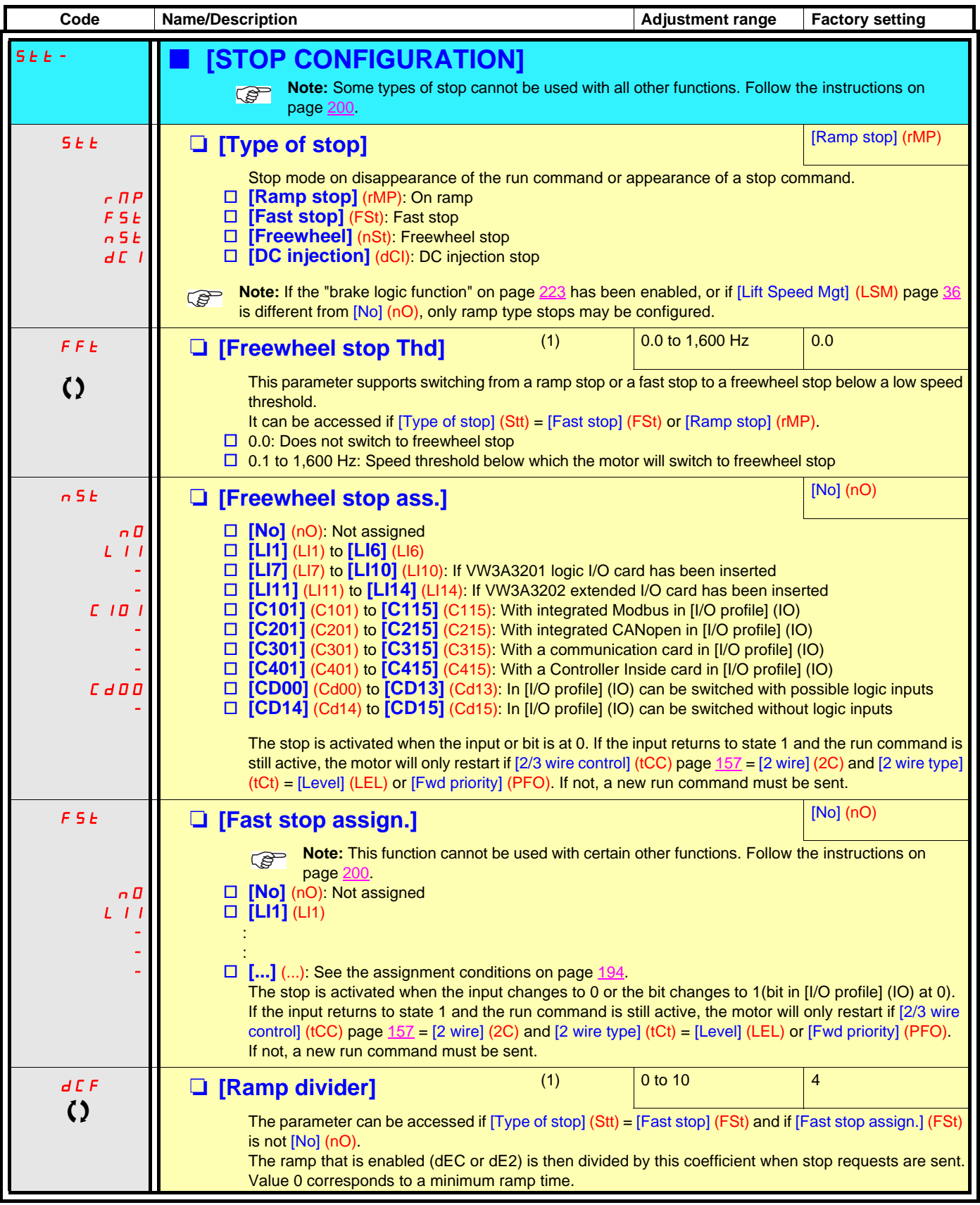

<span id="page-210-3"></span>(1)Parameter can also be accessed in the [1.3 SETTINGS] (SEt-) menu.

 $\Omega$  Parameter that can be modified during operation or when stopped.

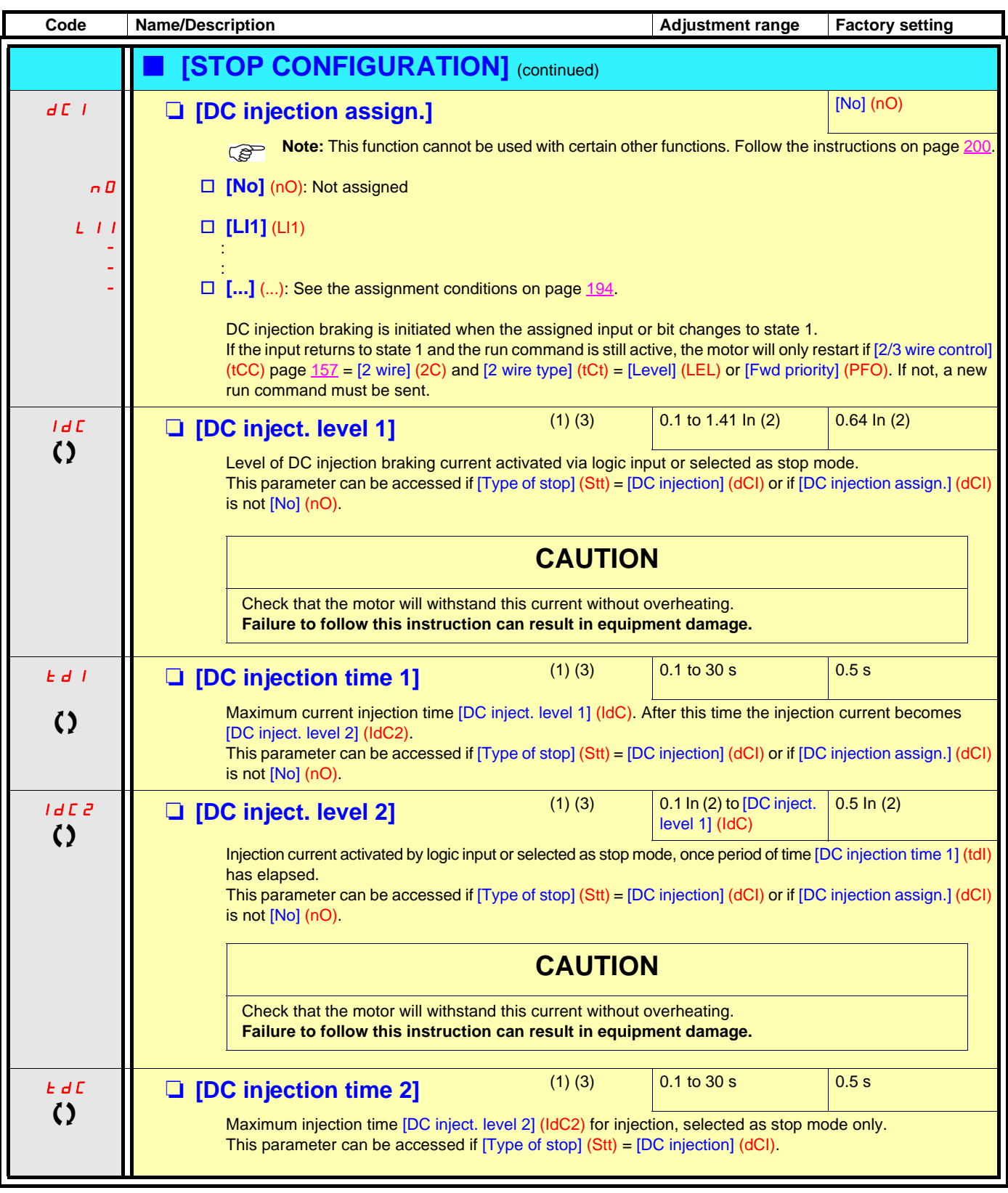

(1)Parameter can also be accessed in the [1.3 SETTINGS] (SEt-) menu.

(2)In corresponds to the rated drive current indicated in the Installation Manual and on the drive nameplate.

(3)Warning: These settings are independent of the [AUTO DC INJECTION] (AdC-) function.

() Parameter that can be modified during operation or when stopped.

<span id="page-212-1"></span><span id="page-212-0"></span>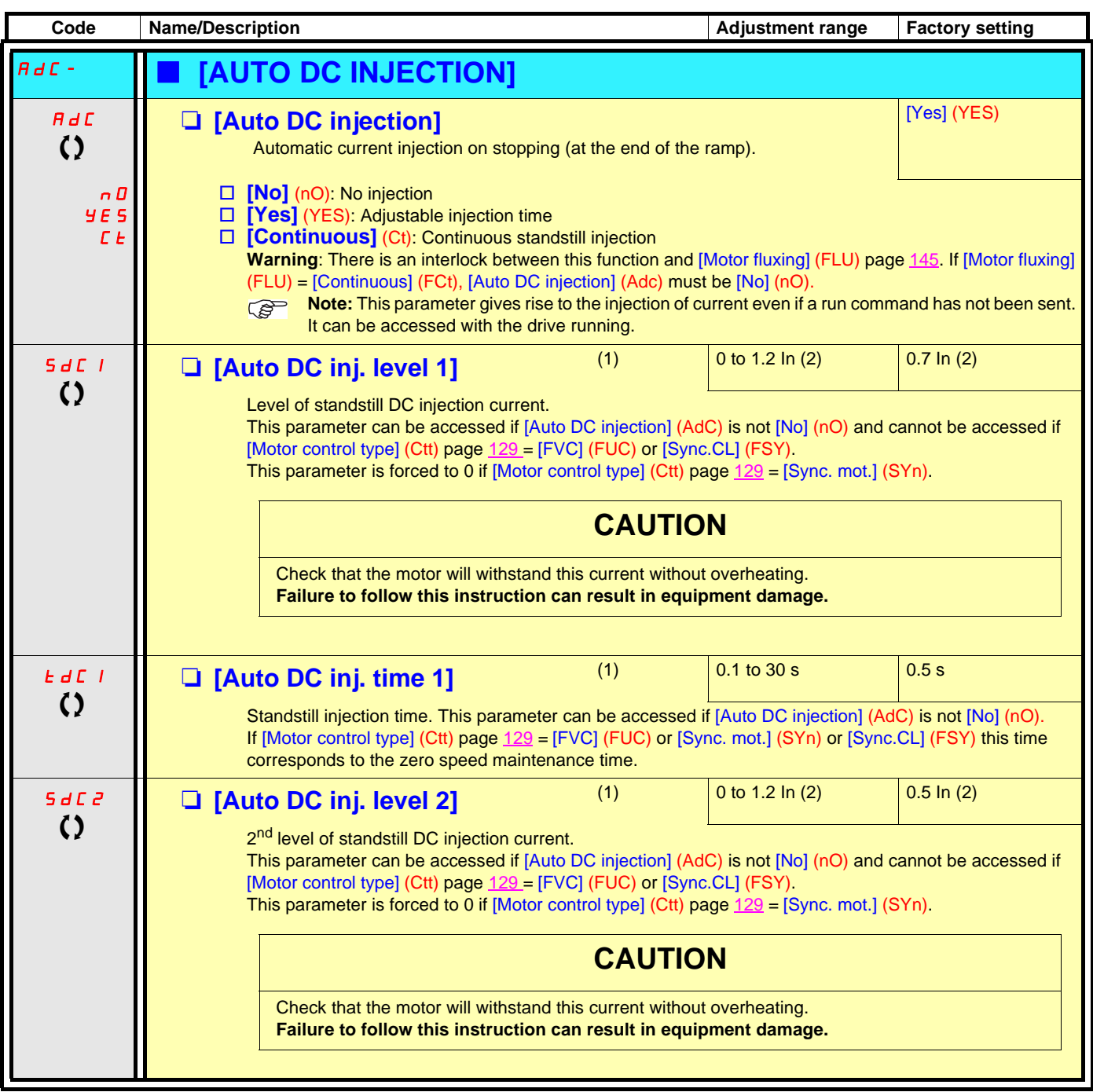

(1)Parameter can also be accessed in the [1.3 SETTINGS] (SEt-) menu.

(2)In corresponds to the rated drive current indicated in the Installation Manual and on the drive nameplate.

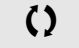

 $\left( \right)$  Parameter that can be modified during operation or when stopped.

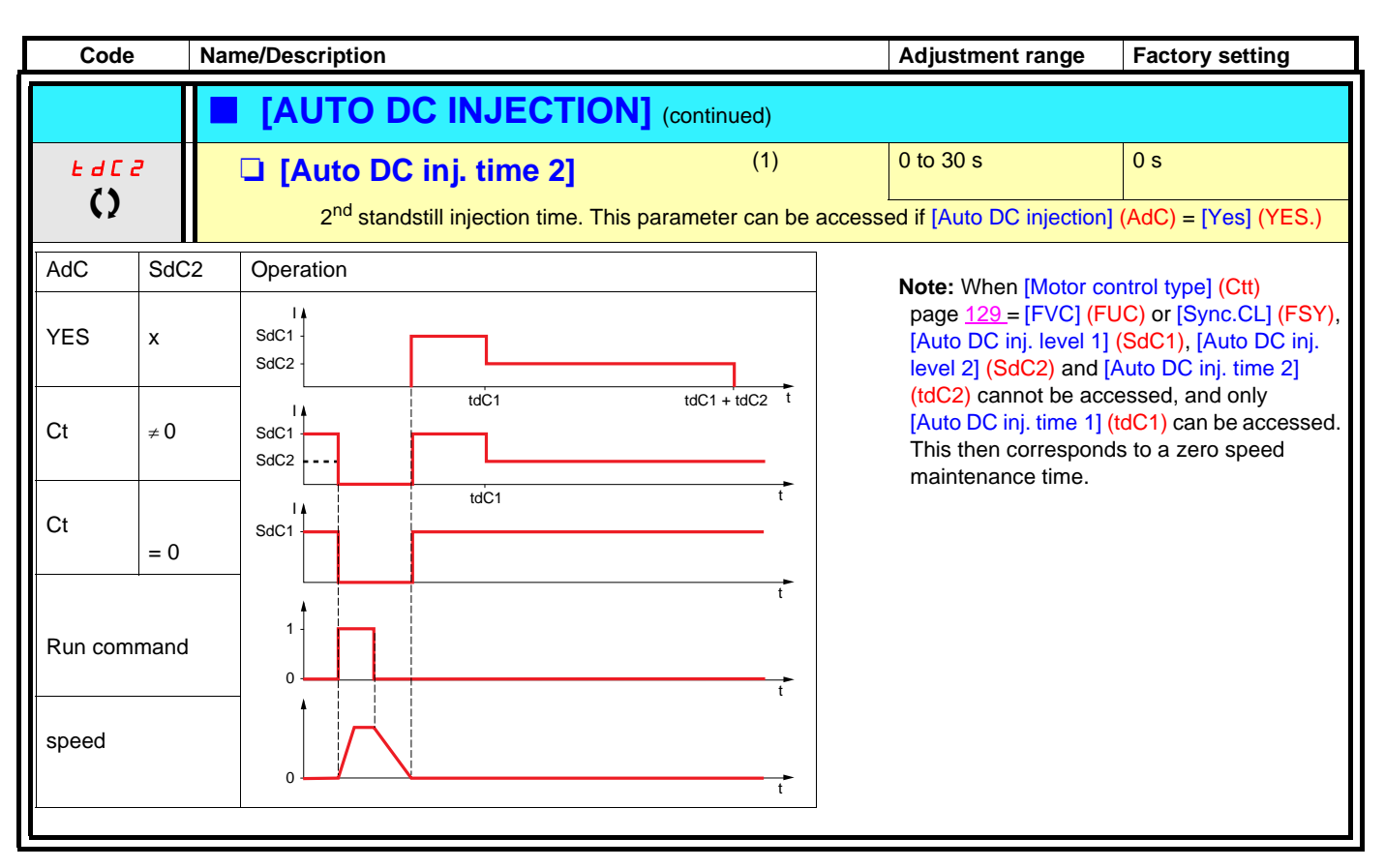

(1)Parameter can also be accessed in the [1.3 SETTINGS] (SEt-) menu.

 $\Omega$  Parameter that can be modified during operation or when stopped.

<span id="page-214-1"></span><span id="page-214-0"></span>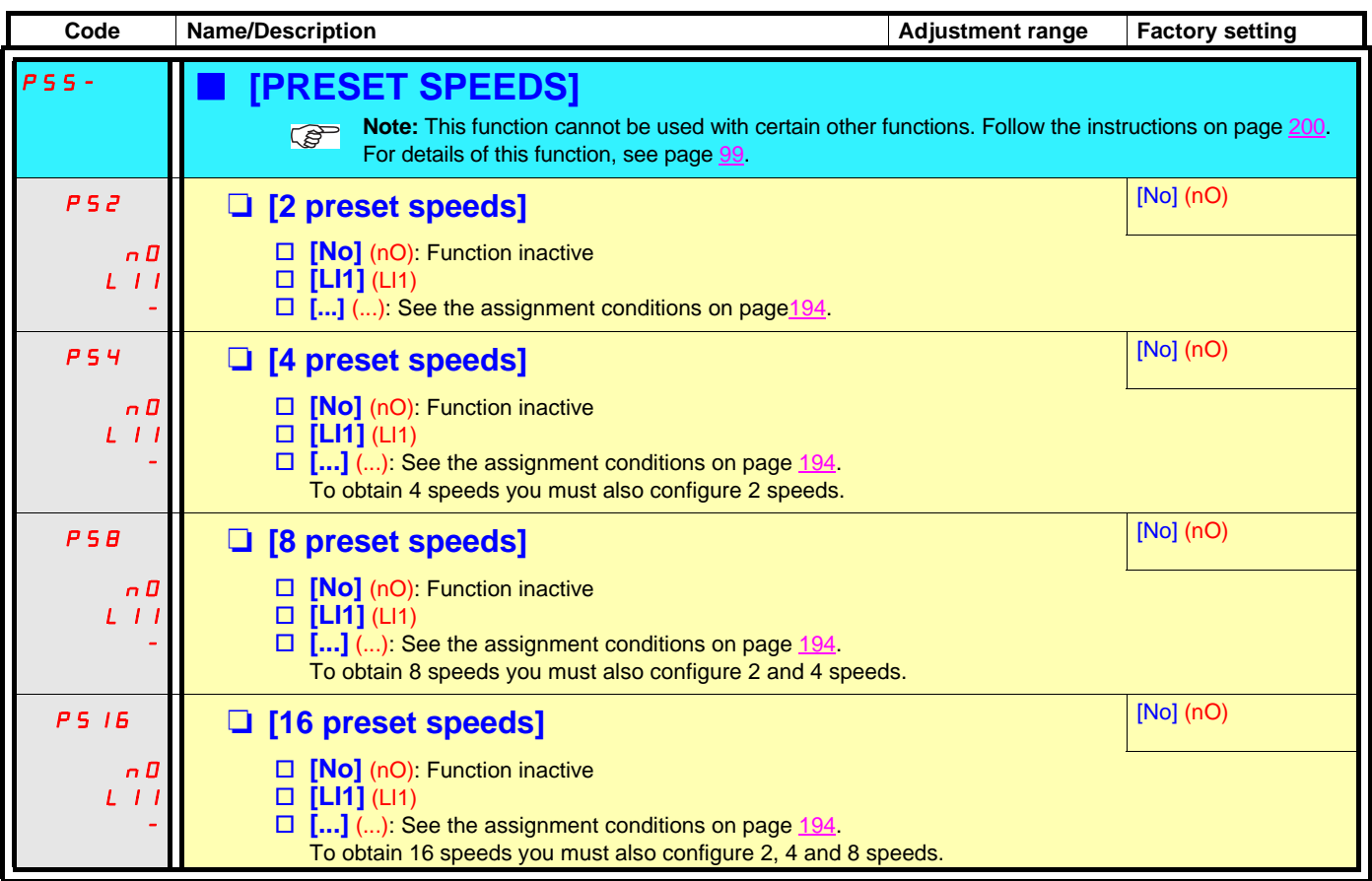

<span id="page-215-1"></span><span id="page-215-0"></span>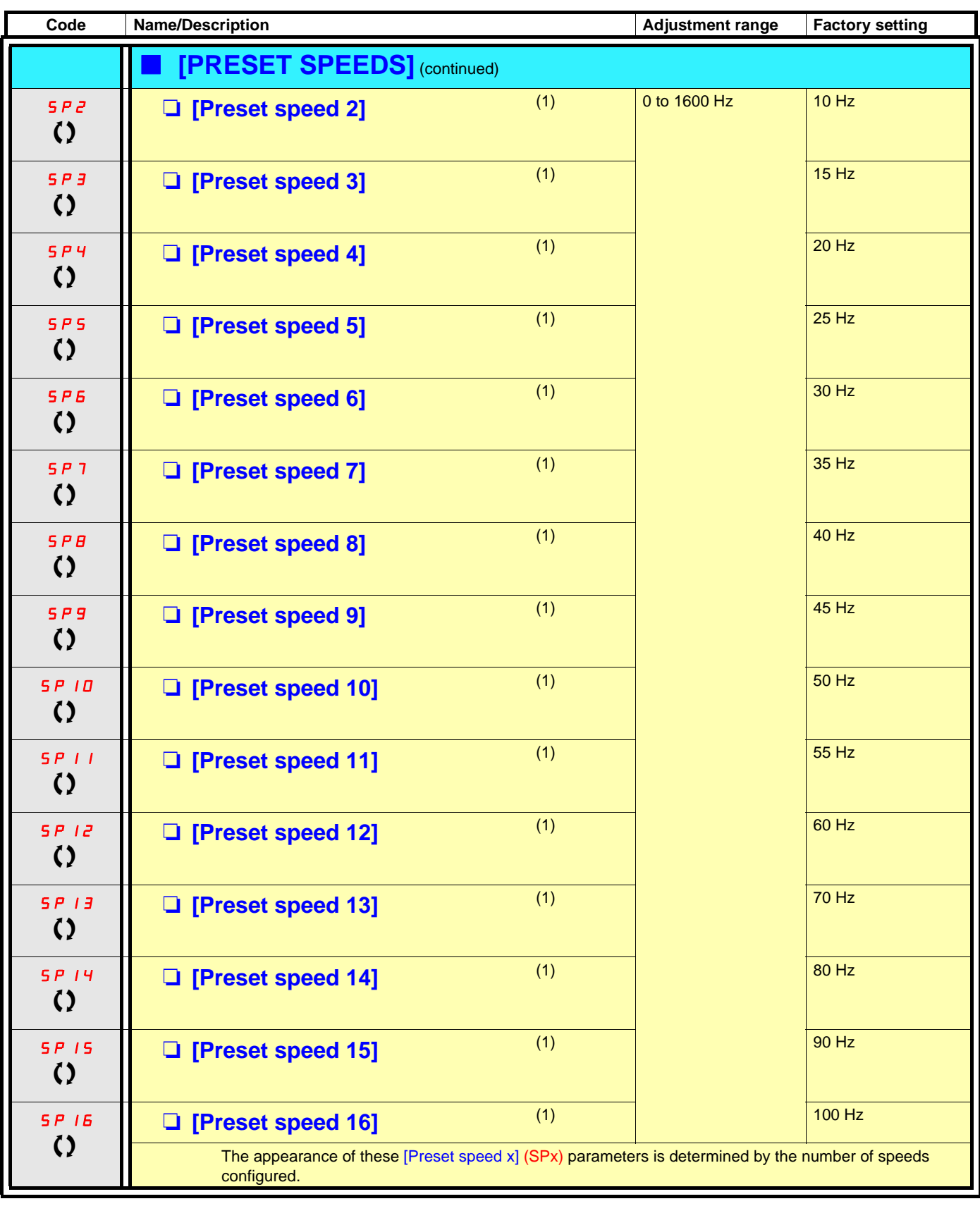

(1)Parameter can also be accessed in the [1.3 SETTINGS] (SEt-) menu.

 $\left\{ \right\}$  Parameter that can be modified during operation or when stopped.
#### **Limit switch management**

This function can be used to manage trajectory limits using limit switches.

#### The stop mode is configurable.

When the stop contact is activated, startup in the other direction is authorized.

E.g.

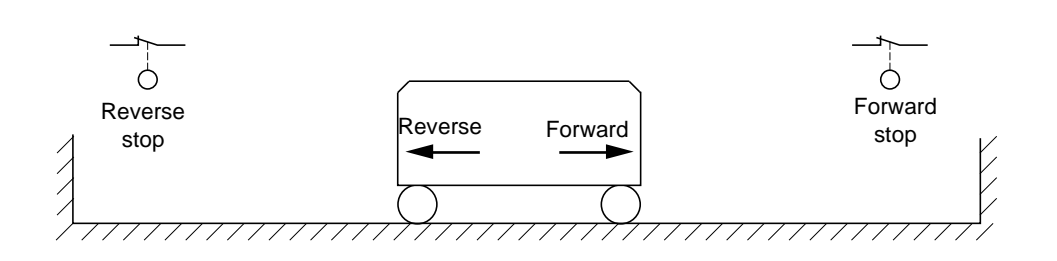

The stop is activated when the input is at 0 (contact open).

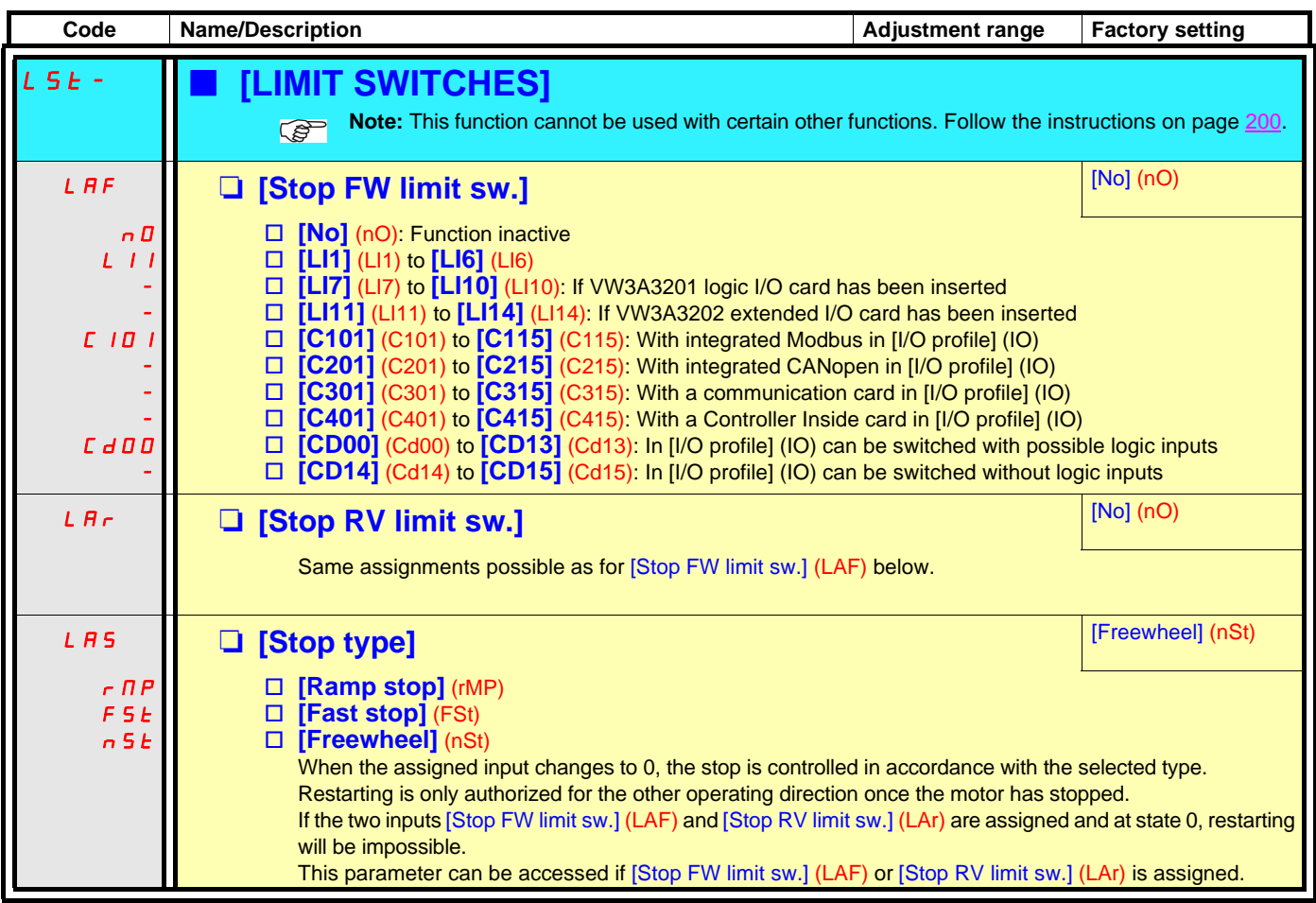

### **Brake logic control**

Used to control an electromagnetic brake by the drive, for horizontal and vertical hoisting applications, and for unbalanced machines.

#### **Principle:**

#### **Vertical hoisting movement:**

Maintain motor torque in the driving load holding direction during brake opening and closing, in order to hold the load, start smoothly when the brake is released and stop smoothly when the brake is engaged.

#### **Horizontal hoisting movement:**

Synchronize brake release with the build-up of torque during startup and brake engage at zero speed on stopping, to prevent jolting.

#### **Recommended settings for brake logic control for a vertical hoisting application:**

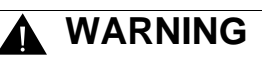

#### **UNINTENDED EQUIPMENT OPERATION**

Check that the selected settings and configurations will not result in the dropping or loss of control of the load being lifted.

**Failure to follow this instruction can result in death or serious injury.**

- 1. Brake impulse (bIP): YES. Ensure that the direction of rotation FW corresponds to lifting the load. For applications in which the load being lowered is very different from the load being lifted, set BIP = 2 lbr (e.g., ascent always with a load and descent always without a load).
- 2. Brake release current (Ibr and Ird if BIP = 2 Ibr): Adjust the brake release current to the rated current indicated on the motor. During testing, adjust the brake release current in order to hold the load smoothly.
- 3. Acceleration time: For hoisting applications it is advisable to set the acceleration ramps to more than 0.5 seconds. Ensure that the drive does not exceed the current limit. The same recommendation applies for deceleration. Reminder: For a hoisting movement, a braking resistor should be used.
- 4. Brake release time (brt): Set according to the type of brake. It is the time required for the mechanical brake to release.
- 5. Brake release frequency (bIr), in open-loop mode only: Leave in [Auto], adjust if necessary.
- 6. Brake engage frequency (bEn): Leave in [Auto], adjust if necessary.
- 7. Brake engage time (bEt): Set according to the type of brake. It is the time required for the mechanical brake to engage.

#### **Recommended settings for brake logic control for a horizontal hoisting application:**

- 1. Brake impulse (bIP): No
- 2. Brake release current (Ibr): Set to 0.
- 3. Brake release time (brt): Set according to the type of brake. It is the time required for the mechanical brake to release.
- 4. Brake engage frequency (bEn), in open-loop mode only: Leave in [Auto], adjust if necessary.
- 5. Brake engage time (bEt): Set according to the type of brake. It is the time required for the mechanical brake to engage.

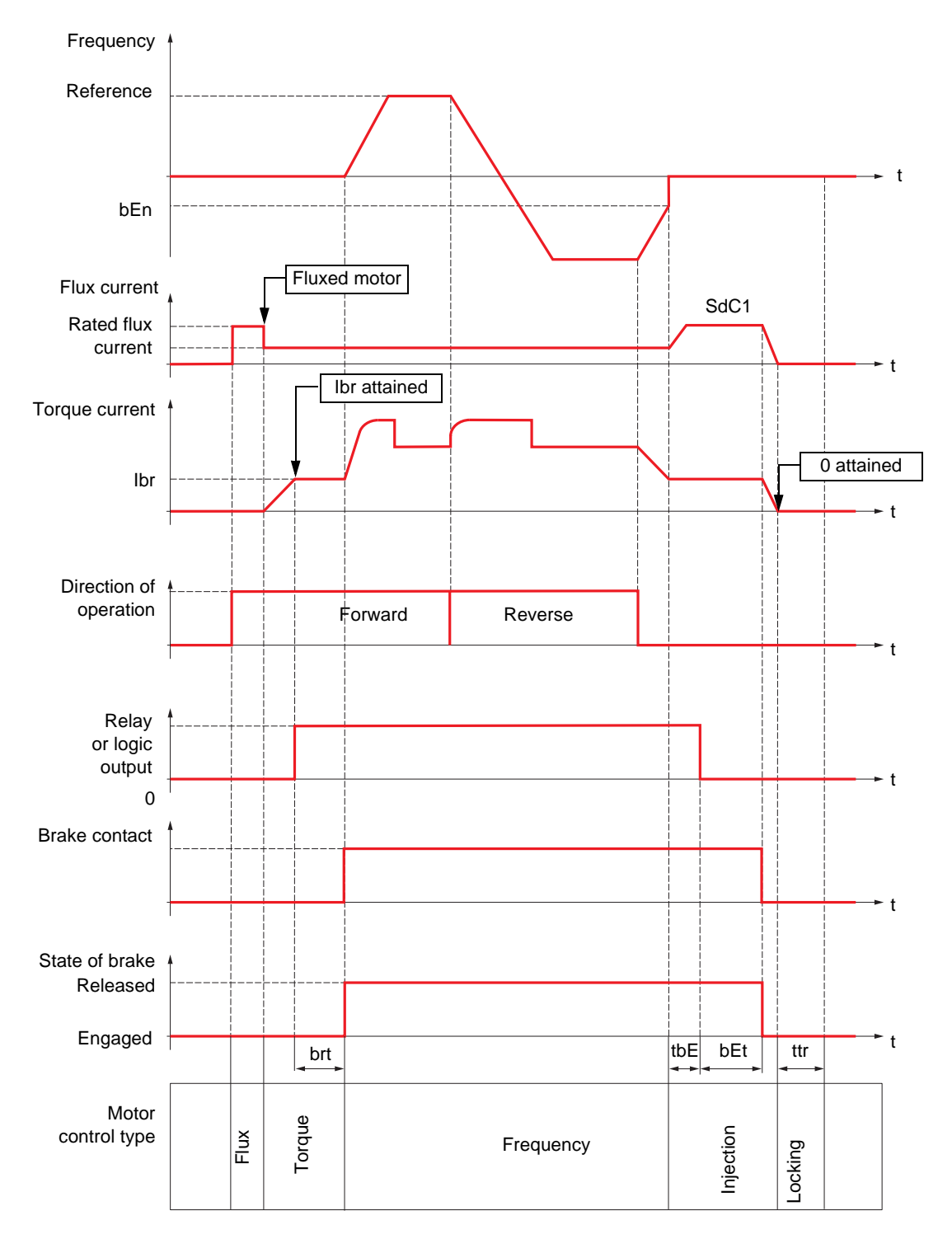

### **Brake logic control, horizontal movement in open-loop mode**

Key:

- (bEn): [Brake engage freq]
- (bEt): [Brake engage time]
- (brt): [Brake Release time]
- (Ibr): [Brake release I FW]
- (SdC1): [Auto DC inj. level 1]
- (tbE): [Brake engage delay]
- (ttr): [Time to restart]

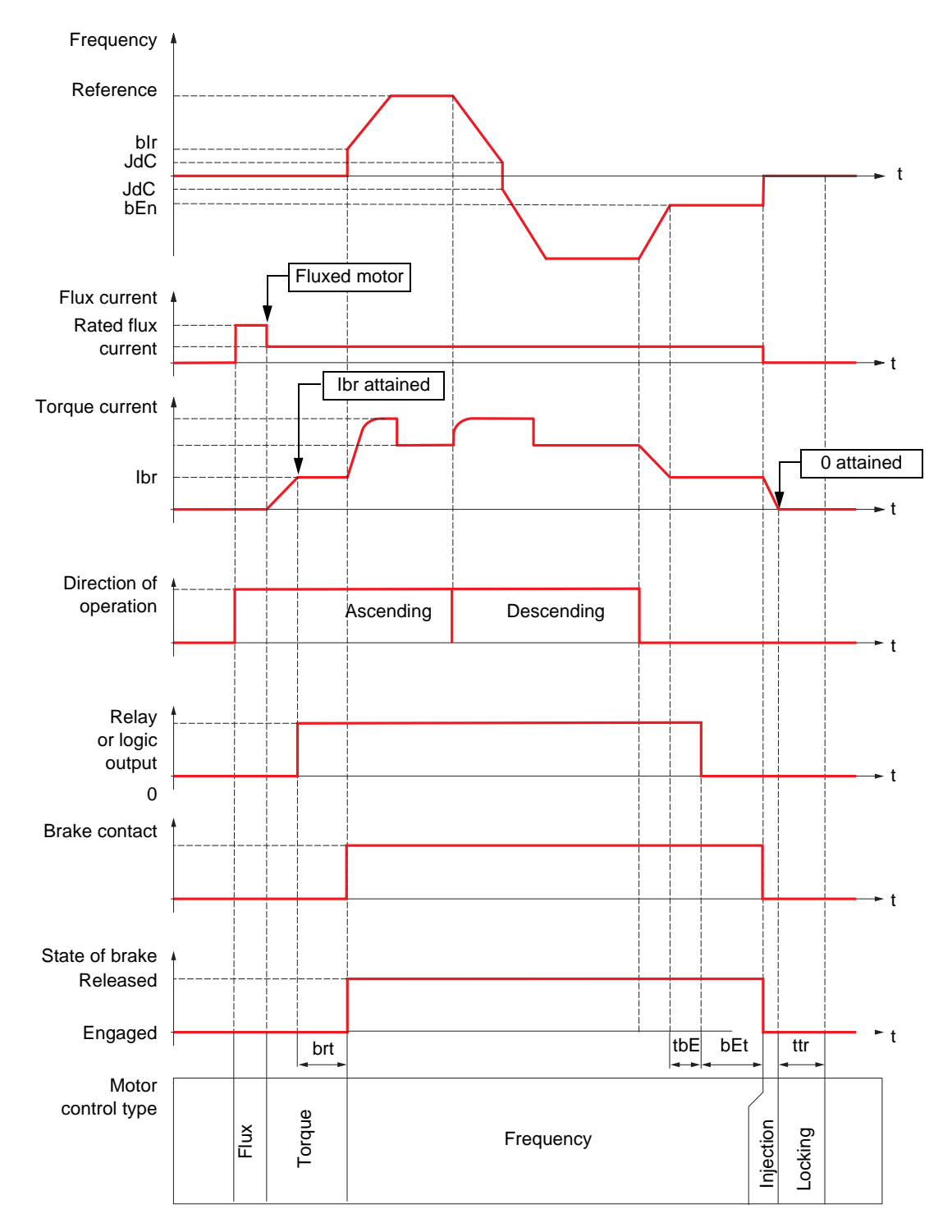

### **Brake logic control, vertical movement in open-loop mode**

Key:

- (bEn): [Brake engage freq]
- (bEt): [Brake engage time]
- (bIr): [Brake release freq]
- (brt): [Brake Release time]
- (Ibr): [Brake release I FW]
- (JdC): [Jump at reversal]
- (tbE): [Brake engage delay]
- (ttr): [Time to restart]

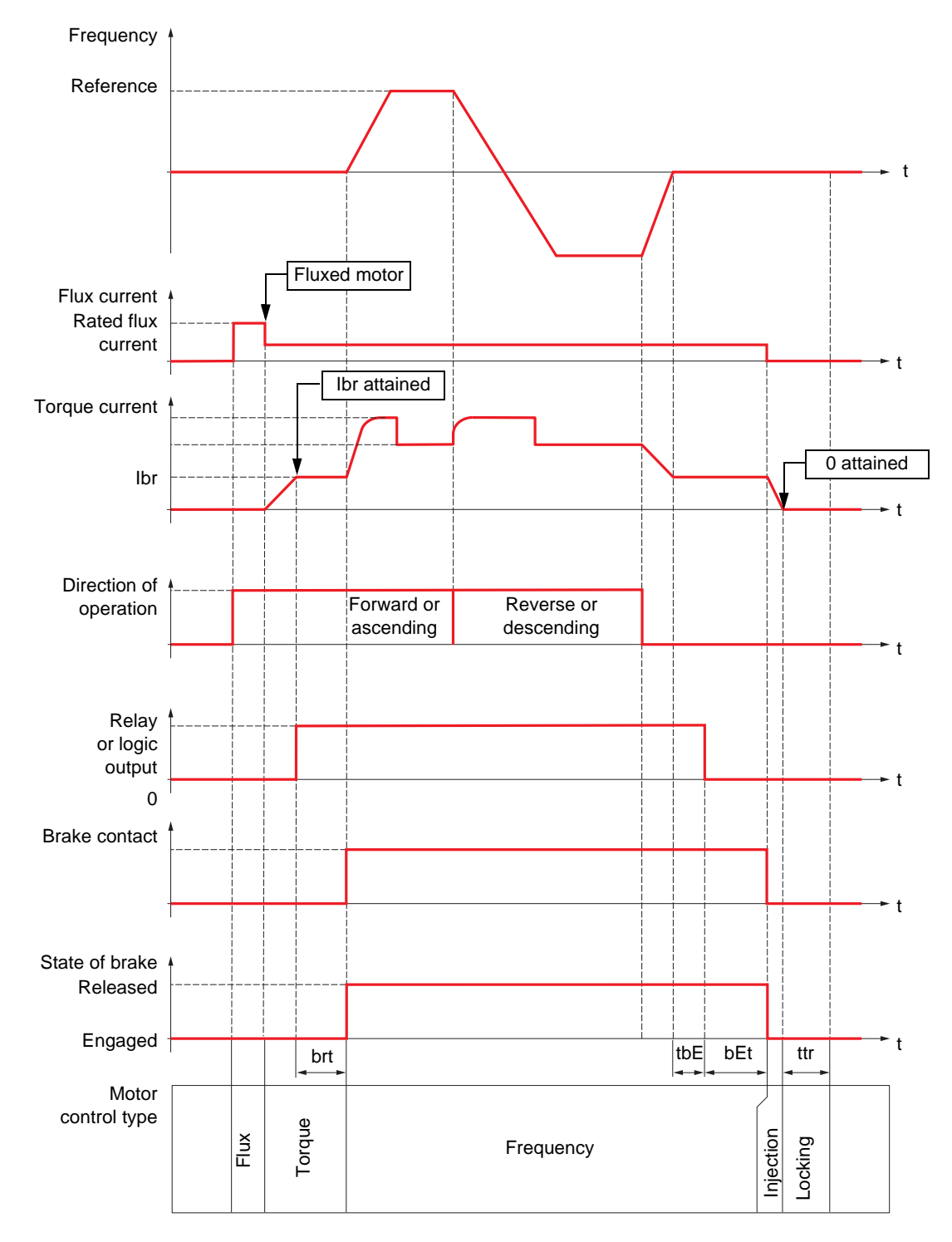

### **Brake logic control, vertical or horizontal movement in closed-loop mode**

Key:

- (bEt): [Brake engage time]

- (brt): [Brake Release time]

- (Ibr): [Brake release I FW]

- (tbE): [Brake engage delay]

- (ttr): [Time to restart]

<span id="page-222-2"></span><span id="page-222-1"></span><span id="page-222-0"></span>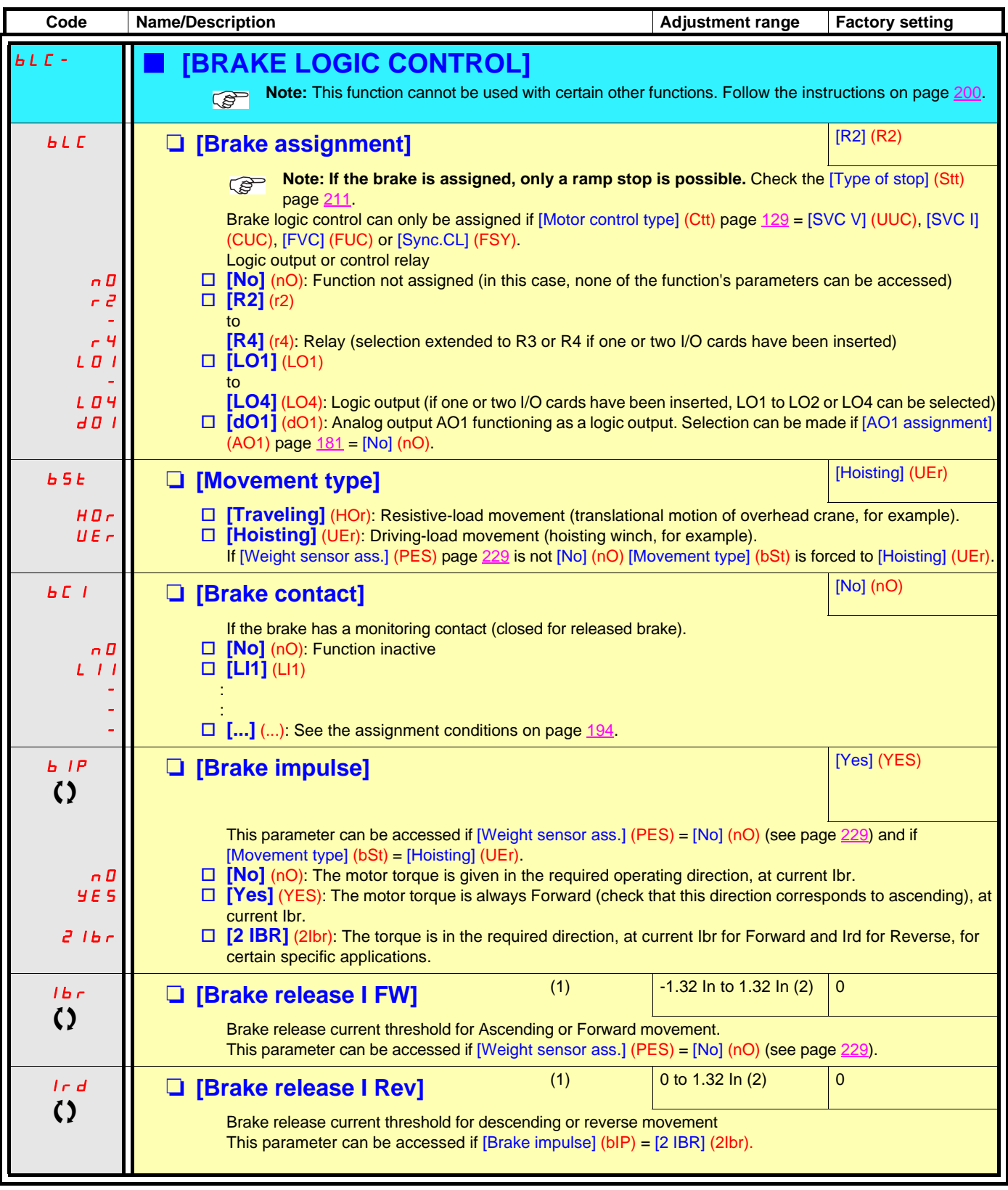

(1)Parameter can also be accessed in the [1.3 SETTINGS] (SEt-) menu.

(2)In corresponds to the rated drive current indicated in the Installation Manual and on the drive nameplate.

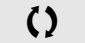

 $\zeta$  Parameter that can be modified during operation or when stopped.

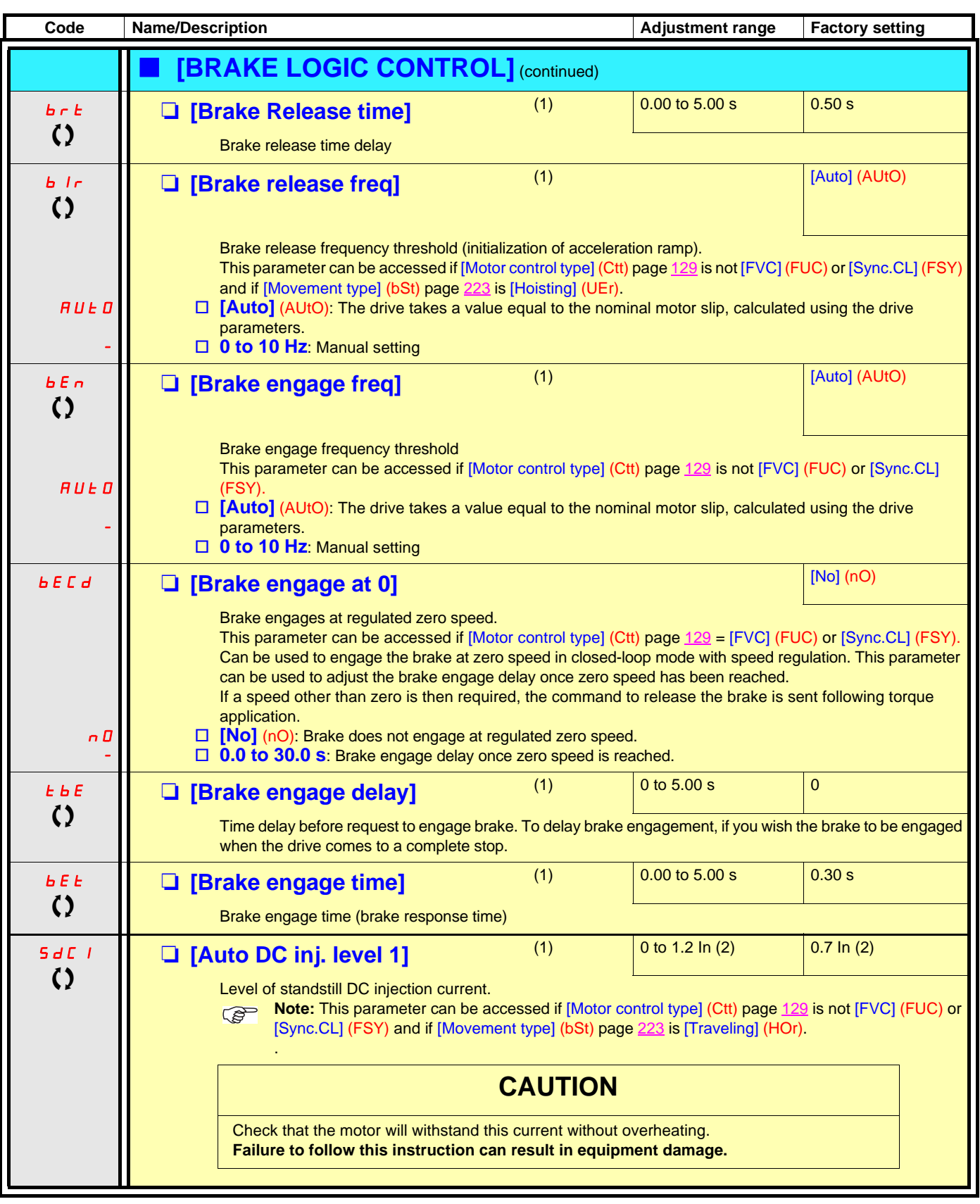

(1)Parameter can also be accessed in the [1.3 SETTINGS] (SEt-) menu.

(2)In corresponds to the rated drive current indicated in the Installation Manual and on the drive nameplate.

 $\left\{ \right\}$  Parameter that can be modified during operation or when stopped.

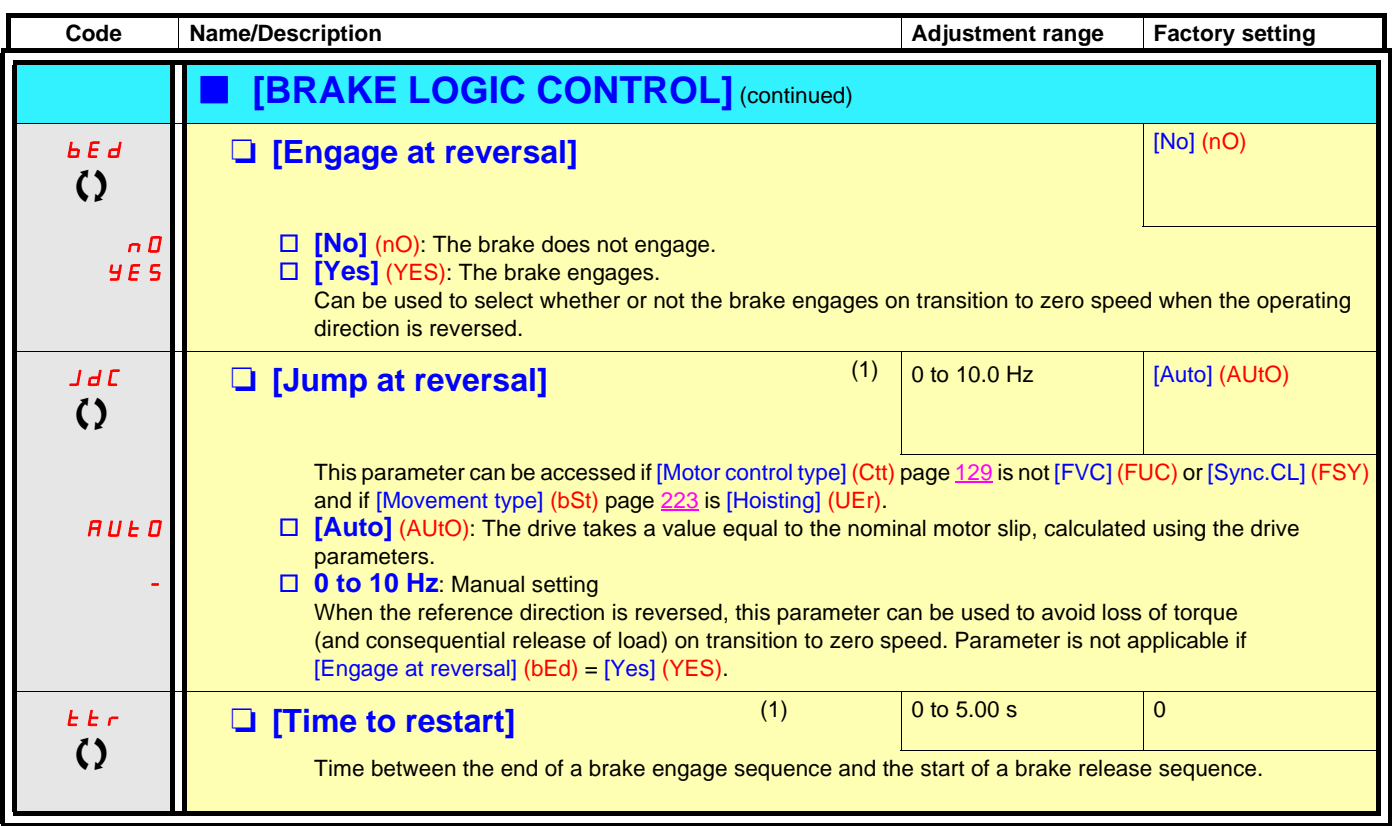

(1)Parameter can also be accessed in the [1.3 SETTINGS] (SEt-) menu.

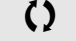

() Parameter that can be modified during operation or when stopped.

### **Brake control logic expert parameters**

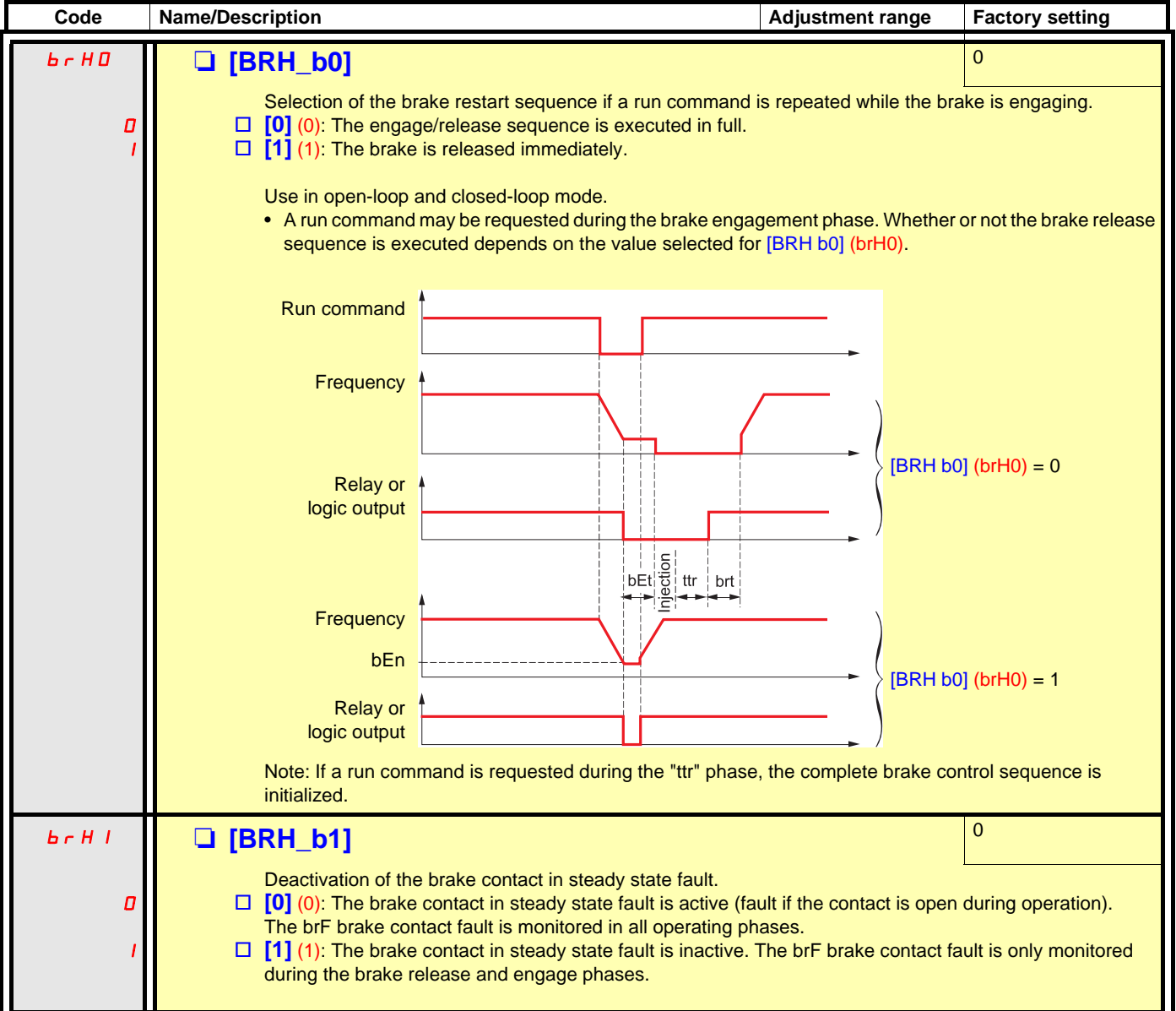

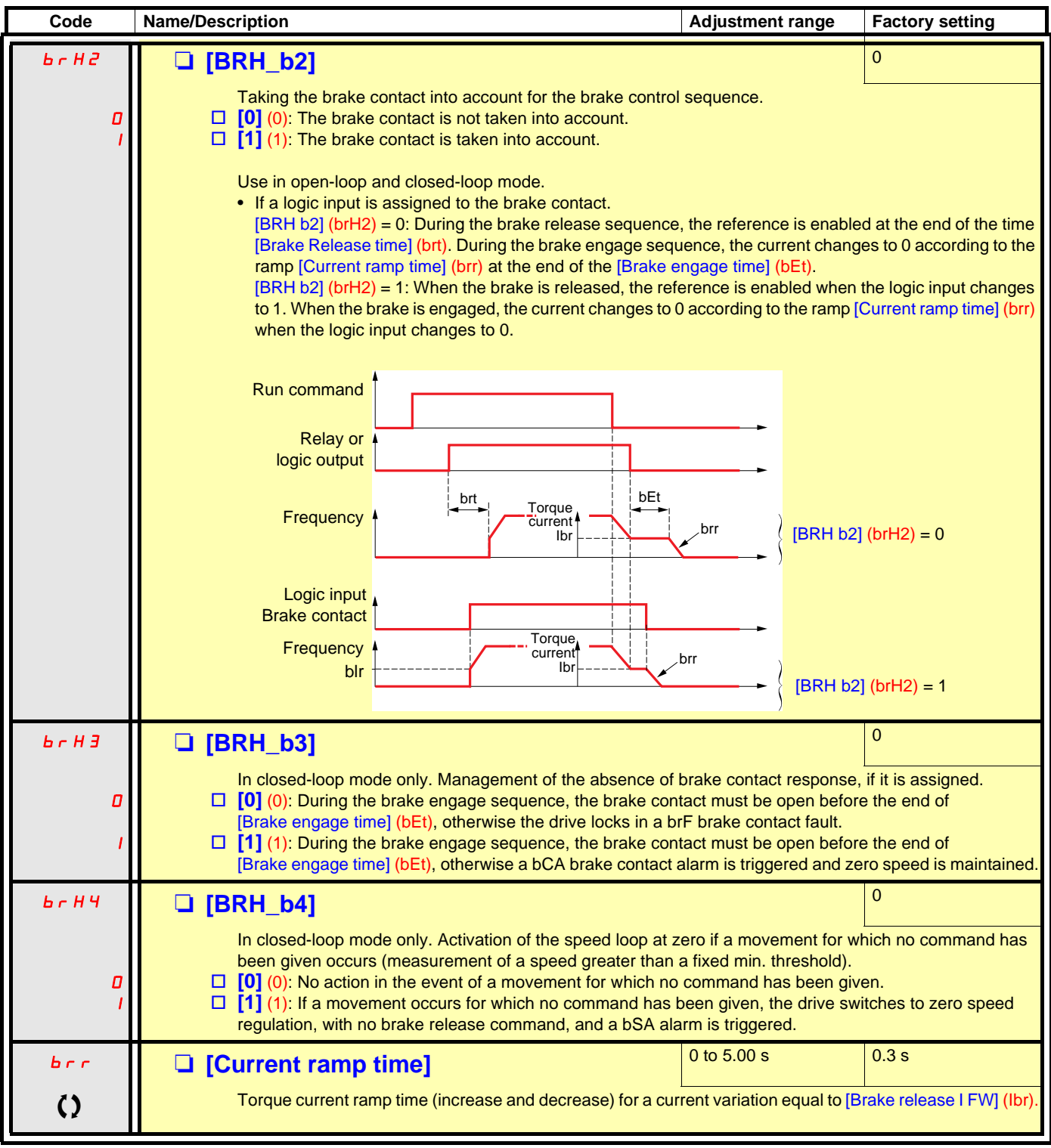

 $\Omega$  Parameter that can be modified during operation or when stopped.

See page [82](#page-81-0) for the details of this function.

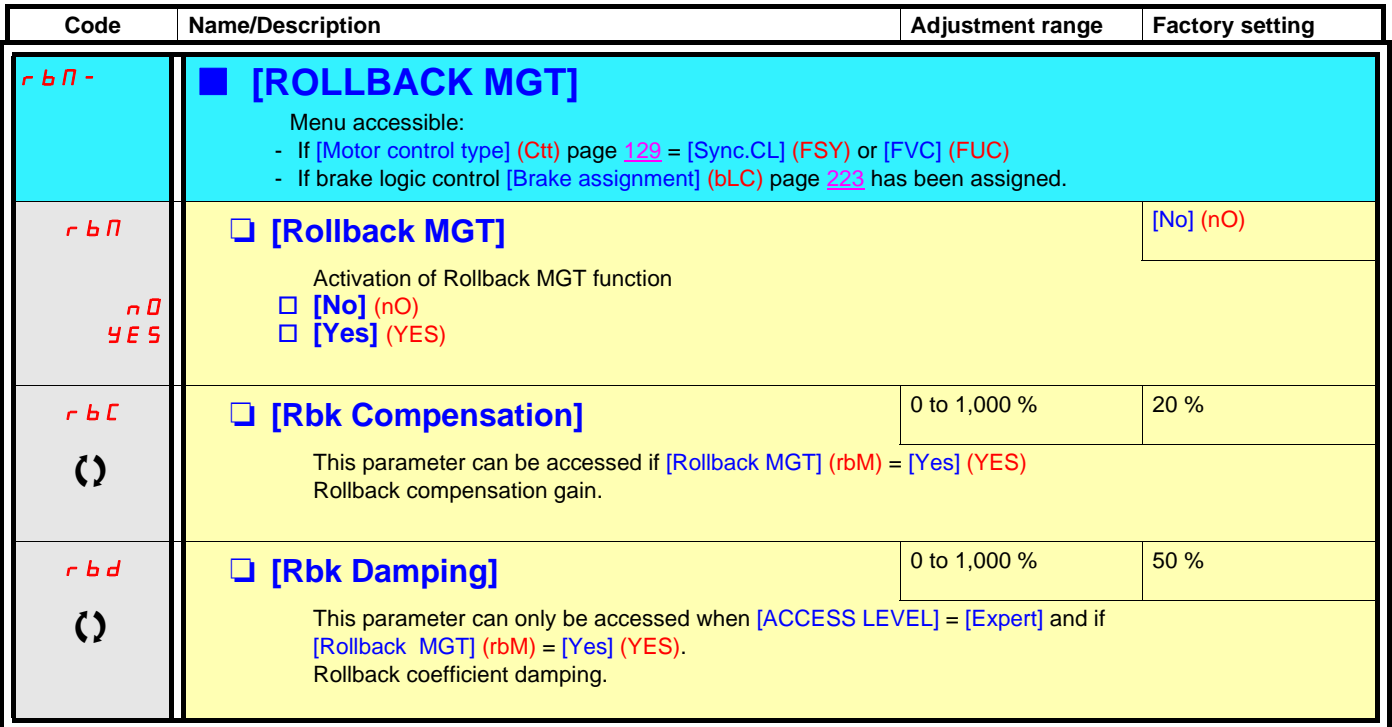

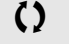

 $\Omega$  Parameter that can be modified during operation or when stopped.

See page [84](#page-83-0) for more details of this function.

<span id="page-228-0"></span>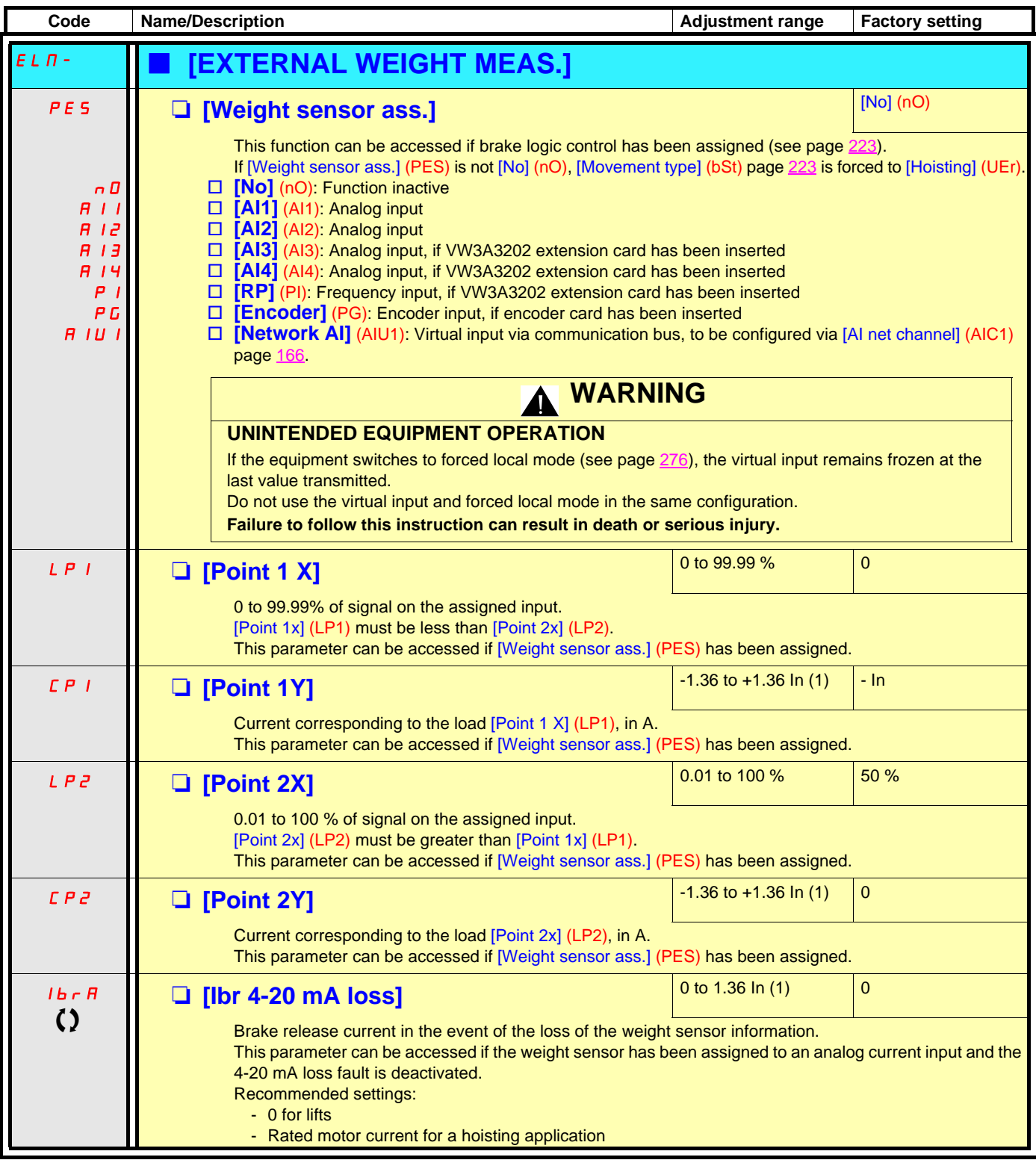

(1)In corresponds to the rated drive current indicated in the Installation Manual and on the drive nameplate.

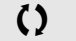

() Parameter that can be modified during operation or when stopped.

### **Torque regulation**

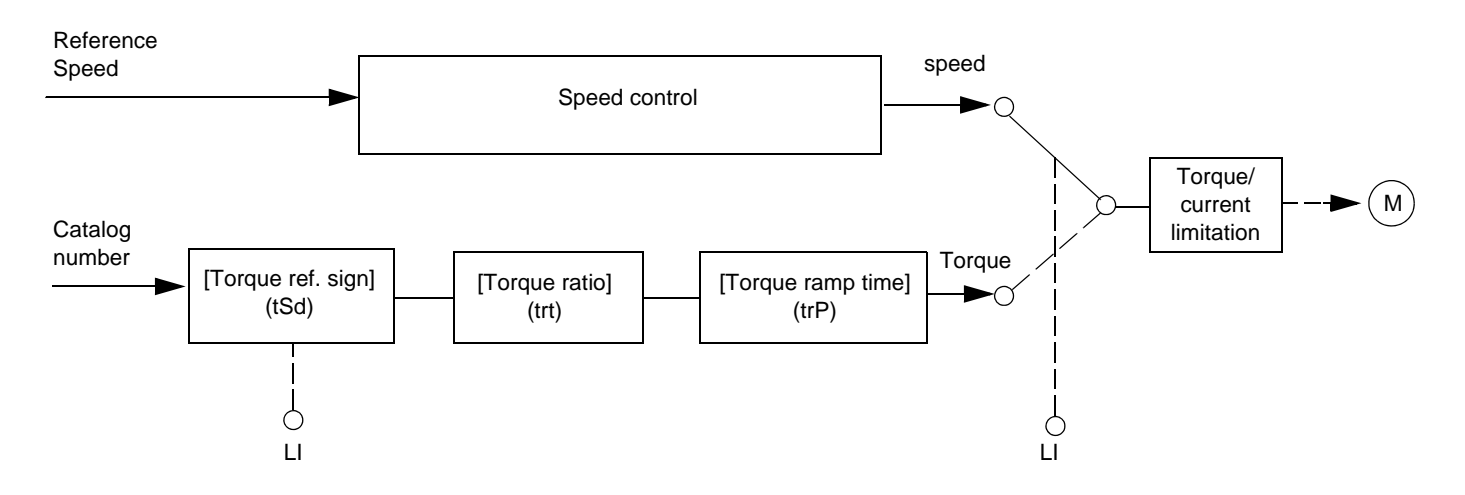

The function can be used to switch between operation in speed regulation mode and operation in torque control mode. In torque control mode, the speed may vary within a configurable "deadband". When it reaches a lower or upper limit, the drive automatically reverts to speed regulation mode (fallback) and remains at this limit speed. The regulated torque is therefore no longer maintained and two scenarios may occur.

- If the torque returns to the required value, the drive will return to torque control mode.
- If the torque does not return to the required value at the end of a configurable period of time, the drive will switch to fault or alarm mode.

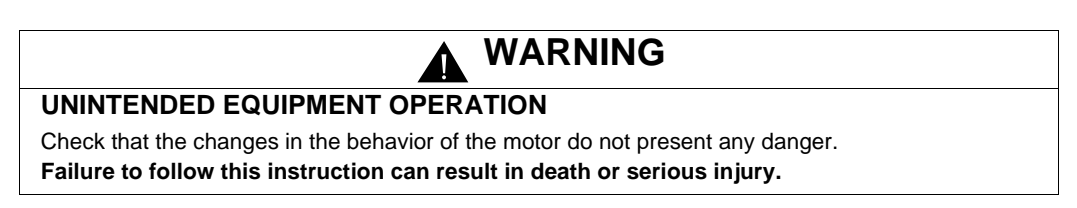

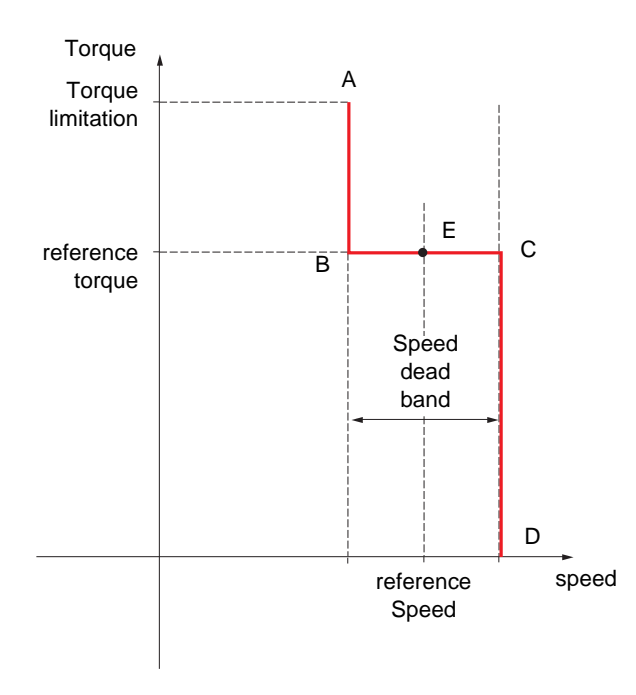

- AB and CD: "Fallback" to speed regulation
- BC: Torque control zone
- E: Ideal operating point

The torque sign and value can be transmitted via a logic output and an analog output.

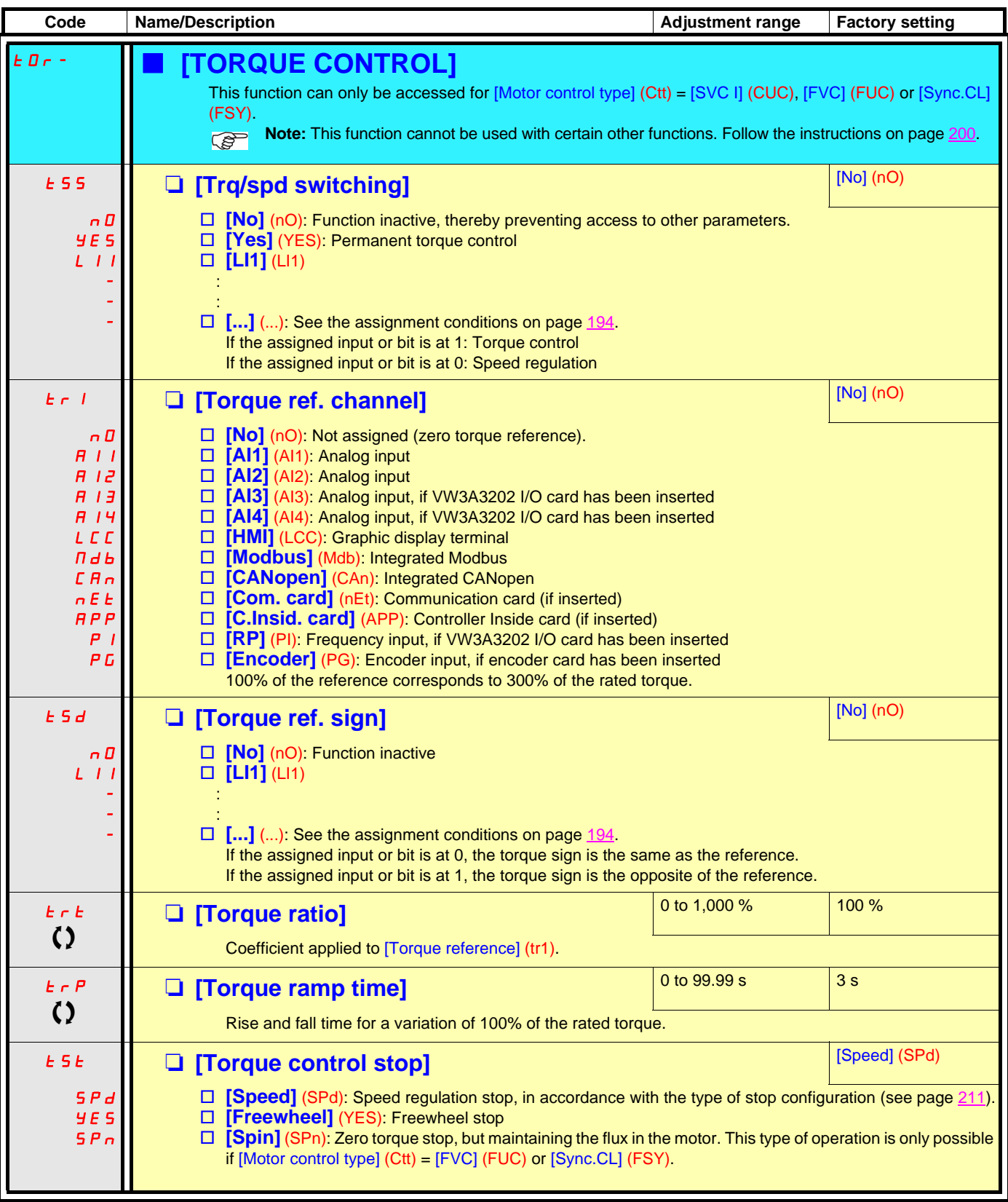

 $\bigcirc$  Parameter that can be modified during operation or when stopped.

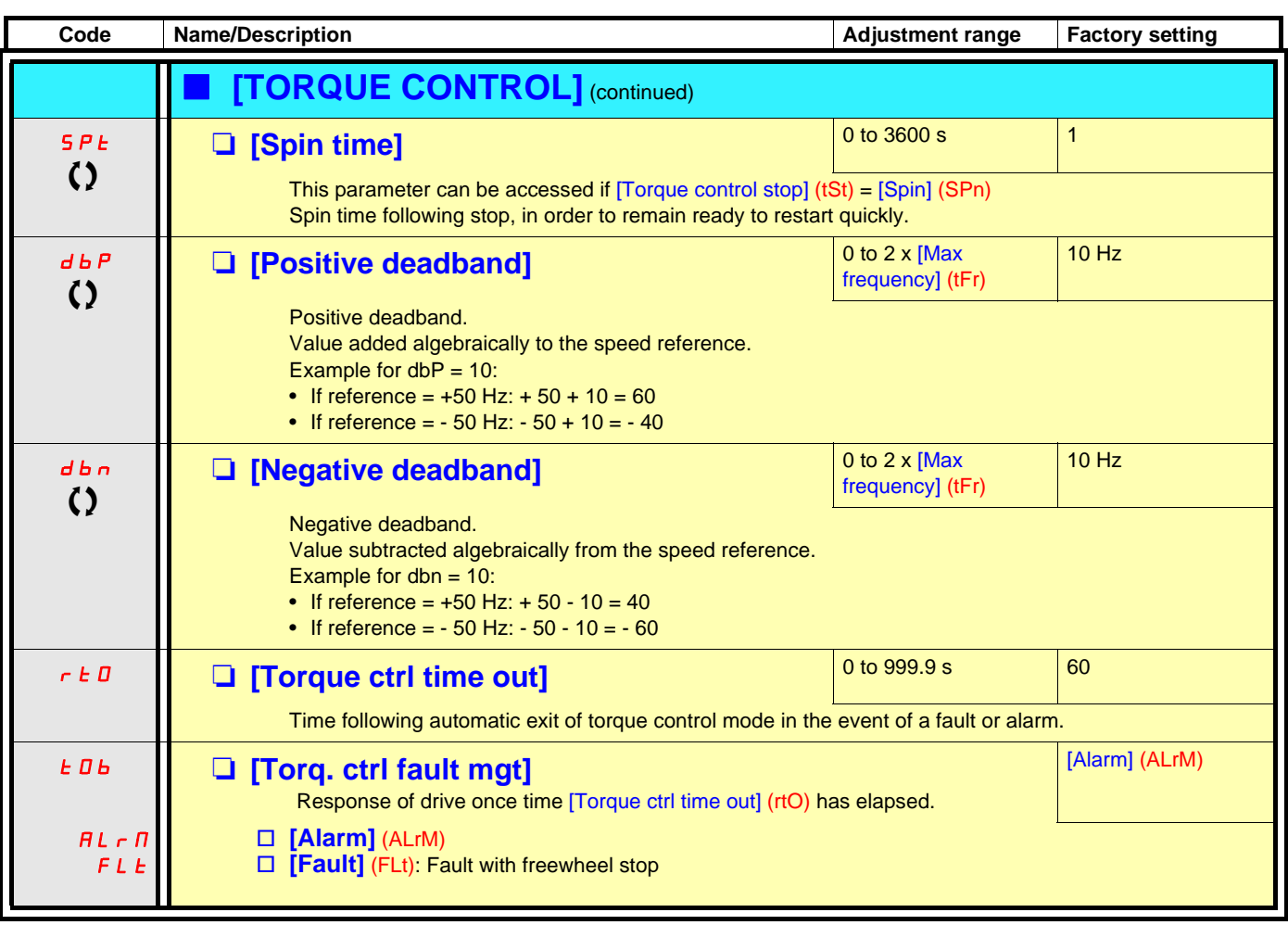

**Note:** If the motor is equipped with an encoder assigned to speed feedback, the "torque control" function will trigger a [Load slipping] (AnF) fault. One of the following solutions should be applied:

- Set [Load slip detection] (Sdd) page  $267 =$  [No] (nO).
- Set both [Positive deadband] (dbP) and [Negative deadband] (dbn) to a value less than 10% of the rated motor frequency.

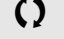

 $\left( \right)$  Parameter that can be modified during operation or when stopped.

### **Torque limitation**

There are two types of torque limitation:

- With a value that is fixed by a parameter
- With a value that is set by an analog input (AI, pulse or encoder)

If both types are enabled, the lowest value is taken into account. The two types of limitation can be configured or switched remotely using a logic input or via the communication bus.

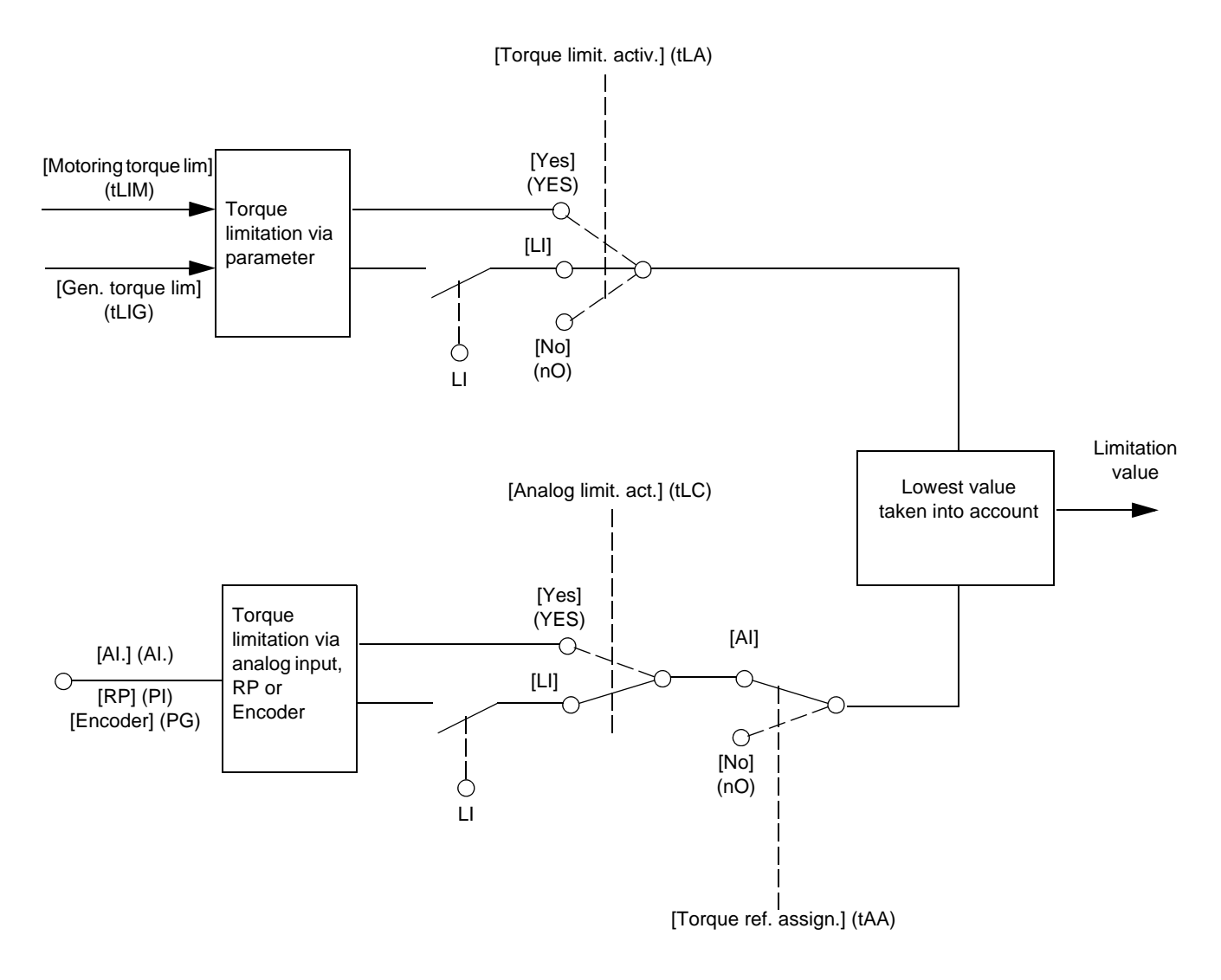

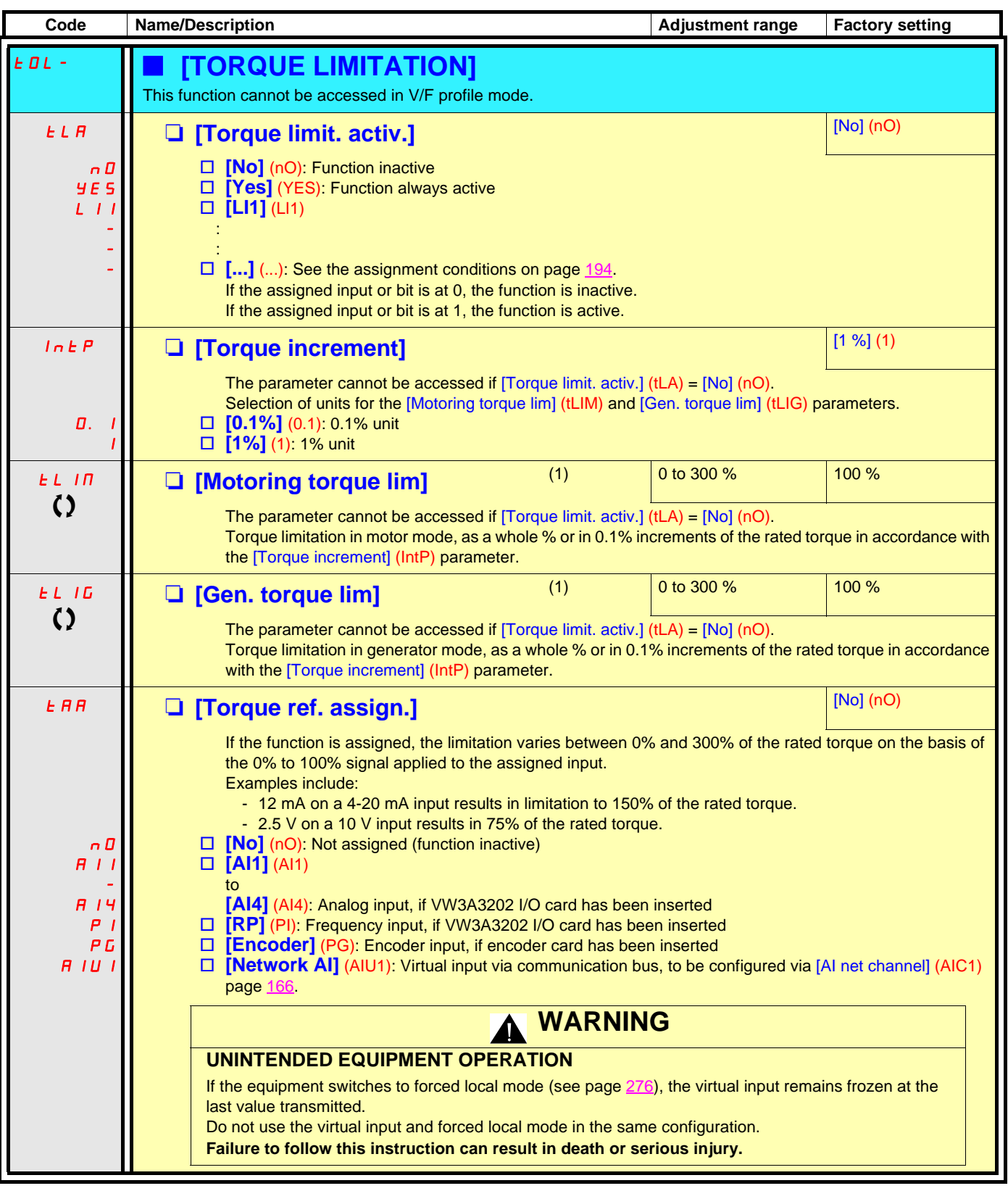

(1)Parameter can also be accessed in the [1.3 SETTINGS] (SEt-) menu.

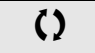

() Parameter that can be modified during operation or when stopped.

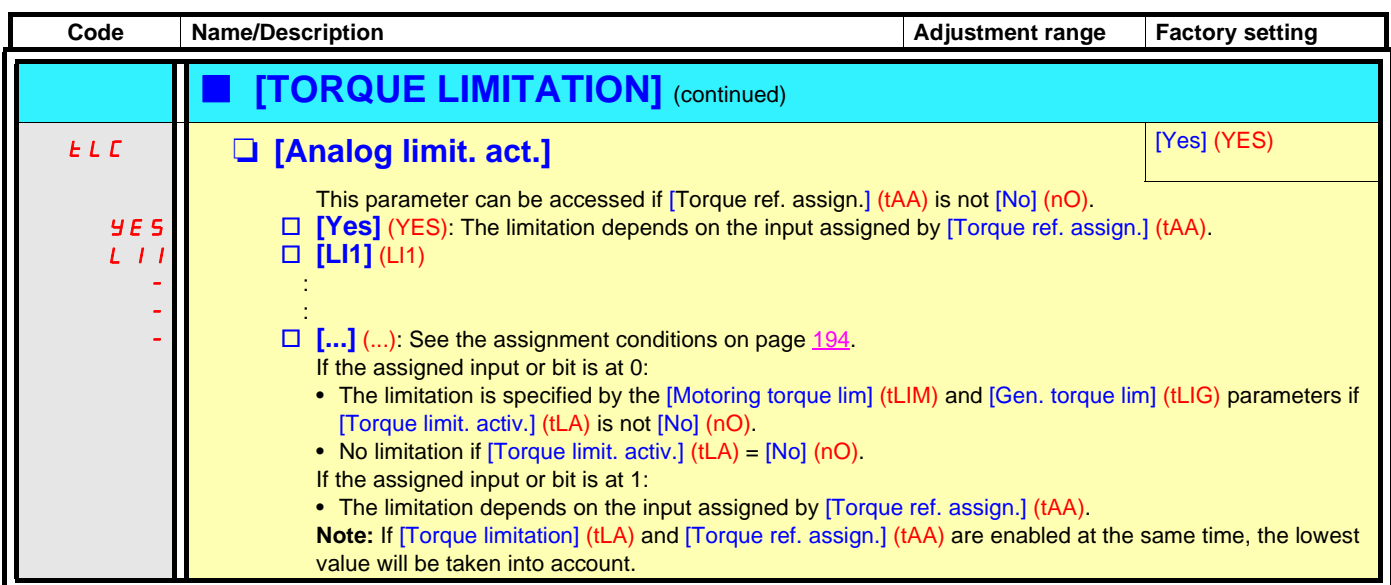

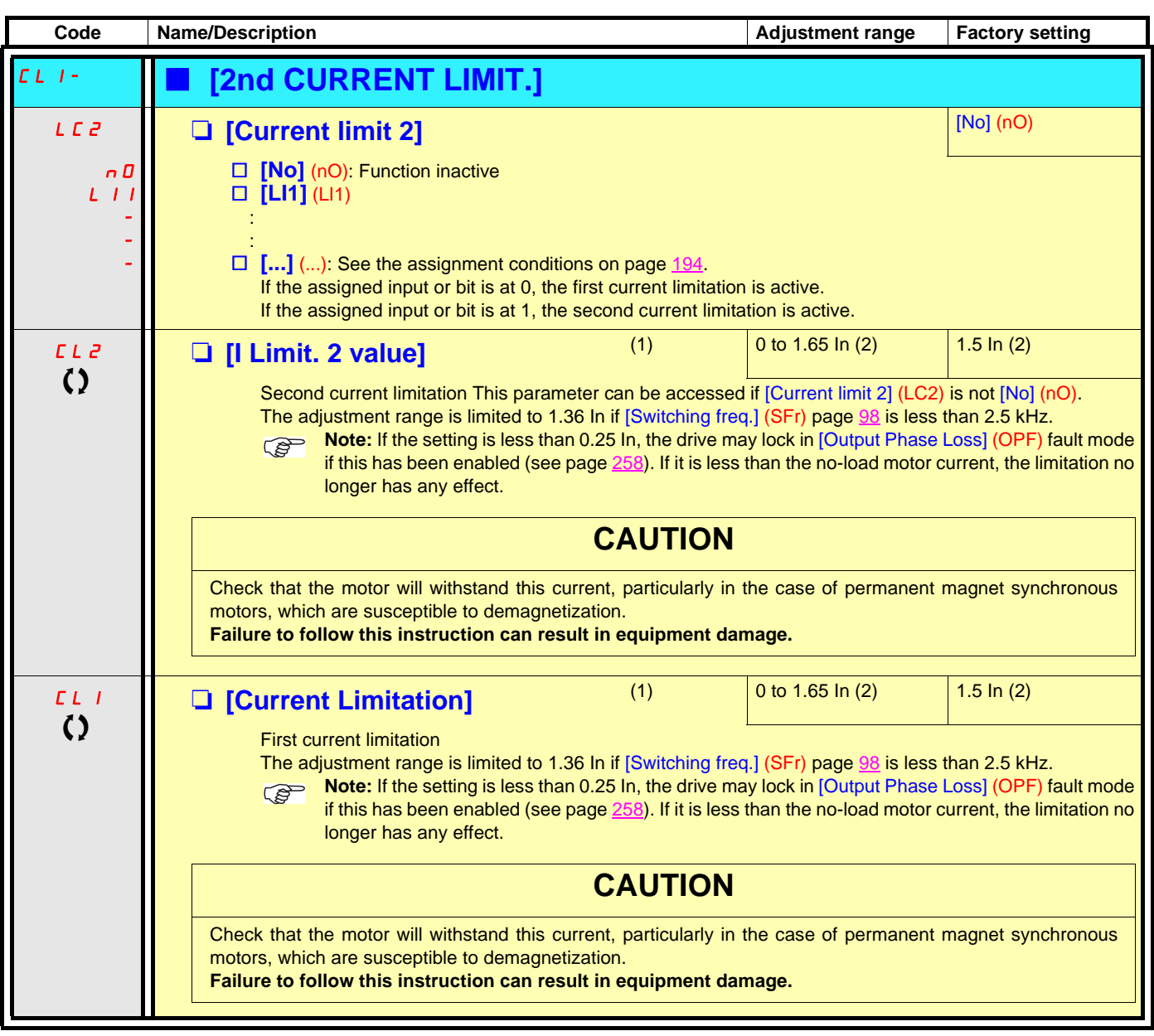

(1)Parameter can also be accessed in the [1.3 SETTINGS] (SEt-) menu.

(2)In corresponds to the rated drive current indicated in the Installation Manual and on the drive nameplate.

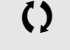

 $\Omega$  Parameter that can be modified during operation or when stopped.

#### **Line contactor command**

The line contactor closes every time a run command (forward or reverse) is sent and opens after every stop, as soon as the drive is locked. For example, if the stop mode is stop on ramp, the contactor will open when the motor reaches zero speed.

**Note:** The drive control power supply must be provided via an external 24 V source. **PED** 

#### Example circuit:

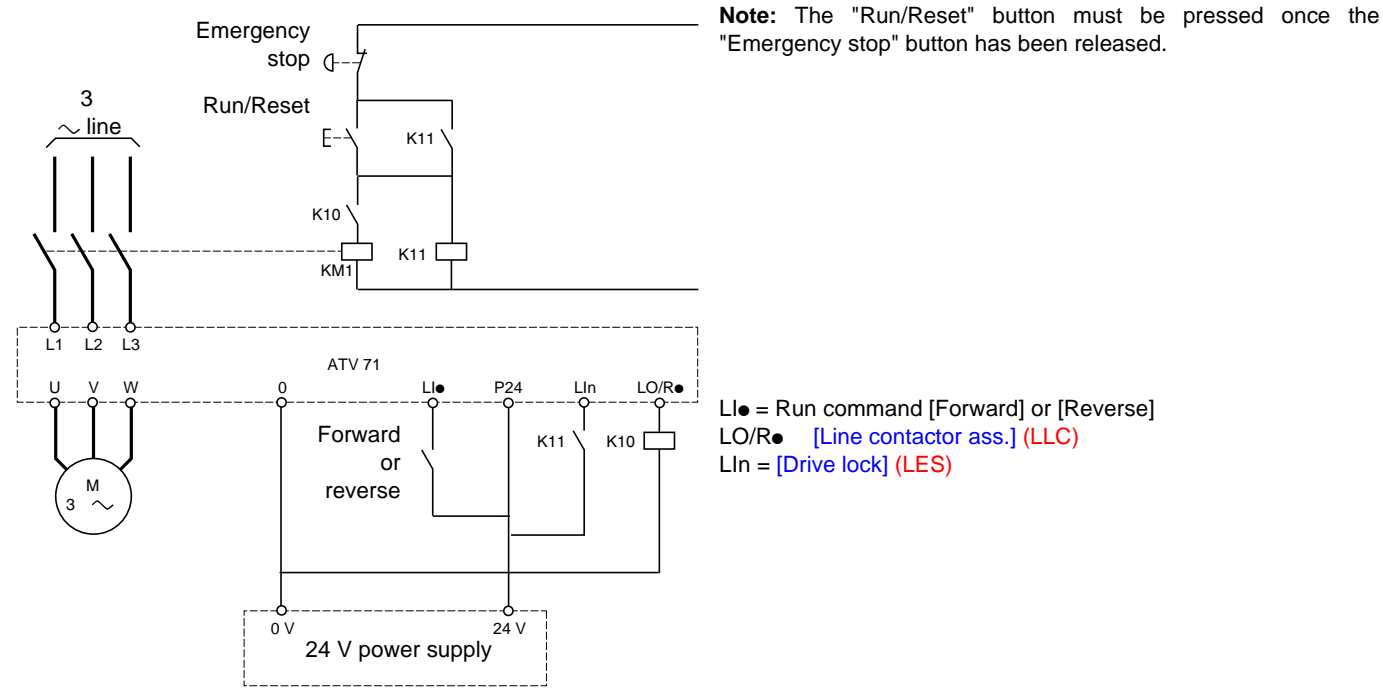

### **CAUTION**

**This function can only be used for a small number of consecutive operations with a cycle time longer than 60 s (in order to avoid premature aging of the filter capacitor charging circuit).**

**Failure to follow this instruction can result in equipment damage.**

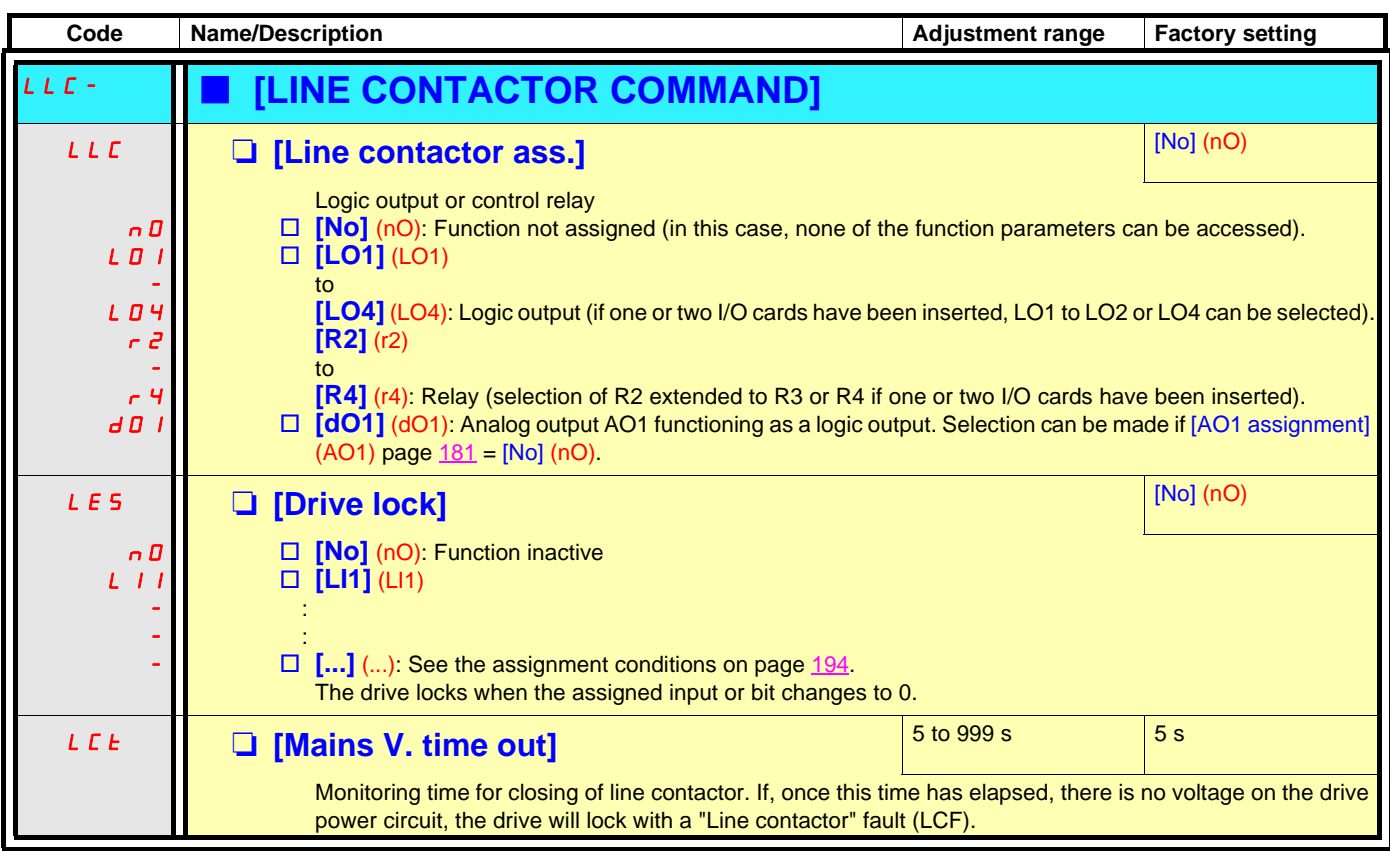

#### **Output contactor command**

This allows the drive to control a contactor located between the drive and the motor. The request for the contactor to close is made when a run command is sent. The request for the contactor to open is made when there is no longer any current in the motor.

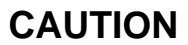

If a DC injection braking function has been configured it should not be left operating too long in stop mode, as the contactor only opens at the end of braking.

**Failure to follow this instruction can result in equipment damage.**

#### **Output contactor feedback**

The corresponding logic input should be at 1 when there is no run command and at 0 during operation.

In the event of an inconsistency, the drive trips on an FCF2 fault if the output contactor fails to close (LIx at 1) and on an FCF1 fault if it is stuck (LIx at 0).

The parameter [Delay to motor run] (dbS) can be used to delay tripping in fault mode when a run command is sent and the [Delay to open cont.] (dAS) parameter delays the fault when a stop command is set.

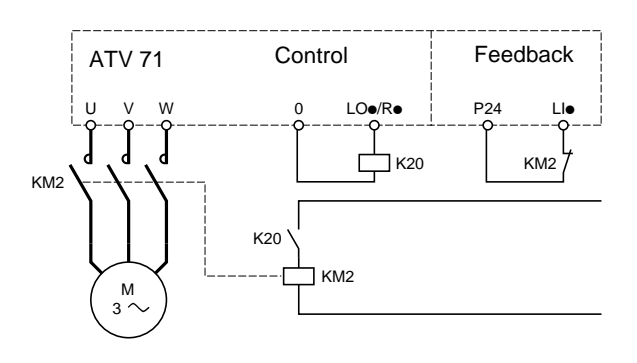

The [Out. contactor ass.] (OCC) and [Output contact. fdbk] (rCA) functions can be used individually or together.

<span id="page-239-0"></span>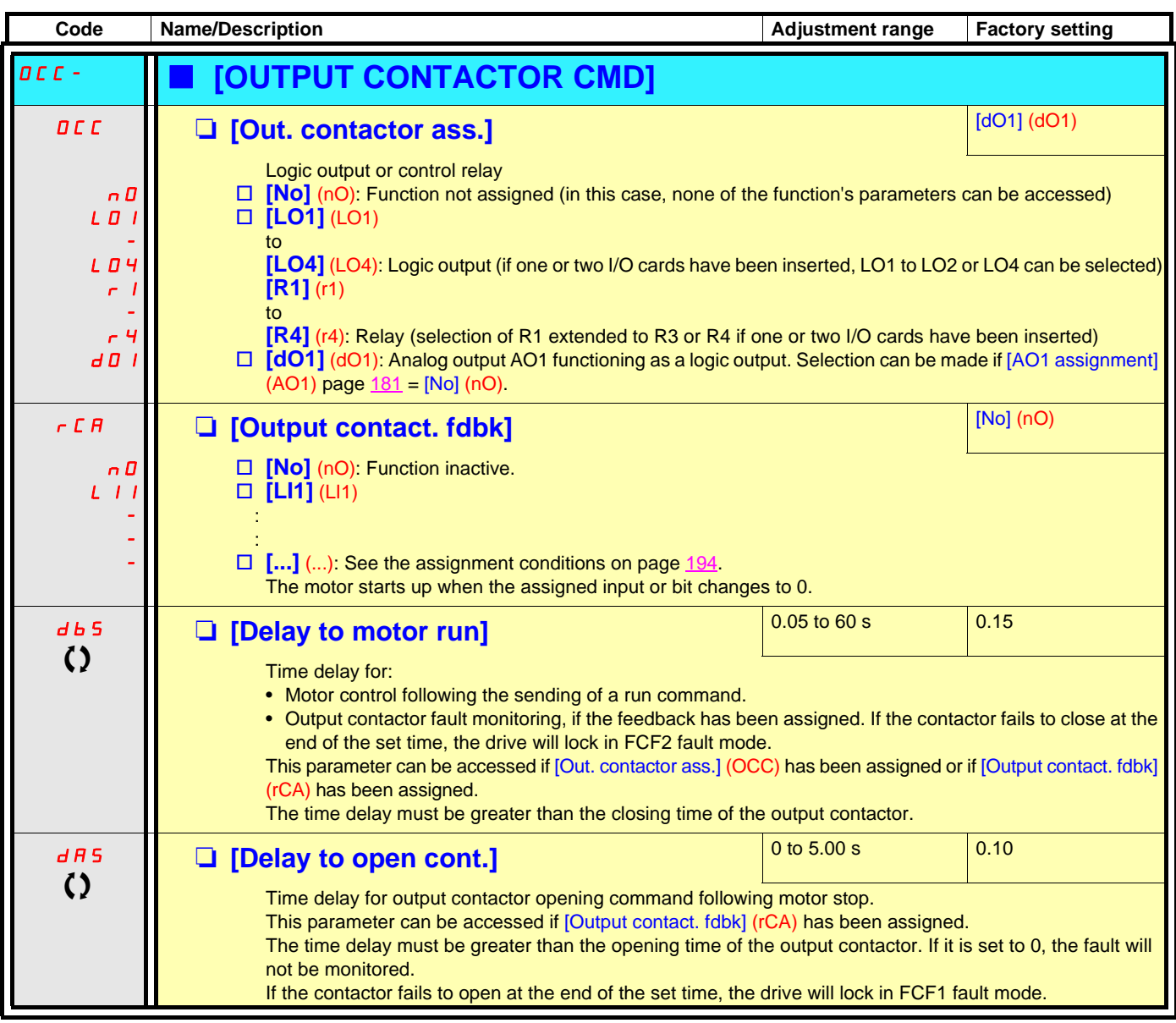

 $\Omega$  Parameter that can be modified during operation or when stopped.

#### **Parameter set switching [PARAM. SET SWITCHING]**

A set of 1 to 15 parameters from the [1.3 SETTINGS] (SEt-) menu on page [116](#page-115-0) can be selected and 2 or 3 different values assigned. These 2 or 3 sets of values can then be switched using 1 or 2 logic inputs or control word bits. This switching can be performed during operation (motor running).

It can also be controlled on the basis of one or two frequency thresholds, whereby each threshold acts as a logic input (0 = threshold not attained,  $1 =$  threshold attained).

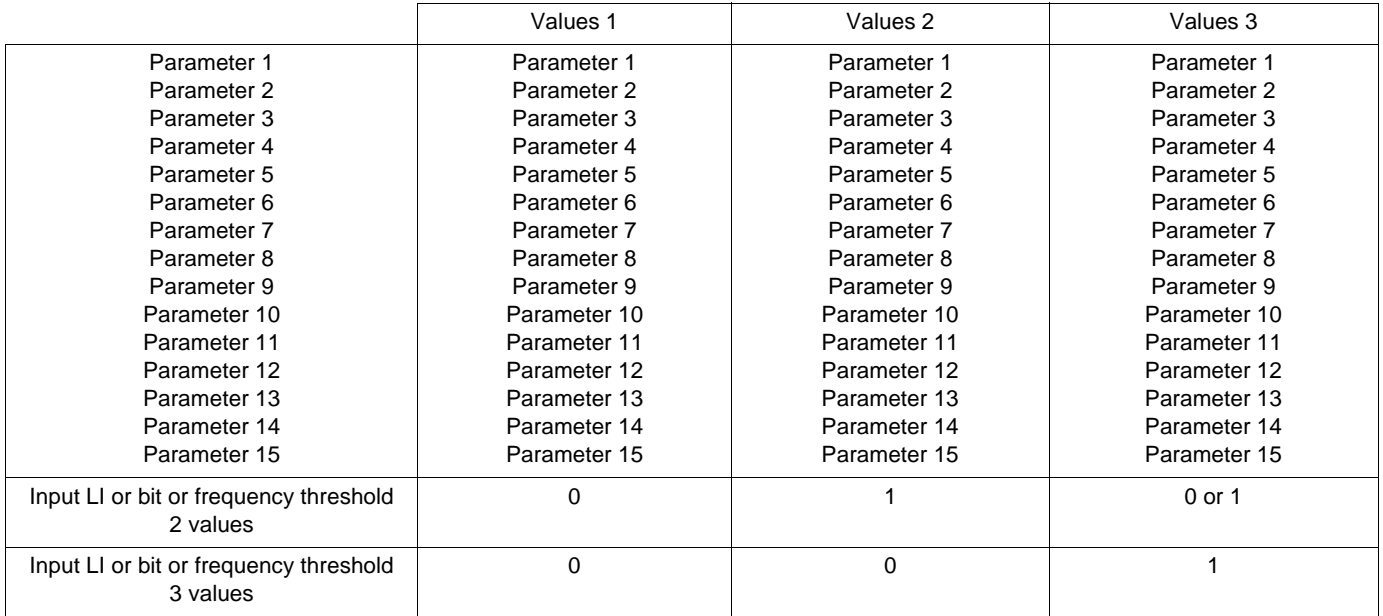

**Note:** Do not modify the parameters in the [1.3 SETTINGS] (SEt-) menu, because any modifications made in this menu  $\mathbb{Q}$ [1.3 SETTINGS] (SEt-)) will be lost on the next power-up. The parameters can be adjusted during operation in the [PARAM. SET SWITCHING] (MLP-) menu, on the active configuration.

**Note:** Parameter set switching cannot be configured from the integrated display terminal.

Parameters can only be adjusted on the integrated display terminal if the function has been configured previously via the graphic display terminal, by PowerSuite or via the bus or communication network. If the function has not been configured, the **MLP-** menu and the **PS1-**, **PS2-**, **PS3-** submenus will not appear.

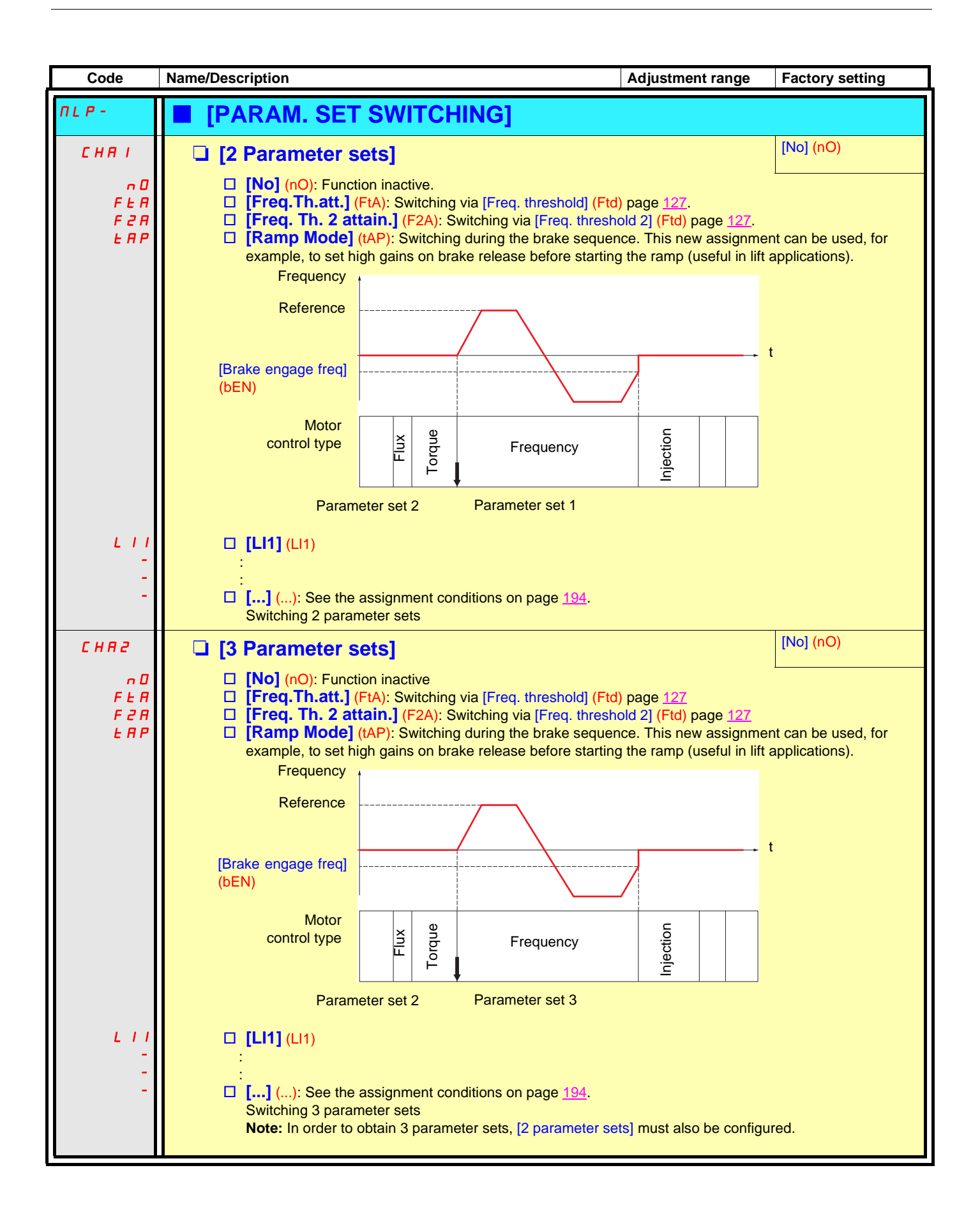

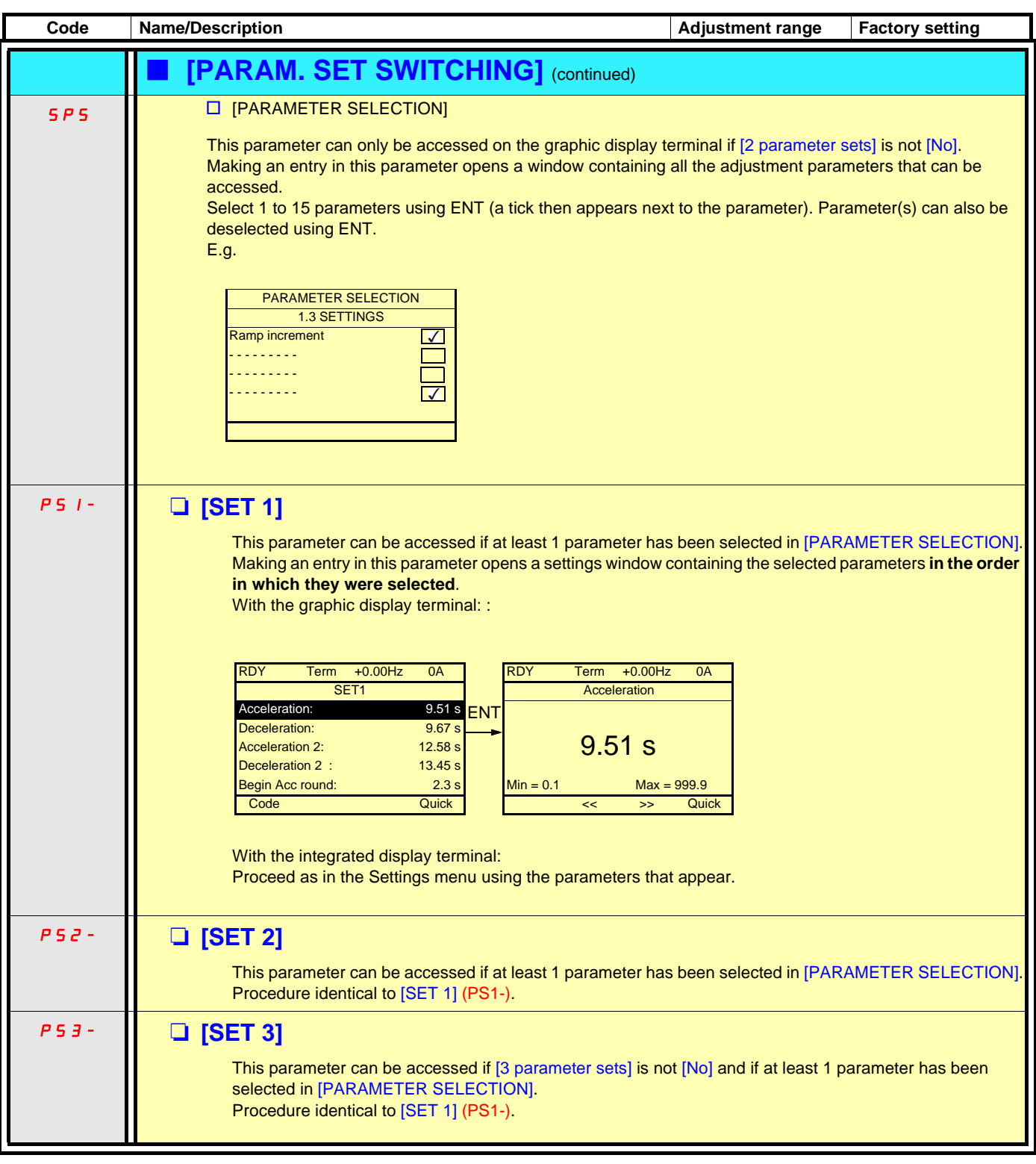

**Note: We recommend that a parameter set switching test is carried out while stopped and a check is made to ensure that it has been performed correctly.**

**Some parameters are interdependent and in this case may be restricted at the time of switching.**

**Interdependencies between parameters must be respected, even between different sets.**

**For example: The highest [Low speed] (LSP) must be below the lowest [High speed] (HSP).**

### **Motor or configuration switching [MULTIMOTORS/CONFIG.]**

The drive may contain up to 3 configurations, which can be saved using the [1.12 FACTORY SETTINGS] (FCS-) menu, page [281](#page-280-0). Each of these configurations can be activated remotely, enabling adaptation to:

- 2 or 3 different motors or mechanisms (multimotor mode)
- 2 or 3 different configurations for a single motor (multiconfiguration mode)

The two switching modes cannot be combined.

**Note:** The following conditions MUST be observed:

- Switching may only take place when stopped (drive locked). If a switching request is sent during operation, it will not be executed until the next stop.
- In the event of motor switching, the following additional conditions apply:
	- When the motors are switched, the power and control terminals concerned must also be switched as appropriate.
	- The maximum power of the drive must not be exceeded by any of the motors.
- All the configurations to be switched must be set and saved in advance in the same hardware configuration, this being the definitive configuration (option and communication cards). Failure to follow this instruction can cause the drive to lock on an [Incorrect config.] (CFF) fault.

#### **Menu and parameters switched in multimotor mode**

- [1.3 SETTINGS] (SEt-)
- [1.4 MOTOR CONTROL] (drC-)
- [1.5 INPUTS / OUTPUTS CFG] (I-O-)
- [1.6 COMMAND] (CtL-)
- [1.7 APPLICATION FUNCT.] (FUn-) with the exception of the [MULTIMOTORS/CONFIG.] function (to be configured once only)
- [1.8 FAULT MANAGEMENT] (FLt)
- [1.13 USER MENU]
- [USER CONFIG.]: The name of the configuration specified by the user in the [1.12 FACTORY SETTINGS] (FCS-) menu

#### **Menu and parameters switched in multiconfiguration mode**

As in multimotor mode, except for the motor parameters that are common to the three configurations:

- Rated current
- Thermal current
- Rated voltage
- Rated frequency
- Rated speed
- Rated power
- IR compensation
- Slip compensation
- Synchronous motor parameters
- Type of thermal protection
- Thermal state
- The auto-tuning parameters and motor parameters that can be accessed in Expert mode
- Type of motor control

**Note: No other menus or parameters can be switched.**P

### **Switching command**

Depending on the number of motors or selected configuration (2 or 3), the switching command is sent using one or two logic inputs. The table below lists the possible combinations.

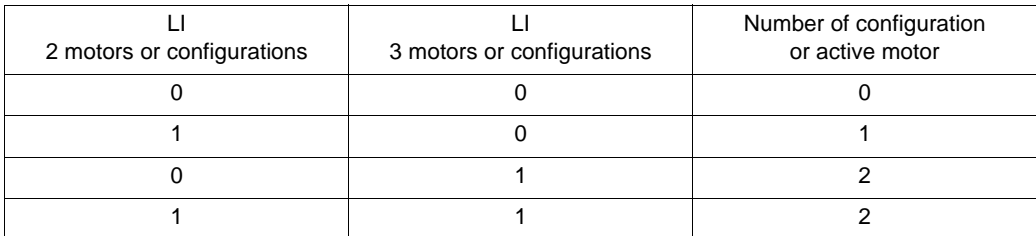

#### **Schematic diagram for multimotor mode**

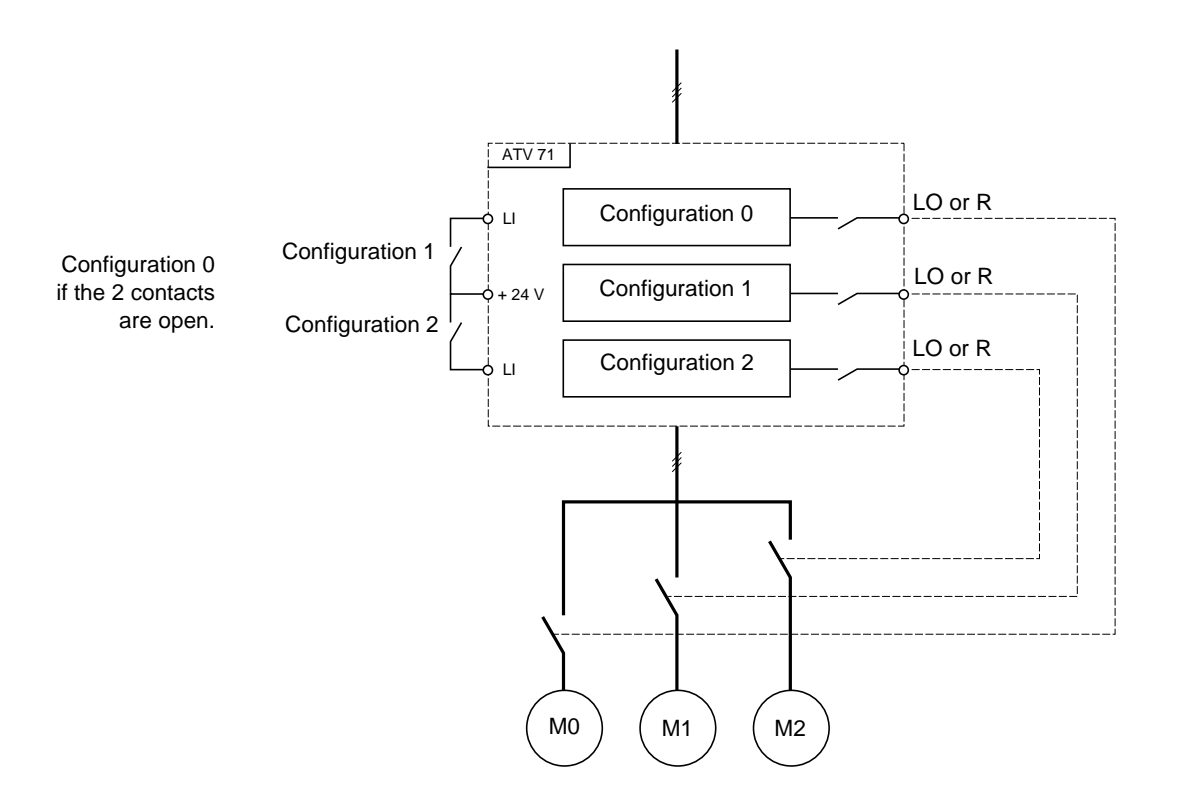

### **Auto-tuning in multimotor mode**

This auto-tuning can be performed:

- Manually using a logic input when the motor changes
- Automatically each time the motor is activated for the 1<sup>st</sup> time after turning on the drive, if the [Automatic autotune] (AUt) parameter on page  $146$  = [Yes] (YES).

#### **Motor thermal states in multimotor mode:**

The drive protects the three motors individually. Each thermal state takes into account all stop times, including drive shutdowns. It is, therefore, not necessary to perform auto-tuning every time the power is turned on. It is sufficient to auto-tune each motor at least once.

### **Configuration information output**

In the [1.5 INPUTS / OUTPUTS CFG] (I-O-) menu, a logic output can be assigned to each configuration or motor (2 or 3) for remote information transmission.

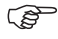

**Note:** As the [1.5 INPUTS / OUTPUTS CFG] (I-O-) menu is switched, these outputs must be assigned in all configurations in which information is required.

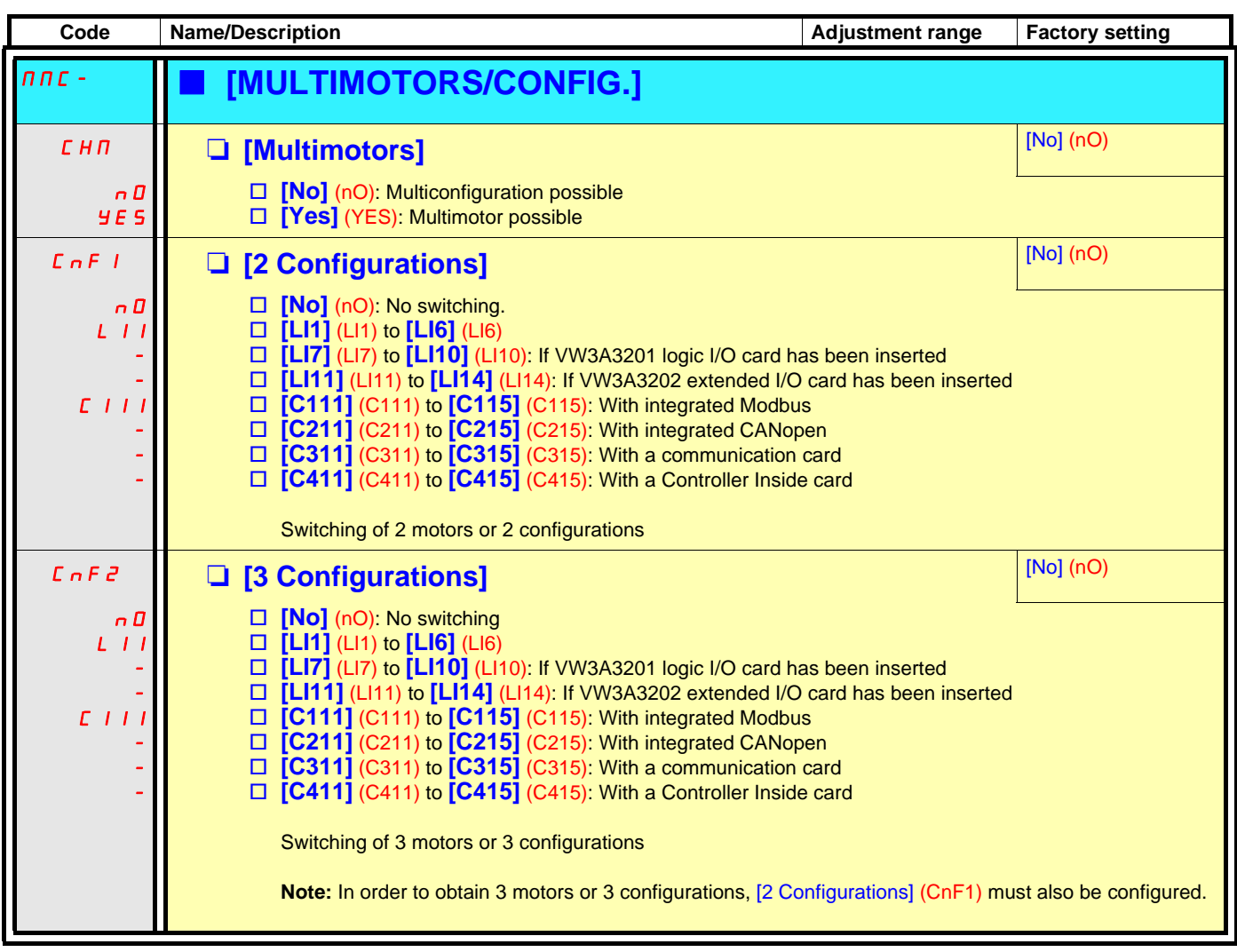

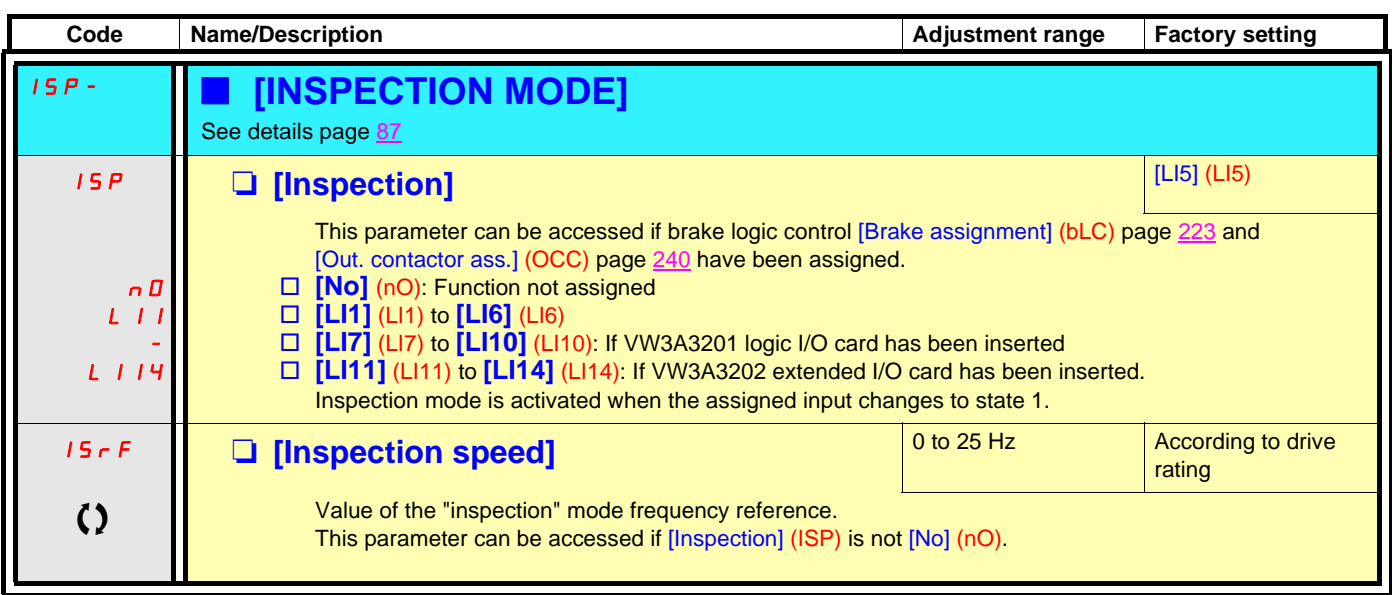

() Parameter that can be modified during operation or when stopped.

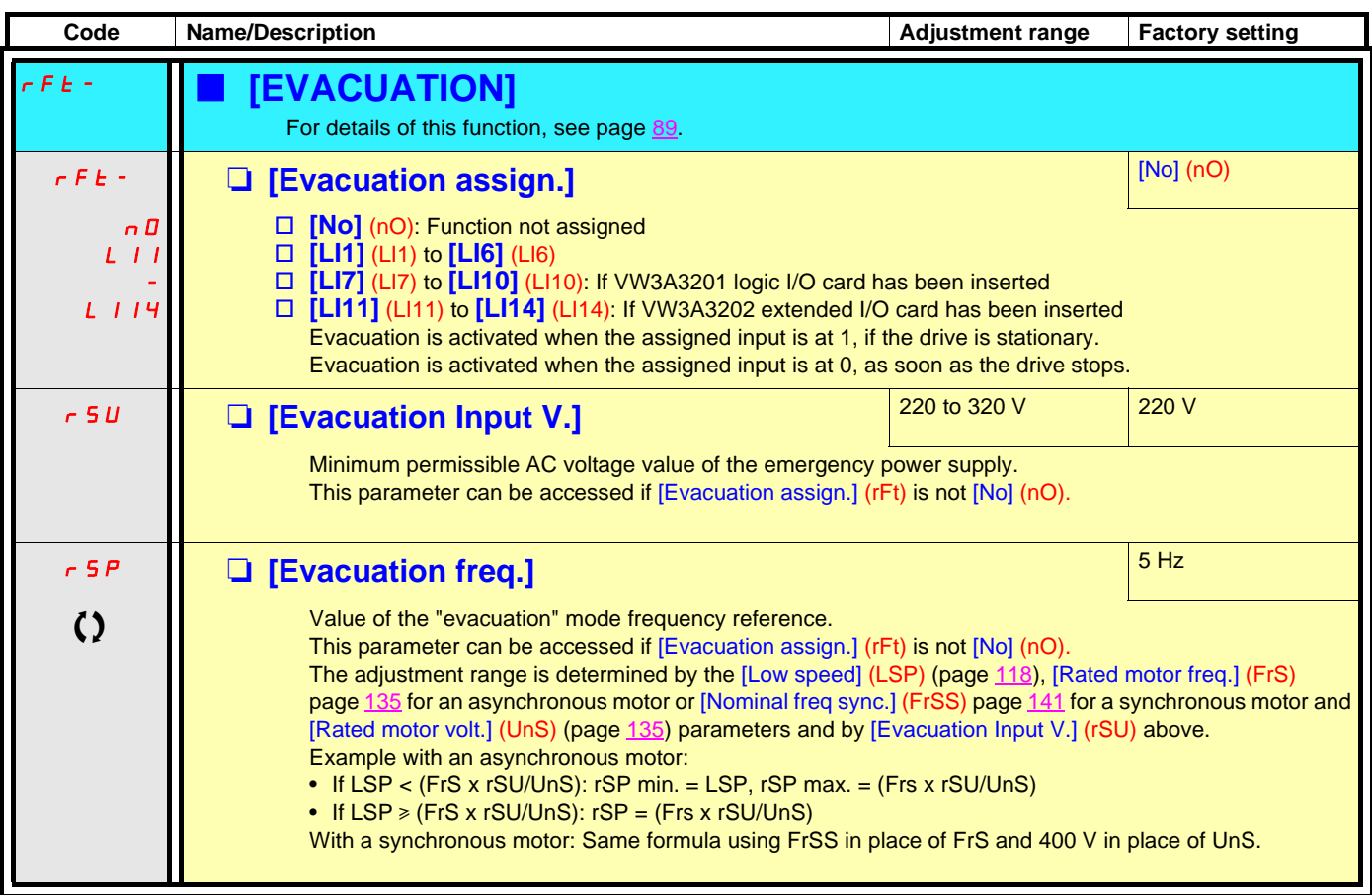

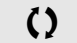

**C2** Parameter that can be modified during operation or when stopped.

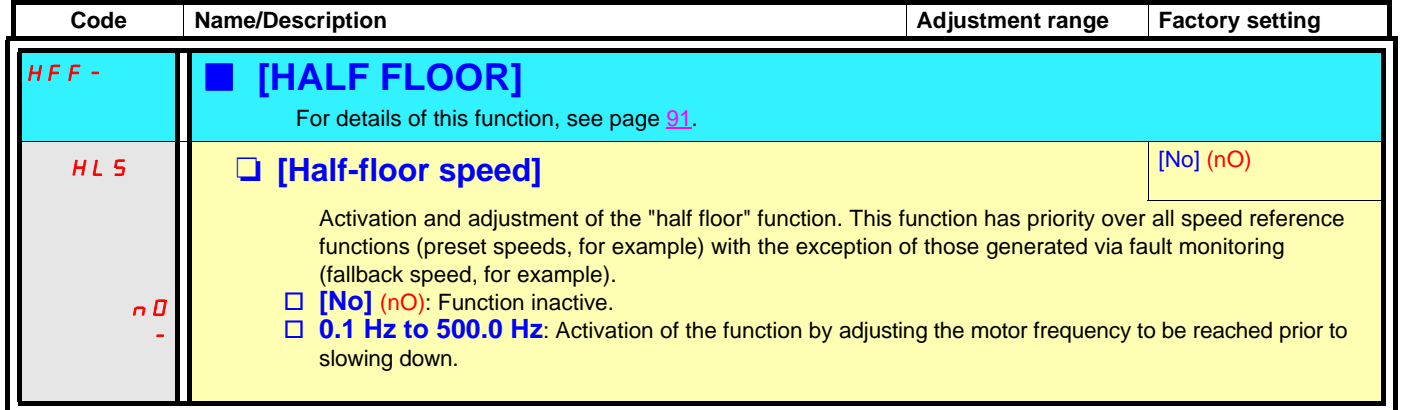

### **Direct power supply via DC bus**

This function is only accessible for ATV71L**eee**M3Z ≥ 18.5 kW (25 HP)and ATV71LeeeN4Z > 18.5 kW (25 HP) drives.

Direct power supply via the DC bus requires a protected direct current source with adequate power and voltage as well as a suitably dimensioned resistor and capacitor precharging contactor. Consult Schneider Electric for information about specifying these components.

The "direct power supply via DC bus" function can be used to control the precharging contactor via a relay or a logic input on the drive.

Example circuit using R2 relay:

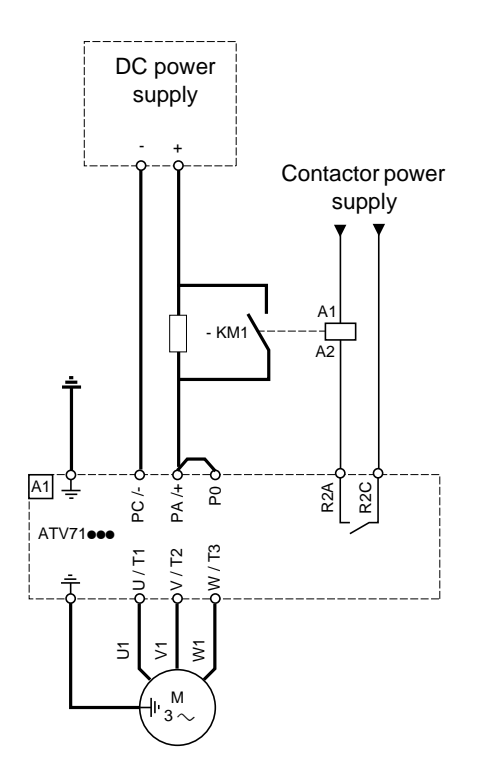

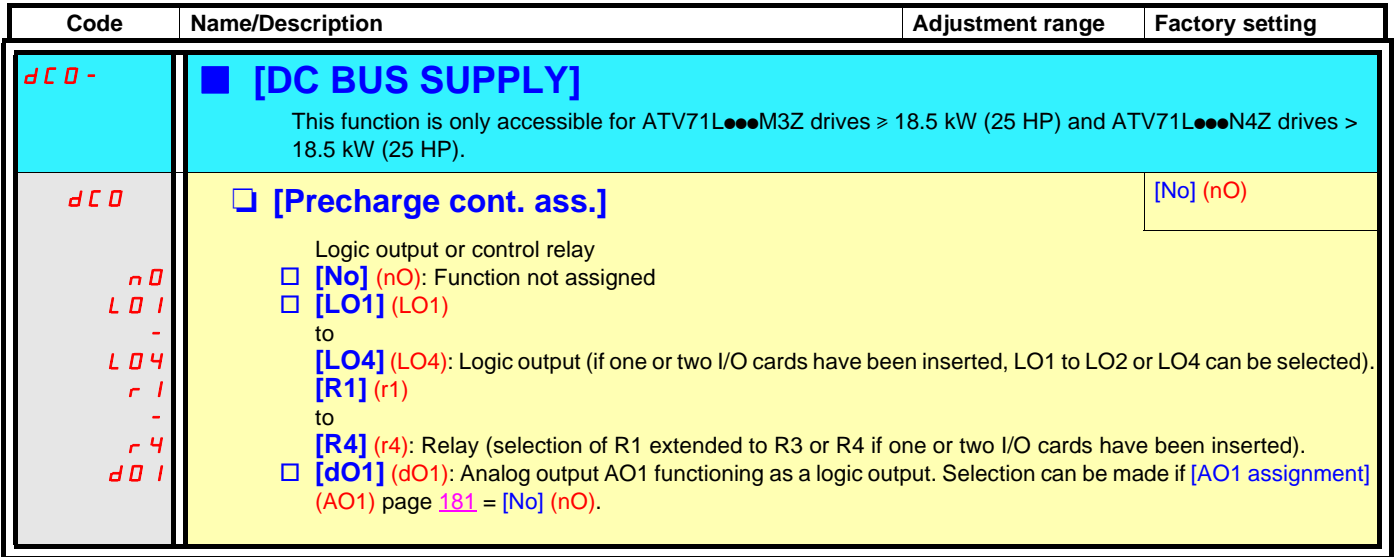

### **Top Z management**

#### **This function can be accessed only if a VW3 A3 411 card has been inserted and if [Encoder type] (EnS) = [AABB] (AAbb).**

This function can be used for homing, but the leveling speed must be low, or the drive will trigger an overbraking fault [Overbraking] (ObF).

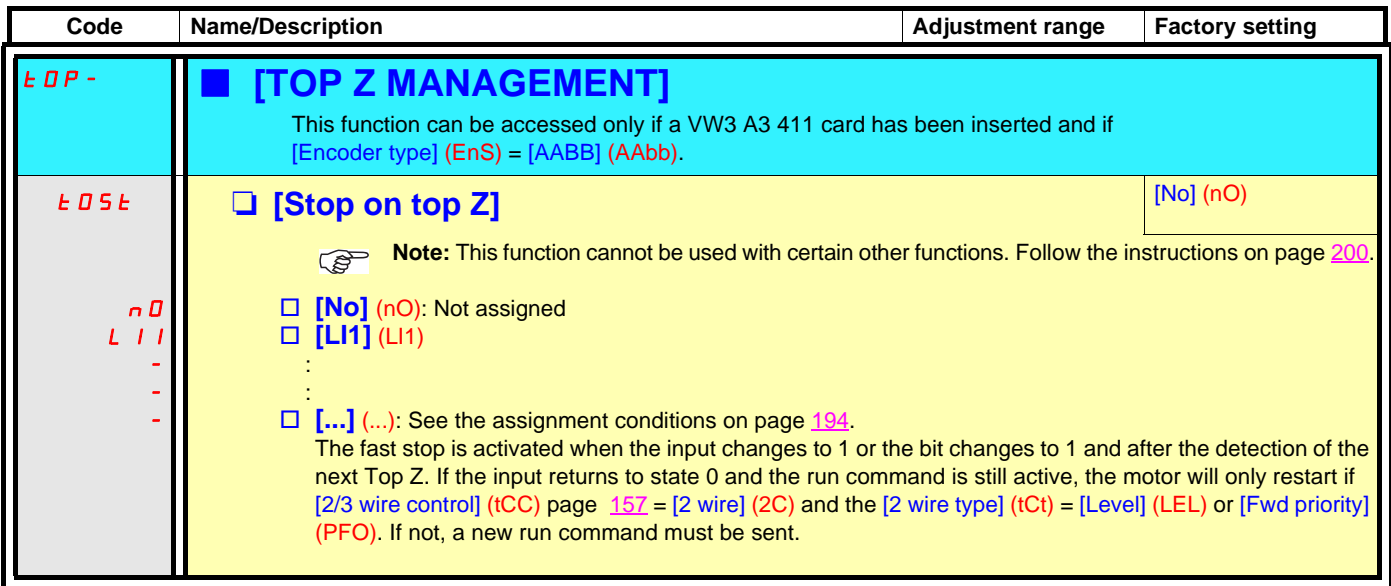

### **[1.8 FAULT MANAGEMENT] (FLt-)**

### **With graphic display terminal:**

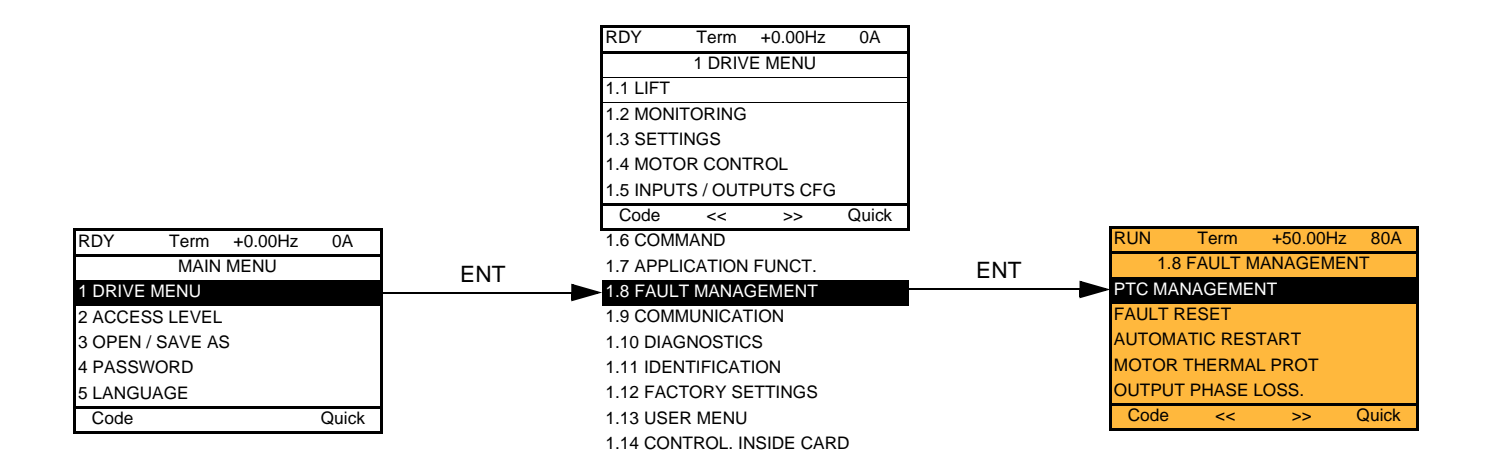

### With integrated display terminal: Contents

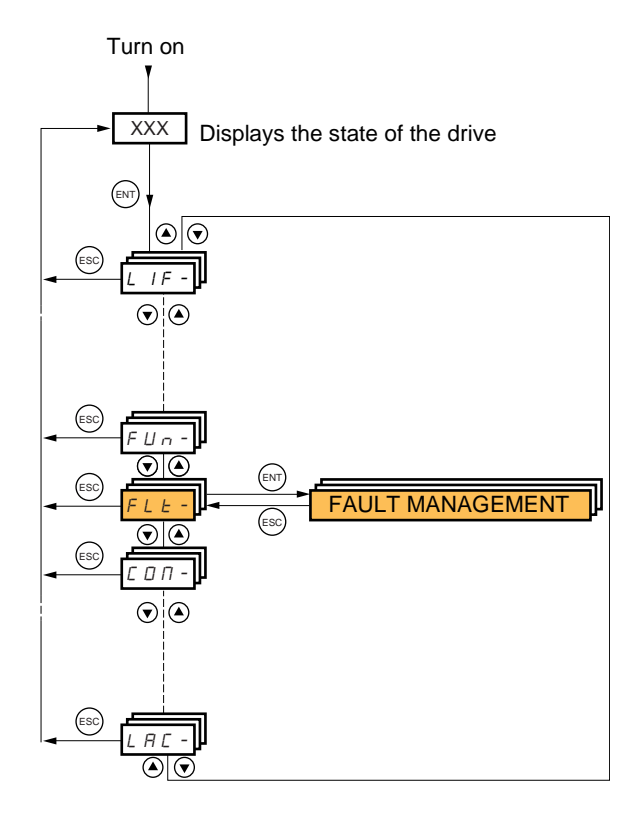

#### **Code Name Page** P E C - [\[PTC MANAGEMENT\]](#page-252-1) [253](#page-252-1)  $r$  **S**  $t$   $\cdot$   $\begin{bmatrix}$  [\[FAULT RESET\]](#page-253-1) [254](#page-253-1) **Atr Fig. 1.1. AUTOMATIC RESTART]** [255](#page-254-1)  $\mathbf{L} \mathbf{H} \mathbf{L}$  - [\[MOTOR THERMAL PROT.\]](#page-256-1) [257](#page-256-1) **OPL -** [\[OUTPUT PHASE LOSS\]](#page-257-0) [258](#page-257-0) IPL - **[\[INPUT PHASE LOSS\]](#page-257-3)** [258](#page-257-3) **DHL-** [\[DRIVE OVERHEAT\]](#page-258-1) [259](#page-258-1) S A L + THERMAL ALARM STOP] [260](#page-259-0) E E F - [\[EXTERNAL FAULT\]](#page-260-1) [261](#page-260-1) USL- UNDERVOLTAGE MGT] [262](#page-261-1)  $\mathbf{t}$  I  $\mathbf{t}$  -  $\begin{bmatrix} 1 \text{GBT TESTS} \end{bmatrix}$  [263](#page-262-1) L F L - [\[4-20mA LOSS\]](#page-263-1) [264](#page-263-1)  $I \cdot H -$  [\[FAULT INHIBITION\]](#page-264-1) [265](#page-264-1) [CLL-](#page-265-0) [\[COM. FAULT MANAGEMENT\]](#page-265-1) [266](#page-265-1) [Sdd-](#page-266-1) [\[ENCODER FAULT\]](#page-266-2) [267](#page-266-2) L Id - | [\[TORQUE OR I LIM. DETECT\]](#page-266-4) [267](#page-266-4) F 9 F - [\[FREQUENCY METER\]](#page-268-1) [269](#page-268-0) brP - **[\[DB RES. PROTECTION\]](#page-269-1)** [270](#page-269-1)  $\mathbf{E} \cdot \mathbf{n} \cdot \mathbf{F}$  | [\[AUTO TUNING FAULT\]](#page-269-3) [270](#page-269-3) PP I - [\[CARDS PAIRING\]](#page-270-1) [271](#page-270-1) [LFF-](#page-271-0) [\[FALLBACK SPEED\]](#page-271-1) [272](#page-271-1) [FSt-](#page-271-2) [\[RAMP DIVIDER\]](#page-271-3) [272](#page-271-3) d C I - [\[DC INJECTION\]](#page-271-5) [272](#page-271-5)

The parameters in the [1.8 FAULT MANAGEMENT] (FLt-) menu can only be modified when the drive is stopped and there is no run command, except for parameters with a  $\Omega$  symbol in the code column, which can be modified with the drive running or stopped.

### **PTC probes**

3 sets of PTC probes can be managed by the drive in order to protect the motors:

- 1 on logic input LI6 converted for this use by switch "**SW2**" on the control card.
- 1 on each of the 2 option cards VW3A3201 and VW3A3202.

Each of these sets of PTC probes is monitored for the following faults:

- Motor overheating.
- Sensor break fault.
- Sensor short-circuit fault.

Protection via PTC probes does not disable protection via  $1^2$ t calculation performed by the drive (the two types of protection can be combined).
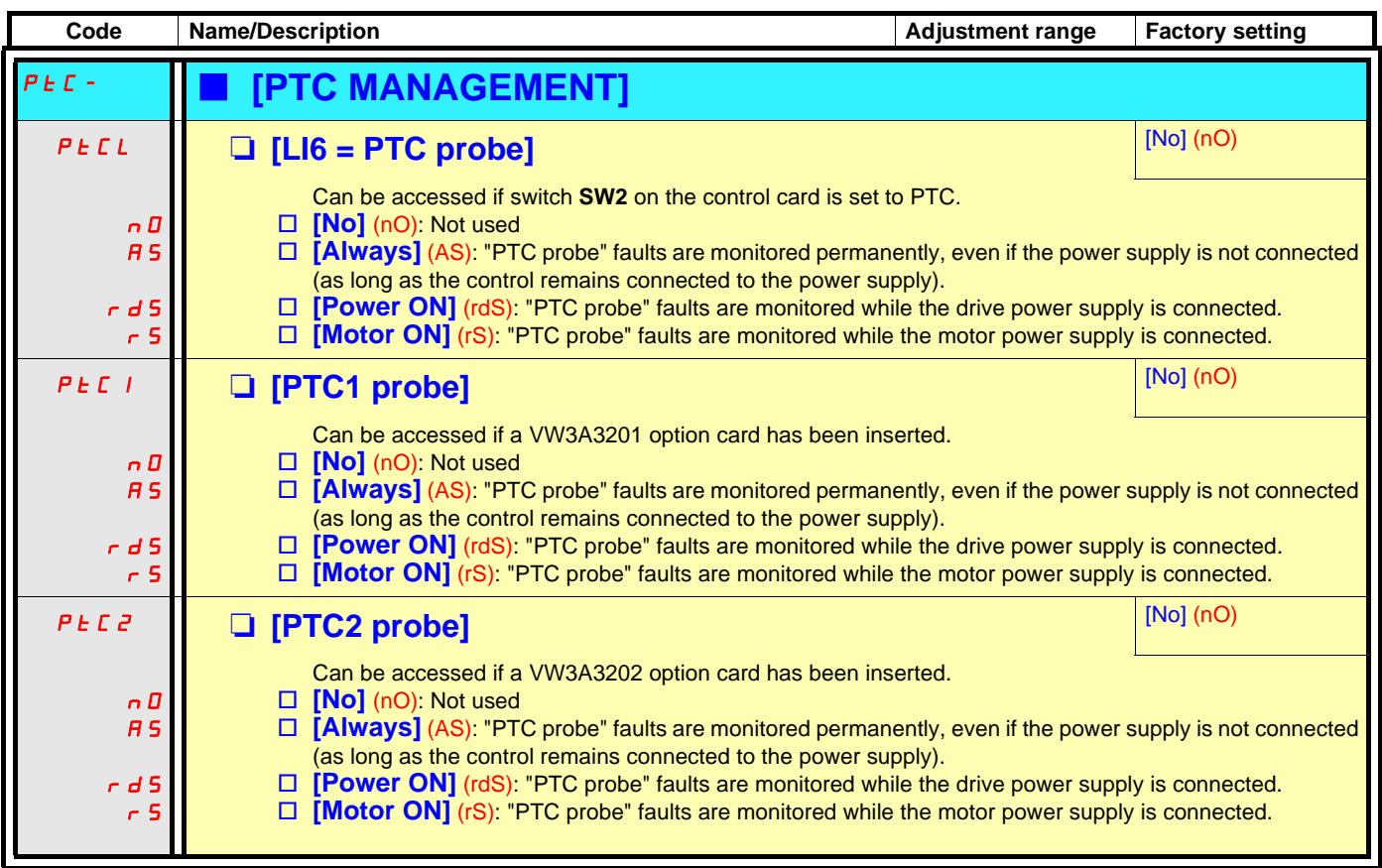

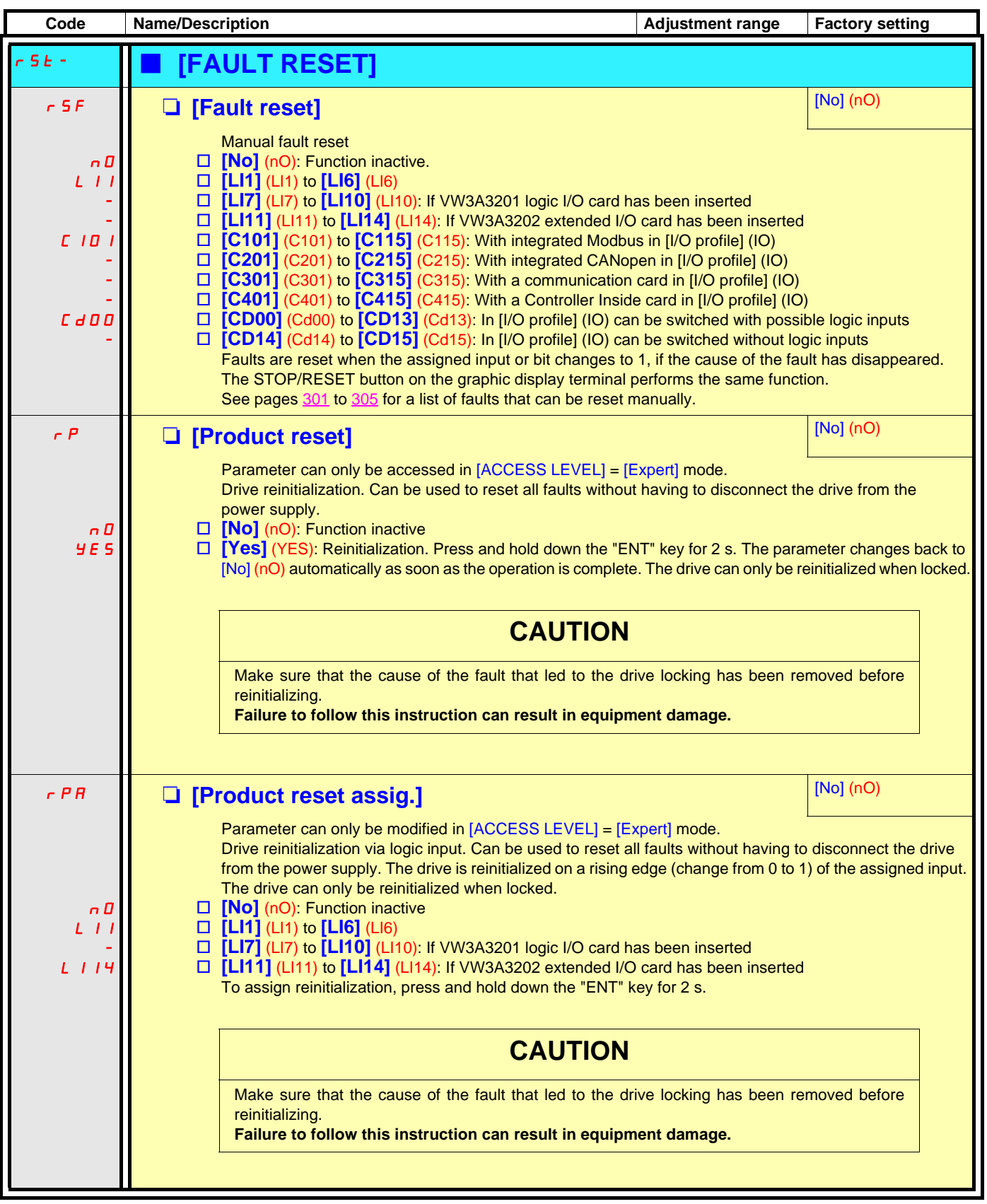

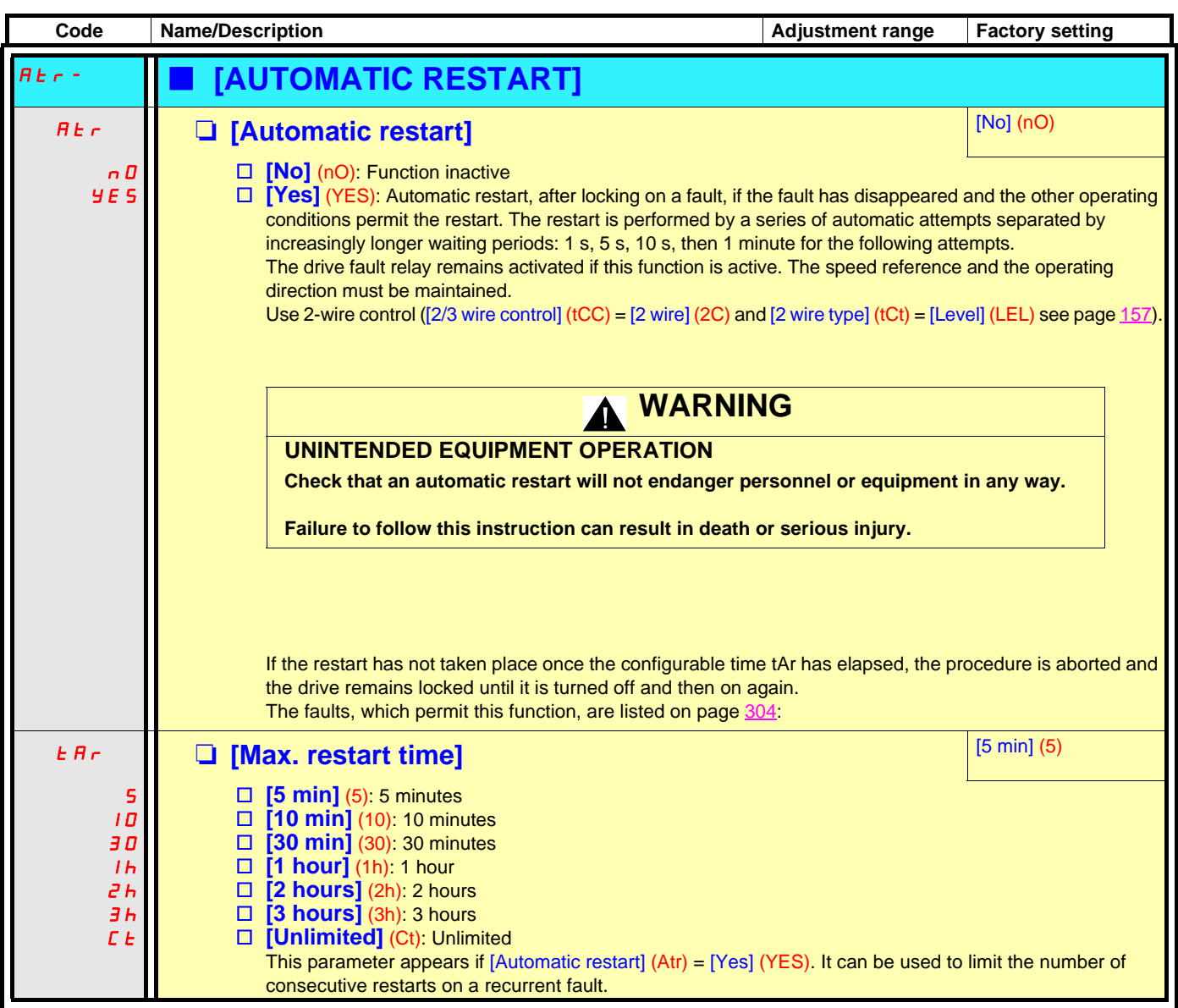

#### **Motor thermal protection**

#### **Function:**

Thermal protection by calculating the  $I^2t$ .

- **Note:** The memory of the motor thermal state is saved when the drive is switched off. The power-off time is used to recalculate the thermal state the next time the drive is turned on.
	- Naturally-cooled motors: The tripping curves depend on the motor frequency.
	- Force-cooled motors: Only the 50 Hz tripping curve needs to be considered, regardless of the motor frequency.

Trip time in seconds

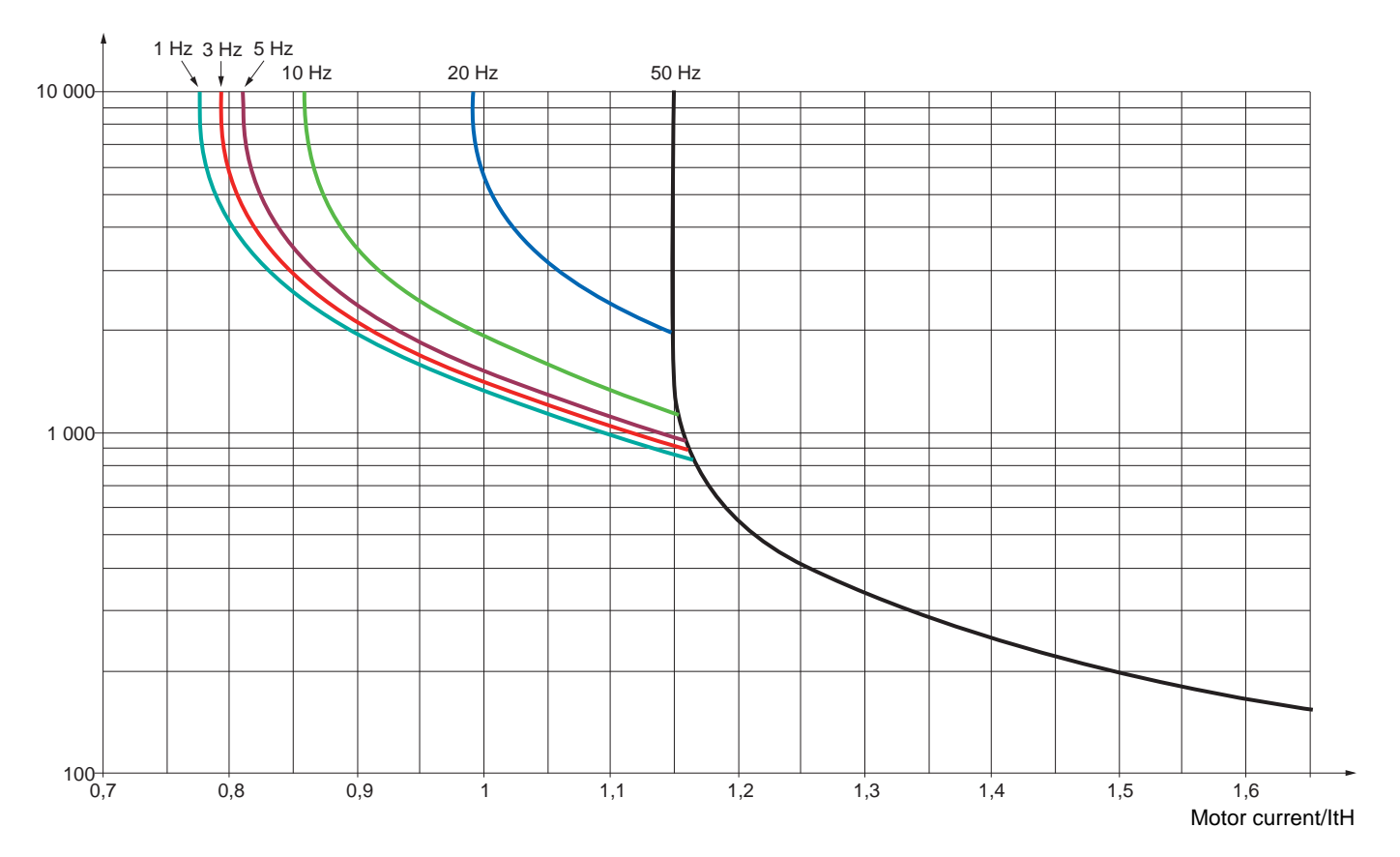

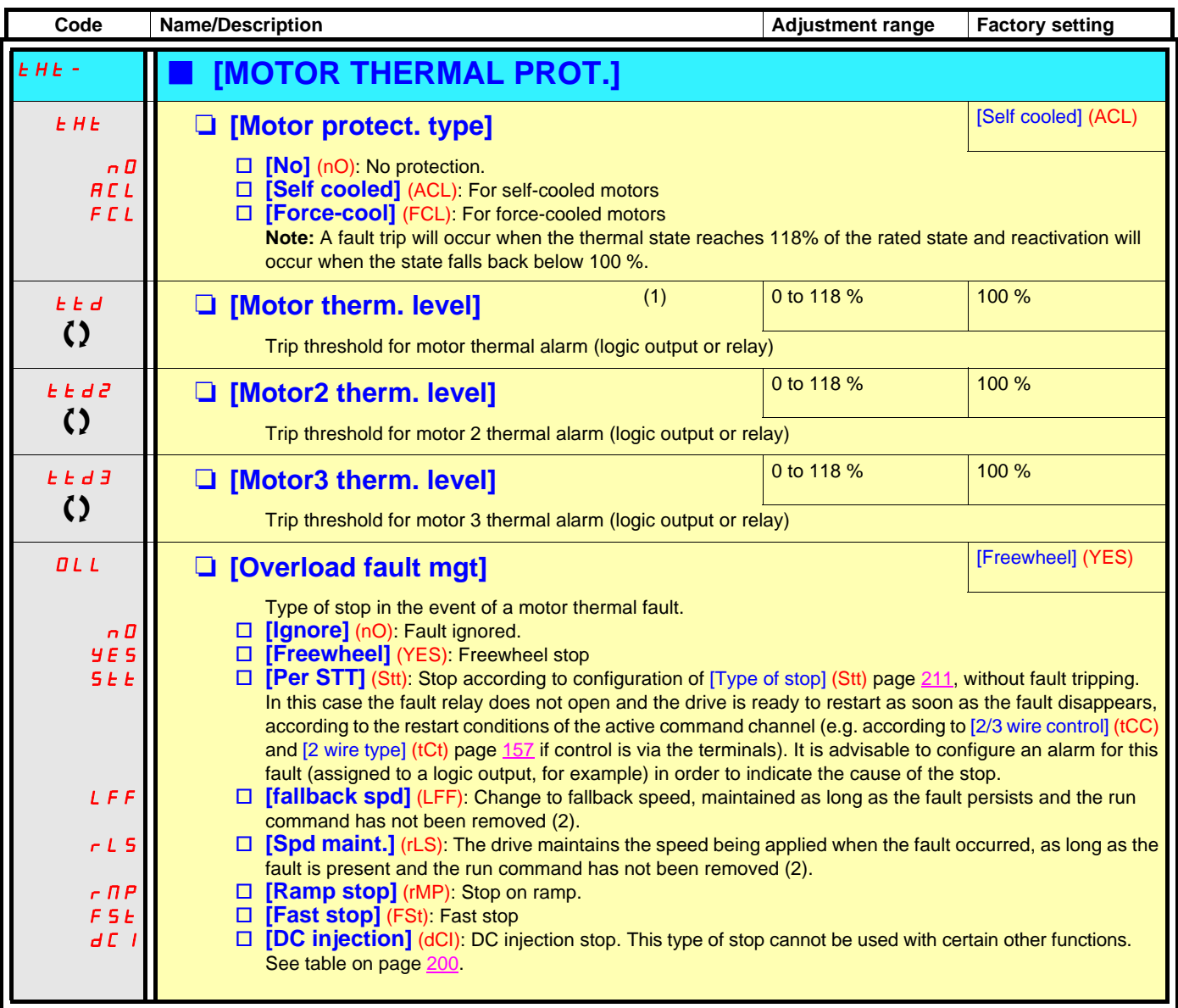

(1)Parameter can also be accessed in the [1.3 SETTINGS] (SEt-) menu.

 $(2)$  Because, in this case, the fault does not trigger a stop, it is essential to assign a relay or logic output to its indication.

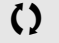

() Parameter that can be modified during operation or when stopped.

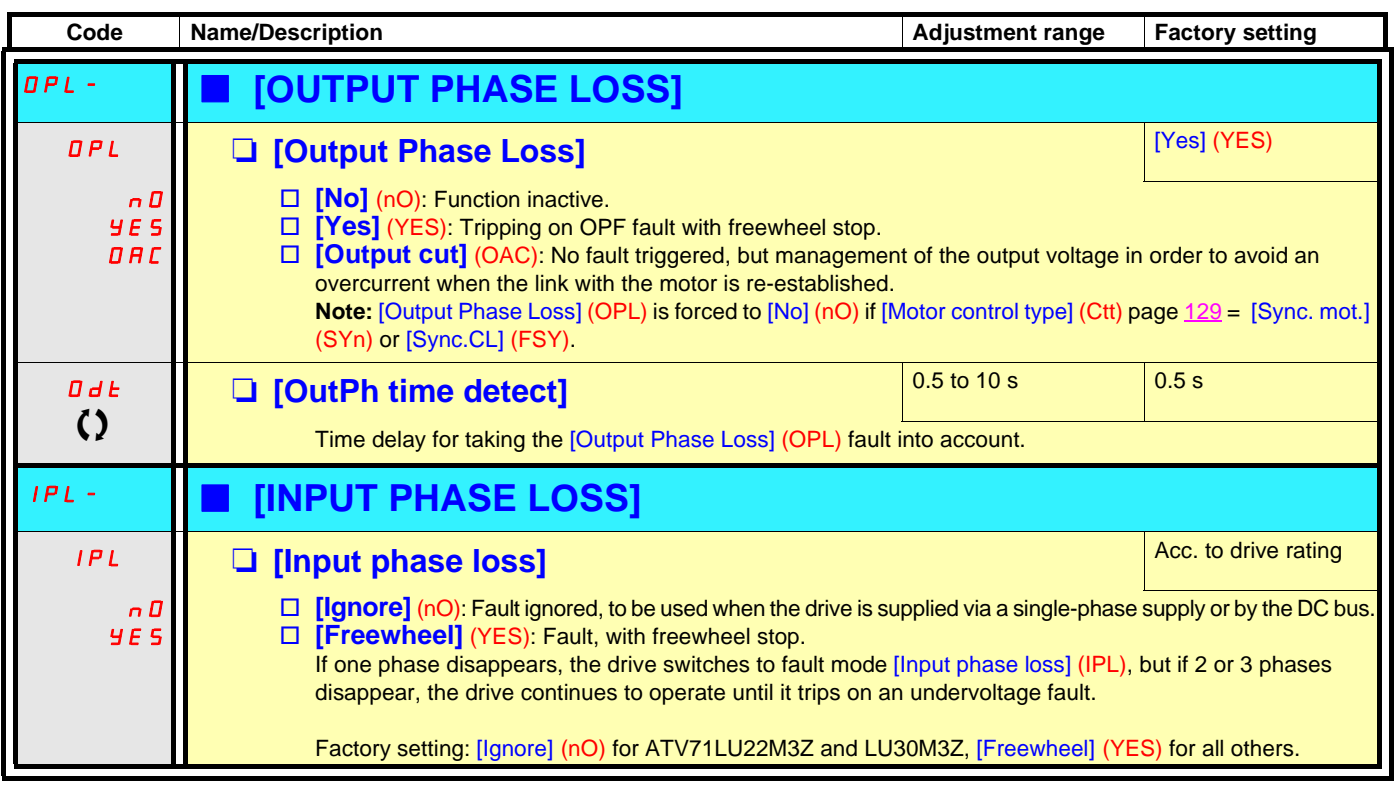

 $\left\{ \right\}$  Parameter that can be modified during operation or when stopped.

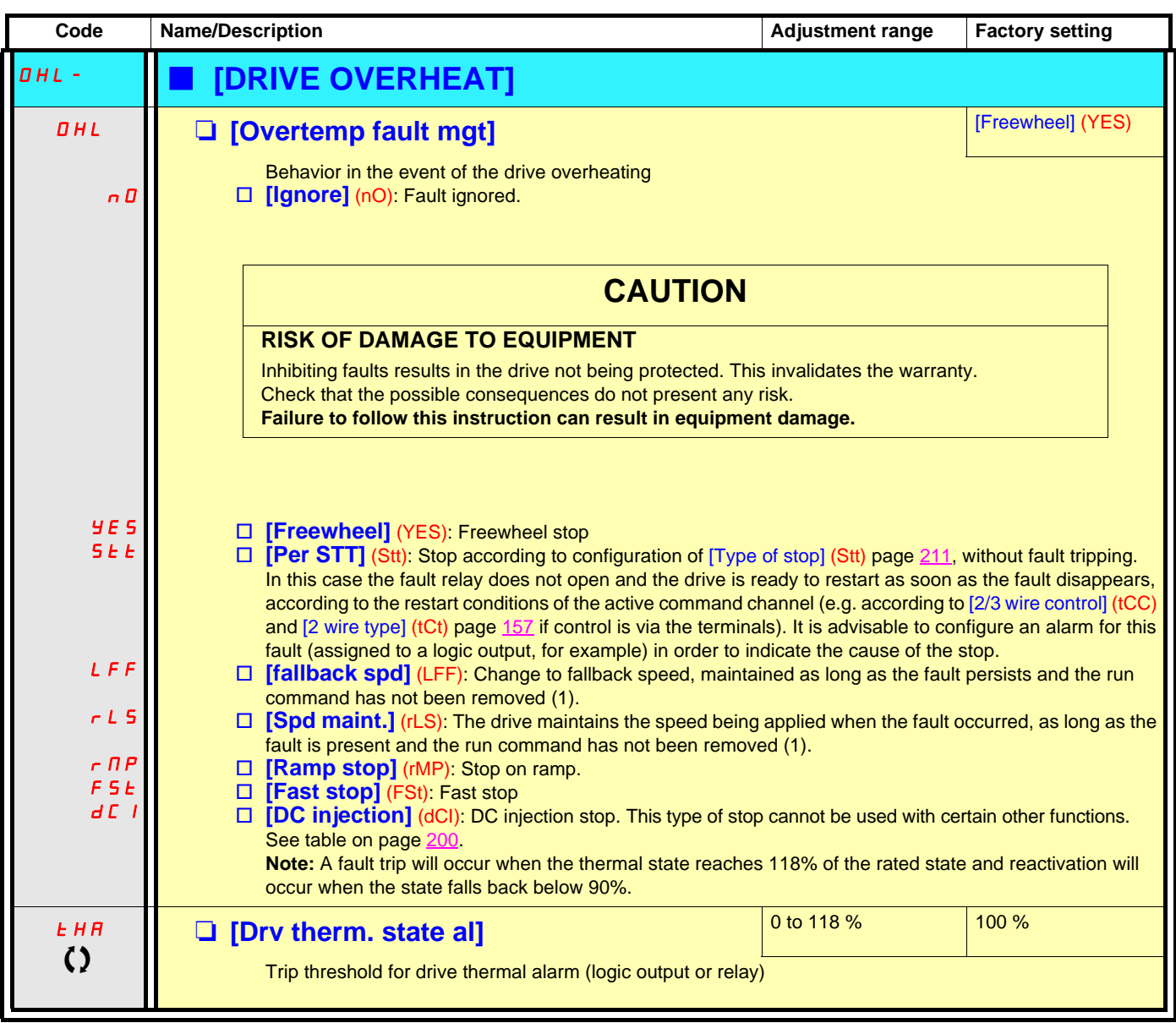

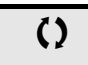

() Parameter that can be modified during operation or when stopped.

(1)Because, in this case, the fault does not trigger a stop, it is essential to assign a relay or logic output to its indication.

#### **Deferred stop on thermal alarm**

This function is designed in particular for elevator applications. It prevents the elevator stopping between two floors if the drive or motor overheats, by authorizing operation until the next stop. At the next stop, the drive is locked until the thermal state falls back to a value, which undershoots the set threshold by 20%. E.g. A trip threshold set at 80% enables reactivation at 60%.

One thermal state threshold must be defined for the drive, and one thermal state threshold for the motor(s), which will trip the deferred stop.

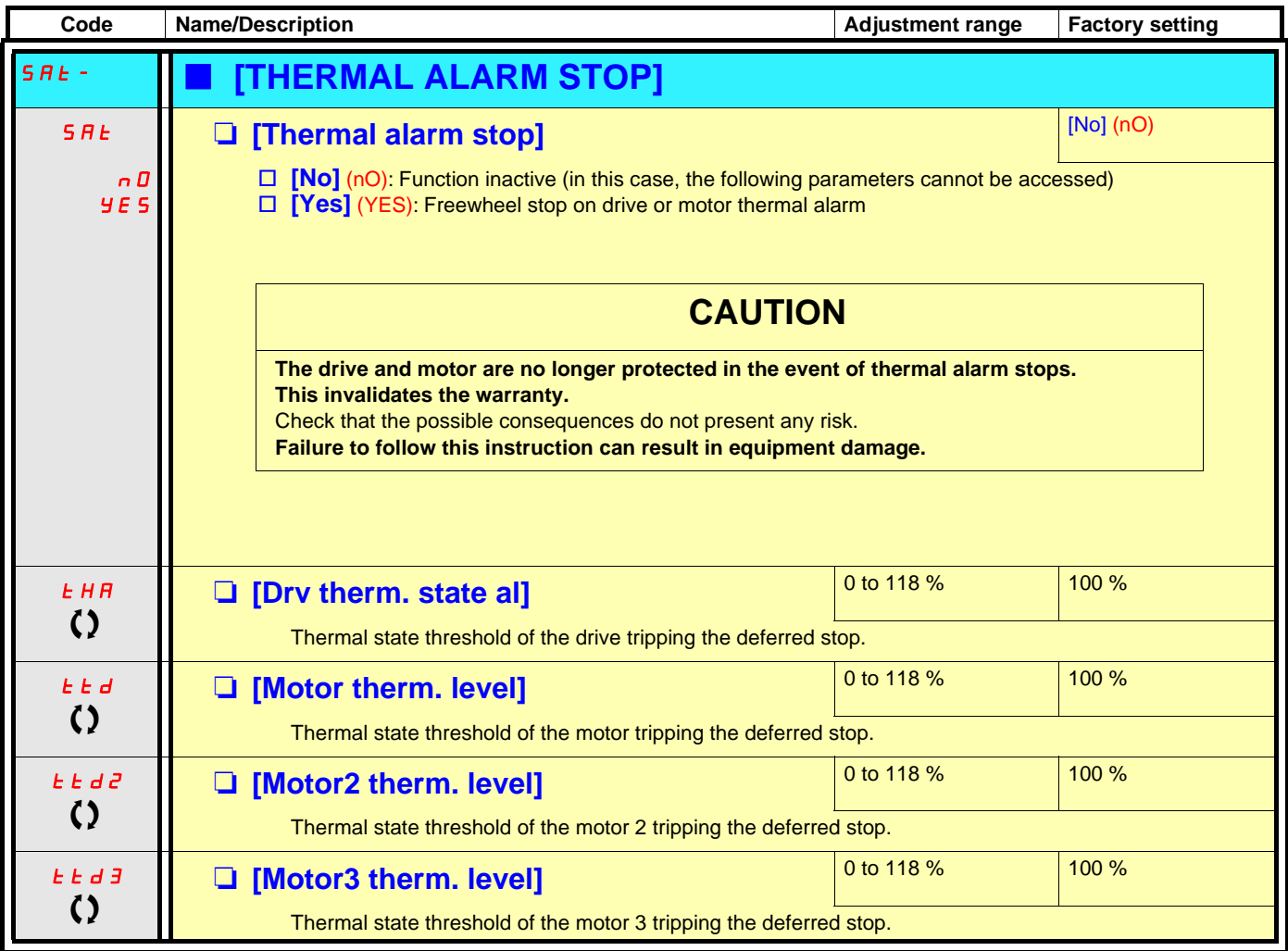

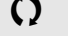

 $\left\{ \right\}$  Parameter that can be modified during operation or when stopped.

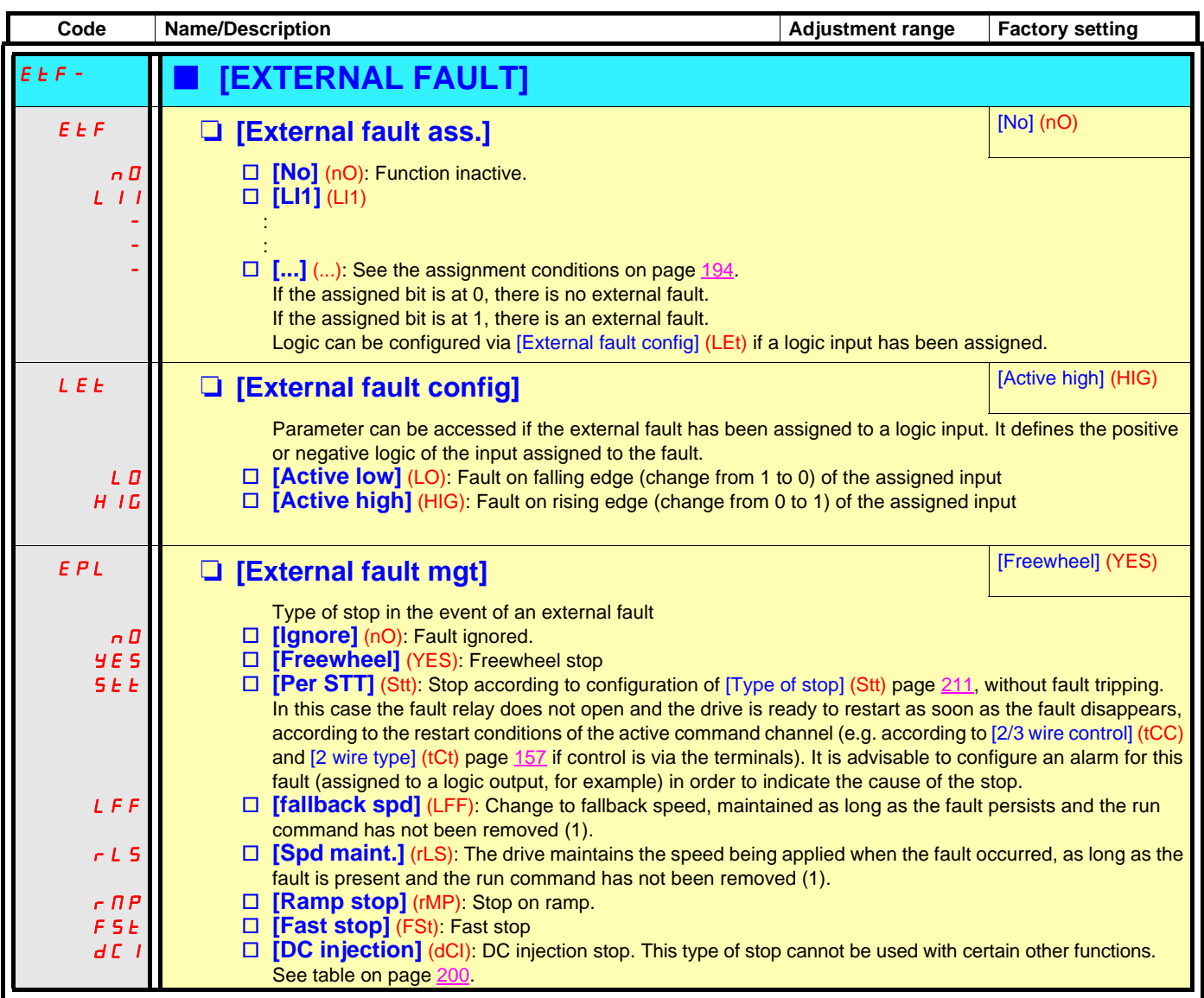

(1)Because, in this case, the fault does not trigger a stop, it is essential to assign a relay or logic output to its indication.

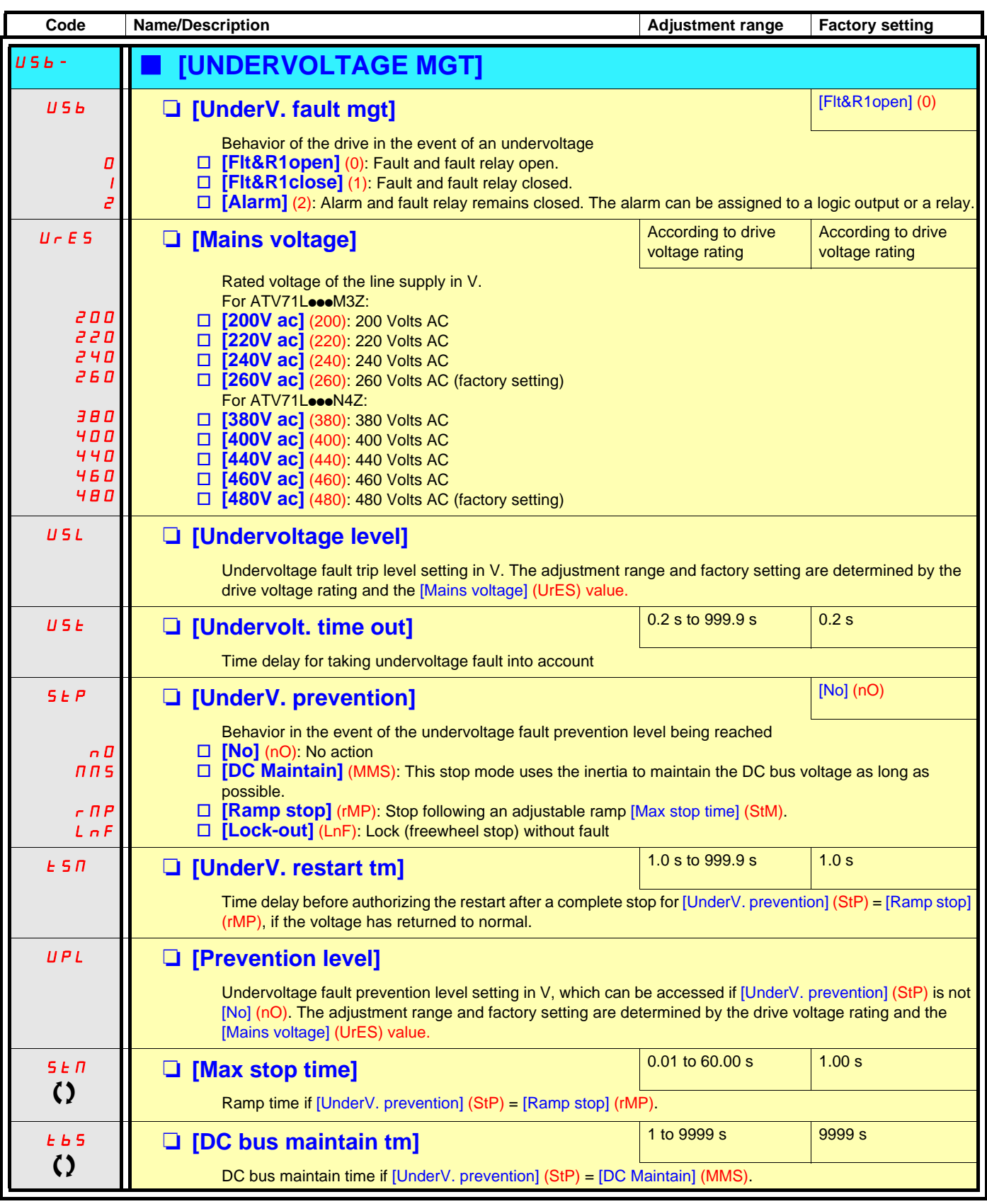

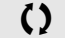

 $\Omega$  Parameter that can be modified during operation or when stopped.

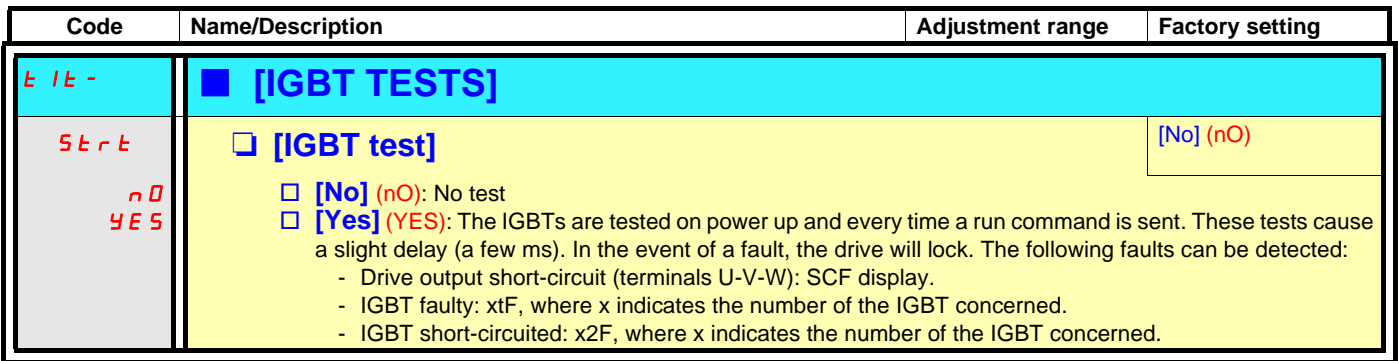

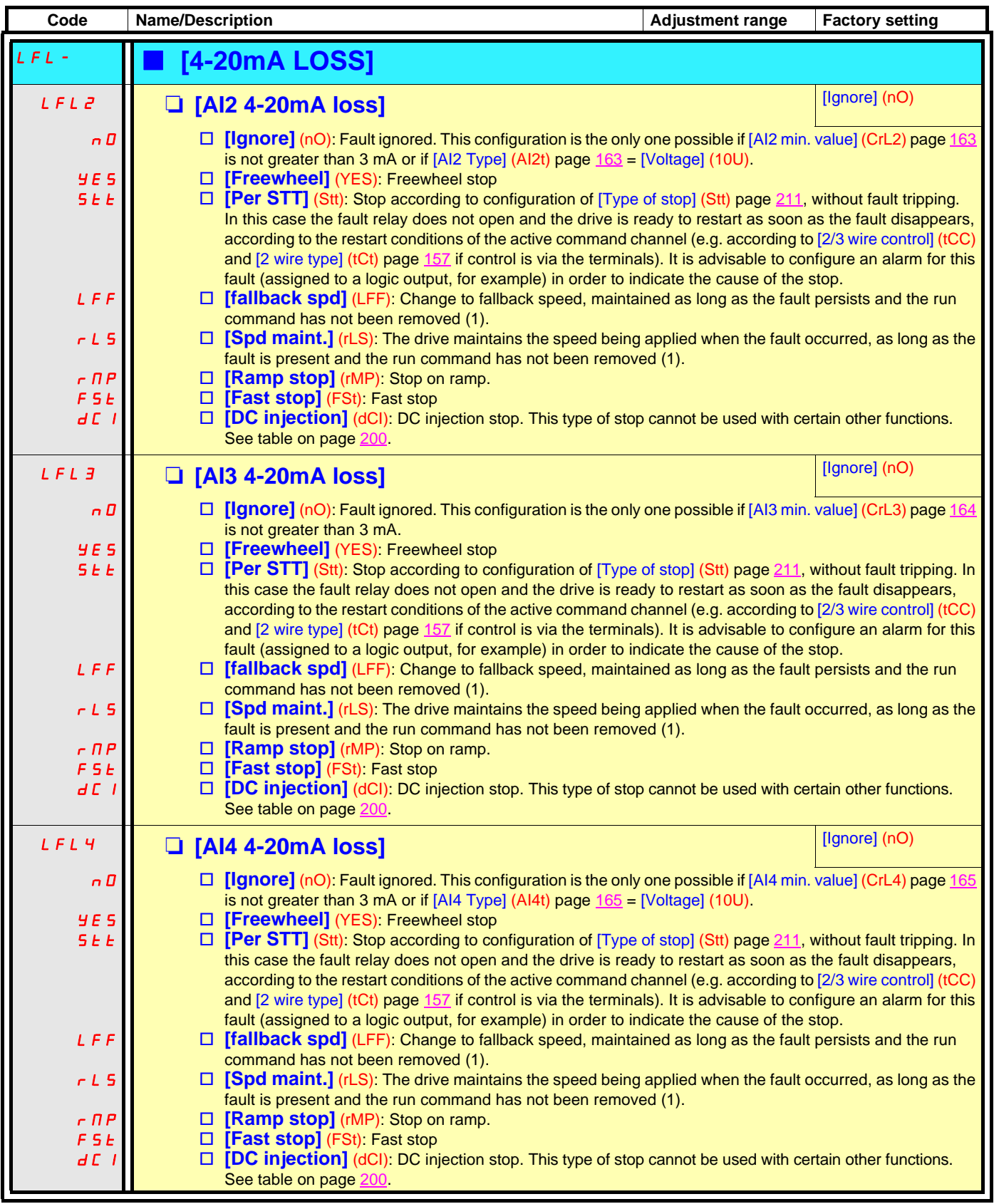

(1)Because, in this case, the fault does not trigger a stop, it is essential to assign a relay or logic output to its indication.

**Parameter can be accessed in [Expert] mode.**

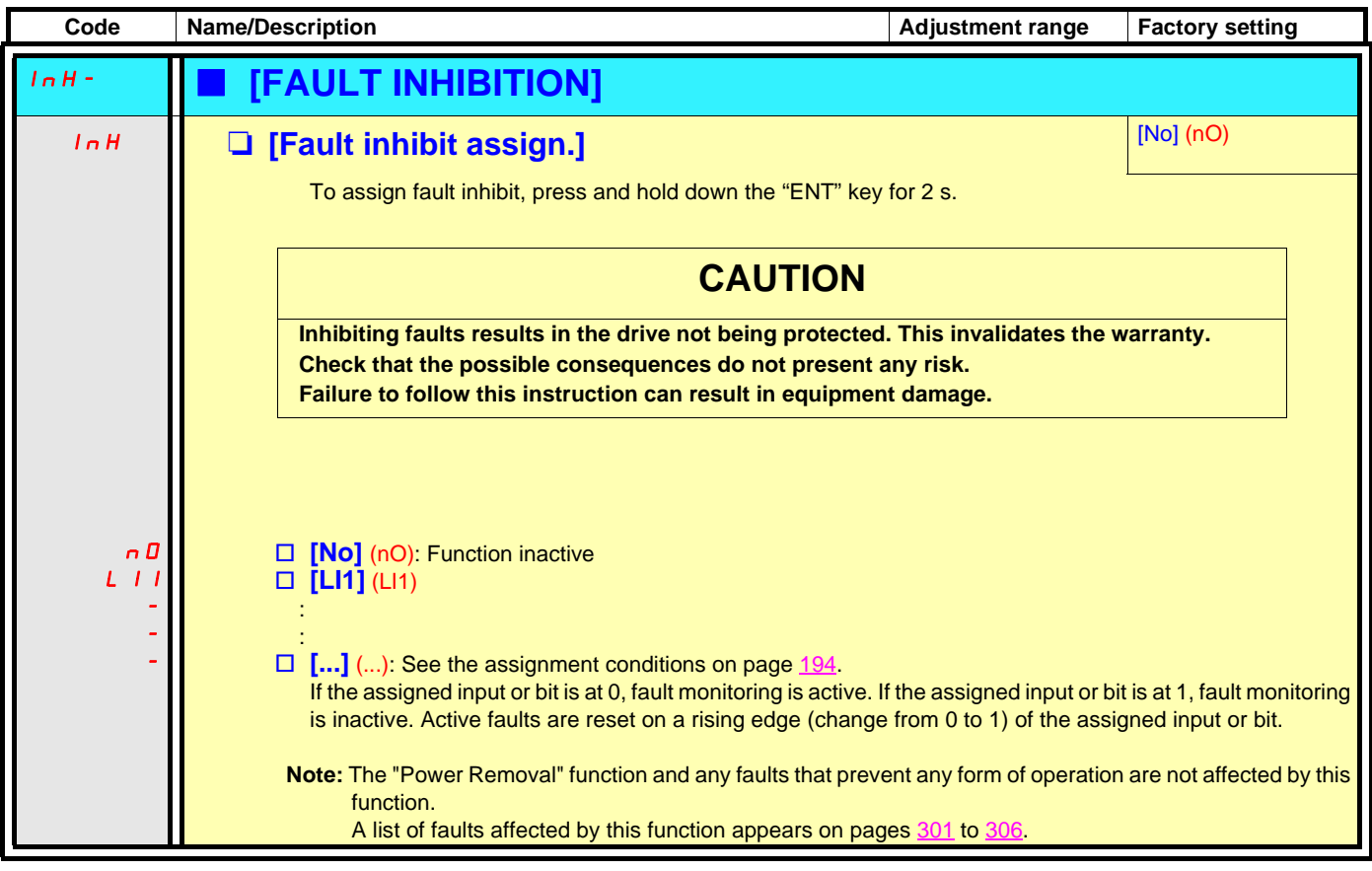

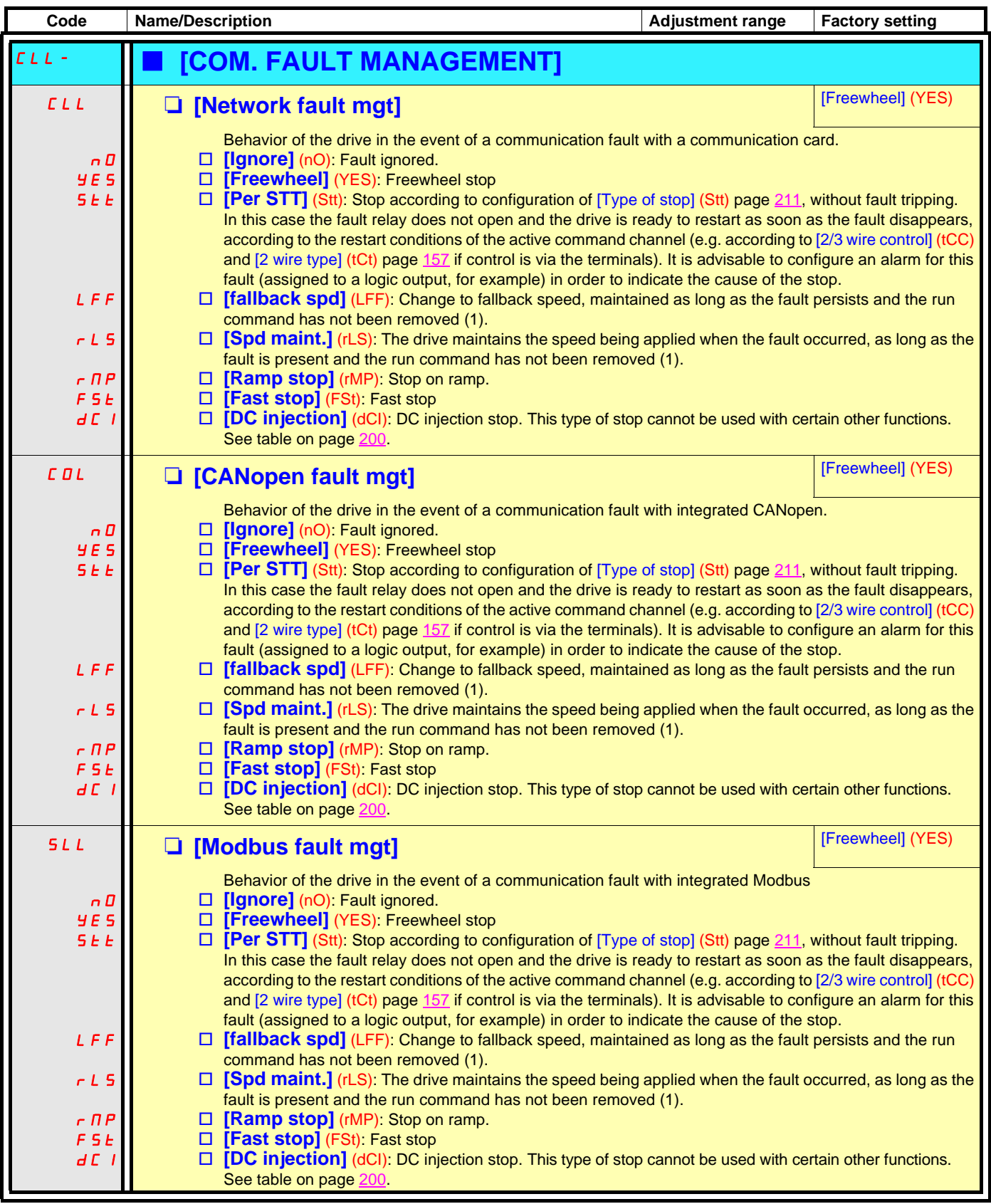

(1)Because, in this case, the fault does not trigger a stop, it is essential to assign a relay or logic output to its indication.

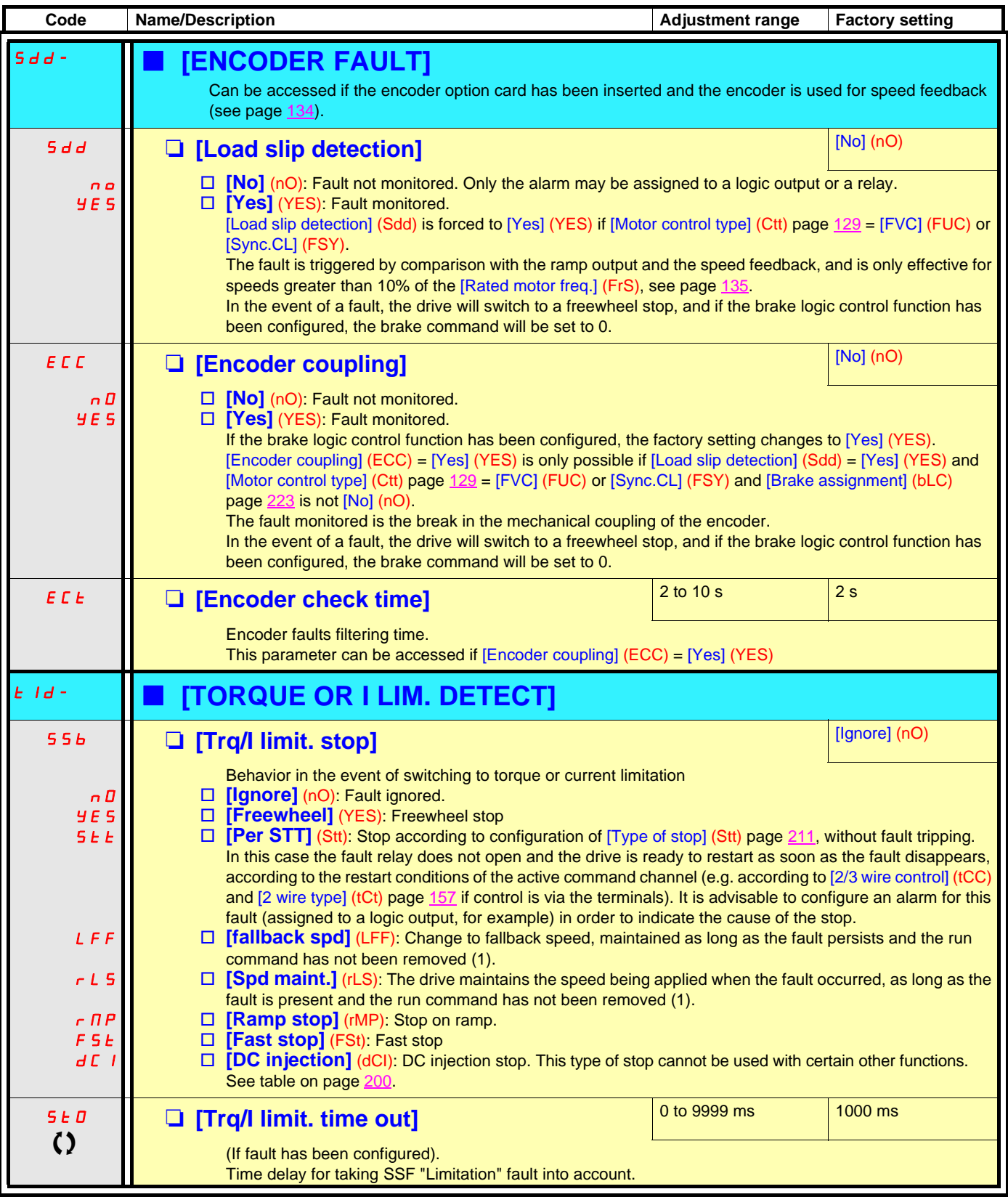

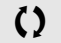

 $\Omega$  Parameter that can be modified during operation or when stopped.

(1)Because, in this case, the fault does not trigger a stop, it is essential to assign a relay or logic output to its indication.

#### **Use of the "Pulse input" to measure the speed of rotation of the motor**

This function uses the "Pulse input" from the VW3A3202 extension card and can, therefore, only be used if this card has been inserted and if the "Pulse input" is not being used for another function.

#### **Example of use**

A notched disc driven by the motor and connected to a proximity sensor can be used to generate a frequency signal that is proportional to the speed of rotation of the motor.

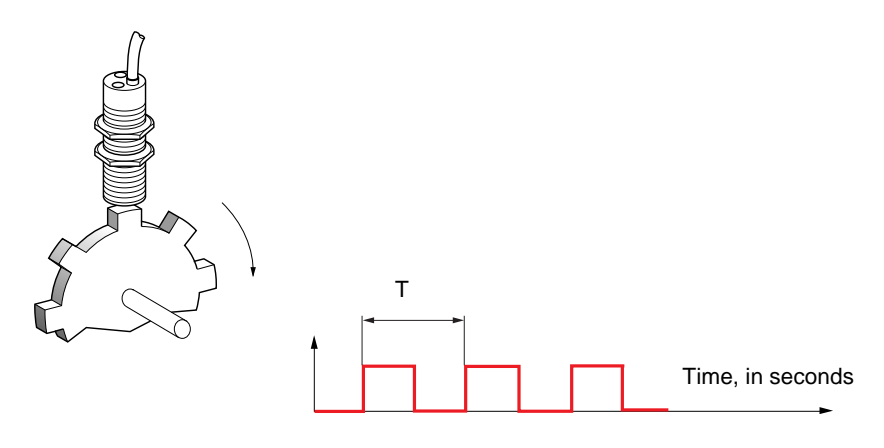

When applied to the "Pulse input", this signal supports:

- Measurement and display of the motor speed: signal frequency = 1/T. This frequency is displayed by means of the [Pulse in. work. freq.] (FqS) parameter, page [113](#page-112-0) or [115](#page-114-0).
- Overspeed detection (if the measured speed exceeds a preset threshold, the drive will trip on a fault).
- Brake failure detection, if brake logic control has been configured: If the speed does not drop sufficiently quickly following a command to engage the brake, the drive will trip on a fault. This function can be used to detect worn brake linings.
- Detection of a speed threshold that can be adjusted using [Pulse warning thd.] (FgL) page [127](#page-126-0) and is assignable to a relay or logic output, see page [173](#page-172-0).

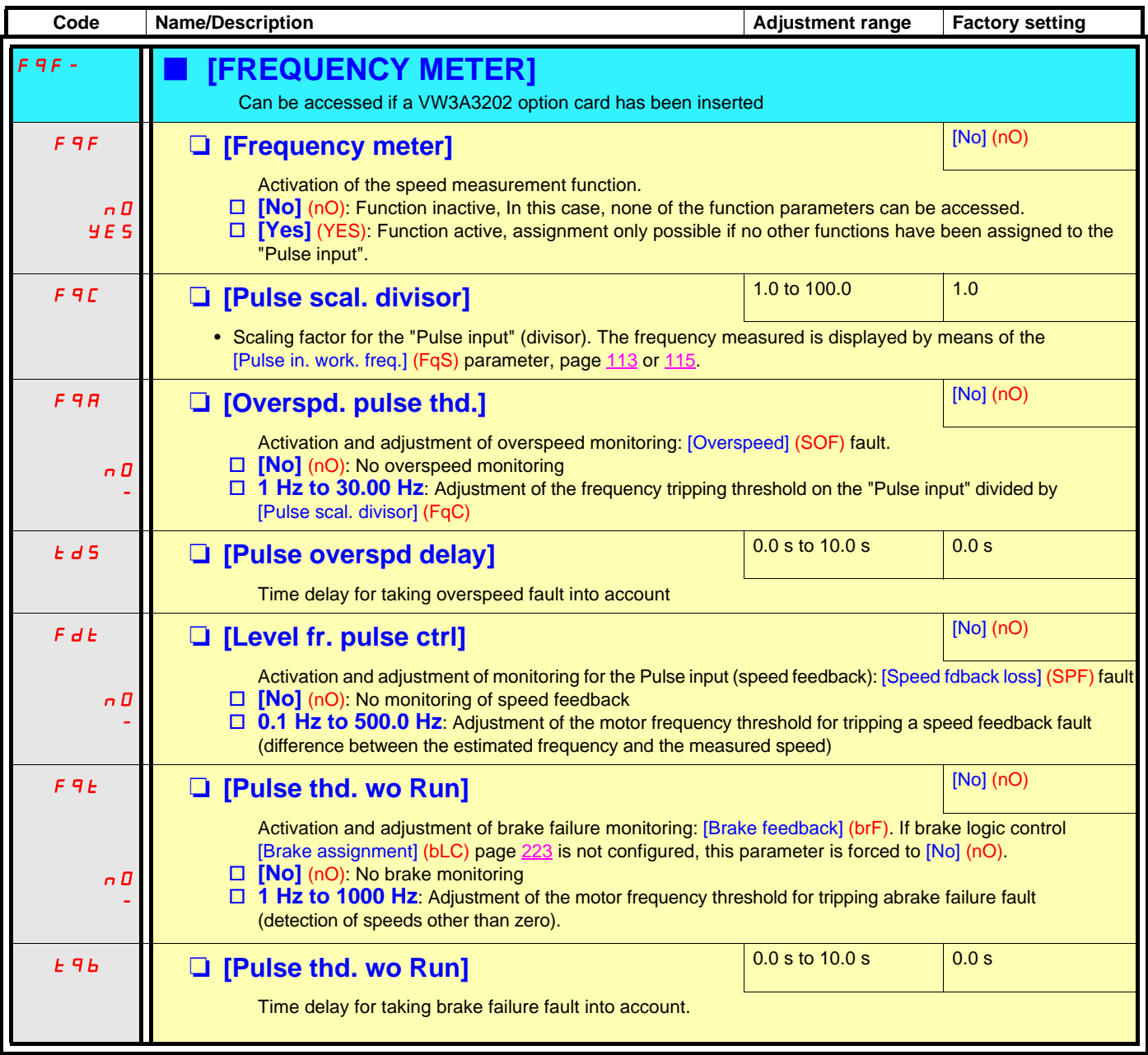

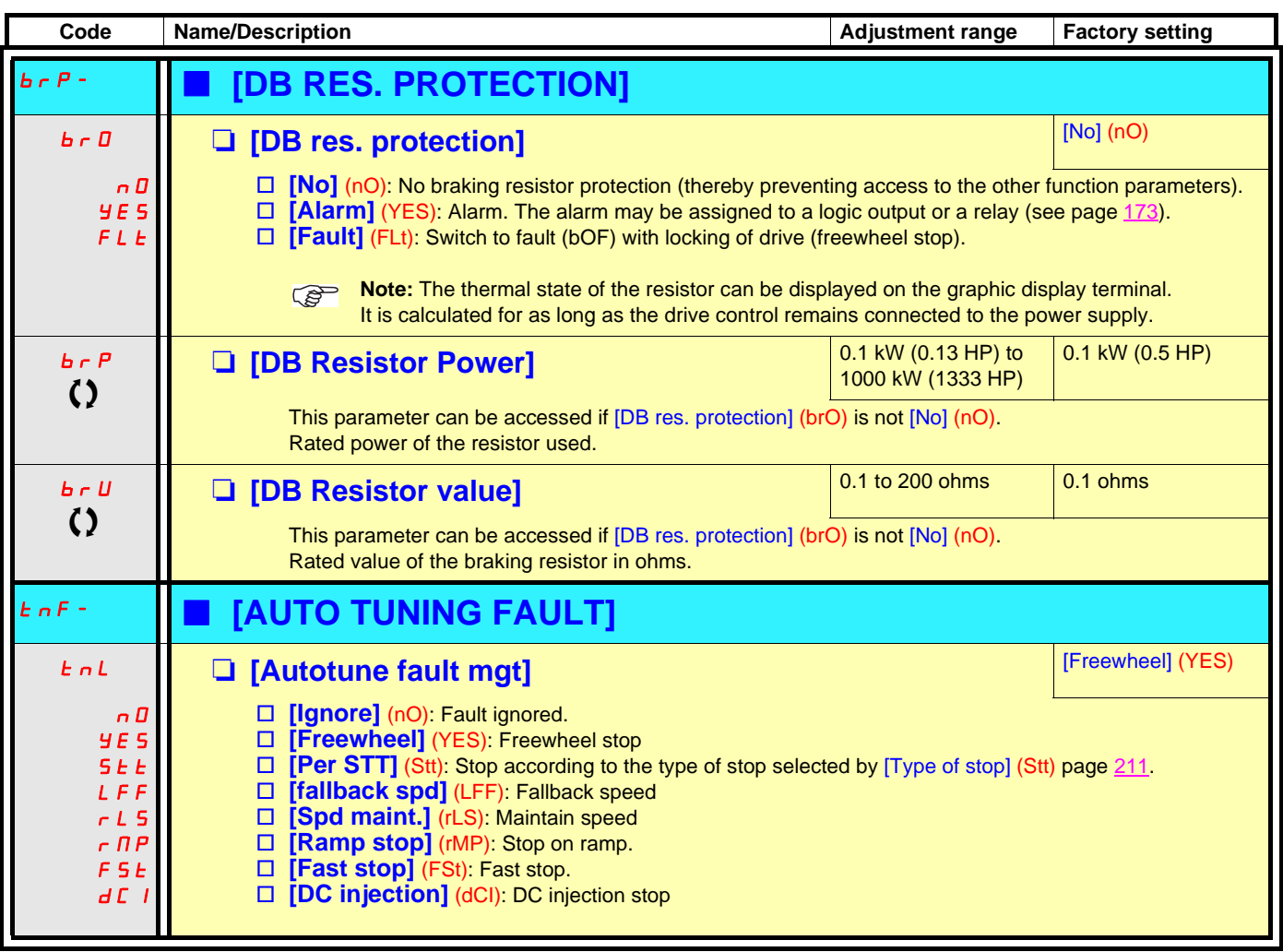

 $\left\{ \right\}$  Parameter that can be modified during operation or when stopped.

#### **Card pairing**

#### **Function can only be accessed in [Expert] mode.**

This function is used to detect whenever a card has been replaced or the software has been modified in any way.

When a pairing password is entered, the parameters of the cards currently inserted are stored. On every subsequent power-up these parameters are verified and in the event of a discrepancy the drive locks in HCF fault mode. Before the drive can be restarted you must revert to the original situation or re-enter the pairing password.

The following parameters are verified:

- The type of card for: all cards.
- The software version for: the two control cards, the VW3A3202 extension card, the Controller Inside card and the communication cards.
- The serial number for: both control cards.

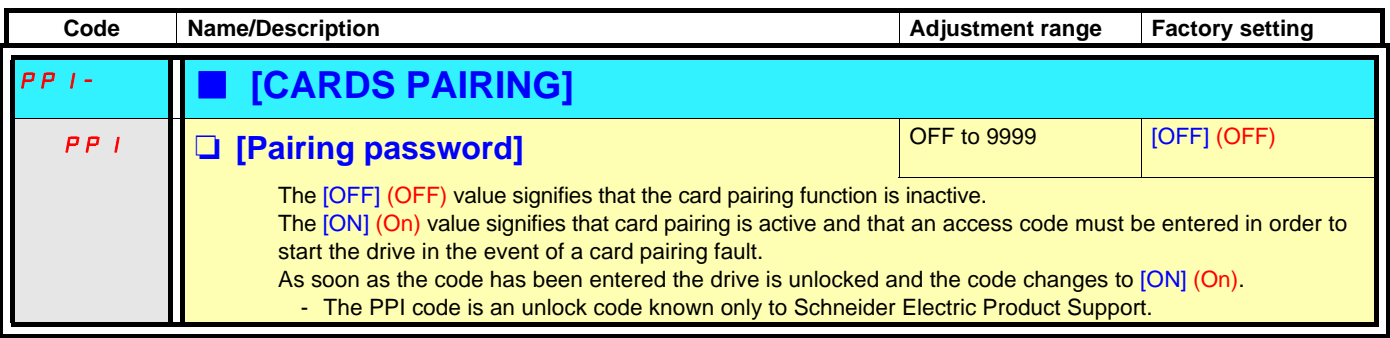

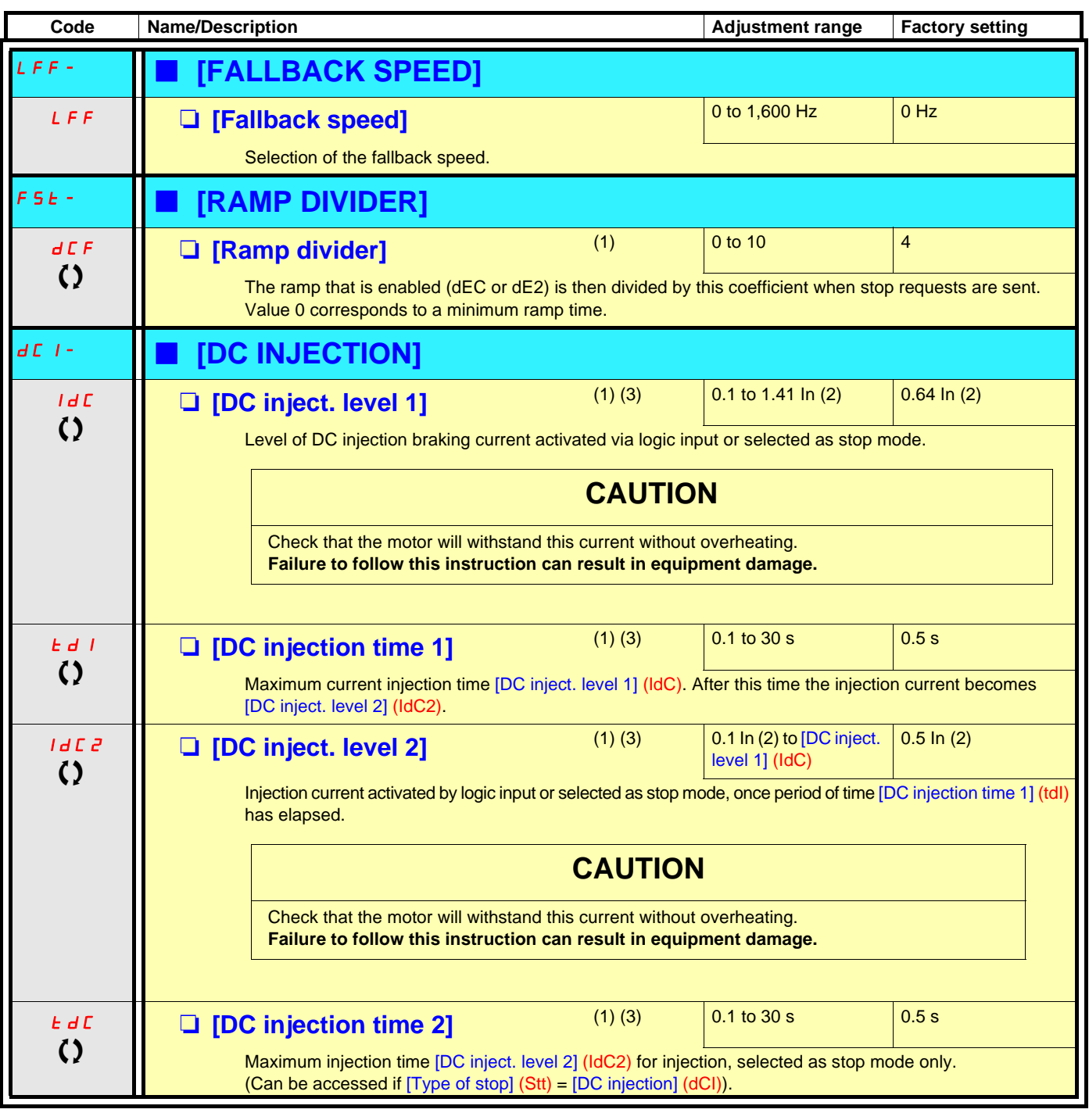

(1)Parameter can also be accessed in the [1.3 SETTINGS] (SEt-) and [1.7 APPLICATION FUNCT.] (FUn-) menus. (2)In corresponds to the rated drive current indicated in the Installation Manual and on the drive nameplate. (3)Warning: These settings are independent of the [AUTO DC INJECTION] (AdC-) function.

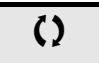

 $\left\{ \right\}$  Parameter that can be modified during operation or when stopped.

#### **With graphic display terminal:**

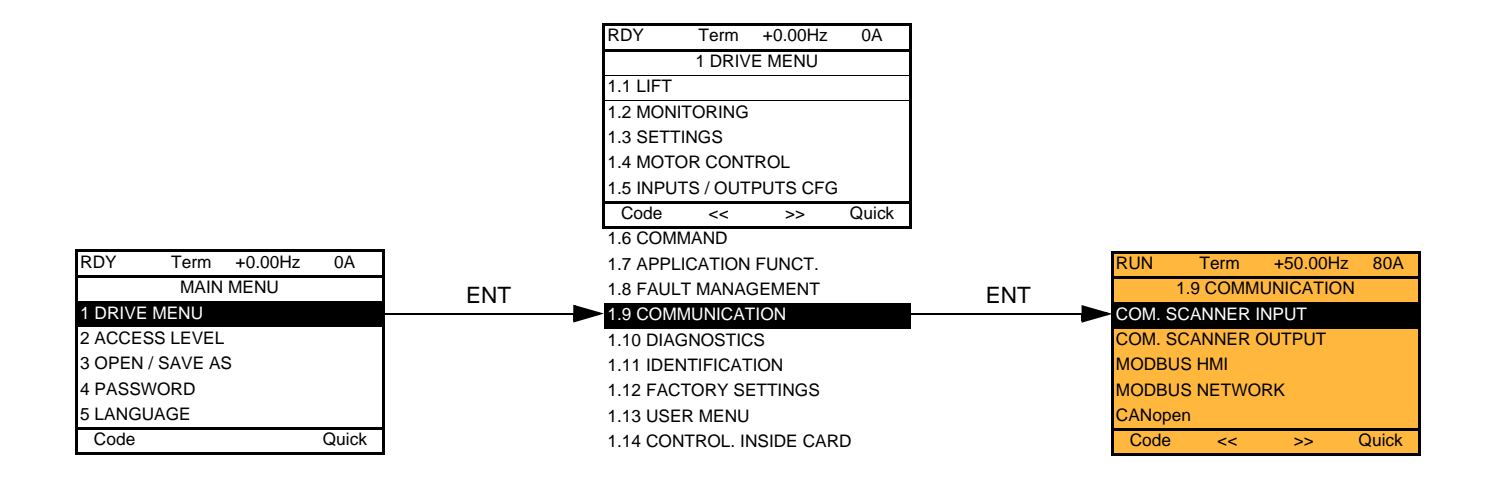

#### **With integrated display terminal:**

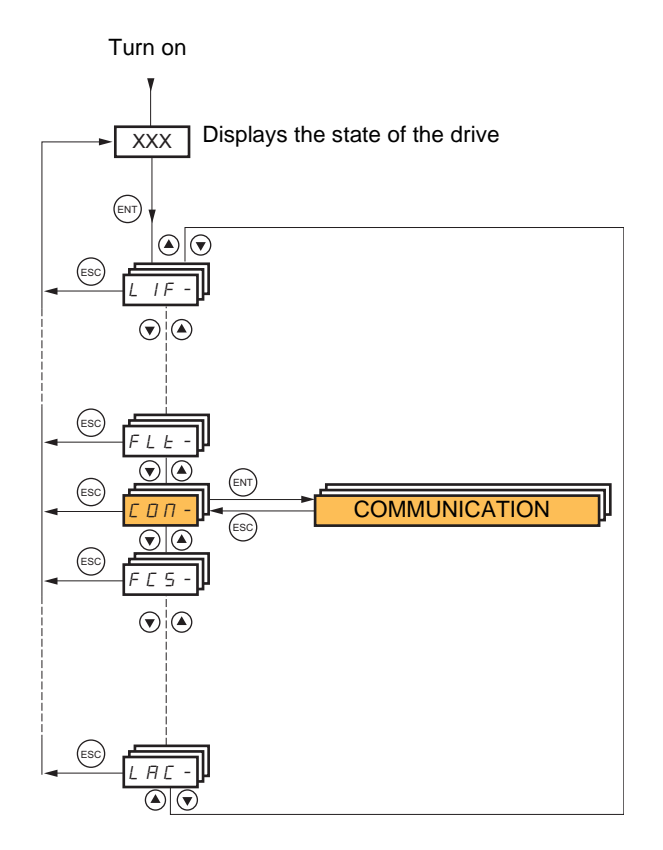

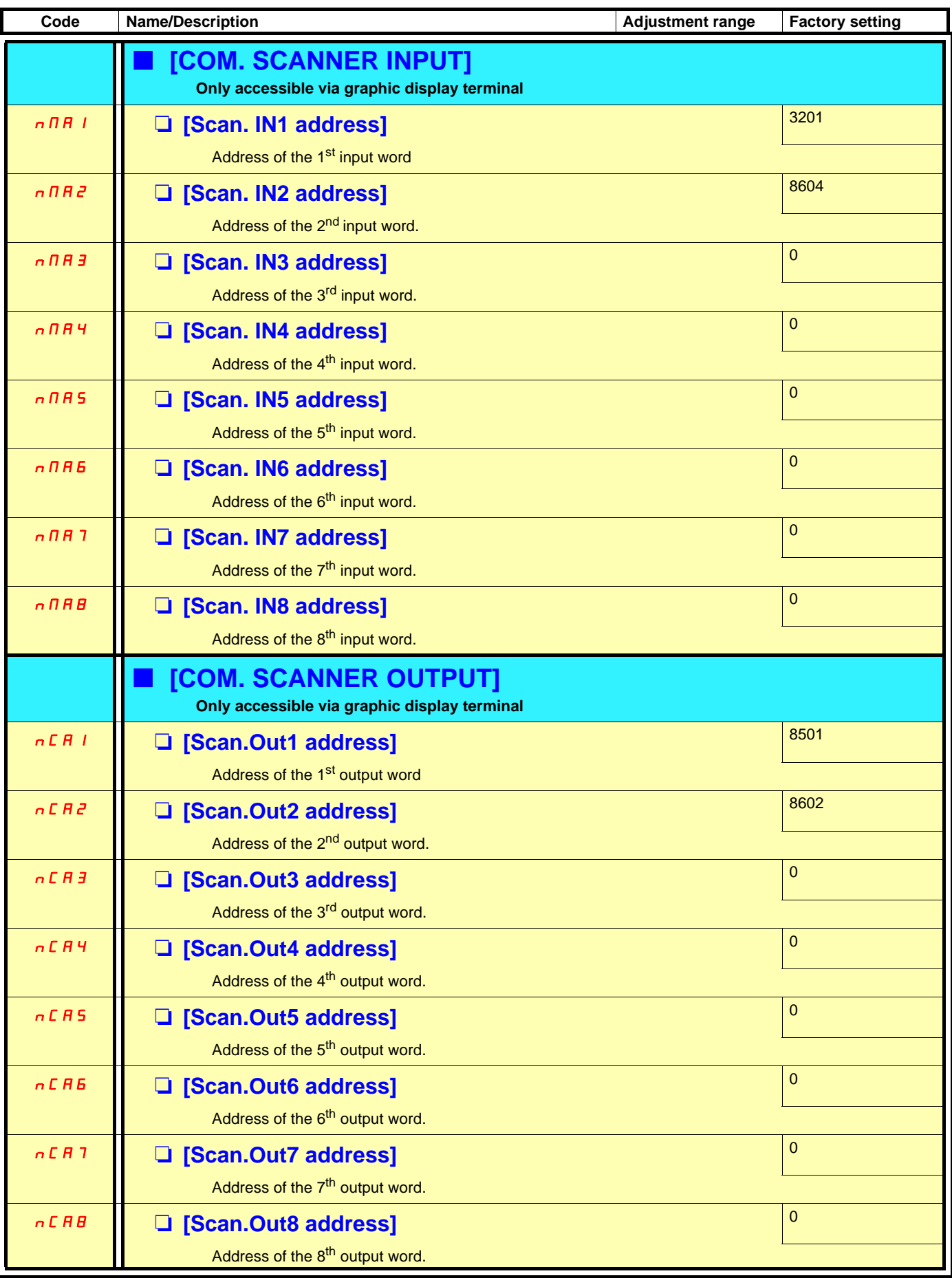

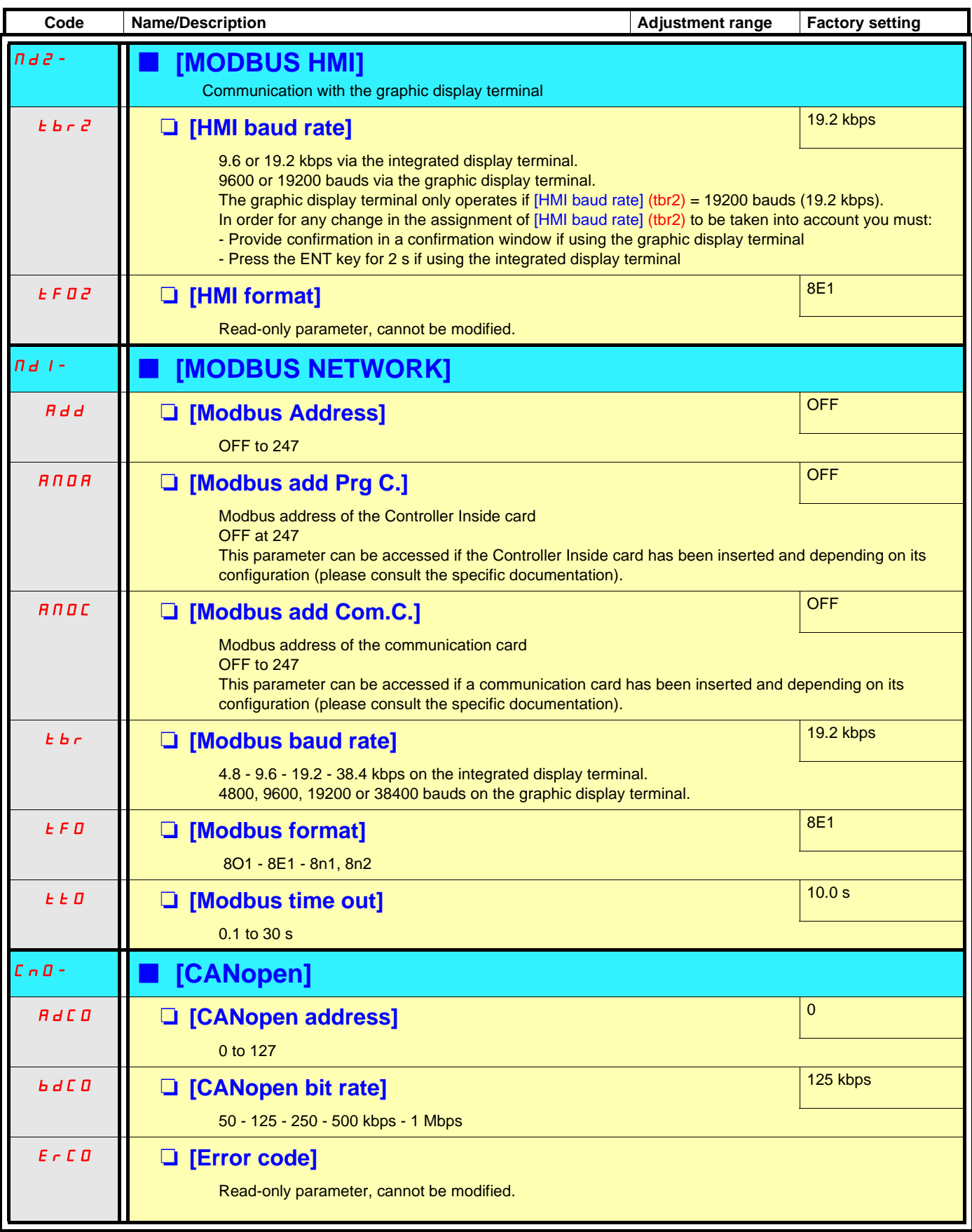

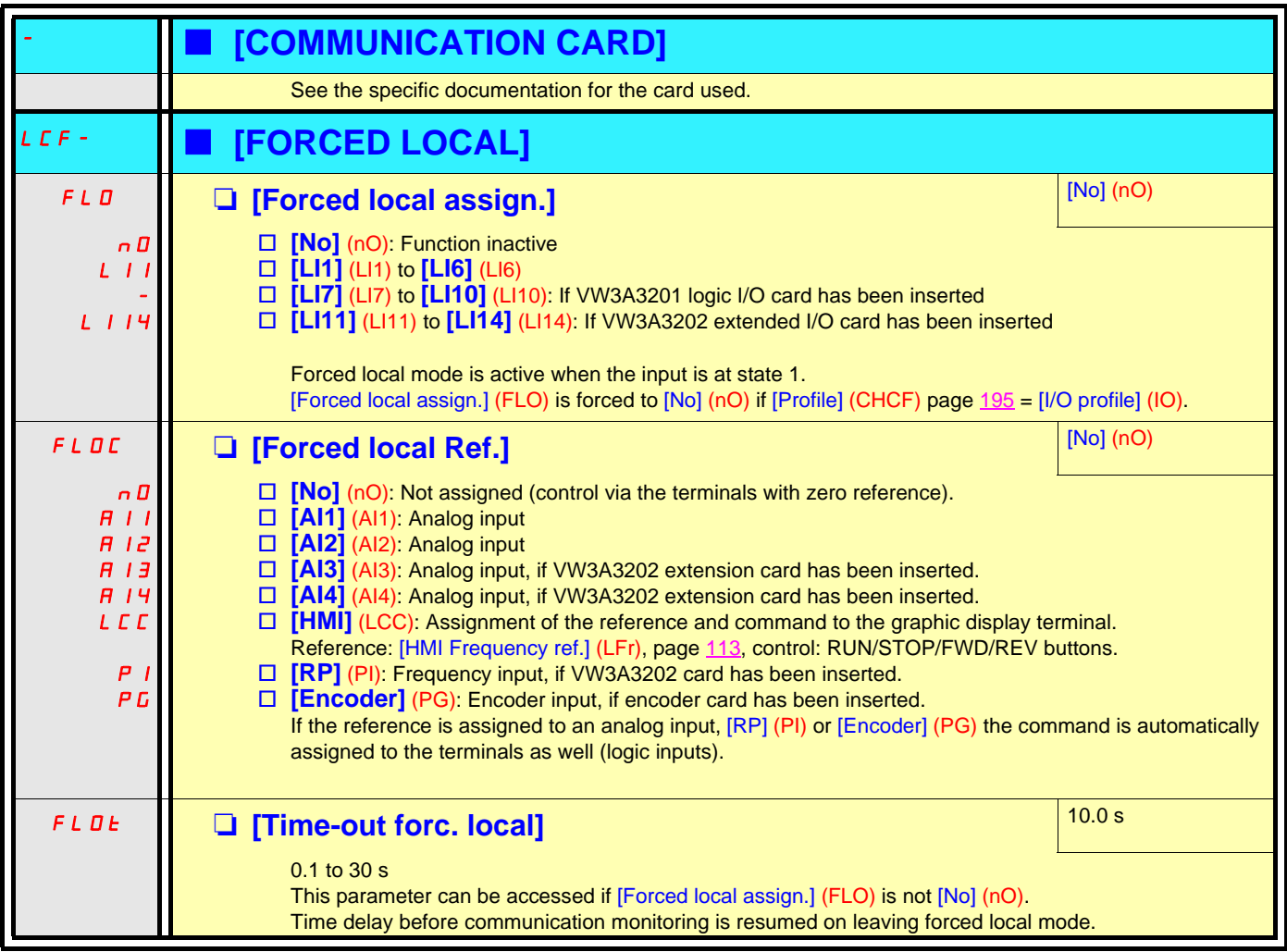

## **[1.10 DIAGNOSTICS]**

This menu can only be accessed with the graphic display terminal.

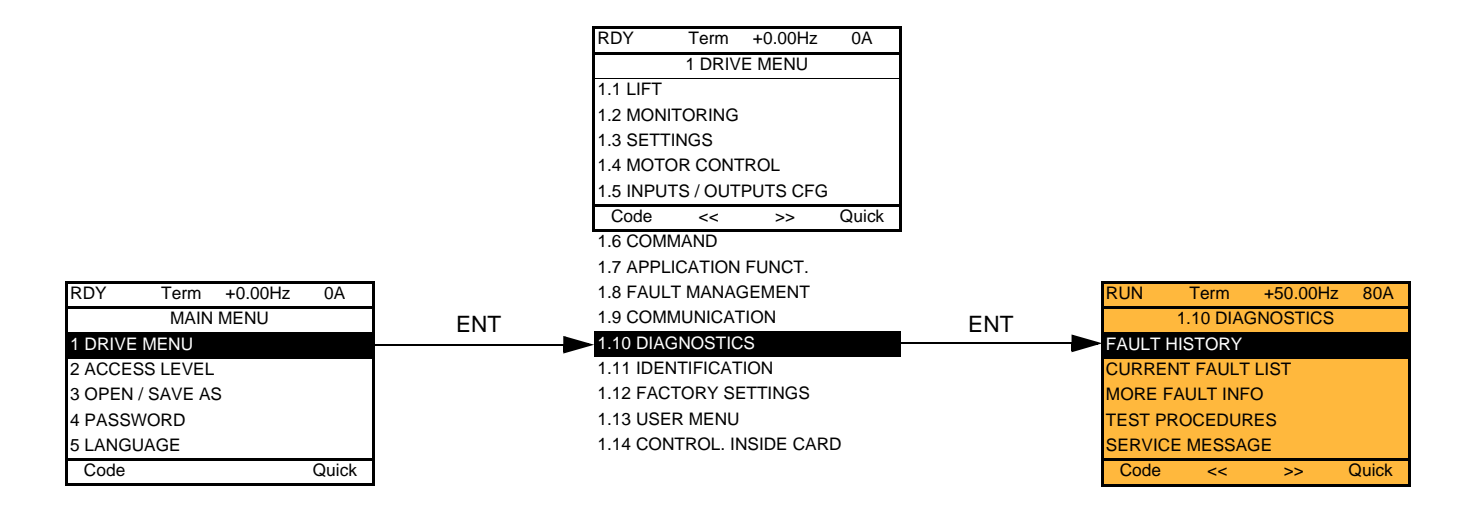

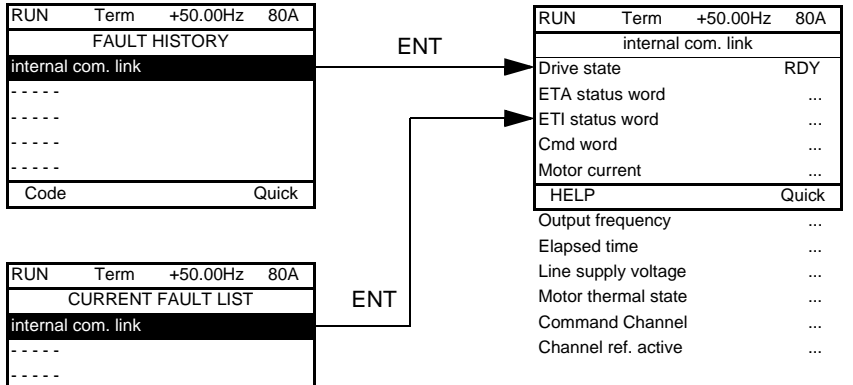

This screen indicates the state of the drive at the moment the selected fault occurred.

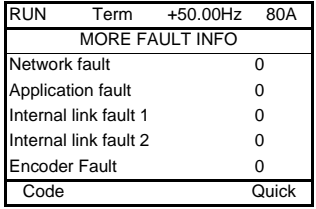

Code Quick

- - - - - - - - - -

> This screen indicates the number of communication faults, for example, with the option cards. Number: from 0 to 65535

> For [Encoder Fault], which is only visible if a VW3 A3 408, VW3 A3 409 or VW3 A3 411 card has been inserted, the figure displayed is one of the fault codes summarized in the table on the next page.

#### **Summary table of types of [Encoder Fault]**

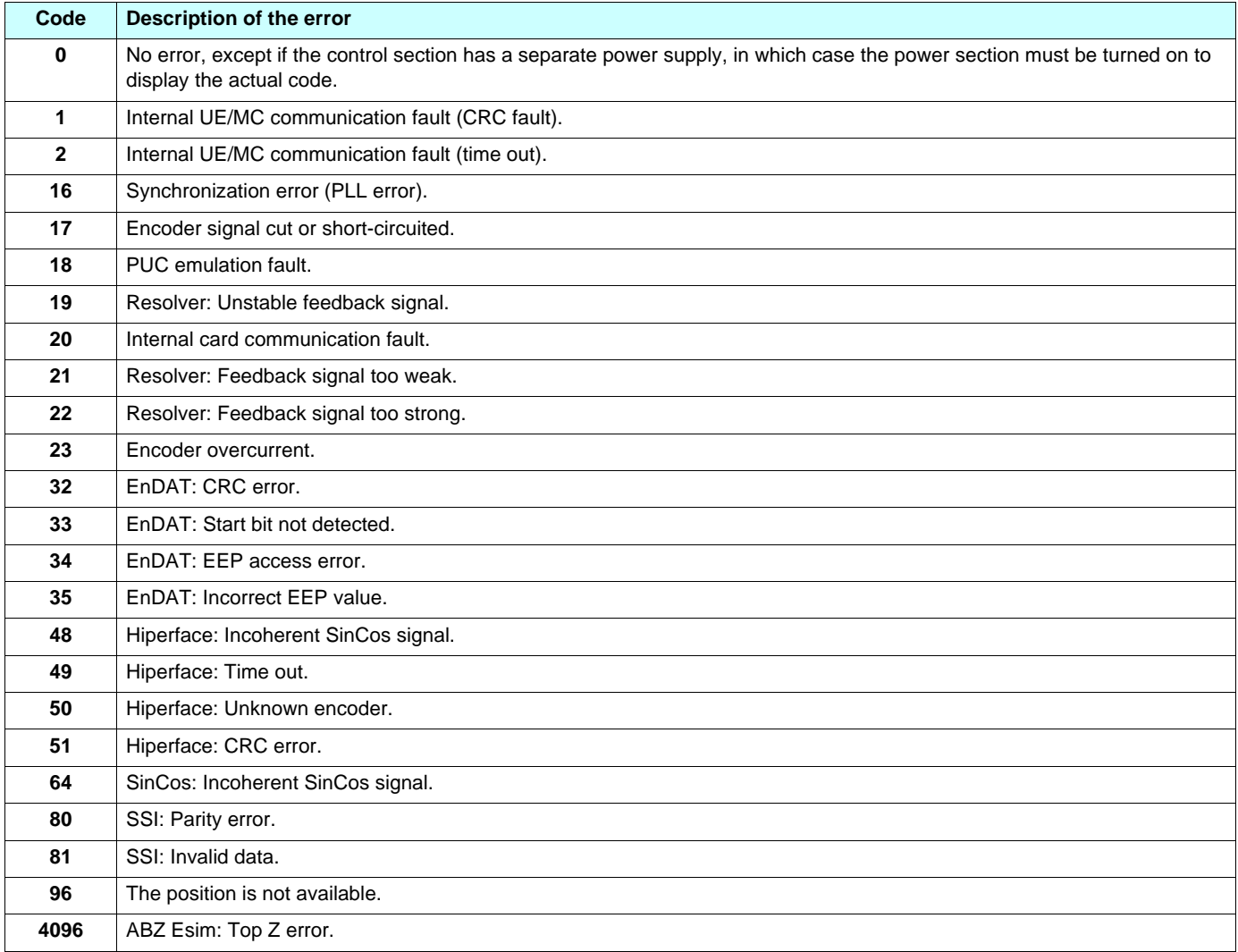

[THYRISTORS TEST] is only accessible for ATV71LooM3Z > 18.5 kW (25 HP) and ATV71LoooN4Z > 18.5 kW (25 HP) drives.

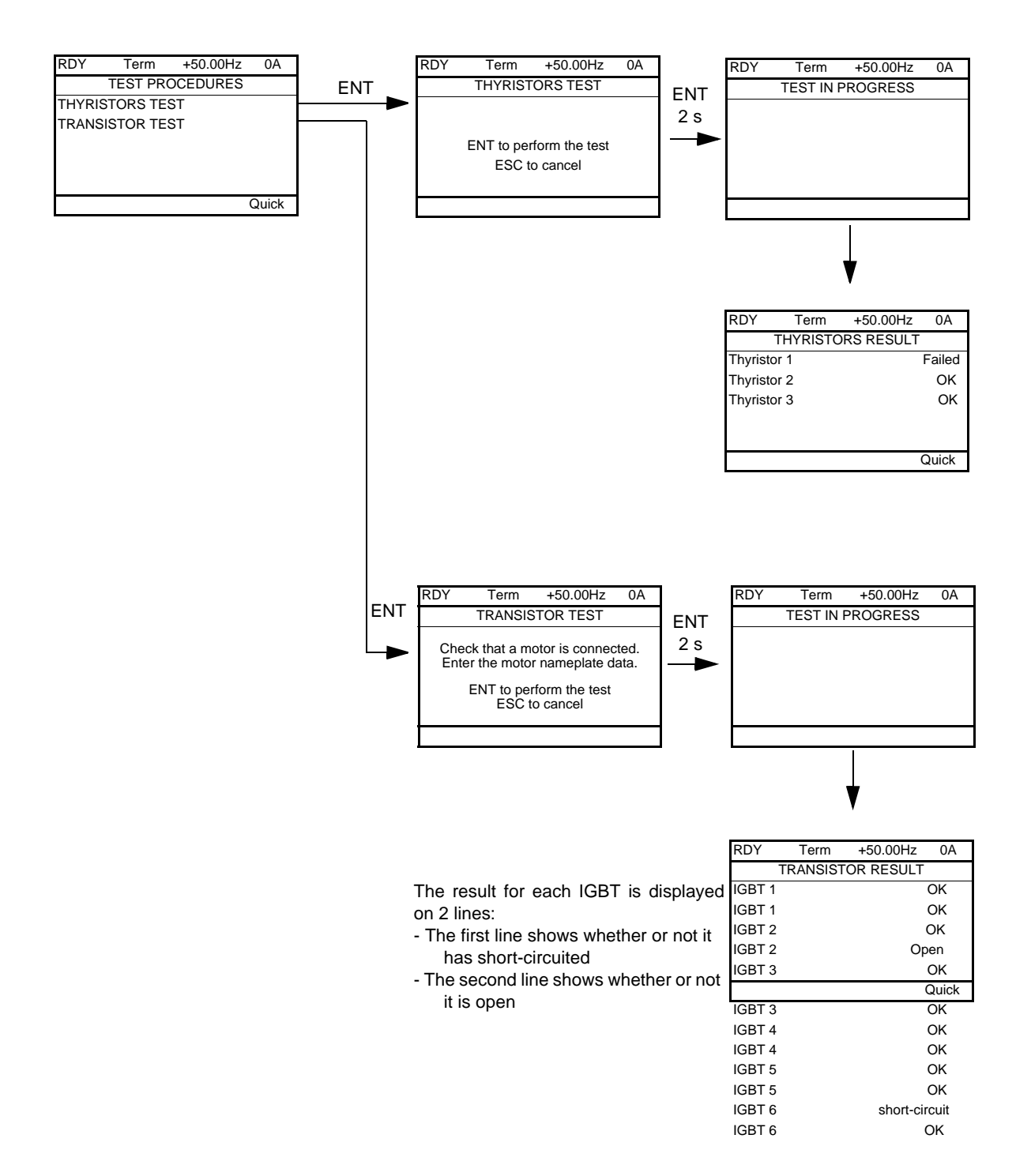

**Note:** To start the tests, press and hold down (2 s) the ENT key.

### **[1.11 IDENTIFICATION]**

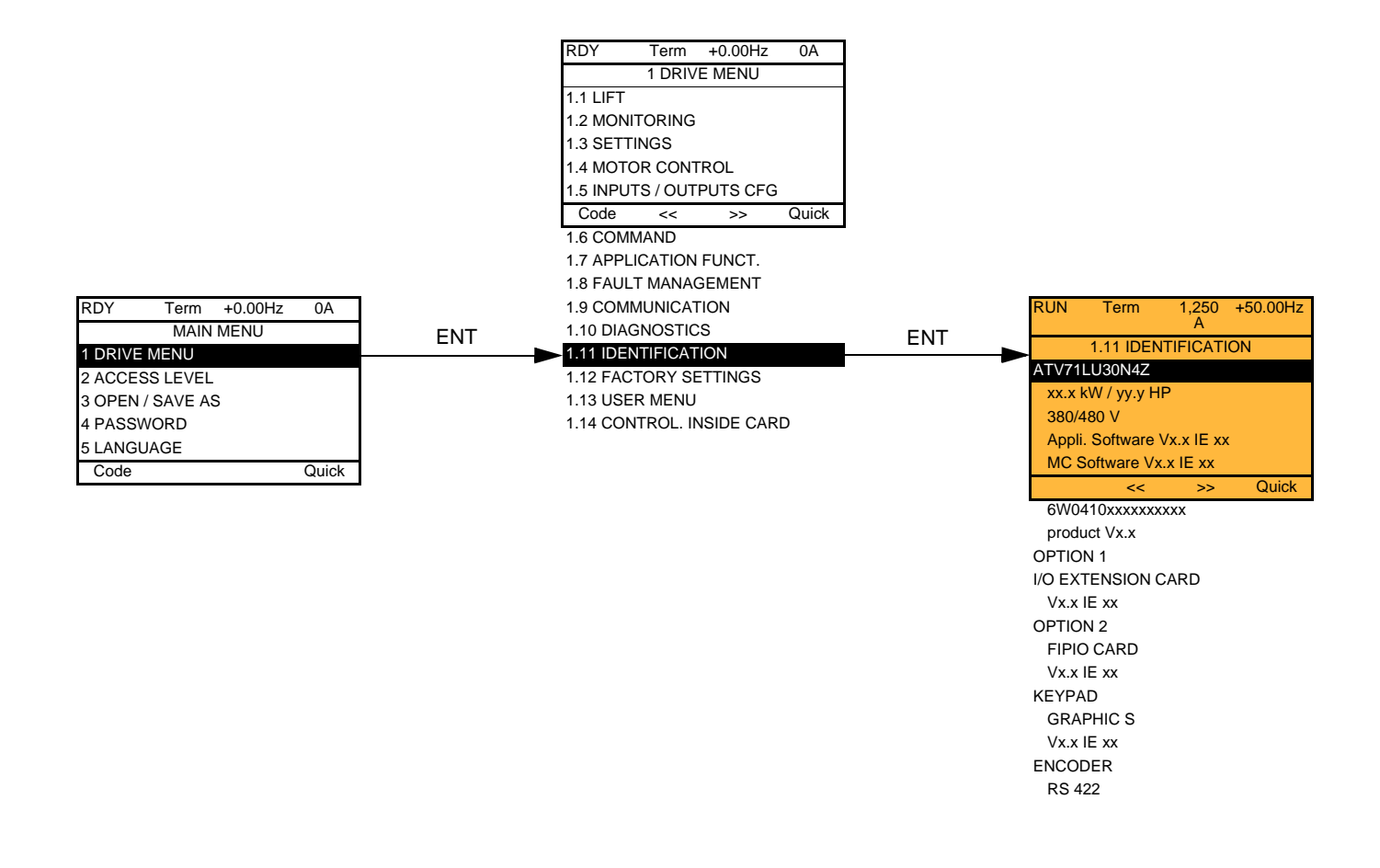

The [1.11 IDENTIFICATION] menu can only be accessed on the graphic display terminal.

This is a read-only menu that cannot be configured. It enables the following information to be displayed:

- Drive reference, power rating and voltage
- Drive software version
- Drive serial number
- Type of options present, with their software version.

### **[1.12 FACTORY SETTINGS] (FCS-)**

#### **With graphic display terminal:**

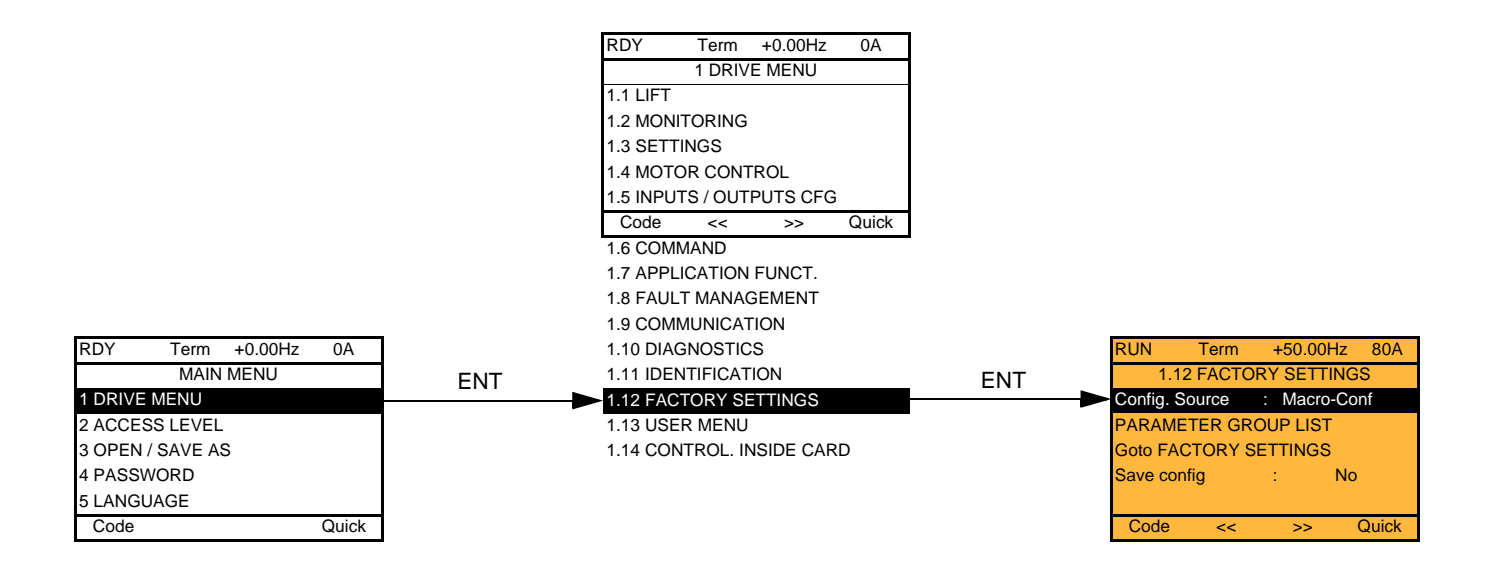

#### **With integrated display terminal:**

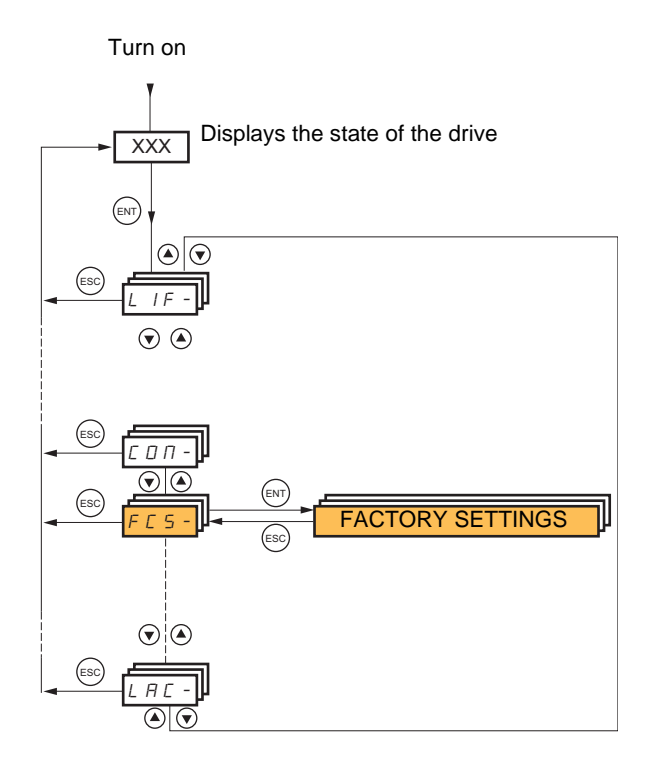

#### The [1.12 FACTORY SETTINGS] (FCS-) menu is used to:

- Replace the current configuration with the factory configuration or a configuration saved previously. All or part of the current configuration can be replaced: Select a group of parameters in order to select the menus you wish to load with the selected source configuration.
- Save the current configuration to a file.

## **[1.12 FACTORY SETTINGS] (FCS-)**

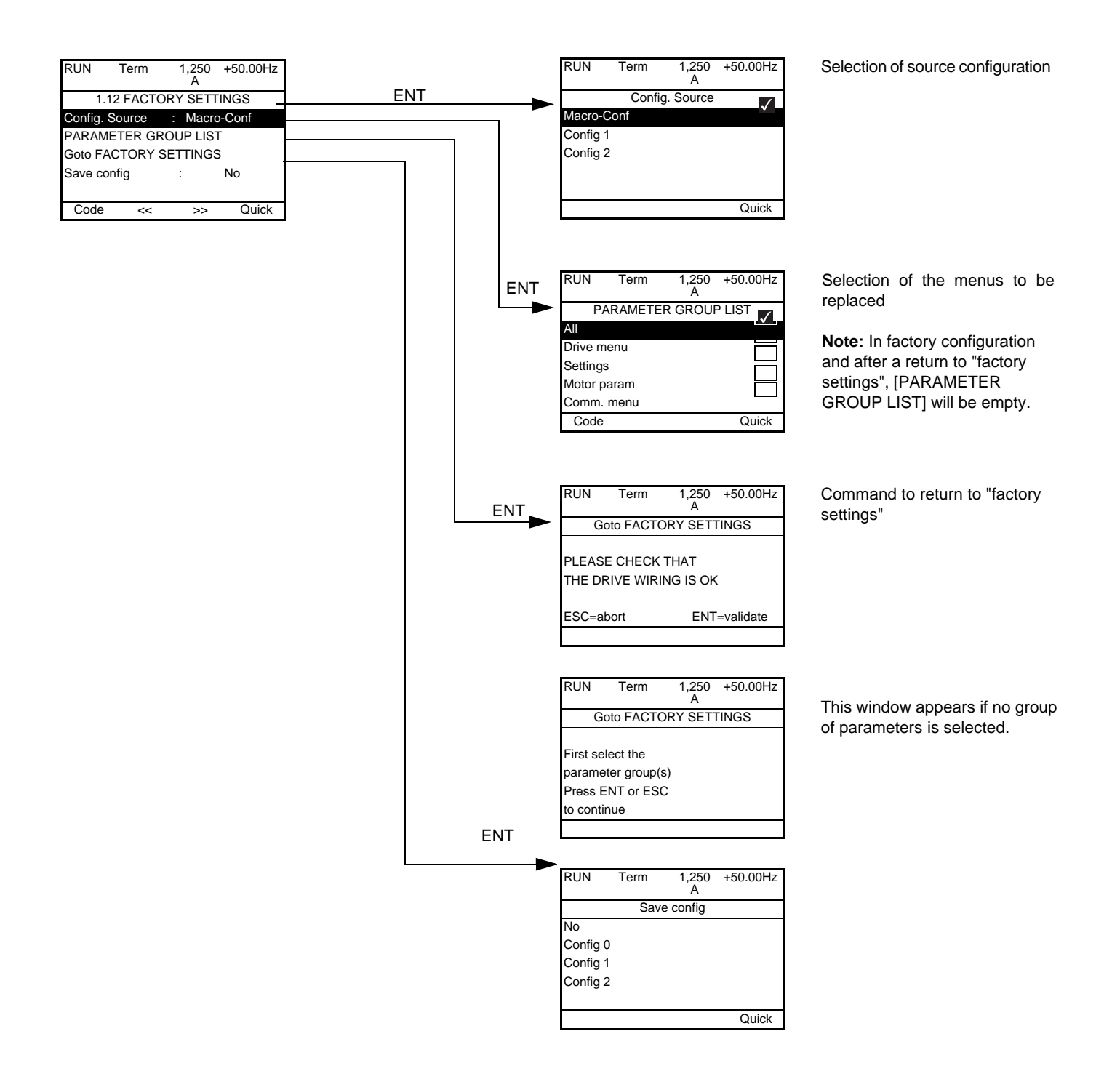

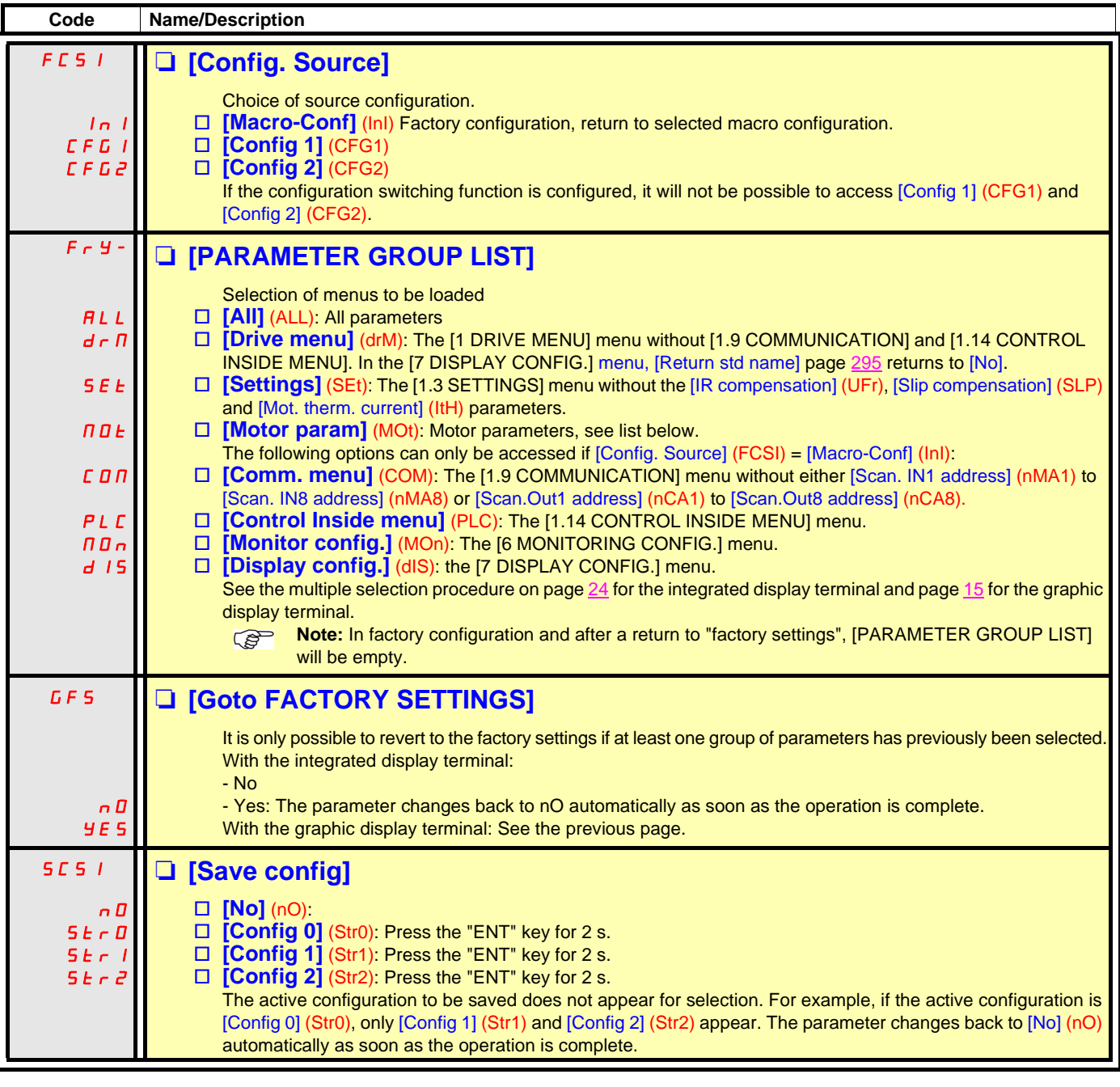

#### **List of motor parameters**

#### **[1.4 MOTOR CONTROL] (drC-) menu:**

[Rated motor power] (nPr) - [Rated motor volt.] (UnS) - [Rated mot. current] (nCr) - [Rated motor freq.] (FrS) - [Rated motor speed] (nSP) - [Auto-tuning] (tUn) - [Auto tuning status] (tUS) - [Angle auto-test] (ASA) - [Angle offset value] (ASU) - [U0] (U0) à [U5] (U5) - [Freq pt 1on 5pt V/F] (F1) to [F5] (F5) - [V. constant power] (UCP) - [Freq. Const. Power] (FCP) - [Nominal I sync.] (nCrS) - [Nom motor spdsync] (nSPS) - [Pole pairs] (PPnS) - [Syn. EMF constant] (PHS) - [Autotune L d-axis] (LdS) - [Autotune L q-axis] (LqS) - [Cust. stator R syn] (rSAS) - [IR compensation] (UFr) - [Slip compensation] (SLP) - motor parameters that can be accessed in [Expert] mode, pages [138](#page-137-0), [139](#page-138-0) and [141](#page-140-0).

#### **[1.3 SETTINGS] (SEt-) menu:**

[Mot. therm. current] (ItH)

#### **Example of total return to factory settings**

- 1. [Config. Source] (FCSI) = [Macro-conf] (InI)
- 2. [PARAMETER GROUP LIST] (FrY-) = [All] (ALL)
- 3. [Goto FACTORY SETTINGS] (GFS = YES)

## **[1.13 USER MENU] (USr-)**

This menu contains the parameters selected in the [7 DISPLAY CONFIG.] menu on page [294](#page-293-0).

#### **With graphic display terminal:**

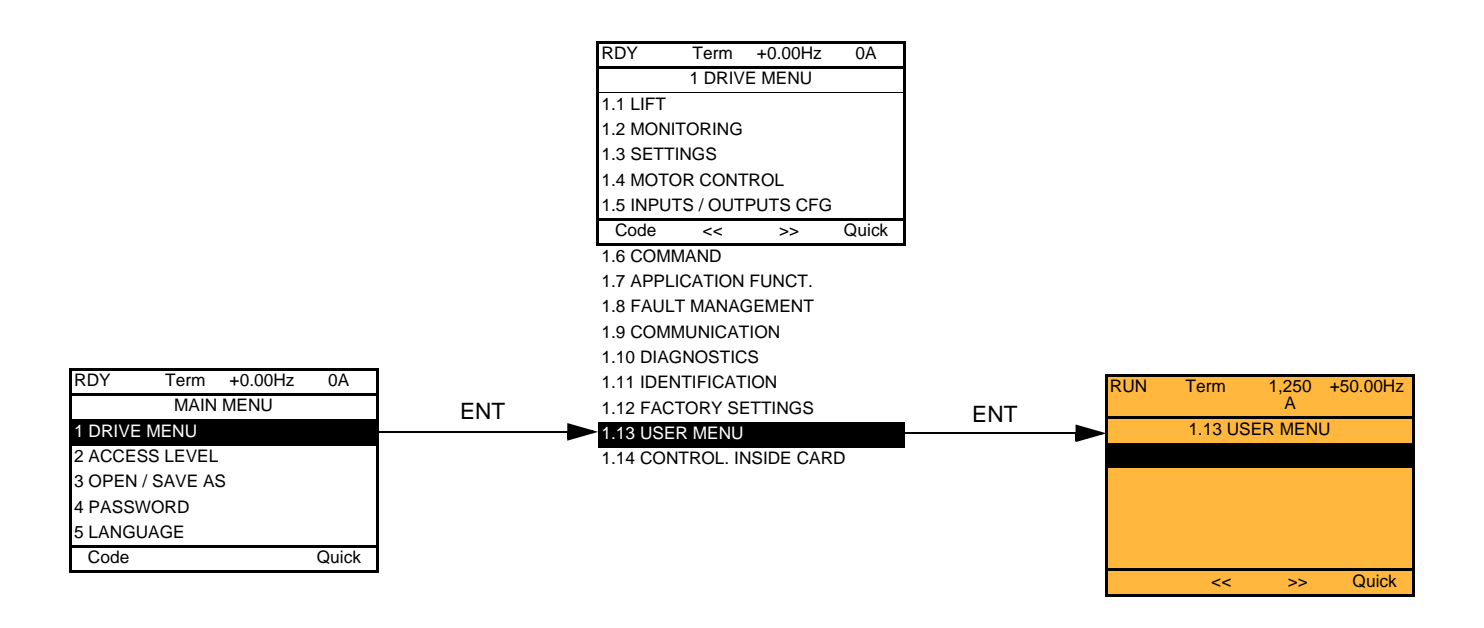

#### **With integrated display terminal:**

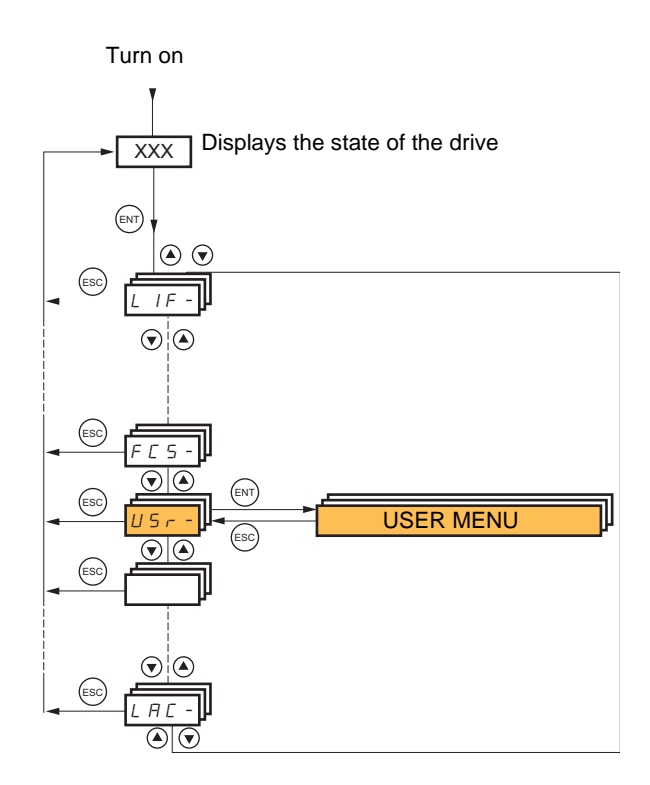

## **[1.14 CONTROL. INSIDE CARD] (PLC-)**

This menu can only be accessed if a Controller Inside card has been inserted. Refer to the documentation specific to this card.

#### **With graphic display terminal:**

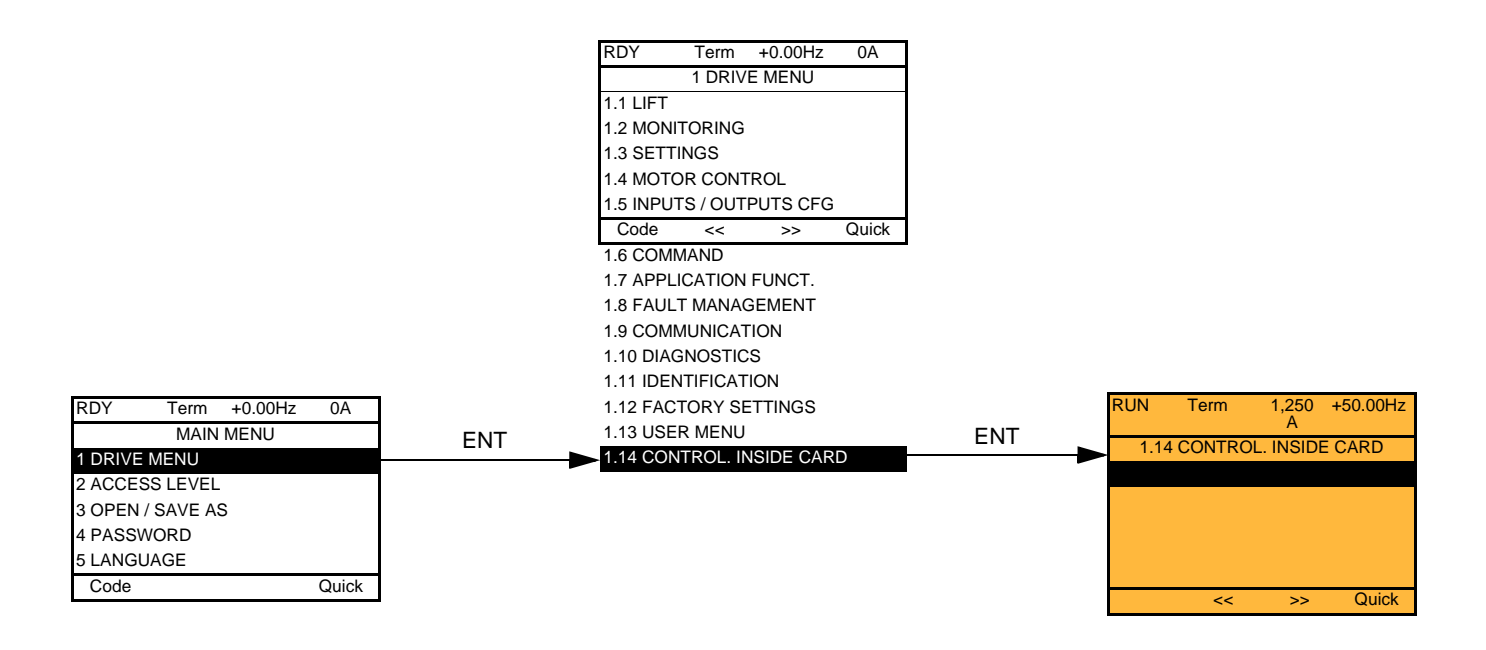

#### **With integrated display terminal:**

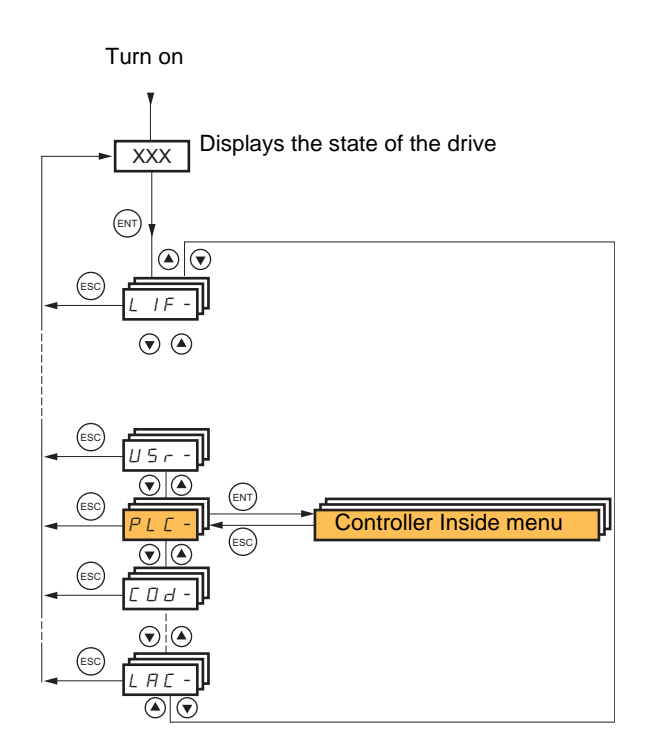

## **[3 OPEN/SAVE AS]**

This menu can only be accessed with the graphic display terminal.

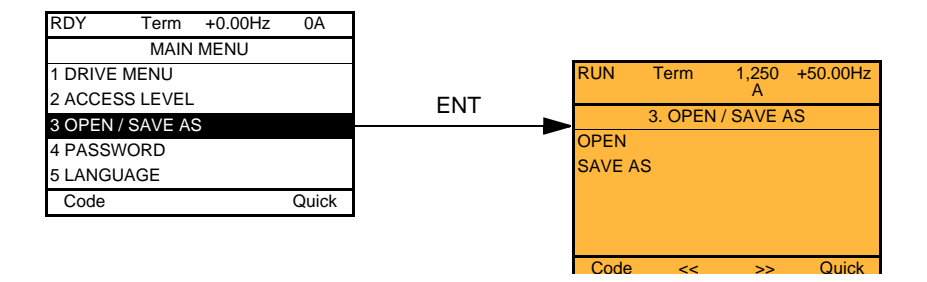

[OPEN]: To download one of the 4 files from the graphic display terminal to the drive.

[SAVE AS]: To download the current drive configuration to the graphic display terminal. **Note:** The transfer from the graphic display terminal to the drive (and vice versa) can only be carried out while the motor is stopped.  $\mathbb{R}$ 

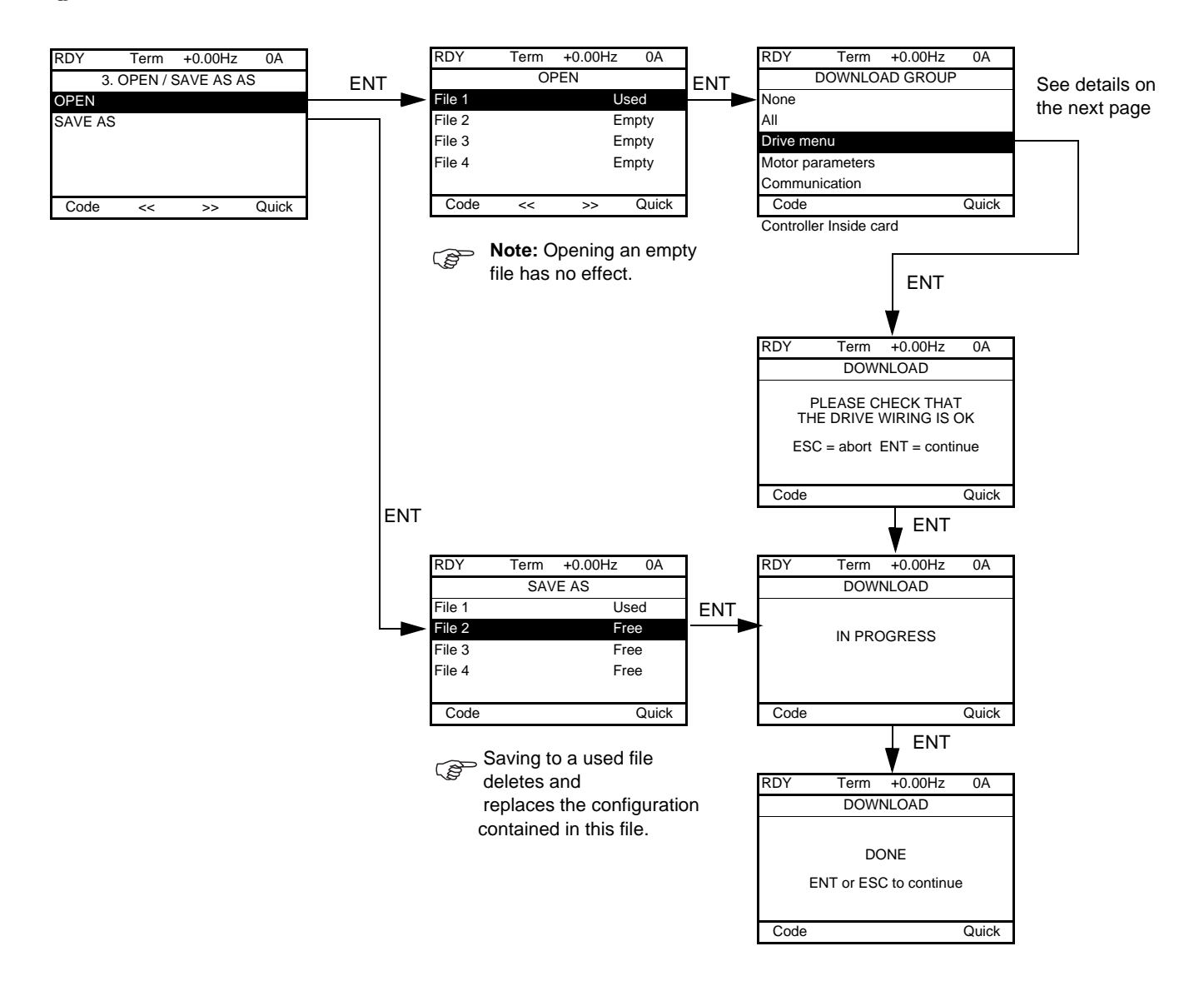

Various messages may appear when the download is requested:

- [IN PROGRESS]
- [DONE]
- Error messages if download not possible
- [Motor parameters are NOT COMPATIBLE. Do you want to continue?]: In this case the download is possible, but the parameters will be restricted.

#### **[DOWNLOAD GROUP]**

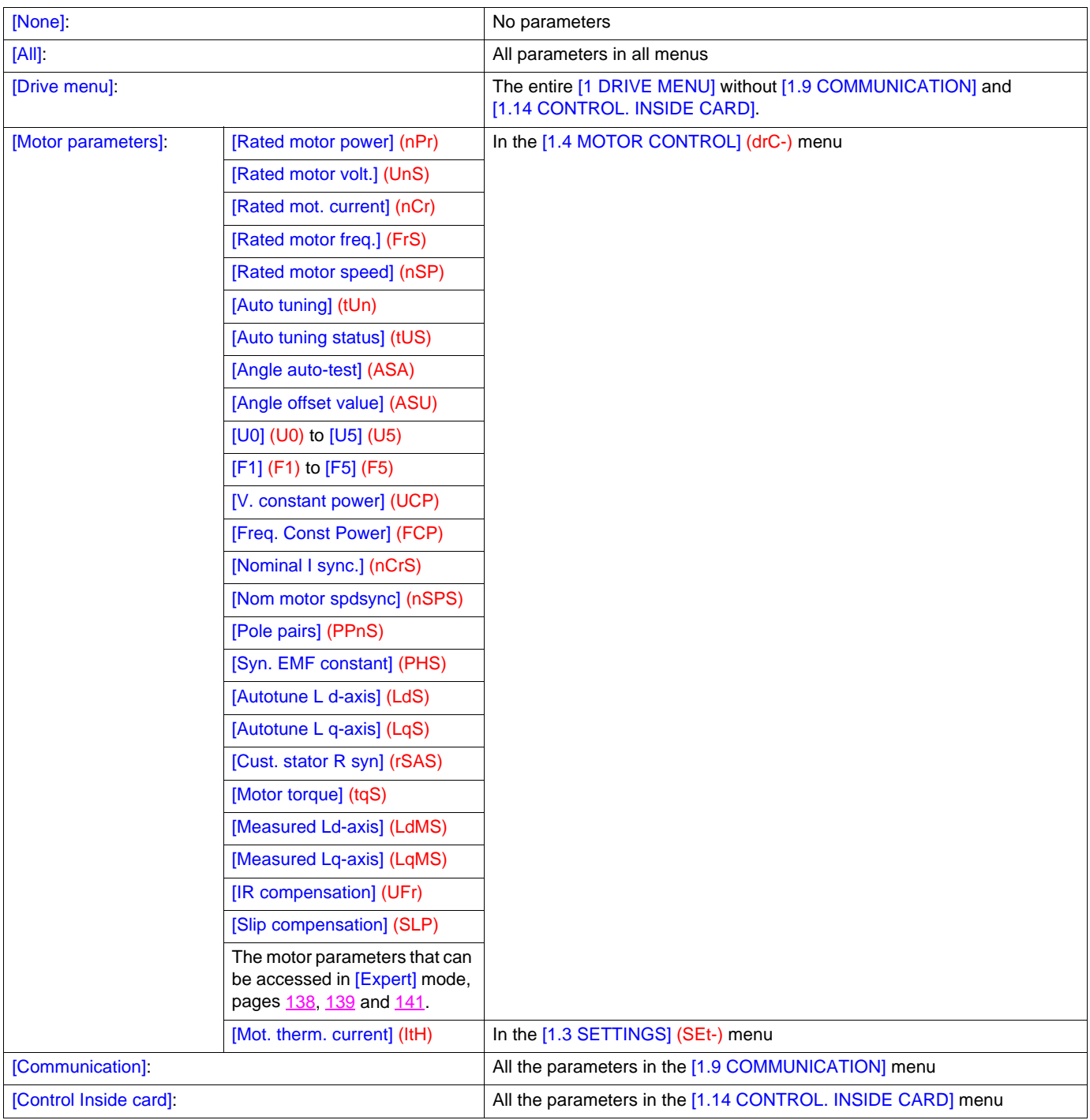

## **[4. PASSWORD] (COd-)**

#### **With graphic display terminal:**

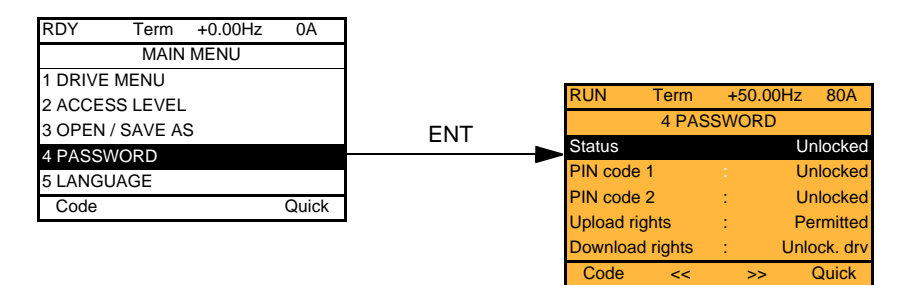

**With integrated display terminal:**

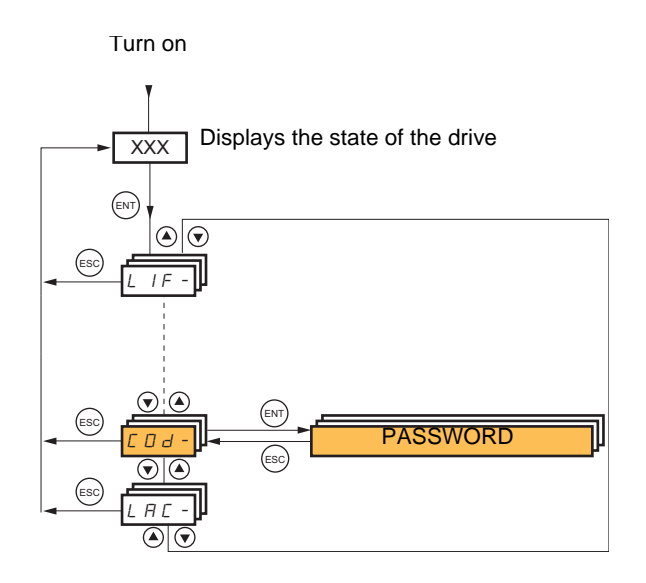

Enables the configuration to be protected with an access code or a password to be entered in order to access a protected configuration.

Example with graphic display terminal:

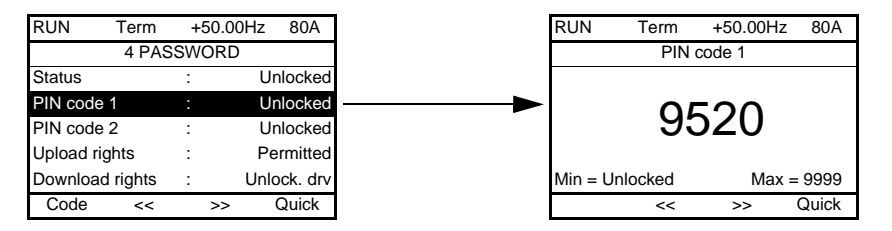

- The drive is unlocked when the PIN codes are set to [unlocked] (OFF) (no password) or when the correct code has been entered.
- Before protecting the configuration with an access code, you must: - Define the [Upload rights] (ULr) and [Download rights] (dLr).
	- Make a careful note of the code and keep it in a safe place where you will always be able to find it.
- The drive has 2 access codes, enabling 2 access levels to be set up.
	- PIN code 1 is a public unlock code: 6969.
	- PIN code 2 is an unlock code known only to Schneider Electric Product Support. It can only be accessed in [Expert] mode.
	- Only one PIN1 or PIN2 code can be used the other must remain set to [OFF] (OFF).

**Note:** When the unlock code is entered, the user access code appears.

The following items are access-protected:

- Return to factory settings ([1.12 FACTORY SETTINGS] (FCS-) menu).
- The channels and parameters protected by the [1.13 USER MENU] as well as the menu itself.
- The custom display settings ([7 DISPLAY CONFIG.] menu).
# **[4. PASSWORD] (COd-)**

<span id="page-288-3"></span><span id="page-288-2"></span><span id="page-288-1"></span><span id="page-288-0"></span>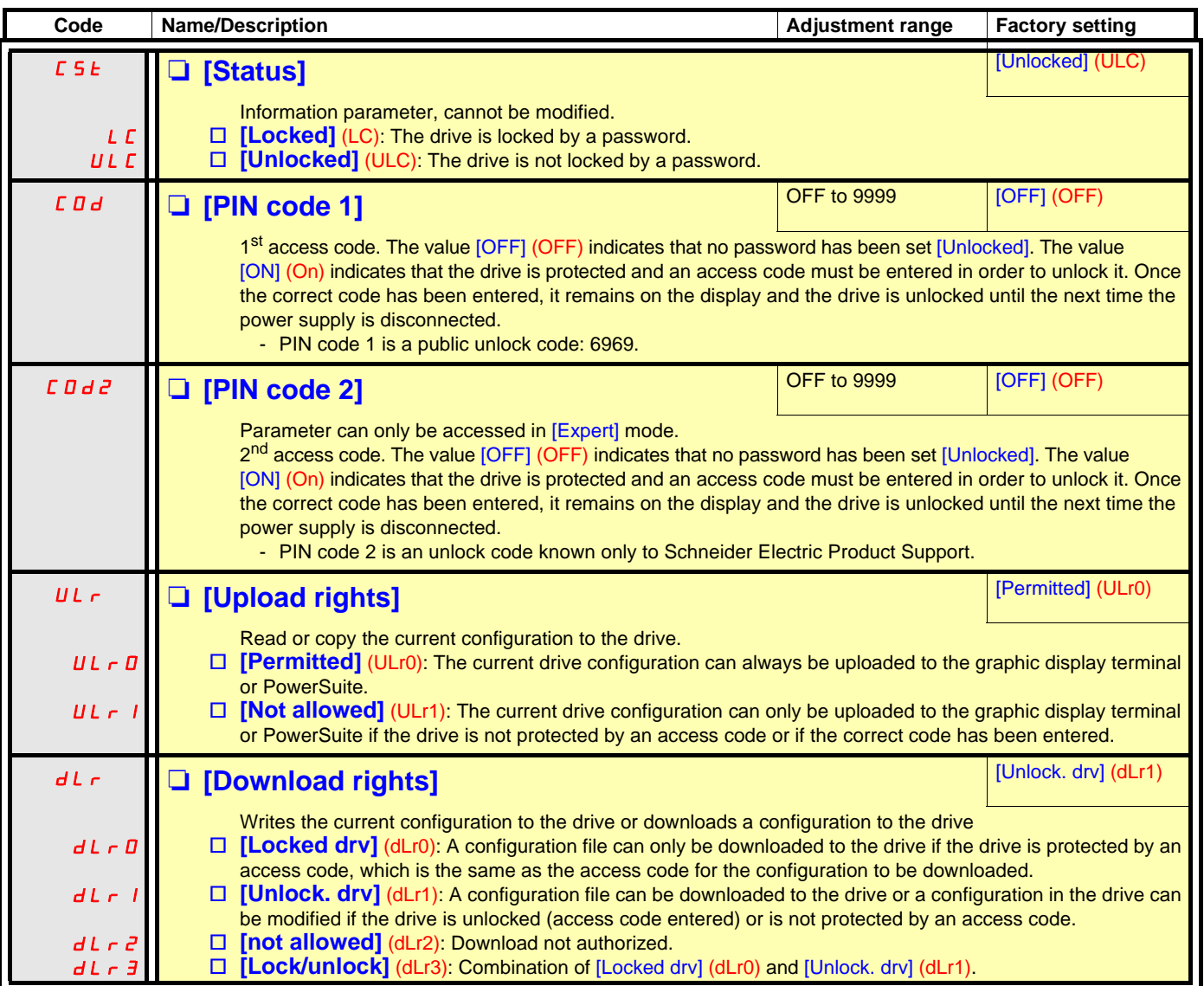

## **[6 MONITORING CONFIG.]**

This menu can only be accessed with the graphic display terminal.

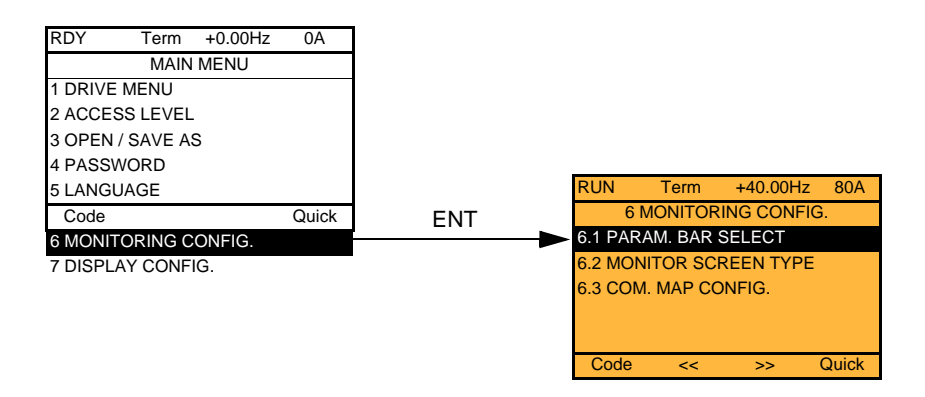

This can be used to configure the information displayed on the graphic display screen during operation.

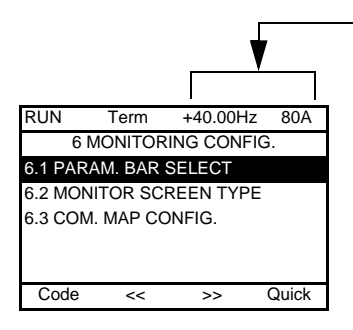

[6.1. PARAM. BAR SELECT]: Selection of 1 to 2 parameters displayed on the top line (the first 2 cannot be modified).

[6.2. MONITOR SCREEN TYPE]: Selection of parameters displayed in the centre of the screen and the display mode (digital values or bar graph format).

[6.3. COM. MAP CONFIG.]: Selection of the words displayed and their format.

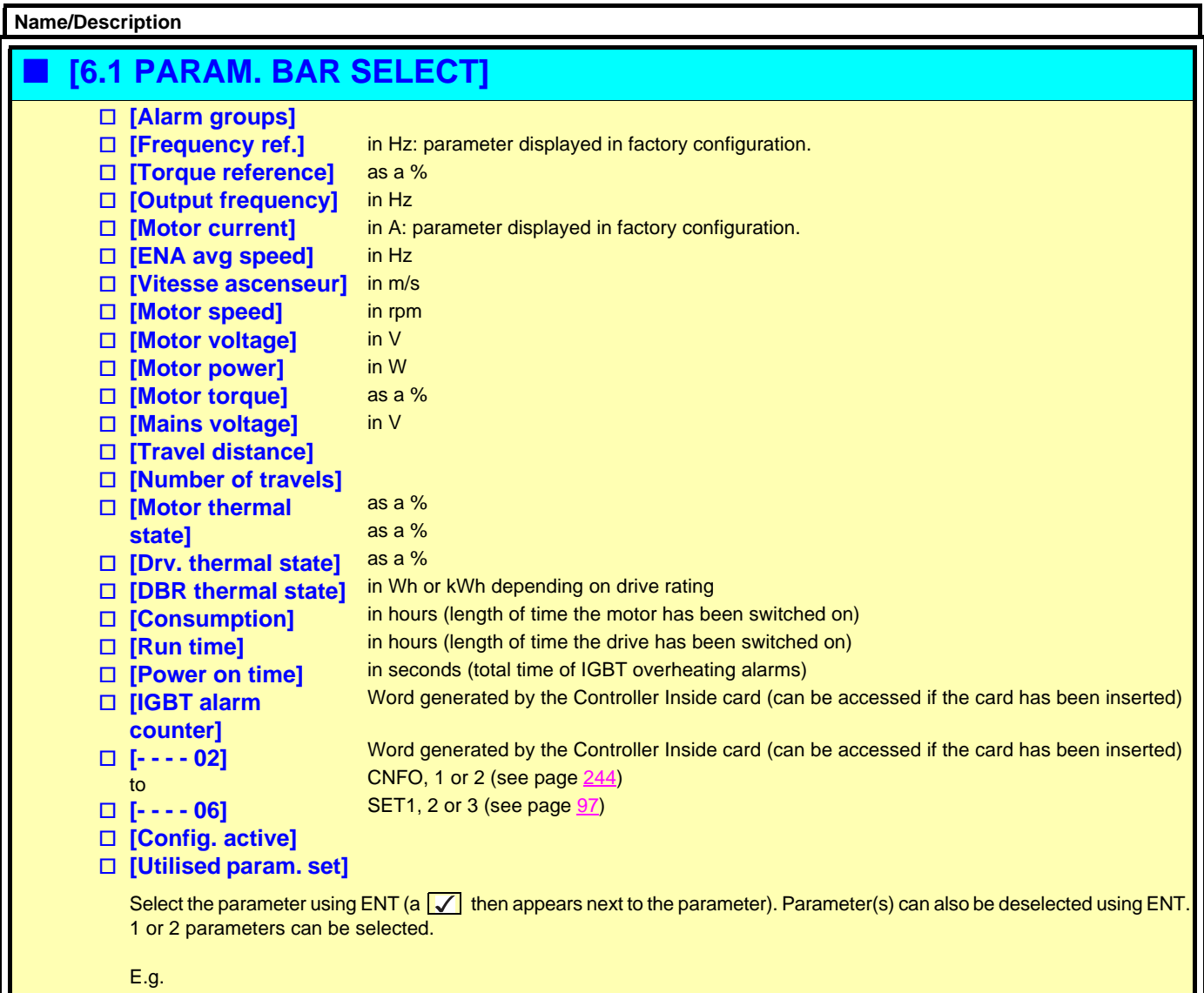

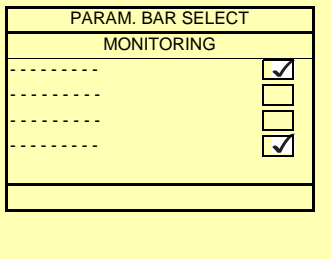

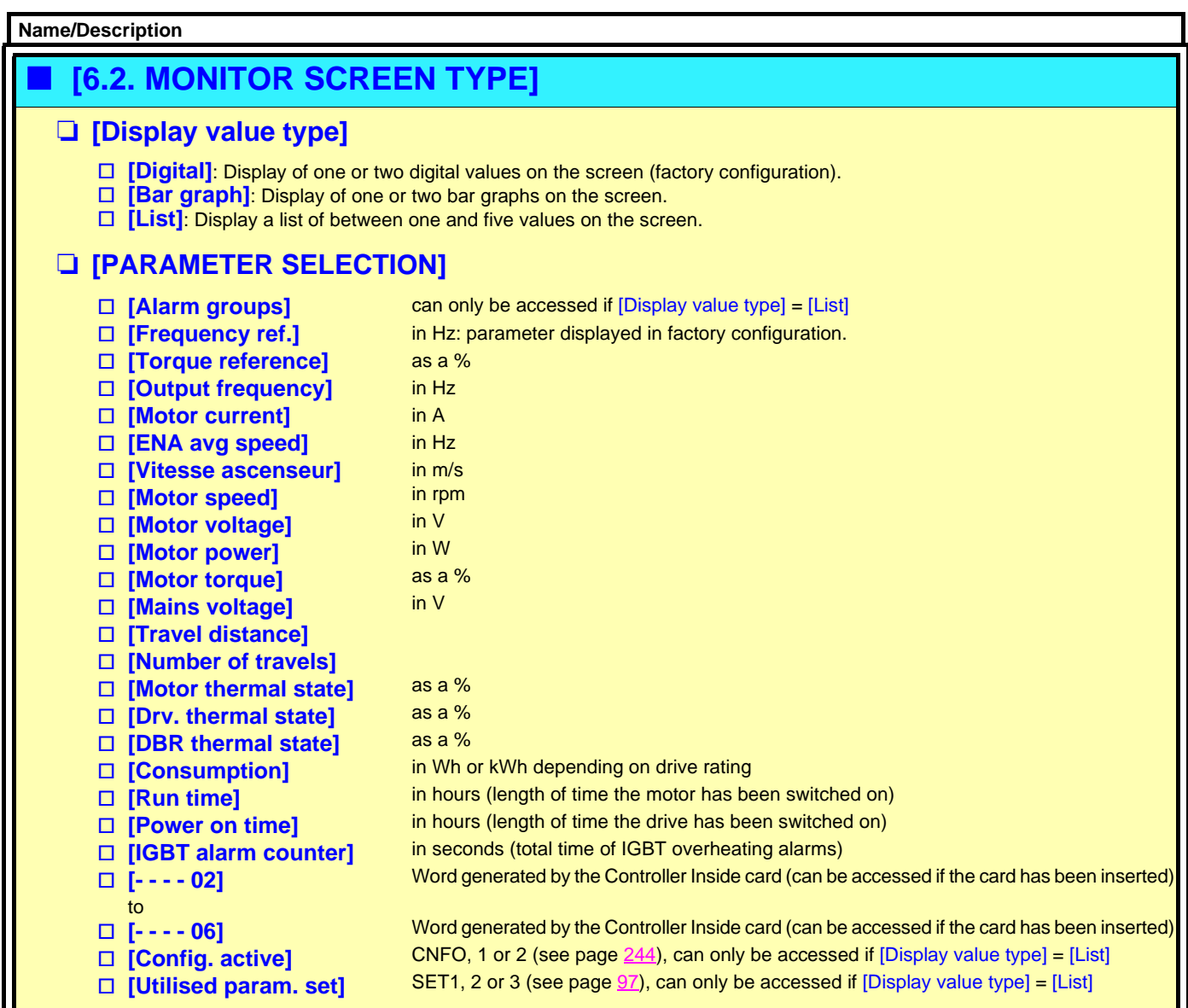

Select the parameter(s) using ENT (a  $\sqrt{ }$  then appears next to the parameter). Parameter(s) can also be deselected using ENT.

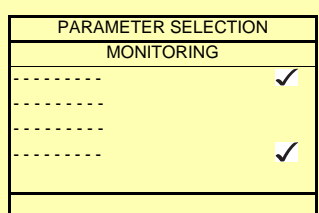

Examples include

Display of 2 digital values Display of 2 bar graphs Display of a list of 5

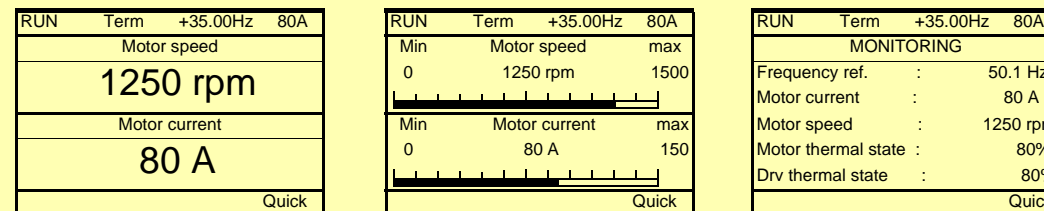

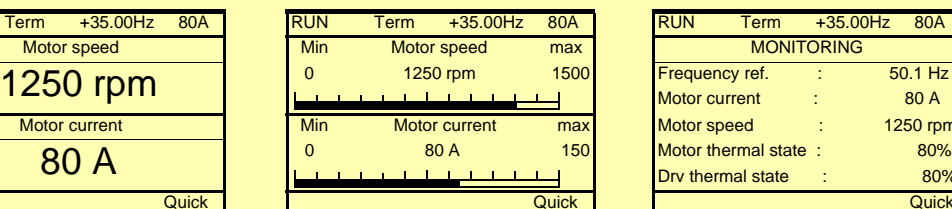

### values

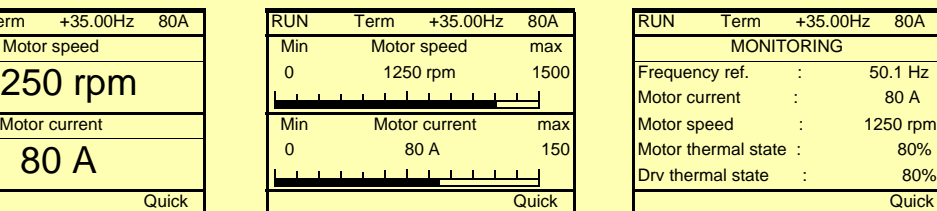

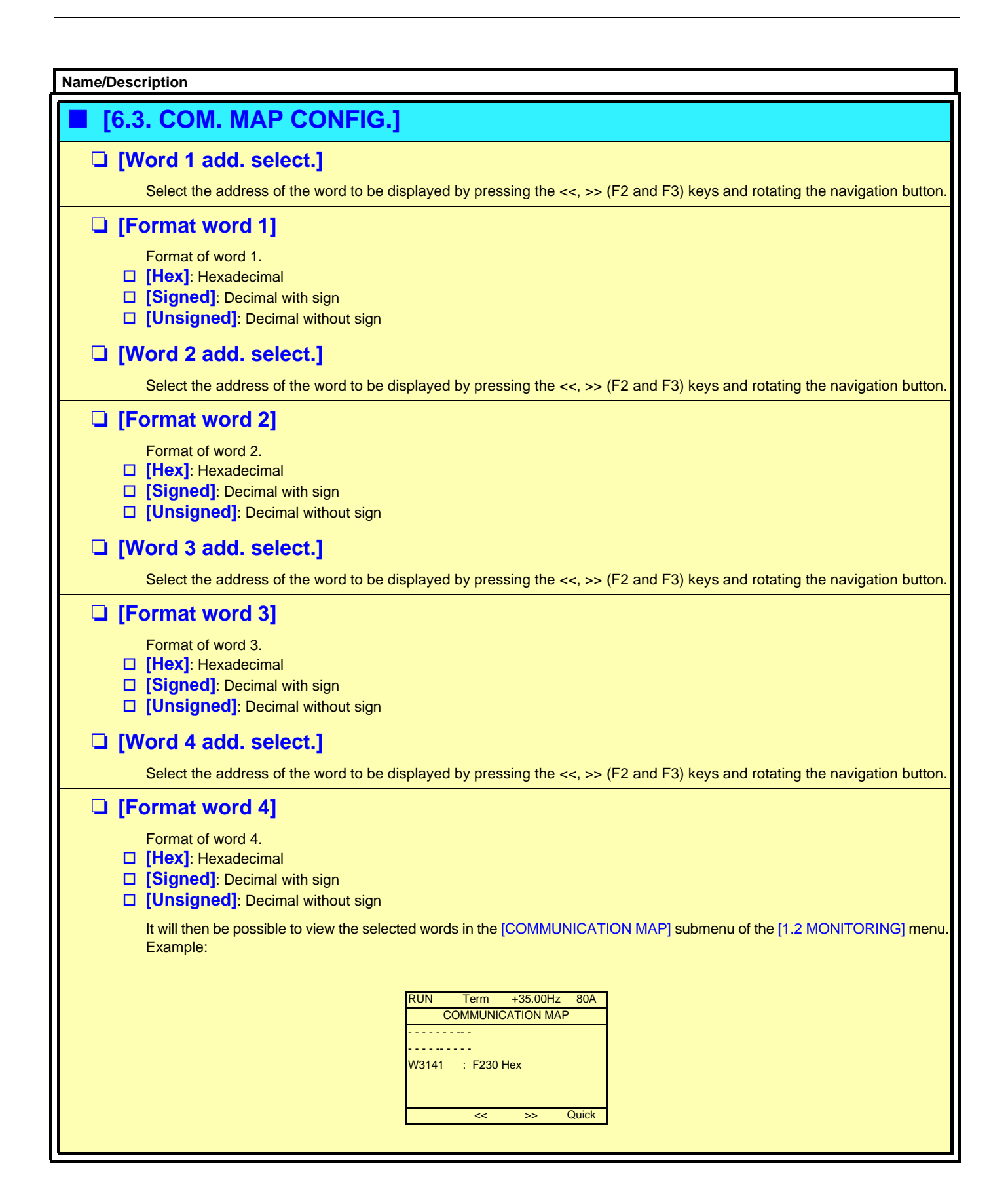

This menu can only be accessed with the graphic display terminal. It can be used to customize parameters or a menu and to access parameters.

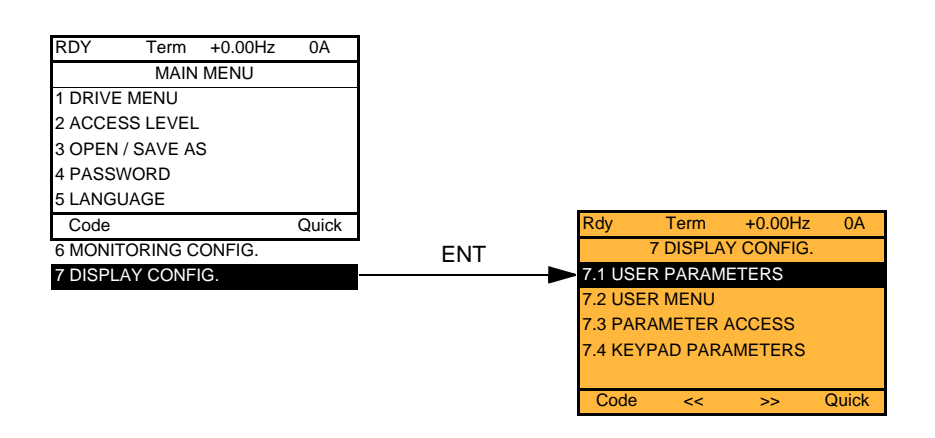

7.1 USER PARAMETERS: Customization of 1 to 15 parameters.

- 7.2 USER MENU: Creation of a customized menu.
- 7.3 PARAMETER ACCESS: Customization of the visibility and protection mechanisms of menus and parameters.
- 7.4 KEYPAD PARAMETERS: Adjustment of the contrast and stand-by mode of the graphic display terminal (parameters stored in the terminal rather than in the drive).

If [Return std name] = [Yes] the display reverts to standard but the custom settings remain stored.

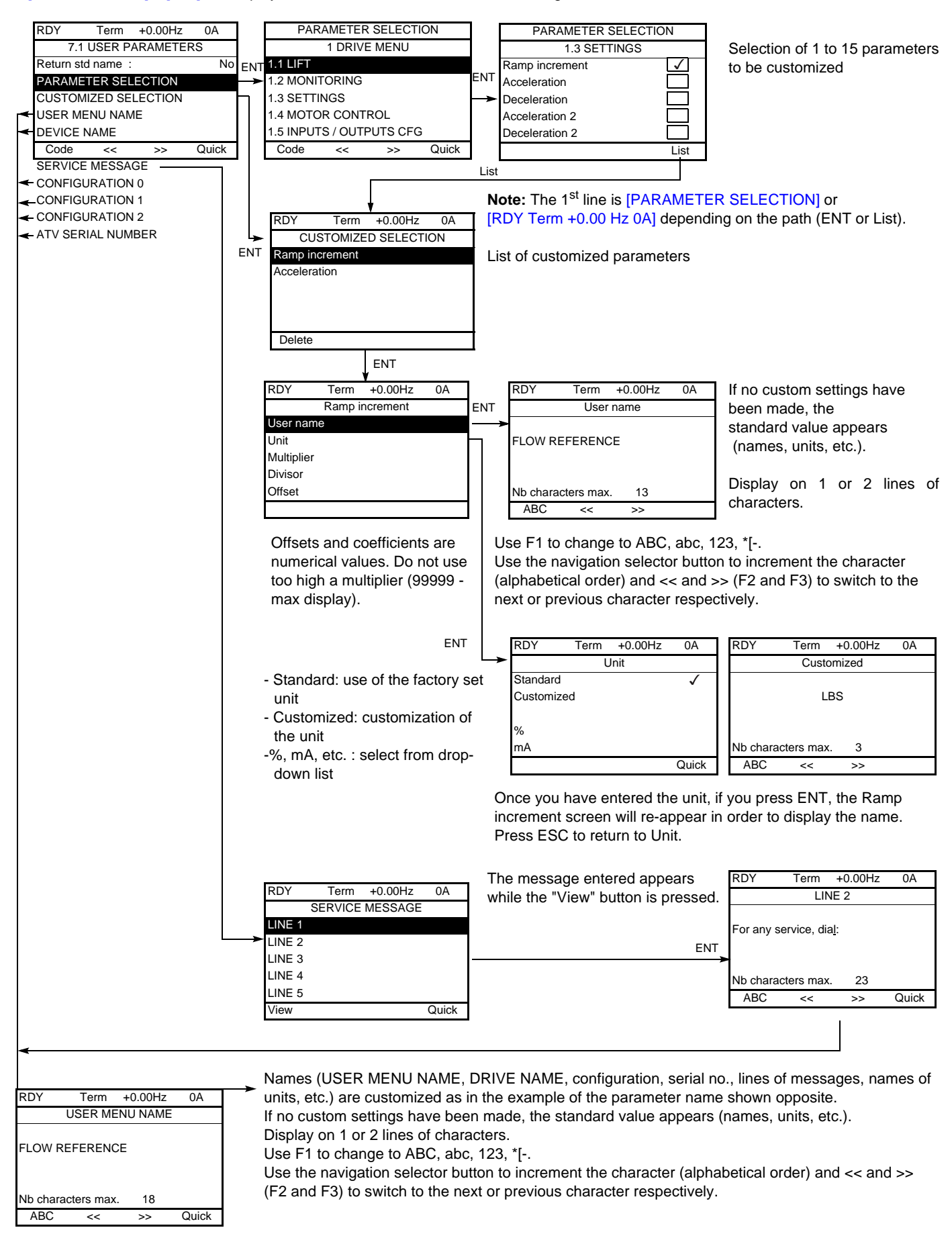

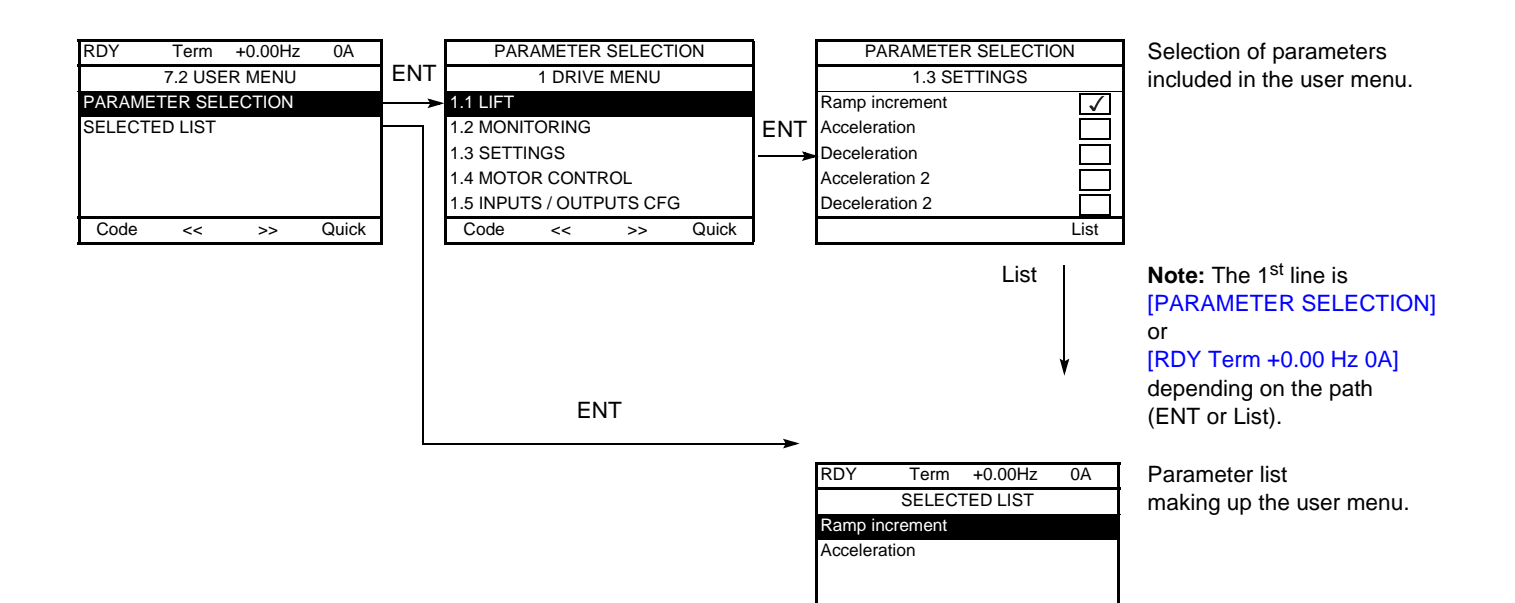

Use the F2 and F3 keys to arrange the parameters in the list (example below using F3).

Delete Up Down

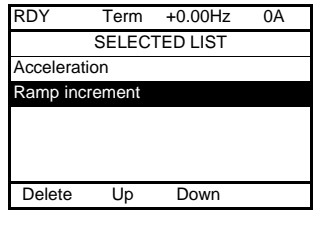

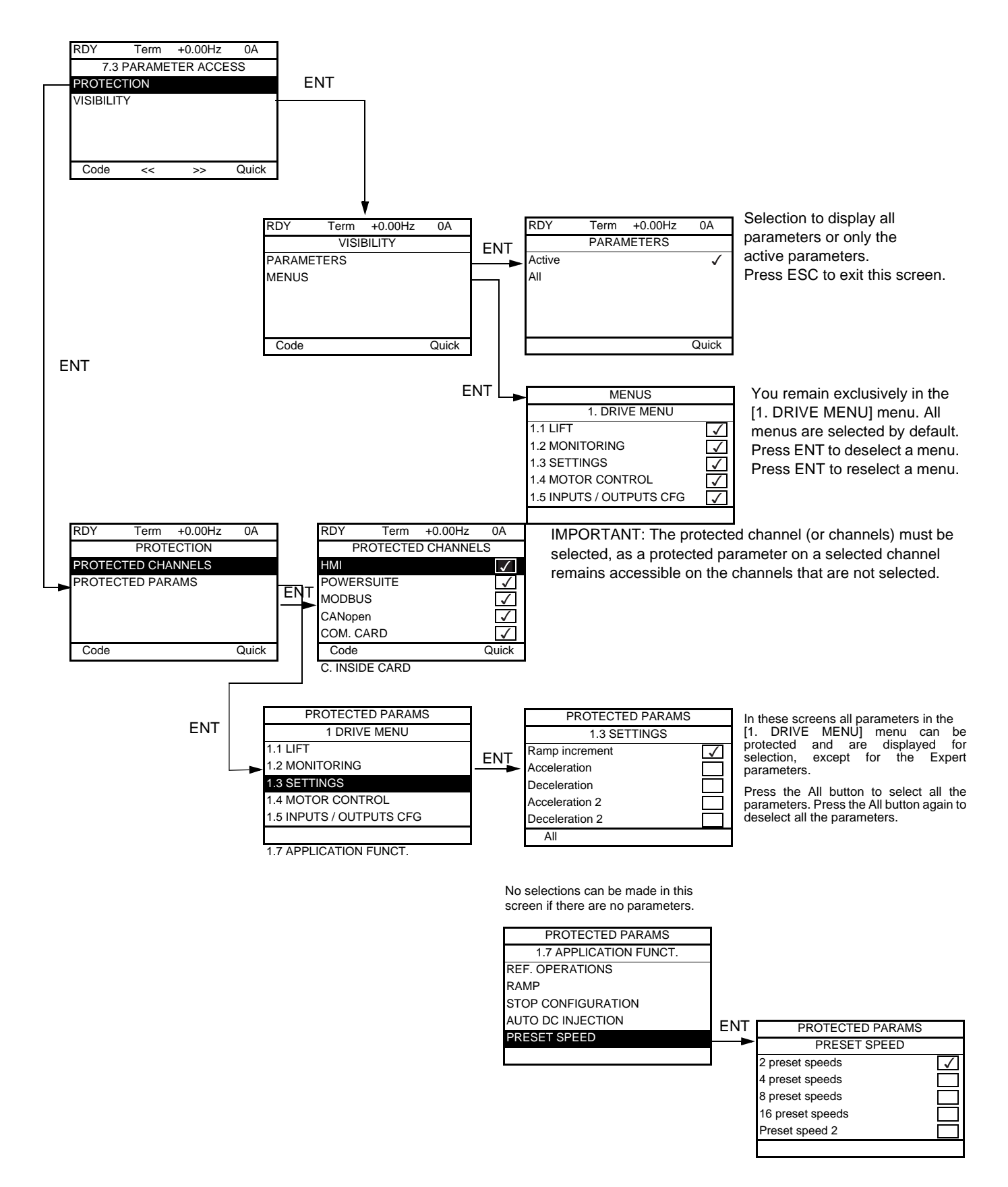

**Note:** The protected parameters are no longer accessible and are not, therefore, displayed for the selected channels.

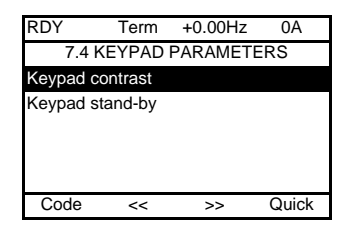

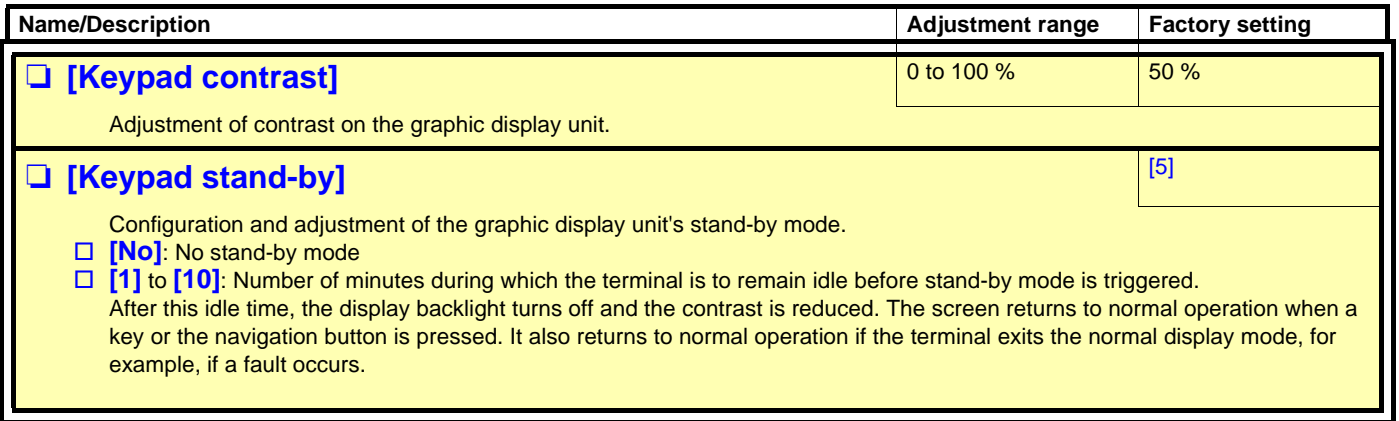

## **[MULTIPOINT SCREEN]**

Communication is possible between a graphic display terminal and a number of drives connected on the same bus. The addresses of the drives must be configured in advance in the [1.9 COMMUNICATION] menu using the [Modbus Address] (Add) parameter, page [275](#page-274-0).

When a number of drives are connected to the same display terminal, the terminal automatically displays the following screens:

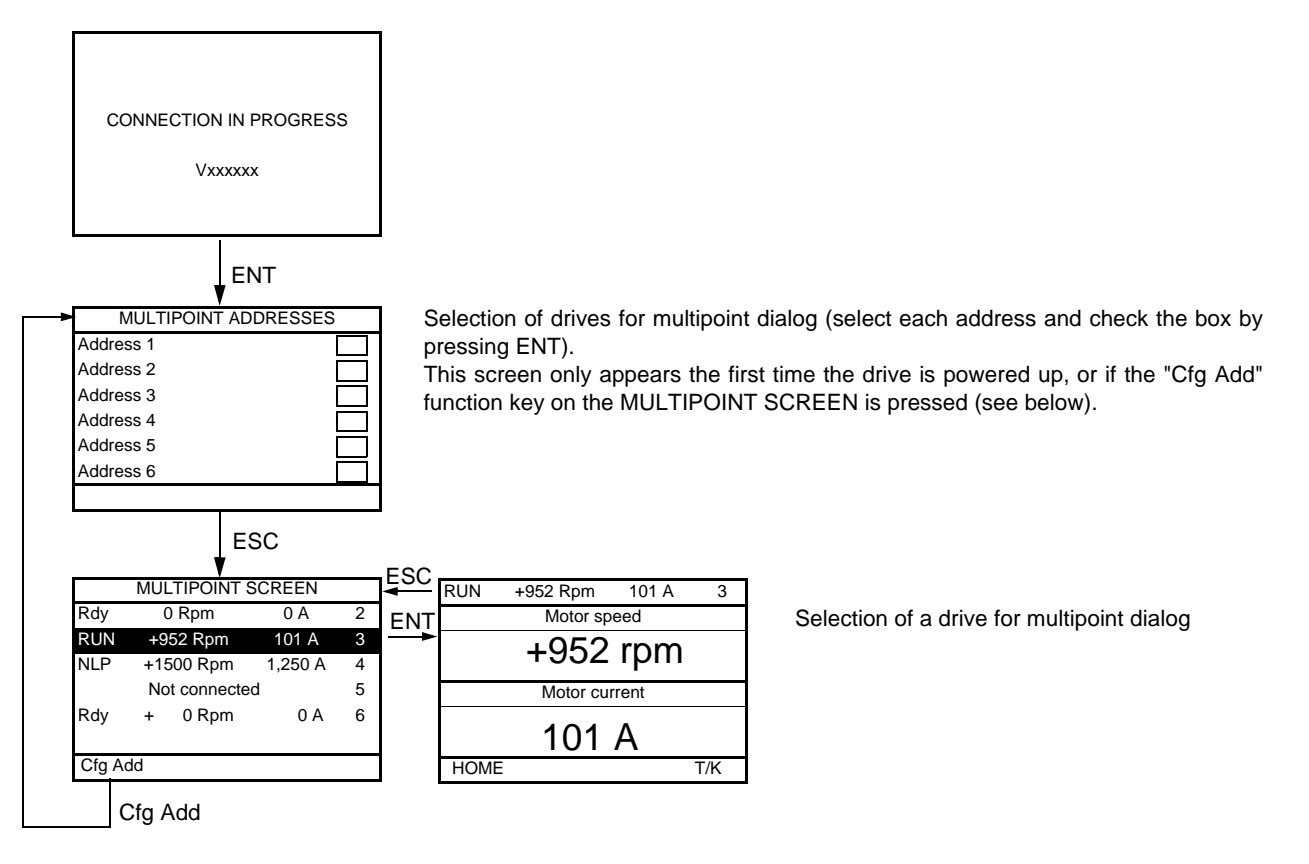

In multipoint mode, the command channel is not displayed. From left to right, the state, then the 2 selected parameters and finally the drive address appear.

**All menus can be accessed in multipoint mode. Only drive control via the graphic display terminal is not authorized, apart from the Stop key, which locks all the drives.**

**If there is a fault on a drive, this drive is displayed.**

### **Servicing**

The Altivar 71L does not require any preventive maintenance. It is nevertheless advisable to perform the following regularly:

- Check the condition and tightness of the connections.
- Ensure that the temperature around the unit remains at an acceptable level and that ventilation is effective (average service life of fans: 3 to 5 years depending on the operating conditions).
- Remove any dust from the drive.

#### **Assistance with maintenance, fault display**

If a problem arises during setup or operation, first check that the recommendations relating to the environment, mounting and connections have been observed.

The first fault detected is saved and displayed, and the drive locks. The drive switching to fault mode can be indicated remotely via a logic output or a relay, which can be configured in the [1.5 INPUTS / OUTPUTS CFG] (I-O-) menu, see, for example, [R1 CONFIGURATION] (r1-) page [173.](#page-172-0)

### **Menu [1.10 DIAGNOSTICS]**

This menu can only be accessed with the graphic display terminal. It displays faults and their cause in plain text and can be used to carry out tests, see page [277.](#page-276-0)

### **Clearing the fault**

Disconnect the drive power supply in the event of a non-resettable fault. Wait for the display to disappear completely. Find the cause of the fault in order to correct it.

The drive is unlocked after a fault:

- By turning off the drive until the display disappears completely, then turning it back on again
- Automatically in the scenarios described for the [AUTOMATIC RESTART] (Atr-) function, page [255](#page-254-0)
- By means of a logic input or control bit assigned to the [FAULT RESET] (rSt-) function, page [254](#page-253-0)
- By pressing the STOP/RESET button on the graphic display terminal

### **Menu [1.2 MONITORING] (SUP-):**

This is used to prevent and find the causes of faults by displaying the drive state and its current values. It can be accessed with the integrated display terminal.

#### **Spares and repairs:**

Consult Schneider Electric product support.

#### **Drive does not start, no fault displayed**

- If the display does not light up, check the power supply to the drive.
- The assignment of the "Fast stop" or "Freewheel stop" functions will prevent the drive from starting if the corresponding logic inputs are not powered up. The ATV71L then displays [Freewheel] (nSt) in freewheel stop and [Fast stop] (FSt) in fast stop. This is normal since these functions are active at zero so that the drive will be stopped safely if there is a wire break.
- Make sure that the run command input or inputs are activated in accordance with the selected control mode ([2/3 wire control] (tCC) and [2 wire type] (tCt) parameters, page [157](#page-156-0)).
- If the reference channel or command channel is assigned to a communication bus, when the power supply is connected, the drive will display [Freewheel] (nSt) and remain in stop mode until the communication bus sends a command.
- When an encoder is used with a VW3 A3 409 card, if the encoder is not fully configured, the drive remains locked in stop mode (displays [NST] (nSt) or [NLP] (nLP)).

#### **Faults, which cannot be reset automatically**

The cause of the fault must be removed before resetting by turning off and then back on.

AnF, ASF, brF, ECF, EnF, SOF, SPF and tnF faults can also be reset remotely by means of a logic input or control bit ([Fault reset] (rSF) parameter, page [254\)](#page-253-0).

AnF, EnF, InFA, InFb, SOF, SPF, and tnF faults can be inhibited and cleared remotely by means of a logic input or control bit ([Fault inhibit assign.] (InH) parameter, page [265](#page-264-0)).

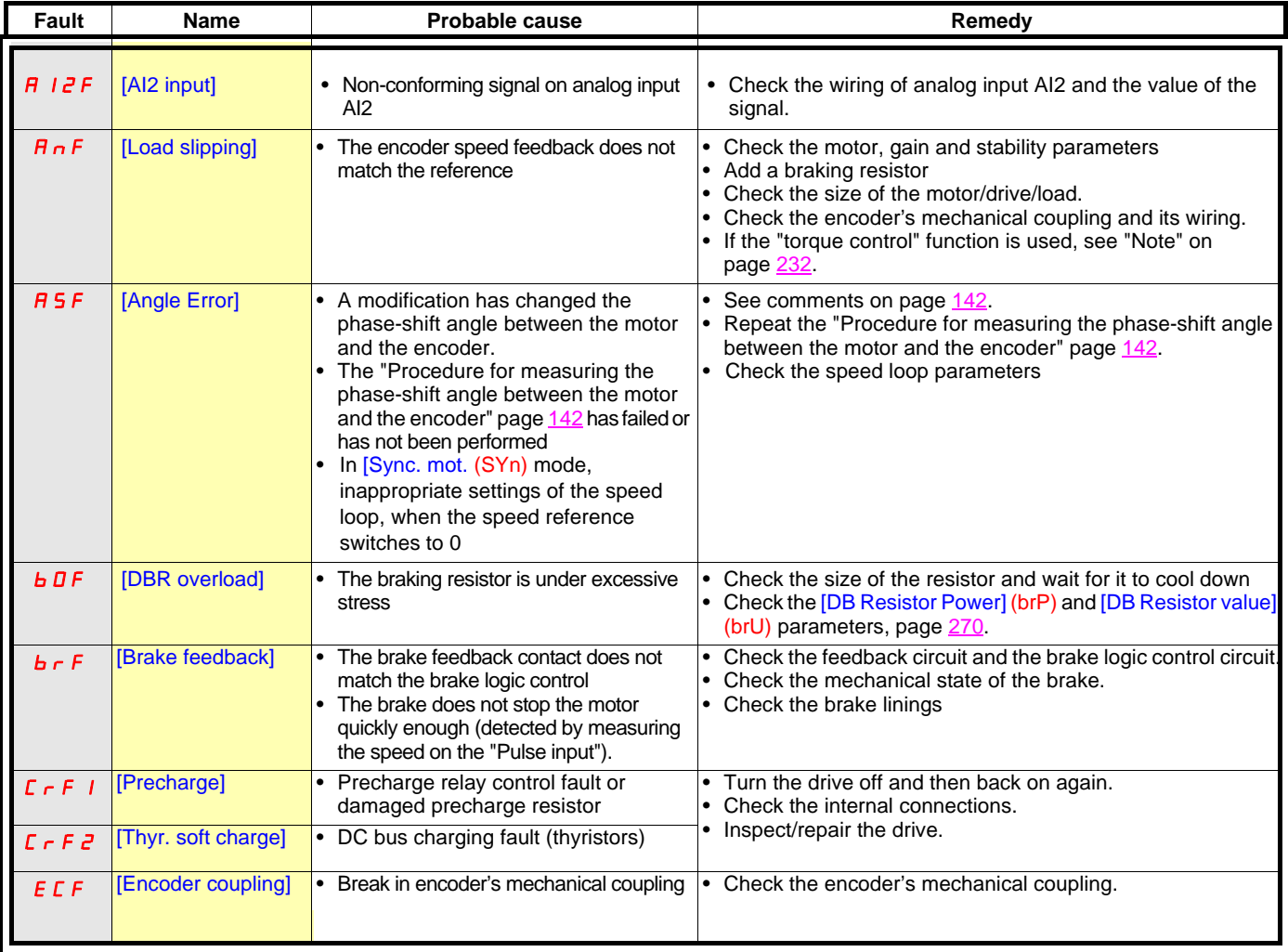

### **Faults, which cannot be reset automatically (continued)**

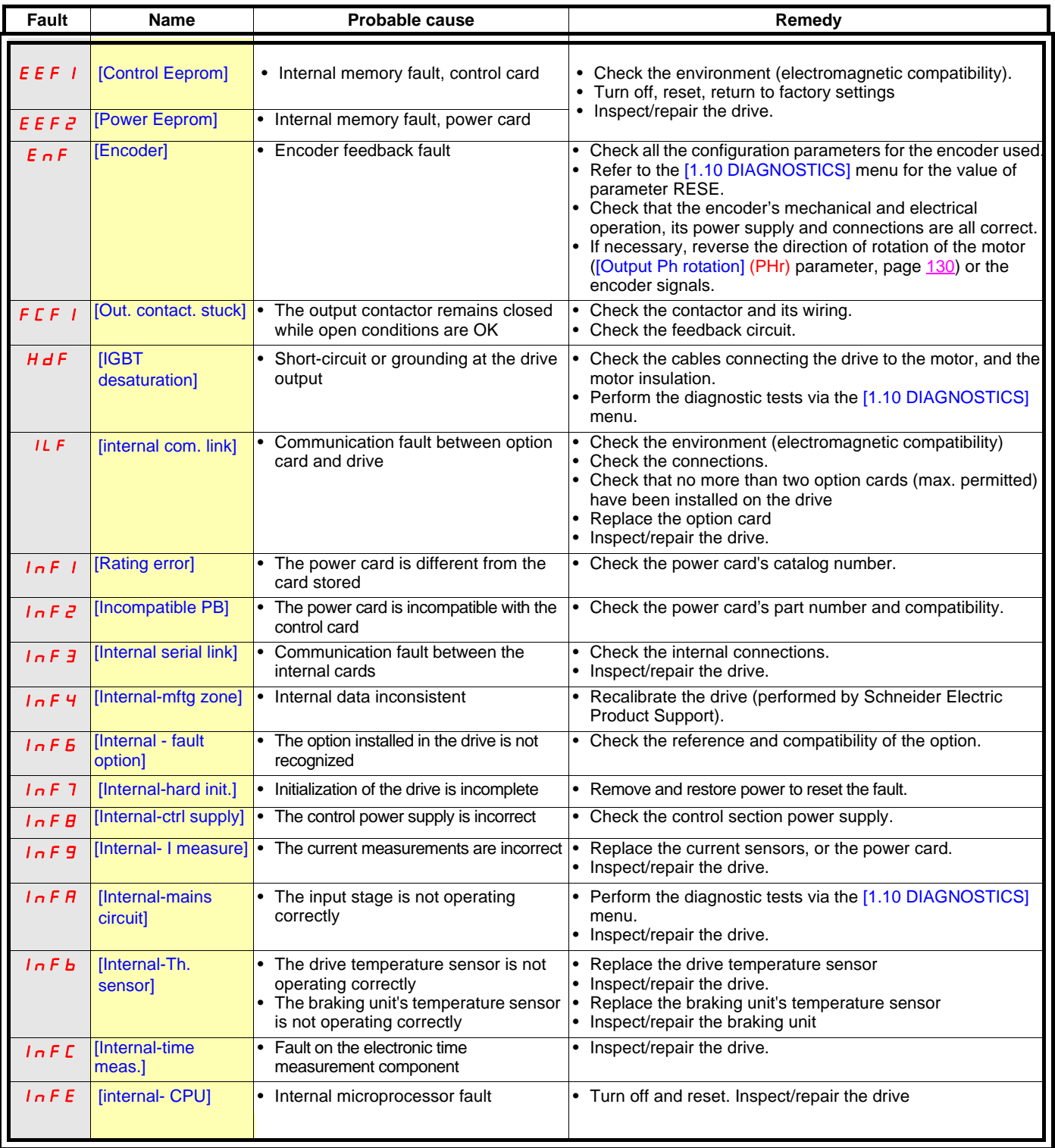

### **Faults which cannot be reset automatically (continued)**

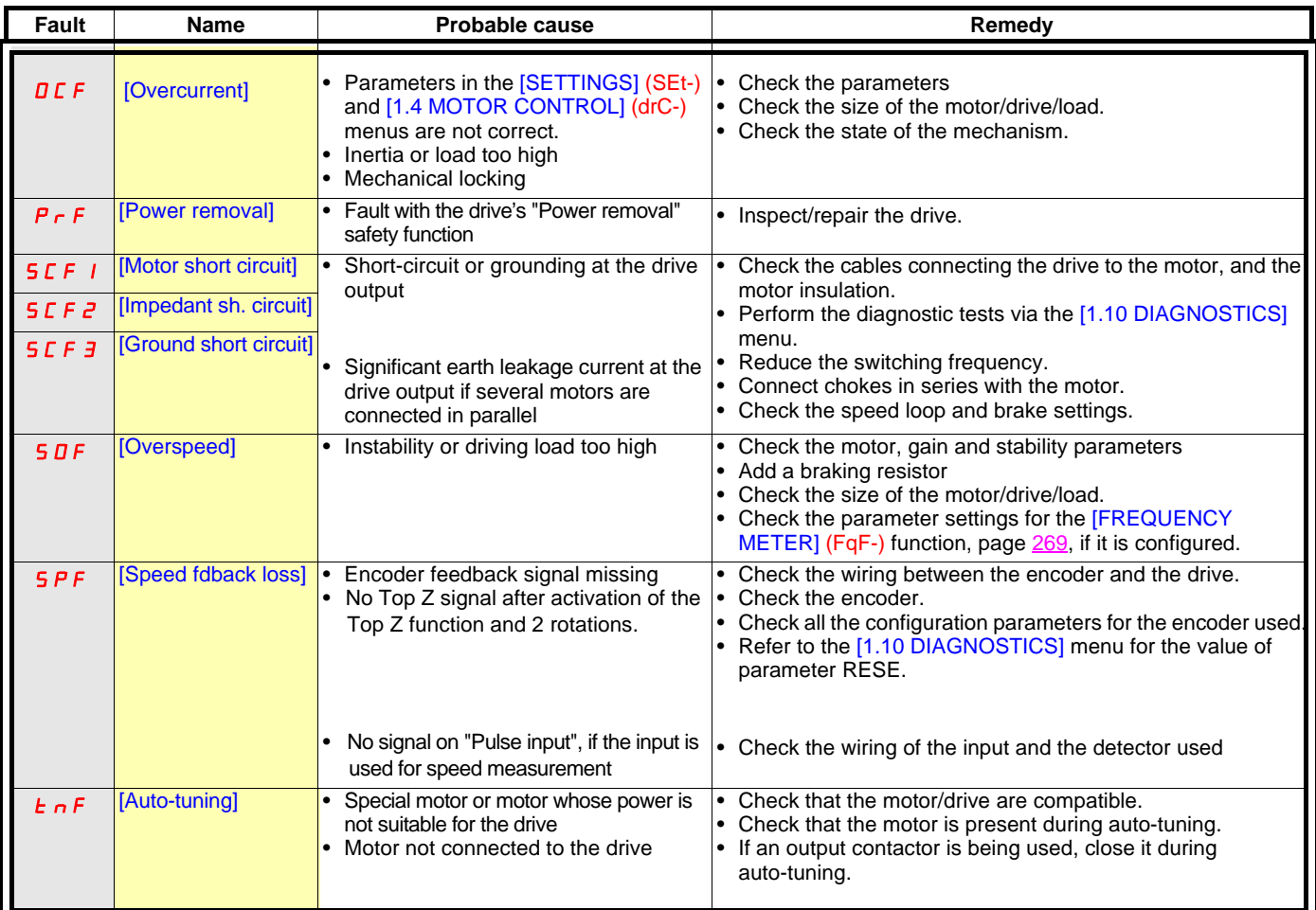

#### **Faults that can be reset with the automatic restart function, after the cause has disappeared**

These faults can also be reset by turning on and off or by means of a logic input or control bit ([Fault reset] (rSF) parameter, page [254](#page-253-0)). APF, CnF, COF, EPF1, EPF2, FCF2, LFF2, LFF3, LFF4, ObF, OHF, OLF, OPF1, OPF2, OSF, OtF1, OtF2, OtFL, PHF, PtF1, PtF2, PtFL, SLF1, SLF2, SLF3, SrF, SSF and tJF faults can be inhibited and cleared remotely by means of a logic input or control bit ([Fault inhibit assign.] (InH)parameter, page [265](#page-264-0)).

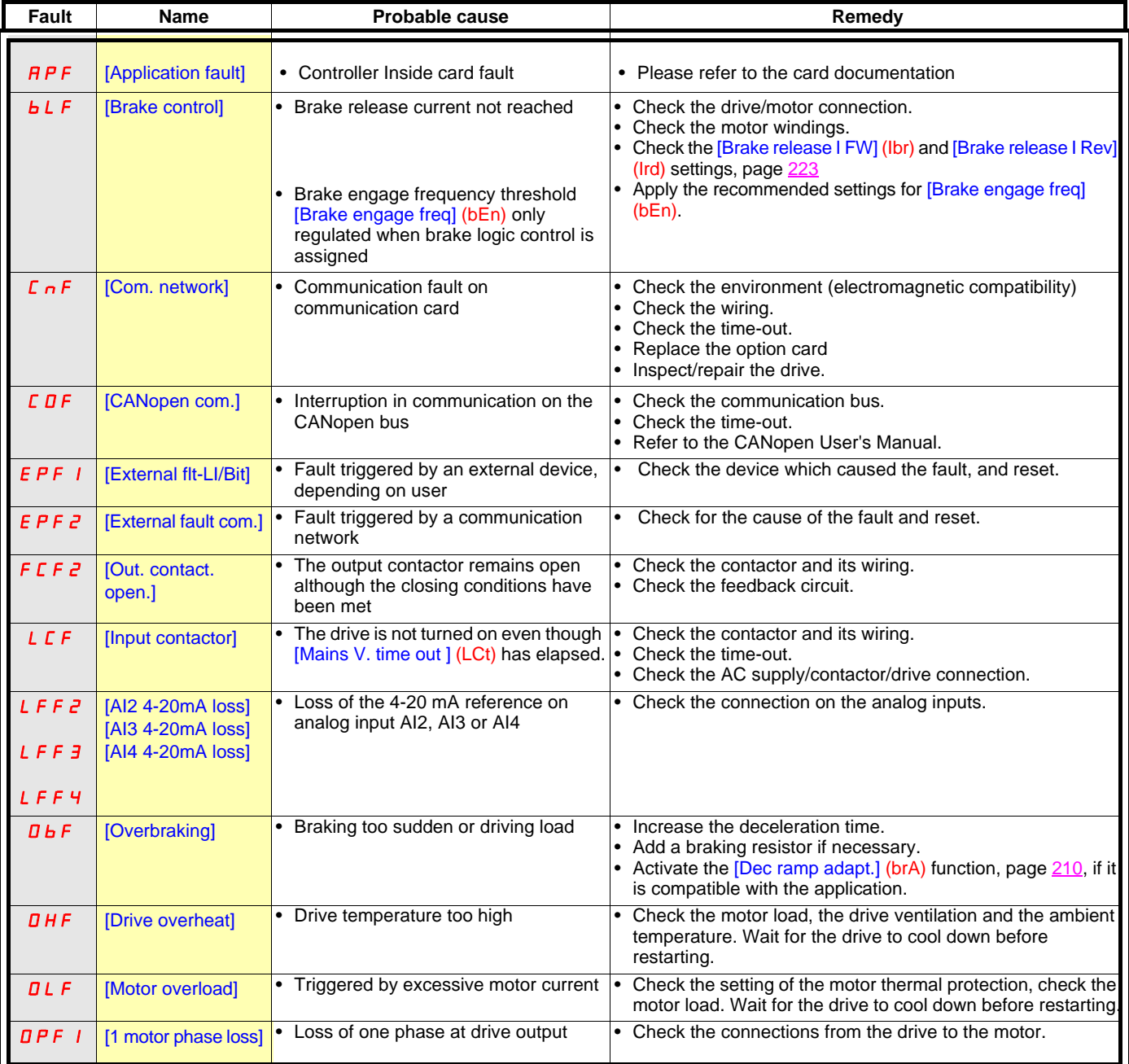

**Faults that can be reset with the automatic restart function, after the cause has disappeared (continued)**

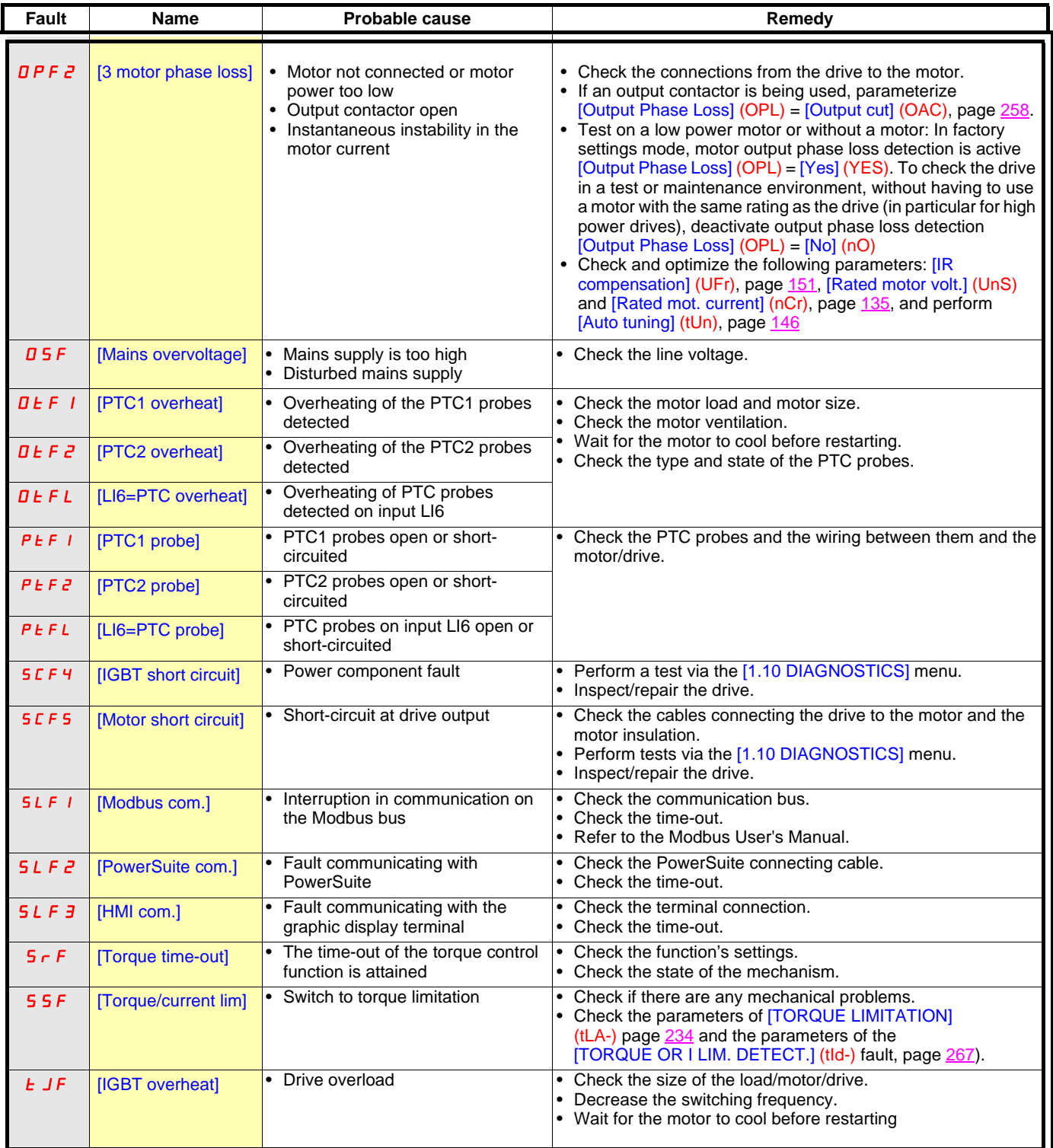

#### **Faults that can be reset as soon as their causes disappear**

The USF fault can be inhibited and cleared remotely by means of a logic input or control bit ([Fault inhibit assign.] (InH) parameter, page [265](#page-264-0)).

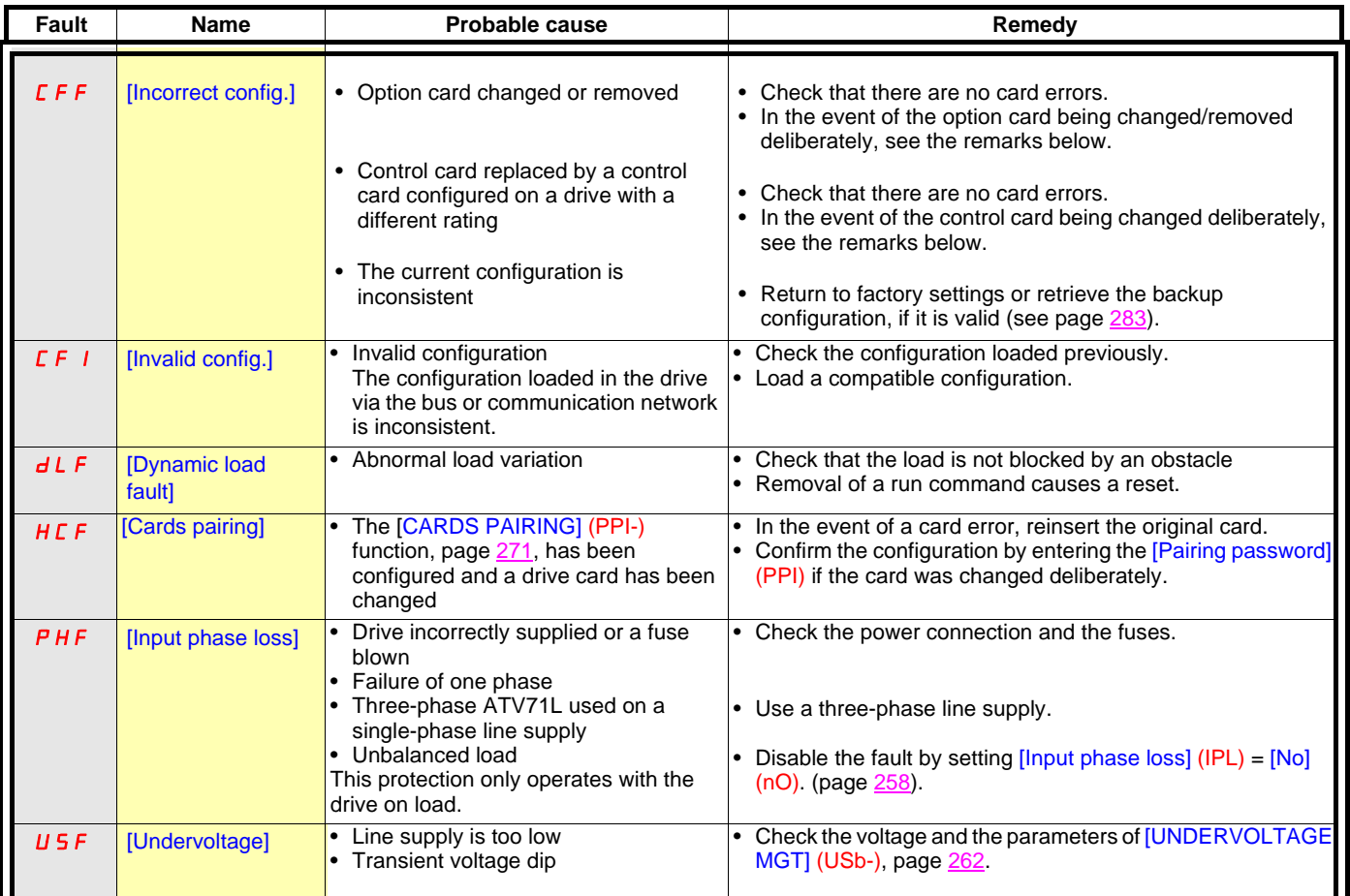

#### **Option card changed or removed**

When an option card is removed or replaced by another, the drive locks in [Incorrect config.] (CFF) fault mode on power-up. If the card has been deliberately changed or removed, the fault can be cleared by pressing the ENT key twice, which **causes the factory settings to be restored** (see page [283](#page-282-0)) for the parameter groups affected by the card. These are as follows:

#### **Card replaced by a card of the same type**

- I/O cards: [Drive menu] (drM)
- Encoder cards: [Drive menu] (drM)
- Communication cards: Only the parameters that are specific to communication cards
- Controller Inside cards: [Control Inside menu] (PLC)

#### **Card removed (or replaced by a different type of card)**

- I/O card: [Drive menu] (drM)
- Encoder card: [Drive menu] (drM)
- Communication card: [Drive menu] (drM) and parameters specific to communication cards
- Controller Inside card: [Drive menu] (drM) and [Control. insid. menu] (PLC)

#### **Control card changed**

When a control card is replaced by a control card configured on a drive with a different rating, the drive locks in [Incorrect config.] (CFF) fault mode on power-up. If the card has been deliberately changed, the fault can be cleared by pressing the ENT key twice, which **causes all the factory settings to be restored.**

### Functions assigned to I/O

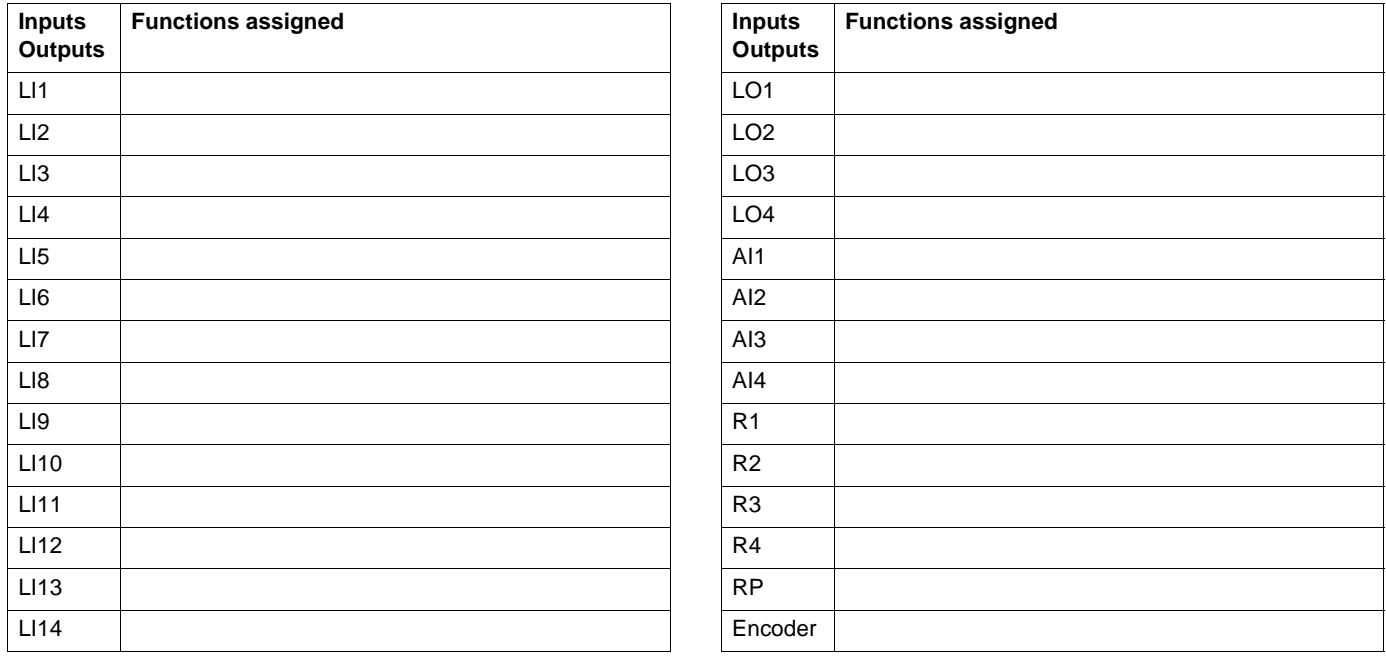

### Other parameters (table to be created by the user)

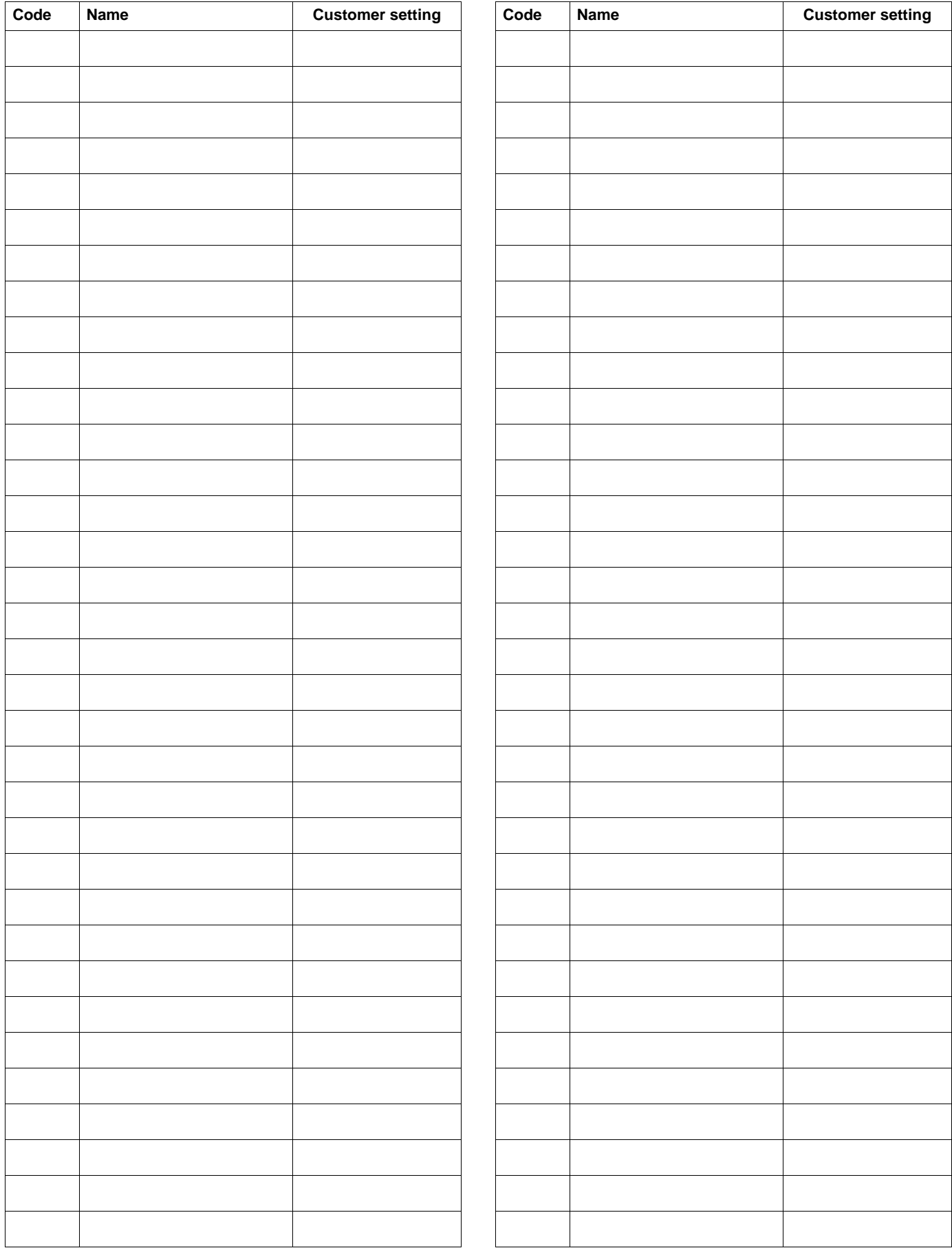

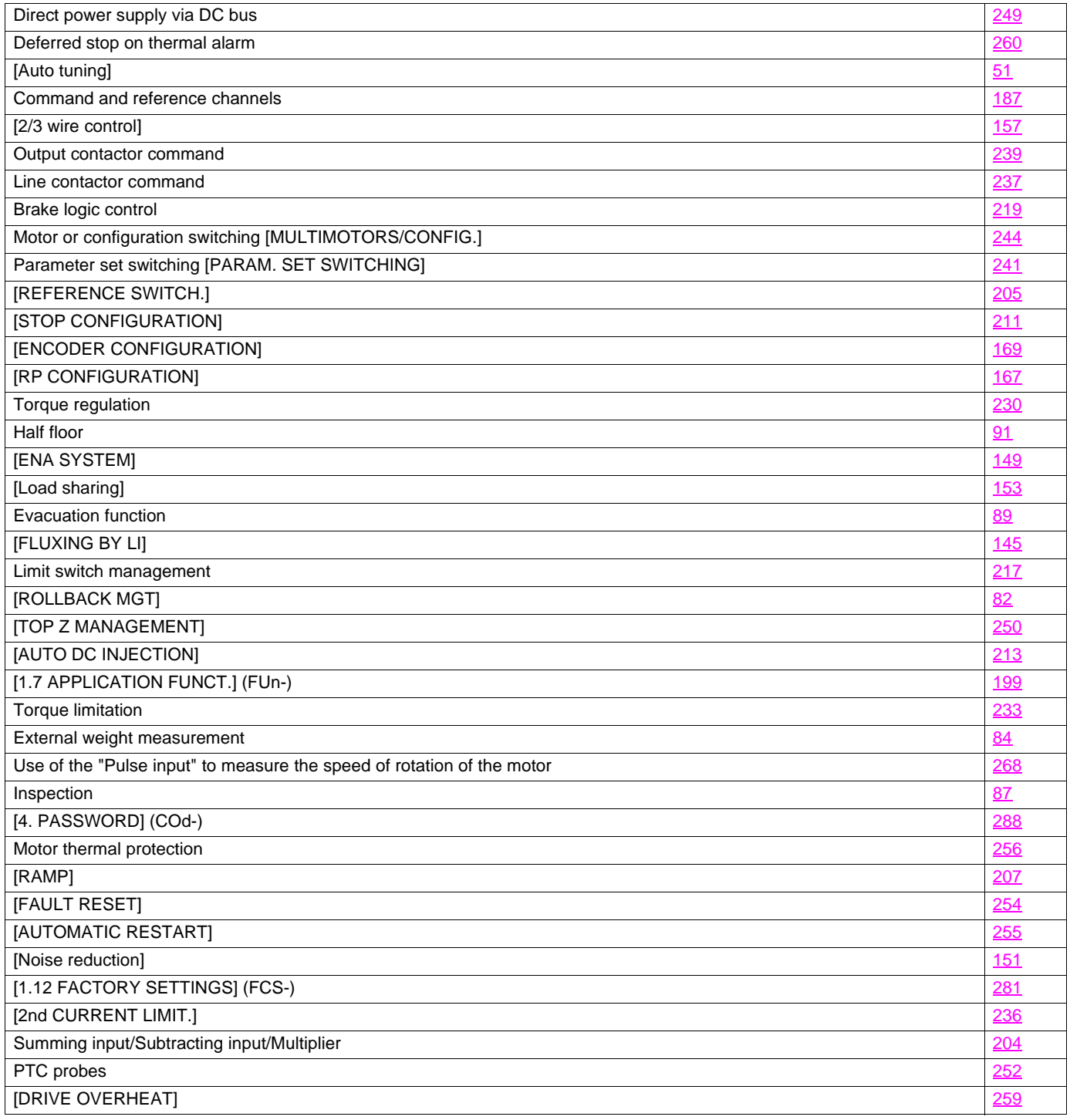

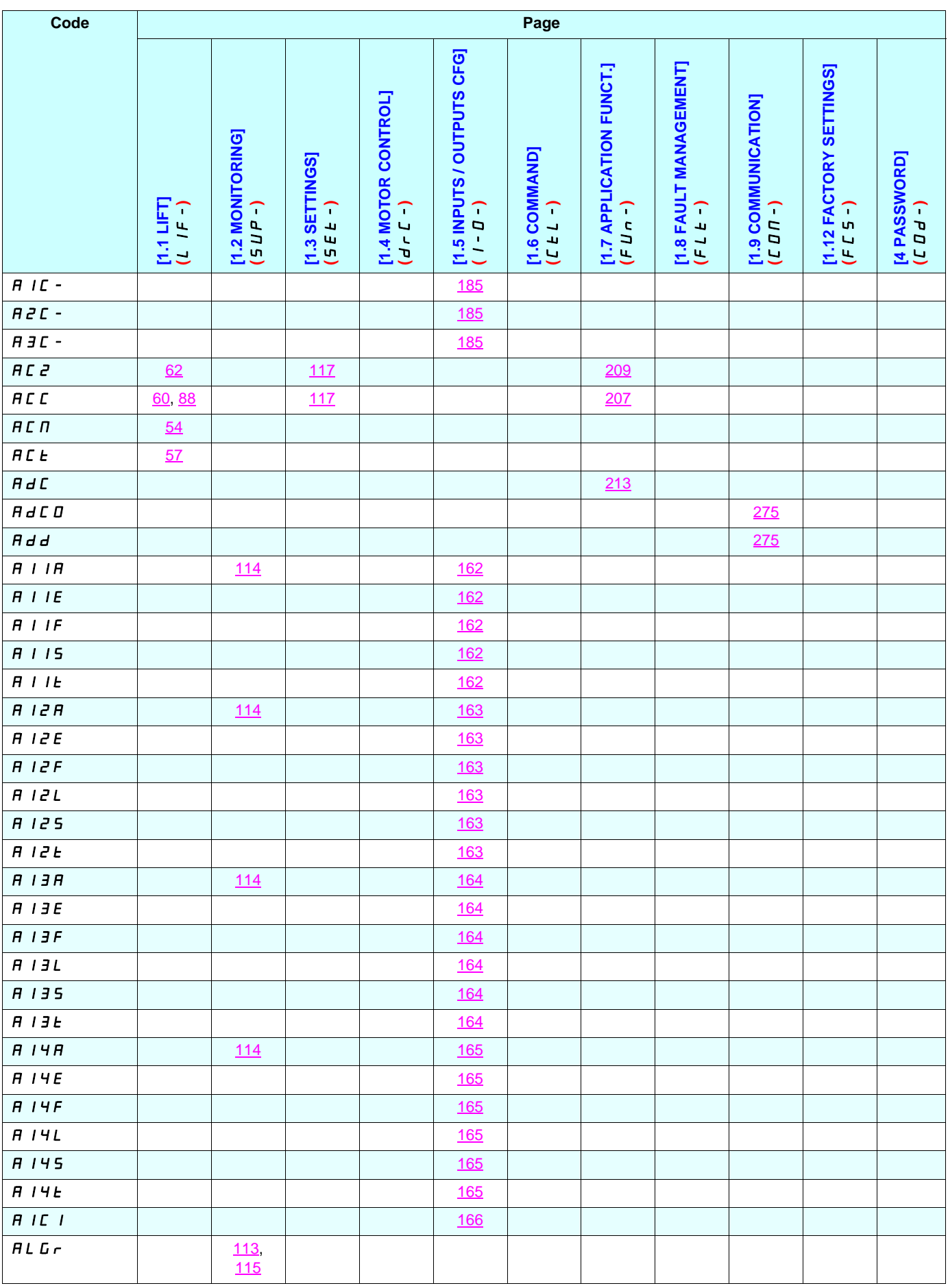

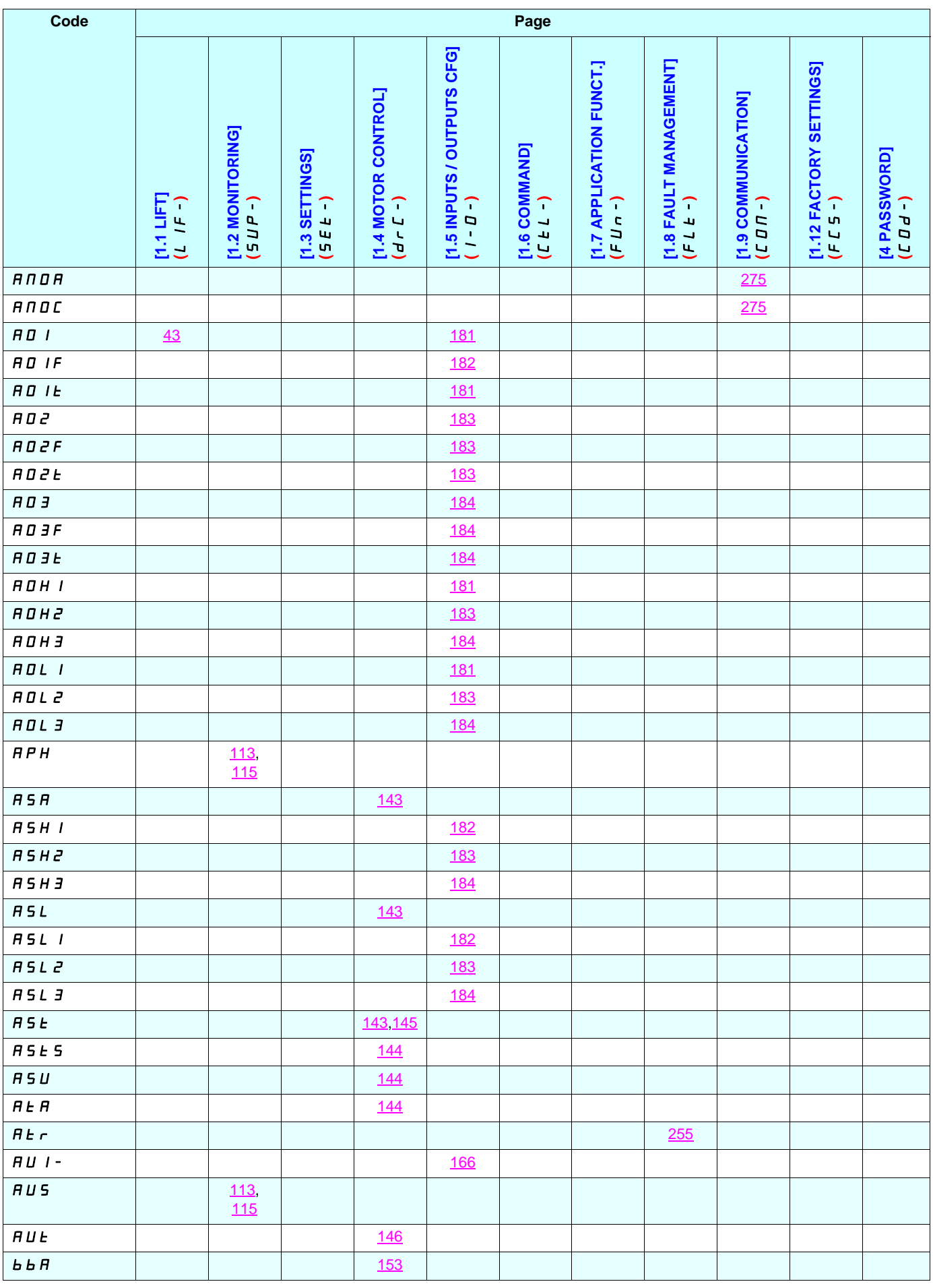

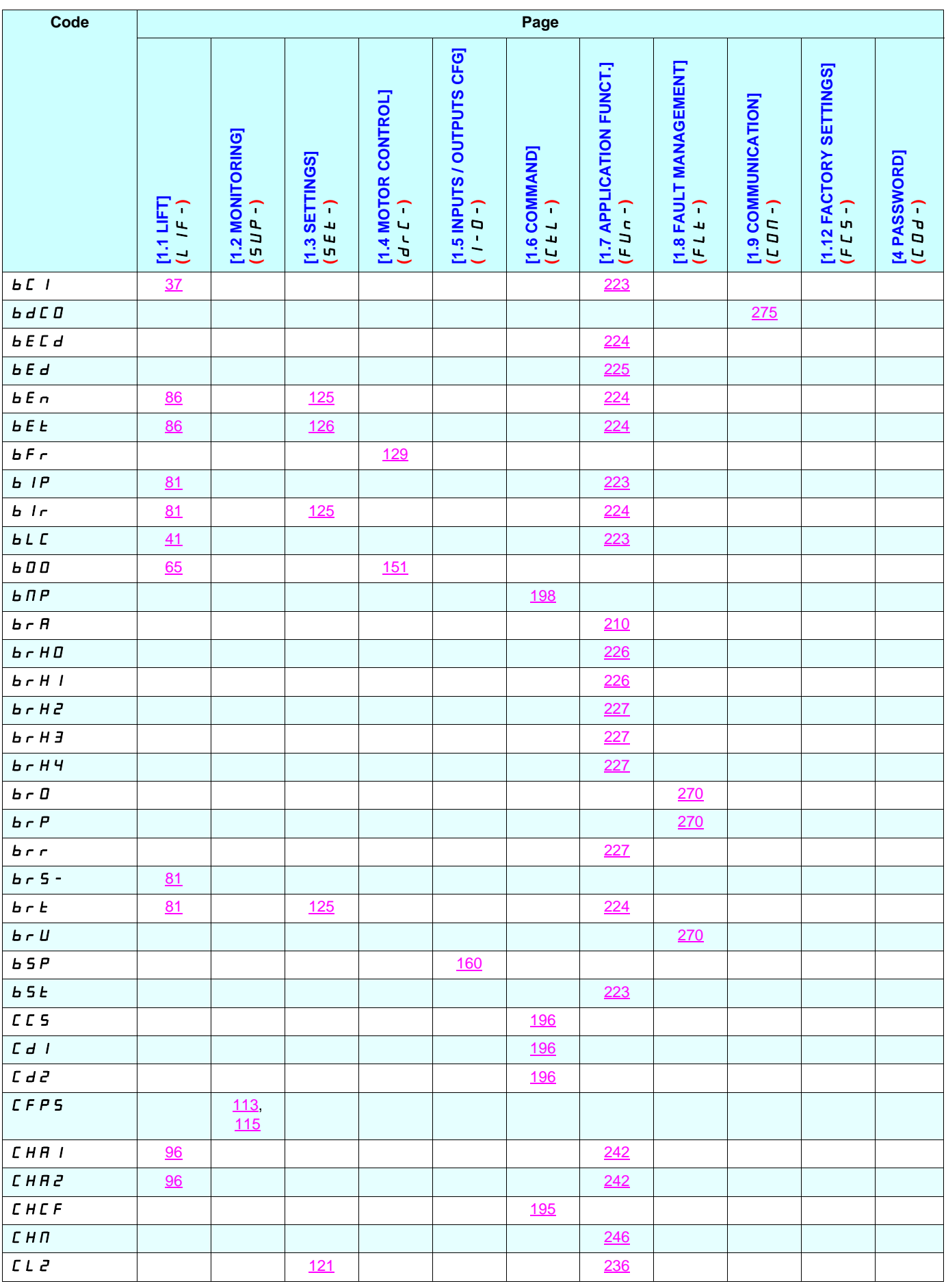

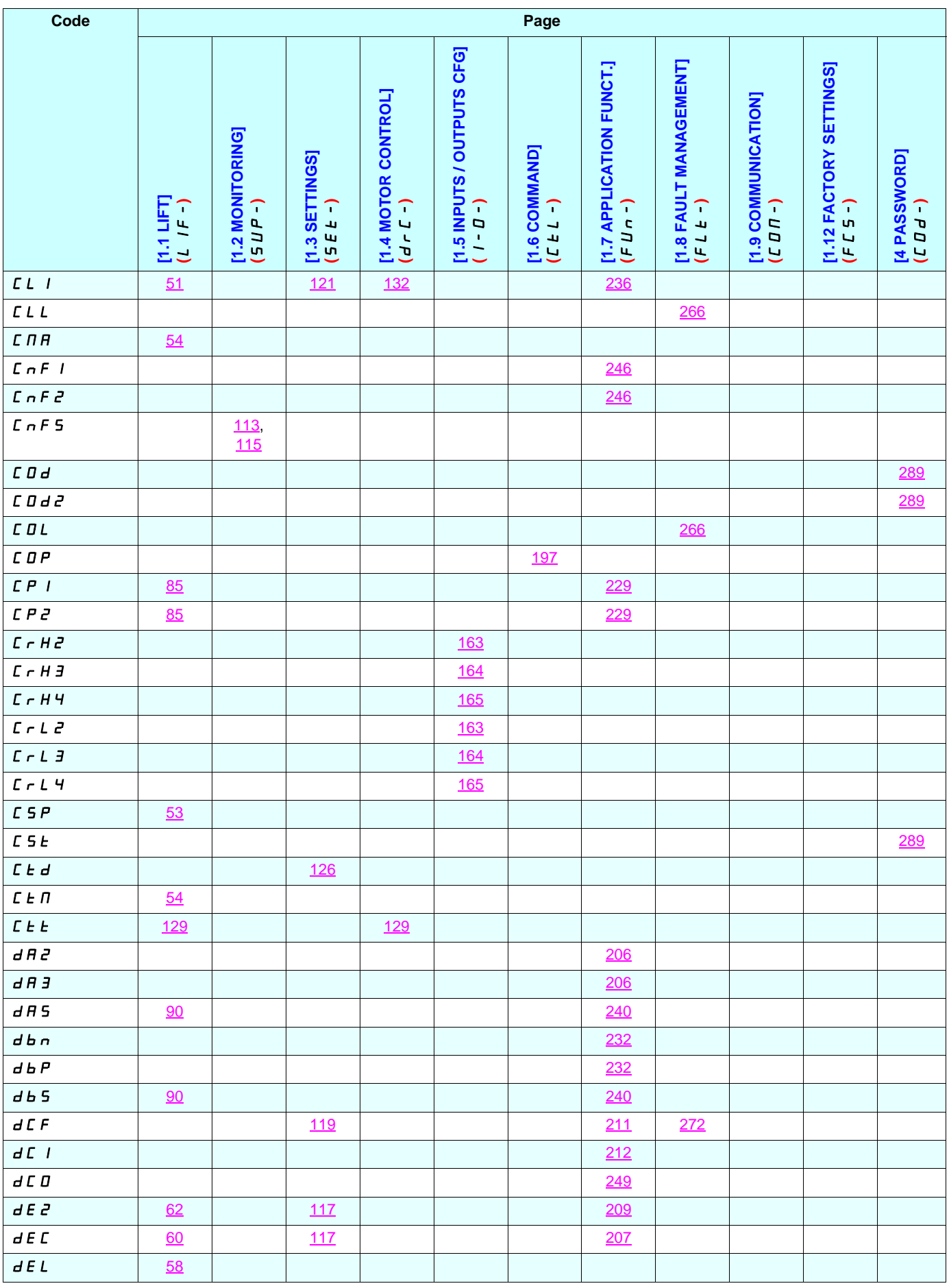

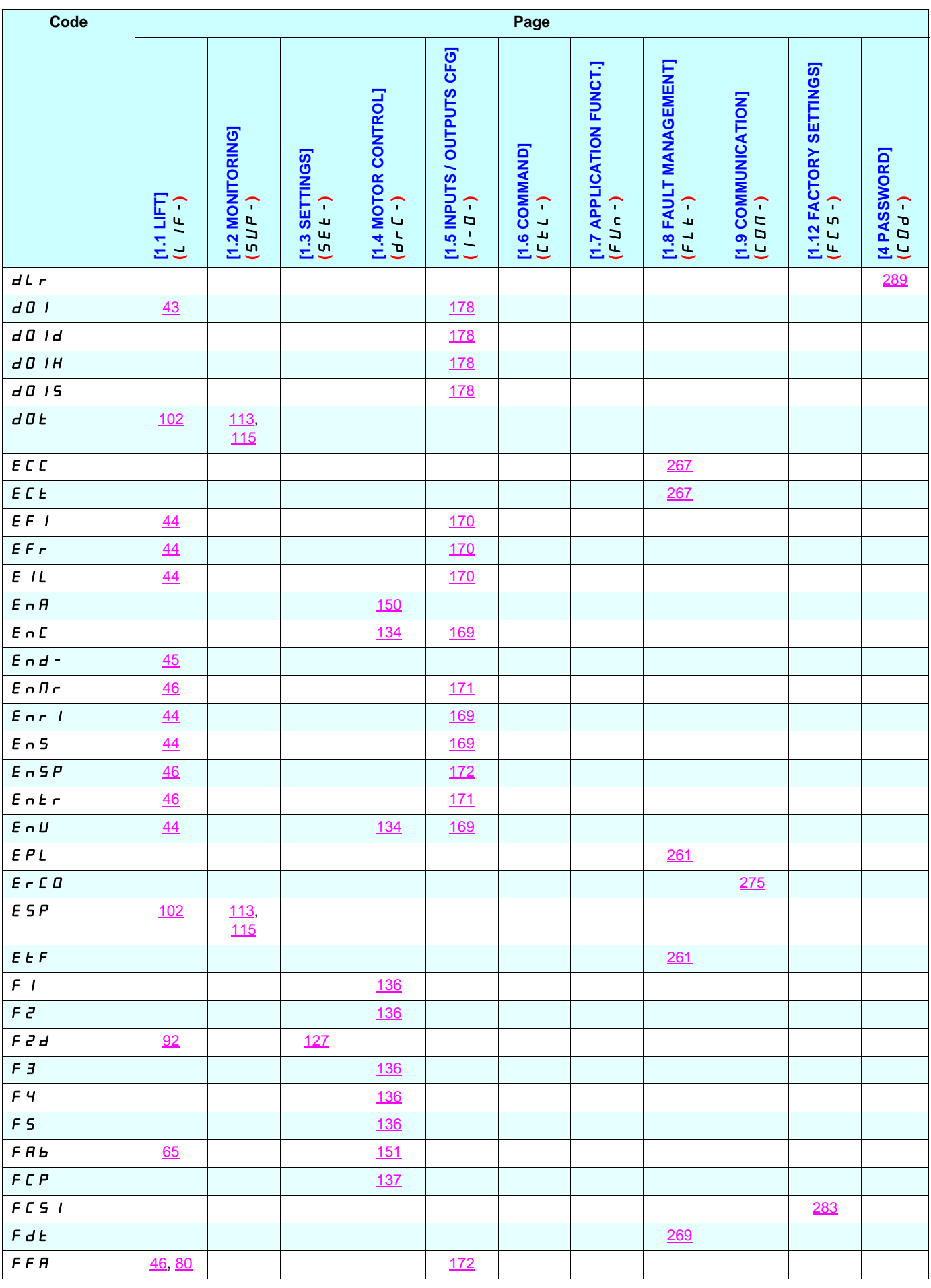

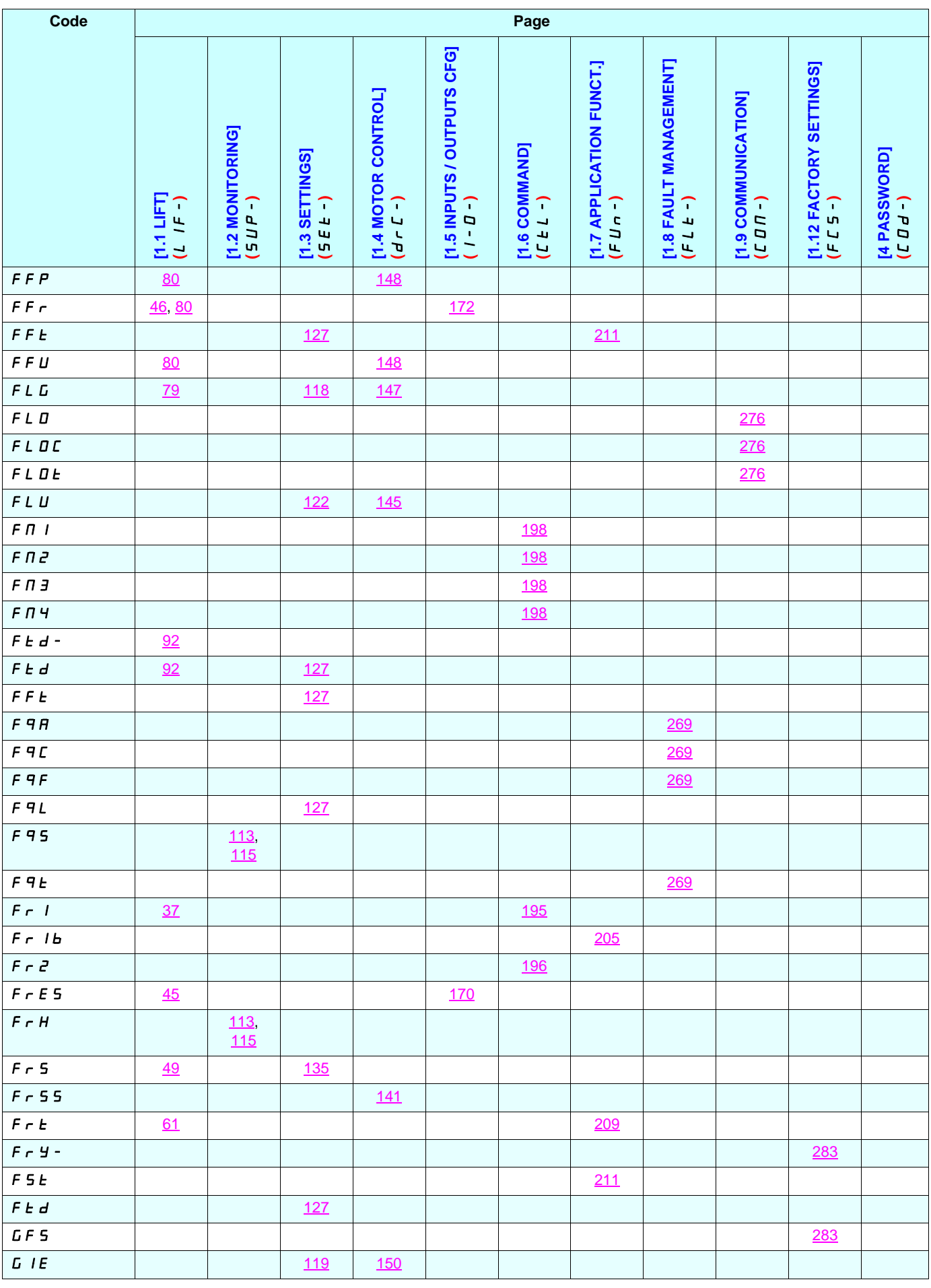

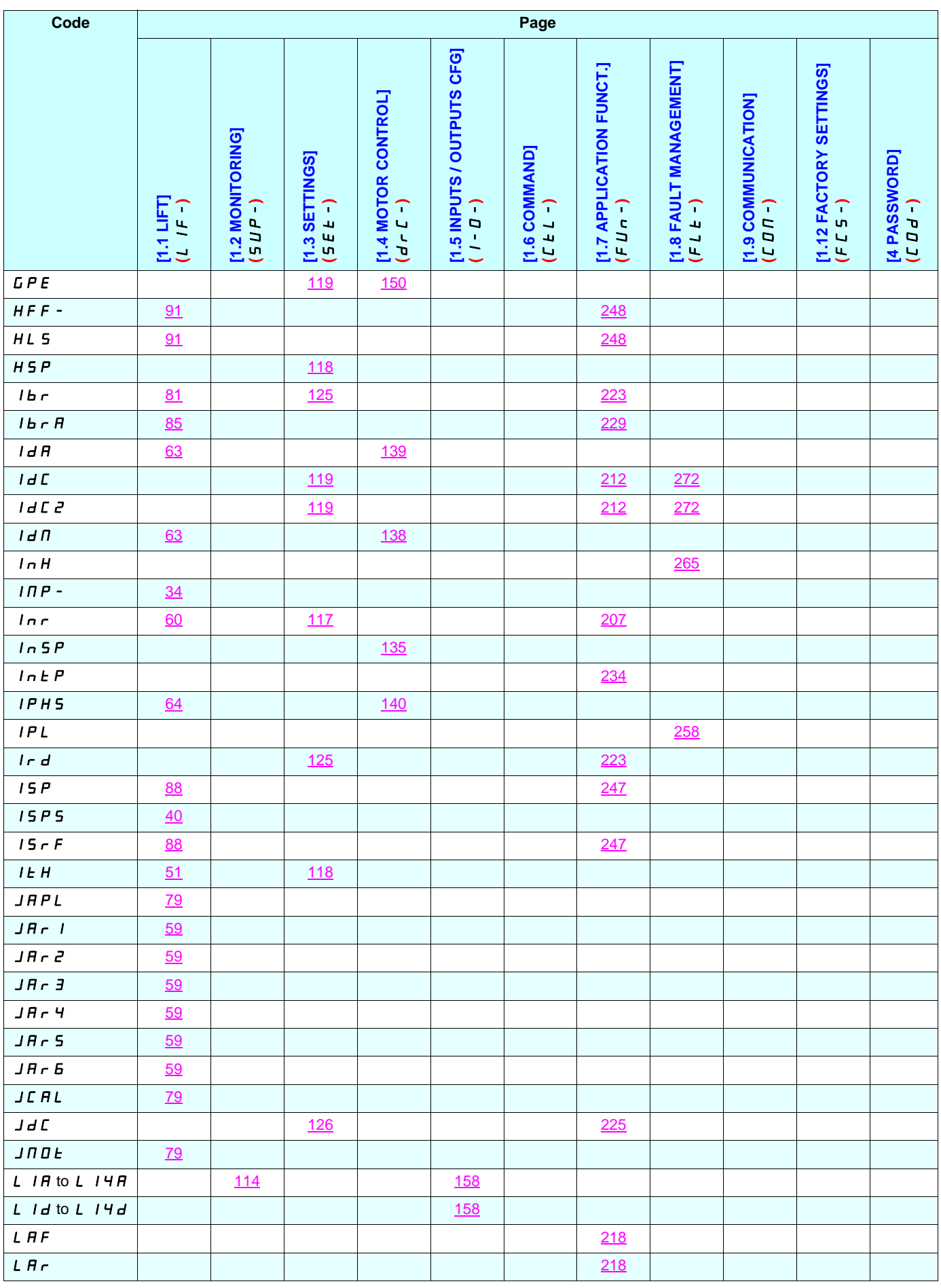

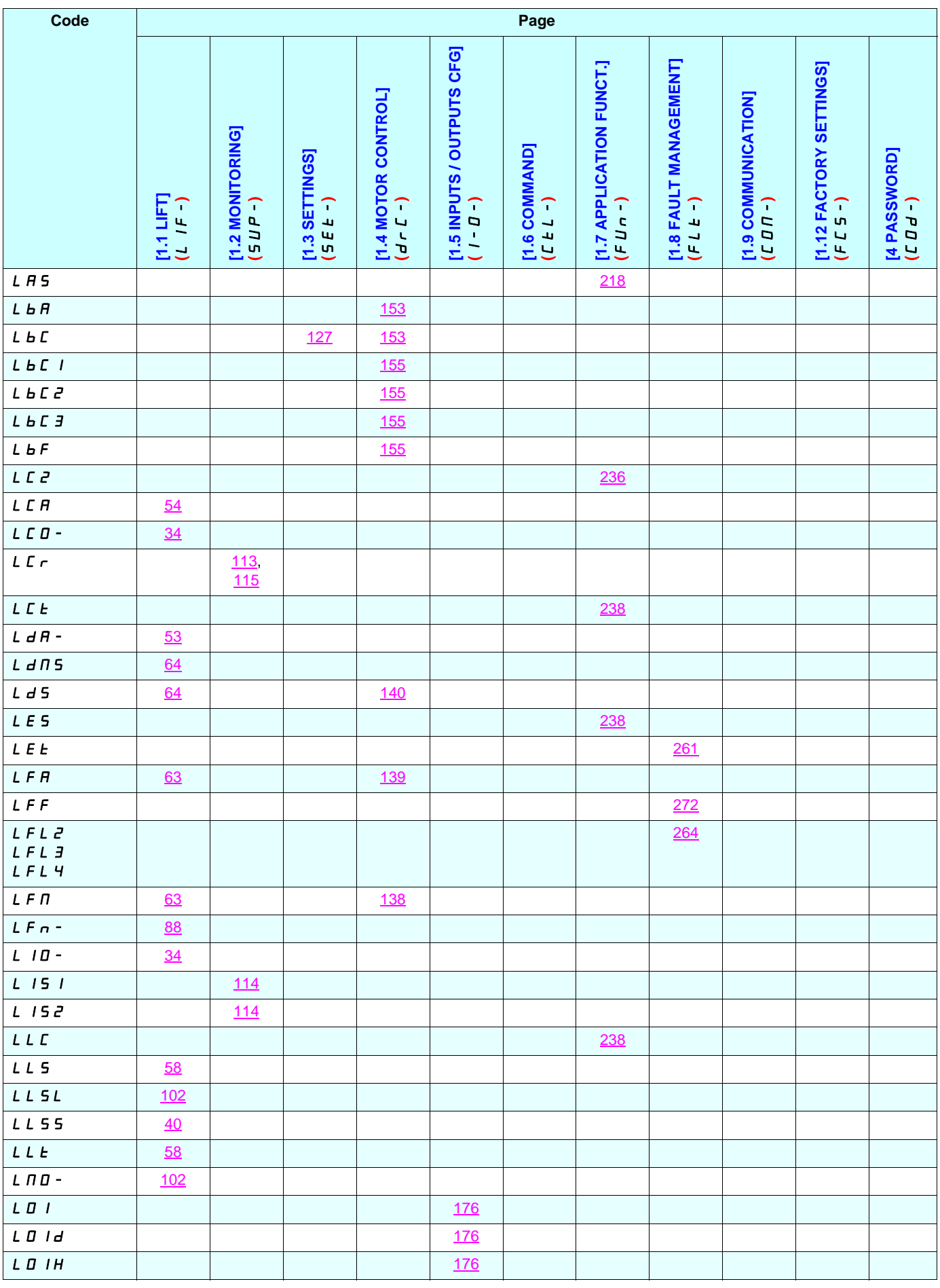

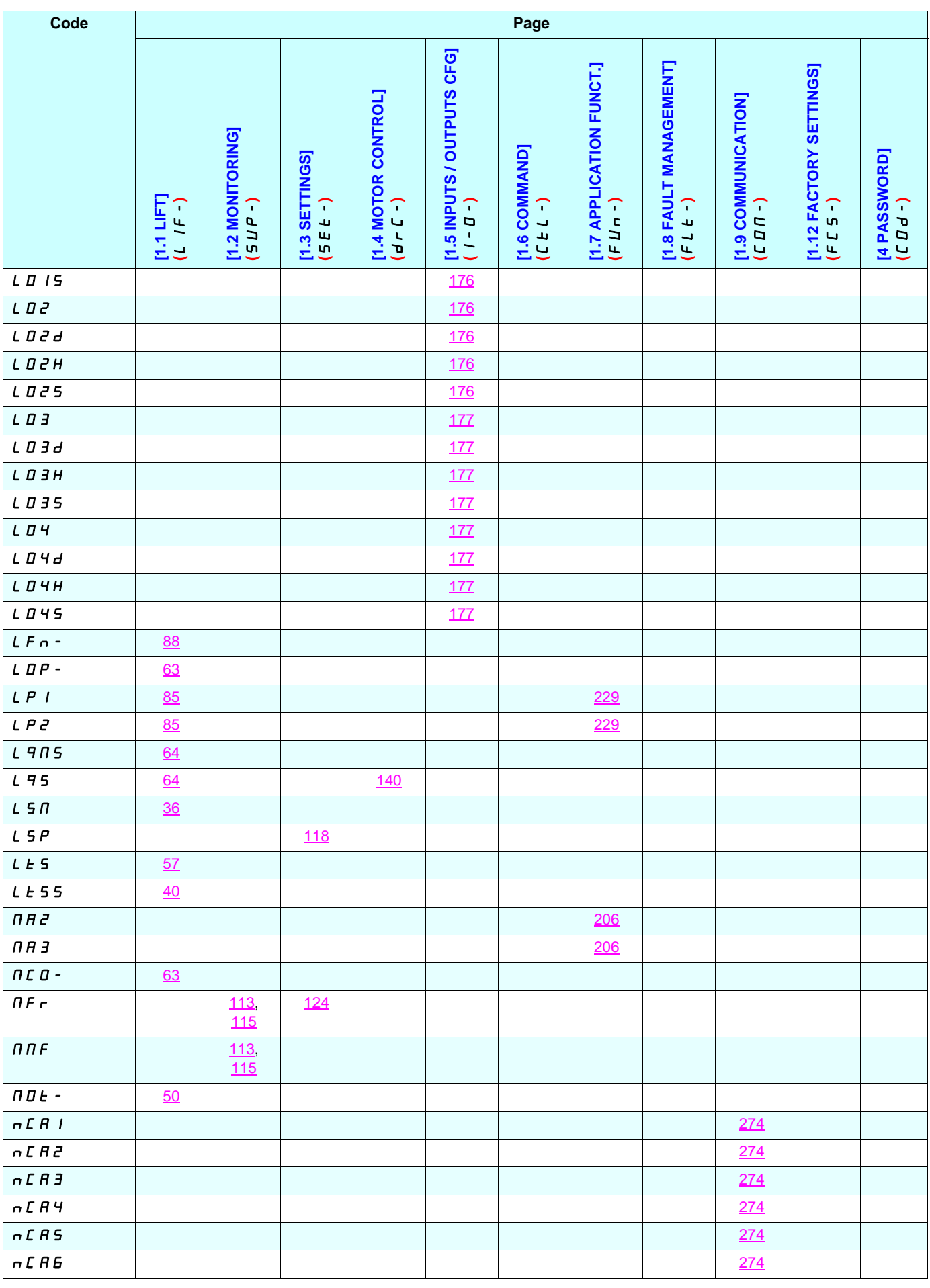

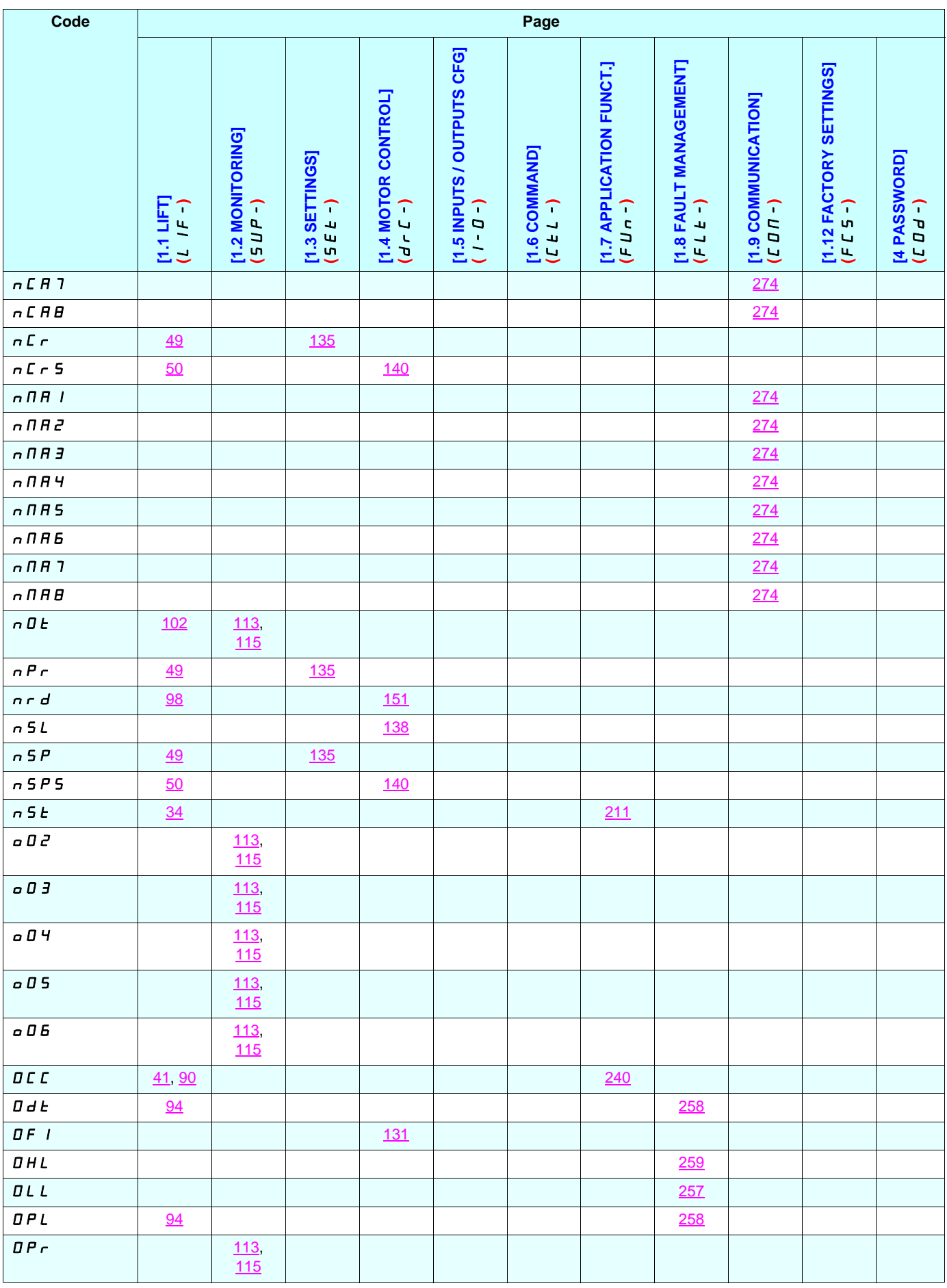

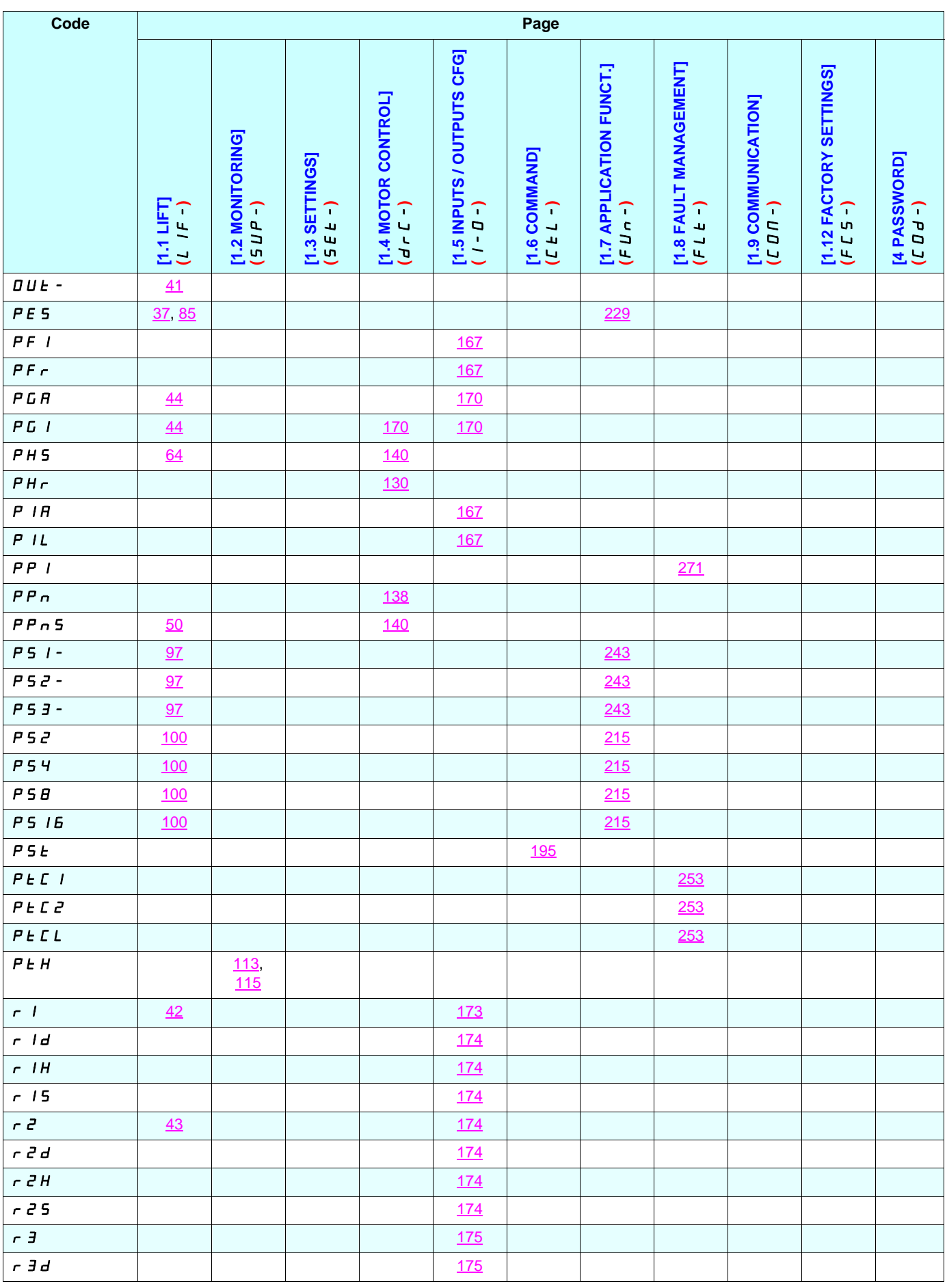

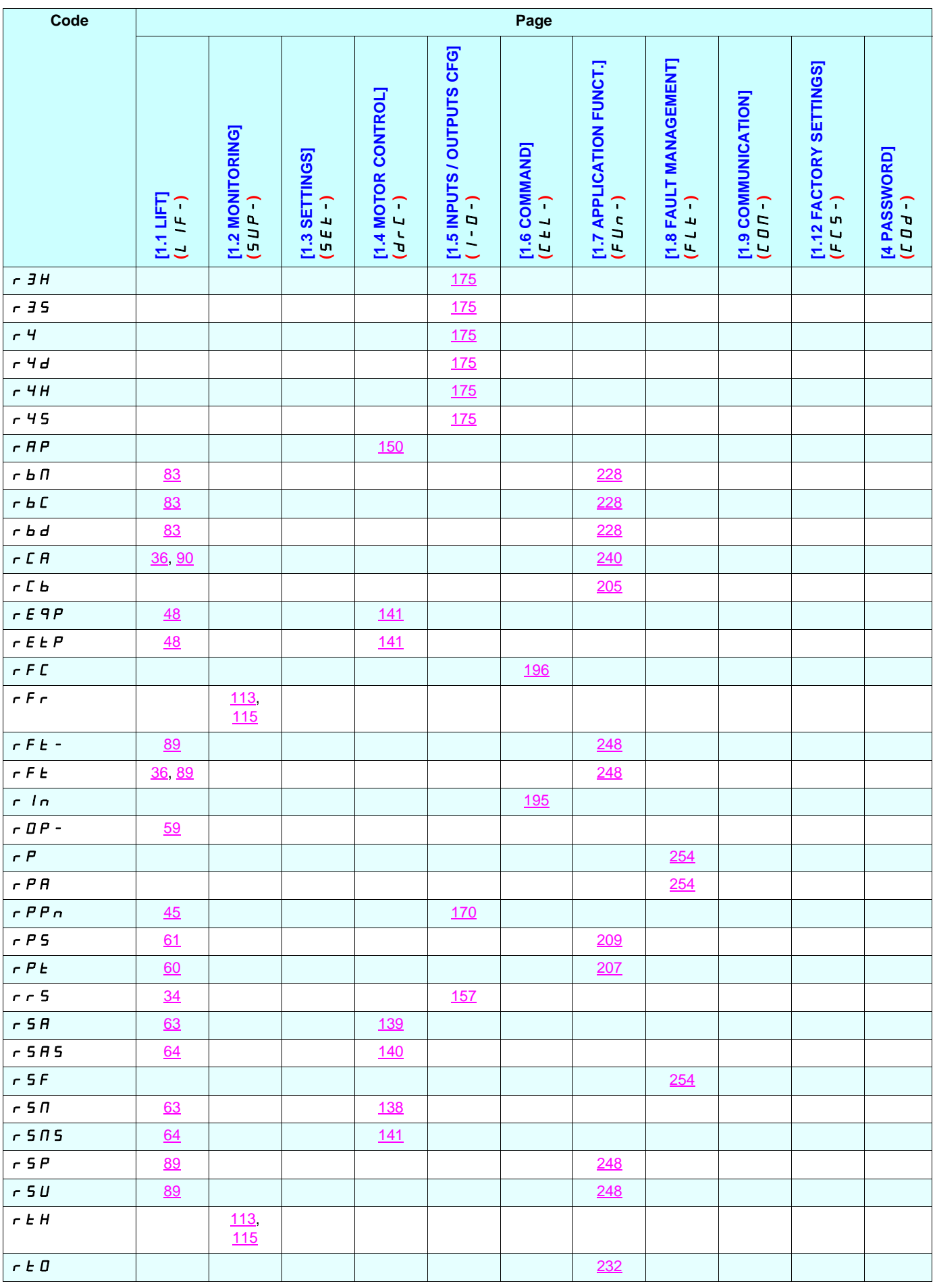

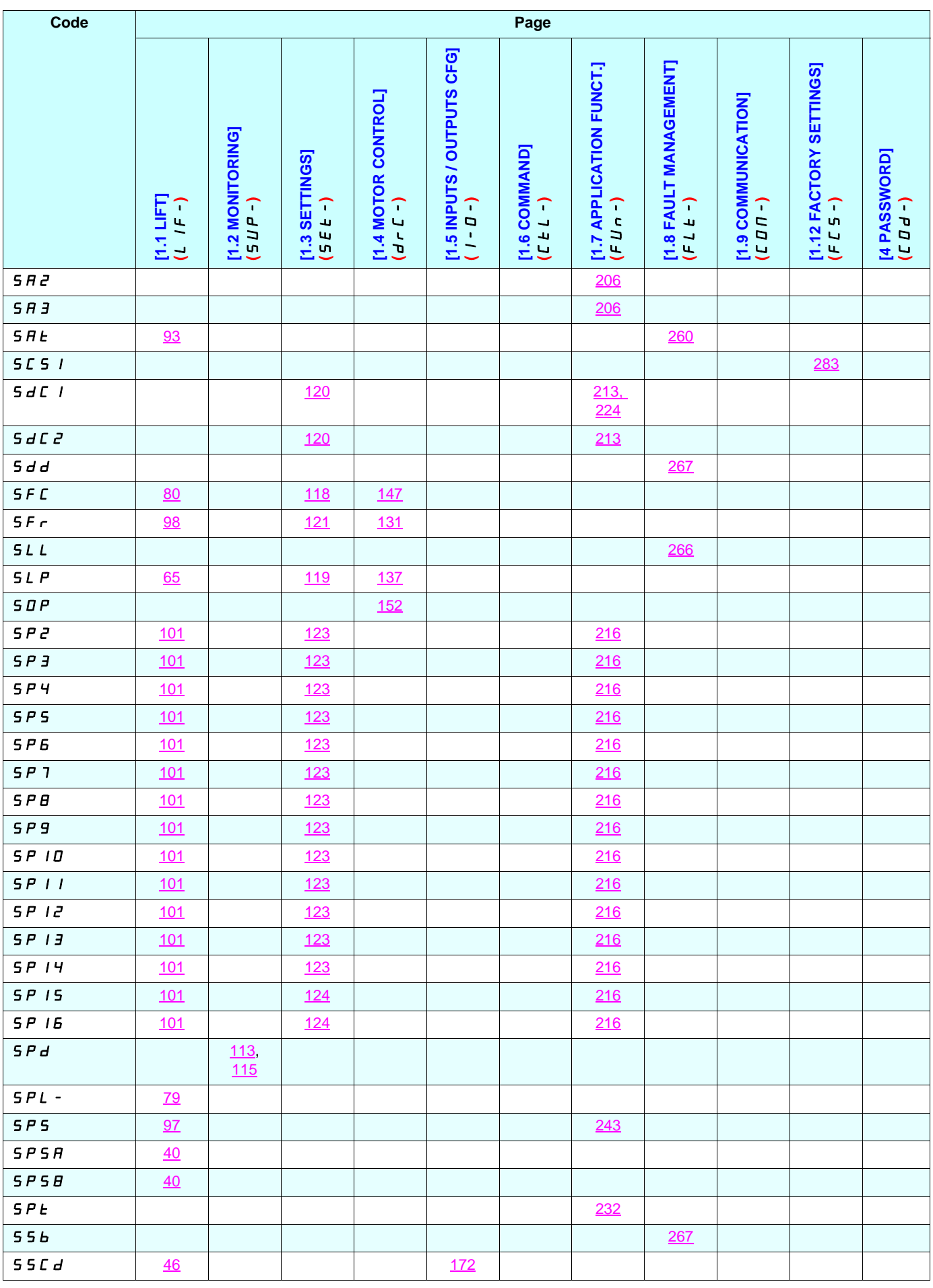

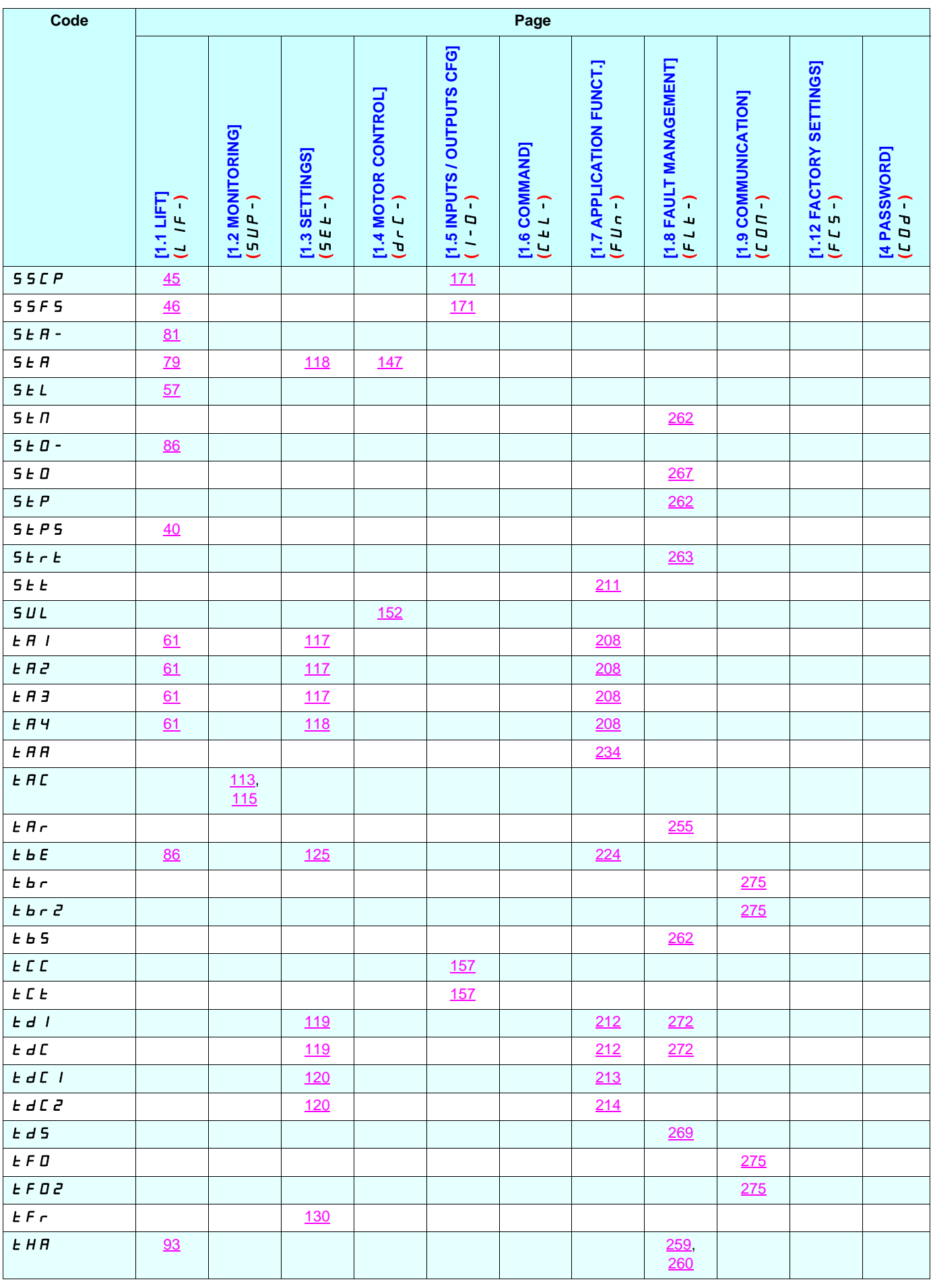

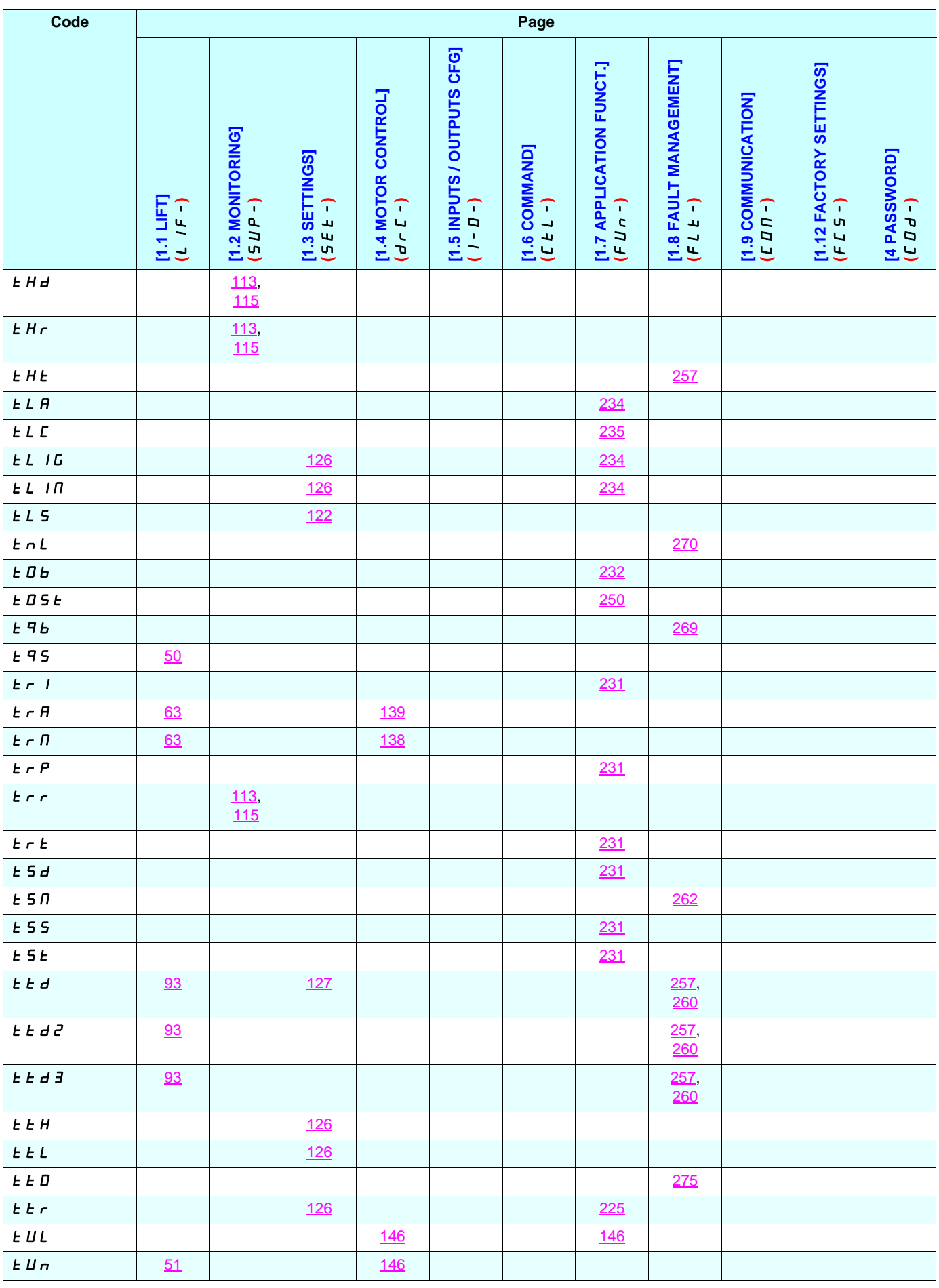
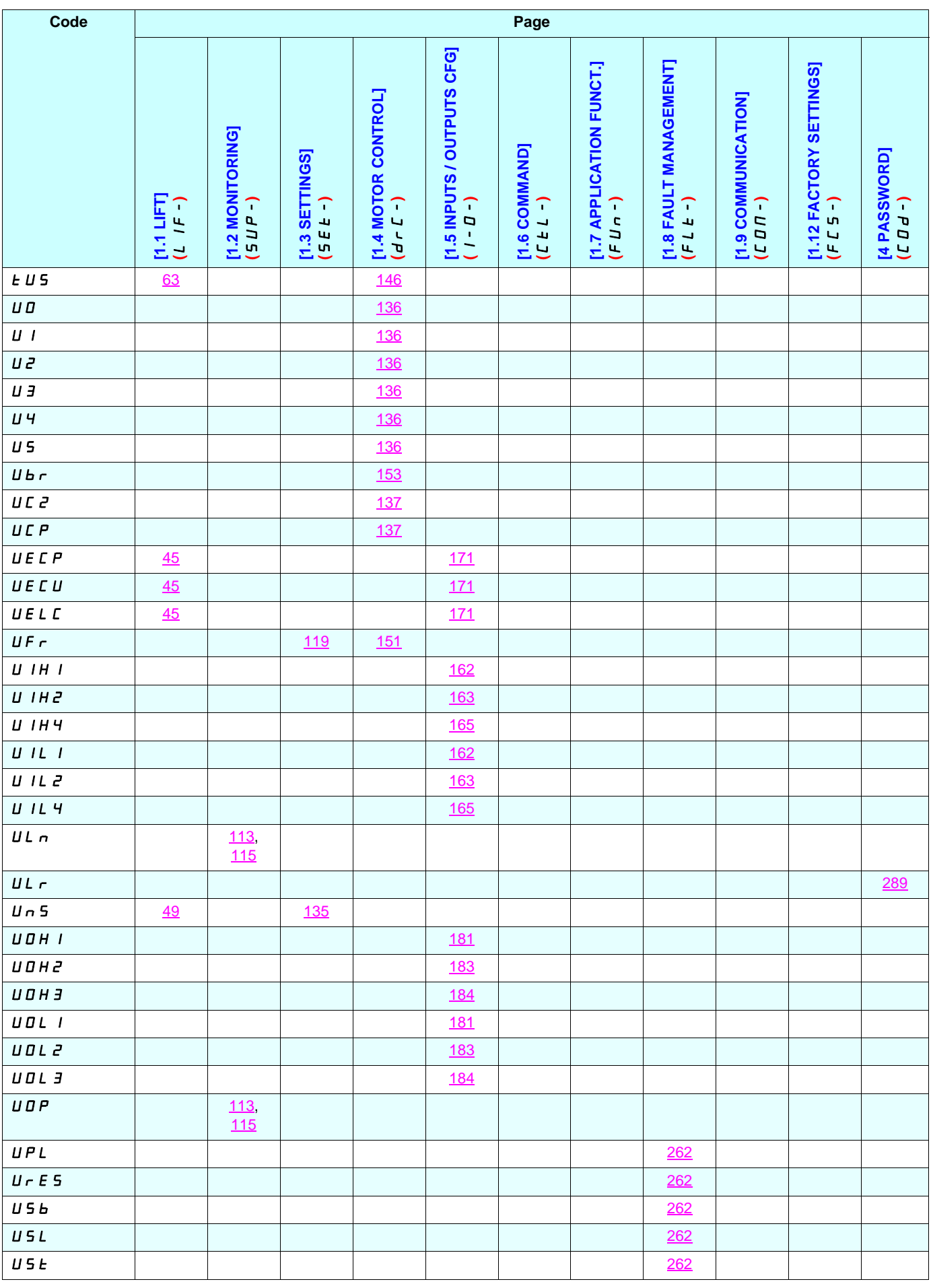